# **Automation PC 620**

## **User's Manual**

Version: **1.6 Preliminary (July 2005)**

Model No.: **-**

We reserve the right to change the contents of this manual without warning. The information contained herein is believed to be accurate as of the date of publication; however, Bernecker + Rainer Industrie-Elektronik Ges.m.b.H. makes no warranty, expressed or implied, with regards to the products or the documentation contained within this book. In addition, Bernecker + Rainer Industrie-Elektronik Ges.m.b.H. shall not be liable in the event of incidental or consequential damages in connection with or resulting from the furnishing, performance, or use of these products. The software names, hardware names, and trademarks used in this document are registered by the respective companies.

### **Chapter 1: General information**

**Chapter 2: Technical data**

**Chapter 3: Mounting**

**Chapter 4: Software**

**Chapter 5: Accessories**

**Chapter 6: Maintenance / servicing**

### **Appendix A**

### **Figure index**

**Table index**

**Index**

**Model number index**

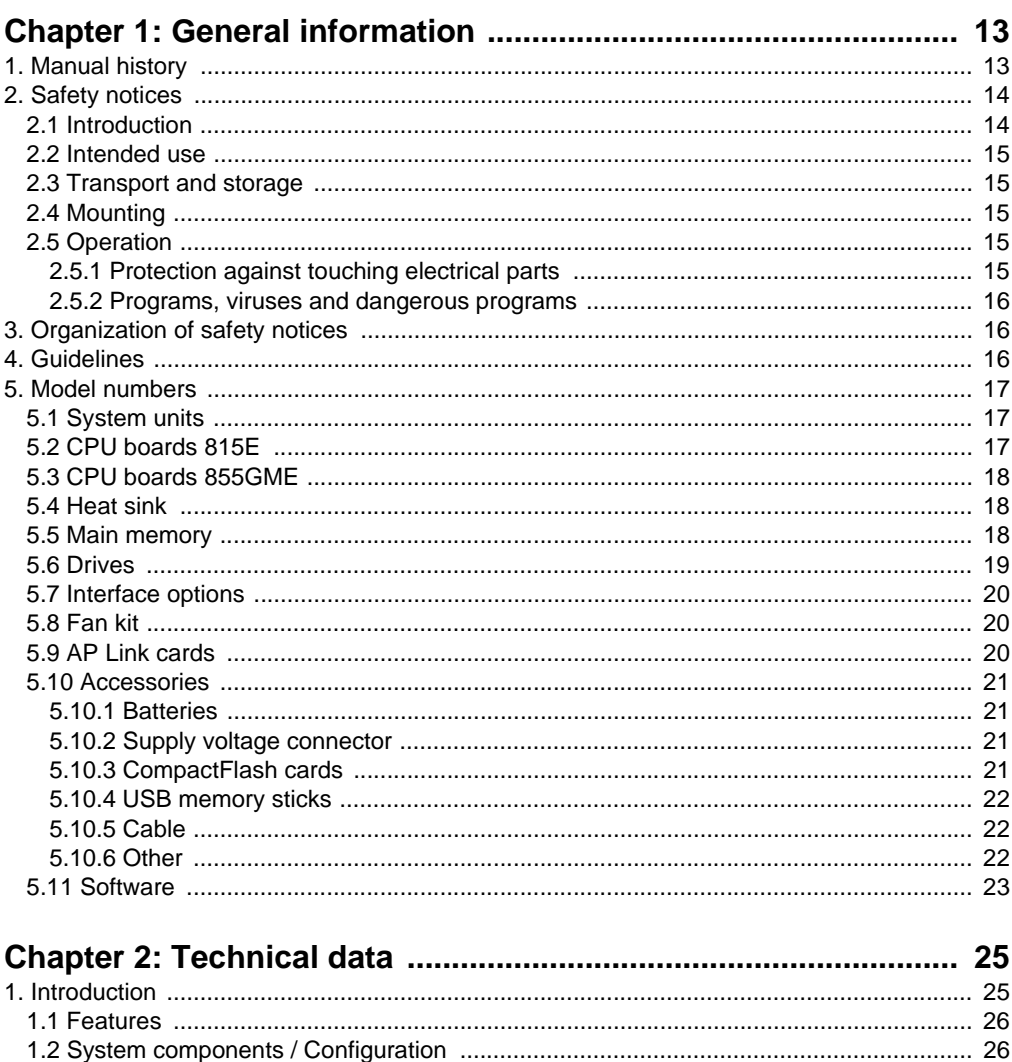

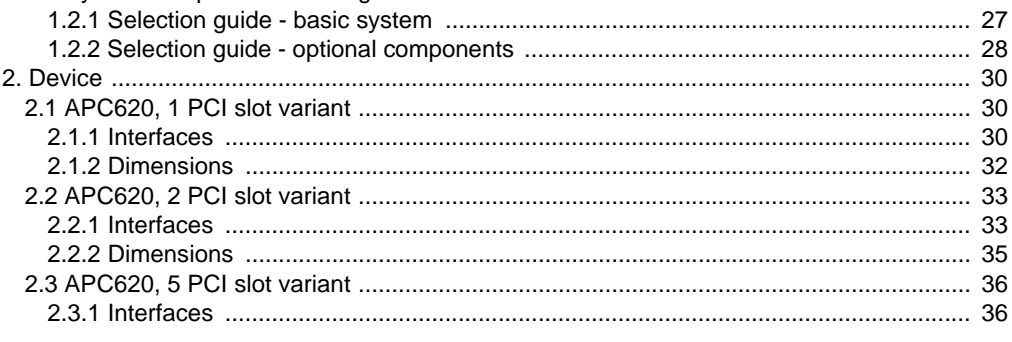

### **Table of Contents**

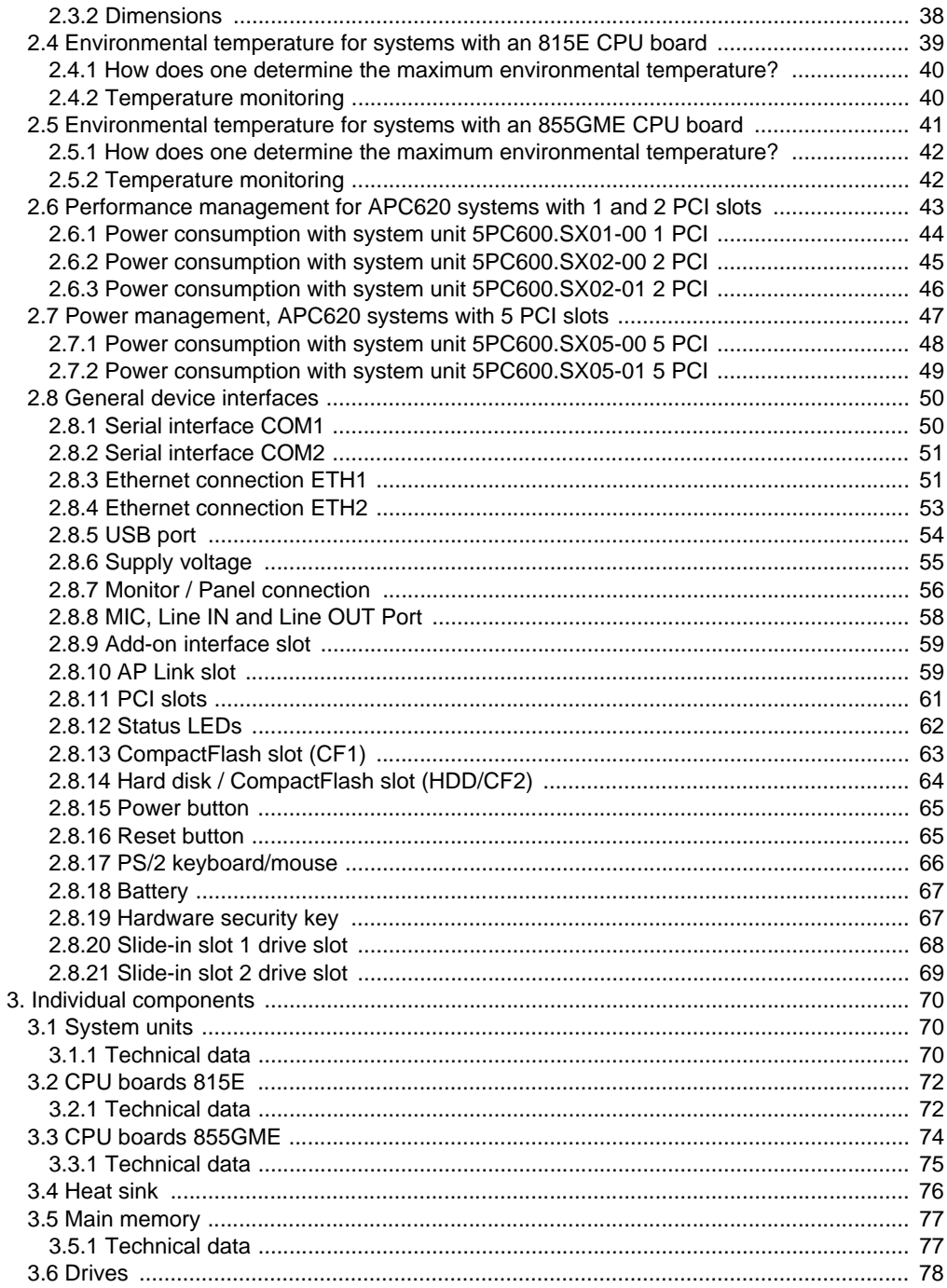

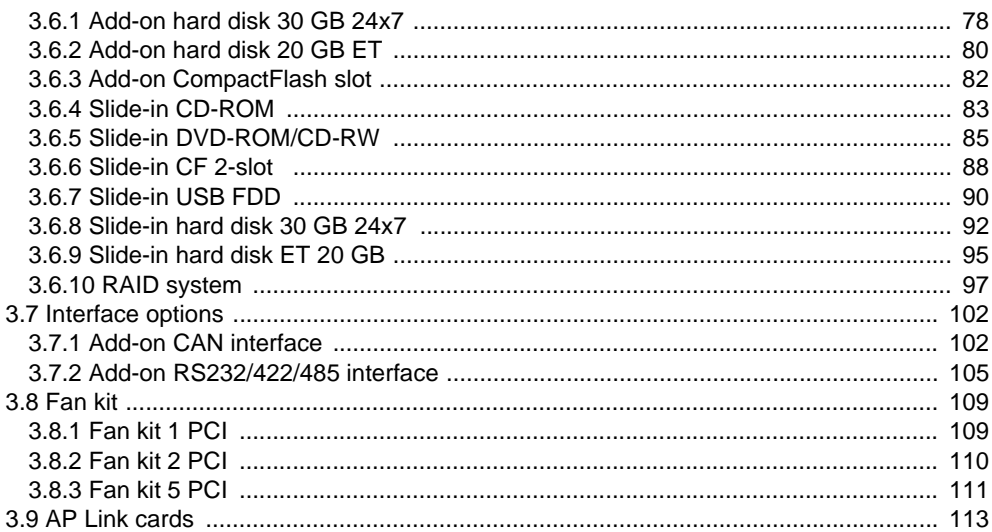

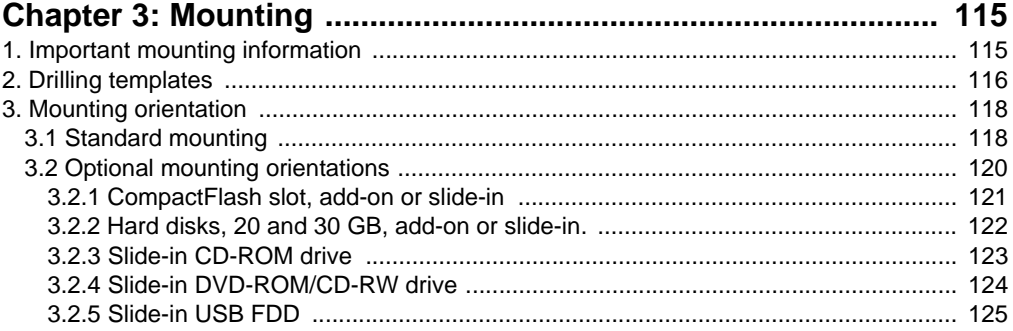

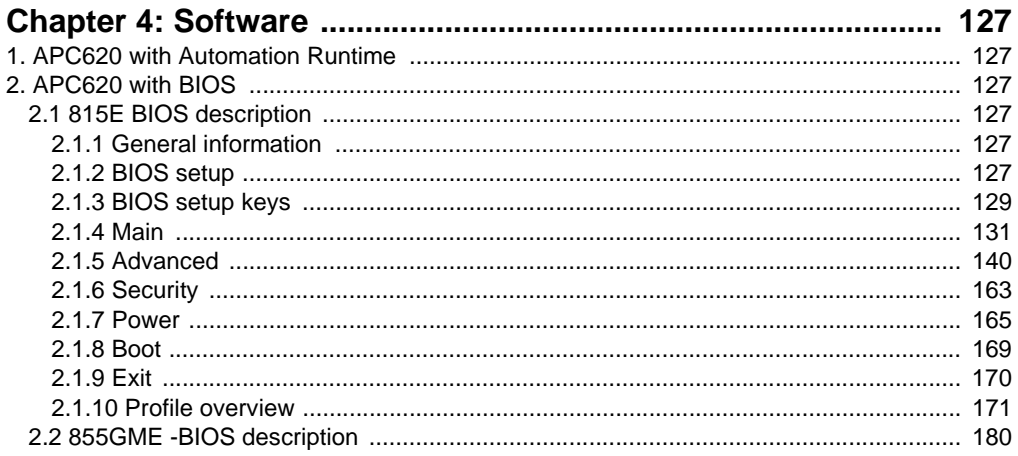

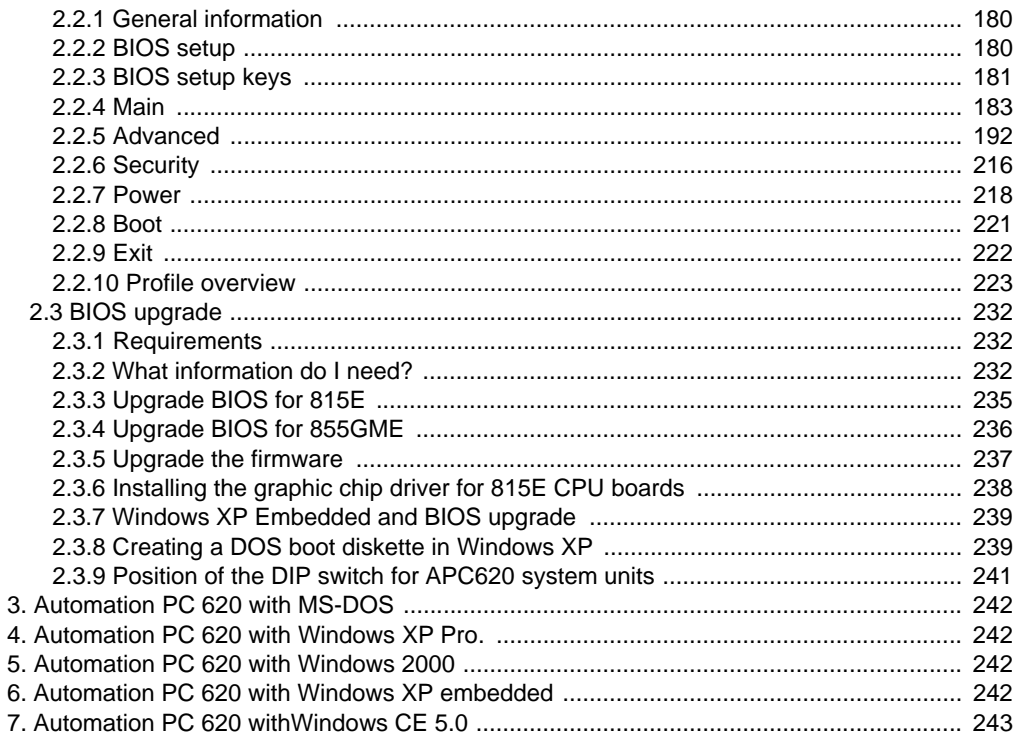

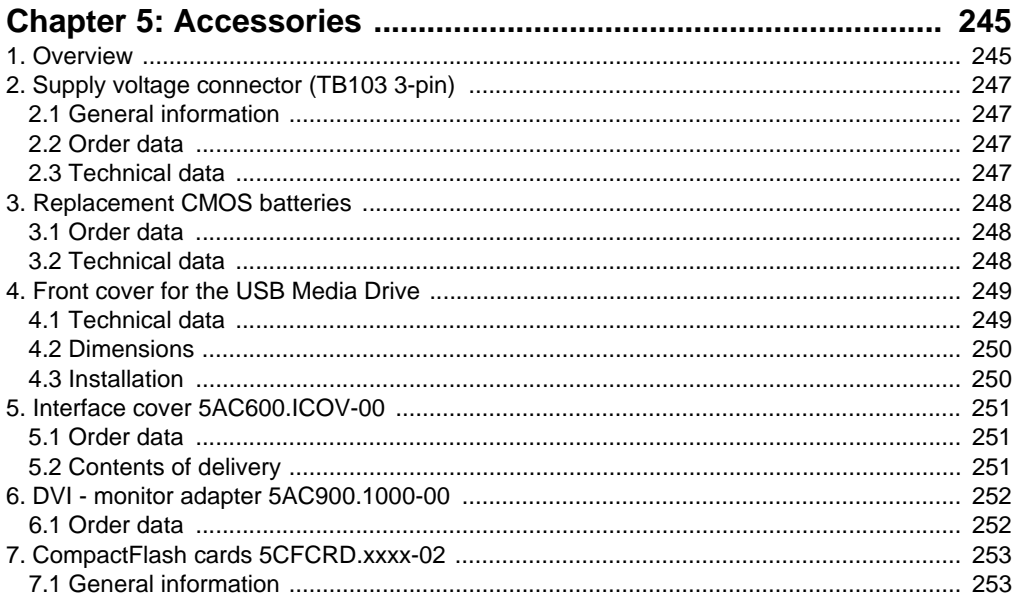

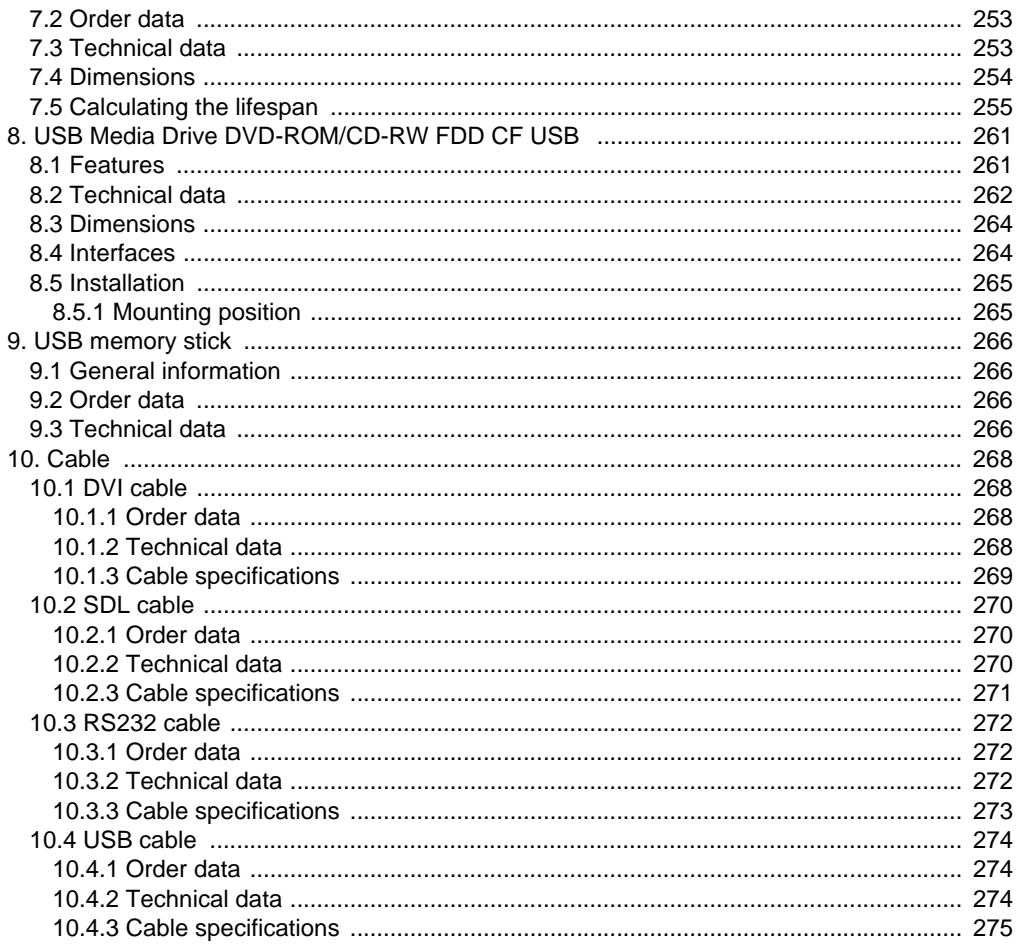

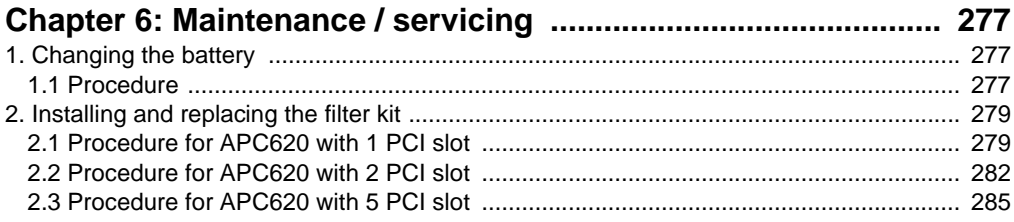

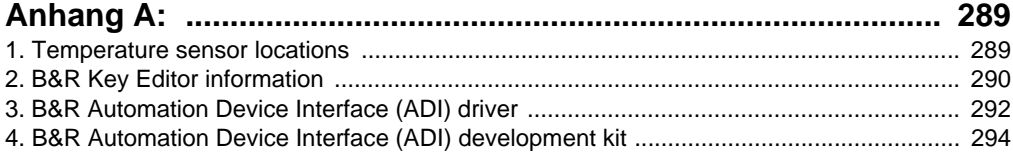

### **Table of Contents**

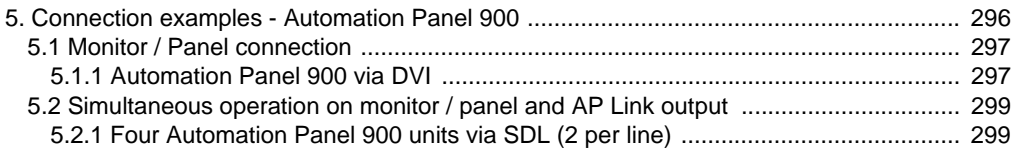

## <span id="page-12-0"></span>**Chapter 1 • General information**

### <span id="page-12-1"></span>**1. Manual history**

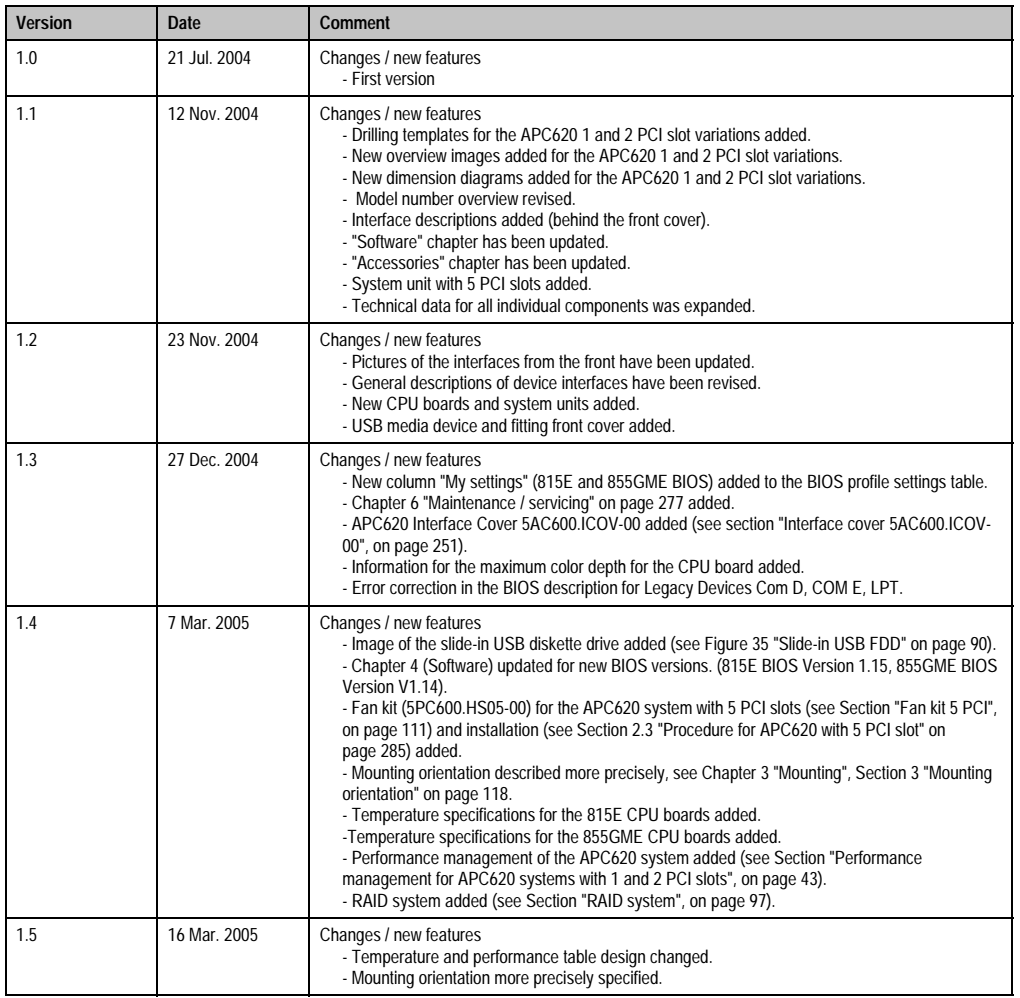

Table 1: Manual history

#### **General information • Safety notices**

| <b>Version</b> | Date             | <b>Comment</b>                                                                                                    |
|----------------|------------------|----------------------------------------------------------------------------------------------------|
| 1.6            | 2. February 2006 | Changes / new features<br>- Weighted system units added.<br>- Add-on interface cards CAN (5AC600.CANI-00) and RS232/422/485 (5AC600.485I-00) added.<br>- Model numbers for Microsoft Windows XP embedded with SP2 added.<br>- Cables (DVI, SDL, USB, RS232) added to accessories chapter.<br>- AP Link cards added.<br>- Slide-in CF 2-slot 5AC600.CFSS-00 added.<br>- Configuration and selection help for APC620 systems added (see chapter 2 "Technical data",<br>section 1.2 "System components / Configuration" on page 26).<br>- Key Editor: brief info section added (see Appendix A, section "B&R Key Editor information", on<br>page 290).<br>- Automation Device Interface (ADI), Control Center, and Development Kit: brief info section added<br>(see Appendix A, from page 292).<br>- Information added: battery compartment, real-time clock (RTC).<br>- Temperature sensor locations for APC620 devices added (see Appendix A, section "Temperature<br>sensor locations", on page 289).<br>- Environmental temperatures for PM 1600 (5PC600.E855-01) and PM 1800 (5PC600.E855-03)<br>added.<br>- Appendix A expanded.<br>- Software chapter. |

Table 1: Manual history

### <span id="page-13-0"></span>**2. Safety notices**

### <span id="page-13-1"></span>**2.1 Introduction**

Programmable logic controllers (PLCs, etc.), operating and monitoring devices (industrial PCs, Power Panels, Mobile Panels, etc.) as well as the B&R uninterruptible power supplies have been designed, developed or manufactured for conventional use in industry. They were not designed, developed and manufactured for any use involving serious risks or hazards that could lead to death, injury, serious physical damage, or loss of any kind without the implementation of exceptionally stringent safety precautions. In particular, such risks and hazards include the use of these devices to monitor nuclear reactions in nuclear power plants, as well as flight control systems, flight safety, the control of mass transportation systems, medical life support systems, and the control of weapons systems.

The safety precautions applying to industrial control systems (e.g. the provision of safety devices such as emergency stop circuits, etc.) in accordance with applicable national and international regulations must be observed both when using programmable logic controllers and when using operating and monitoring devices as control systems in conjunction with a Soft PLC (e.g. B&R Automation Runtime or comparable products) or a Slot PLC (e.g. B&R LS251 or comparable products). The same applies for all other devices connected to the system, such as drives.

All tasks such as installation, commissioning, and service may only be carried out by qualified personnel. Qualified personnel are persons who are familiar with the transport, mounting, installation, commissioning, and operation of the product and who have the appropriate qualifications (e.g. IEC 60364). National accident prevention guidelines must be followed.

#### **General information • Safety notices**

The safety guidelines, connection descriptions (rating plate and documentation) and limit values listed in the technical data must be read carefully and must be observed before installation and commissioning.

### <span id="page-14-0"></span>**2.2 Intended use**

Electronic devices are generally not failsafe. In the event of a failure on the programmable control system, operating or monitoring device, or uninterruptible power supply, the user is responsible for ensuring that other devices that may be connected, e.g. motors, are in a secure state.

### <span id="page-14-1"></span>**2.3 Transport and storage**

During transport and storage, devices must be protected from excessive stress (mechanical load, temperature, humidity, aggressive atmosphere, etc.).

### <span id="page-14-2"></span>**2.4 Mounting**

- Installation must take place according to the documentation using suitable equipment and tools.
- Devices may only be installed without voltage applied and by qualified personnel.
- General safety regulations and nationally applicable accident prevention guidelines must be observed.
- Electrical installation must be carried out according to the relevant guidelines (e.g. line cross section, fuse, protective ground connection).

### <span id="page-14-3"></span>**2.5 Operation**

#### <span id="page-14-4"></span>**2.5.1 Protection against touching electrical parts**

To operate programmable logic controllers, operating and monitoring devices, and uninterruptible power supplies, certain components must carry dangerous voltage levels of over 42 VDC. A life-threatening electrical shock could occur if you come into contact with these parts. This could result in death, severe injury, or material damage.

Before turning on the programmable logic controller, the operational and monitoring devices and the uninterruptible power supply, ensure that the housing is properly grounded (PE rail). The ground connection must be established when testing the operating and monitoring devices or the uninterruptible power supply, even when operating them for only a short time.

Before turning the device on, make sure that all voltage-carrying parts are securely covered. During operation, all covers must remain closed.

#### **General information • Organization of safety notices**

#### <span id="page-15-0"></span>**2.5.2 Programs, viruses and dangerous programs**

The system is subject to a potential danger each time data is exchanged or software is installed using data media (e.g. diskette, CD-ROM, USB memory stick, etc.), a network connection or the Internet. The user is responsible for assessing these dangers, implementing preventative measures such as virus protection programs, firewalls, etc. and obtaining software from reliable sources.

### <span id="page-15-1"></span>**3. Organization of safety notices**

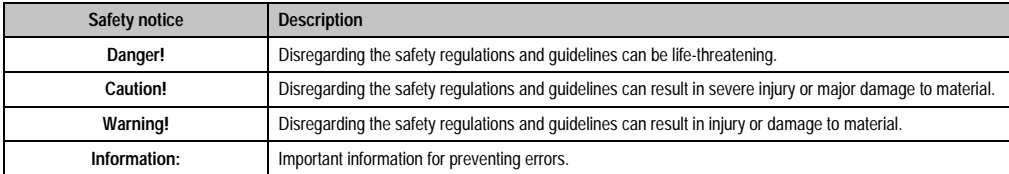

The safety notices in this manual are organized as follows:

Table 2: Organization of safety notices

### <span id="page-15-2"></span>**4. Guidelines**

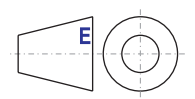

European dimension standards apply to all dimension diagrams (e.g. dimension diagrams, etc.).

### <span id="page-16-0"></span>**5. Model numbers**

### <span id="page-16-1"></span>**5.1 System units**

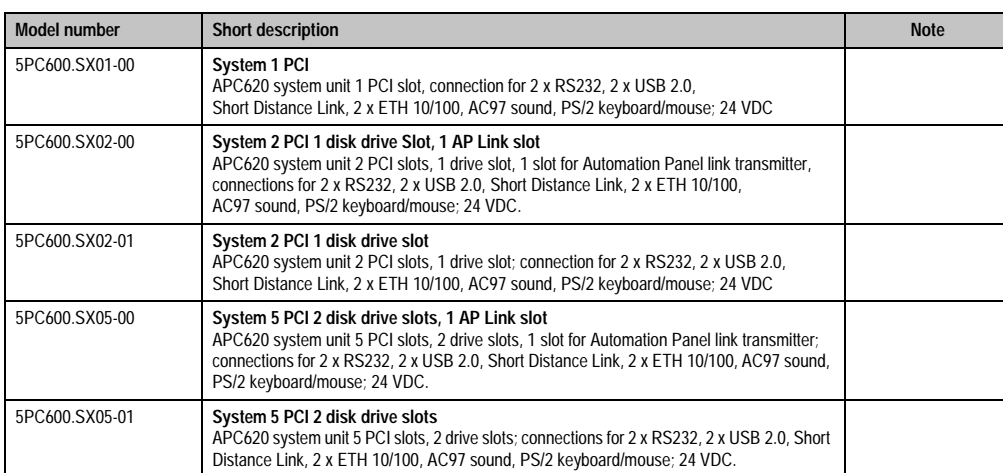

Table 3: Model numbers - system units

### <span id="page-16-2"></span>**5.2 CPU boards 815E**

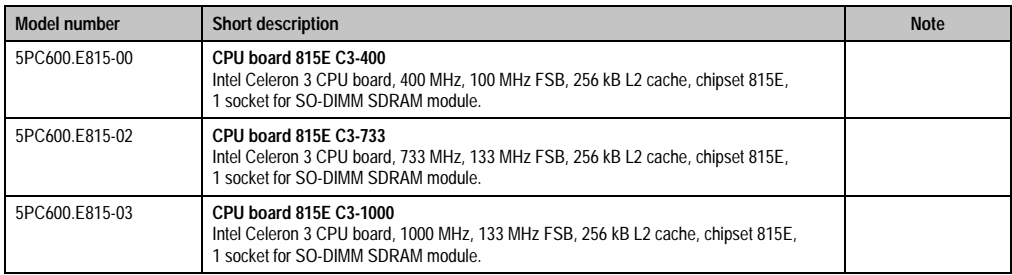

Table 4: Model numbers - CPU boards 815E

### <span id="page-17-0"></span>**5.3 CPU boards 855GME**

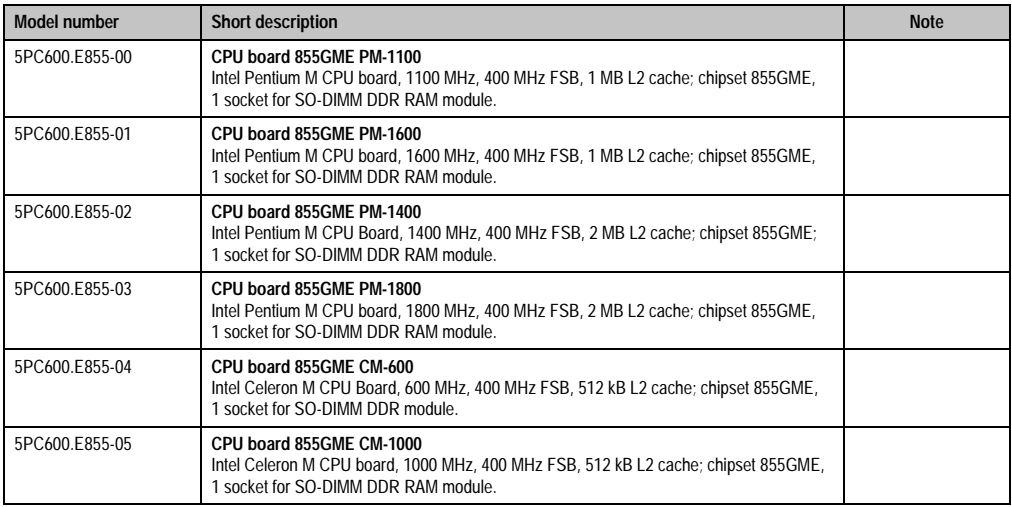

#### Table 5: Model numbers - CPU boards 855GME

### <span id="page-17-1"></span>**5.4 Heat sink**

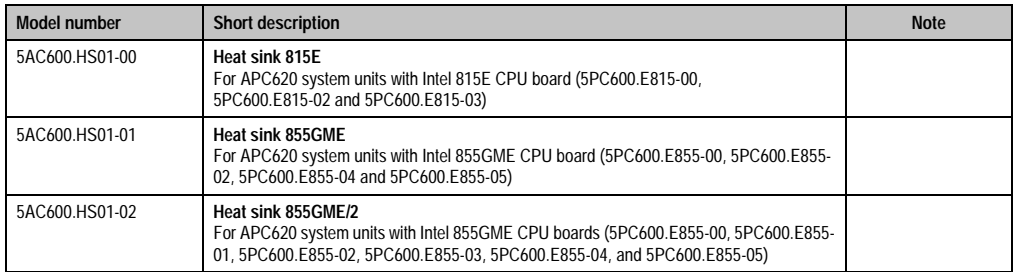

#### Table 6: Model numbers - heat sinks

### <span id="page-17-2"></span>**5.5 Main memory**

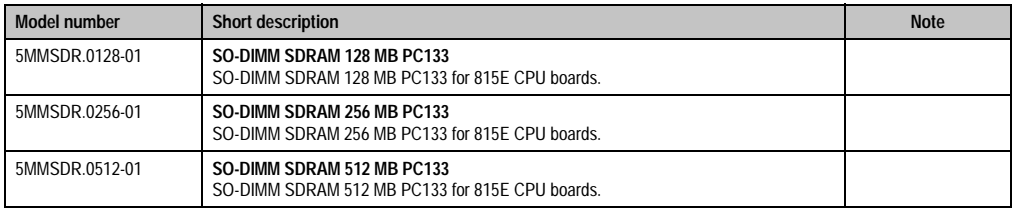

Table 7: Model numbers - main memory

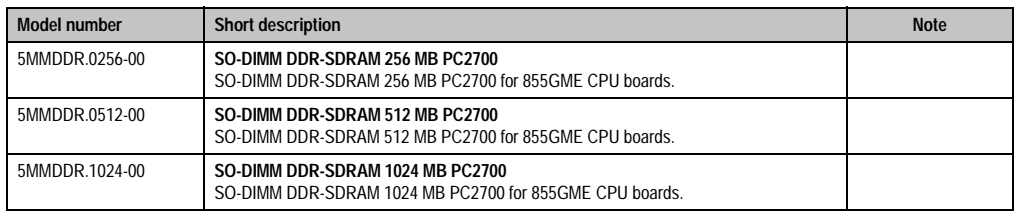

Chapter 1<br>General information General information

Table 7: Model numbers - main memory (cont.)

### <span id="page-18-0"></span>**5.6 Drives**

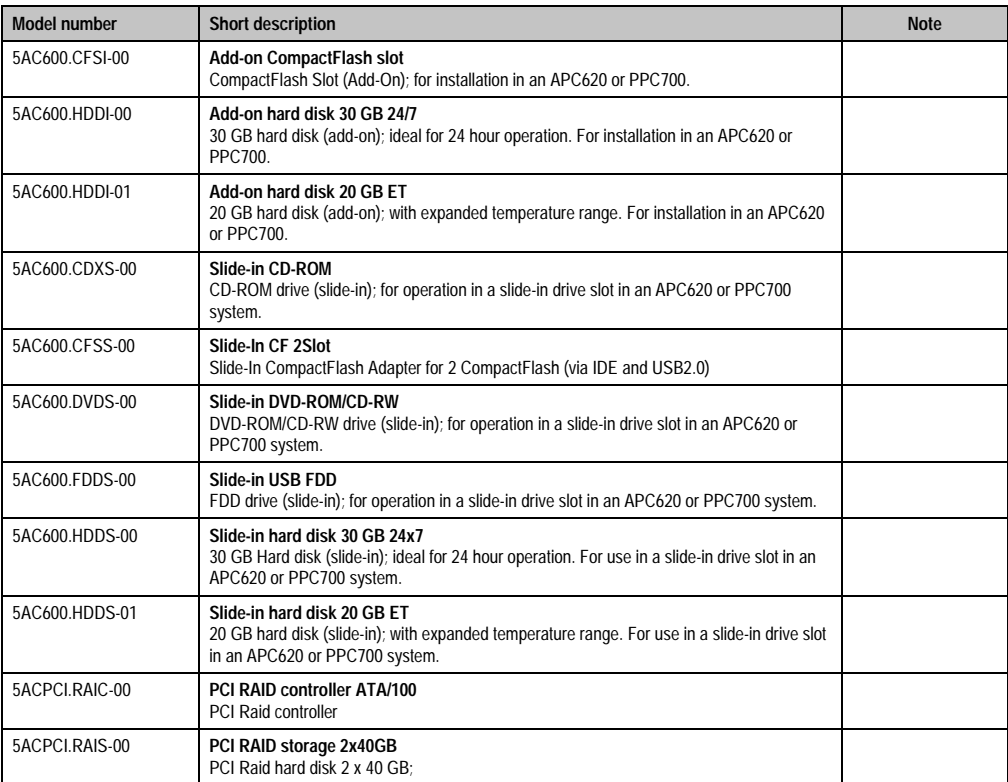

Table 8: Model numbers - drives

### <span id="page-19-0"></span>**5.7 Interface options**

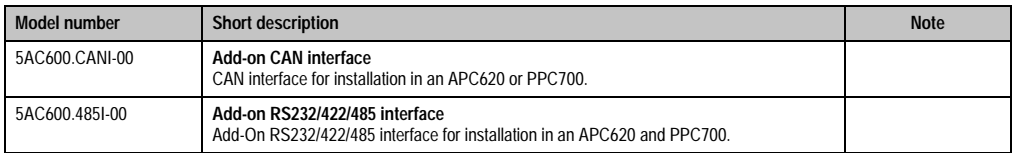

Table 9: Model numbers - interface

### <span id="page-19-1"></span>**5.8 Fan kit**

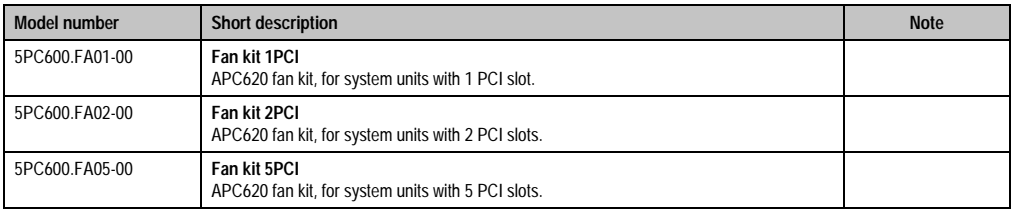

Table 10: Model numbers - fan kit

### <span id="page-19-2"></span>**5.9 AP Link cards**

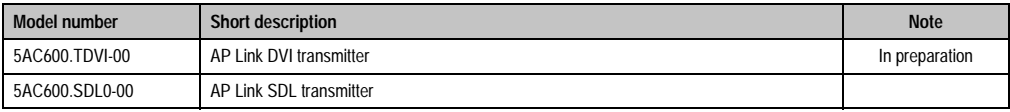

Table 11: Model numbers - AP Link graphics adapter

### **General information • Model numbers**

### <span id="page-20-0"></span>**5.10 Accessories**

#### <span id="page-20-1"></span>**5.10.1 Batteries**

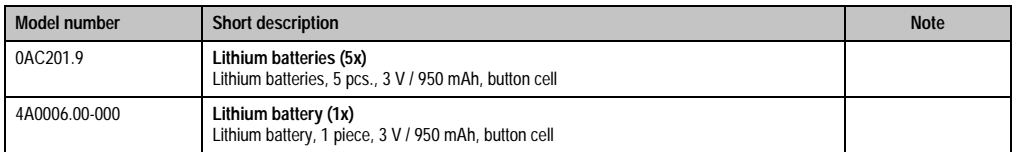

Table 12: Model numbers - batteries

#### <span id="page-20-2"></span>**5.10.2 Supply voltage connector**

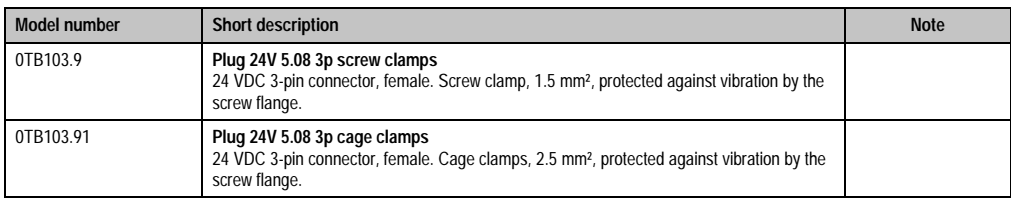

Table 13: Model numbers - supply voltage connectors

### <span id="page-20-3"></span>**5.10.3 CompactFlash cards**

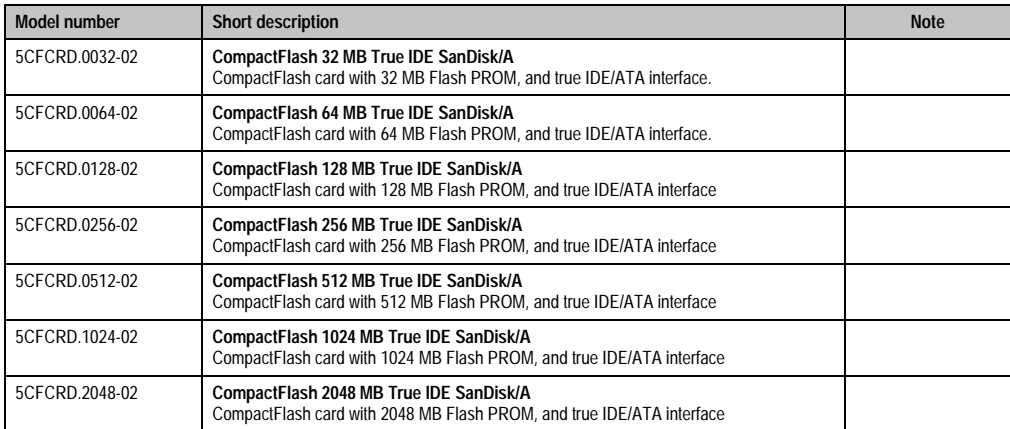

Table 14: Model numbers - CompactFlash cards

### <span id="page-21-0"></span>**5.10.4 USB memory sticks**

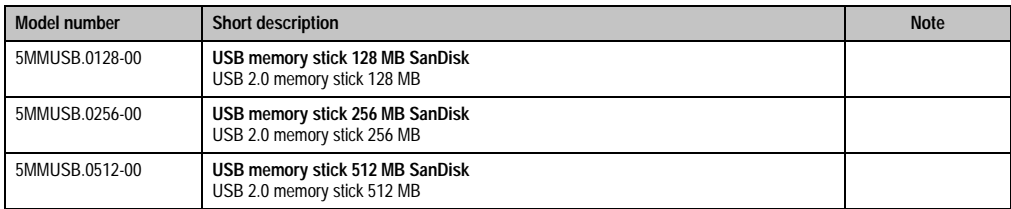

Table 15: Model numbers - USB memory sticks

### <span id="page-21-1"></span>**5.10.5 Cable**

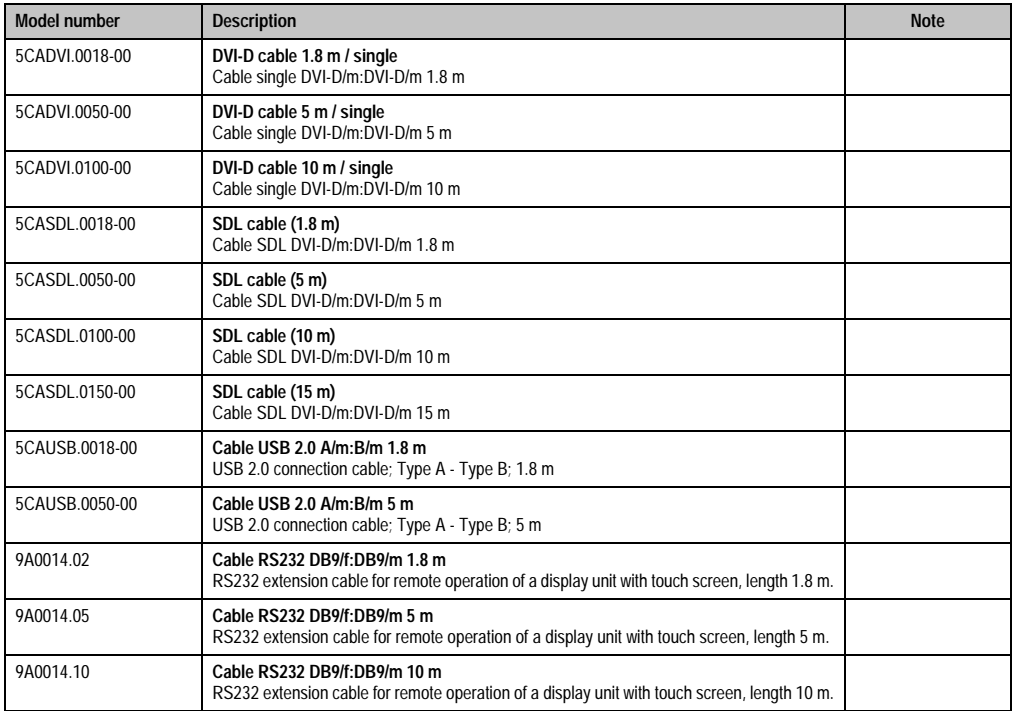

Table 16: Model numbers - cables

#### <span id="page-21-2"></span>**5.10.6 Other**

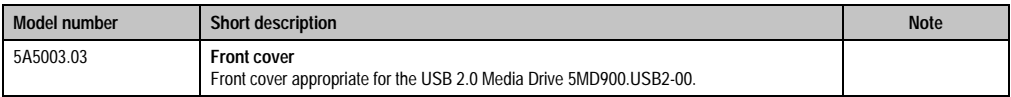

Table 17: Model numbers - other items

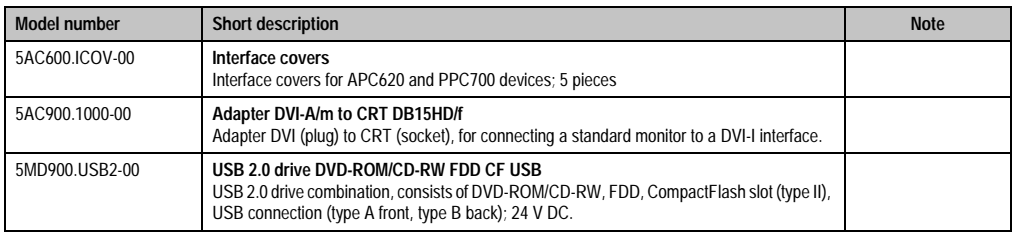

Table 17: Model numbers - other items (cont.)

### <span id="page-22-0"></span>**5.11 Software**

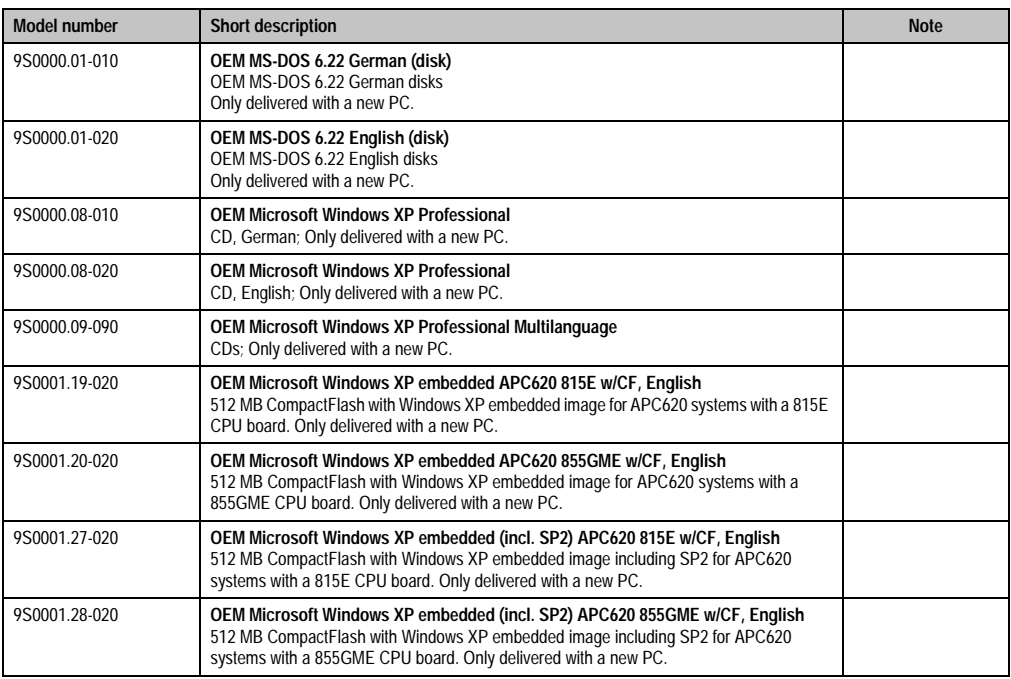

Table 18: Model numbers - software

## <span id="page-24-2"></span><span id="page-24-0"></span>**Chapter 2 • Technical data**

### <span id="page-24-1"></span>**1. Introduction**

Structure, many slots and well thought-out placement of interfaces and drives - the APC620 provides optimal adaptability and ergonomics. The APC620 saves space in the switching cabinet. Drive inserts (HDD, CD-ROM, DVD, etc.) and up to two CompactFlash slots are hidden behind a cover on the front of the device.

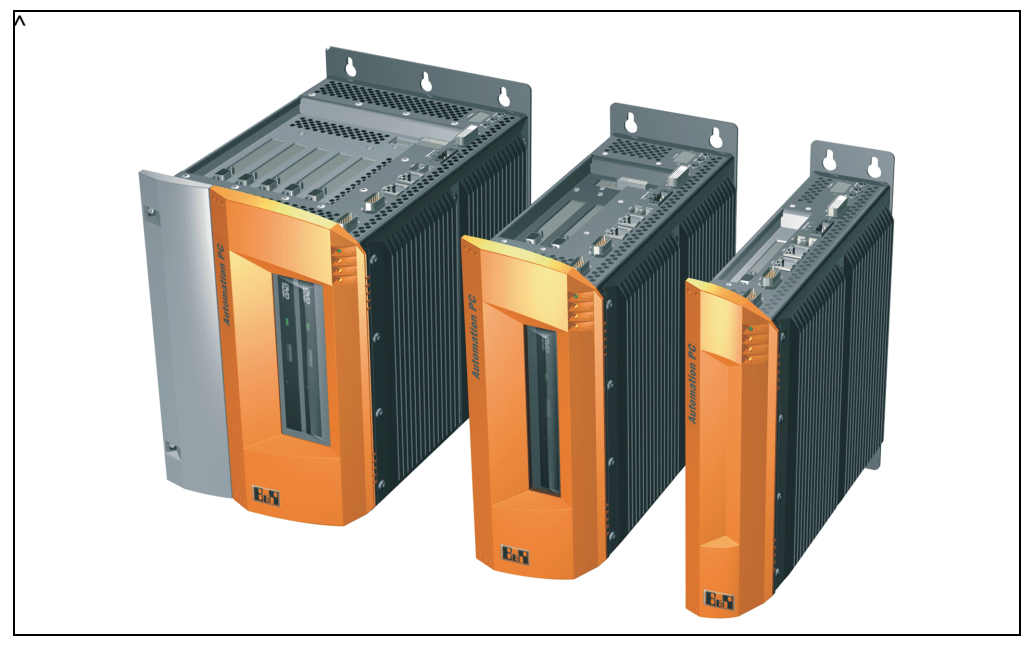

Figure 1: Automation PC 620 system overview

Automation PC620s are available in two chipset versions. As a result, the Automation PC 620 covers a wide range of processor performance.

The APC620 with an Intel® Pentium® M processor and Intel® 855GME chipset is available for high-performance applications that require a powerful processor. These processors, developed specially for mobile computing, offer many advantages for industrial applications as well. They combine a high computing capacity with low power consumption. The chipset contains an integrated graphic solution which provides optimal use of memory for the system and graphics.

#### **Technical data • Introduction**

As a second variation, the APC620 is also available with Intel® 815E chipset. Here, Intel® Celeron® processors ranging from 400 MHz to 1 GHz are used. As with the 855GME chipset, the 815E chipset also has integrated graphics.

### <span id="page-25-0"></span>**1.1 Features**

- Processors up to Pentium M 1.8 GHz
- CompactFlash slot (type I)
- Half-size PCI slots
- AC97 sound
- USB 2.0
- 24 VDC supply voltage
- Ethernet 10/100 MBit interfaces
- 2x RS232 Interface, modem compatible
- PS/2 keyboard/mouse (combined)
- CAN interface option
- RS232/422/485 interface option
- Fan free operation<sup>1)</sup>
- BIOS (Phoenix)
- Real-time clock, RTC (battery-buffered)
- Up to 1 GB central memory
- Connection of various display devices to the "Monitor/Panel" video output (supports RGB, DVI, and SDL signals)

### <span id="page-25-2"></span><span id="page-25-1"></span>**1.2 System components / Configuration**

The APC620 system can be assembled to meet individual requirements and operational conditions.

The following components are absolutely essential for operation:

- System unit
- CPU board
- Heat sink (CPU board dependent)
- Heat sink (CPU board dependent)
- Drive (mass memory such as CompactFlash card or hard disk) for the operating system
- Software

<sup>1)</sup> Dependant on the device configuration and the environmental temperature.

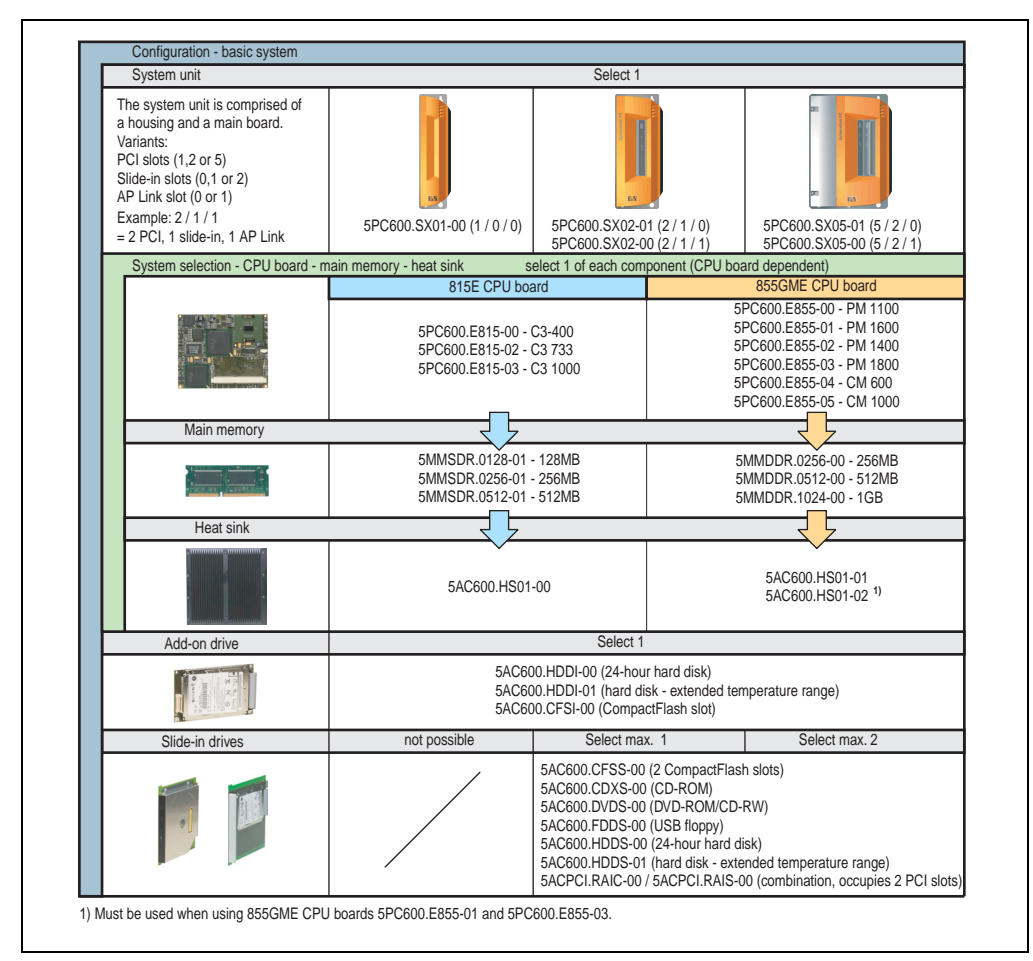

### <span id="page-26-0"></span>**1.2.1 Selection guide - basic system**

Figure 2: Configuration - basic system

Explanation:

- 1) Select one system unit.
- 2) System selection choose CPU board variant (8155E or 855GME).
- 3) Select one each of main memory and heat sink, based on selected CPU board.
- 4) Select optional components, based on selected system unit (see next page).

#### <span id="page-27-0"></span>**1.2.2 Selection guide - optional components**

| System units                                                                                                    |                                                                                                    |                                                                                                    |                                                          |  |
|----------------------------------------------------------------------------------------------------|----------------------------------------------------------------------------------------------------|----------------------------------------------------------------------------------------------------|----------------------------------------------------------|--|
| The system unit is composed of<br>a housing and a main board.<br>Variants:<br>PCI slots (1, 2 or 5)<br>Slide-in slots (0, 1 or 2)<br>AP Link slot (0 or 1)<br>Example: 2/1/1<br>$= 2$ PCI, 1 slide-in, 1 AP Link | 5PC600.SX01-00 (1 / 0 / 0)                                                                                                    | 5PC600.SX02-01 (2 / 1 / 0)<br>5PC600.SX02-00 (2 / 1 / 1)                                                                                                    | 5PC600.SX05-01 (5 / 2 / 0)<br>5PC600.SX05-00 (5 / 2 / 1) |  |
| Fan kit (select 1)                                                                                                    |                                                                                                    |                                                                                                    |                                                          |  |
| A fan kit is required for certain<br>system configurations.                                                                                                    | 5PC600.FA01-00                                                                                                    | 5PC600.FA02-00                                                                                                    | 5PC600.FA05-00                                           |  |
| Add-on drive                                                                                                    |                                                                                                    | Select 1                                                                                                    |                                                          |  |
|                                                                                                    | 5AC600.HDDI-00 (24-hour hard disk)<br>5AC600.HDDI-01 (hard disk - extended temperature range)<br>5AC600.CFSI-00 (CompactFlash slot) |                                                                                                    |                                                          |  |
|                                                                                                    |                                                                                                    |                                                                                                    |                                                          |  |
| Slide-in drive                                                                                                    | not possible                                                                                                    | Select max, 1                                                                                                    | Select max. 2                                            |  |
|                                                                                                    |                                                                                                    | 5AC600.CFSS-00 (2 CompactFlash slots)<br>5AC600.CDXS-00 (CD-ROM)<br>5AC600.DVDS-00 (DVD-ROM/CD-RW)<br>5AC600.FDDS-00 (USB floppy)<br>5AC600.HDDS-00 (24-hour hard disk)<br>5AC600.HDDS-01 (hard disk - extended temperature range) |                                                          |  |
| AP Link cards                                                                                                    | not possible                                                                                                    | Select 1                                                                                                    |                                                          |  |
|                                                                                                    |                                                                                                    | 5AC600.TDVI-00<br>5AC600.SDL0-00<br>Only an option with 5PC600.SX02-00 or<br>5PC600.SX05-00 and with an 855GME CPU board.                                                                                                    |                                                          |  |
| RAID system                                                                                                    | not possible                                                                                                    |                                                                                                    |                                                          |  |
|                                                                                                    |                                                                                                    | 5ACPCI.RAIC-00 / 5ACPCI.RAIS-00<br>(combination, occupies 2 PCI slots)                                                                                                    |                                                          |  |
| Interface options                                                                                                    |                                                                                                    |                                                                                                    | Select 1                                                 |  |
|                                                                                                    | 5AC600.CANI-00 (CAN)<br>5AC600.485I-00 (combined RS232/RS422/RS485)                                                                 |                                                                                                    |                                                          |  |
| Supply voltage plug                                                                                                    | Select 1                                                                                                    |                                                                                                    |                                                          |  |
|                                                                                                    | 0TB103.9 (screw clamp)<br>0TB103.91 (cage clamp)                                                                                    |                                                                                                    |                                                          |  |

Figure 3: Configuration of optional components

Information:

• Depending on the system unit, a compatible fan kit can be installed in the APC620. Required for certain system configurations and environmental temperatures (see also sections [2.4 "Environmental temperature for systems with an 815E CPU board" on](#page-38-0) [page 39](#page-38-0) and [2.5 "Environmental temperature for systems with an 855GME CPU board"](#page-40-0) [on page 41](#page-40-0))

- Select optional drive(s) (add-on / slide-in), based on the system unit. One add-on drive can be installed in each system unit. Slide-in drives (1 or 2) are only available in certain system units.
- AP Link cards create a second graphics line (extended desktop, dual clone operation) on the APC620. Only possible with system units 5PC600.SX02-00, 5PC600.SX05-00 and with an 855GME CPU board.
- An optional interface adds an additional connection possibility.
- The appropriate power supply plugs ensure simple connection to the power supply.

### <span id="page-29-0"></span>**2. Device**

### <span id="page-29-1"></span>**2.1 APC620, 1 PCI slot variant**

### <span id="page-29-2"></span>**2.1.1 Interfaces**

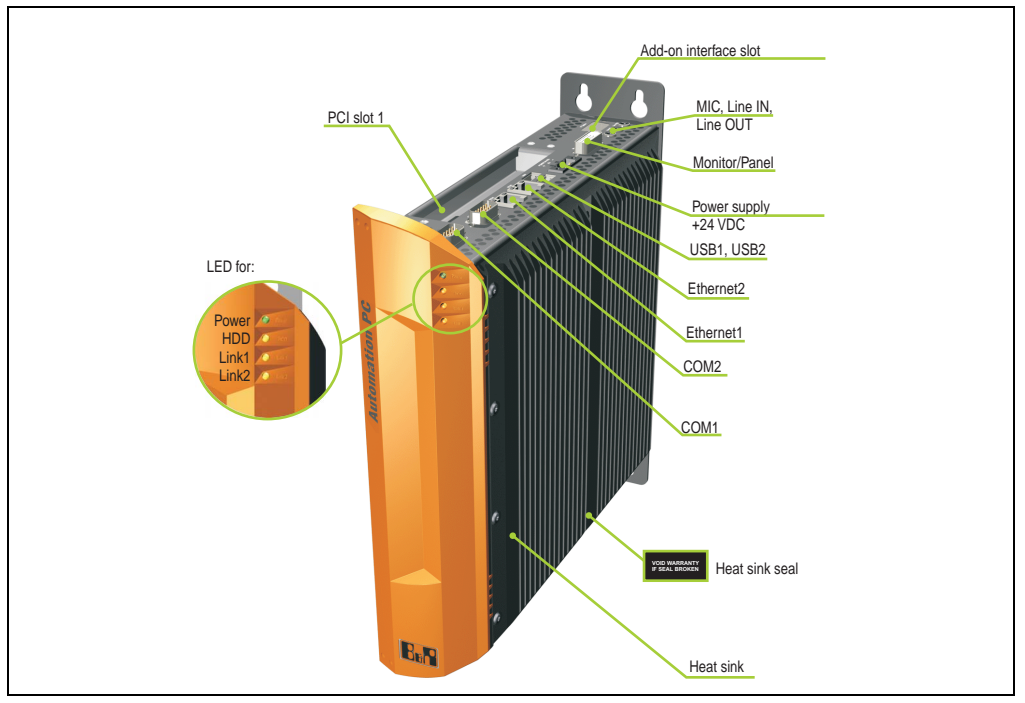

Figure 4: APC620, 1 PCI slot variant interface overview top

### **Warning!**

**Do not remove mounting screws from the heat sink, as it is connected to the processor and chipset by a thermal coupling. Should this connection be broken, the APC620 must be sent for repair. Removal of the mounting screws, which can be determined by a broken seal, voids all warranty.**

**During operation, surface temperatures of the heat sink may reach 70 °C (warning "hot surface").**

**Hardware** security key

Battery

PS/2 keyboard or PS/2 mouse

Power button Reset button

Add-on drive slot

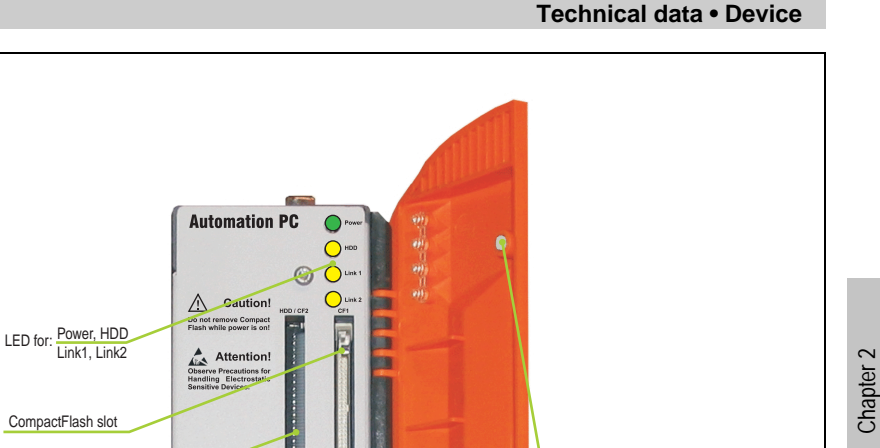

Permanent magnet

Figure 5: APC620, 1 PCI slot variant interface overview front

 $O_{\text{max}}$  $\circ$ ö  $\begin{pmatrix} 1 & 0 \\ 0 & 0 \\ 0 & 0 \end{pmatrix} \begin{pmatrix} P52 \\ Kajbo \\ Mojto \end{pmatrix}$ 

> $[] \centering \includegraphics[width=1.00\textwidth]{figs/fig_1000}} \caption{The 1000 of the 1000 of the 1000 of$  $\frac{A}{412}$

 $\mathbb{I}$ Hardwa<br>Security<br>Key<br>Alisa Ù. 如 f.

 $\odot$ 

Į  $\odot$ 

### **Information:**

**The front doors contain two permanent magnets. Contact between a data carrier that saves data magnetically (hard disk, diskette, the magnetic strip of a credit card, etc.) and a magnet can cause loss of data.**

Technical data

**Technical data** 

#### <span id="page-31-0"></span>**2.1.2 Dimensions**

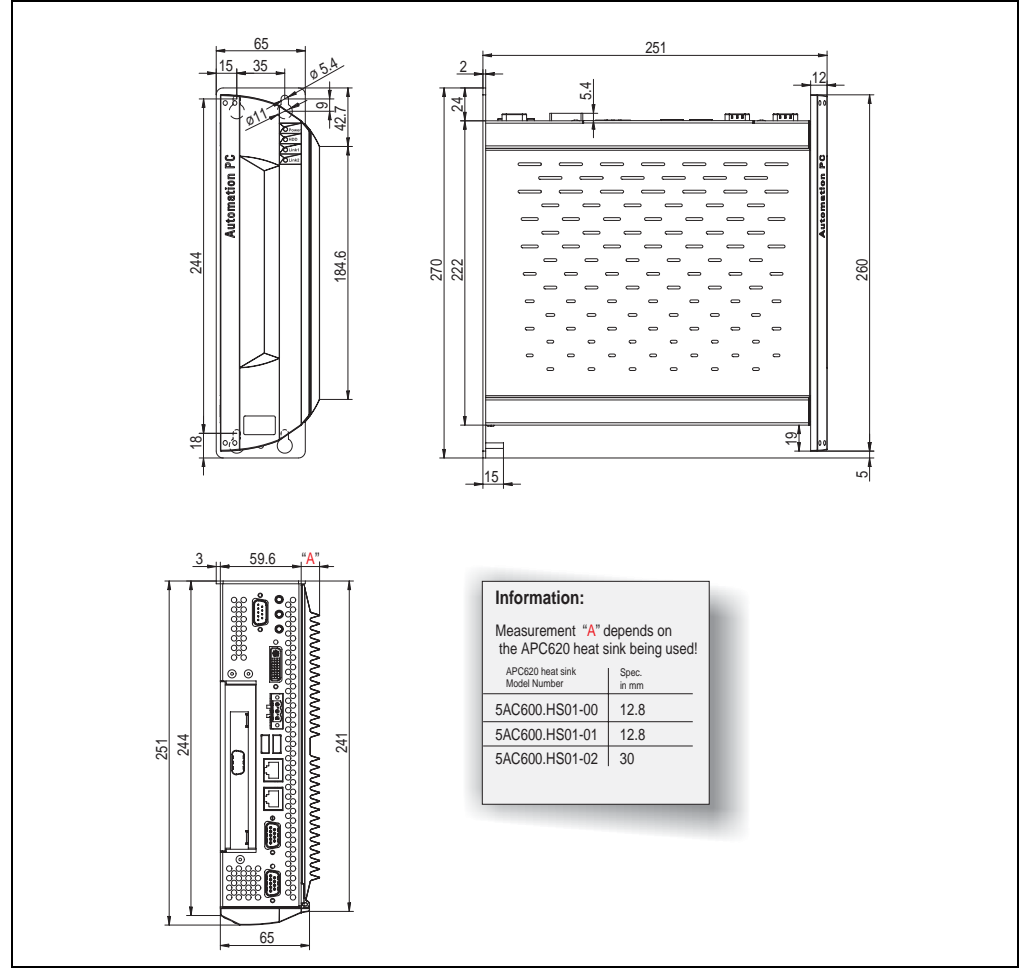

Figure 6: APC620 1PCI slot variant dimensions

Technical data

**Technical data** 

### <span id="page-32-0"></span>**2.2 APC620, 2 PCI slot variant**

### <span id="page-32-1"></span>**2.2.1 Interfaces**

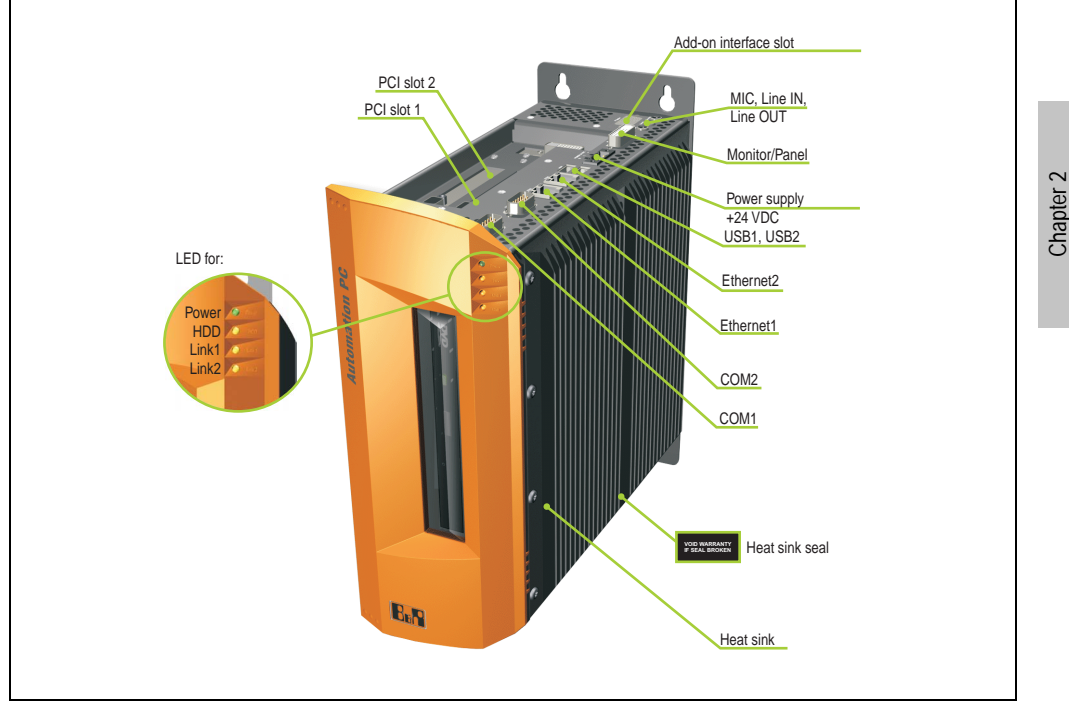

Figure 7: APC620, 2 PCI slot variant interface overview top

### **Warning!**

**Do not remove mounting screws from the heat sink, as it is connected to the processor and chipset by a thermal coupling. Should this connection be broken, the APC620 must be sent for repair. Removal of the mounting screws, which can be determined by a broken seal, voids all warranty.**

**During operation, surface temperatures of the heat sink may reach 70 °C (warning "hot surface").**

**Technical data • Device**

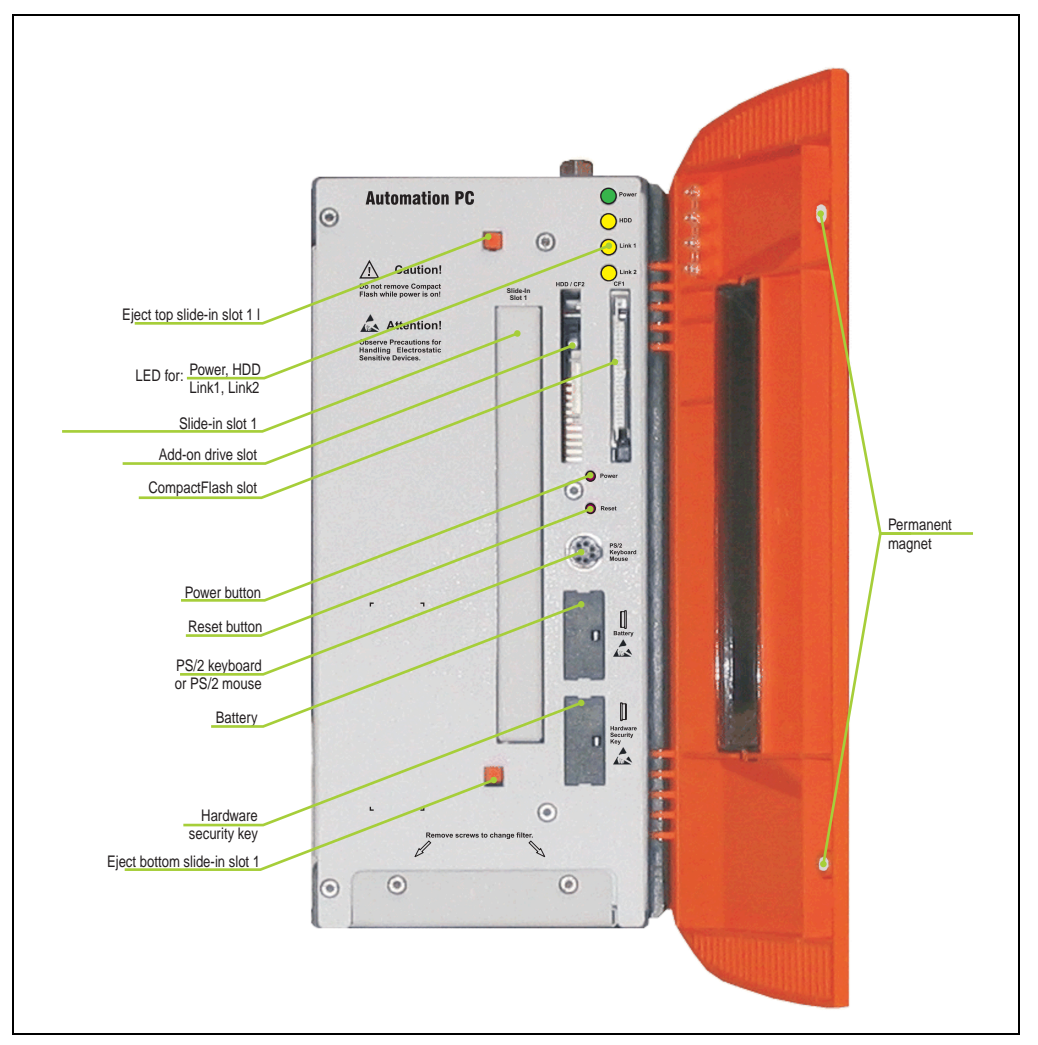

Figure 8: APC620, 2 PCI slot variant interface overview front

### **Information:**

**The front doors contain two permanent magnets. Contact between a data carrier that saves data magnetically (hard disk, diskette, the magnetic strip of a credit card, etc.) and a magnet can cause loss of data.**

Technical data

### <span id="page-34-0"></span>**2.2.2 Dimensions**

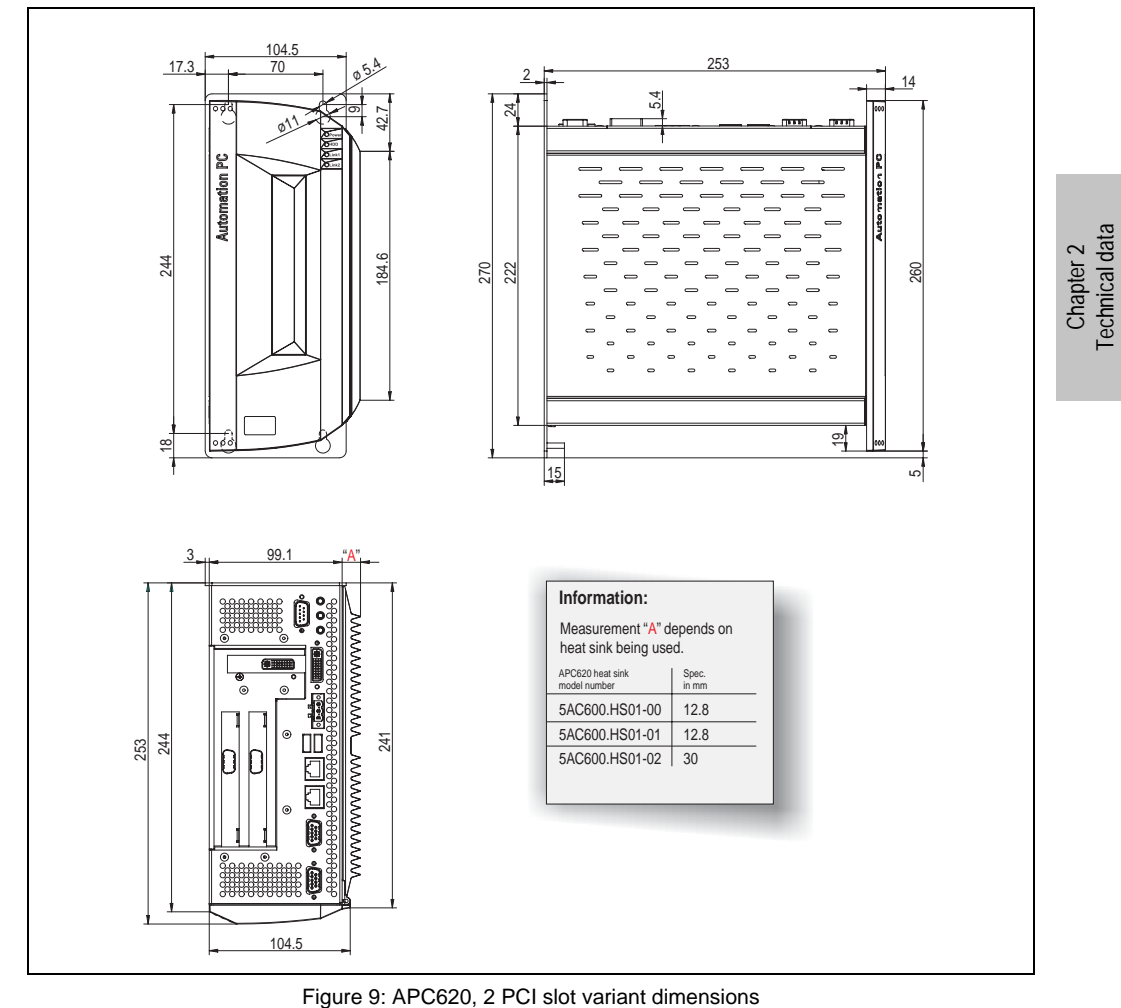

### <span id="page-35-0"></span>**2.3 APC620, 5 PCI slot variant**

### <span id="page-35-1"></span>**2.3.1 Interfaces**

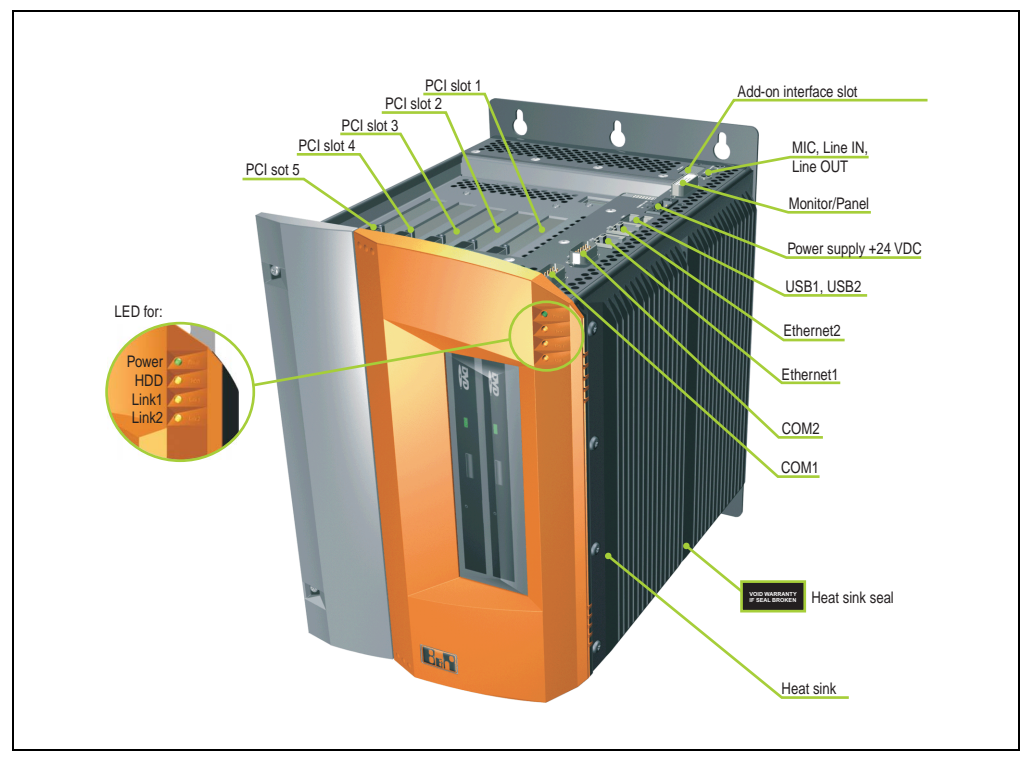

Figure 10: APC620, 5 PCI slot variant interface overview top

### **Warning!**

**Do not remove mounting screws from the heat sink, as it is connected to the processor and chipset by a thermal coupling. Should this connection be broken, the APC620 must be sent for repair. Removal of the mounting screws, which can be determined by a broken seal, voids all warranty.**

**During operation, surface temperatures of the heat sink may reach 70 °C (warning "hot surface").**
Chapter 2 Technical data

**Technical data** 

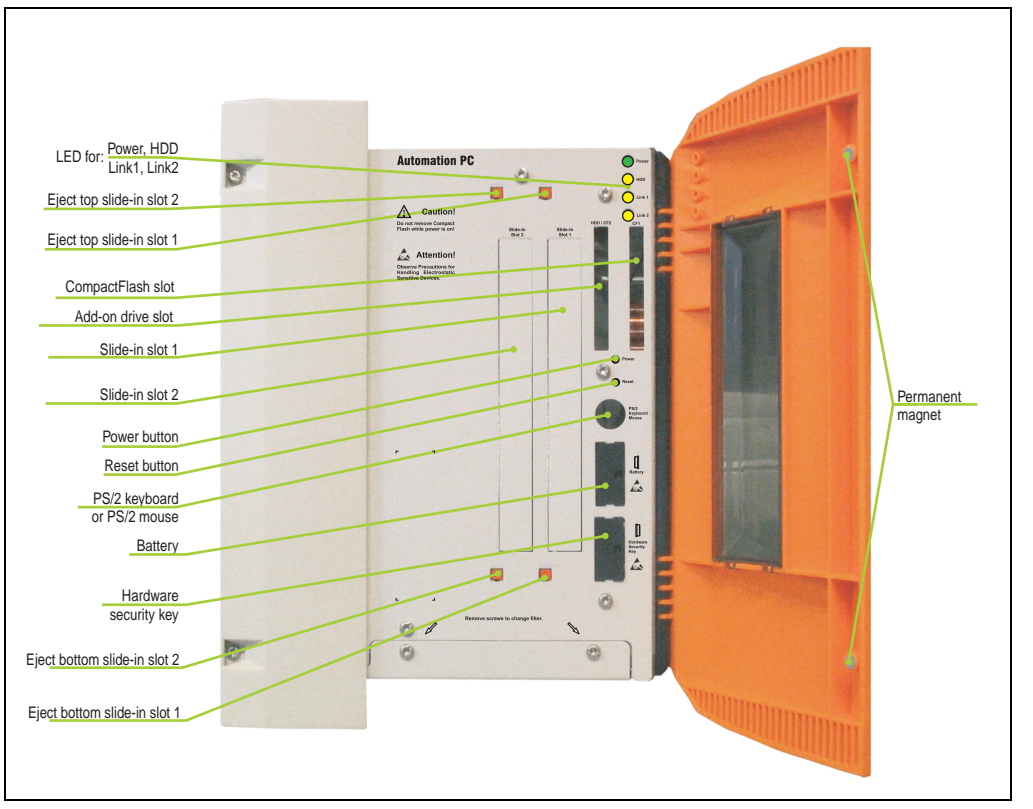

Figure 11: APC620, 5 PCI slot variant interface overview front

## **Information:**

**The front doors contain two permanent magnets. Contact between a data carrier that saves data magnetically (hard disk, diskette, the magnetic strip of a credit card, etc.) and a magnet can cause loss of data.**

#### **2.3.2 Dimensions**

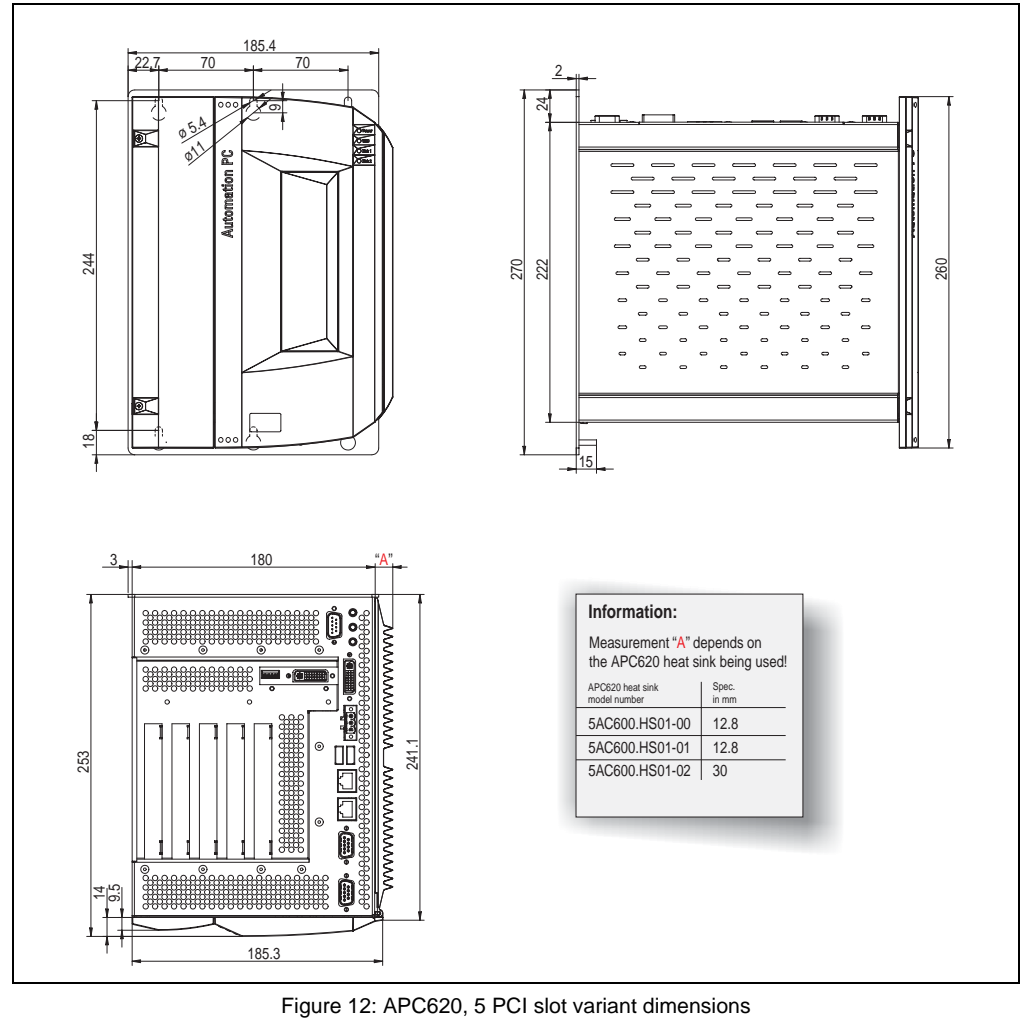

### **2.4 Environmental temperature for systems with an 815E CPU board**

It is possible to combine CPU boards with various other components, such as drives, main memory, additional insert cards, etc. dependant on system unit and fan kit. The various configurations result in varying maximum possible environmental temperatures, which can be seen in the following graphic.

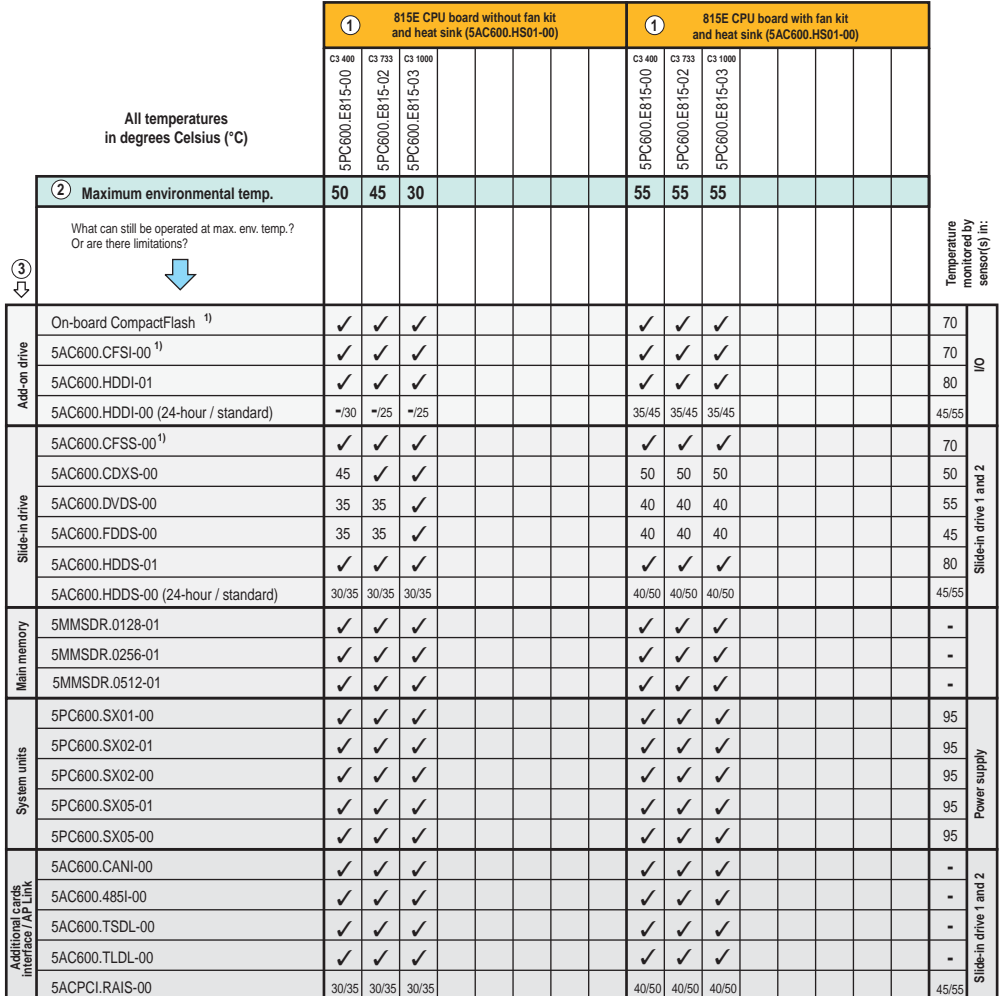

1) Only possible with a B&R CompactFlash card 5CFCRD.xxxx-02

See the following page for a description of the graphic.

#### **2.4.1 How does one determine the maximum environmental temperature?**

1) Selection of the CPU board (use **with** or **without** fan kit).

2) The "maximum environmental temperature" line shows the maximum environmental temperature for the entire system when using this CPU board.

3) Incorporating additional drives (add-on, slide-in), main memory, additional insert cards, etc. can change the temperature limits of an APC620 system.

If there is a "✓" (checkmark) next to the component, it can be used at the maximum environmental temperature of the whole system without problems.

If there is a specific temperature, for example "35", next to the component, then the environmental temperature of the whole system cannot exceed this temperature.

#### **Special cases: 5AC600.HDDI-00 and 5AC600.HDDS-00**

For these hard disks, the limits will depend on whether the system is intended for 24-hour or standard $1)$  operation.

Example 1: A temperature limit of "30/35" means 30 °C for 24-hour operation and 35 °C for standard operation.

Example 2: A temperature limit of "-/25" means not intended for 24-hour operation and 25 °C for standard operation.

## **Information:**

**It is generally recommended to use a fan kit when using hard disks 5AC600.HDDI-00 and 5AC600.HDDS-00.**

#### **2.4.2 Temperature monitoring**

The APC620 has temperature sensors in various places (I/O, power supply, slide-in drive 1, slide-in drive 2). The locations of the temperature sensors can be found in figure ["Temperature](#page-288-0) [sensor locations", on page 289.](#page-288-0) The value listed in the table represents the defined maximum temperature for this measurement point. When this temperature is exceeded, an alarm is triggered. The temperatures can be read in BIOS (menu item "advanced" - baseboard/panel features - baseboard monitor) or in Microsoft Windows XP/embedded, using B&R Control Center.

Additionally, the hard disks for APC620 systems available from B&R are equipped with S.M.A.R.T, or Self Monitoring, Analysis, and Reporting Technology. This makes it possible to read various parameters, for example the temperature, using software in Microsoft Windows XP/embedded.

<sup>1) &</sup>quot;Standard operation" of a hard disk assumes that it is turned on or off once every 12 hours.

### **2.5 Environmental temperature for systems with an 855GME CPU board**

It is possible to combine CPU boards with various other components, such as drives, main memory, additional insert cards, etc. dependant on system unit and fan kit. The various configurations result in varying maximum possible environmental temperatures, which can be seen in the following graphic.

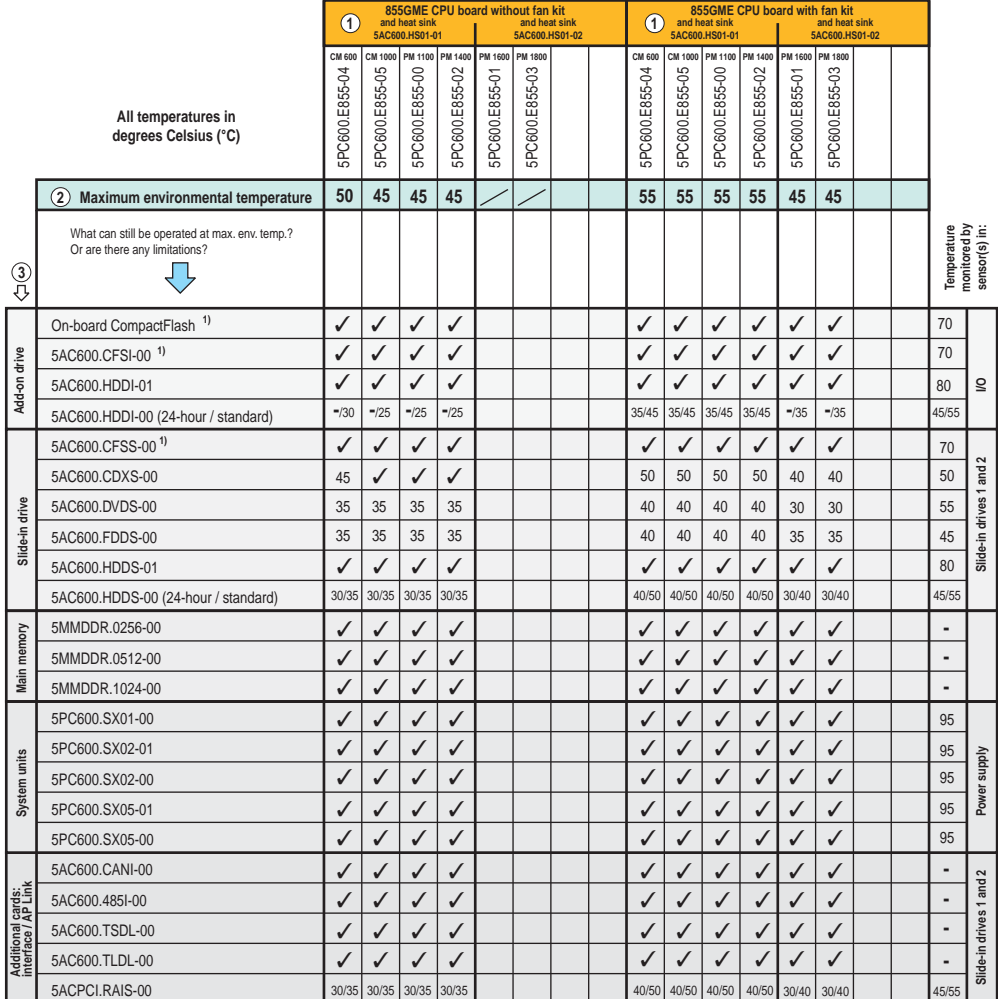

1) Only with a B&R CompactFlash card - 5CFCRD.xxxx-02

See the following page for a description of the graphic.

#### **2.5.1 How does one determine the maximum environmental temperature?**

1) Selection of the CPU board (use **with** or **without** fan kit).

2) The "maximum environmental temperature" line shows the maximum environmental temperature for the entire system when using this CPU board.

3) Incorporating additional drives (add-on, slide-in), main memory, additional insert cards, etc. can change the temperature limits of an APC620 system.

If there is a "✓" (checkmark) next to the component, it can be used at the maximum environmental temperature of the whole system without problems.

If there is a specific temperature, for example "35", next to the component, then the environmental temperature of the whole system cannot exceed this temperature.

#### **Special cases: 5AC600.HDDI-00 and 5AC600.HDDS-00**

For these hard disks, the limits will depend on whether the system is intended for 24-hour or standard $1)$  operation.

Example 1: A temperature limit of "30/35" means 30 °C for 24-hour operation and 35 °C for standard operation.

Example 2: A temperature limit of "-/25" means not intended for 24-hour operation and 25 °C for standard operation.

## **Information:**

**It is generally recommended to use a fan kit when using hard disks 5AC600.HDDI-00 and 5AC600.HDDS-00.**

#### **2.5.2 Temperature monitoring**

The APC620 has temperature sensors in various places (I/O, power supply, slide-in drive 1, slide-in drive 2). The locations of the temperature sensors can be found in figure ["Temperature](#page-288-0) [sensor locations", on page 289.](#page-288-0) The value listed in the table represents the defined maximum temperature for this measurement point. When this temperature is exceeded, an alarm is triggered. The temperatures can be read in BIOS (menu item "advanced" - baseboard/panel features - baseboard monitor) or in Microsoft Windows XP/embedded, using B&R Control Center.

Additionally, the hard disks for APC620 systems available from B&R are equipped with S.M.A.R.T, or Self Monitoring, Analysis, and Reporting Technology. This makes it possible to read various parameters, for example the temperature, using software in Microsoft Windows XP/embedded.

<sup>1) &</sup>quot;Standard operation" of a hard disk assumes that it is turned on or off once every 12 hours.

Technical data

echnical data

## <span id="page-42-0"></span>**2.6 Performance management for APC620 systems with 1 and 2 PCI slots**

The following block diagram presents the simplified structure of the APC620 supply voltage for system units 5PC600.SX01-00, 5PC600.SX02-00 and 5PC600.SX02-01.

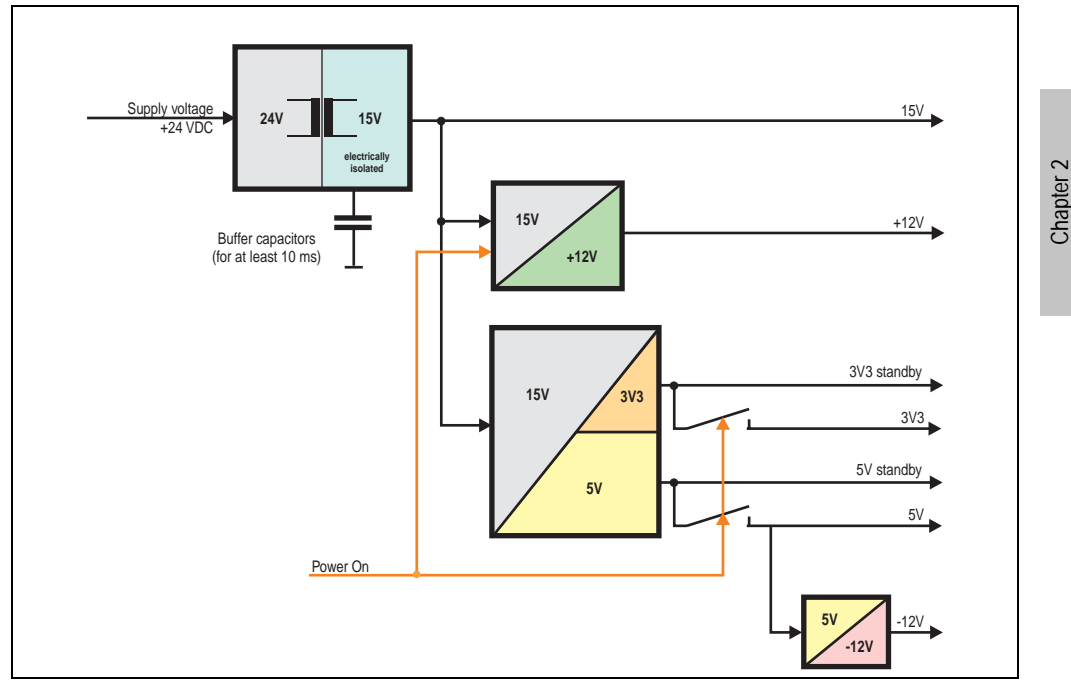

Figure 13: Block diagram, supply voltage

#### **Explanation:**

The supply voltage is converted to 15 V with DC/DC converter. These electrically isolated 15 V feed two further DC/DC converters. One generates +12 V, and the other 3V3 and 5V standby.

After the system is turned on (e.g. using the power button), the voltages  $3\sqrt{3}$ ,  $5\sqrt{1}$ ,  $+12\sqrt{2}$  are placed on the bus. At the 5 V output, yet another DC/DC converter generates -12 V , and places these on the bus.

### **2.6.1 Power consumption with system unit 5PC600.SX01-00 1 PCI**

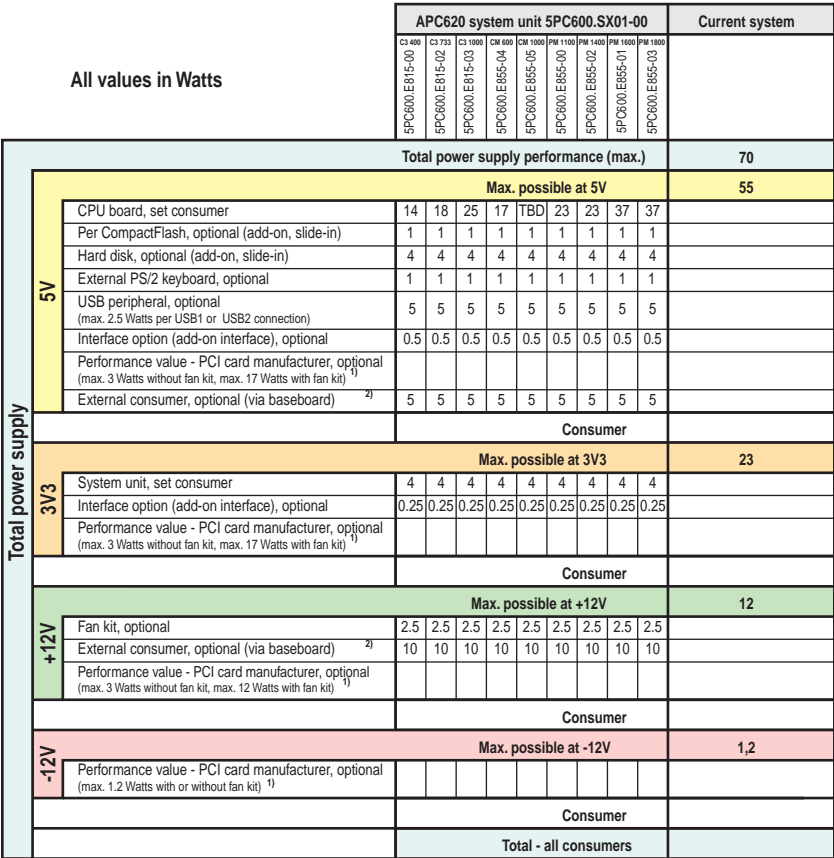

1) The total power of a PCI card per PCI slot (= the sum of the power consumptions for each voltage area) may not exceed the max. power value with or without fan kit.

2) An external consumer can only be connected to the baseboard with Revision B7 or higher of the system unit 5PC600.SX01-00. Protected by a 1A multifuse.

#### **2.6.2 Power consumption with system unit 5PC600.SX02-00 2 PCI**

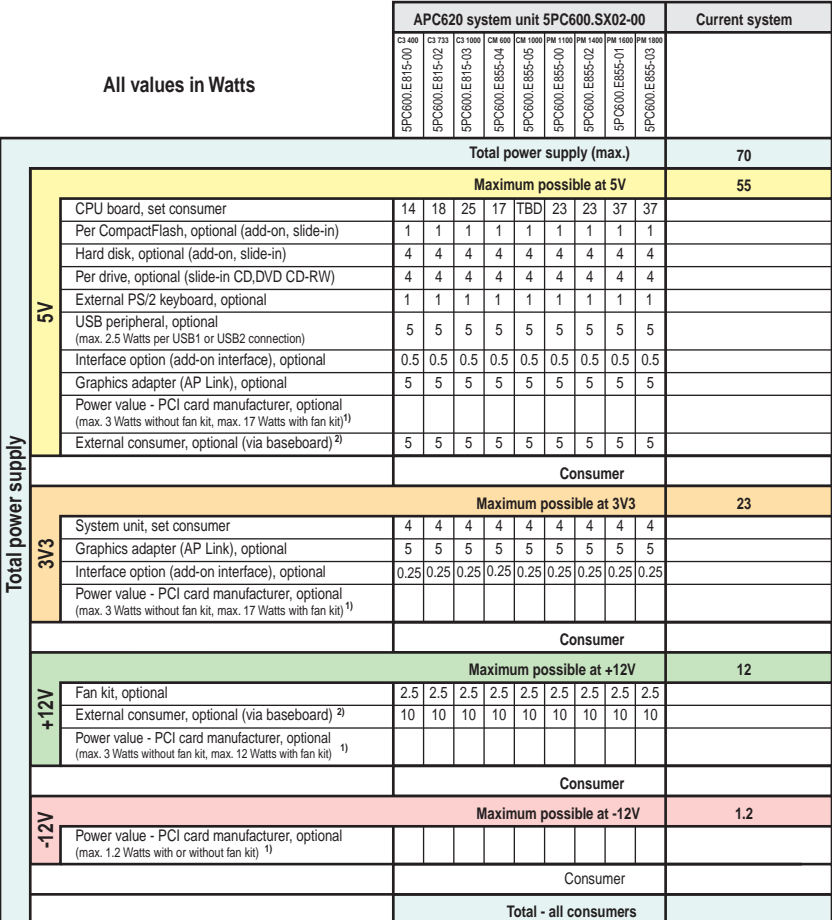

1) The total power of a PCI card per PCI slot (= the sum of the power consumptions for each voltage area) may not exceed the max. power value with or without fan kit.

2) An external consumer can only be connected to the baseboard with Revision B7 or higher of the system unit 5PC600.SX02-00. Protected by a 1A multifuse.

### **2.6.3 Power consumption with system unit 5PC600.SX02-01 2 PCI**

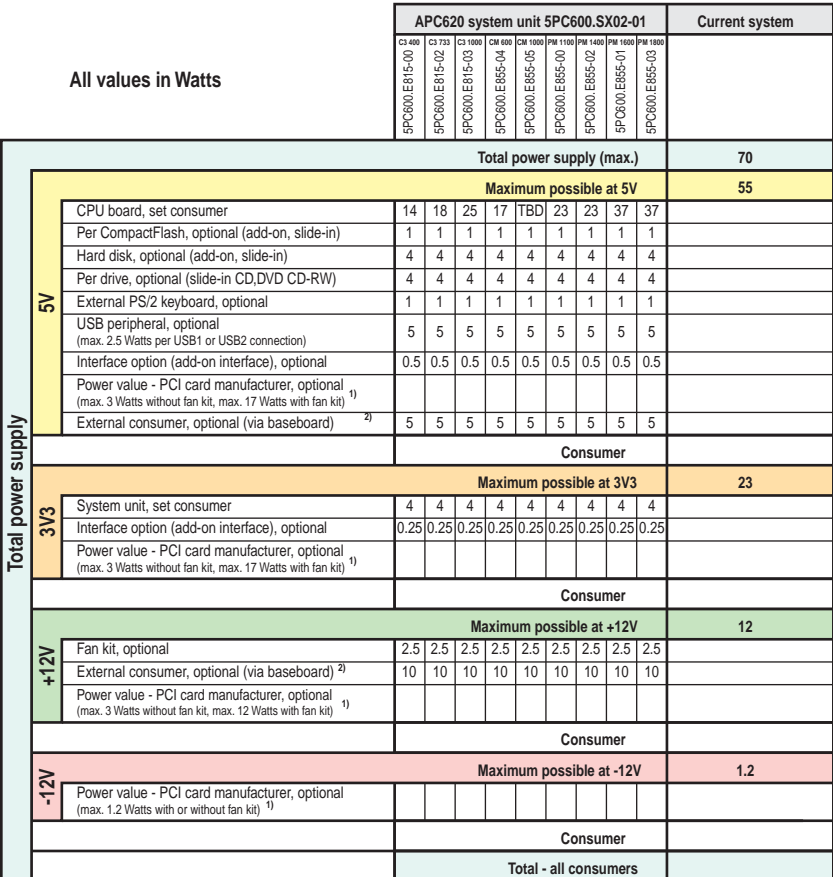

1) The total power of a PCI card per PCI slot (= the sum of the power consumptions for each voltage area) may not exceed the max. power value with or without fan kit.

2) An external consumer can only be connected to the baseboard with Revision B7 or higher of the system unit 5PC600.SX02-01. Protected by a 1A multifuse.

Chapter 2 Technical data

echnical data

## **2.7 Power management, APC620 systems with 5 PCI slots**

The following block diagram presents the simplified structure of the APC620 supply voltage for system units 5PC600.SX05-00 and 5PC600.SX05-01.

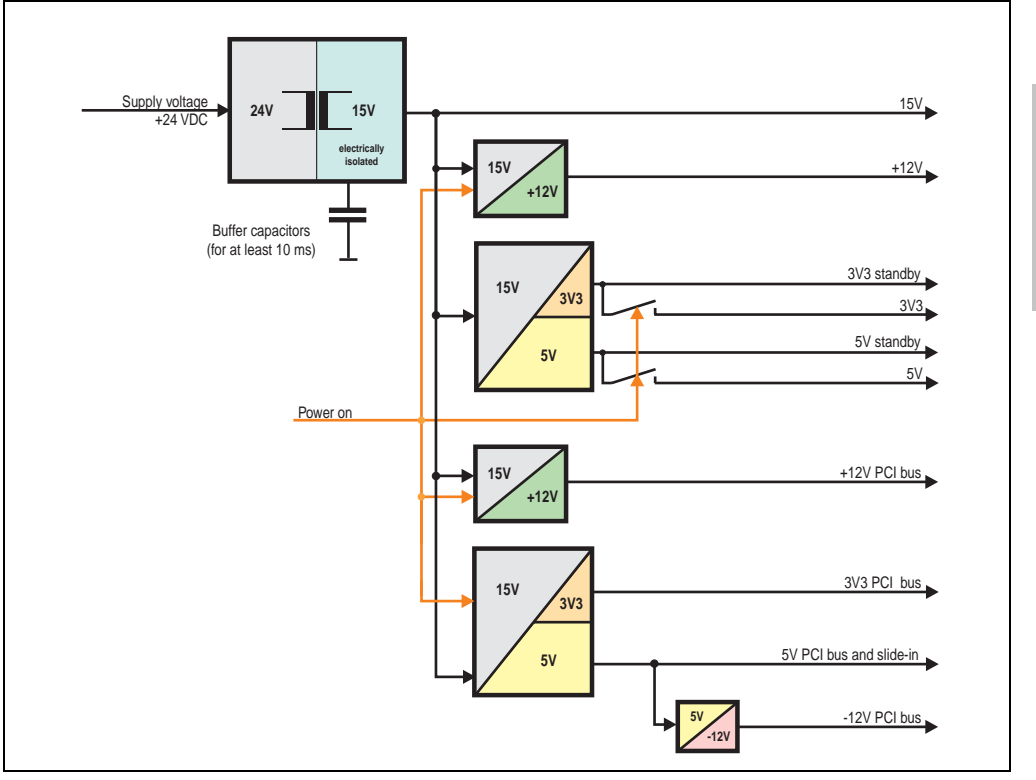

Figure 14: Block diagram, supply voltage

#### **Explanation:**

Systems with 5 PCI slots have two additional power supplies for the PCI bus and the slide-in drives.

The supply voltage is converted to 15 V with DC/DC converter. These electrically isolated 15 V feed four further DC/DC converters. Two generate +12 V, and the others generate 3V3 and 5V standby.

After the system is turned on (e.g. using the power button), the voltages 3V3, 5 V, +12 V are placed on the bus. At the 5 V output, yet another DC/DC converter generates -12 V , and places these on the bus.

### **2.7.1 Power consumption with system unit 5PC600.SX05-00 5 PCI**

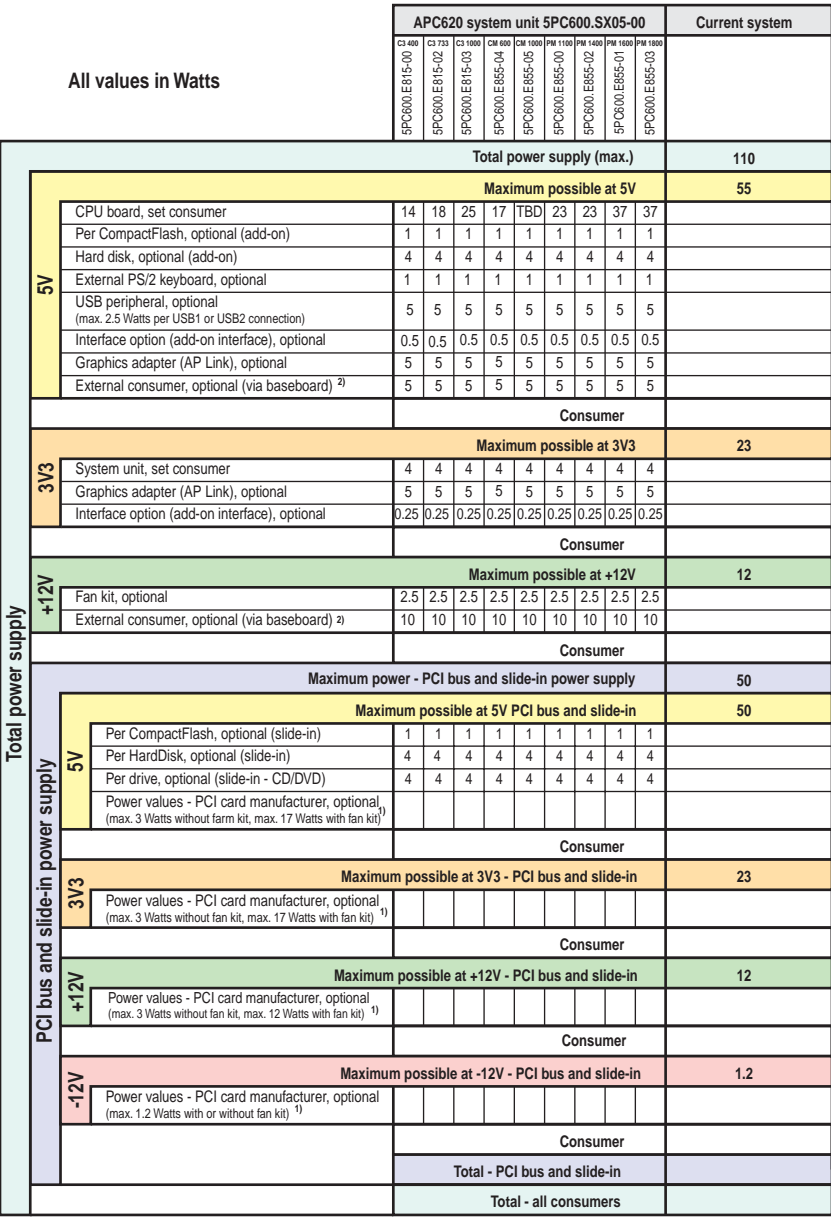

1) The total power of a PCI card per PCI slot (= the sum of the power consumptions for each voltage area) may not exceed the max. power value with or without fan kit.

2) An external consumer can only be connected to the baseboard with Revision A0 of the system unit 5PC600.SX05-00. Protected by a 1A multifuse.

### **2.7.2 Power consumption with system unit 5PC600.SX05-01 5 PCI**

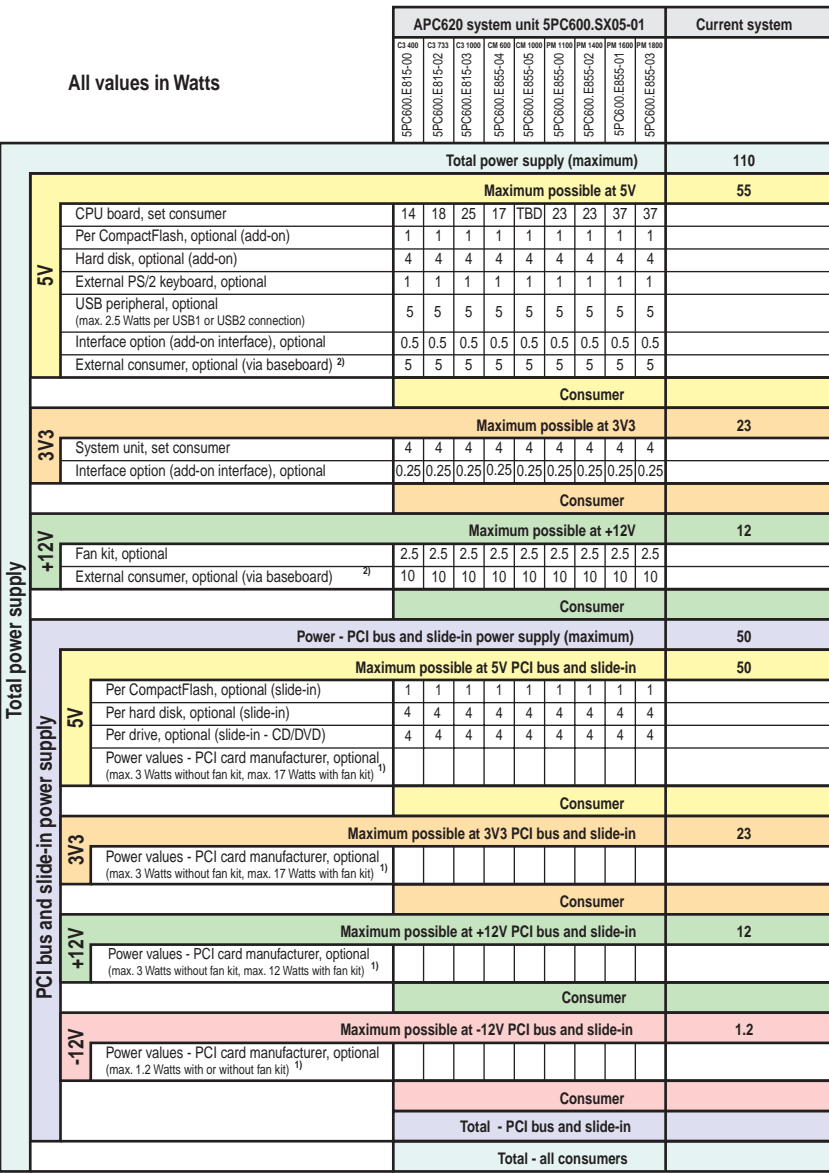

1) The total power of a PCI card per PCI slot (= the sum of the power consumptions for each voltage area) may not exceed the max. power value with or without fan kit.

2) An external consumer can only be connected to the baseboard with Revision A0 of system unit 5PC600.SX05-01. Protected by a 1A multifuse.

## **2.8 General device interfaces**

### **2.8.1 Serial interface COM1**

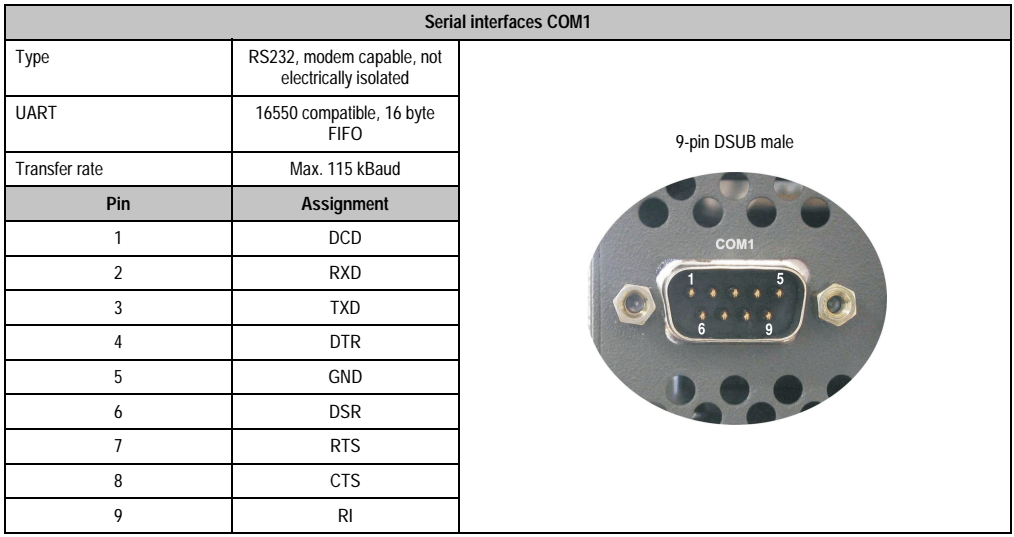

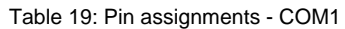

Chapter 2<br>Technical data Technical data

## **2.8.2 Serial interface COM2**

| Serial interfaces COM2 |                                                    |                  |
|------------------------|----------------------------------------------------|------------------|
| Type                   | RS232, modem capable, not<br>electrically isolated |                  |
| <b>UART</b>            | 16550 compatible, 16 byte<br><b>FIFO</b>           | 9-pin DSUB male  |
| Transfer rate          | Max. 115 kBaud                                     |                  |
| Pin                    | <b>Assignment</b>                                  |                  |
| 1                      | <b>DCD</b>                                         | COM <sub>2</sub> |
| $\overline{2}$         | RXD                                                |                  |
| 3                      | <b>TXD</b>                                         |                  |
| 4                      | <b>DTR</b>                                         |                  |
| 5                      | <b>GND</b>                                         |                  |
| 6                      | <b>DSR</b>                                         |                  |
| $\overline{7}$         | <b>RTS</b>                                         |                  |
| 8                      | <b>CTS</b>                                         |                  |
| 9                      | R <sub>l</sub>                                     |                  |

Table 20: Pin assignments - COM2

### <span id="page-50-0"></span>**2.8.3 Ethernet connection ETH1**

This Ethernet connection is integrated in the CPU board being used.

|               |                                                       |                                                       | <b>Ethernet connection (ETH1)</b>            |
|---------------|-------------------------------------------------------|-------------------------------------------------------|----------------------------------------------|
| Controller    | Intel 82562                                           |                                                       | RJ45 Twisted Pair (10BaseT/100BaseT), female |
| Cabling       | S/STP (category 5)                                    |                                                       |                                              |
| Transfer rate | 10/100 MBit/s $^{1}$                                  |                                                       | ETH <sub>1</sub>                             |
| <b>LED</b>    | <b>On</b>                                             | Off                                                   | grün<br>orange                               |
| Green         | 100 MBit/s                                            | 10 MBit/s                                             |                                              |
| Orange        | Link<br>(Ethernet network<br>connection<br>available) | Activity (blinking)<br>(Data transfer in<br>progress) |                                              |
|               |                                                       |                                                       |                                              |

Table 21: Ethernet connection (ETH1)

1) Both operating modes possible. Change-over takes place automatically.

#### **Driver support**

Special drivers are necessary for operating the Intel Ethernet controller 82562. Drivers for Windows XP Professional, Windows XP Embedded, and DOS are available for download on the B&R Homepage in the download area (**[www.br-automation.com](http://www.br-automation.com)** ).

### <span id="page-52-0"></span>**2.8.4 Ethernet connection ETH2**

**Ethernet connection (ETH2)** Controller Intel 82551ER RJ45 Twisted Pair (10BaseT/100BaseT), female Cabling S/STP (category 5) Transfer rate  $\frac{1}{10^{100}}$  10/100 MBit/s <sup>1)</sup> ETH<sub>2</sub> **LED On Off** Green 100 MBit/s 10 MBit/s Orange Link Activity (blinking) (Ethernet network (Data transfer in connection progress) available)

This Ethernet connection is integrated in the system unit.

Table 22: Ethernet connection (ETH2)

1) Both operating modes possible. Change-over takes place automatically.

#### **Driver support**

Special drivers are necessary for operating the Intel Ethernet controller 82551ER. Drivers for Windows XP Professional, Windows XP Embedded, and DOS are available for download on the B&R Homepage in the download area (**[www.br-automation.com](http://www.br-automation.com)** ).

**Technical data** Technical data Chapter 2

#### **2.8.5 USB port**

The APC620 devices have a USB 2.0 (Universal Serial Bus) host controller with multiple USB ports, two of which are on the outside for easy user access.

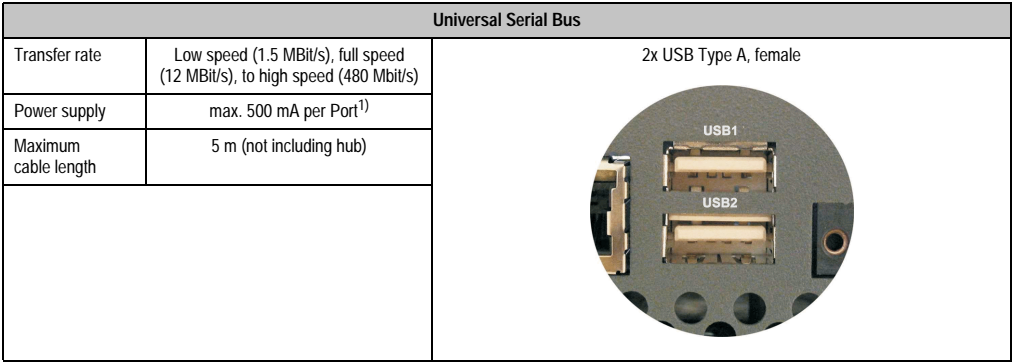

Table 23: USB port

1) For safety, every USB port is equipped with a maintenance free "USB current-limiting circuit breaker" (max. 500 mA)

## **Warning!**

**Peripheral USB devices can be connected to the USB interfaces. Due to the vast number of USB devices available on the market, B&R cannot guarantee their performance. B&R does assure the performance of all USB devices that they provide.**

## **Important!**

**Because of general PC specifications, this interface should be handled with extreme care with regard to EMC, location of cables etc.**

#### **Driver support**

For optimal functionality of USB 2.0 (transfer speed up to 480 Mbit/s) with Windows XP, at least Service Pack 1 must be installed. Without the Service Pack, Windows XP will only support USB 1.1. USB 2.0 comes already integrated in B&R's XP embedded operating system.

## **2.8.6 Supply voltage**

The Automation PC 620 has a 24 VDC ATX compatible power supply. Depending on the system unit, the power supply provides the following maximum performances (in Watts).

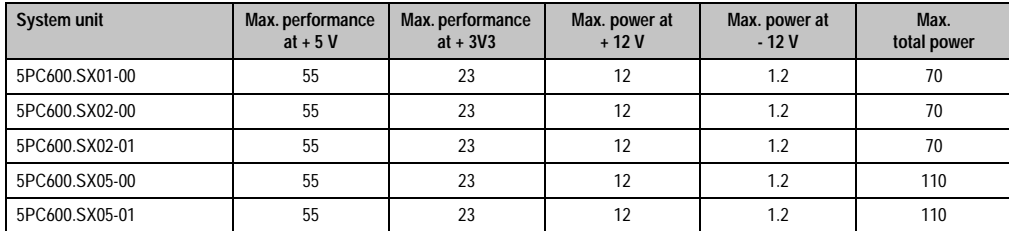

Table 24: Power consumption, supply voltage

The 3-pin socket required for the supply voltage connection is not contained in the delivery. This can be ordered from B&R using the model number 0TB103.9 (screw clamp) or 0TB103.91 (cage clamp).

The pin assignments can be found either in the following table or printed on the Automation PC 620 housing. The supply voltage is internally protected (self-healing fuse), so that the device cannot be damaged if there is an overload or if the voltage supply is connected incorrectly (reverse polarity protection).

| Supply voltage     |                                    |                             |  |  |
|--------------------|------------------------------------|-----------------------------|--|--|
|                    | protected against reverse polarity | 3-pin, male                 |  |  |
| Pin                | <b>Description</b>                 |                             |  |  |
|                    |                                    | Power 24 VDC<br>$\triangle$ |  |  |
| $\mathfrak z$      | Functional grounding               |                             |  |  |
| 3                  |                                    | $\mathbf{3}$                |  |  |
| <b>Accessories</b> |                                    |                             |  |  |
| 0TB103.9           | Plug 24 V 5.08 3p screw clamps     |                             |  |  |
| 0TB103.91          | Plug 24 V 5.08 3p cage clamps      |                             |  |  |

Figure 15: Supply voltage connection

## **Important!**

**The pin's connection to the functional ground (pin 2) should be as short as possible.**

The grounding connection can be found on the bottom of the APC620 systems. The M4 selflocking nut can be used, for example, to fasten a copper strip for grounding.

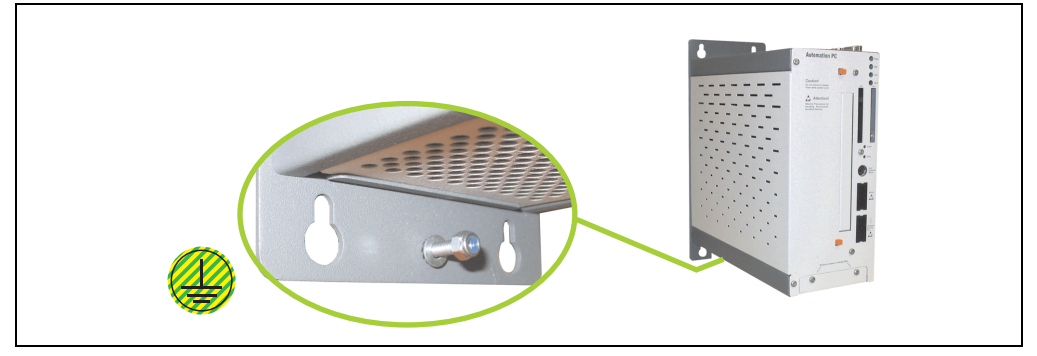

Figure 16: Ground connection

### **2.8.7 Monitor / Panel connection**

When using this video output, understand that the video signals that are available (RGB, DVI, and SDL) will vary depending on the system unit and CPU board.

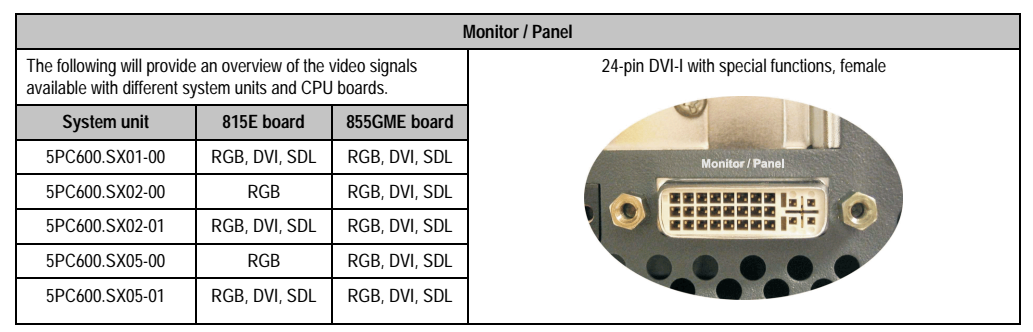

Figure 17: Monitor / Panel connection

See following pages for descriptions of RGB, DVI and SDL.

RGB means:

• It is possible to connect RGB monitors (with adapter, model nr. 5AC900.1000-00) and office RGB TFT displays.

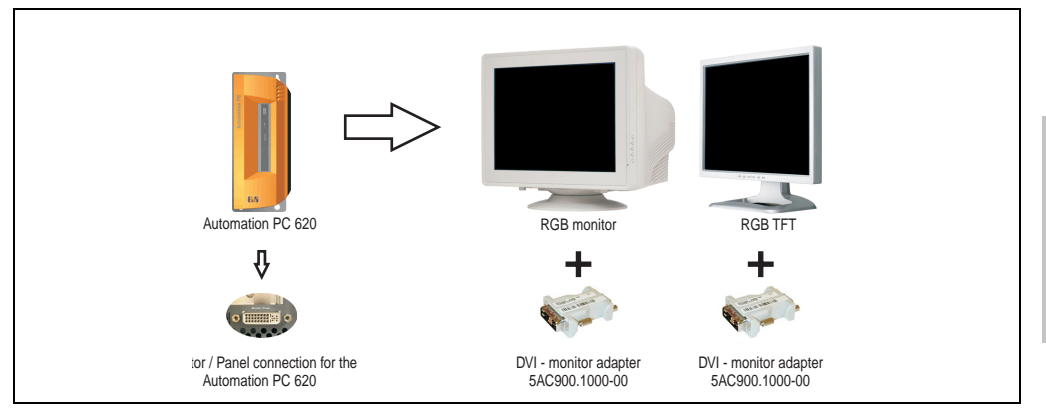

Figure 18: Monitor / Panel connection with RGB video signal

DVI means:

• Connection of B&R Automation Panel 900 display units with Automation Panel Link DVI Receiver (Model nr. 5DLDVI.1000-01), Office Digital/DVI Monitors and Office DVI TFT Displays is possible.

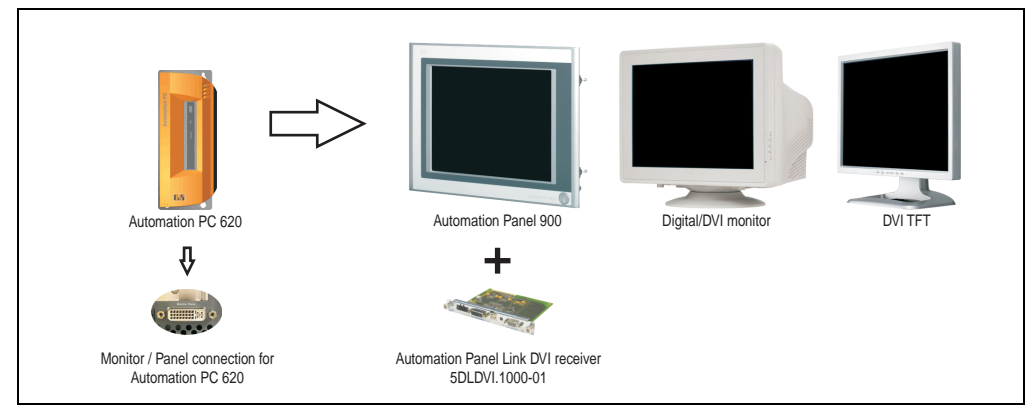

Figure 19: Monitor / Panel connection with DVI video signal

#### **Technical data • Device**

SDL means:

• Connection of B&R Automation Panel 900 display units with Automation Panel Link SDL receiver (Model nr. 5DLSDL.1000-01) or SDL transceiver (Model nr. 5DLSDL.1000-01).

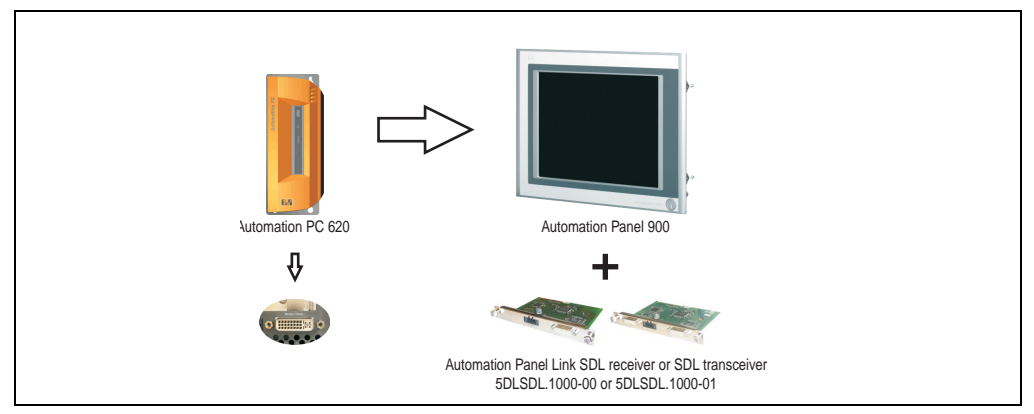

Figure 20: Monitor / Panel connection with SDL video signal

#### **2.8.8 MIC, Line IN and Line OUT Port**

All APC620 systems include an AC97 (specification 2.2) compatible sound chip with access to the channels MIC, Line IN and Line OUT from the outside.

|            | MIC, Line IN and Line OUT                                                  |                                          |  |  |
|------------|----------------------------------------------------------------------------|------------------------------------------|--|--|
| <b>MIC</b> | Connection of a mono microphone with<br>a 3.5 mm stereo (headphone) jack.  | 3.5 mm socket, female                    |  |  |
| Line IN    | Stereo Line IN signal supplied via<br>3.5 mm plug.                         | <b>MIC</b><br>Line IN<br><b>Line OUT</b> |  |  |
| Line OUT   | Connection of a stereo sound reader<br>(e.g. amplifier) via a 3.5 mm plug. |                                          |  |  |
|            |                                                                            |                                          |  |  |

Table 25: MIC, Line IN and Line OUT Port

#### **Driver support**

Special drivers are necessary for operating the AC97 sound chip. Drivers for Windows XP Professional and Windows XP Embedded are available for download on the B&R Homepage in the download area (**[www.br-automation.com](http://www.br-automation.com)** ).

Chapter 2 Technical data

echnical data

#### **2.8.9 Add-on interface slot**

An optional add-on interface (e.g. CAN, RS485) can be installed here. See also section [3.7](#page-101-0) ["Interface options" on page 102](#page-101-0).

| Add-on interface slot       |                                |                                   |
|-----------------------------|--------------------------------|-----------------------------------|
|                             |                                |                                   |
| Available add-on interfaces |                                |                                   |
| 5AC600.CANI-00              | Add-on CAN interface           | <b>IF Option</b>                  |
| 5AC600.485I-00              | Add-on RS232/422/485 interface |                                   |
|                             |                                |                                   |
|                             |                                |                                   |
|                             |                                | Line IN<br><b>Sir</b><br>Line OUT |
|                             |                                |                                   |

Table 26: Add-on interface slot

## **Information:**

**An add-on interface module is only available factory-installed.**

### **2.8.10 AP Link slot**

The option of inserting and using an AP Link card is only possible with system units 5PC600.SX02-00 and 5PC600.SX05-00.

The following video signals are then available on the AP Link and Monitor / Panel output with the CPU board (815E or 855GME) being used.

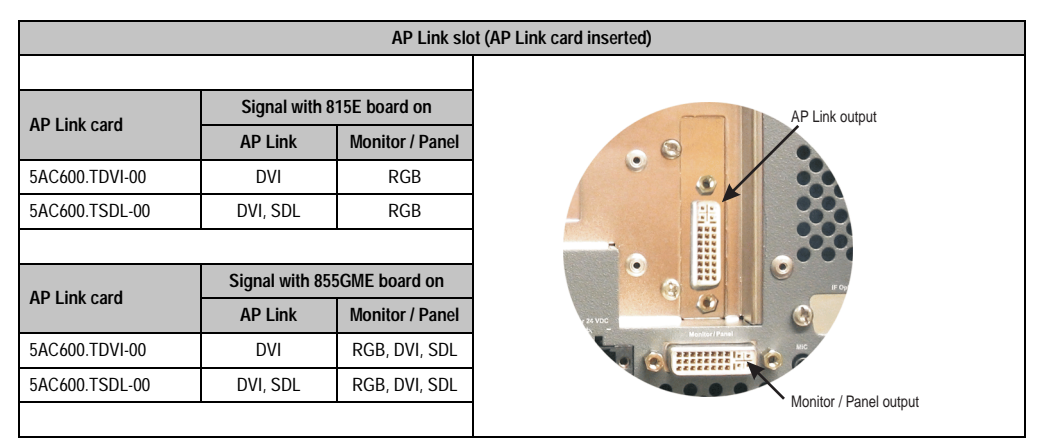

Table 27: AP Link slot (AP Link card inserted)

#### **Technical data • Device**

RGB means:

• It is possible to connect RGB monitors (with adapter, model nr. 5AC900.1000-00) and office RGB TFT displays.

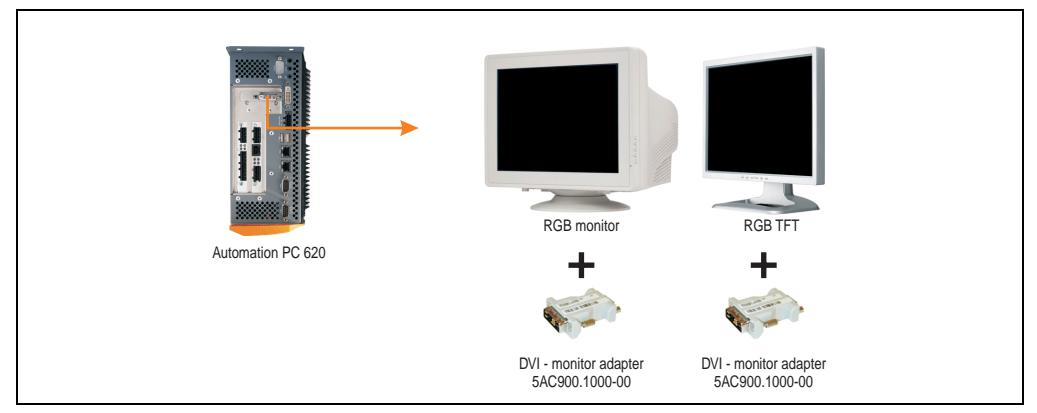

Figure 21: Monitor / Panel connection with RGB video signal

DVI means:

• The B&R Automation Panel 900 display units can be connected with Automation Panel Link DVI receiver (model nr. 5DLDVI.1000-01), Office Digital/DVI monitors and Office DVI TFT.

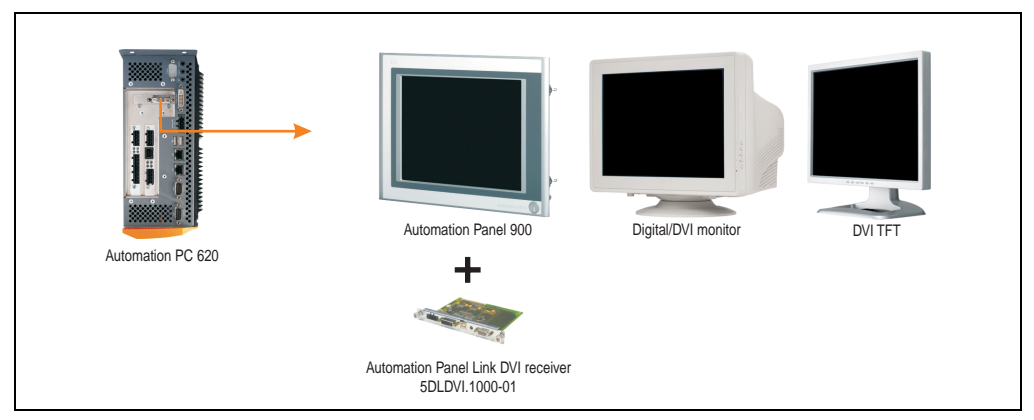

Figure 22: Monitor / Panel connection with DVI video signal

Technical data

echnical data

SDL means:

• Connection of B&R Automation Panel 900 display units with Automation Panel Link SDL receiver (model nr. 5DLSDL.1000-01) or SDL transceiver (model nr. 5DLSDL.1000-01).

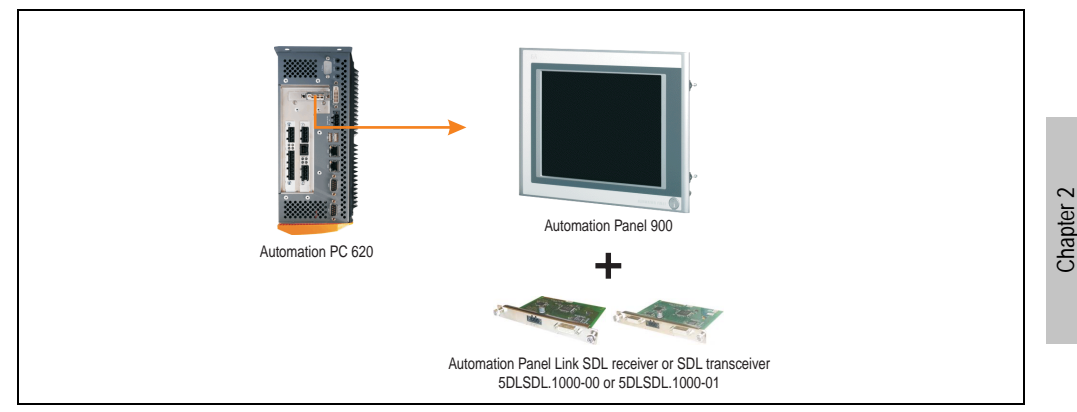

Figure 23: Monitor / Panel connection with SDL video signal

### **2.8.11 PCI slots**

Up to 5 PCI slots are available, depending on the system unit. Cards that comply with the PCI half-size standard 2.2 and do not exceed the following dimensions can be inserted.

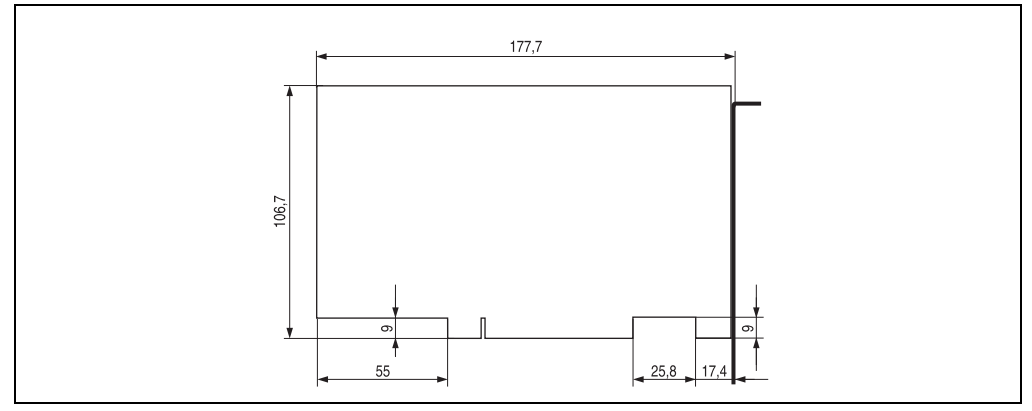

Figure 24: Dimensions - standard half-size PCI cards.

## **Information:**

**The total performance of one PCI card per PCI slot should not exceed the limit with or without a fan kit (see section ["Performance management for APC620 systems](#page-42-0) [with 1 and 2 PCI slots", on page 43](#page-42-0)).**

### **2.8.12 Status LEDs**

The status LEDs are integrated in the system unit behind the orange front cover.

|            | <b>Status LEDs</b> |                |                                                                                                    |                                  |
|------------|--------------------|----------------|----------------------------------------------------------------------------------------------------|----------------------------------|
|            |                    |                |                                                                                                    |                                  |
| <b>LED</b> | Color              |                | <b>Description</b>                                                                                   |                                  |
| Power      | Green              | On             | Supply voltage OK                                                                                    |                                  |
|            | Red                | On             | The system is in standby mode<br>(S5: soft-off mode or S4:<br>hibernate mode - suspend-to-<br>disk). | Power<br>HDD<br>Link 1<br>Link 2 |
| HDD        | Yellow             | On             | Signals IDE drive access (CF,<br>HDD, CD, etc.)                                                      |                                  |
| Link 1     | Yellow             | 0 <sub>n</sub> | Active SDL connection.                                                                               |                                  |
|            |                    | blinking       | An active SDL connection has<br>been interrupted by a loss of<br>power in the display unit.          | HDD / CF2<br>CF <sub>1</sub>     |
| Link 2     | Yellow             |                | In preparation                                                                                       |                                  |

Table 28: Status LEDs

Chapter 2 Technical data

Technical data

## **2.8.13 CompactFlash slot (CF1)**

This CompactFlash slot is a fixed component of an APC620 system, and is defined in BIOS as the primary master drive. Available CompactFlash cards - see table [17 "Model numbers - other](#page-21-0) [items" on page 22](#page-21-0).

| CompactFlash slot (CF1) |                           |                         |  |
|-------------------------|---------------------------|-------------------------|--|
| Connection              | Primary master IDE device |                         |  |
| CompactFlash type       | Type I                    | Link 2                  |  |
| <b>Accessories</b>      | <b>Short description</b>  | ICF2<br>CF <sub>1</sub> |  |
| 5CFCRD.0032-02          | CompactFlash 32 MB        |                         |  |
| 5CFCRD.0064-02          | CompactFlash 64 MB        |                         |  |
| 5CFCRD.0128-02          | CompactFlash 128 MB       |                         |  |
| 5CFCRD.0256-02          | CompactFlash 256 MB       |                         |  |
| 5CFCRD.0512-02          | CompactFlash 512 MB       |                         |  |
| 5CFCRD.1024-02          | CompactFlash 1024 MB      |                         |  |
| 5CFCRD.2048-02          | CompactFlash 2048 MB      |                         |  |
|                         |                           |                         |  |
|                         |                           |                         |  |
|                         |                           |                         |  |

Table 29: CompactFlash slot (CF1)

# **Warning!**

**Inserting and removing the CompactFlash card can only take place without power applied!**

### **2.8.14 Hard disk / CompactFlash slot (HDD/CF2)**

This slot allows for installation of a hard disk or a second CompactFlash slot as so-called addon drives (see table [5.6 "Drives"](#page-18-0) for available add-on drives). The add-on drive is referred to in BIOS as the primary slave drive.

## **Information:**

**Add-on drives are only available factory-installed. Therefore, this needs to be requested when placing the order.**

|                                         |                             | Hard disk / CompactFlash slot (HDD/CF2)  |
|-----------------------------------------|-----------------------------|------------------------------------------|
| Connection                              | Primary slave IDE device    |                                          |
| Add-on hard disks 2.5" drive (internal) |                             |                                          |
| 5AC600.HDDI-00                          | Add-on hard disk 30 GB 24/7 |                                          |
| 5AC600.HDDI-01                          | Add-on hard disk 20 GB ET   | HDD / CF2<br>CF <sub>1</sub><br>Slide-In |
| <b>Add-on CompactFlash slot</b>         |                             | Slot 1                                   |
| 5AC600.CFSI-00                          | Add-on CompactFlash slot    |                                          |
| CompactFlash type                       | Type I                      |                                          |
| <b>Accessories</b>                      | <b>Short description</b>    |                                          |
| 5CFCRD.0032-02                          | CompactFlash 32 MB          |                                          |
| 5CFCRD.0064-02                          | CompactFlash 64 MB          |                                          |
| 5CFCRD.0128-02                          | CompactFlash 128 MB         |                                          |
| 5CFCRD.0256-02                          | CompactFlash 256 MB         |                                          |
| 5CFCRD.0512-02                          | CompactFlash 512 MB         |                                          |
| 5CFCRD.1024-02                          | CompactFlash 1024 MB        |                                          |
| 5CFCRD.2048-02                          | CompactFlash 2048 MB        |                                          |

Table 30: Hard disk / CompactFlash slot (HDD/CF2)

# **Warning!**

**Inserting and removing the CompactFlash card can only take place without power applied!**

### **2.8.15 Power button**

Due to the complete ATX power supply support, the power button serves various functions. These functions can be configured either in the BIOS setup (see BIOS function "power button function" in section ["Power", on page 165](#page-164-0) for 815E CPU boards, or section ["Power", on page 218](#page-217-0) for 855GME CPU boards) or, for example, in the operating system Windows XP.

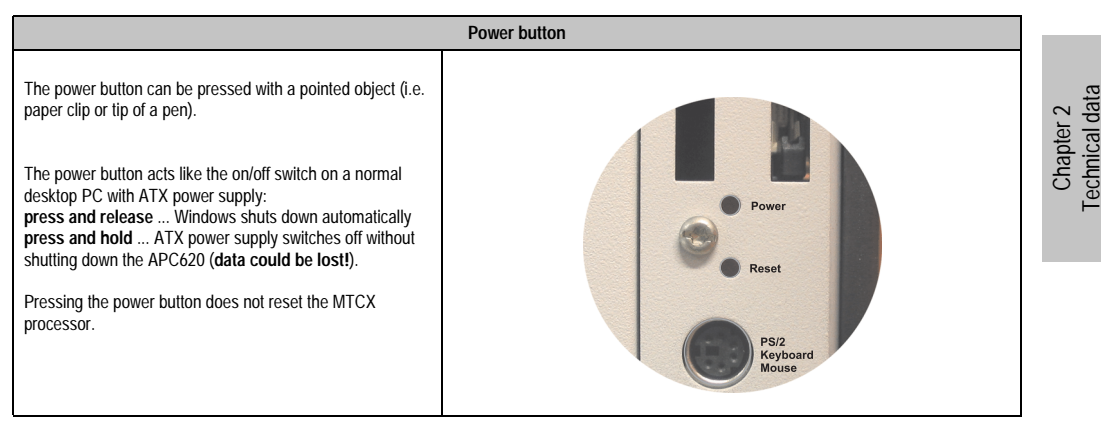

Table 31: Power button

### **2.8.16 Reset button**

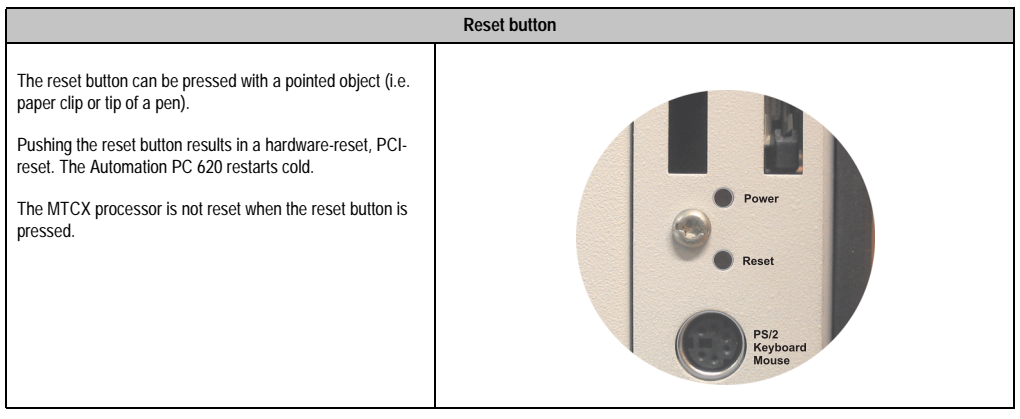

Table 32: Reset button

## **Warning!**

**A reset triggered by pressing the reset button can cause data to be lost!**

#### **Technical data • Device**

#### **2.8.17 PS/2 keyboard/mouse**

A standard PS/2 mouse or a PS/2 AT enhanced keyboard can be connected here. BIOS automatically determines whether a mouse or a keyboard has been connected, and transfers this information to the operating system.

With a PS/2 Y-cable, both keyboard and mouse can be operated simultaneously. They must be connected before the system is switched on.

This interface has a "Hot-Plug" function for PS/2 keyboards (only when no PS/2 mouse has ever been connected and used!).

| Connection for keyboard/mouse (PS/2) |                  |                     |  |
|--------------------------------------|------------------|---------------------|--|
| Pin                                  | Assignment       | PS/2 socket, female |  |
| 1                                    | DATA0            |                     |  |
| $\overline{2}$                       | DATA1            | Reset               |  |
| 3                                    | GND              |                     |  |
| 4                                    | $+5 V^{1}$       | PS/2<br>Keyboard    |  |
| 5                                    | CLK <sub>0</sub> | Mouse               |  |
| 6                                    | CLK <sub>1</sub> |                     |  |
|                                      |                  |                     |  |

Table 33: Connection for external keyboard/mouse (PS/2)

1) The PS/2 keyboard/mouse interface is protected by a multifuse (1A).

# **Warning!**

**Because of general PC specifications, this interface should be used with extreme care concerning EMC, location of cables, etc.. Therefore it should only be used for service!**

## **Information:**

**The BIOS setup defaults only allow for the operation of a PS/2 keyboard. If a PS/2 mouse is connected, it must be activated in BIOS. In order to do this, set "PS/2 mouse" in the BIOS setup menu to "enabled" and save. (Located under Advanced - Miscellaneous - Item "PS/2 mouse").**

Technical data

echnical data

#### **2.8.18 Battery**

The lithium battery (3 V, 950 mAh) buffers the internal real-time clock (RTC) as well as the individually saved BIOS settings and is located behind the black cover. The buffer duration of the battery is at least 4 years (at 50°C, 8.5 mA current requirements of the supplied components and a self discharge of 40%).

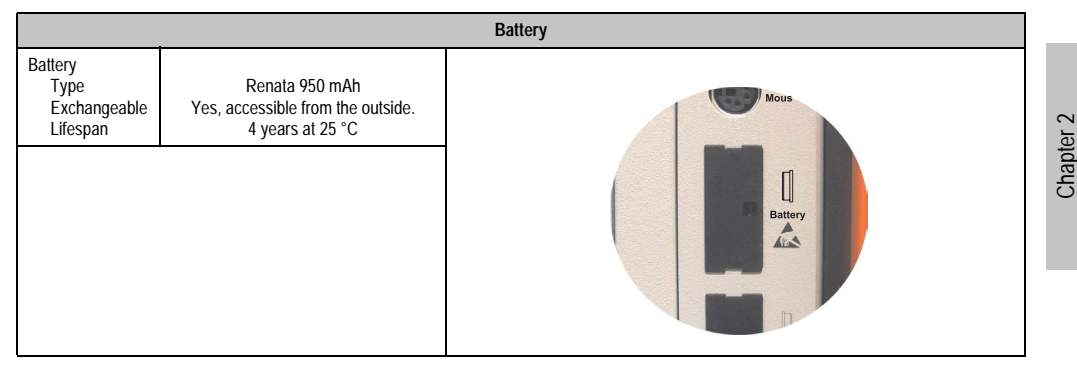

Table 34: Battery

# **Warning!**

### **Turn off power before removing or adding the lithium battery.**

For more on changing the lithium battery, see chapter [6 "Maintenance / servicing"](#page-276-0), section ["Changing the battery", on page 277](#page-276-1).

#### **2.8.19 Hardware security key**

B&R recommends a dongle (security key) based on the DS1425 from MAXIM (previously Dallas Semiconductors) for software copy protection.

|                                                                             | Hardware security key                                                                                                    |  |  |
|-----------------------------------------------------------------------------|----------------------------------------------------------------------------------------------------|--|--|
| A hardware security key (dongle) can be inserted behind the<br>black cover. | Ara<br>$[] \centering \includegraphics[width=0.47\textwidth]{Figures/PD1.png} \caption{The 3D (black) model for the 3D (black) model. The 3D (black) model is shown in Fig.~\ref{fig:1}, (a) and (b) and (c) are shown in Fig.~\ref{fig:1}, (b) and (c) are shown in Fig.~\ref{fig:1}, (c) and (d) are shown in Fig.~\ref{fig:1}, (d) and (e) are shown in Fig.~\ref{fig:1}, (e) and (f) are shown in Fig.~\ref{fig:1}, (f) and (g) are shown in Fig.~\ref{fig:1}, (g) and (h) are shown in Fig.~\ref{fig:1}, (h) and (i) are shown$<br>Hardware<br>Security<br>Key<br>企 |  |  |

Table 35: Hardware security key

## **Warning!**

**Turn off power before removing or adding the hardware security key.**

### **2.8.20 Slide-in slot 1 drive slot**

This slide-in slot 1 drive slot exists only in APC620 system units with 2 or 5 PCI slots. in which case it is possible to insert a number of slide-in drives. See table for available slide-in drives [8](#page-18-1) ["Model numbers - drives" on page 19](#page-18-1).

The slide-in CD-ROM and the slide-in DVD-ROM/CD-RW drive are referred to in BIOS as "secondary slave". The slide-in USB FDD drive is referred to as USB.

## **Information:**

- **It is possible to add, remove, or modify the slide-in drive at any time.**
- **In system units with 5 PCI slots, the slide-in USB FDD drive must be inserted in slide-in slot 1 for mechanical reasons. The slide-in drive 5AC600.CFSS-00 (slide-in CF 2-slot) should only be operated in slide-in slot 2.**

|                    |                               | Slide-in slot 1                    |
|--------------------|-------------------------------|------------------------------------|
| Connection         | Secondary slave IDE device    |                                    |
| <b>Accessories</b> | <b>Short description</b>      |                                    |
| 5AC600.CDXS-00     | Slide-in CD-ROM               |                                    |
| 5AC600.CFSS-00     | Slide-in CF 2-slot            |                                    |
| 5AC600.DVDS-00     | Slide-in DVD-ROM/CD-RW        | e Compact<br>HDD / CF2             |
| 5AC600.FDDS-00     | Slide-in USB FDD              | sower is on!<br>Slide-In<br>Slot 1 |
| 5AC600.HDDS-00     | Slide-in hard disk 30 GB 24x7 | tention!                           |
| 5AC600.HDDS-01     | Slide-in hard disk 20 GB ET   | scautions for                      |
|                    |                               | lectrostatic<br>ices.              |
|                    |                               |                                    |
|                    |                               |                                    |
|                    |                               |                                    |
|                    |                               |                                    |

Table 36: Slide-in slot 1

# **Caution!**

**Turn off power before adding or removing a slide-in drive.**

### **2.8.21 Slide-in slot 2 drive slot**

This slide-in slot 2 drive slot exists only in APC620 system units with 5 PCI slots. This makes it possible to insert a number of slide-in drives. See table for available slide-in drives [8 "Model](#page-18-1) [numbers - drives" on page 19.](#page-18-1)

The slide-in CD-ROM and the slide-in DVD-ROM/CD-RW drive are referred to in BIOS as "secondary master". The slide-in USB FDD drive is referred to as USB.

## **Information:**

- **It is possible to add or remove a slide-in drive at any time.**
- **In system units with 5 PCI slots, the slide-in USB FDD drive must be inserted in slide-in slot 1. The slide-in drive 5AC600.CFSS-00 (slide-in CF 2-slot) should only be operated in slide-in slot 2.**

## **Caution!**

**Turn off power before adding or removing a slide-in drive.**

|                    | Slide-in slot 2               |                                   |  |
|--------------------|-------------------------------|-----------------------------------|--|
| Connection         | Secondary master IDE device   |                                   |  |
| <b>Accessories</b> | <b>Short description</b>      |                                   |  |
| 5AC600.CDXS-00     | Slide-in CD-ROM               |                                   |  |
| 5AC600.CFSS-00     | Slide-in CF 2-slot            |                                   |  |
| 5AC600.DVDS-00     | Slide-in DVD-ROM/CD-RW        | HDD / CF2<br>Slide-In<br>Slide-In |  |
| 5AC600.FDDS-00     | Slide-in USB FDD              | Slot 1<br>Slot 2                  |  |
| 5AC600.HDDS-00     | Slide-in hard disk 30 GB 24x7 |                                   |  |
| 5AC600.HDDS-01     | Slide-in hard disk 20 GB ET   |                                   |  |
|                    |                               |                                   |  |
|                    |                               |                                   |  |
|                    |                               |                                   |  |
|                    |                               |                                   |  |
|                    |                               |                                   |  |

Table 37: Slide-in slot 2

# **Caution!**

**Turn off power before adding or removing a slide-in drive.**

## **3. Individual components**

## **3.1 System units**

All of the individual components of the Automation PC620 system are combined to form the system unit. The system unit consists of an APC620 housing with an integrated main board. The housing comes in variants with 1, 2, or 5 PCI slots. Units with 2 or 5 PCI slots have an additional 1 or 2 slide-in drives, respectively.

### **3.1.1 Technical data**

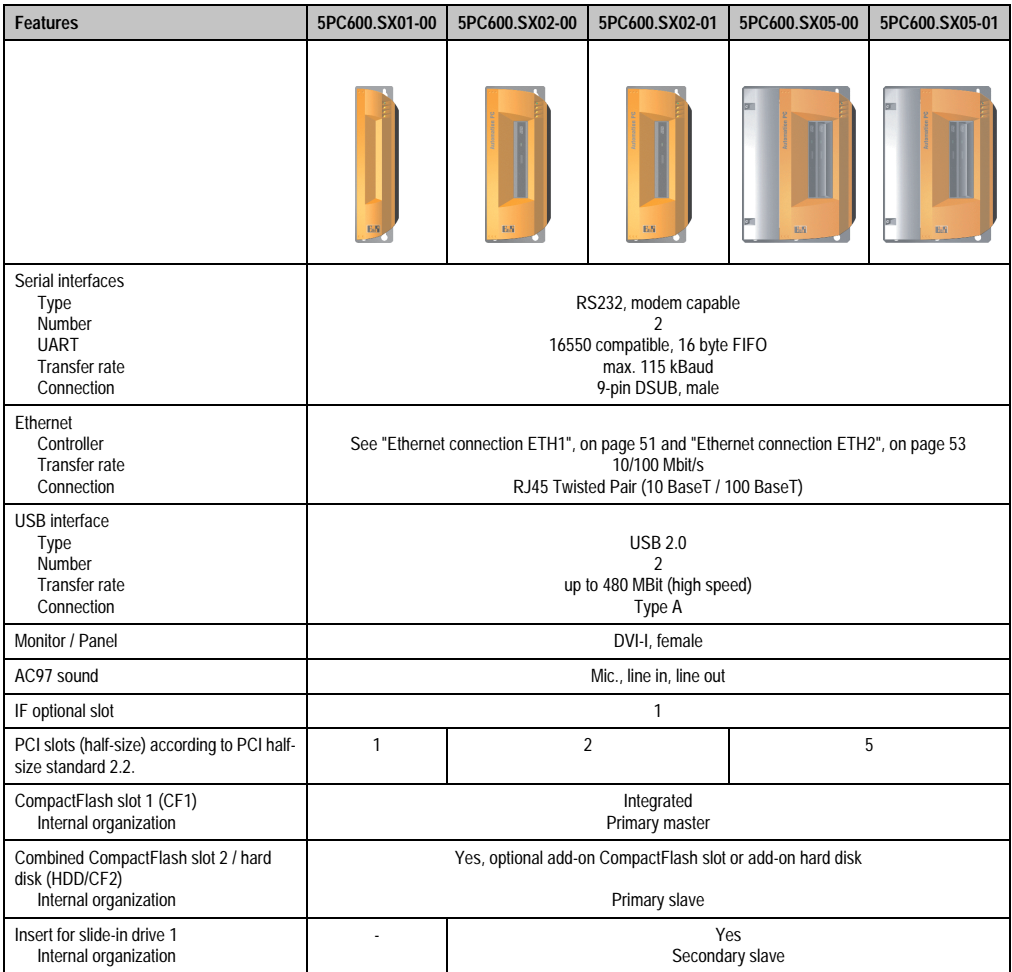

Table 38: Technical data - system units

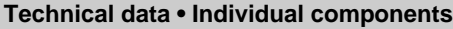

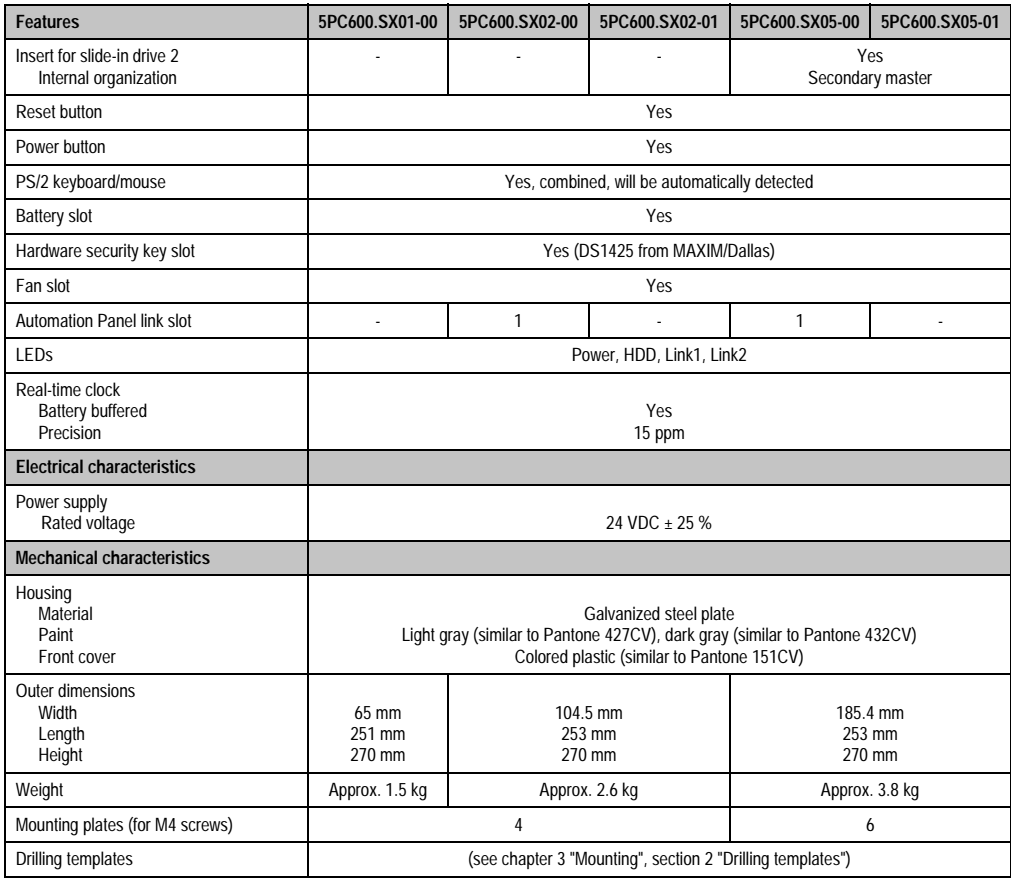

Table 38: Technical data - system units (cont.)

## **3.2 CPU boards 815E**

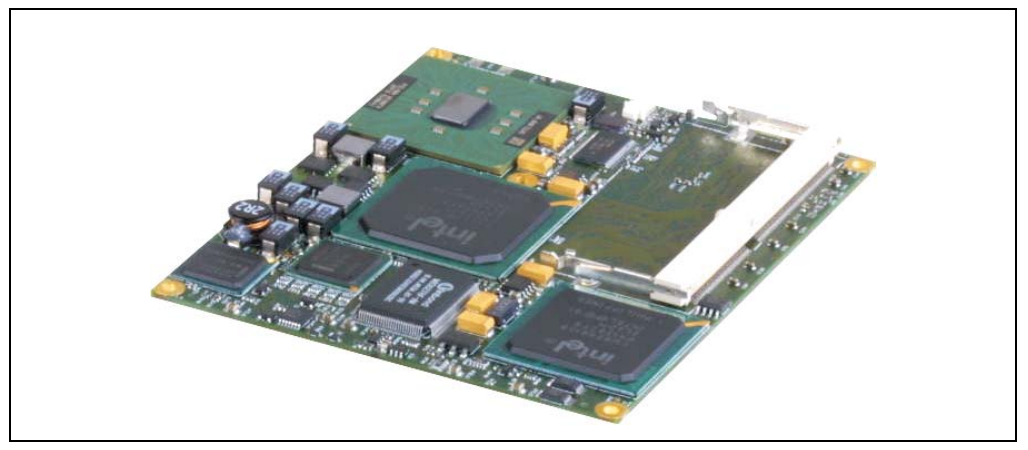

Figure 25: CPU boards 815E

## **Information:**

**The following characteristics, features and limit values are only valid for these individual components and can deviate from those for the entire device. For the entire device in which these individual components are used, refer to the data given specifically for the entire device.**

**The technical data corresponds to the current status when this manual was printed. We reserve the right to make changes.**

### **3.2.1 Technical data**

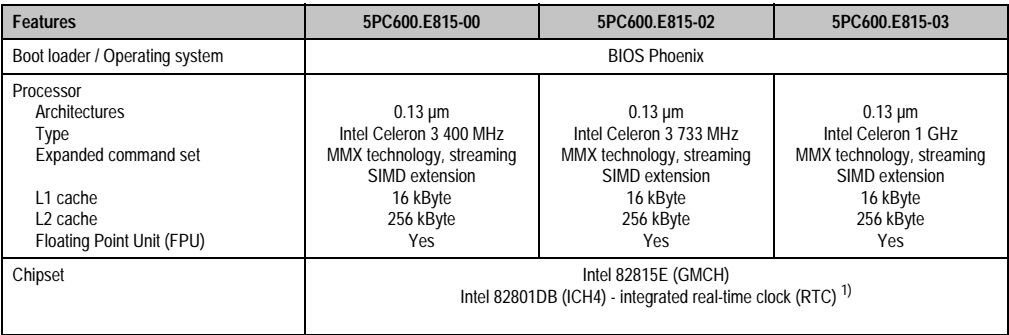

Table 39: Technical data - CPU boards 815E
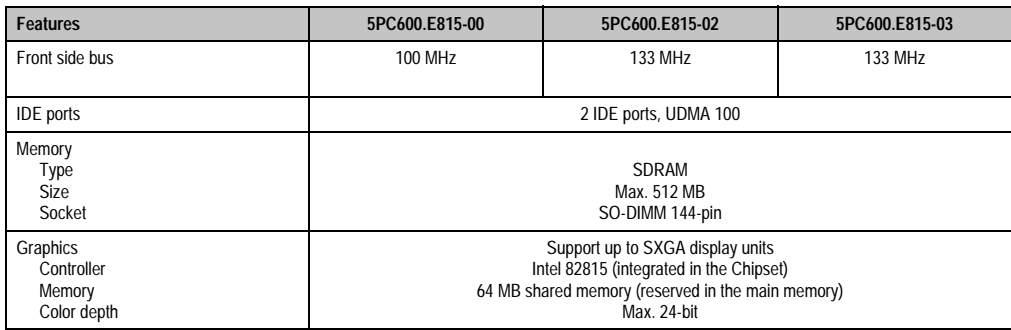

Table 39: Technical data - CPU boards 815E (cont.)

1) The real-time clock (RTC) has an error of 2 seconds per day at 25°C and 6 seconds per day at 60°C.

## **Driver support**

In order for the CPU board with the Intel 82815E chipset to work properly, it is necessary to install the Intel chipset driver (e.g. special USB driver) and the graphic chip. They can be downloaded from the download area on the B&R homepage (**[www.br-automation.com](http://www.br-automation.com)** ).

## **3.3 CPU boards 855GME**

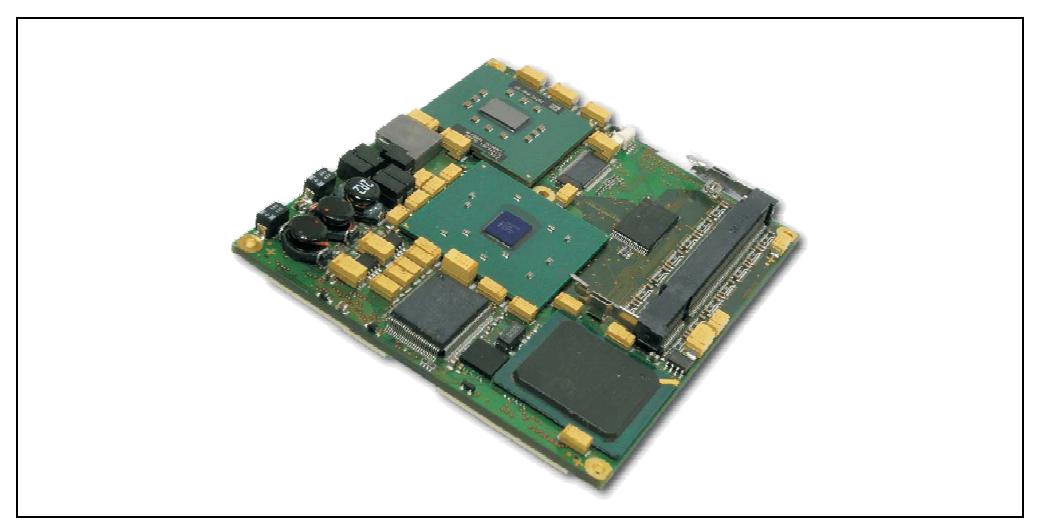

Figure 26: CPU boards 855GME

## **Information:**

**The following characteristics, features and limit values are only valid for these individual components and can deviate from those for the entire device. For the entire device in which these individual components are used, refer to the data given specifically for the entire device.**

**The technical data corresponds to the current status when this manual was printed. We reserve the right to make changes.**

### **3.3.1 Technical data**

| <b>Features</b>                                                                                                    | 5PC600.E855-00                                                                                                    | 5PC600.E855-01                                                                                                    | 5PC600.E855-02                                                                                                    | 5PC600.E855-03                                                                                                    | 5PC600.E855-04                                                                                                    | 5PC600.E855-05                                                                                                    |
|----------------------------------------------------------------------------------------------------|----------------------------------------------------------------------------------------------------|----------------------------------------------------------------------------------------------------|----------------------------------------------------------------------------------------------------|----------------------------------------------------------------------------------------------------|----------------------------------------------------------------------------------------------------|----------------------------------------------------------------------------------------------------|
| Boot loader / Operating system                                                                                                    | <b>BIOS Phoenix</b>                                                                                                    |                                                                                                    |                                                                                                    |                                                                                                    |                                                                                                    |                                                                                                    |
| Processor<br>Architectures<br><b>Type</b><br>Expanded command set<br>L1 cache<br>L <sub>2</sub> cache<br>Floating Point Unit (FPU) | $0.13 \mu m$<br><b>Intel Pentium</b><br>M 1.1 GHz<br><b>MMX</b><br>technology,<br>streaming<br><b>SIMD</b><br>extension 2<br>32 kByte<br>1 MB | $0.13 \mu m$<br><b>Intel Pentium</b><br>M 1.6 GHz<br><b>MMX</b><br>technology,<br>streaming<br><b>SIMD</b><br>extension 2<br>32 kByte<br>1 MB | $0.90$ nm<br><b>Intel Pentium</b><br>M 1.4 GHz<br><b>MMX</b><br>technology,<br>streaming<br><b>SIMD</b><br>extension 2<br>32 kByte<br>2 MB | $0.90$ nm<br><b>Intel Pentium</b><br>M 1.8 GHz<br><b>MMX</b><br>technology,<br>streaming<br><b>SIMD</b><br>extension 2<br>32 kByte<br>2 MB | $0.13 \mu m$<br>Intel Celeron<br>M 600 MHz<br><b>MMX</b><br>technology,<br>streaming<br><b>SIMD</b><br>extension 2<br>32 kByte<br>512 kB | $90 \text{ nm}$<br><b>Intel Celeron</b><br>M 1000 MHz<br><b>MMX</b><br>technology,<br>streaming<br><b>SIMD</b><br>extension 2<br>32 kByte<br>1 MB |
|                                                                                                    | Yes                                                                                                    | Yes                                                                                                    | Yes                                                                                                    | Yes                                                                                                    | Yes                                                                                                    | Yes                                                                                                    |
| <b>Features</b>                                                                                                    | 5PC600.E855-00                                                                                                    | 5PC600.E855-01                                                                                                    | 5PC600.E855-02                                                                                                    | 5PC600.E855-03                                                                                                    | 5PC600.E855-04                                                                                                    | 5PC600.E855-05                                                                                                    |
| Chipset                                                                                                    | Intel 82855GME (GMHC)<br>Intel 82801DB (ICH4) - integrated real-time clock (RTC) <sup>1)</sup>                                                |                                                                                                    |                                                                                                    |                                                                                                    |                                                                                                    |                                                                                                    |
| Front side bus                                                                                                    | 400 MHz                                                                                                    |                                                                                                    |                                                                                                    |                                                                                                    |                                                                                                    |                                                                                                    |
| <b>IDE</b> ports                                                                                                    | 2 IDE ports, UDMA 100                                                                                                    |                                                                                                    |                                                                                                    |                                                                                                    |                                                                                                    |                                                                                                    |
| Memory<br>Type<br><b>Size</b><br>Socket                                                                                            | <b>DDRAM</b><br>Max. 1 GB<br>SO-DIMM 200-pin                                                                                                  |                                                                                                    |                                                                                                    |                                                                                                    |                                                                                                    |                                                                                                    |
| Graphics<br>Controller<br>Memory<br>Color depth                                                                                    | Intel Extreme Graphics 2 (integrated in the chipset)<br>64 MB shared memory (reserved in the main memory)<br>Max. 32-bit                      |                                                                                                    |                                                                                                    |                                                                                                    |                                                                                                    |                                                                                                    |

Table 40: Technical data - CPU boards 855GME

1) The quartz used has an accuracy of 10 ppm. This means after influences such as operating temperature have been taken into account, the inaccuracy is typically 2 seconds per day.

#### **Driver support**

In order for the CPU board with the Intel 82855GME chipset to work properly, it is necessary to install the Intel chipset driver (e.g. special USB driver) and the graphic chip. They can be downloaded from the download area on the B&R homepage (**[www.br-automation.com](http://www.br-automation.com)** ).

### **3.4 Heat sink**

There are a number of heat sink variants available to be used in different CPU boards.

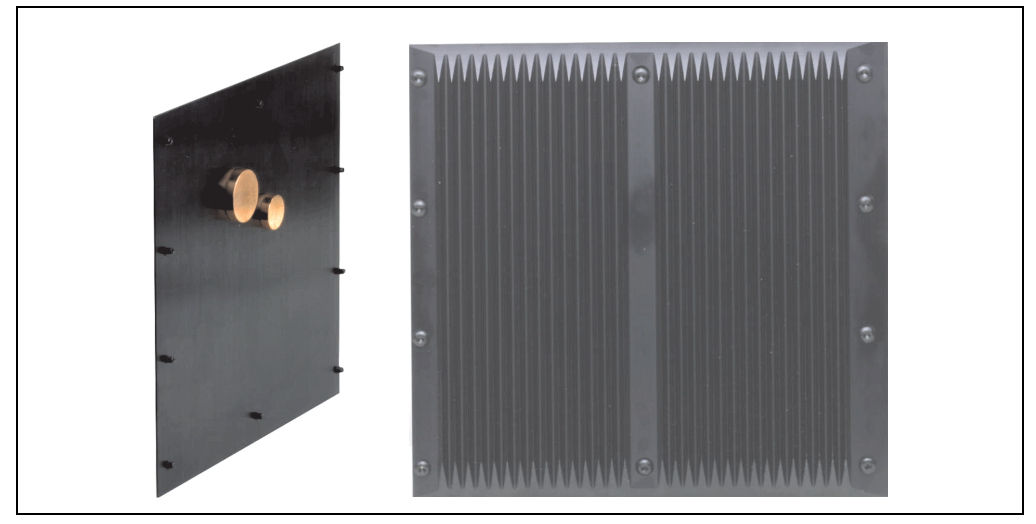

Figure 27: Heat sink

## **Information:**

**The following characteristics, features and limit values are only valid for these individual components and can deviate from those for the entire device. For the entire device in which these individual components are used, refer to the data given specifically for the entire device.**

**A heat sink can only be replaced at the B&R plant.**

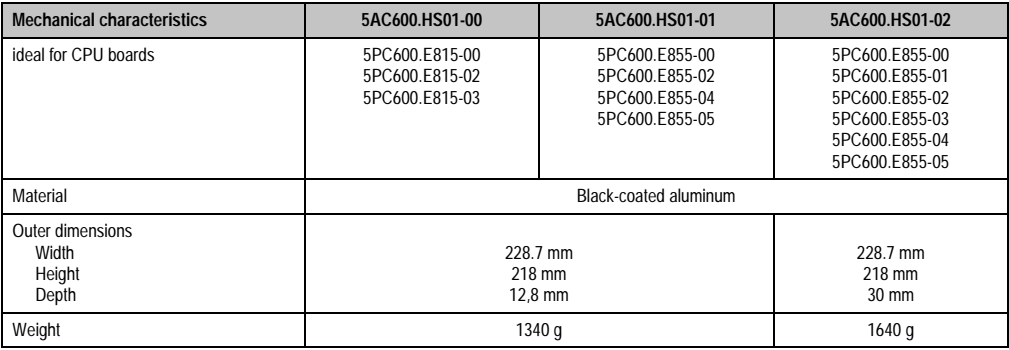

Table 41: Technical data - heat sink

## **3.5 Main memory**

The CPU boards (815E, 855GME) are each equipped with a socket for memory modules. When choosing a main memory, it is important to consider both the maximum memory capacity (for 815E CPU boards 512 MB, and for 855GME CPU boards 1 GB) and the correct type.

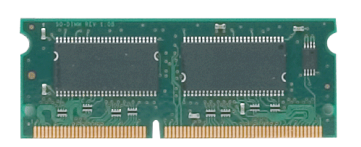

Figure 28: Main memory module

## **Information:**

**The following characteristics, features and limit values are only valid for these individual components and can deviate from those for the entire device. For the entire device in which these individual components are used, refer to the data given specifically for the entire device.**

**The technical data corresponds to the current status when this manual was printed. We reserve the right to make changes.**

### **3.5.1 Technical data**

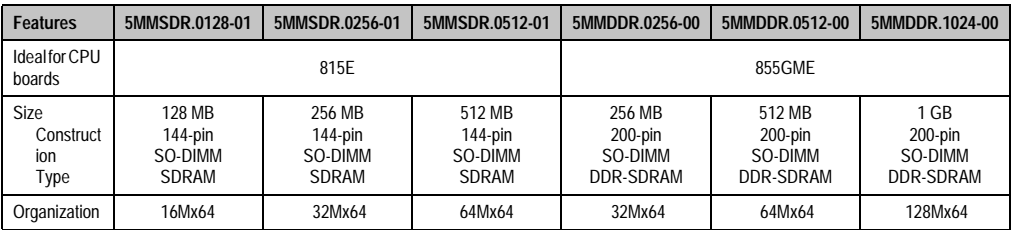

Table 42: Technical data - main memory

# **Information:**

**A main memory can only be replaced at the B&R plant.**

## **3.6 Drives**

## **3.6.1 Add-on hard disk 30 GB 24x7**

This hard disc is specified for 24-hour operation. The add-on drive is referred to internally as the primary slave drive.

## **Information:**

**Add-on drives are only available factory-installed. Therefore, this needs to be requested when placing the order.**

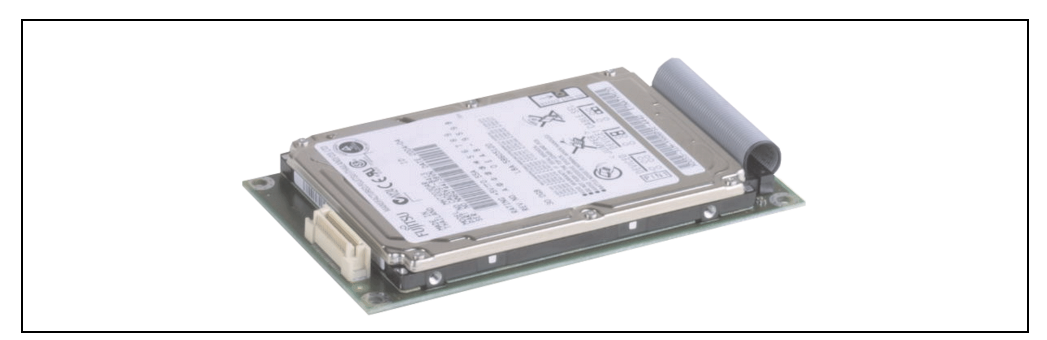

Figure 29: Add-on hard disk 30 GB 24/7

## **Information:**

**The following characteristics, features and limit values are only valid for these individual components and can deviate from those for the entire device. For the entire device in which these individual components are used, refer to the data given specifically for the entire device.**

**The technical data corresponds to the current status when this manual was printed. We reserve the right to make changes.**

## **Technical data**

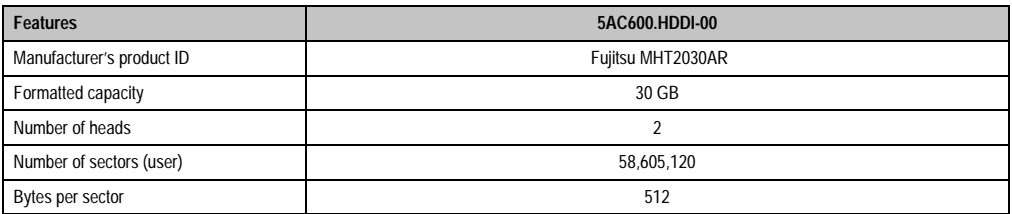

Table 43: Technical data - add-on hard disk 5AC600.HDDI-00

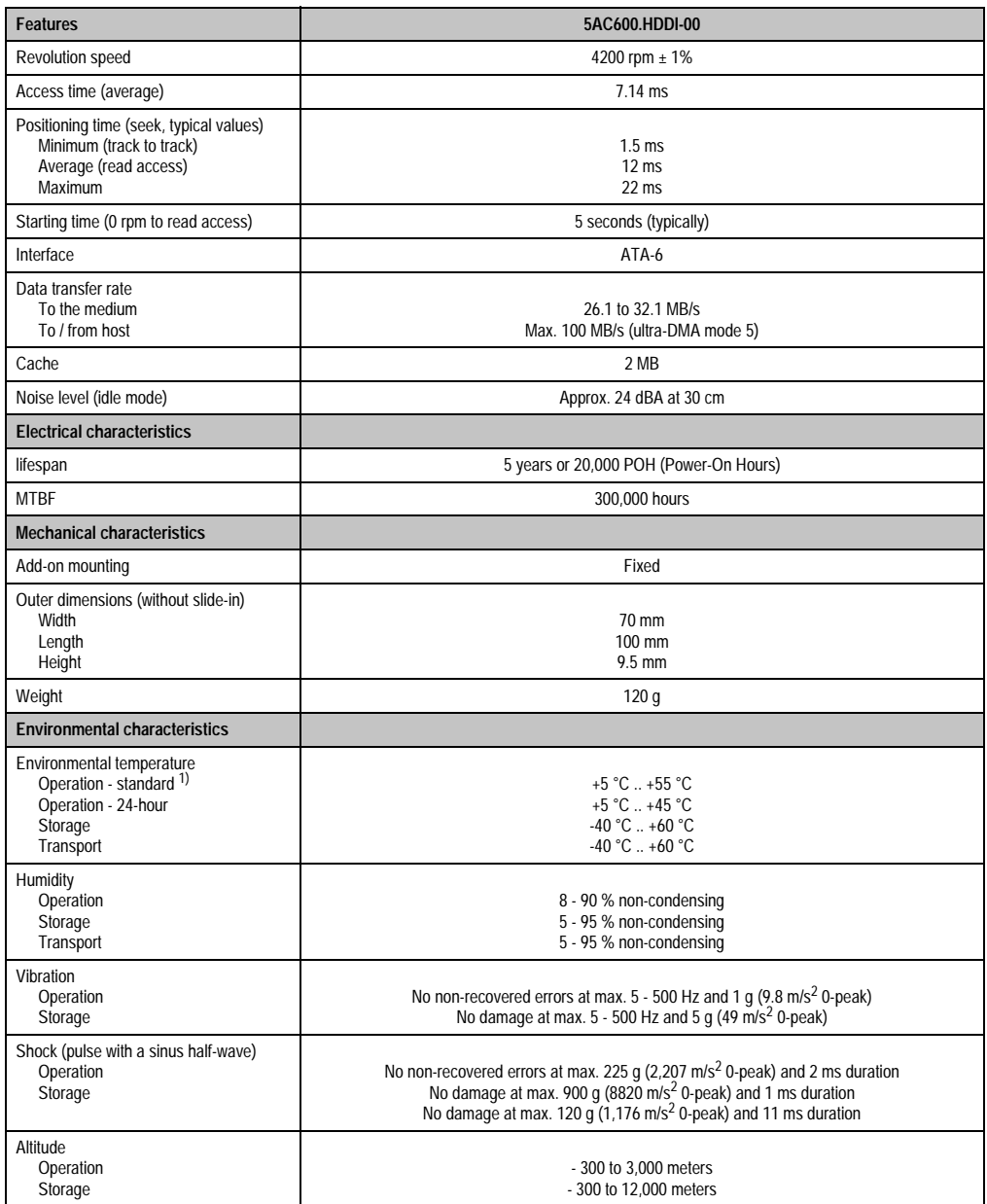

Table 43: Technical data - add-on hard disk 5AC600.HDDI-00 (cont.)

1) "Standard operation" of a hard disk assumes that it is turned on or off once every 12 hours.

### **3.6.2 Add-on hard disk 20 GB ET**

This hard disk has an expanded temperature specification, but is not allowed for 24-hour operation. The add-on drive is referred to internally as the primary slave drive.

## **Information:**

**Add-on drives are only available factory-installed. Therefore, this needs to be requested when placing the order.**

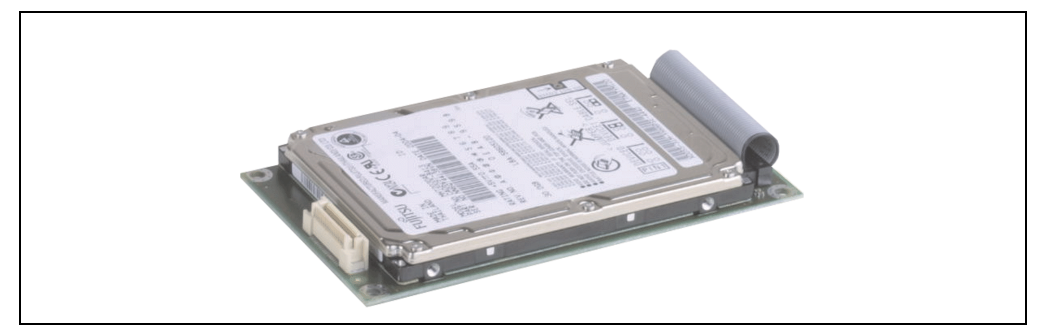

Figure 30: Add-on hard disk 20 GB

## **Information:**

**The following characteristics, features and limit values are only valid for these individual components and can deviate from those for the entire device. For the entire device in which these individual components are used, refer to the data given specifically for the entire device.**

**The technical data corresponds to the current status when this manual was printed. We reserve the right to make changes.**

## **Technical data**

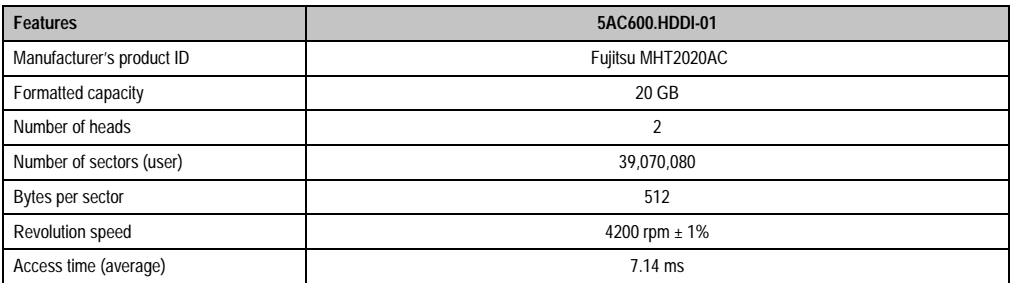

Table 44: Technical data - add-on hard disk 5AC600.HDDI-01

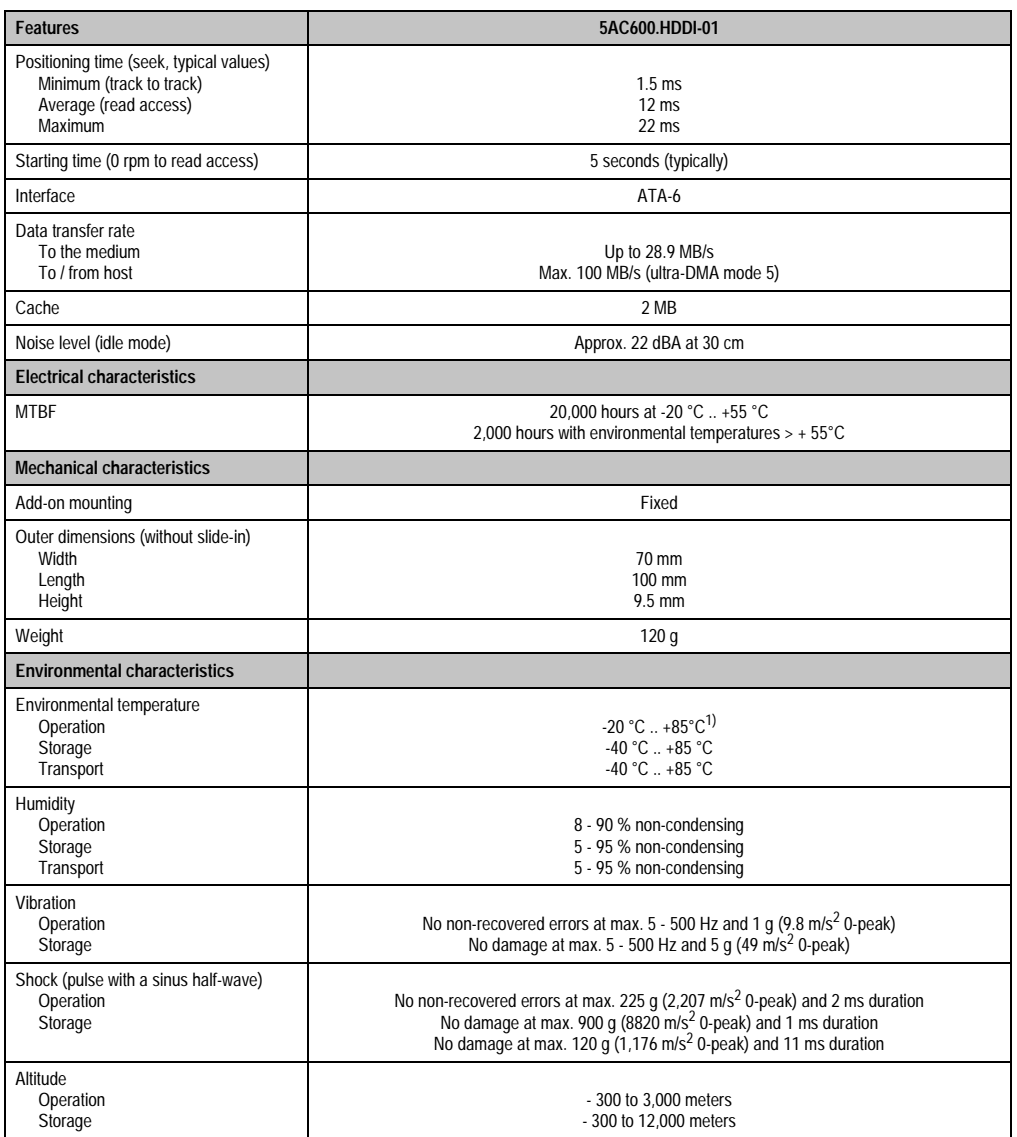

Chapter 2<br>Technical data Technical data

Table 44: Technical data - add-on hard disk 5AC600.HDDI-01 (cont.)

1) Surface temperature of the hard disk.

### **3.6.3 Add-on CompactFlash slot**

A CompactFlash card inserted in the add-on drive is referred to internally as the "primary slave drive."

## **Information:**

**Add-on drives are only available factory-installed. Therefore, this needs to be requested when placing the order.**

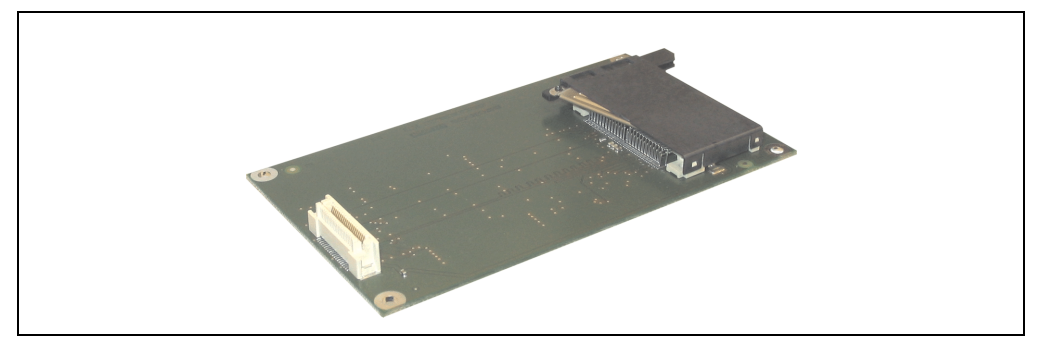

Figure 31: Add-on CompactFlash slot

### **Technical data**

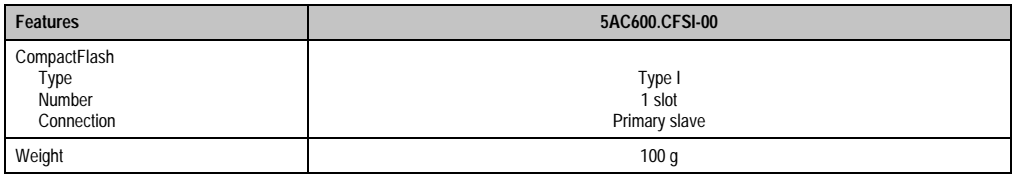

Table 45: Technical data - add-on CompactFlash slot 5AC600.CFSI-00

# **Warning!**

**Inserting and removing the CompactFlash card can only take place without power applied!**

## **3.6.4 Slide-in CD-ROM**

The slide-in drive can be used in system units with 2 or 5 PCI slots. When inserted in slide-in slot 1 it is referred to internally as "secondary slave" and when in slide-in slot 2 as "secondary master."

## **Information:**

**It is possible to add or remove a slide-in drive at any time.**

# **Caution!**

**Turn off power before adding or removing a slide-in drive.**

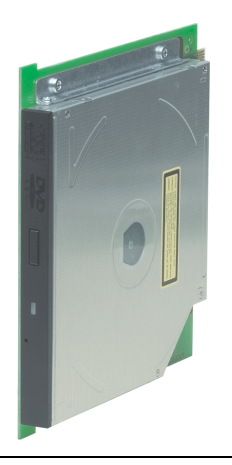

Figure 32: Slide-in CD-ROM

# **Information:**

**The following characteristics, features and limit values are only valid for these individual components and can deviate from those for the entire device. For the entire device in which these individual components are used, refer to the data given specifically for the entire device.**

**The technical data corresponds to the current status when this manual was printed. We reserve the right to make changes.**

### **Technical data**

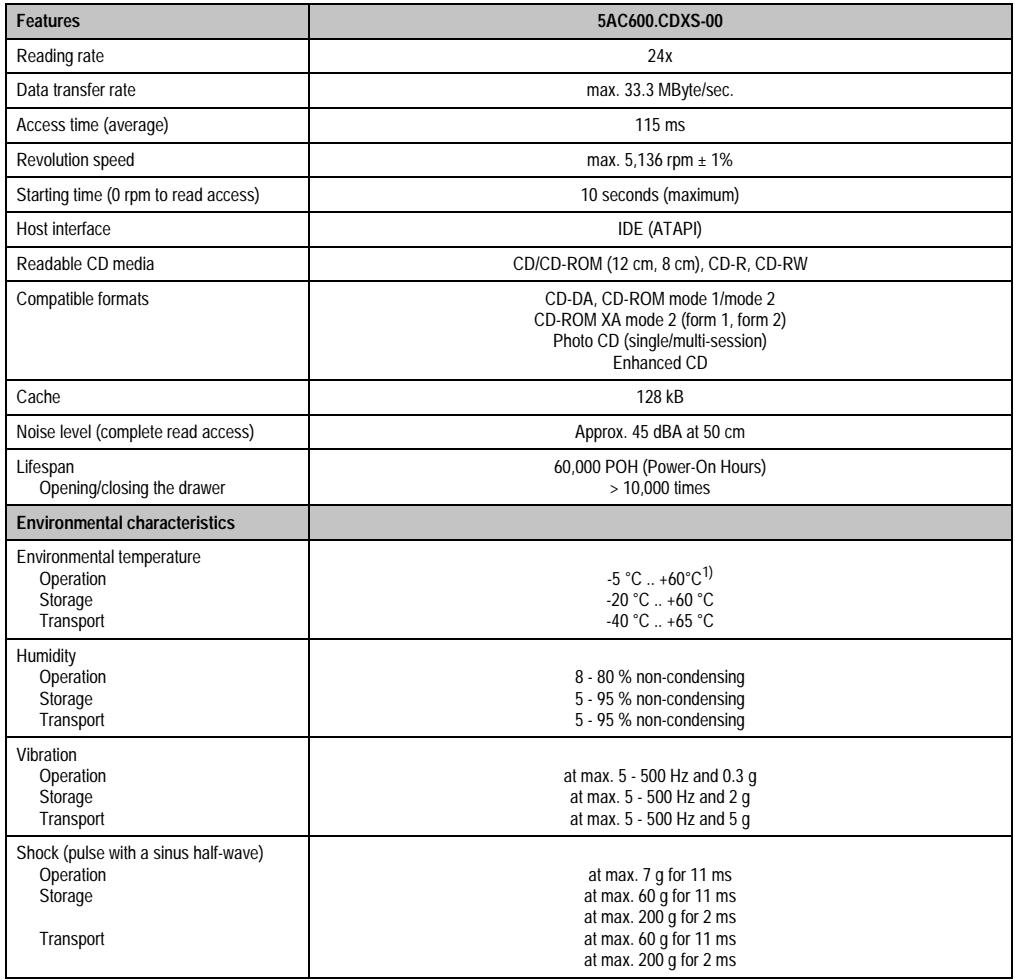

Table 46: Technical data - slide-in CD-ROM 5AC600.CDXS-00

1) Drive surface temperature

## **3.6.5 Slide-in DVD-ROM/CD-RW**

The slide-in drive can be used in system units with 2 or 5 PCI slots. When inserted in slide-in slot 1 it is referred to internally as "secondary slave" and when in slide-in slot 2 as "secondary master."

## **Information:**

**It is possible to add or remove a slide-in drive at any time.**

# **Caution!**

**Turn off power before adding or removing a slide-in drive.**

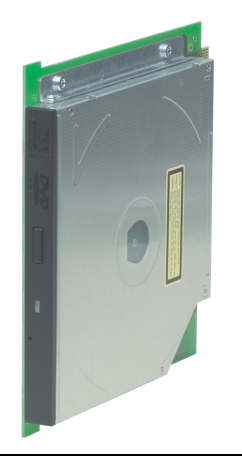

Figure 33: Slide-in DVD-ROM/CD-RW

## **Information:**

**The following characteristics, features and limit values are only valid for these individual components and can deviate from those for the entire device. For the entire device in which these individual components are used, refer to the data given specifically for the entire device.**

**The technical data corresponds to the current status when this manual was printed. We reserve the right to make changes.**

## **Technical data**

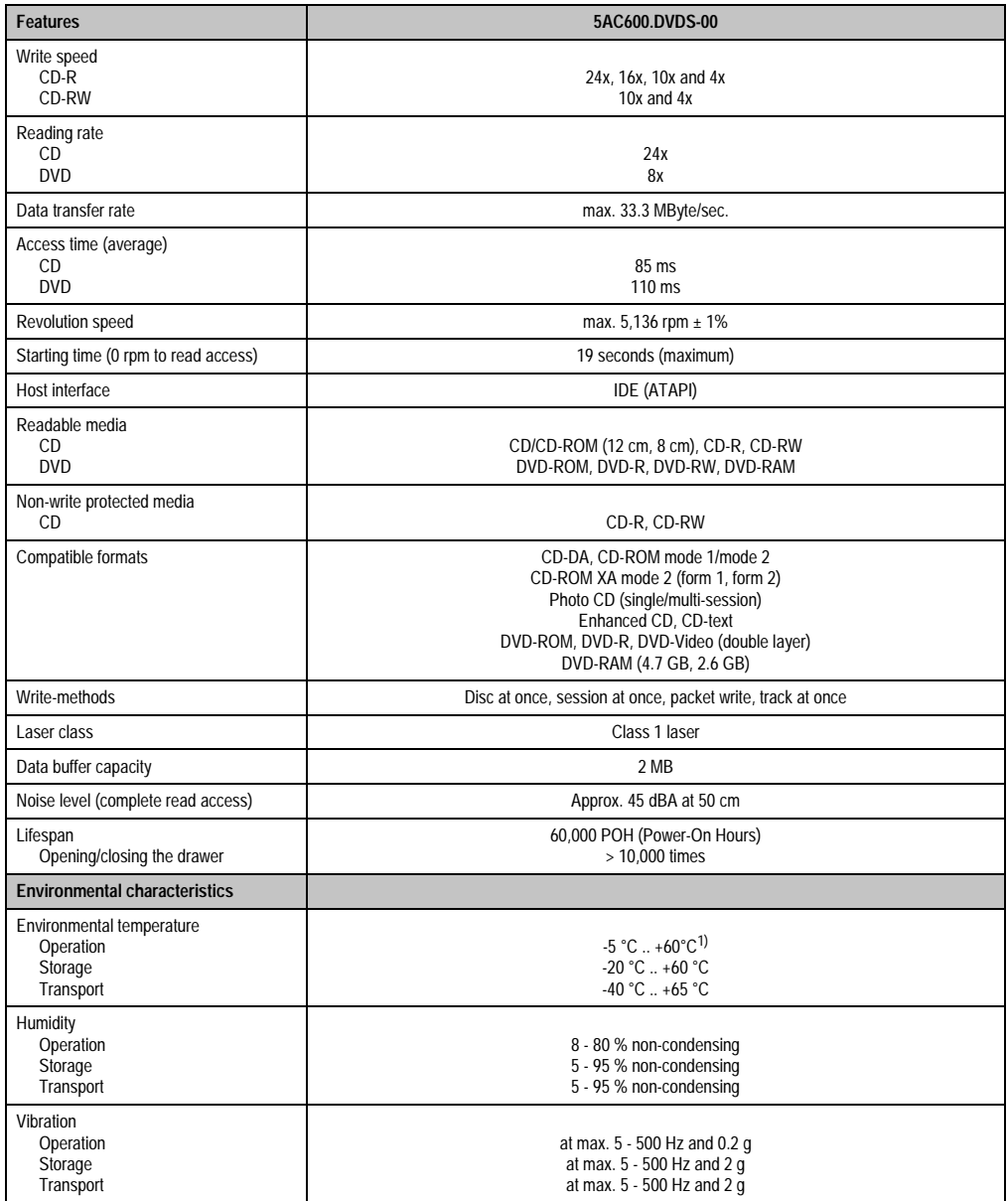

Table 47: Technical data - slide-in DVD-ROM/CD-RW 5AC600.DVDS-00

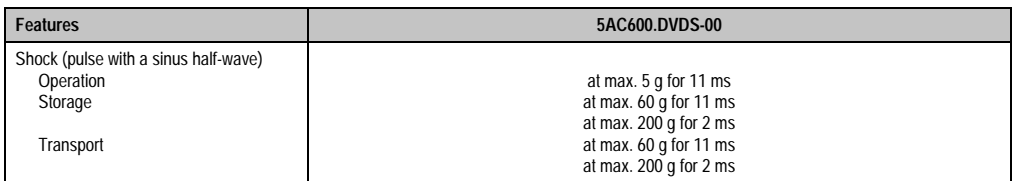

Table 47: Technical data - slide-in DVD-ROM/CD-RW 5AC600.DVDS-00 (cont.)

1) Drive surface temperature

### **3.6.6 Slide-in CF 2-slot**

The slide-in drive can be used in system units with 2 or 5 PCI slots. When inserted in slide-in slot 1, the CompactFlash slot CF3 is referred to internally as "secondary slave" and when in slide-in slot 2 as "secondary master." CompactFlash slot CF4 is always accessed via USB.

## **Information:**

- **It is possible to add or remove a slide-in drive at any time.**
- **When the slide-in drive 5AC600.CFSS-00 (slide-in CF 2-slot) is used with a 5 PCI slot system unit (5PC600.SX05-00 and 5PC600.SX05-01) it should only be operated in slide-in slot 2.**

## **Caution!**

**Turn off power before adding or removing a slide-in drive.**

## **Warning!**

**The CompactFlash card can only be inserted in and removed from the CF3 IDE CompactFlash slot can only take place without power applied to the APC620!**

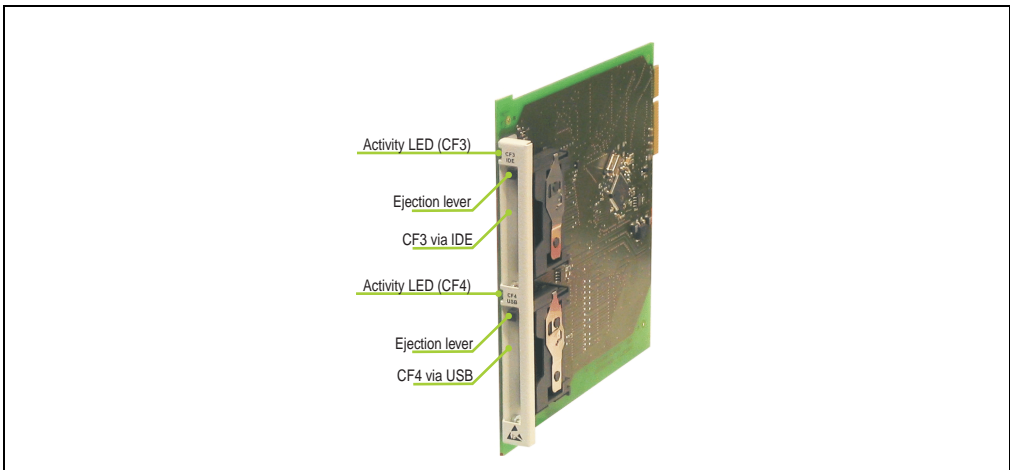

Figure 34: Slide-in CF 2-slot

## **Technical data**

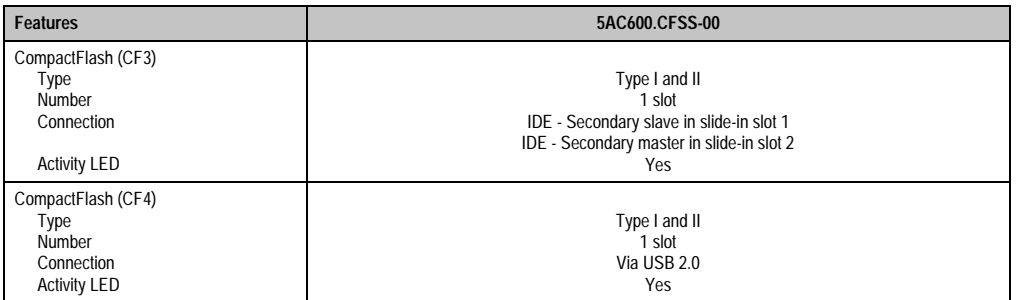

Table 48: Technical data - slide-in CF 2 Slot 5AC600.CFSS-00

#### **3.6.7 Slide-in USB FDD**

The slide-in drive can be used in system units with 2 or 5 PCI slots. In these units it is connected to the system via USB.

## **Information:**

- **It is possible to add, remove, or modify the slide-in drive at any time.**
- **In system units with 5 PCI slots, the slide-in USB FDD drive must be inserted in slide-in slot 1 for mechanical reasons.**

# **Caution!**

**Turn off power before adding or removing a slide-in drive.**

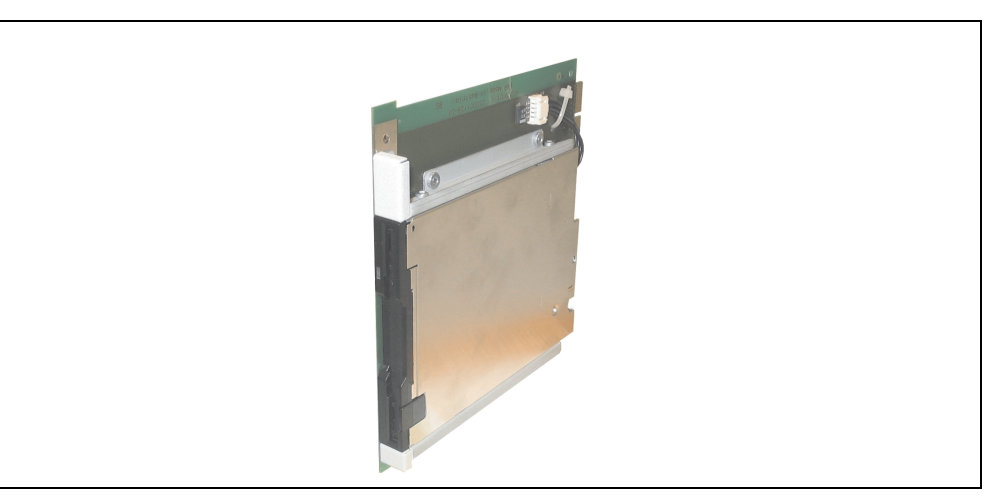

Figure 35: Slide-in USB FDD

## **Information:**

**The following characteristics, features and limit values are only valid for these individual components and can deviate from those for the entire device. For the entire device in which these individual components are used, refer to the data given specifically for the entire device.**

**The technical data corresponds to the current status when this manual was printed. We reserve the right to make changes.**

## **Technical data**

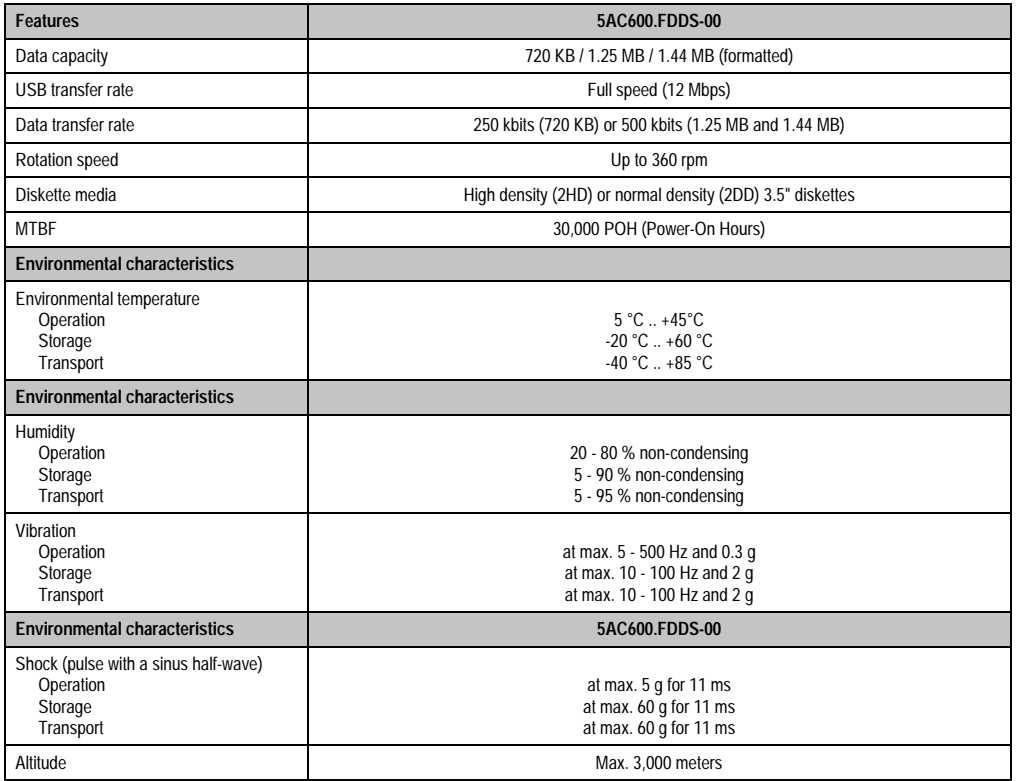

Table 49: Technical data - slide-in USB diskette drive 5AC600.FDDS-00

## **3.6.8 Slide-in hard disk 30 GB 24x7**

This hard disc is specified for 24-hour operation. The slide-in drive can be used in system units with 2 or 5 PCI slots. When inserted in slide-in slot 1 it is referred to internally as "secondary slave" and when in slide-in slot 2 as "secondary master."

## **Information:**

**It is possible to add or remove a slide-in drive at any time.**

# **Caution!**

**Turn off power before adding or removing a slide-in drive.**

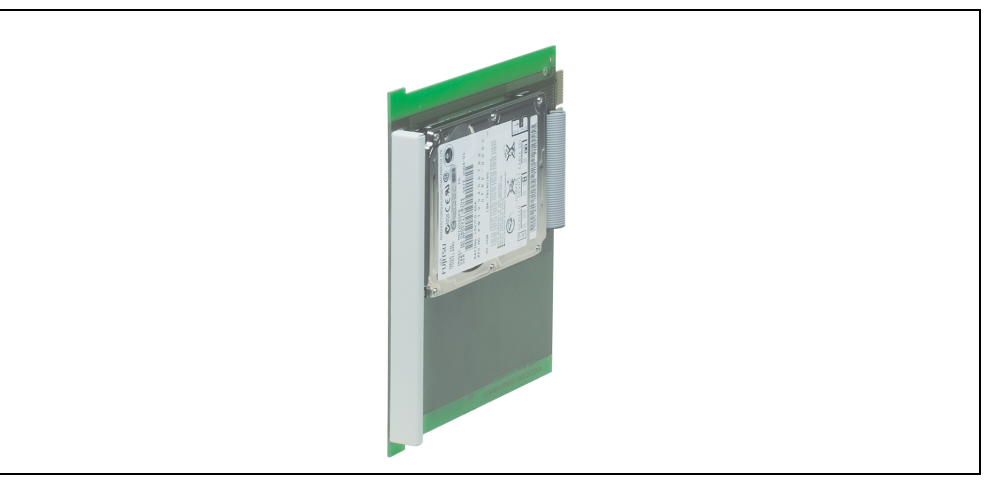

Figure 36: Slide-in hard disk 30 GB

## **Information:**

**The following characteristics, features and limit values are only valid for these individual components and can deviate from those for the entire device. For the entire device in which these individual components are used, refer to the data given specifically for the entire device.**

**The technical data corresponds to the current status when this manual was printed. We reserve the right to make changes.**

## **Technical data**

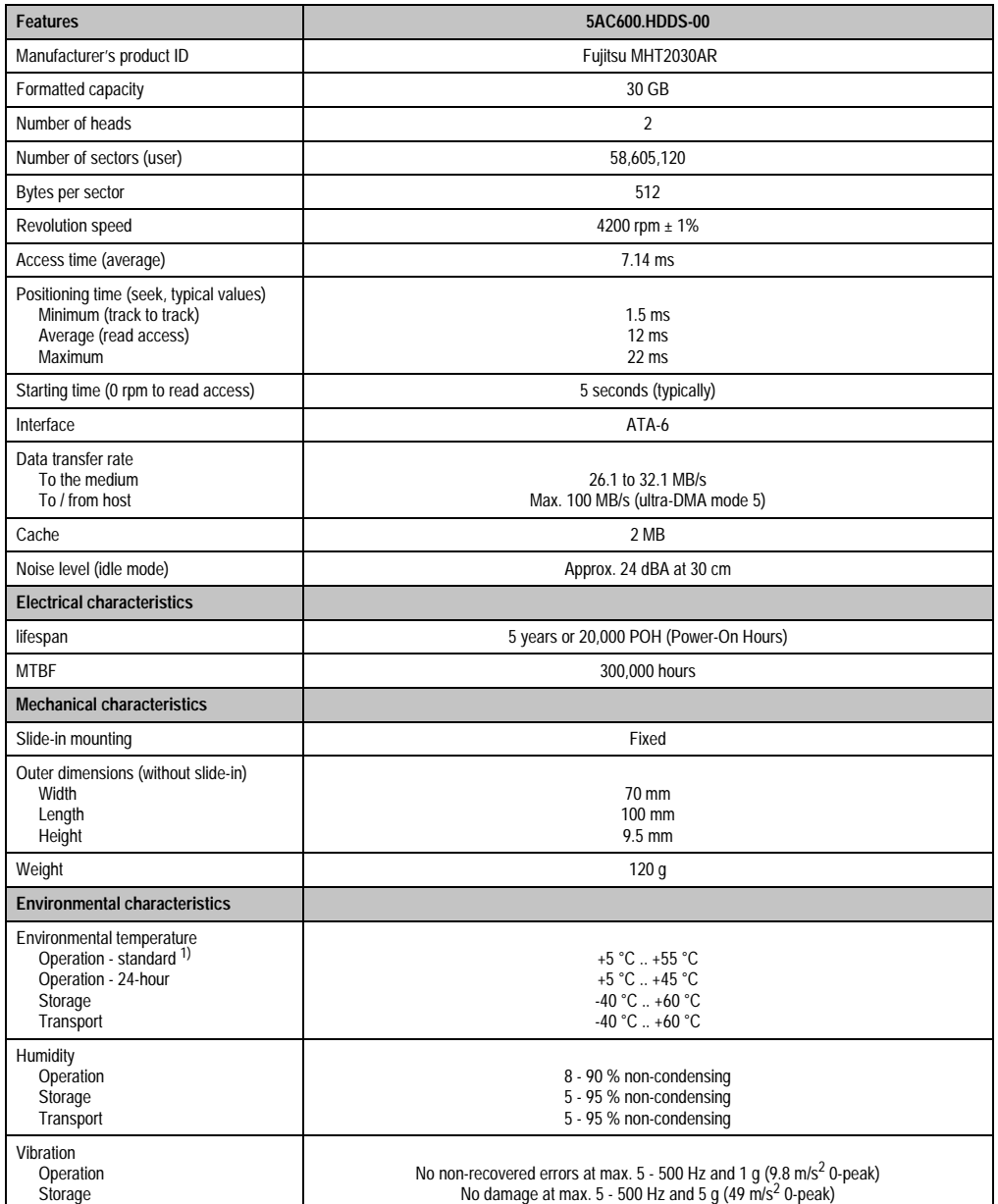

Table 50: Technical data - slide-in hard disk 5AC600.HDDS-00

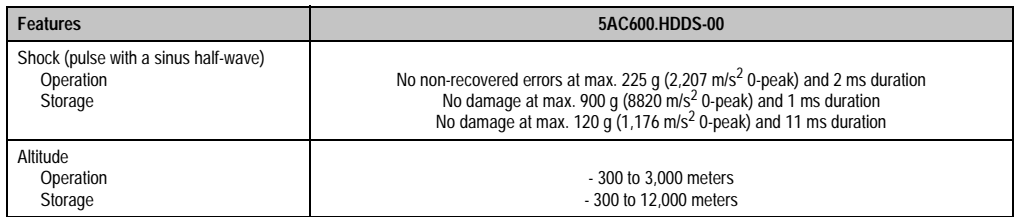

Table 50: Technical data - slide-in hard disk 5AC600.HDDS-00 (cont.)

1) "Standard operation" of a hard disk assumes that it is turned on or off once every 12 hours.

## **3.6.9 Slide-in hard disk ET 20 GB**

This hard disk has an expanded temperature specification, but is not allowed for 24 hour operation. The slide-in drive can be used in system units with 2 or 5 PCI slots. When inserted in slide-in slot 1 it is referred to internally as "secondary slave" and when in slide-in slot 2 as "secondary master."

## **Information:**

**It is possible to add or remove a slide-in drive at any time.**

# **Caution!**

**Turn off power before adding or removing a slide-in drive.**

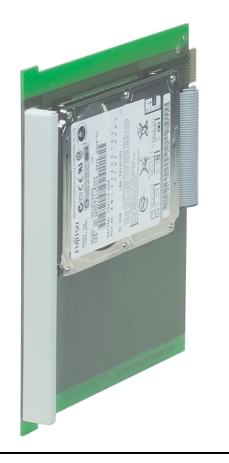

Figure 37: Slide-in hard disk 20 GB

## **Information:**

**The following characteristics, features and limit values are only valid for these individual components and can deviate from those for the entire device. For the entire device in which these individual components are used, refer to the data given specifically for the entire device.**

**The technical data corresponds to the current status when this manual was printed. We reserve the right to make changes.**

### **Technical data**

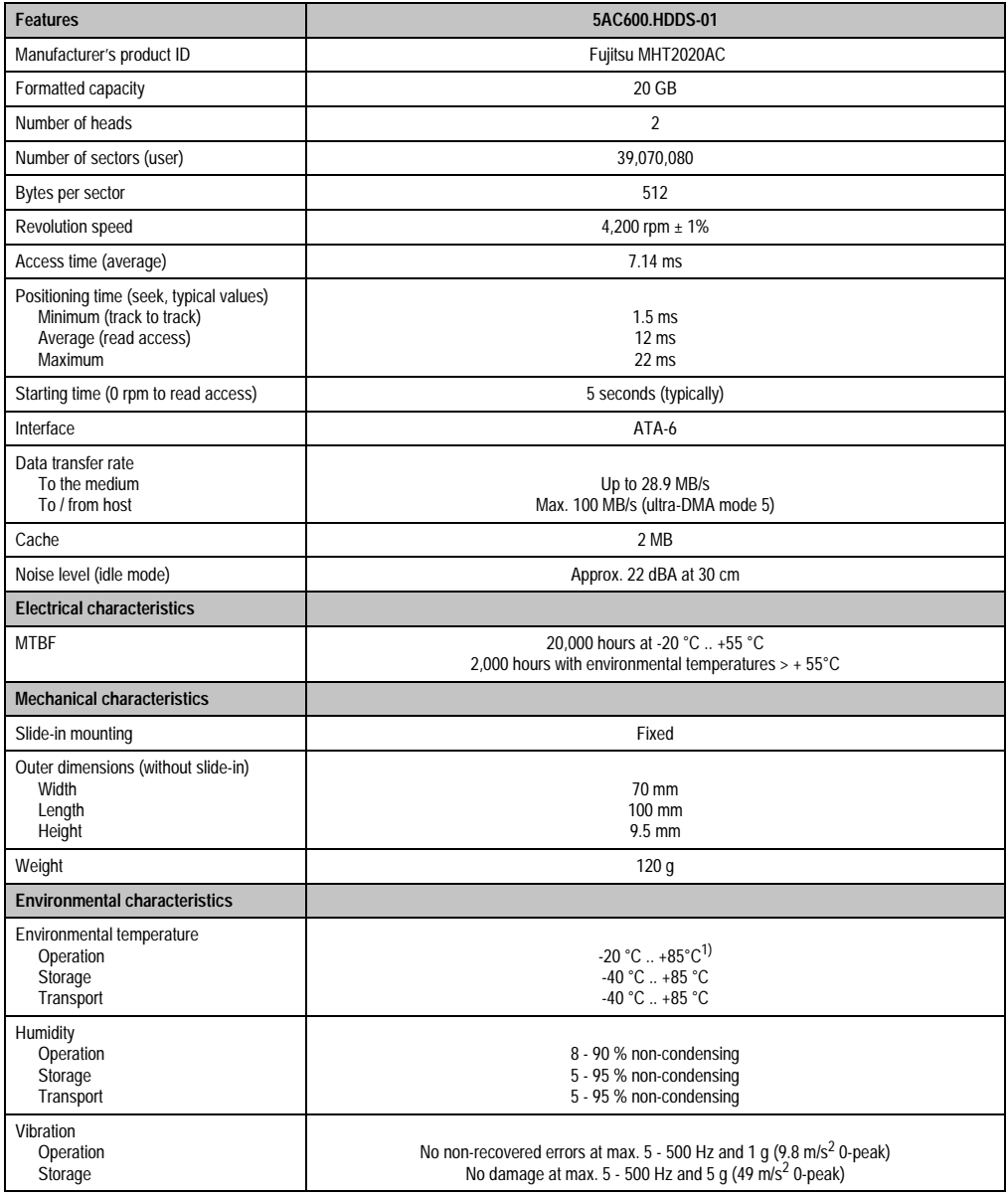

Table 51: Technical data - slide-in hard disk 5AC600.HDDS-01

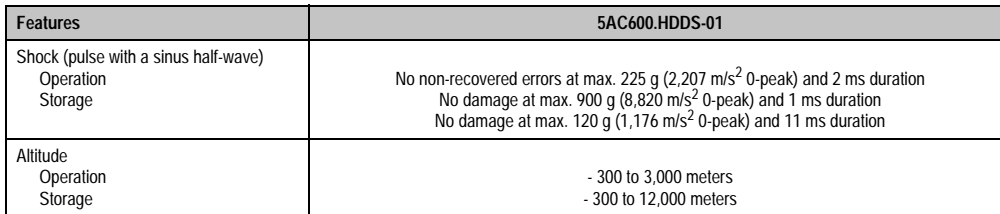

Table 51: Technical data - slide-in hard disk 5AC600.HDDS-01 (cont.)

1) Surface temperature of the hard disk.

#### **3.6.10 RAID system**

Sometimes it is simply not possible to avoid using hard disks due to the amount of data that needs to be saved. In this case, a RAID provides high system availability. All data is simultaneously and automatically stored on two hard drives. This double data storage means that when one hard disk fails, the system will continue to run on the second hard disk.

Advantages for the user:

- No data loss when hard drive fails.
- The system continues to run with a hard disk.
- Data redundancy is automatically restored to by the system when the faulty hard disk has been replaced.

The RAID 1 system is executed in the form of 2 PCI cards: PCI RAID controller (5ACPCI.RAIC-00) and PCI card with two hard disks (5ACPCI.RAIS-00). The system can be implemented in all APC620s with **two free PCI slots**. There are no further hardware requirements. The RAID card has its own controller. This means that the industrial PC's main processor is not overloaded by redundant data storage. The system also supports RAID 0 applications. As a result, parallel access to two hard drives with a relatively high data throughput is the main focus, in addition to the high availability.

### **PCI RAID Controller ATA/100 5ACPCI.RAIC-00**

## **Information:**

**PCI RAID controllers are only available factory-installed. Therefore, this needs to be requested when placing the order.**

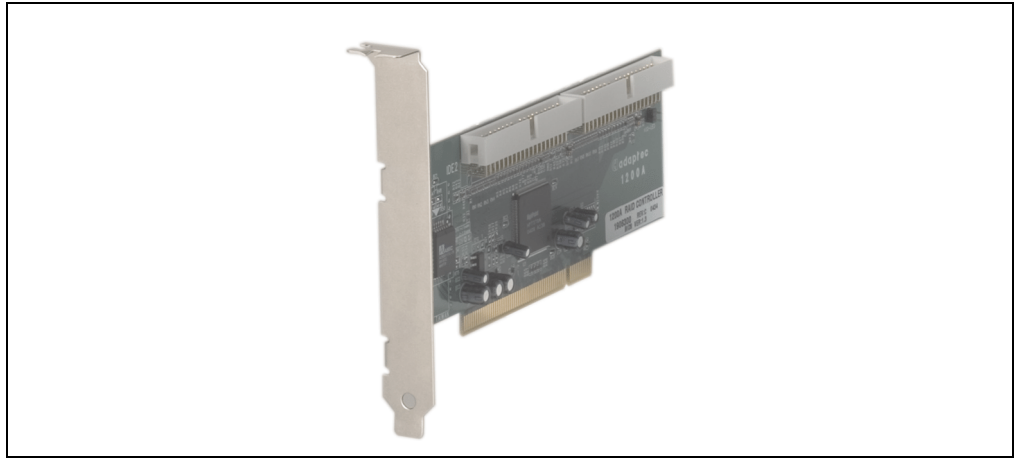

Figure 38: RAID controller 5ACPCI.RAIC-00

## **Technical data**

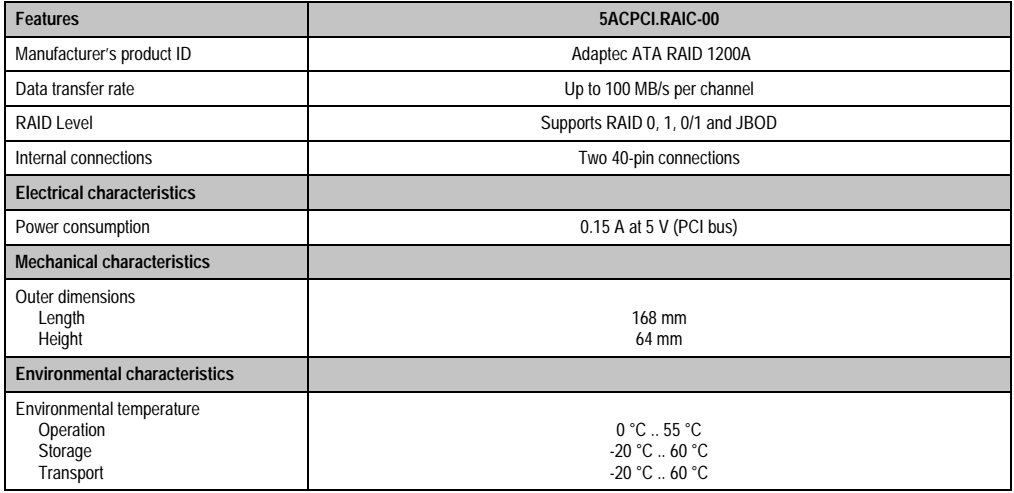

Table 52: Technical data - RAID controller 5ACPCI.RAIC-00

## **PCI RAID storage 2 x 40 GB 5ACPCI.RAIS-00**

## **Information:**

**PCI RAID storage drives are only available factory-installed. Therefore, this needs to be requested when placing the order.**

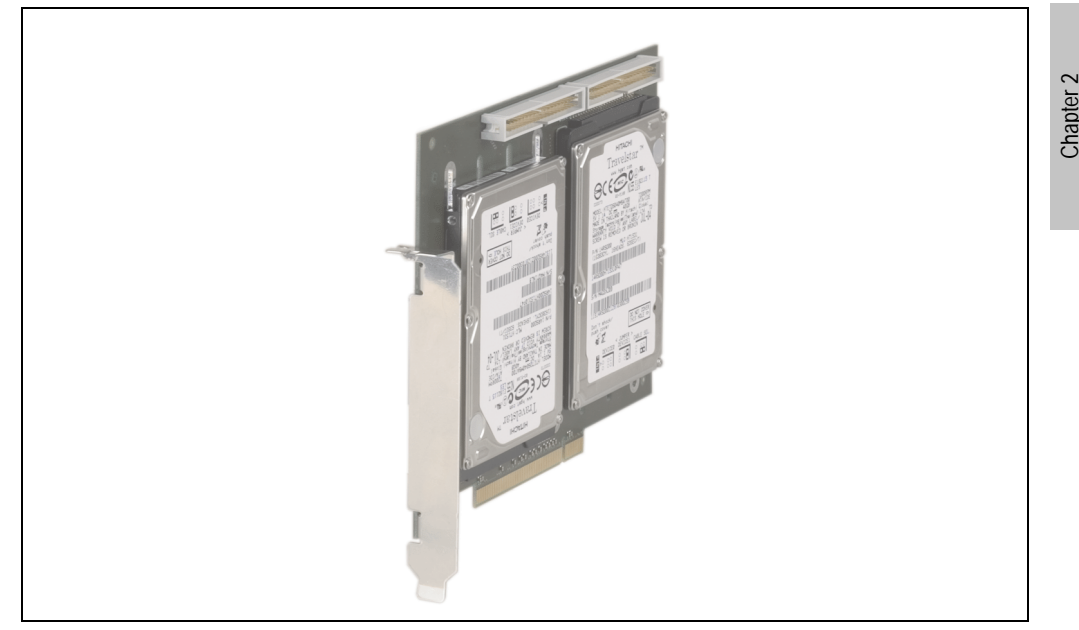

Figure 39: PCI RAID storage 5ACPCI.RAIS-00

## **Information:**

**The following characteristics, features and limit values are only valid for these individual components and can deviate from those for the entire device. For the entire device in which these individual components are used, refer to the data given specifically for the entire device.**

**The technical data corresponds to the current status when this manual was printed. We reserve the right to make changes.**

Technical data

echnical dat

### **Technical data**

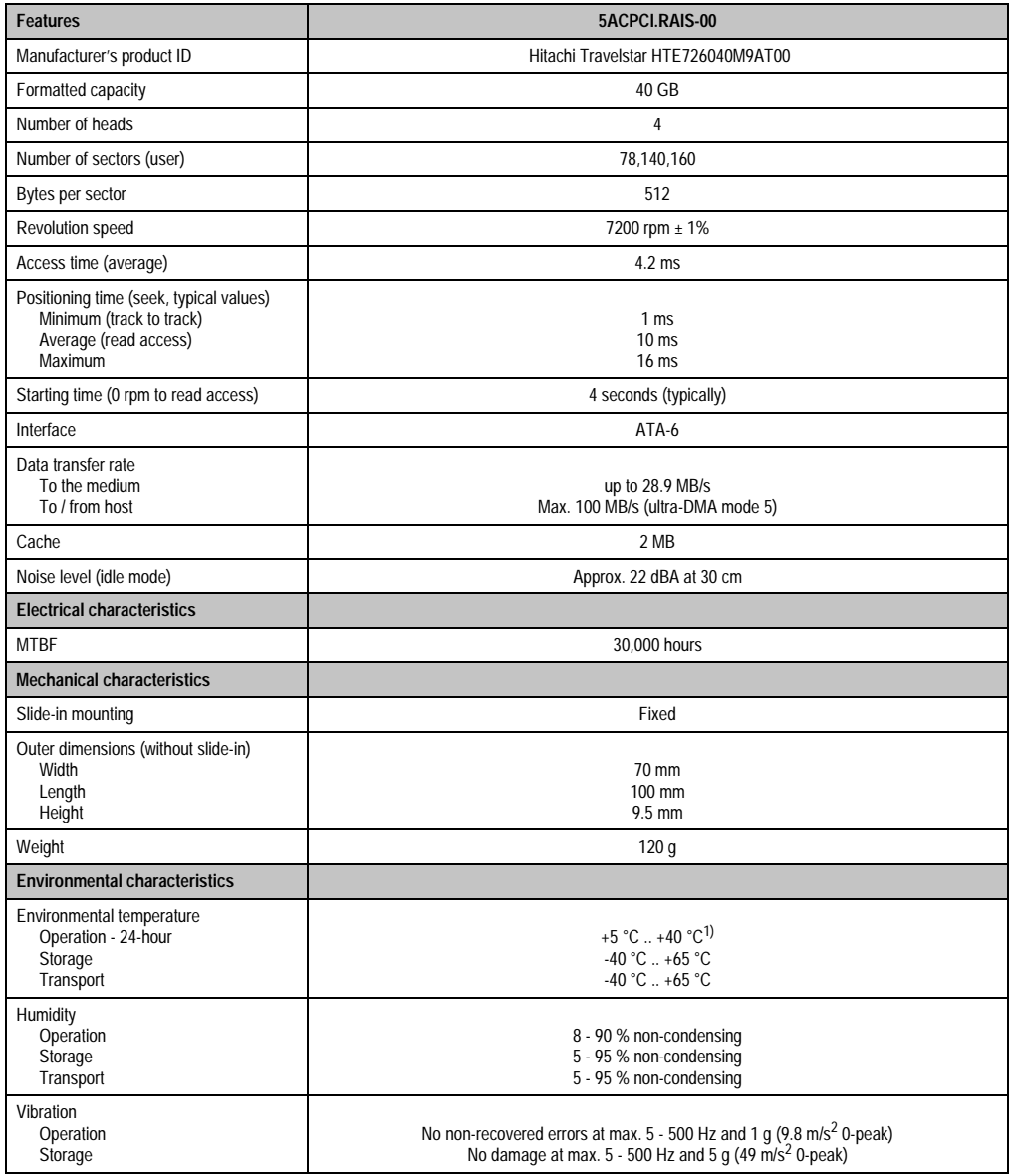

Table 53: Technical data - slide-in hard disk 5AC600.HDDS-01

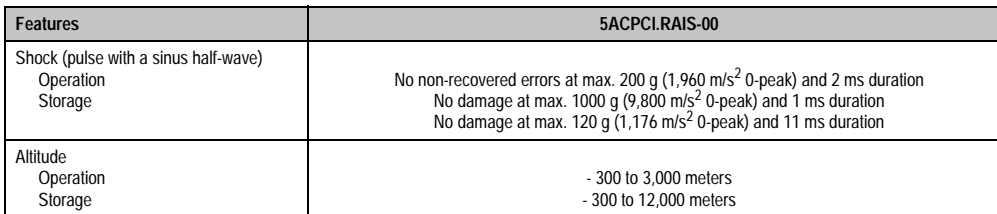

Table 53: Technical data - slide-in hard disk 5AC600.HDDS-01 (cont.)

1) Surface temperature of the hard disk.

## **3.7 Interface options**

Another interface(CAN or combined RS232/422/485) can be inserted using an interface option.

## **Information:**

**It is possible to add or remove an interface option at any time.**

# **Caution!**

**Turn off power before adding or removing an interface option.**

## **3.7.1 Add-on CAN interface**

The Add-On CAN interface is equipped with an Intel 82527 CAN controller, which conforms to CAN specifications 2.0 part A/B. The CAN controller can trigger an NMI (non-maskable interrupt).

### **Order data**

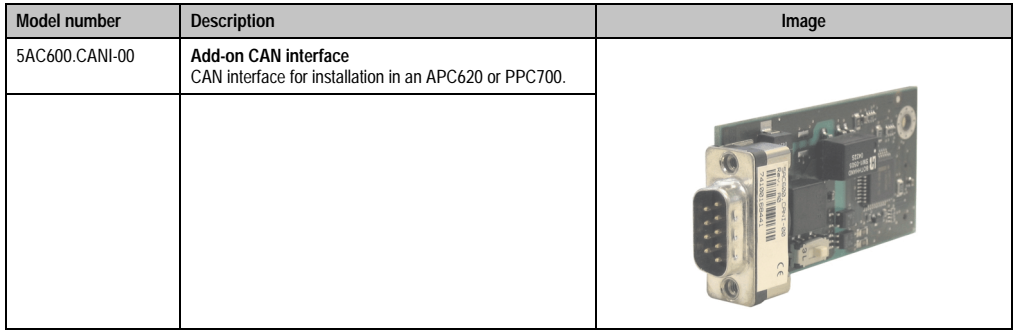

#### Table 54: Add-on CAN interface 5AC600.CANI-00

## **Technical data**

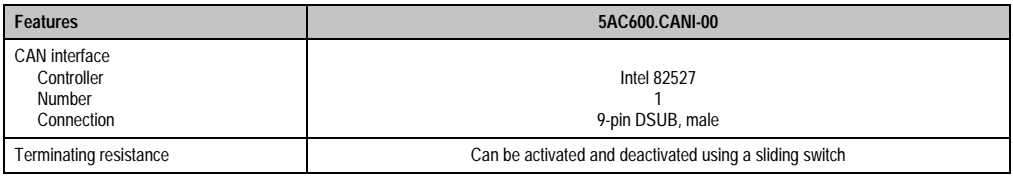

Table 55: Technical data - add-on CAN interface 5AC600.CANI-00

#### **Pin assignments**

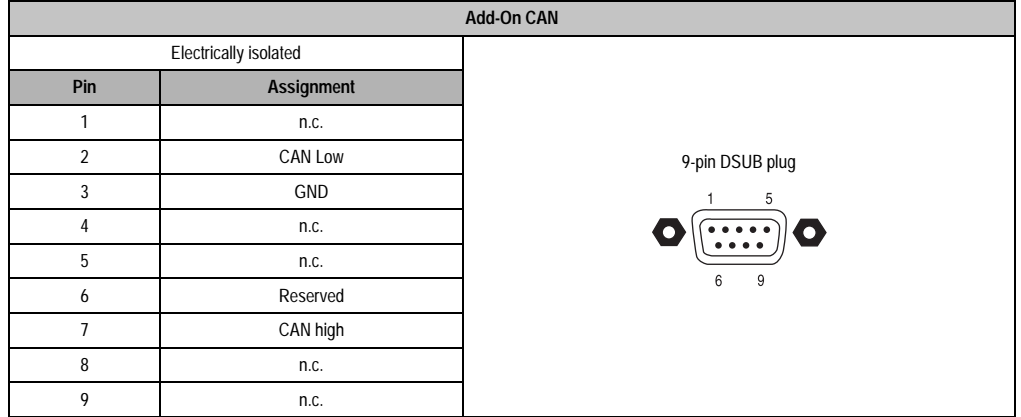

Table 56: Pin assignments - CAN

#### **Bus length and cable type**

The type of cable used depends largely on the required bus length and the number of nodes. The bus length is mainly determined by the bit rate. In accordance with CiA (CAN in Automation) the maximum bus length is 1000 meters.

The following bus lengths are permitted with a maximum oscillator tolerance of 0.121% :

| Distance [m] | Transfer rate [kBit/s] |  |  |
|--------------|------------------------|--|--|
| $\leq 1000$  | Type 50                |  |  |
| $\leq 200$   | <b>Type 250</b>        |  |  |
| $\leq 60$    | Type 500               |  |  |

Table 57: CAN bus length and transfer rate

The material used for the cable should preferably have all or most of the following properties in order to reach an optimal transfer rate.

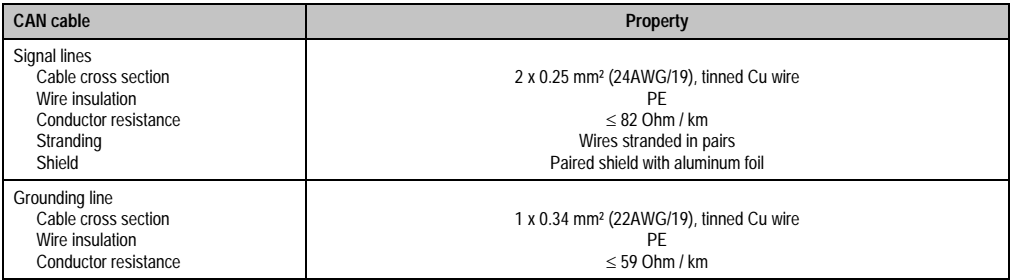

Table 58: CAN cable requirements

Chapter 2 Technical data

Technical data

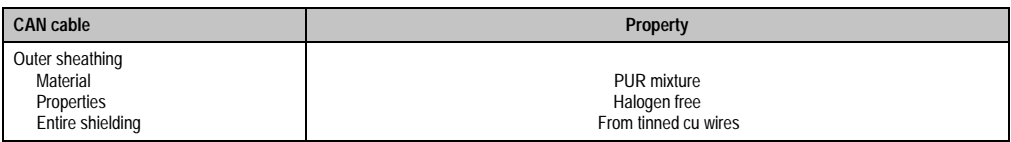

Table 58: CAN cable requirements (cont.)

### **Terminating resistance**

CAN networks are cabled using a bus structure where both ends of the bus are equipped with terminating resistors. The add-on CAN interface has an integrated terminating resistor.

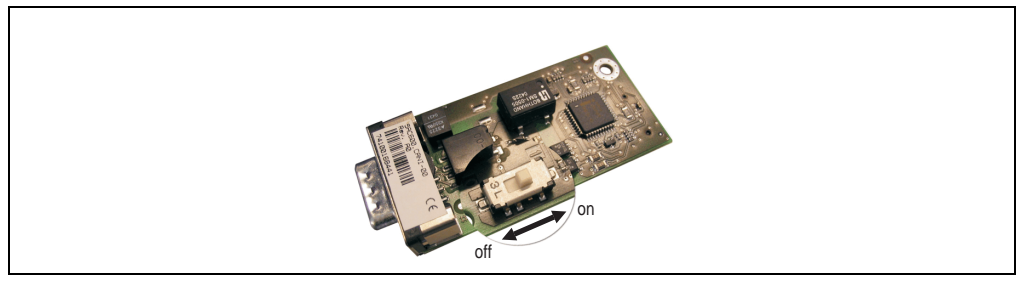

Figure 40: Terminating resistor for add-on CAN interface 5AC600.CANI-00

### **Contents of the delivery / mounting material**

The screws included in the mounting kit are to be used for installation.

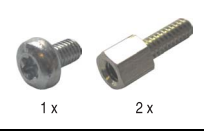

Figure 41: Contents of the delivery / mounting material 5AC600.CANI-00

### **3.7.2 Add-on RS232/422/485 interface**

The serial interface is a combined RS232/RS422/RS485 interface. The operating mode (RS232/RS422/RS485) is selected automatically, depending on the electrical connection.

#### **Order data**

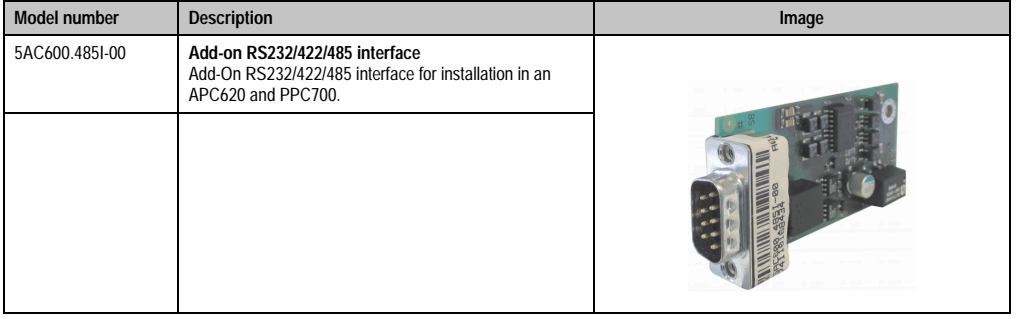

Table 59: Add-on RS232/422/485 interface 5AC600.485I-00

### **Pin assignments**

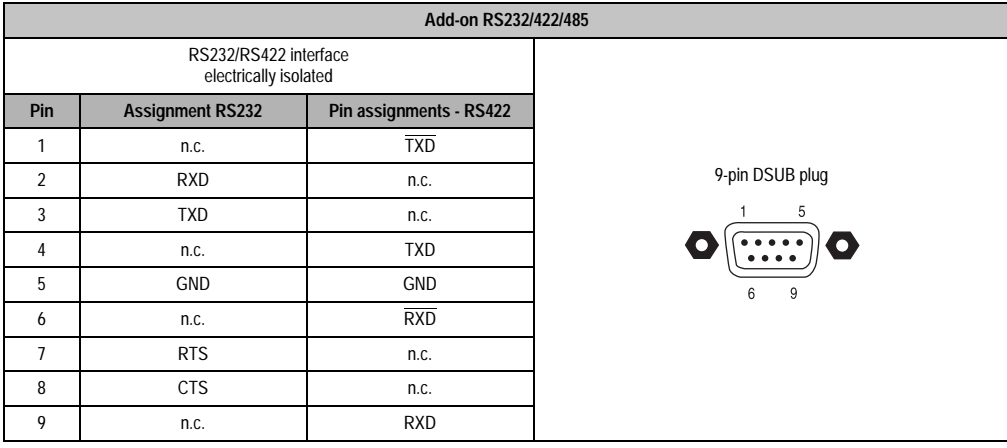

Table 60: Pin assignments - RS232/RS422

#### **Bus length and cable type RS232**

The maximum transfer rate of 115 kBit/s depends on the cable type being used.

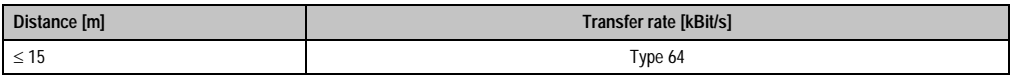

Table 61: RS232 bus length and transfer rate

Chapter 2 Technical data

**Technical data** 

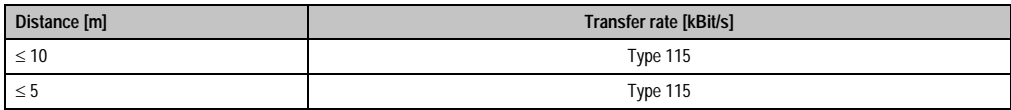

Table 61: RS232 bus length and transfer rate

The material used for the cable should preferably have all or most of the following properties in order to reach an optimal transfer rate.

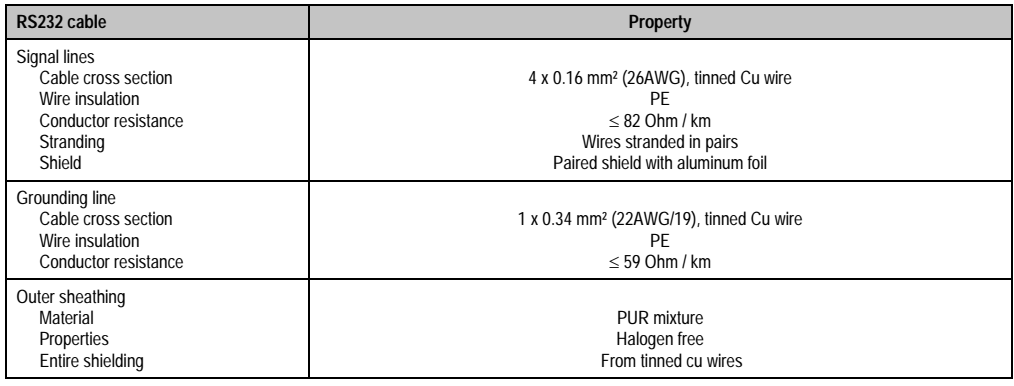

Table 62: RS232 cable requirements

### **Bus length and cable type RS422**

The maximum transfer rate of 115 kBit/s depends on the cable type being used.

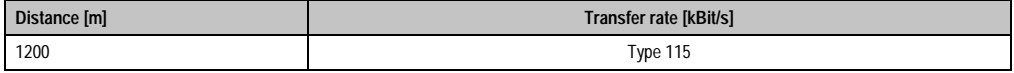

Table 63: Bus length and transfer rate RS422

The material used for the cable should preferably have all or most of the following properties in order to reach an optimal transfer rate.

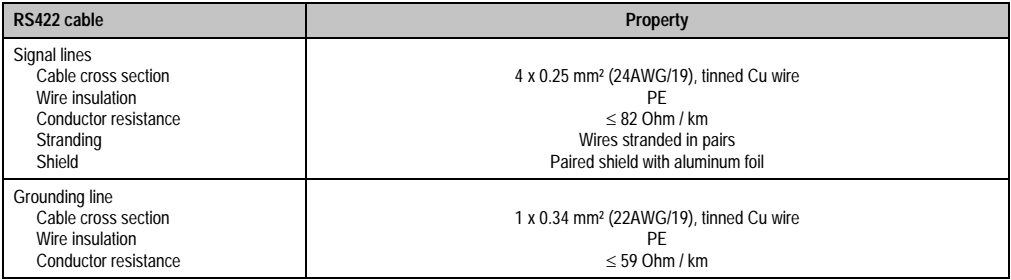

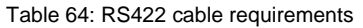

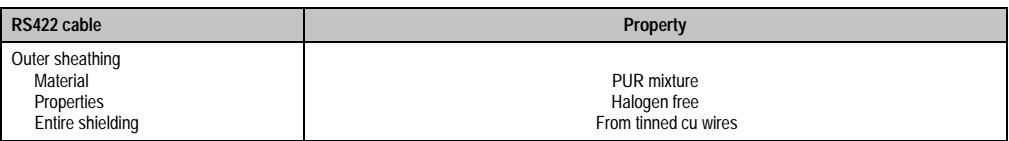

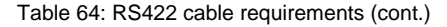

#### **RS485 interface operation**

In RS422 mode, the interface can also be operated as an RS485 interface. This is possible by a TriState switching, which is made using RTS (Request To Send).

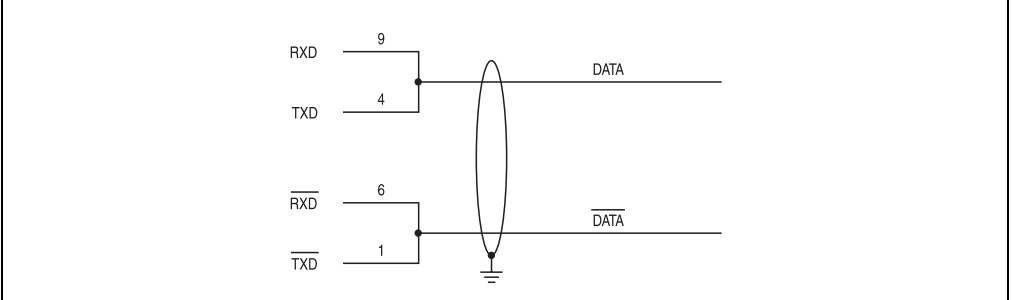

Figure 42: Add-on RS232/422/485 interface - operated in RS485 mode

### **Bus length and cable type RS485**

The maximum transfer rate of 115 kBit/s depends on the cable type being used.

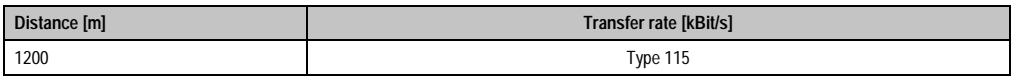

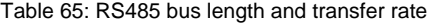

The material used for the cable should preferably have all or most of the following properties in order to reach an optimal transfer rate.

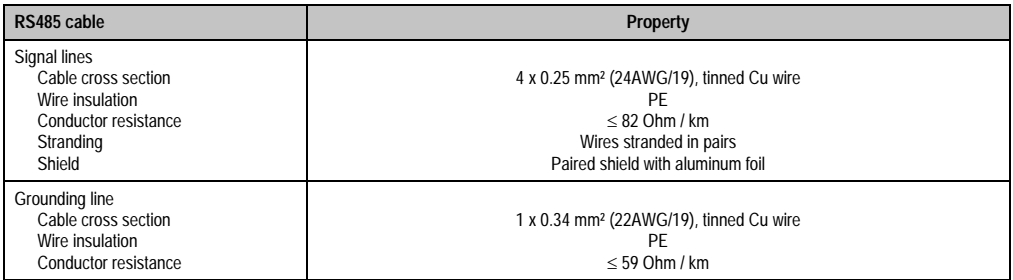

Table 66: RS485 cable requirements

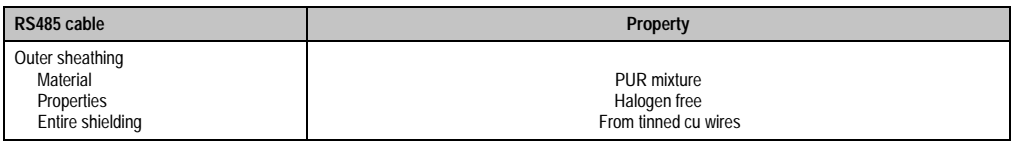

Table 66: RS485 cable requirements (cont.)

### **Contents of the delivery / mounting material**

The screws included in the mounting kit are to be used for installation.

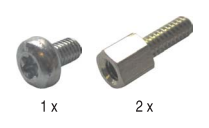

Figure 43: Contents of the delivery / mounting material 5AC600.485I-00
# **3.8 Fan kit**

# **Information:**

**Fans are necessary when using components which must work within certain temperature limits, e.g. hard disks, DVD combos, PCI cards, etc.**

# **3.8.1 Fan kit 1 PCI**

This fan kit is an optional addition for system units with 1 PCI Slot.

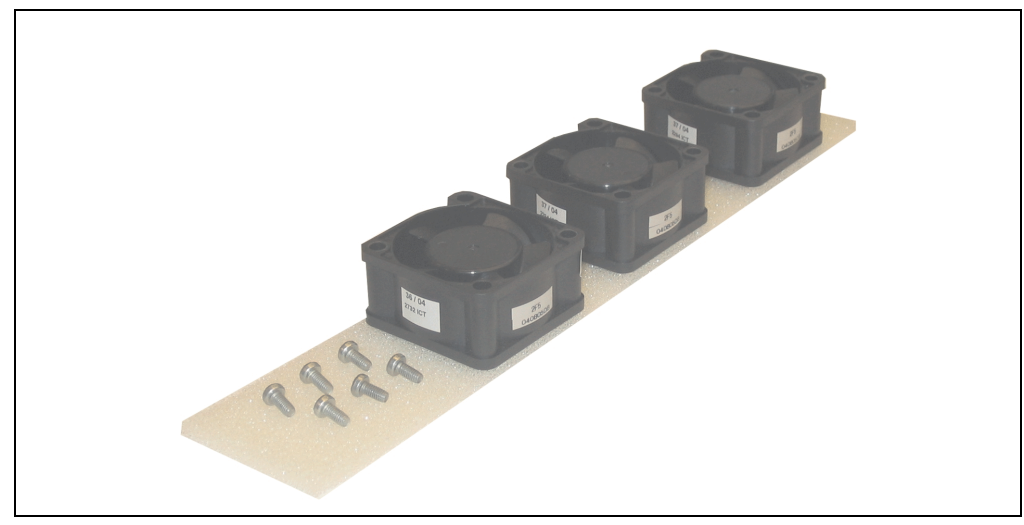

Figure 44: Fan kit 5PC600.FA01-00

# **Technical data**

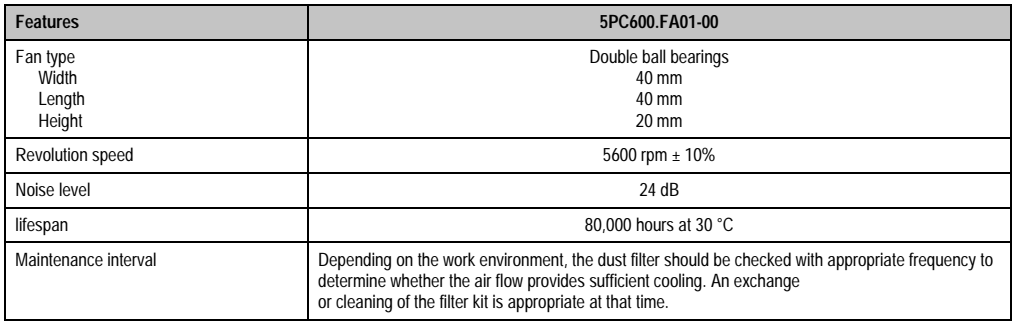

Table 67: Technical data - 5PC600.FA01-00

#### **Technical data • Individual components**

# **Contents of delivery**

- 3 fans with 40 mm diameter
- 1 dust filter
- Installation material mounting screws

## **Mounting**

For a description of how to install the fan kit, see chapter [6 "Maintenance / servicing"](#page-276-0), sectio[n2](#page-278-0) ["Installing and replacing the filter kit"](#page-278-0), starting on page [279](#page-278-1).

## **3.8.2 Fan kit 2 PCI**

This fan kit is an optional addition for system units with 2 PCI Slot.

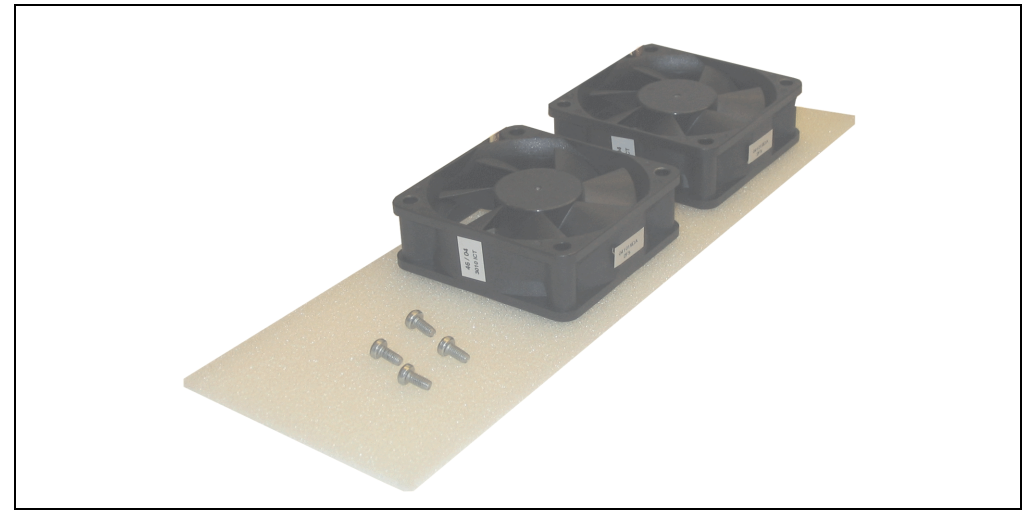

Figure 45: Fan kit 5PC600.FA02-00

# **Technical data**

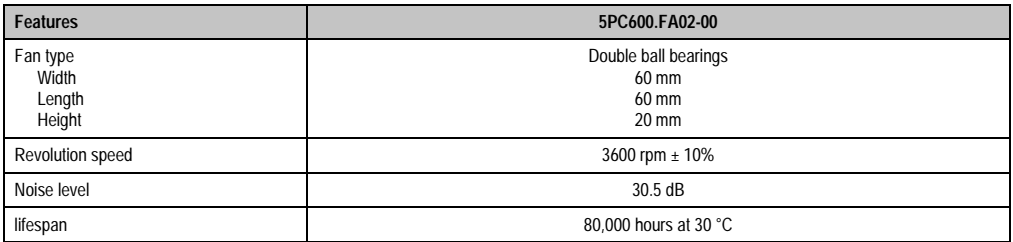

Table 68: Technical data - 5PC600.FA02-00

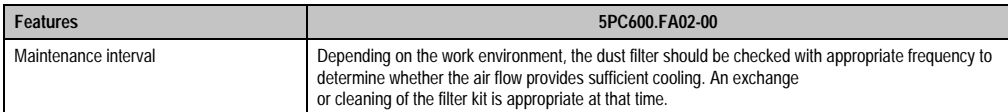

Table 68: Technical data - 5PC600.FA02-00 (cont.)

## **Contents of delivery**

- 2 fans with 60 mm diameter
- 1 dust filter
- Installation material Mounting screws

#### **Mounting**

For a description of how to install the fan kit, see chapter [6 "Maintenance / servicing"](#page-276-0), section [2](#page-278-0) ["Installing and replacing the filter kit"](#page-278-0), starting on page [282](#page-281-0).

## **3.8.3 Fan kit 5 PCI**

This fan kit is an optional addition for system units with 5 PCI slot.

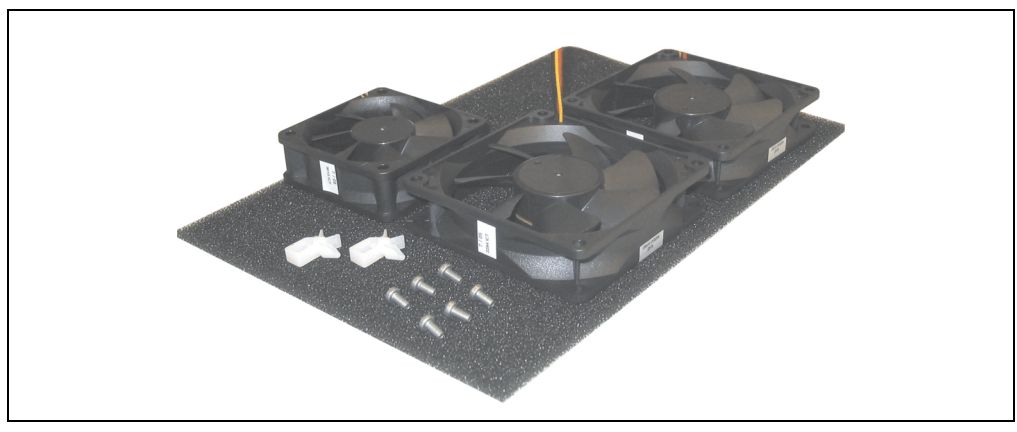

Figure 46: Fan kit 5PC600.FA05-00

# **Technical data**

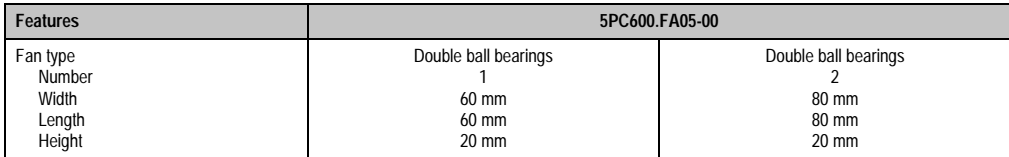

Table 69: Technical data - 5PC600.FA05-00

## **Technical data • Individual components**

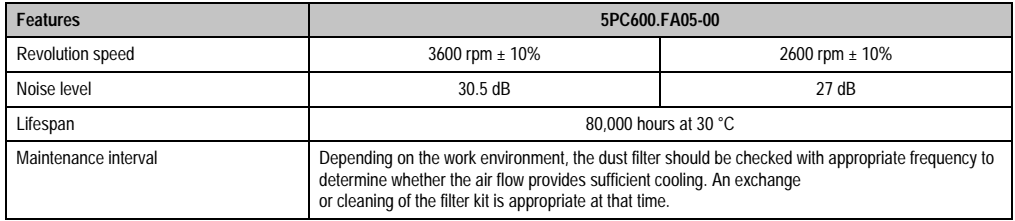

Table 69: Technical data - 5PC600.FA05-00 (cont.)

# **Contents of delivery**

- 1 fan with 60 mm diameter, 2 fans with 80 mm diameter
- 1 dust filter
- 2 cable fasteners
- Installation material Mounting screws

## **Mounting**

For a description of how to install the fan kit, see chapter [6 "Maintenance / servicing"](#page-276-0), section [2](#page-278-0) ["Installing and replacing the filter kit"](#page-278-0), starting on page [282](#page-281-0).

# **3.9 AP Link cards**

For the APC620 system units 5PC600.SX02-00 and 5PC600.SX05-00 a 2 graphics line can be created using the AP Link graphics adapter cards.

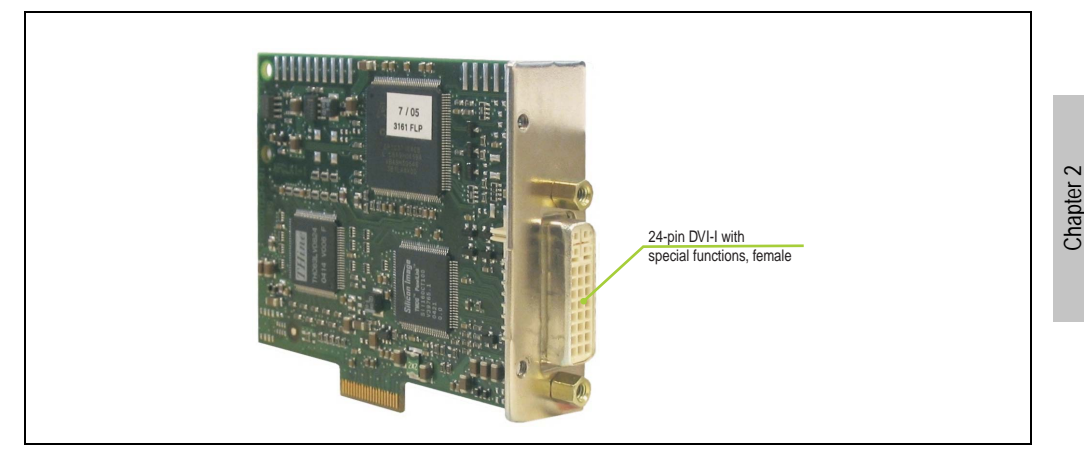

Figure 47: AP Link card

The following graphics interfaces are available:

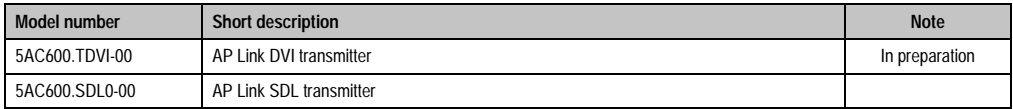

Table 70: Model numbers - AP Link graphics adapter

For more information see section [2.8.10 "AP Link slot" on page 59.](#page-58-0)

For installation of an AP Link card, see section TBD.

Technical data

echnical data

# **Chapter 3 • Mounting**

The APC620 systems are mounted with the mounting plates found on the housing. The plates are designed for M5 screws.

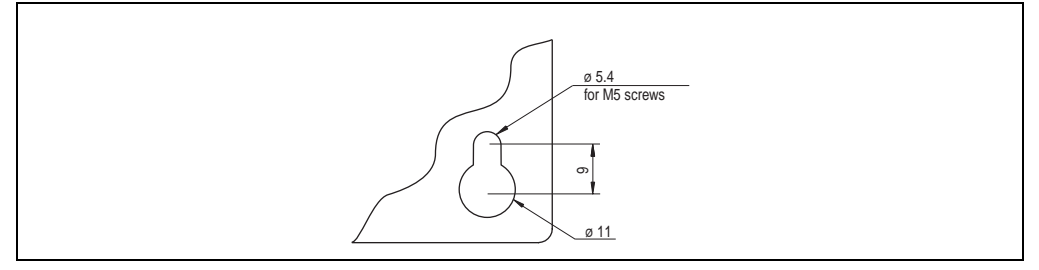

Figure 48: Mounting plates for the APC620

The exact positioning of the mounting holes can be seen in the following drilling templates.

# **1. Important mounting information**

- One must consider the environmental conditions (see chapter [2 "Technical data"](#page-24-0), section [2.4 "Environmental temperature for systems with an 815E CPU board" on page 39](#page-38-0), and section [2.5 "Environmental temperature for systems with an 855GME CPU board" on](#page-40-0) [page 41](#page-40-0)).
- The APC620 is only for operation in closed rooms.
- The APC620 may not be situated in direct sunlight.
- The vent holes may not be covered.
- When mounting the device, be sure to adhere to the allowable mounting orientations (see section [3 "Mounting orientation" on page 118](#page-117-0)).
- Be sure the the wall or switching cabinet can withstand four times the total weight of the the PC620.

Chapter 3 Mounting

# **2. Drilling templates**

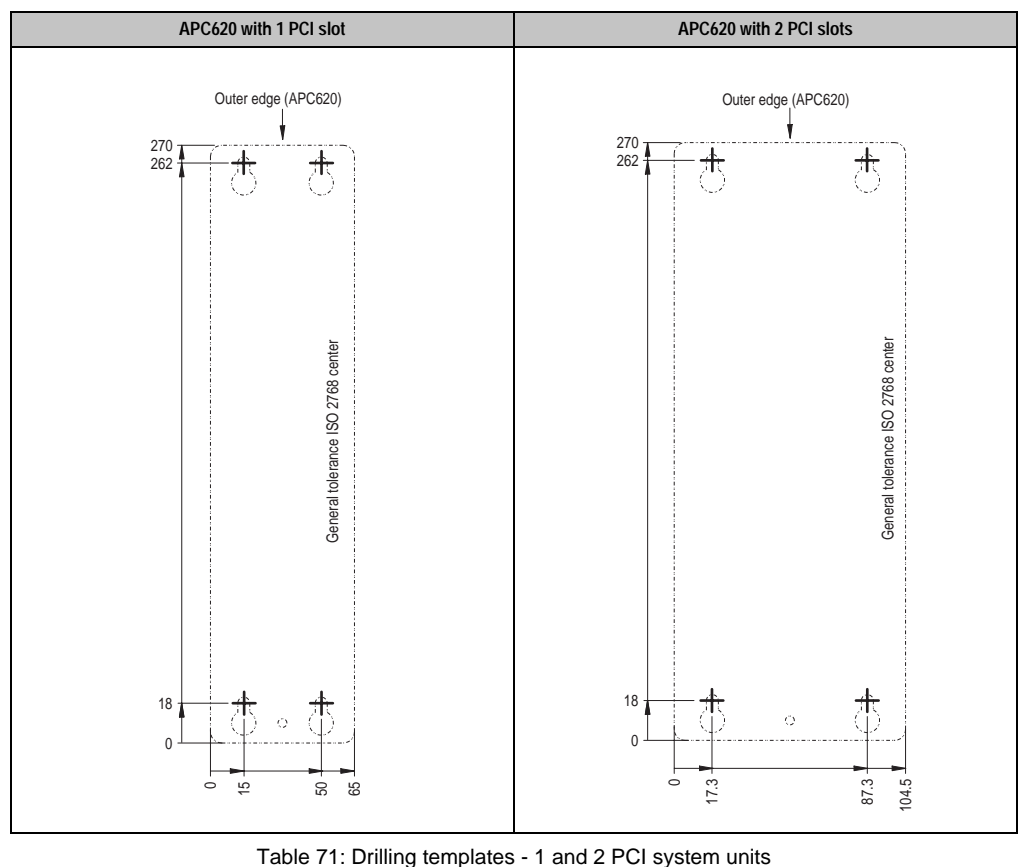

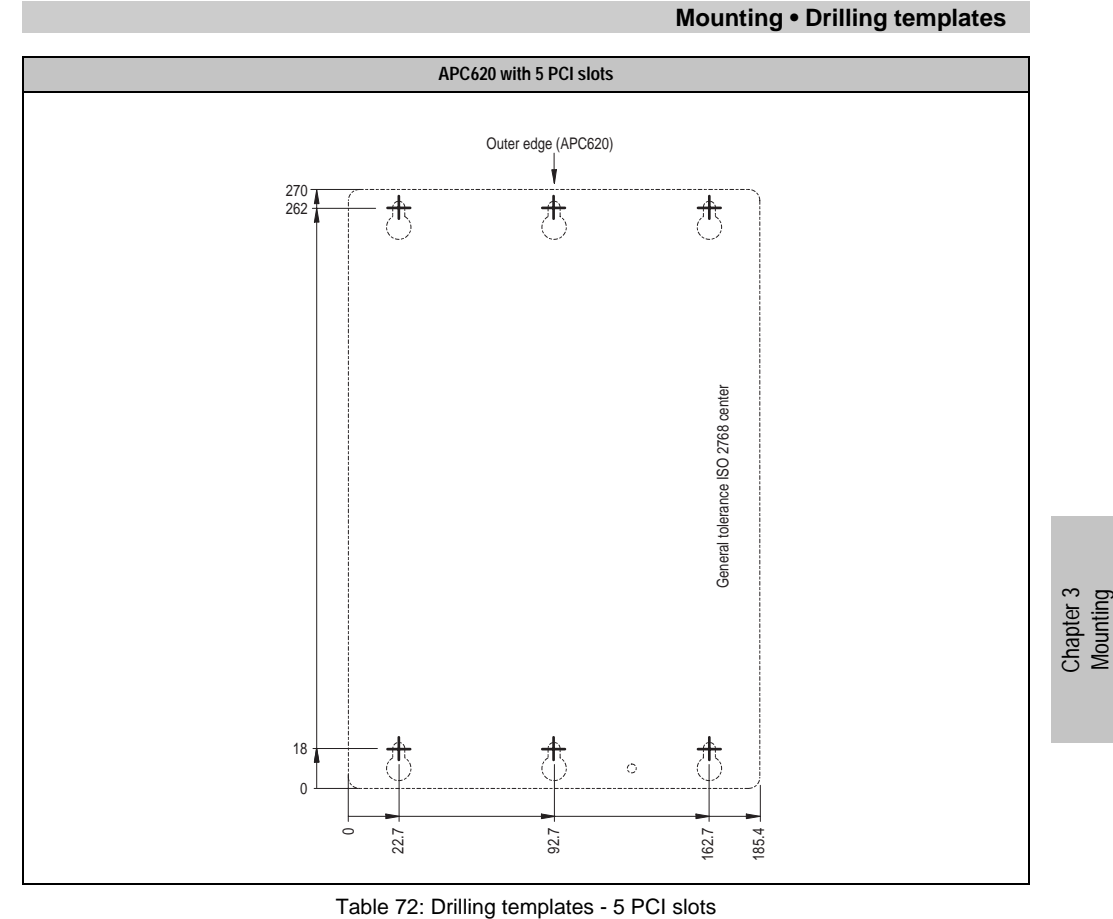

# <span id="page-117-0"></span>**3. Mounting orientation**

The Automation PC620 system must be mounted as described in the following.

# **3.1 Standard mounting**

Standard mounting refers to vertical mounting orientation.

APC620 systems with and without fan kit can be mounted this way.

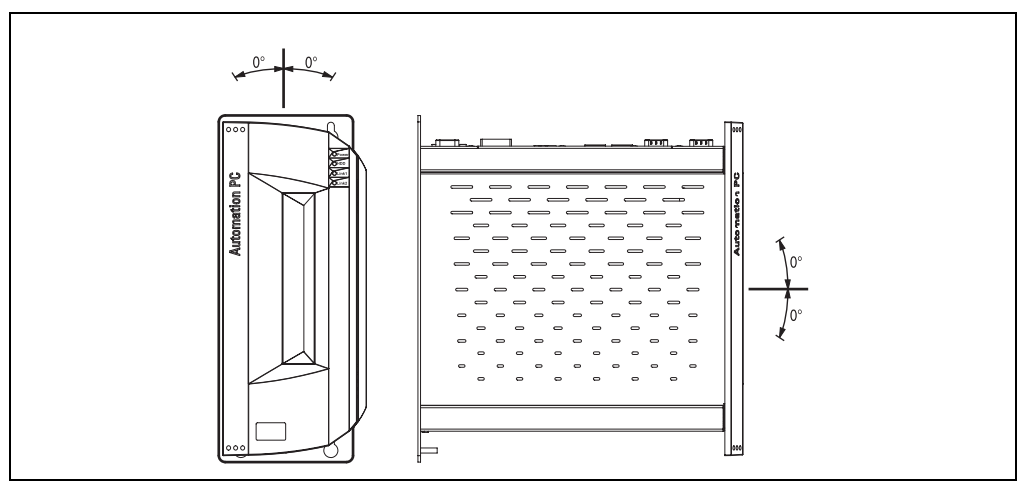

Figure 49: Mounting orientation - standard

In order to guarantee natural air circulation, mount the system so that the spacing on the top, bottom, and sides is as follows.

# **Mounting • Mounting orientation**

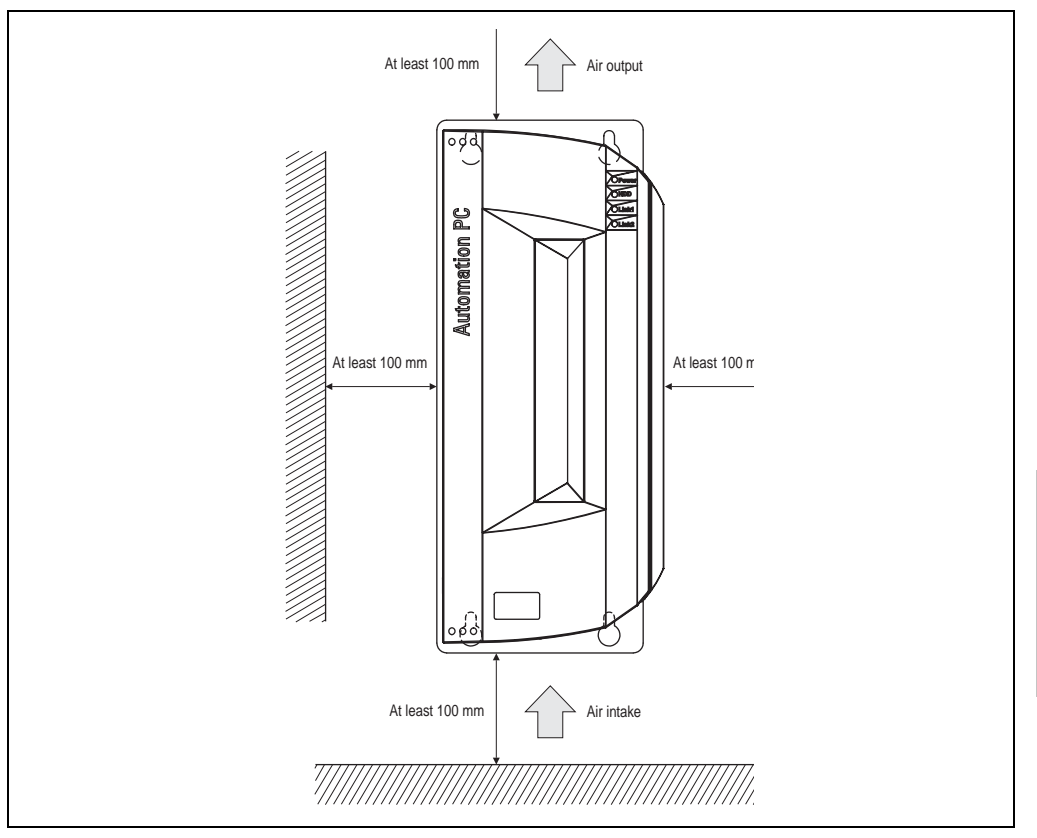

Figure 50: Air circulation spacing - standard

Chapter 3 Mounting

# **3.2 Optional mounting orientations**

# **Caution!**

**A fan kit must be used if the system in mounted in the following orientations. In addition, it is important to be sure that the components used are installed in a way that complies with the specifications of the drives being used (CD-ROM, DVD/CD-RW, hard disk, etc.). See the following pages for information regarding the specifications for installation orientation.**

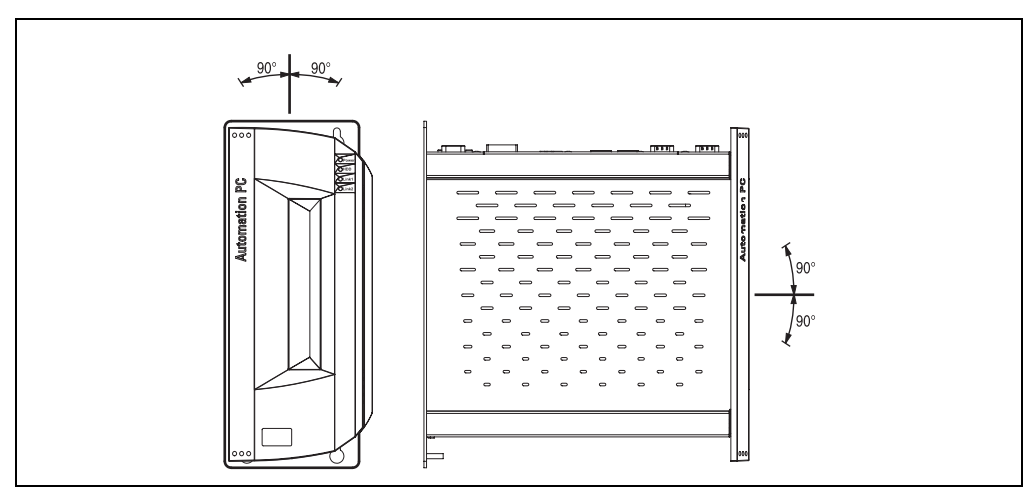

<span id="page-119-0"></span>Figure 51: Optional mounting orientations

In order to guarantee natural air circulation, mount the system so that the spacing on the top, bottom, and sides is as follows.

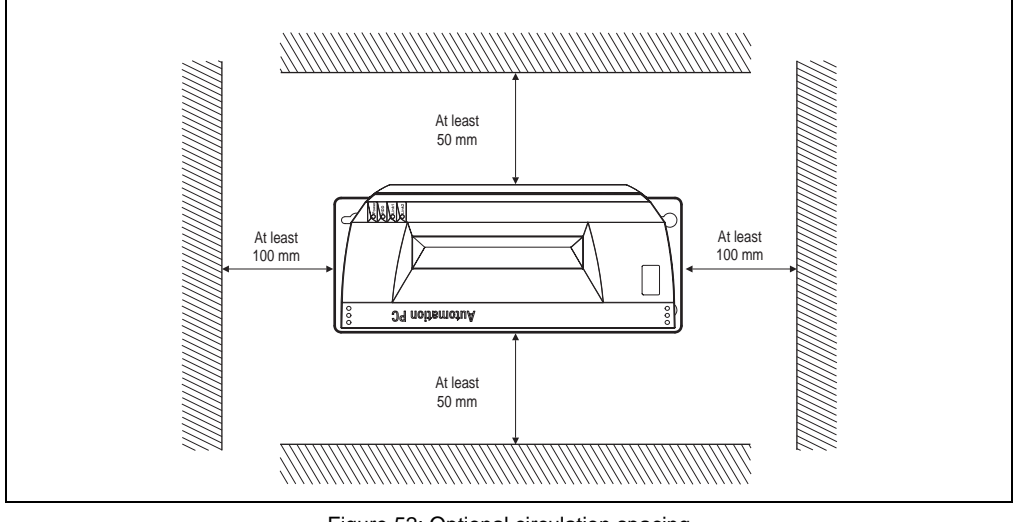

Figure 52: Optional circulation spacing

# **3.2.1 CompactFlash slot, add-on or slide-in**

No limitation on installation orientation. Allowable installation orientations are as seen in Figure [51 "Optional mounting orientations" on page 120](#page-119-0).

# **3.2.2 Hard disks, 20 and 30 GB, add-on or slide-in.**

The following figure shows the possible installation orientations for an APC620 device with an add-on or slide-in hard disk.

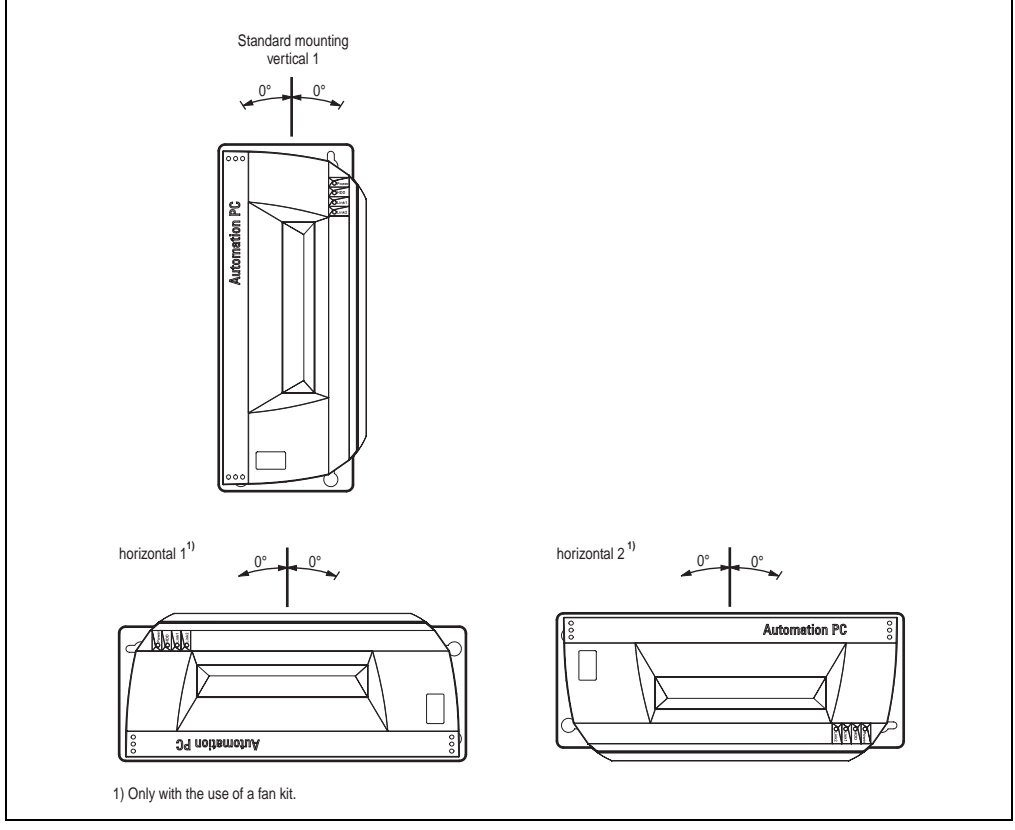

Figure 53: Installation orientations for an APC620 with hard disk drive.

The installation orientations "horizontal 1" and "horizontal 2" require the use of a fan kit.

# **3.2.3 Slide-in CD-ROM drive**

The following figure shows the possible installation orientations for an APC620 device with a slide-in CD-ROM drive.

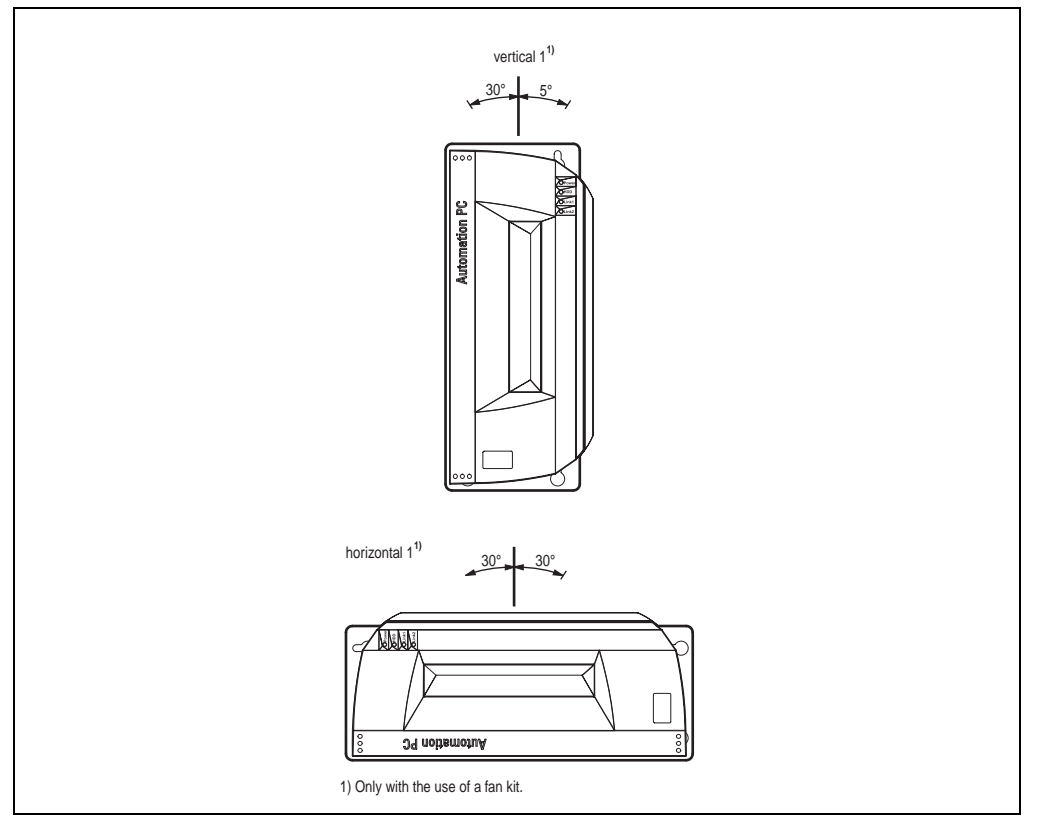

Figure 54: Installation orientations for an APC 620 with a slide-in CD-ROM drive

The installation orientation "horizontal 1" requires the use of a fan kit.

Installation orientation "vertical 1" can also be used at 0° without a fan kit.

Chapter 3 Mounting

# **3.2.4 Slide-in DVD-ROM/CD-RW drive**

The following figure shows the possible installation orientations for an APC620 device with a slide-in DVD-ROM/CD-RW drive.

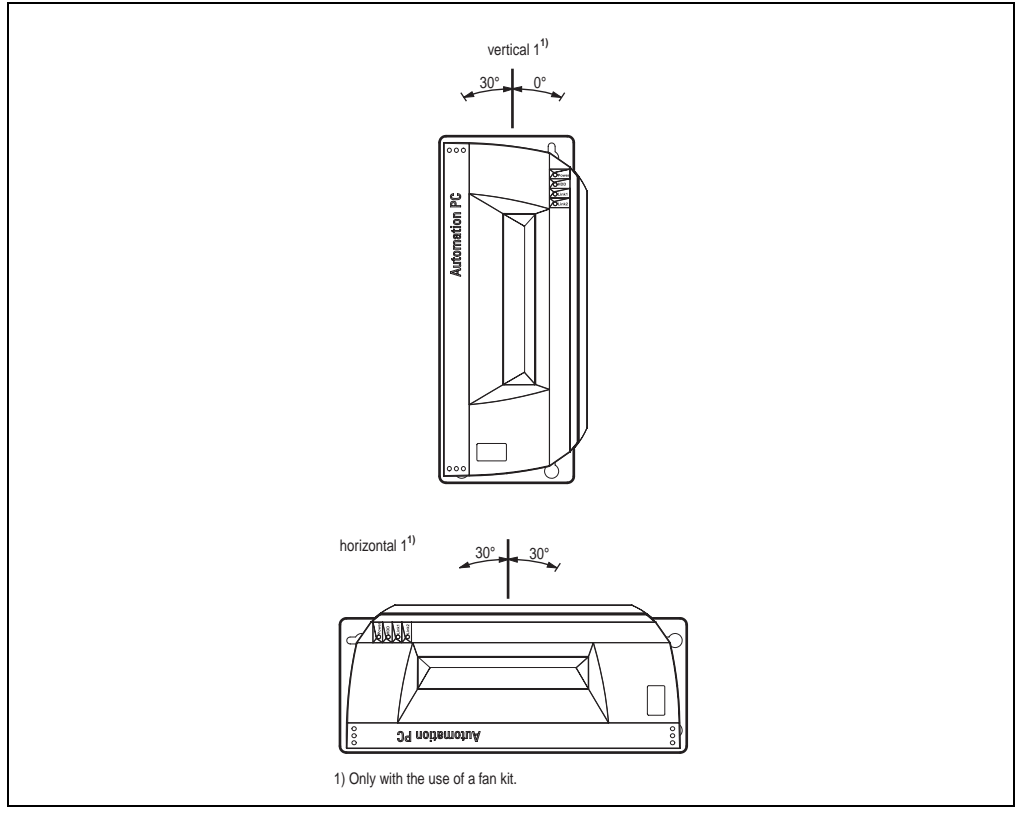

Figure 55: Installation orientations for an APC620 with a slide-in DVD-ROM/CD-RW drive

The installation orientation "horizontal 1" requires the use of a fan kit.

Installation orientation "vertical 1" can also be used at 0° without a fan kit.

# **3.2.5 Slide-in USB FDD**

The following figure shows the possible installation orientations for an APC620 device with a slide-in USB FDD drive.

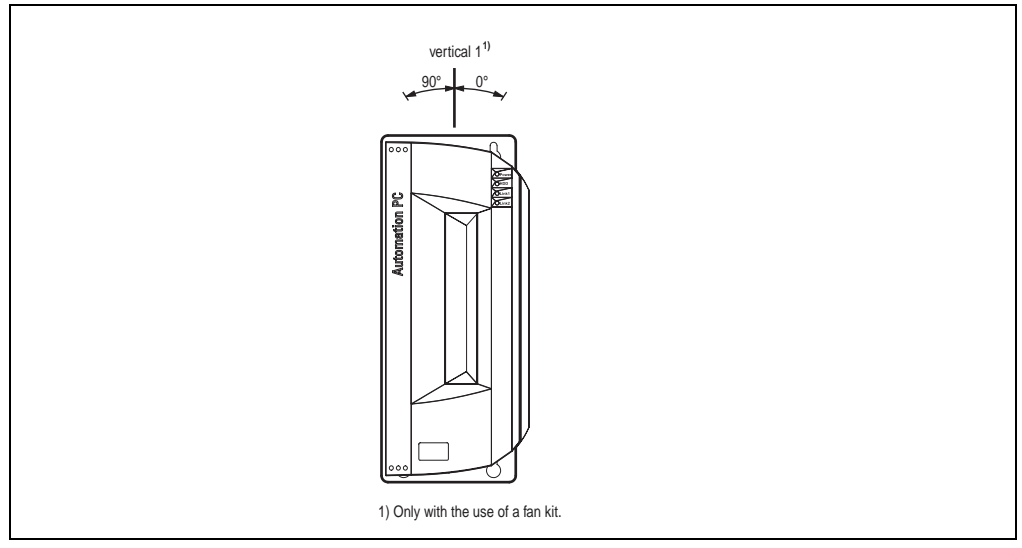

Figure 56: Installation orientations for an APC620 with a slide-in USB FDD drive

Installation orientation "vertical 1" can also be used at 0° without a fan kit.

Chapter 3 Mounting

# **Chapter 4 • Software**

# **1. APC620 with Automation Runtime**

TBD

# **2. APC620 with BIOS**

# **2.1 815E BIOS description**

# **Information:**

- **The following diagrams, BIOS menu items, and descriptions refer to BIOS Version R115. Therefore, it is possible that the diagrams and BIOS descriptions might not correspond with the installed BIOS version.**
- **The setup defaults are the settings recommended by B&R. The setup defaults are dependant on the DIP switch configuration on the baseboard (see Section [2.1.10 "Profile overview" on page 171](#page-170-0)).**

# **2.1.1 General information**

BIOS stands for "Basic Input Output System." It is the most basic standardized communication between the user and the system (hardware). The BIOS system used in the Automation PC 620 systems is produced by Phoenix.

The BIOS setup utility lets you modify basic system configuration settings. These settings are stored in CMOS and in EEPROM (as a backup).

The CMOS is buffered by a battery, and remains in the APC620 even when the power is turned off (no 24 VDC supply) .

#### **2.1.2 BIOS setup**

The BIOS is immediately activated when you switch on the power supply of the Automation PC 620 system. BIOS reads the system configuration information in CMOS RAM, checks the system, and configures it using the Power On Self Test (POST).

When these "preliminary steps" are finished, BIOS searches for an operating system in the data storage devices available (hard drive, floppy drive, etc.). BIOS launches the operating system and hands over control of system operations to it.

To enter BIOS setup, the F2 key must be pressed as soon as the following message appears on the lower margin of the display (during POST):

"Press <F2> to enter SETUP"

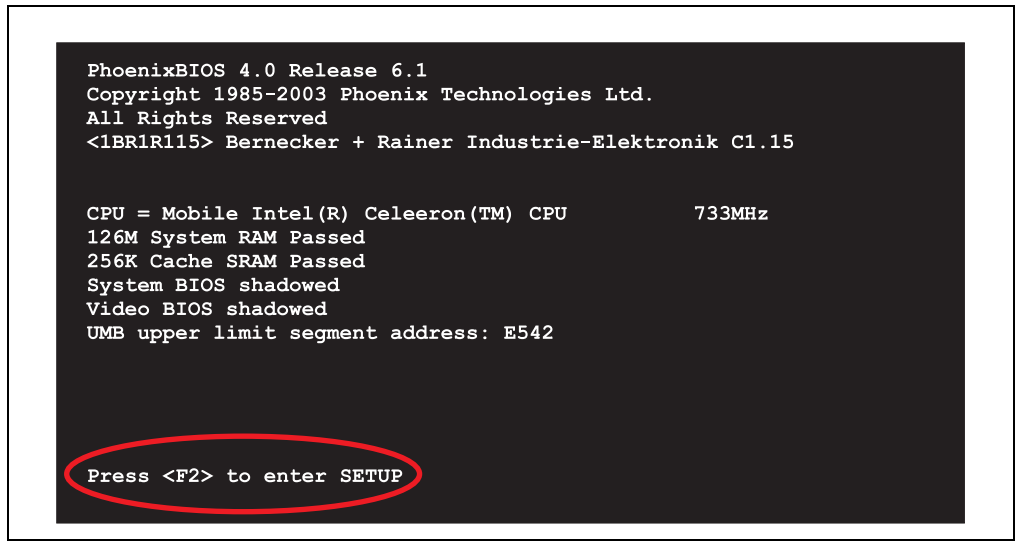

Figure 57: 815E - BIOS diagnostic screen

#### **Summary screen**

After the POST, the summary screen displays the most important system characteristics.

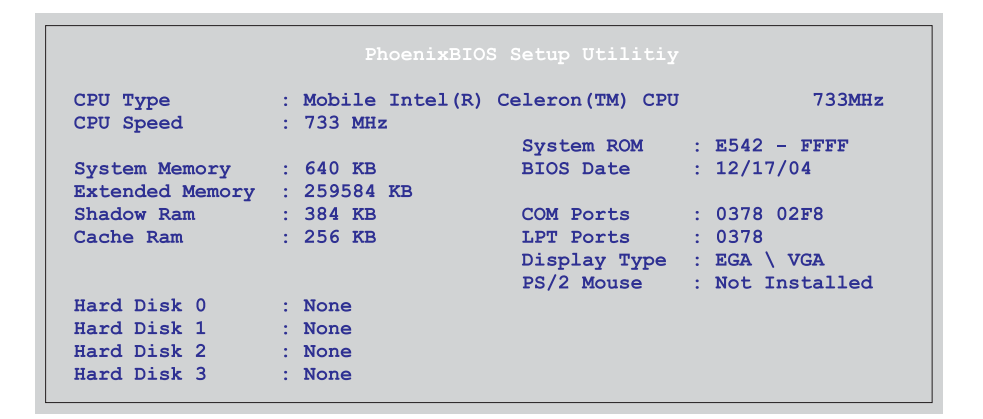

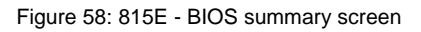

### **2.1.3 BIOS setup keys**

The following keys are active during the POST:

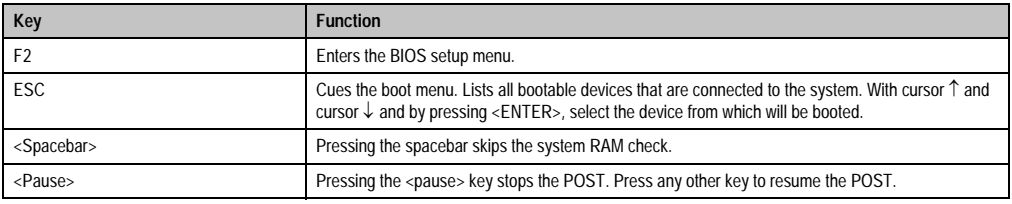

Table 73: Keys relevant to BIOS during POST

The following keys can be used after entering the BIOS setup:

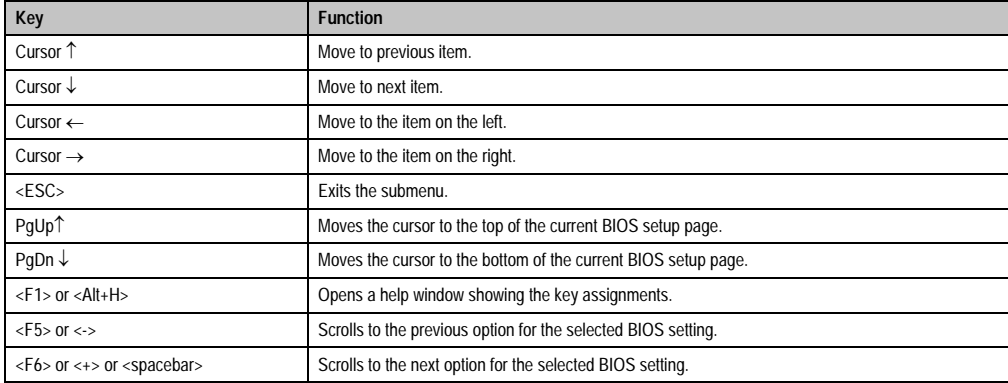

Table 74: Keys relevant to BIOS

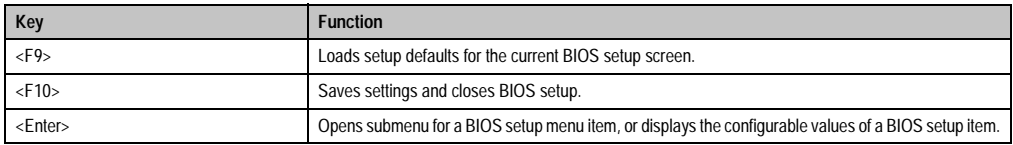

Table 74: Keys relevant to BIOS

# The following sections explain the individual BIOS setup menu items in detail.

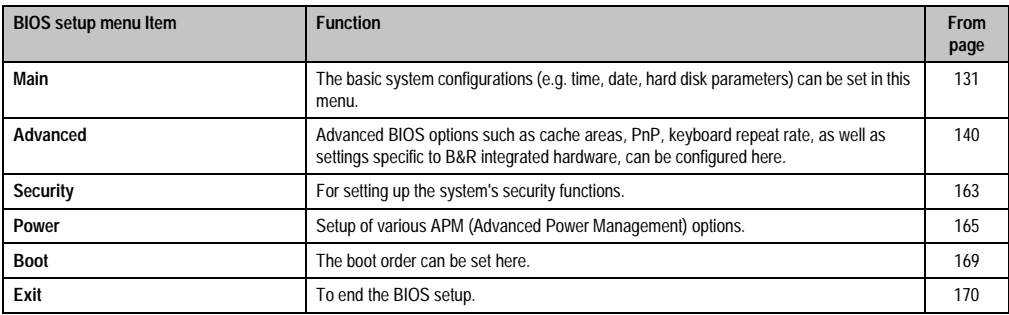

Table 75: Overview of BIOS menu items

# <span id="page-130-0"></span>**2.1.4 Main**

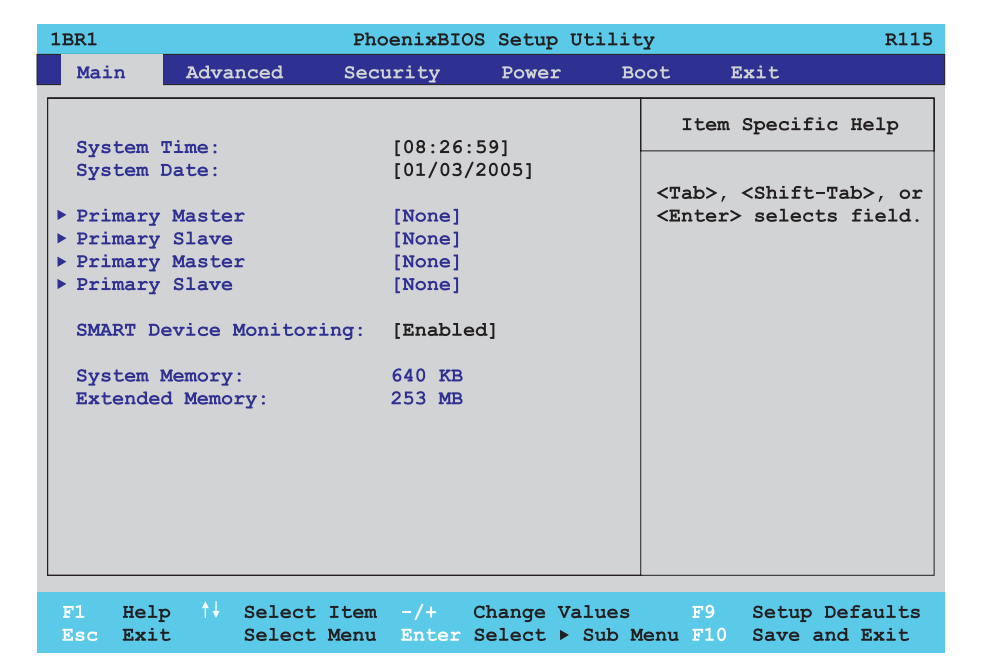

# Figure 59: 815E - main menu

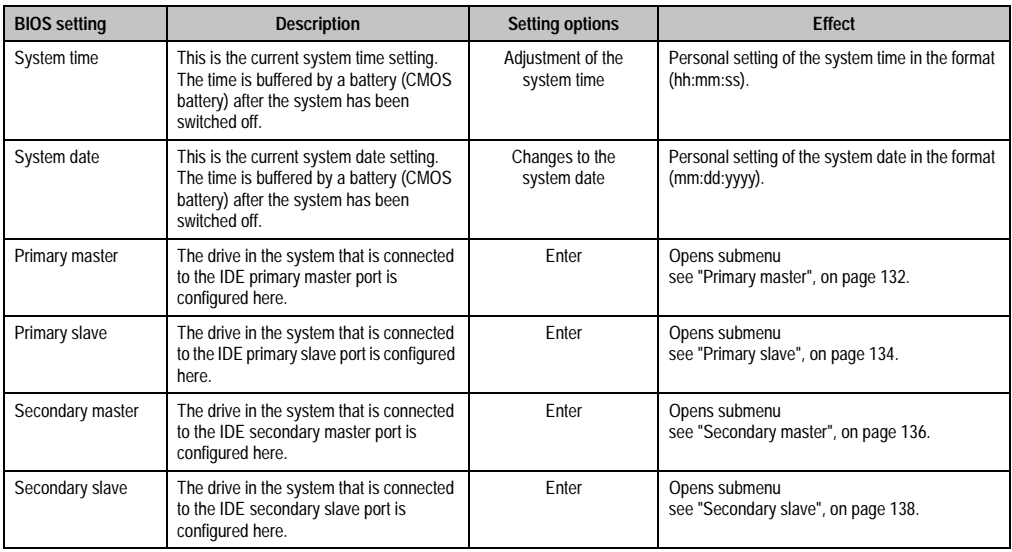

Table 76: 815E - main setting options

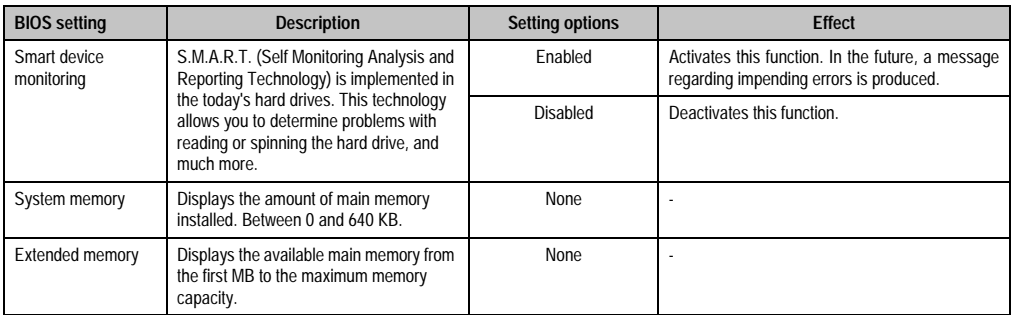

Table 76: 815E (cont.)- main setting options

# <span id="page-131-0"></span>**Primary master**

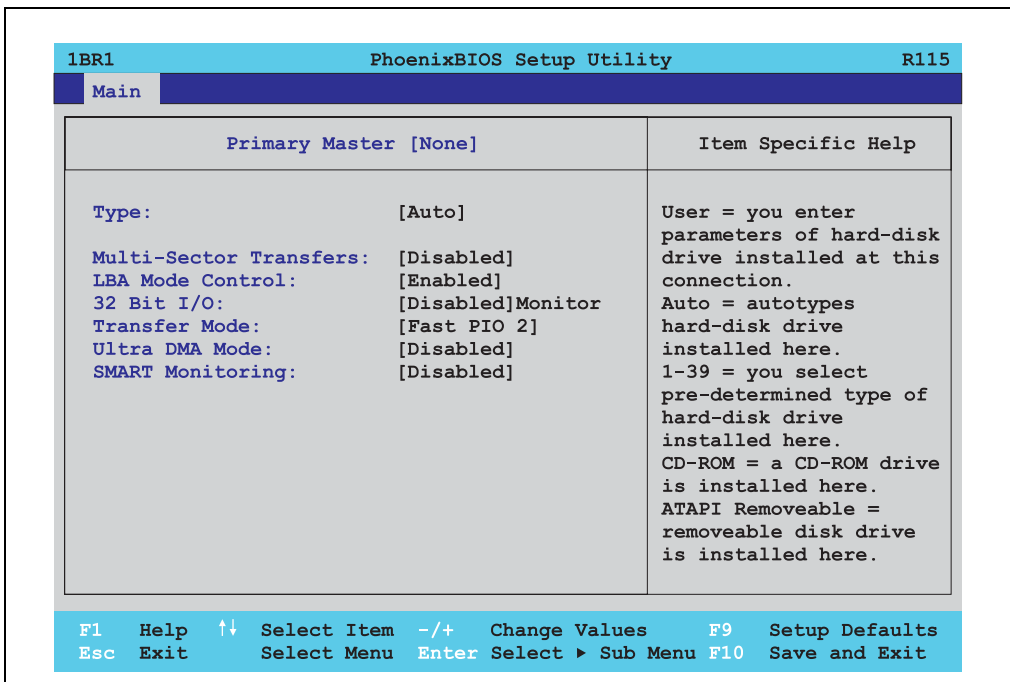

Figure 60: 815E - primary master setup

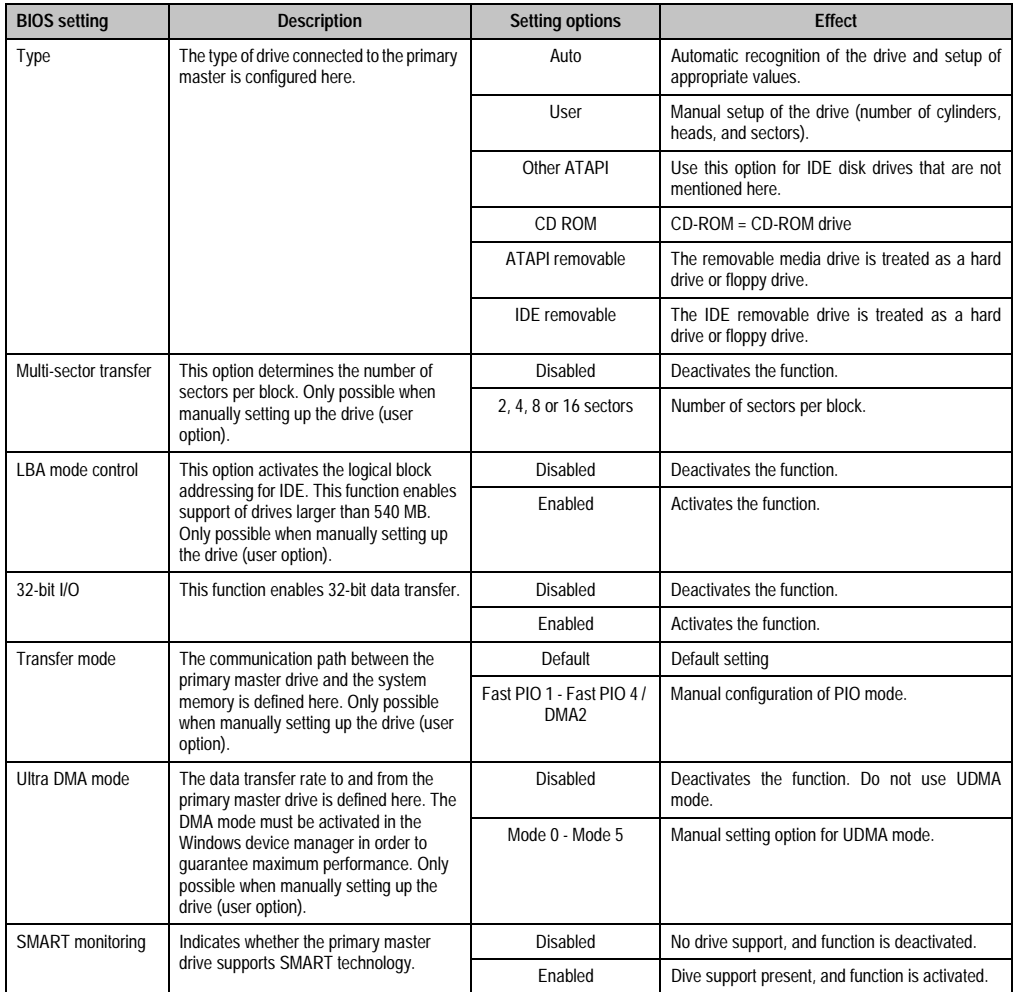

Table 77: Setting options - 815E primary master

# <span id="page-133-0"></span>**Primary slave**

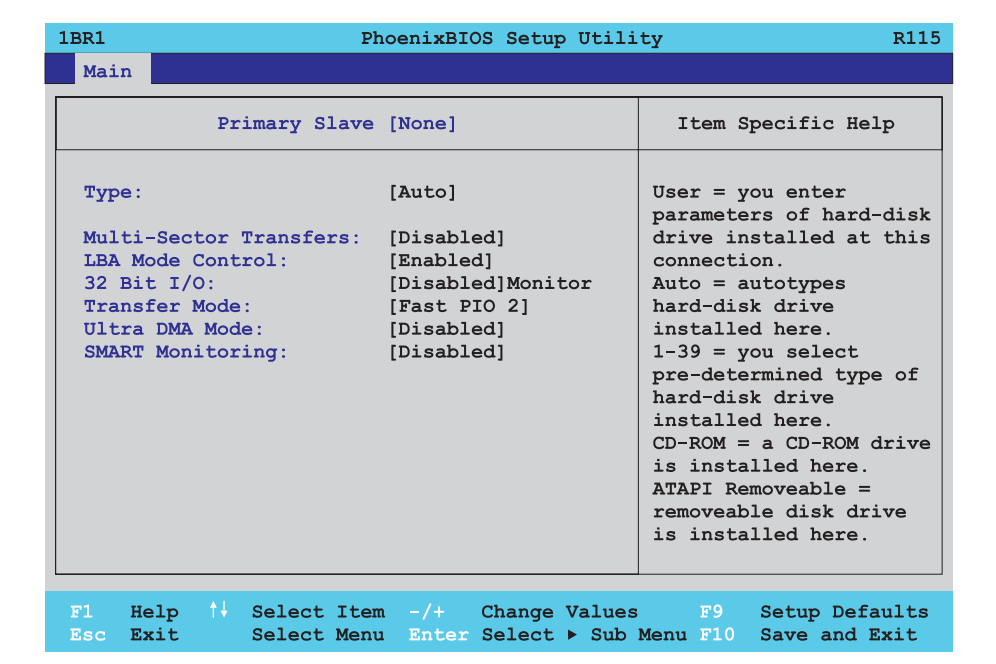

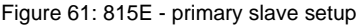

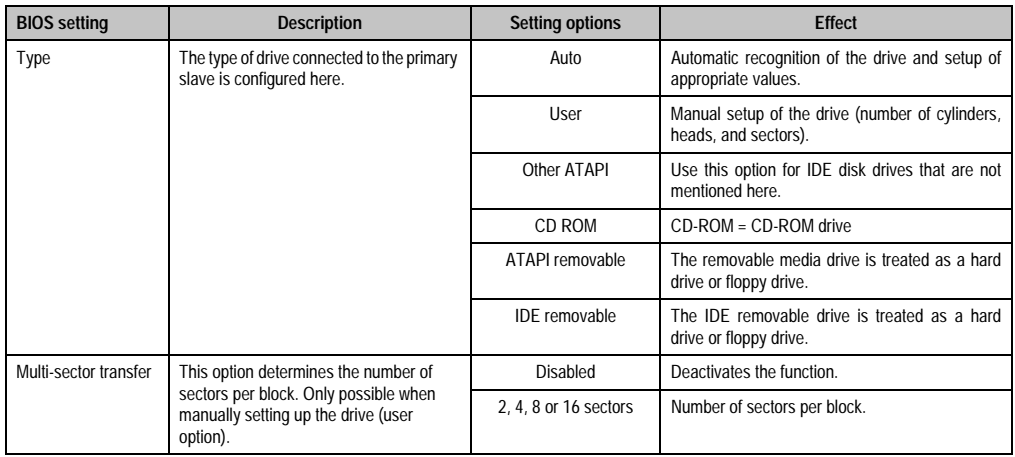

Table 78: Setting options - 815E primary slave

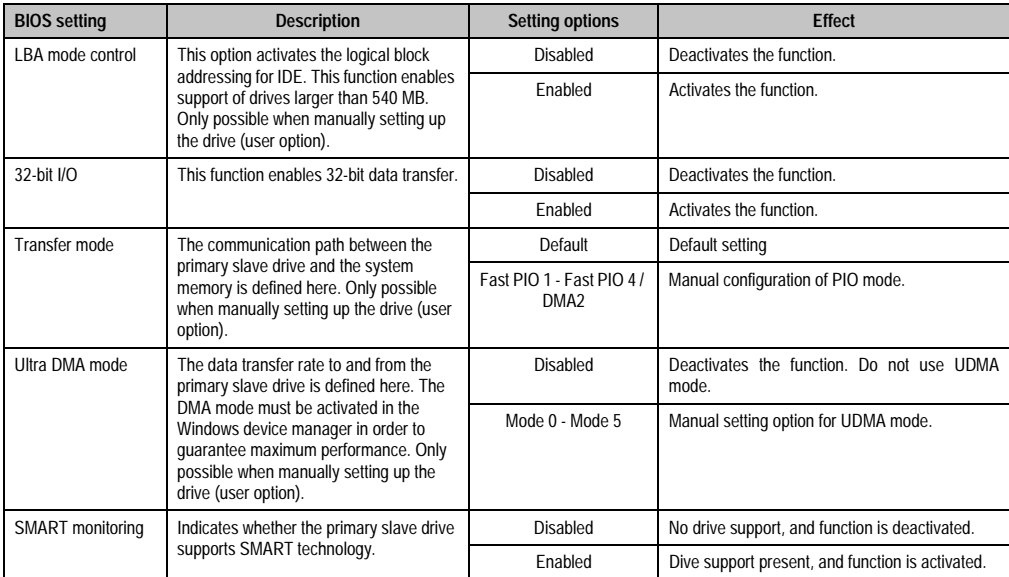

Table 78: Setting options - 815E primary slave (cont.)

# <span id="page-135-0"></span>**Secondary master**

| Secondary Master [None]                                                                                                    |                                                                                                    | Item Specific Help                                                                                                    |
|----------------------------------------------------------------------------------------------------|----------------------------------------------------------------------------------------------------|----------------------------------------------------------------------------------------------------|
| Type:<br>Multi-Sector Transfers:<br>LBA Mode Control:<br>$32$ Bit $I/O$ :<br><b>Transfer Mode:</b><br>Ultra DMA Mode:<br><b>SMART Monitoring:</b> | [Auto]<br>[Disabled]<br>[Enabled]<br>[Disabled]Monitor<br>[Fast PIO 2]<br>[Disabled]<br>[Disabled] | User = $you$ enter<br>parameters of hard-disk<br>drive installed at this<br>connection.<br>Auto = $autotypes$<br>hard-disk drive<br>installed here.<br>$1-39 =$ you select<br>pre-determined type of<br>hard-disk drive<br>installed here.<br>$CD-ROM = a CD-ROM$ drive<br>is installed here.<br>$ATAPI$ Removeable =<br>removeable disk drive<br>is installed here. |

Figure 62: 815E - secondary master setup

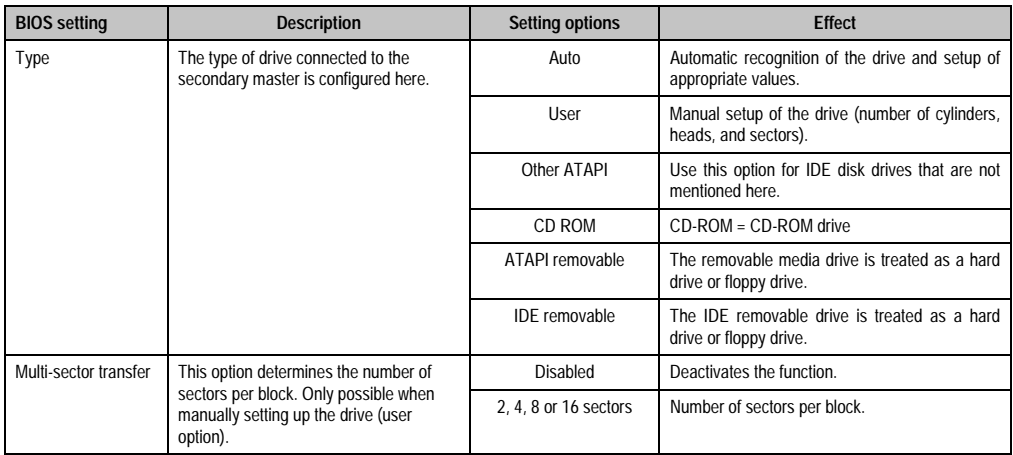

Table 79: Setting options - 815E secondary master

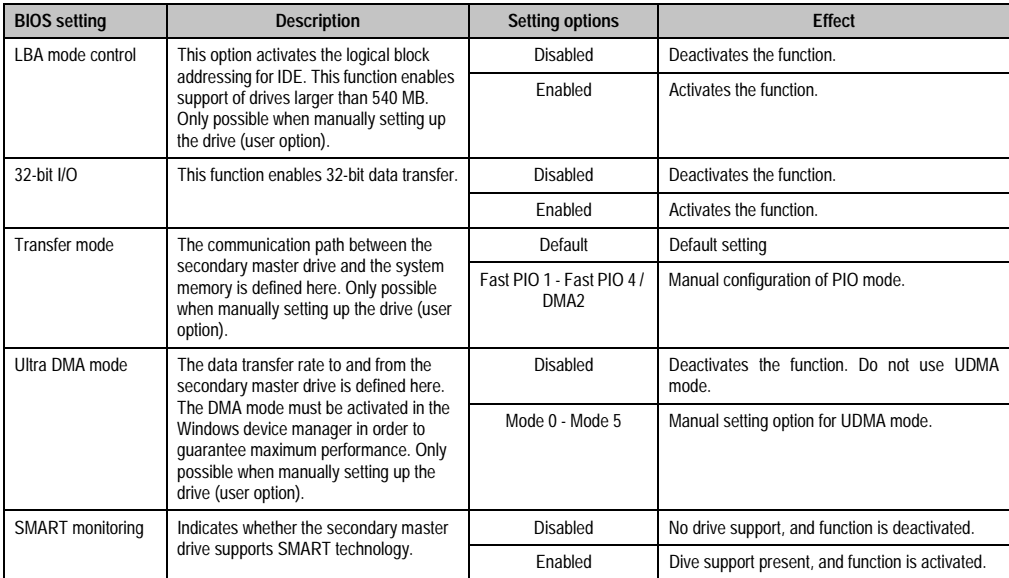

Table 79: Setting options - 815E secondary master (cont.)

# <span id="page-137-0"></span>**Secondary slave**

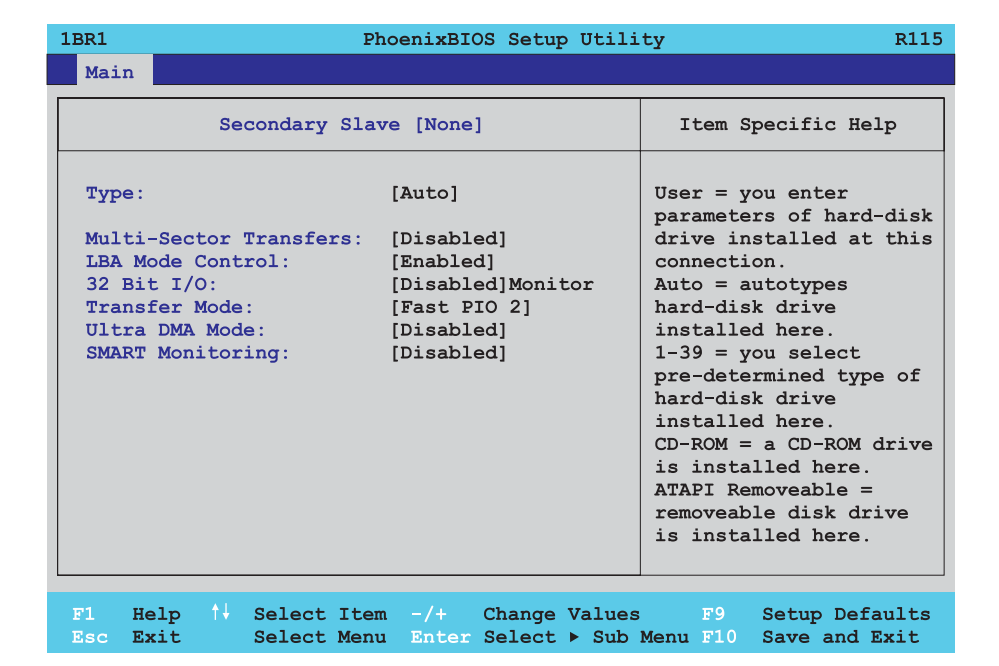

Figure 63: 815E - secondary slave setup

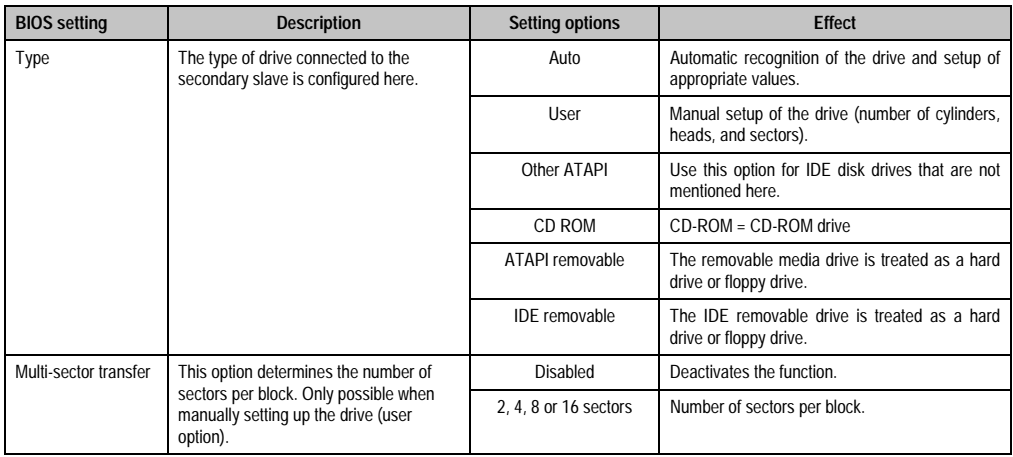

Table 80: Setting options - 815E secondary slave

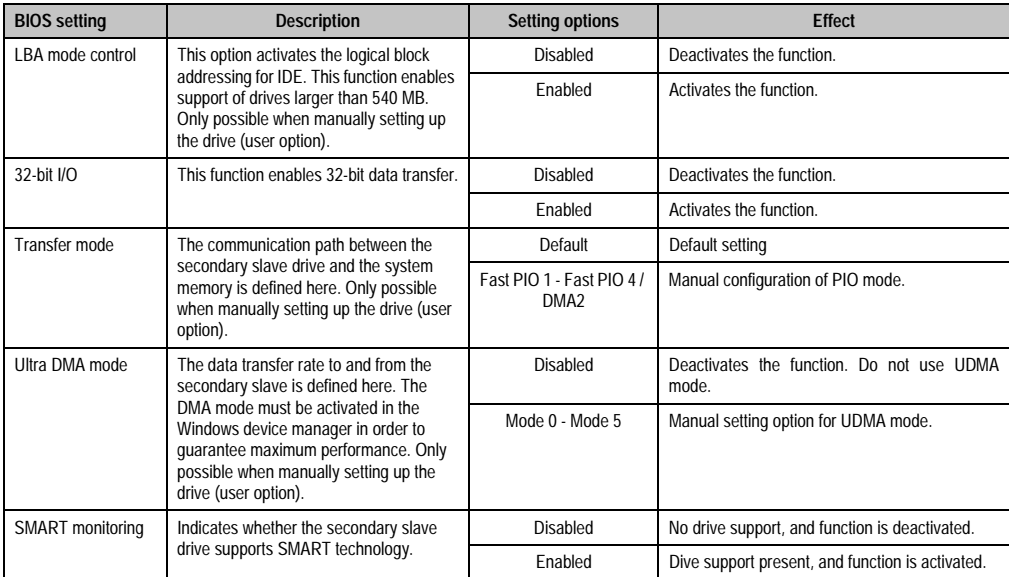

Table 80: Setting options - 815E secondary slave (cont.)

## <span id="page-139-0"></span>**2.1.5 Advanced**

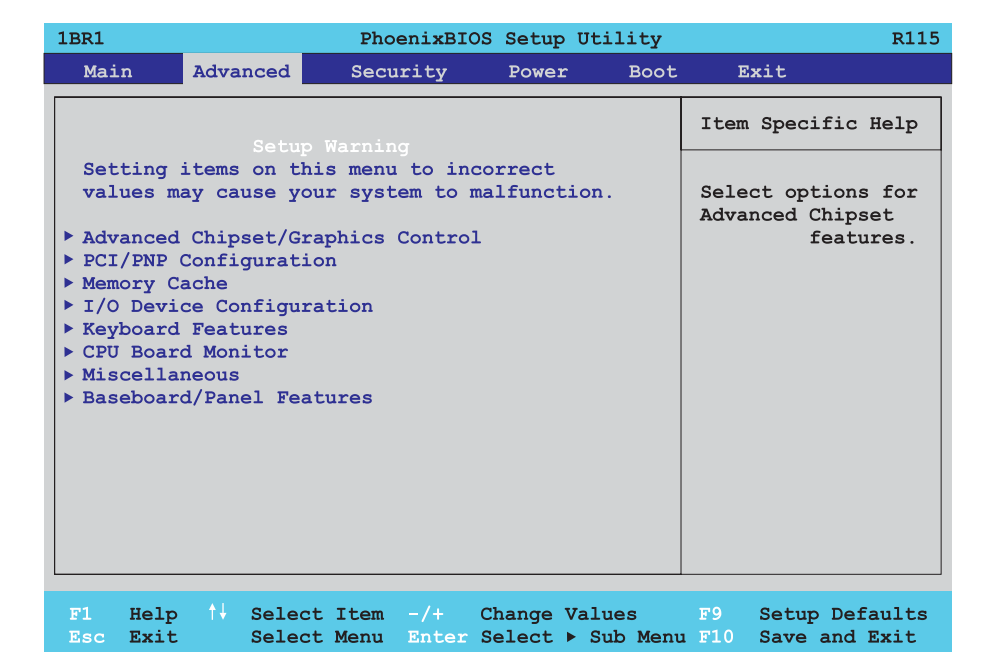

#### Figure 64: 815E - advanced menu

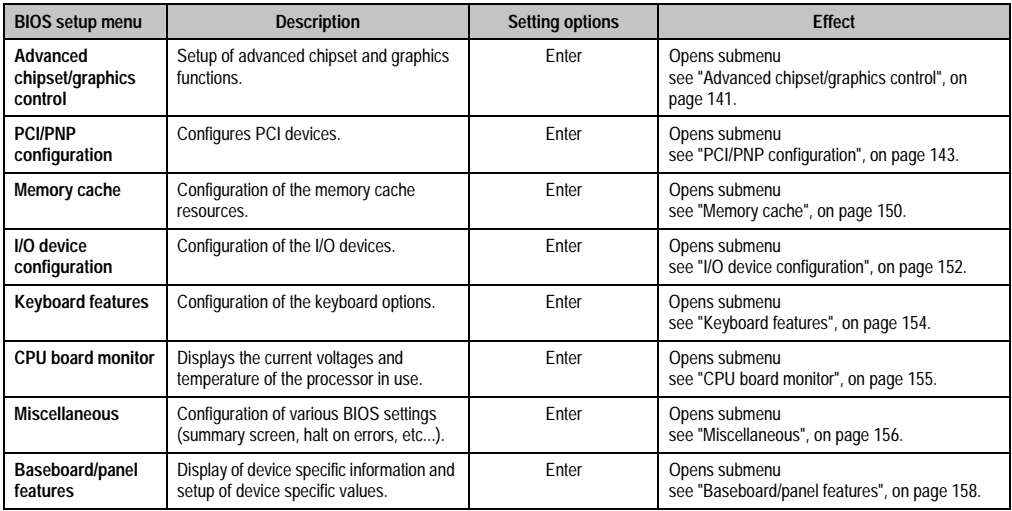

Table 81: Setting options - 815E advanced menu

# <span id="page-140-0"></span>**Advanced chipset/graphics control**

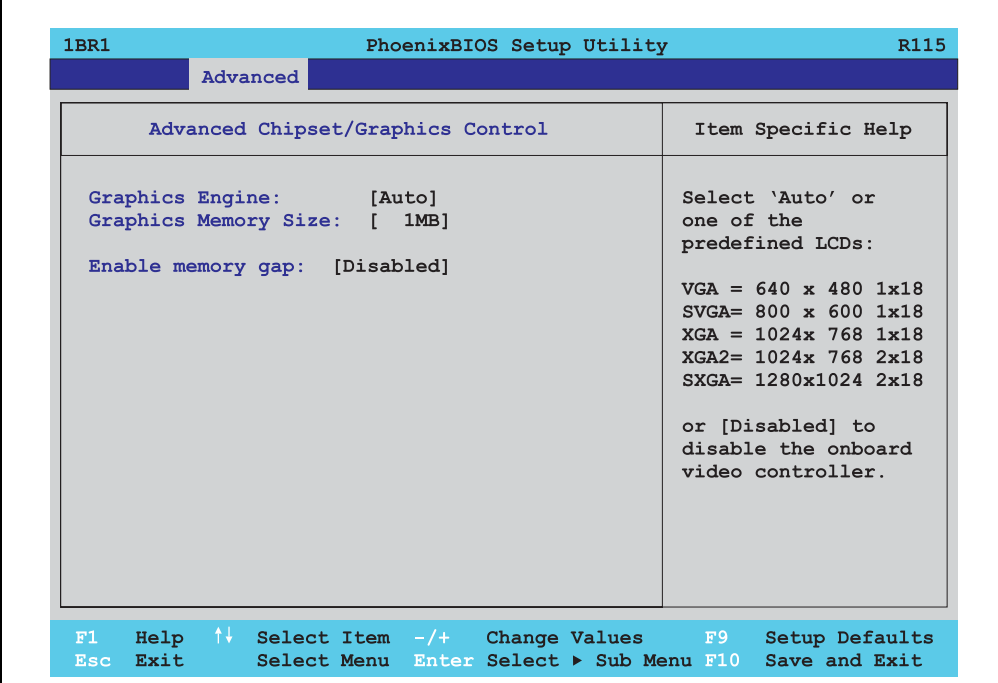

### Figure 65: 815E - advanced chipset/graphics control

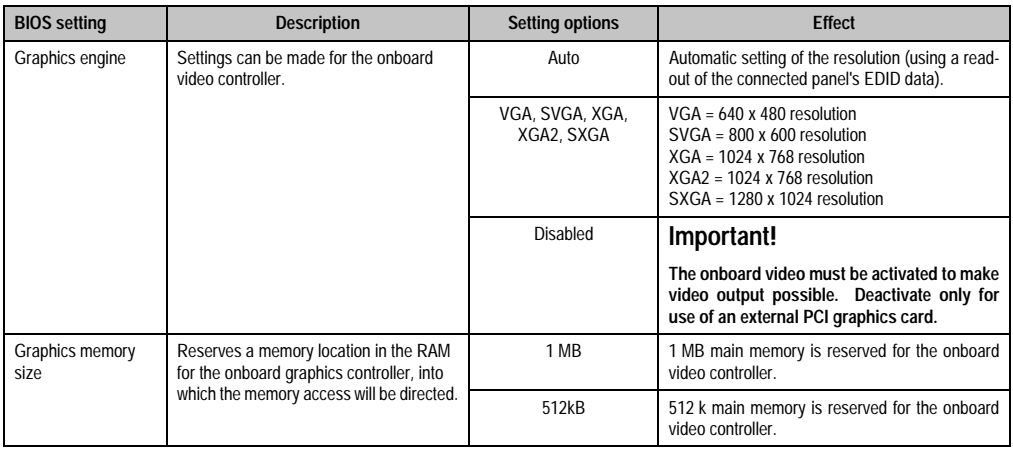

Table 82: 815E - advanced chipset/graphics control configuration possibilities

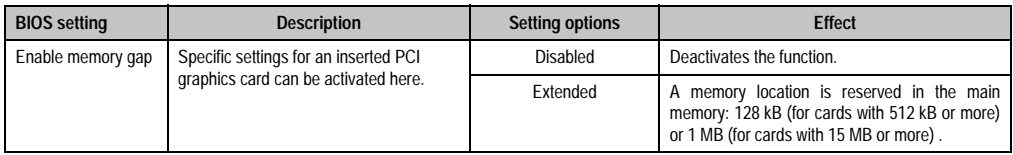

Table 82: 815E - advanced chipset/graphics control configuration possibilities

# <span id="page-142-0"></span>**PCI/PNP configuration**

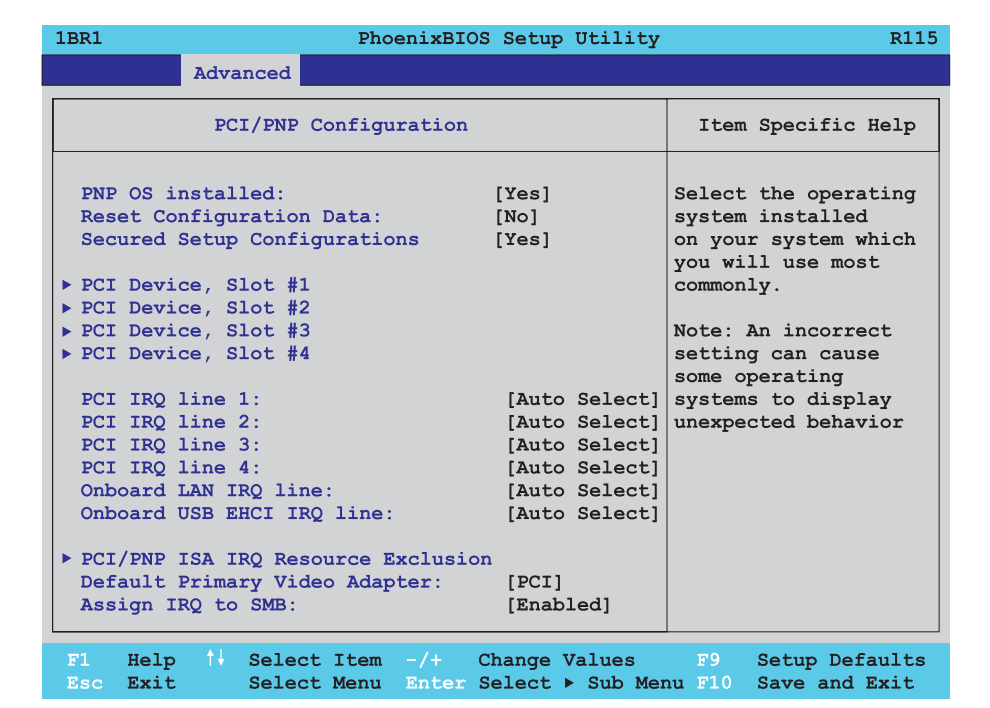

# Figure 66: 815E - PCI/PNP configuration

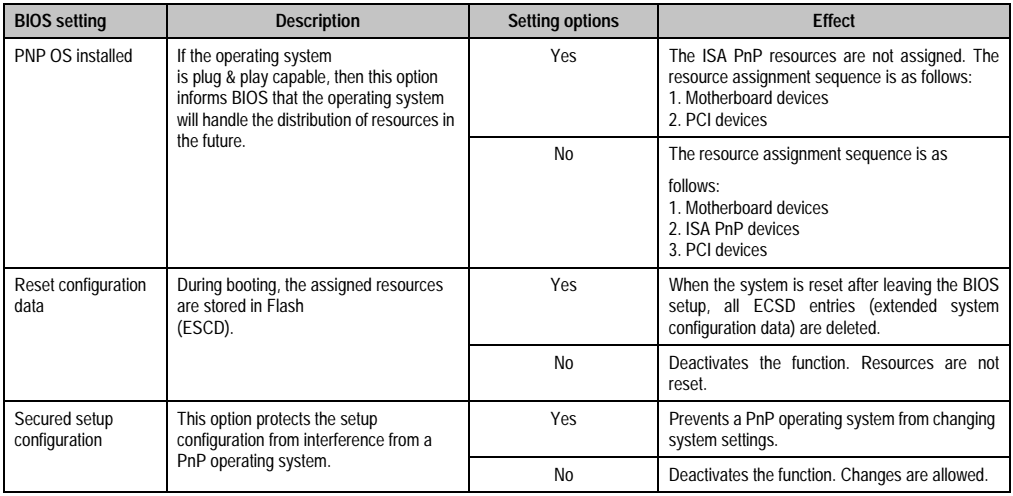

Table 83: Setting options - 815E PCI/PNP

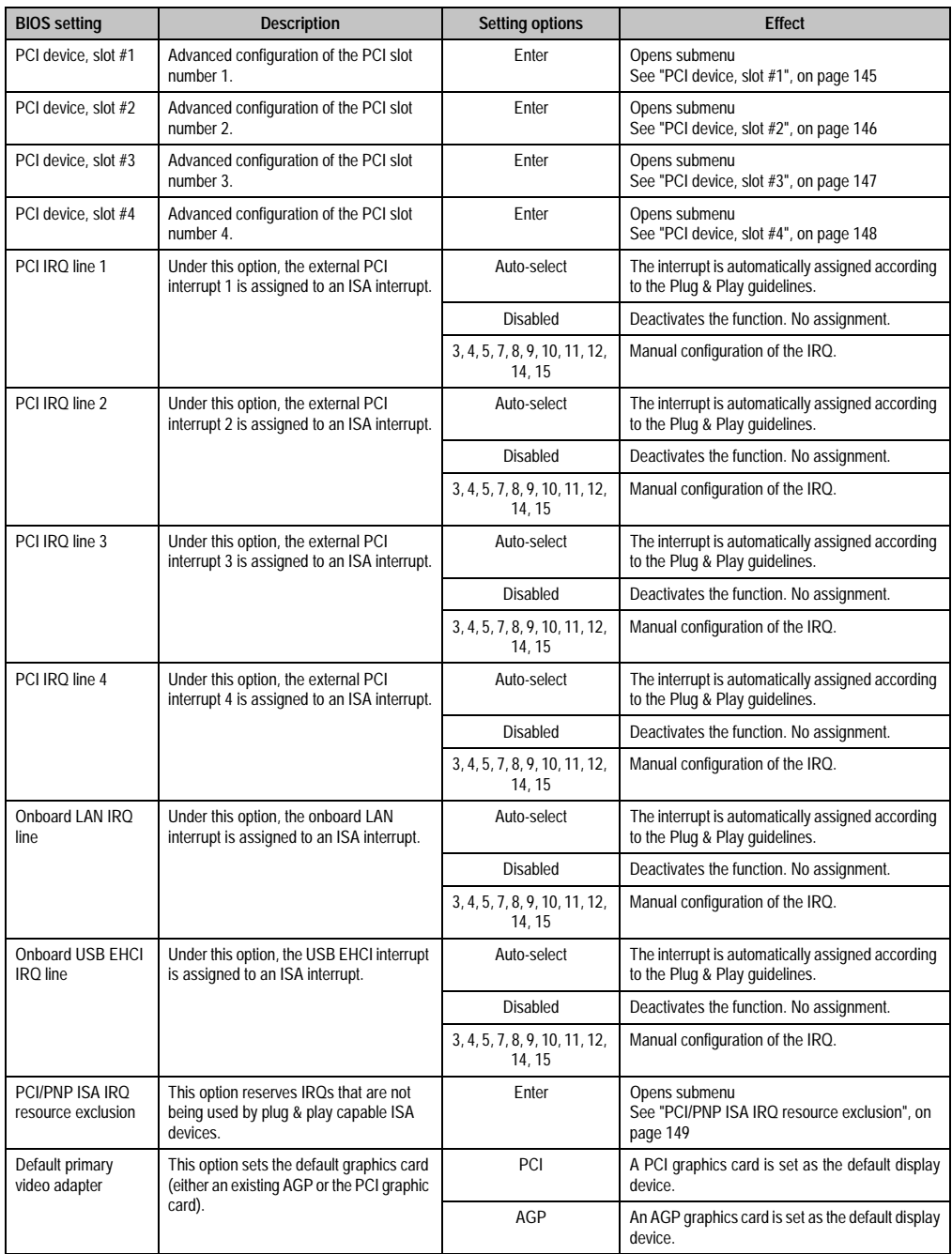

Table 83: Setting options - 815E PCI/PNP (cont.)
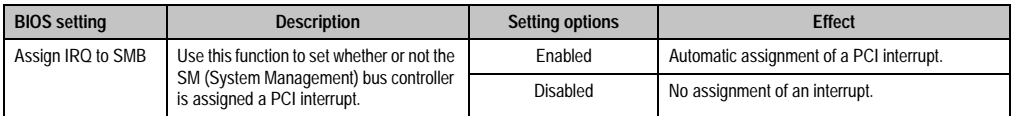

Table 83: Setting options - 815E PCI/PNP (cont.)

# PCI device, slot #1

Г

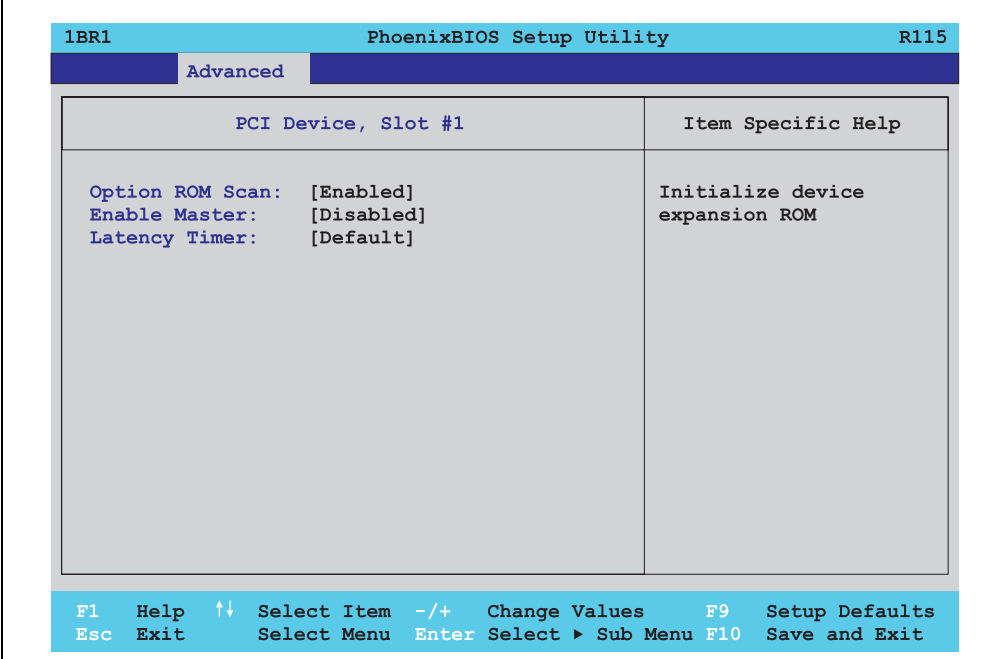

Figure 67: 815E - PCI device, slot #1

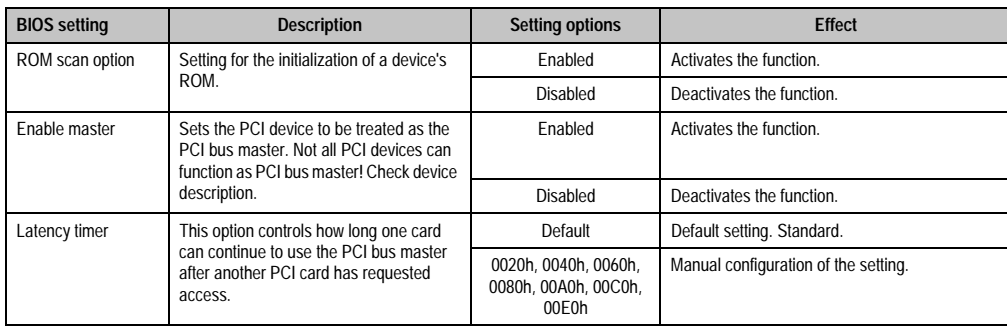

Table 84: Setting options - 815E PCI device, slot #1

### PCI device, slot #2

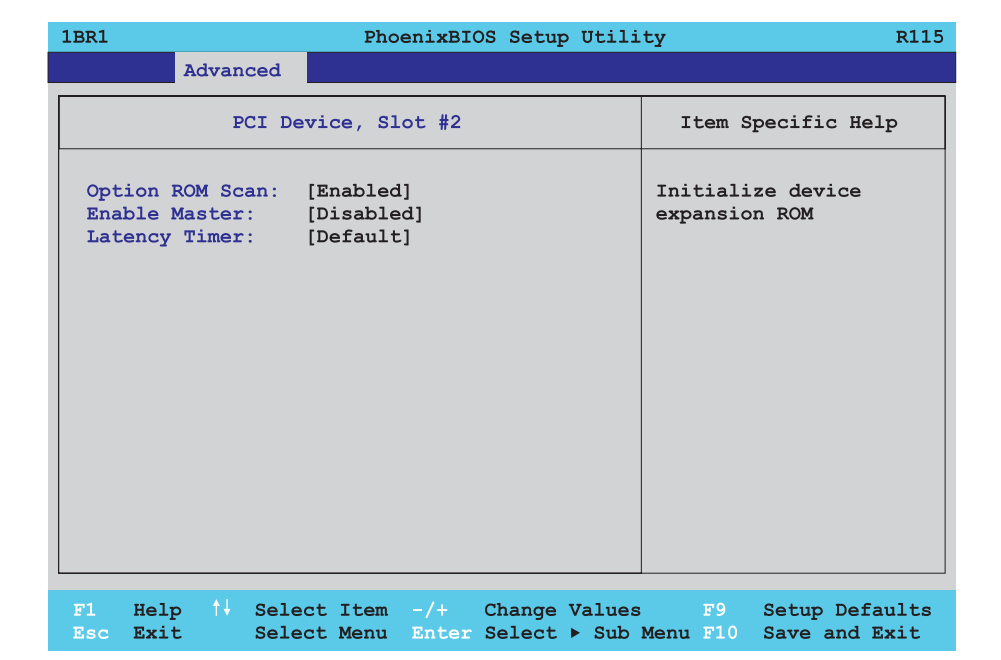

Figure 68: 815E - PCI device, slot #2

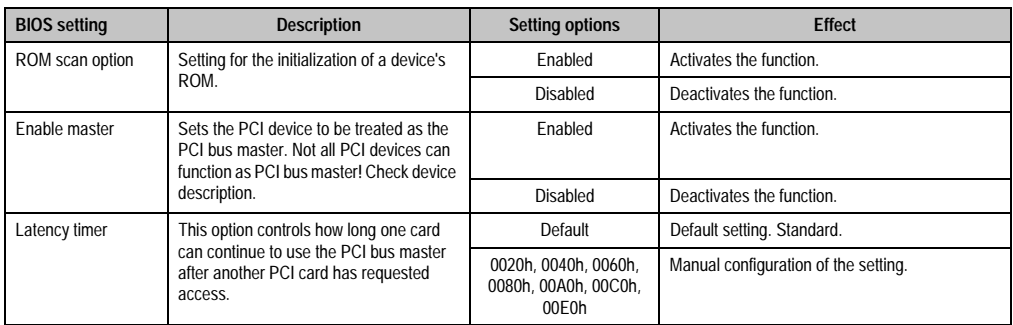

Table 85: Setting options - 815E PCI device, slot #2

# PCI device, slot #3

r

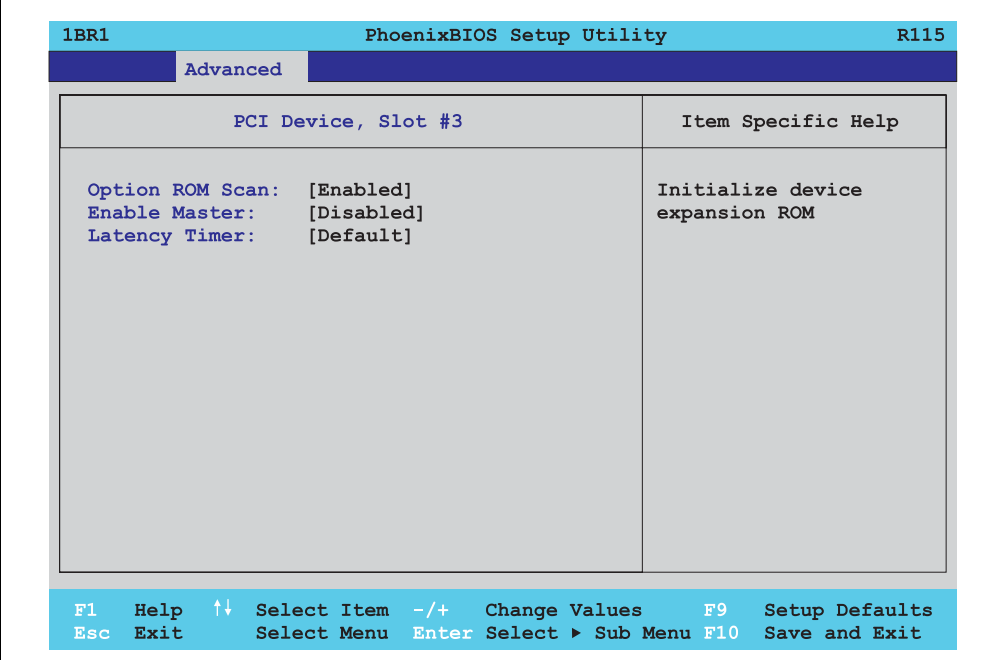

Figure 69: 815E - PCI device, slot #3

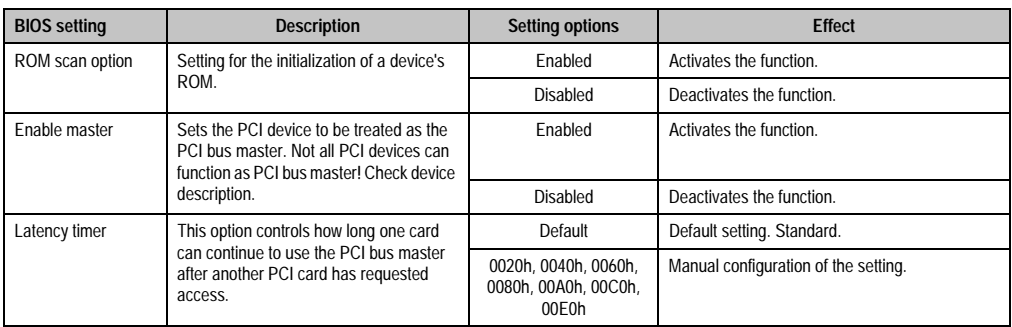

Table 86: Setting options - 815E PCI device, slot #3

Chapter 4 Software

### PCI device, slot #4

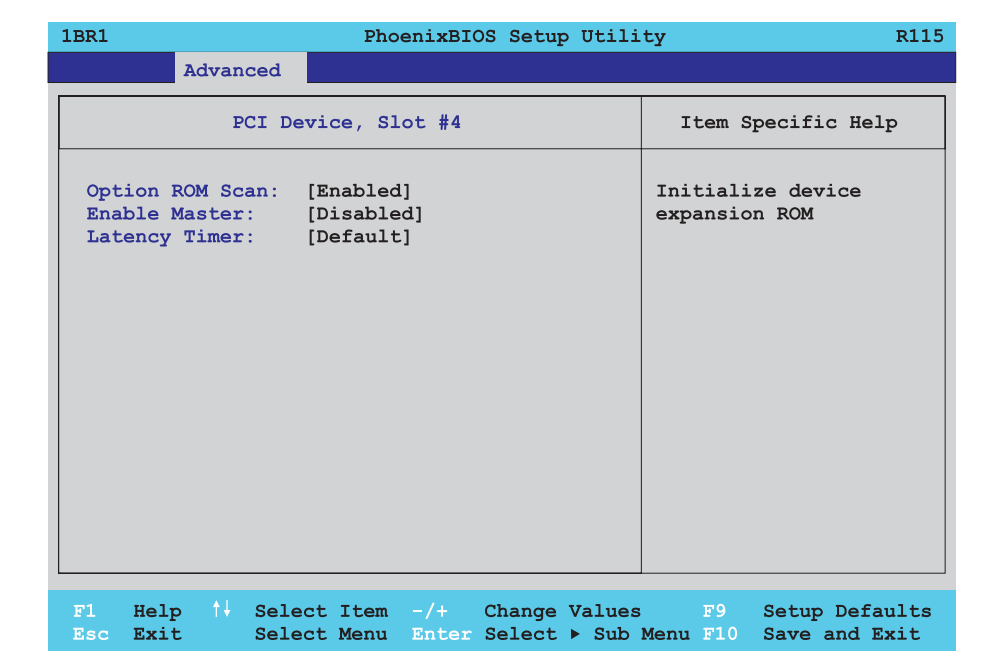

Figure 70: 815E - PCI device, slot #4

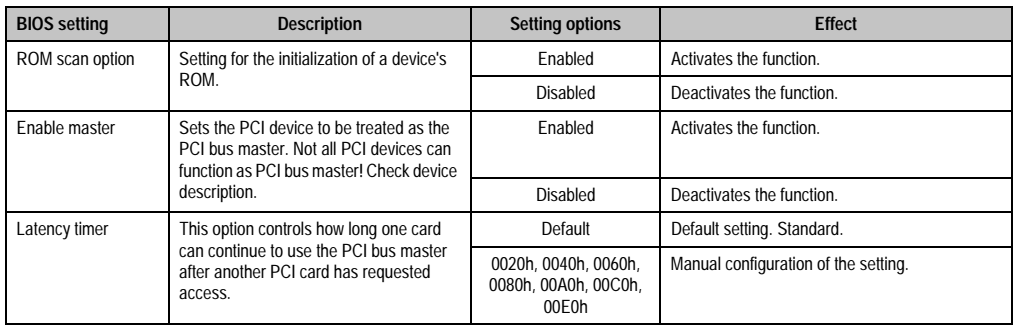

Table 87: Setting options - 815E PCI device, slot #4

### PCI/PNP ISA IRQ resource exclusion

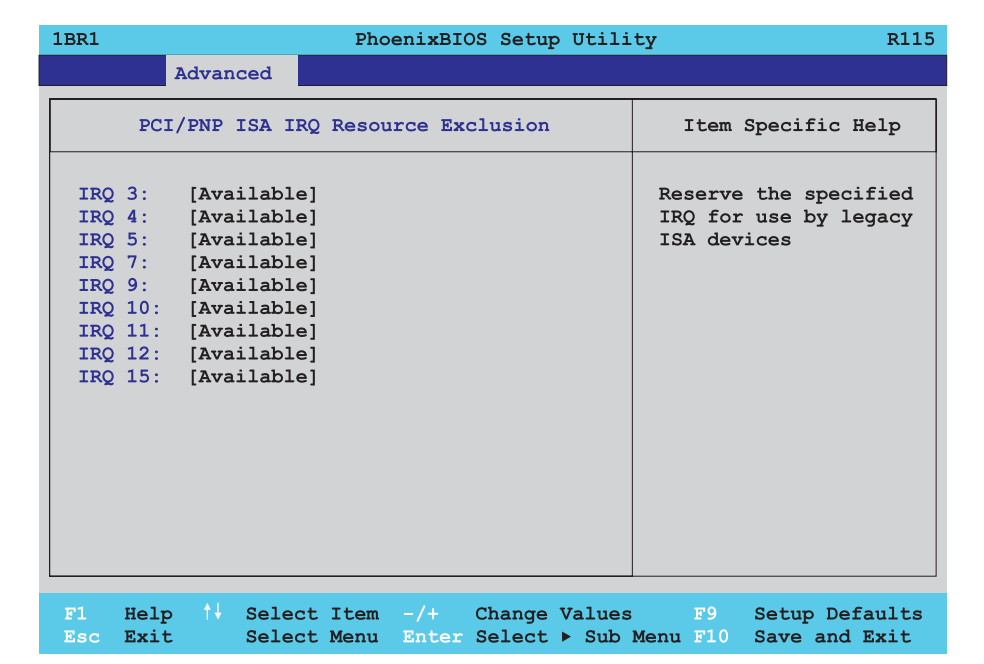

#### Figure 71: 815E - PCI/PNP ISA IRQ resource exclusion

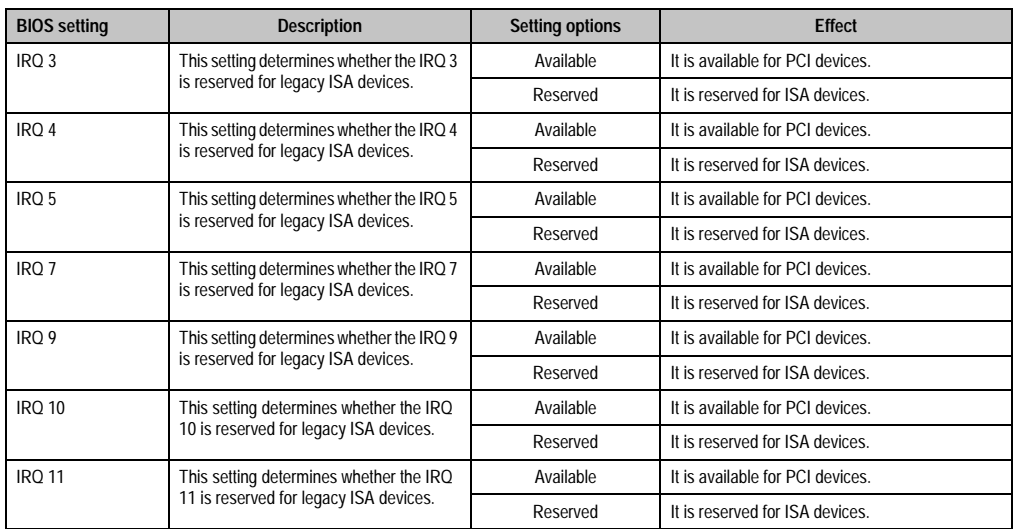

Table 88: Setting options - 815E - PCI/PNP ISA IRQ resource exclusion

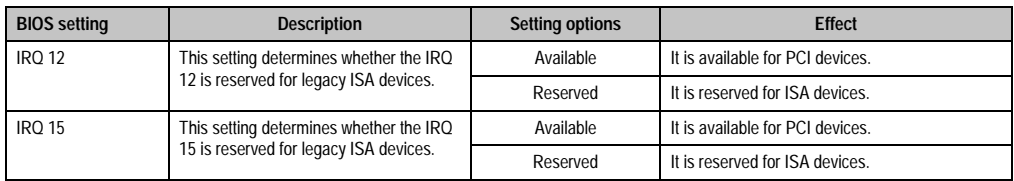

Table 88: Setting options - 815E - PCI/PNP ISA IRQ resource exclusion (cont.)

### **Memory cache**

 $\Gamma$ 

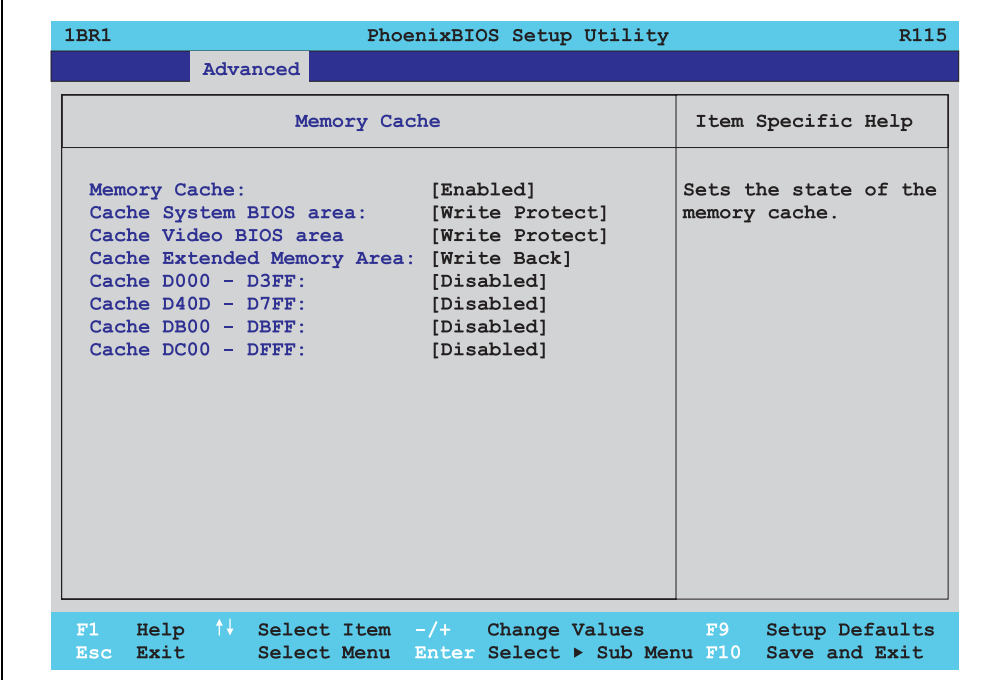

#### Figure 72: 815E - memory cache

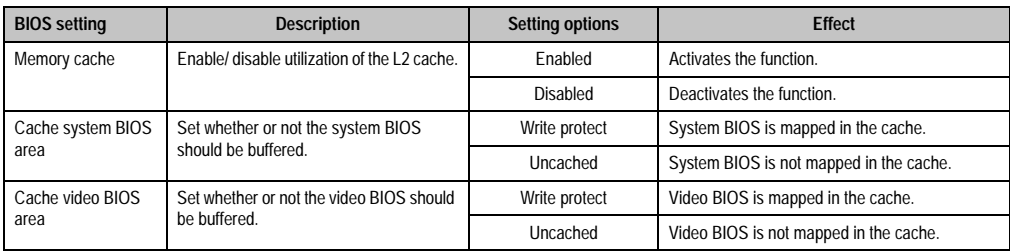

Table 89: Setting options - 815E memory cache

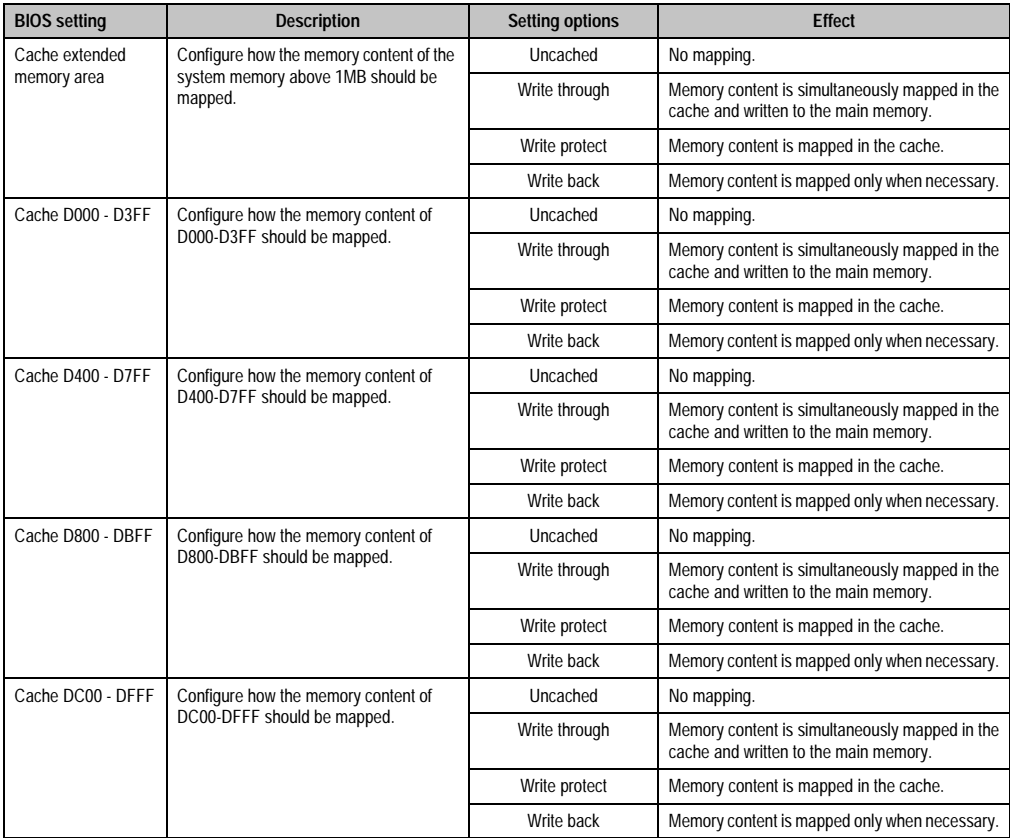

Table 89: Setting options - 815E memory cache (cont.)

Chapter 4 Software

### **I/O device configuration**

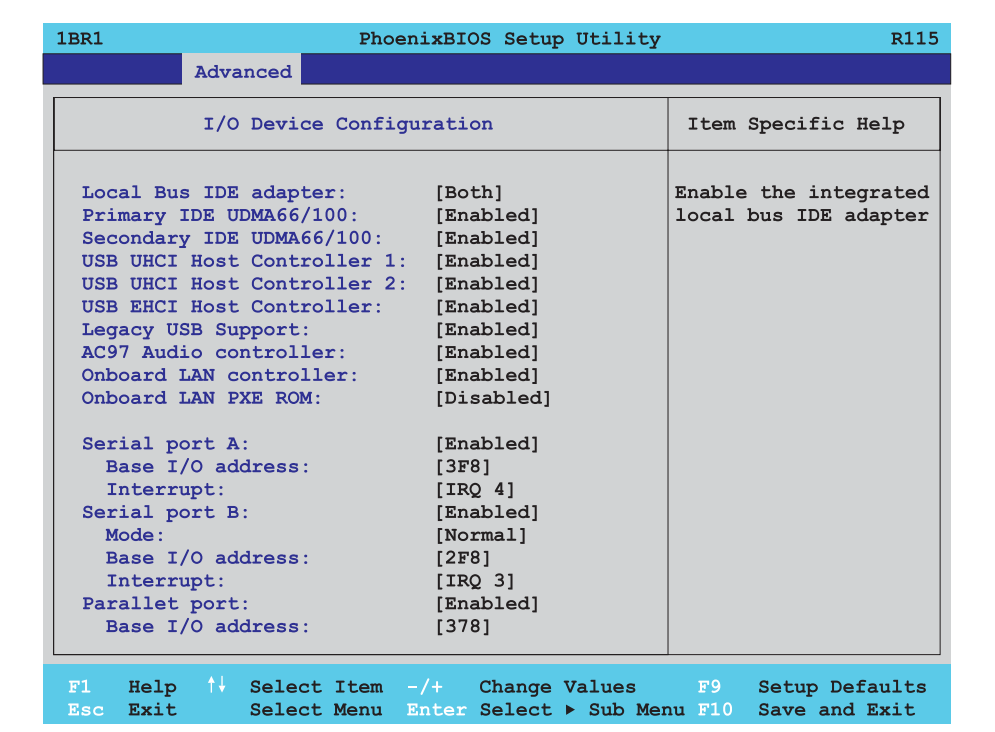

### Figure 73: 815E - I/O device configuration

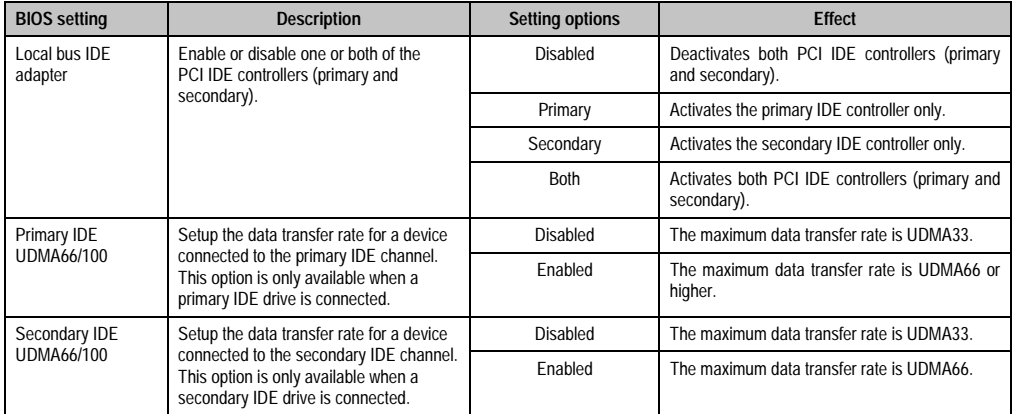

Table 90: Setting options - 815E I/O device

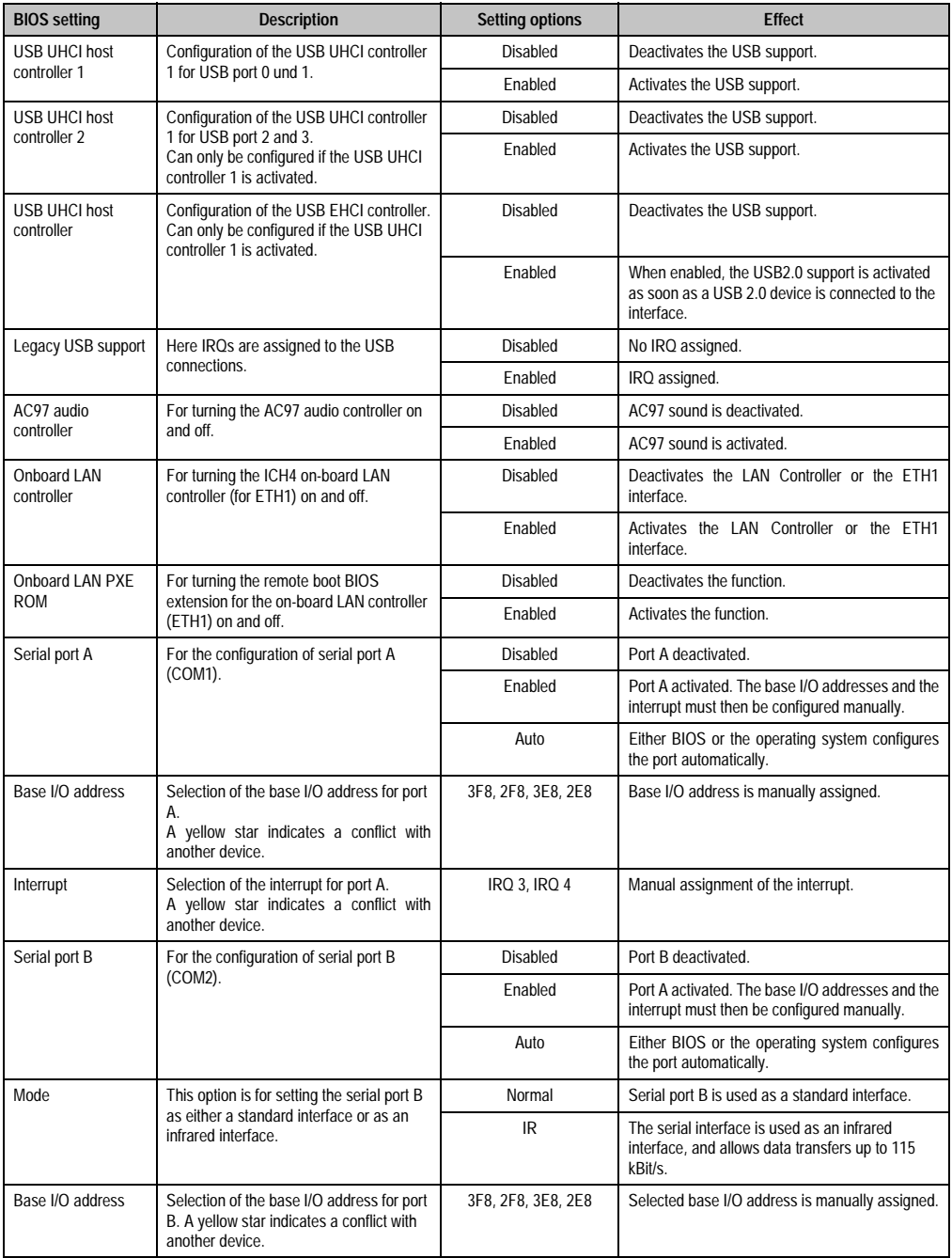

Table 90: Setting options - 815E I/O device (cont.)

Chapter 4 Software

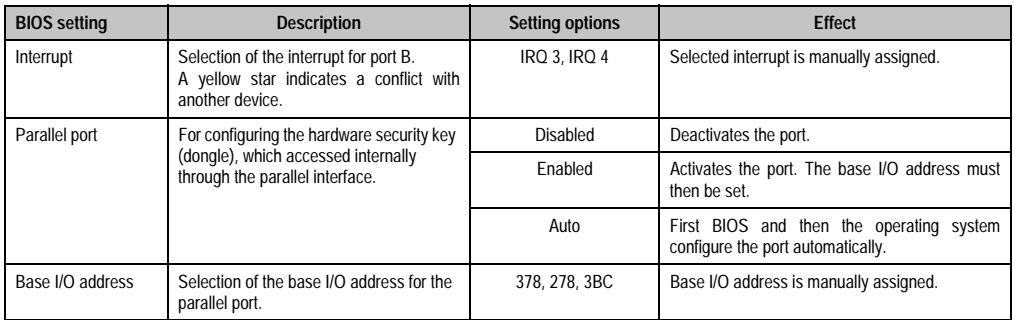

Table 90: Setting options - 815E I/O device (cont.)

# **Keyboard features**

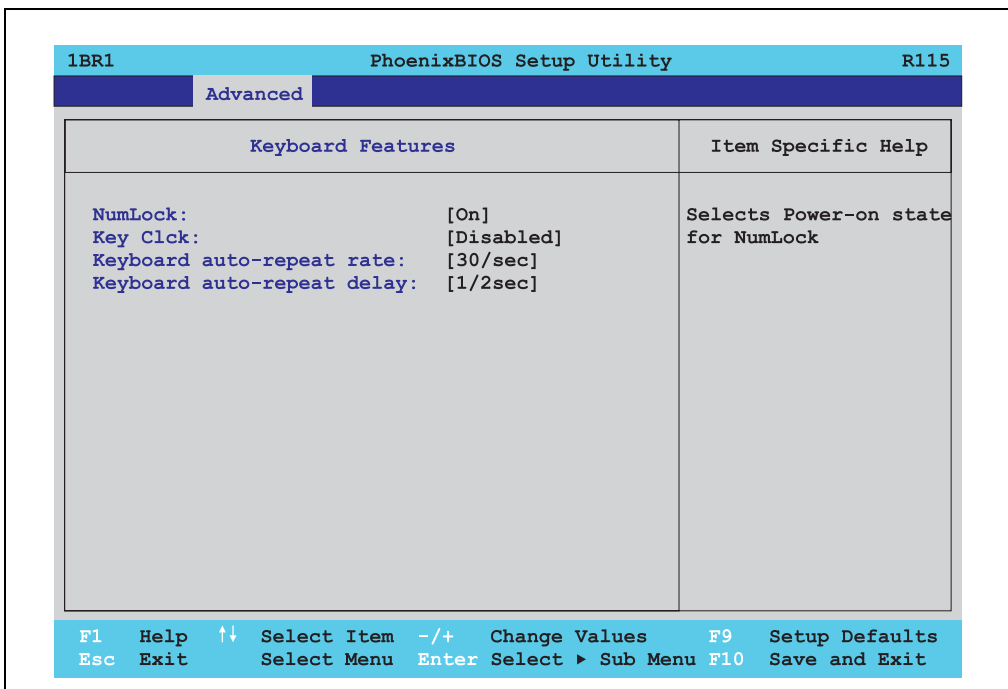

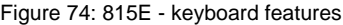

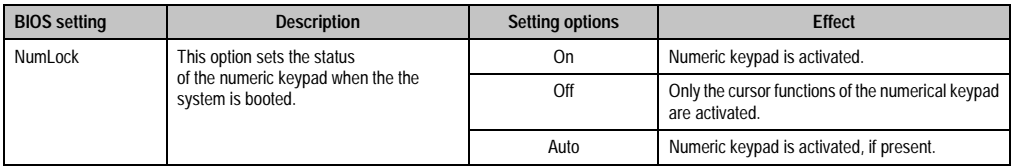

Table 91: Setting options - 815E keyboard features

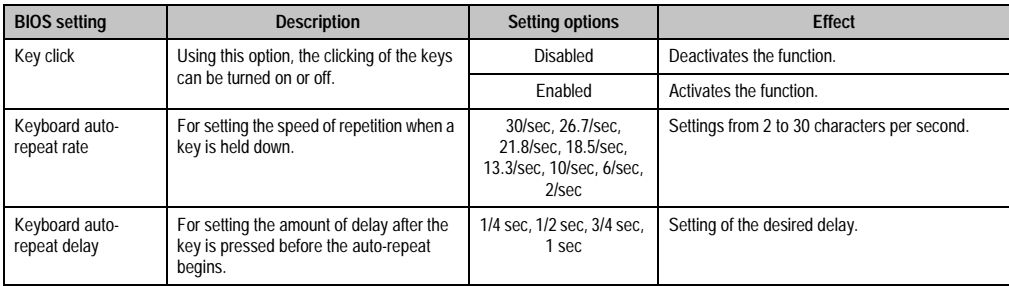

#### Table 91: Setting options - 815E keyboard features

### **CPU board monitor**

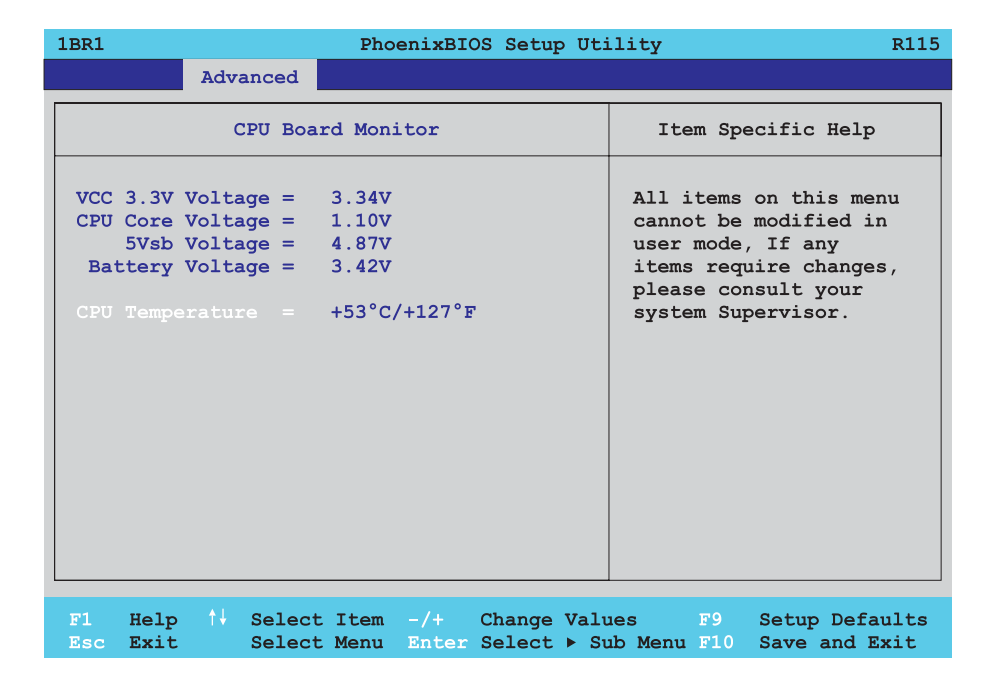

### Figure 75: 815E - CPU board monitor

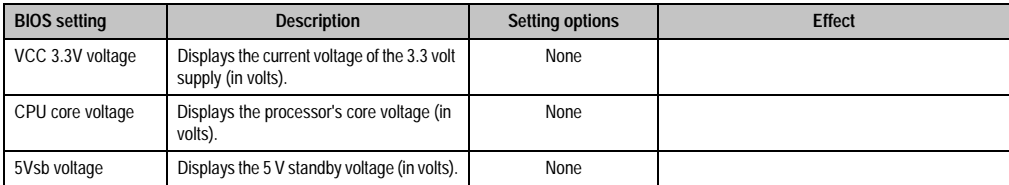

Table 92: Setting options - 815E CPU board monitor

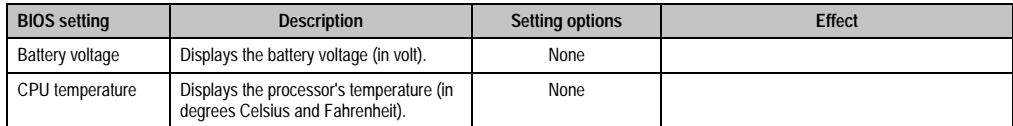

Table 92: Setting options - 815E CPU board monitor

### **Miscellaneous**

r

| 1BR1                      |                                                                                                    | PhoenixBIOS Setup Utility                                          | R115                                    |
|---------------------------|----------------------------------------------------------------------------------------------------|--------------------------------------------------------------------|-----------------------------------------|
|                           | Advanced                                                                                                    |                                                                    |                                         |
|                           | Miscellaneous                                                                                                    |                                                                    | Item Specific Help                      |
| Dark Boot:<br>PS/2 Mouse: | Summary screen:<br>QuickBoot Mode:<br>Extended Memory Testing: [Just zero it]<br>Halt On Erros:<br>Large Disk Access Mode: [DOS] | [Enabled]<br>[Enabled]<br>[Disabled]<br>[Yes]<br>[Disabled]        | Display system<br>configuration on boot |
| F1                        |                                                                                                    | Help $\uparrow\downarrow$ Select Item $-\prime +$ Change Values F9 | Setup Defaults                          |

Figure 76: 815E - miscellaneous

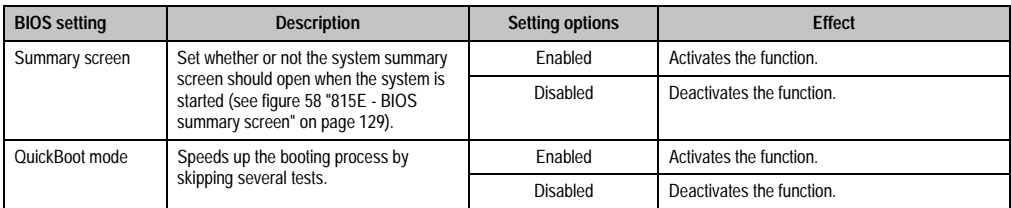

Table 93: Miscellaneous setting options - 815E

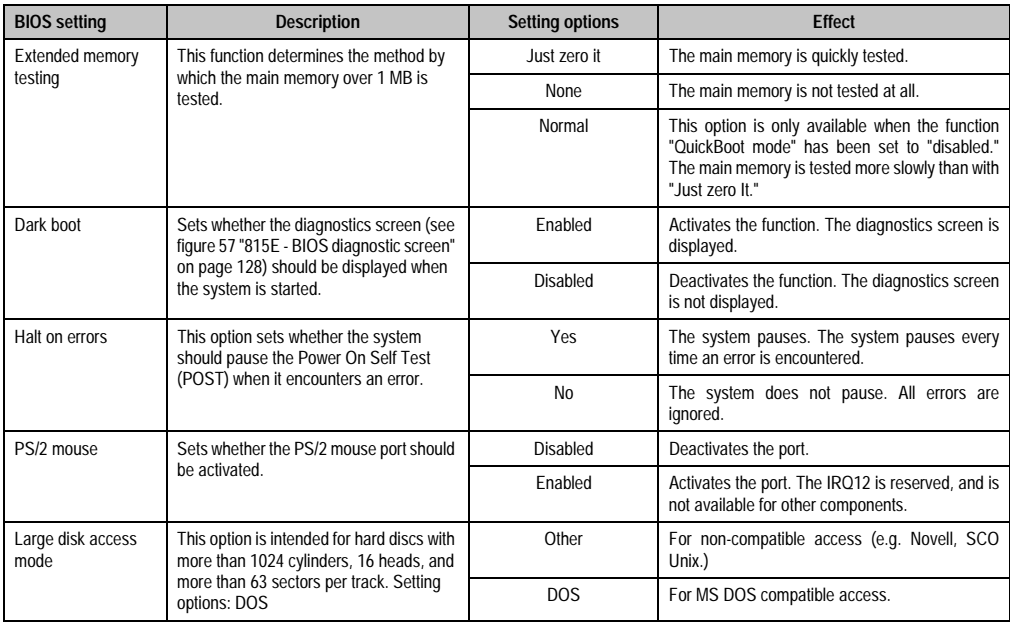

Table 93: Miscellaneous setting options - 815E (cont.)

### **Baseboard/panel features**

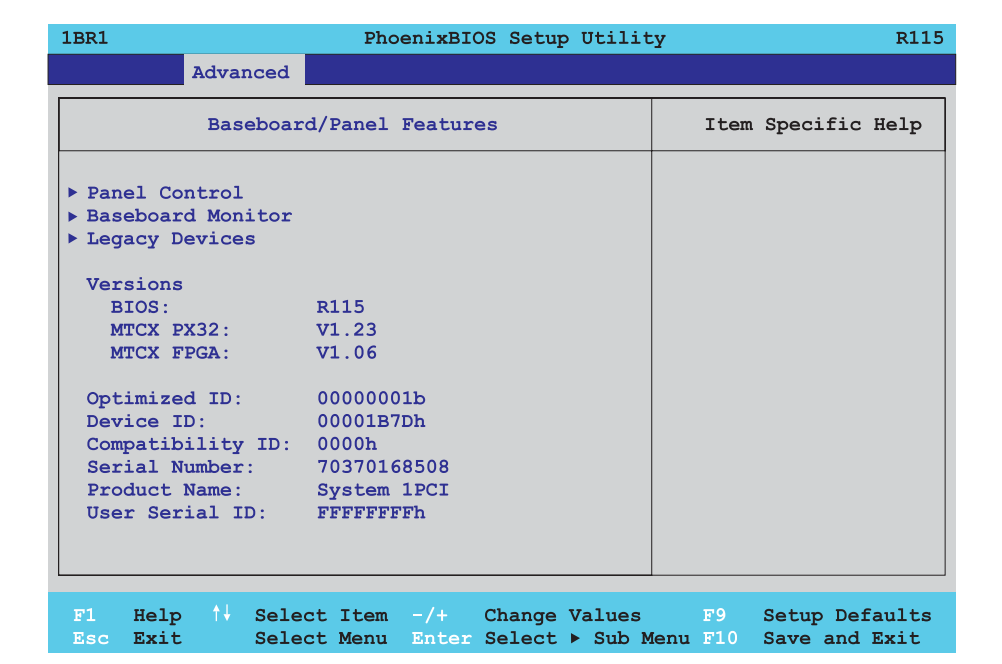

Figure 77: 815E - baseboard/panel features

| <b>BIOS</b> setting | <b>Description</b>                                                                                                  | <b>Setting options</b> | <b>Effect</b>                                         |
|---------------------|----------------------------------------------------------------------------------------------------|------------------------|-------------------------------------------------------|
| Panel control       | For special setup of connected panels<br>(display units).                                                           | Enter                  | Opens submenu<br>See "Panel control", on page 159     |
| Baseboard monitor   | Display of various temperatures and fan<br>RPM <sub>S</sub> .                                                       | Enter                  | Opens submenu<br>See "Baseboard monitor", on page 160 |
| Legacy devices      |                                                                                                    | Enter                  | Opens submenu<br>See "Legacy devices", on page 161    |
| <b>BIOS</b>         | Displays the BIOS version.                                                                                          | None                   |                                                       |
| MTCX PX32           | Displays the MTCX PX32 firmware<br>version.                                                                         | None                   |                                                       |
| <b>MTCX FPGA</b>    | Displays the MTCX FPGA firmware<br>version.                                                                         | None                   |                                                       |
| Optimized ID        | Displays the DIP switch setting of the<br>configuration switch.                                                     | <b>None</b>            |                                                       |
| Device ID           | Displays the hexadecimal value of the<br>hardware device ID.                                                        | None                   |                                                       |
| Compatibility ID    | Displays the version of the device within<br>the same B&R device code. This ID is<br>needed for Automation Runtime. | None                   |                                                       |

Table 94: Setting options - 815E Baseboard/panel features

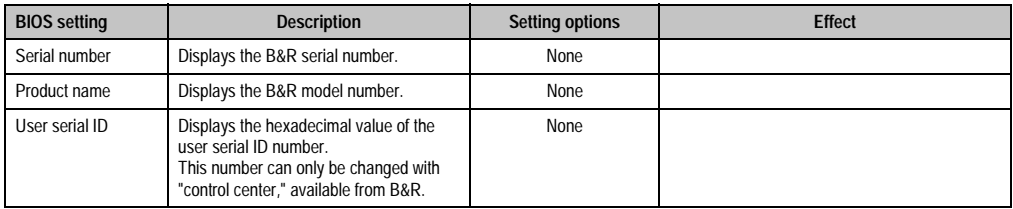

Table 94: Setting options - 815E Baseboard/panel features

### <span id="page-158-0"></span>Panel control

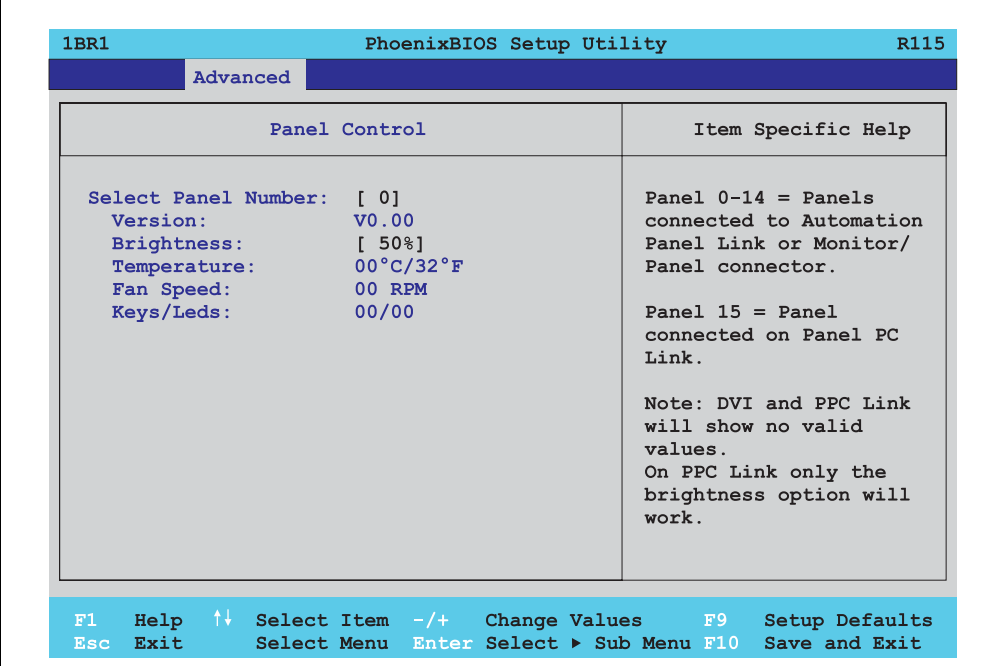

### Figure 78: 815E - panel control

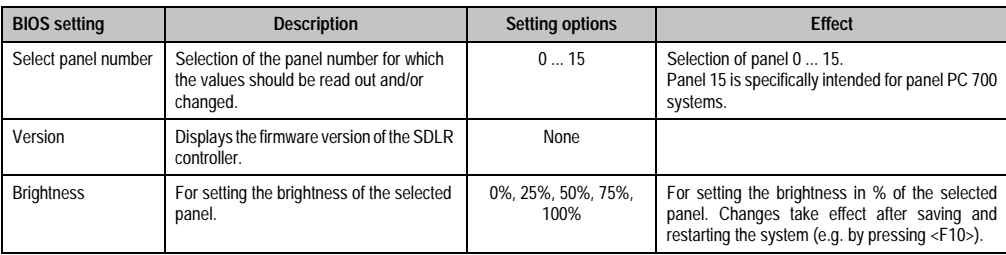

Table 95: Setting options - 815E panel control

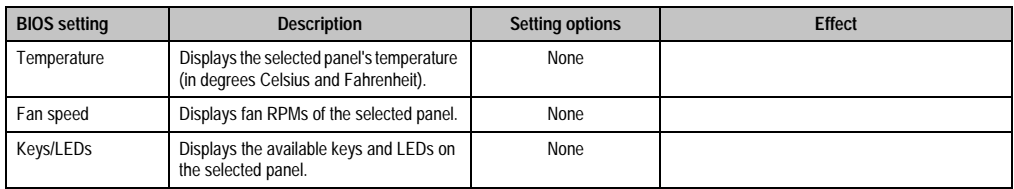

Table 95: Setting options - 815E panel control (cont.)

### <span id="page-159-0"></span>Baseboard monitor

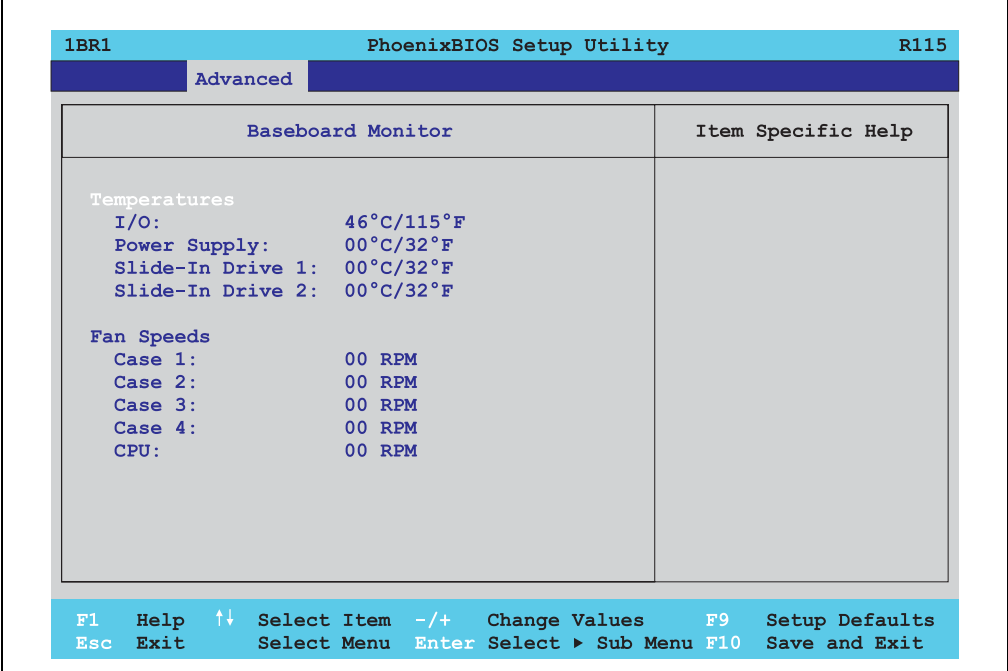

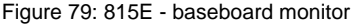

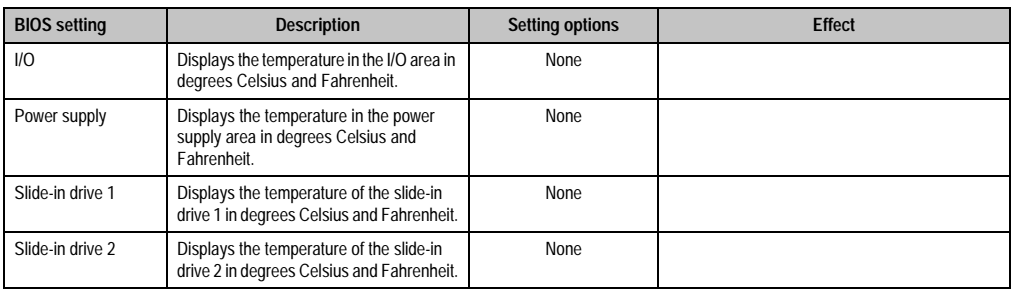

Table 96: Setting options - 815E baseboard monitor

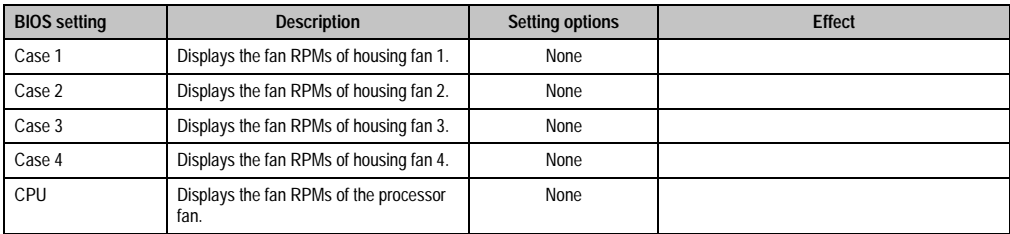

Table 96: Setting options - 815E baseboard monitor (cont.)

# <span id="page-160-0"></span>Legacy devices

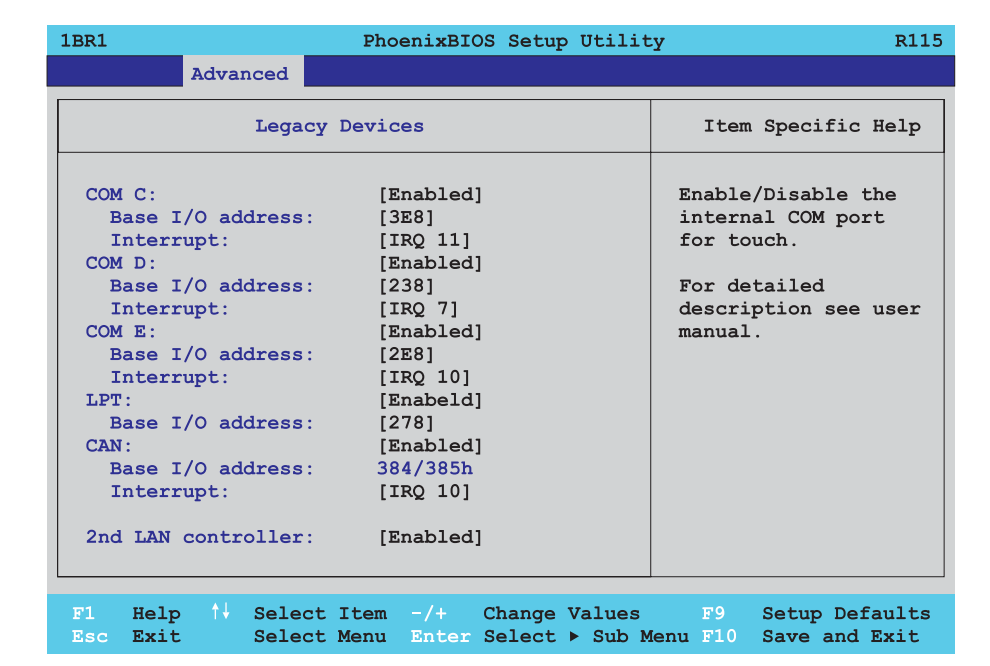

### Figure 80: 815E - legacy devices

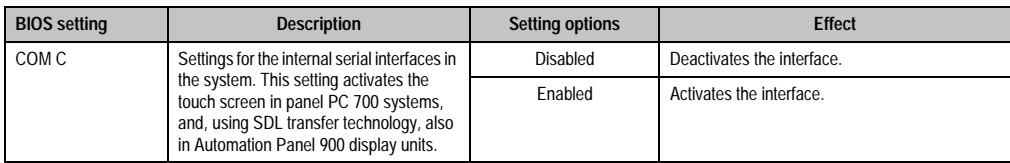

Table 97: Setting options - 815E legacy devices

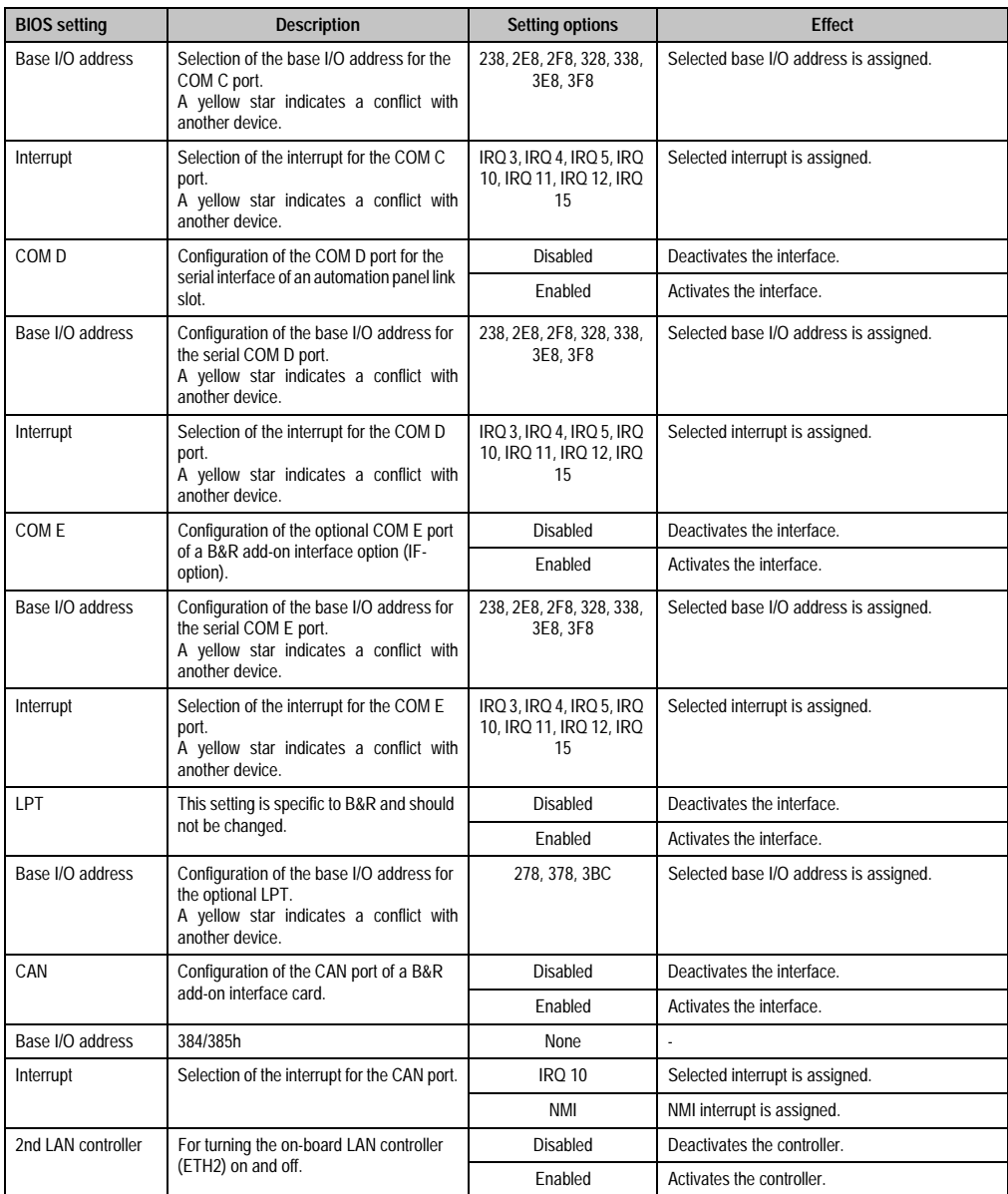

Table 97: Setting options - 815E legacy devices (cont.)

# **2.1.6 Security**

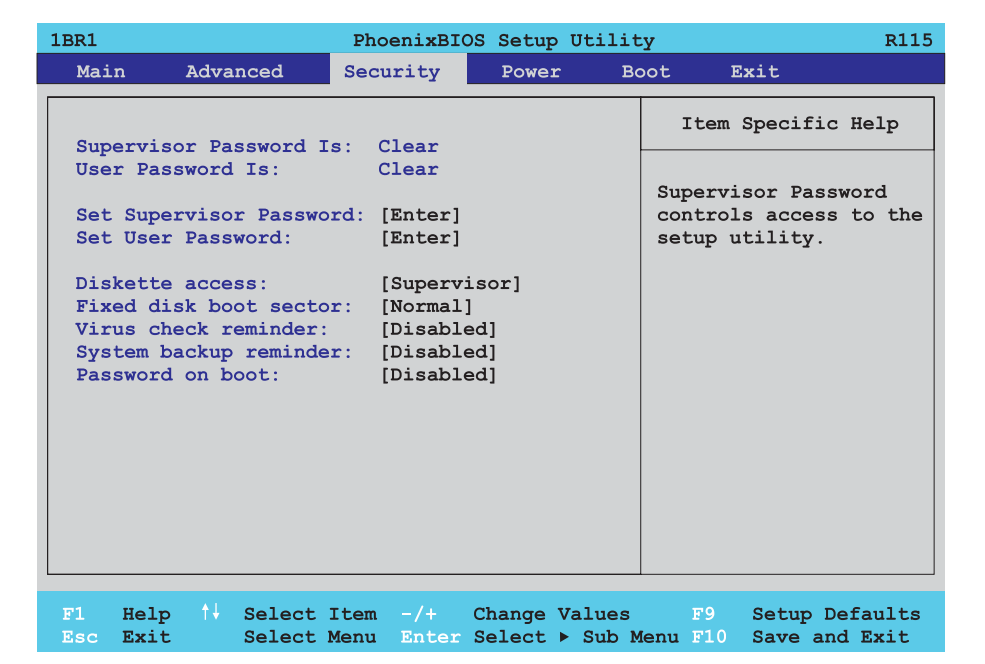

### Figure 81: 815E - security menu

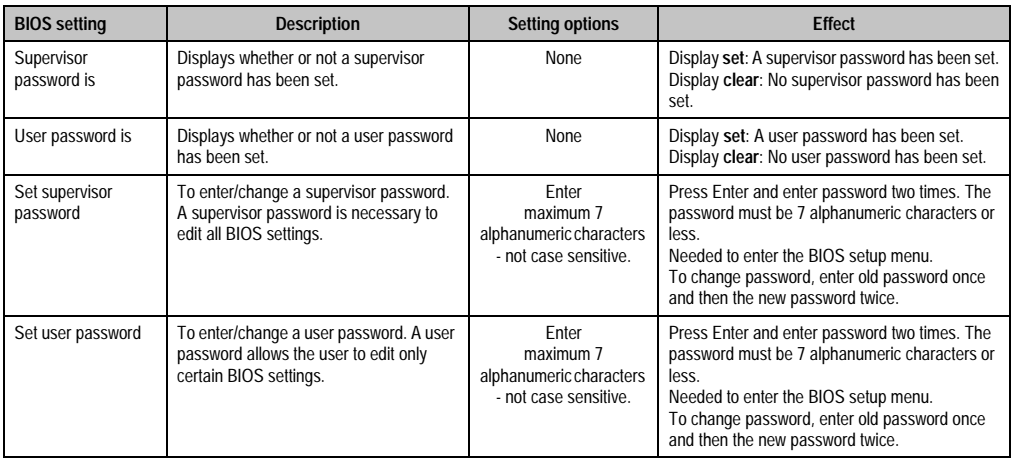

Table 98: Security setting options - 815E

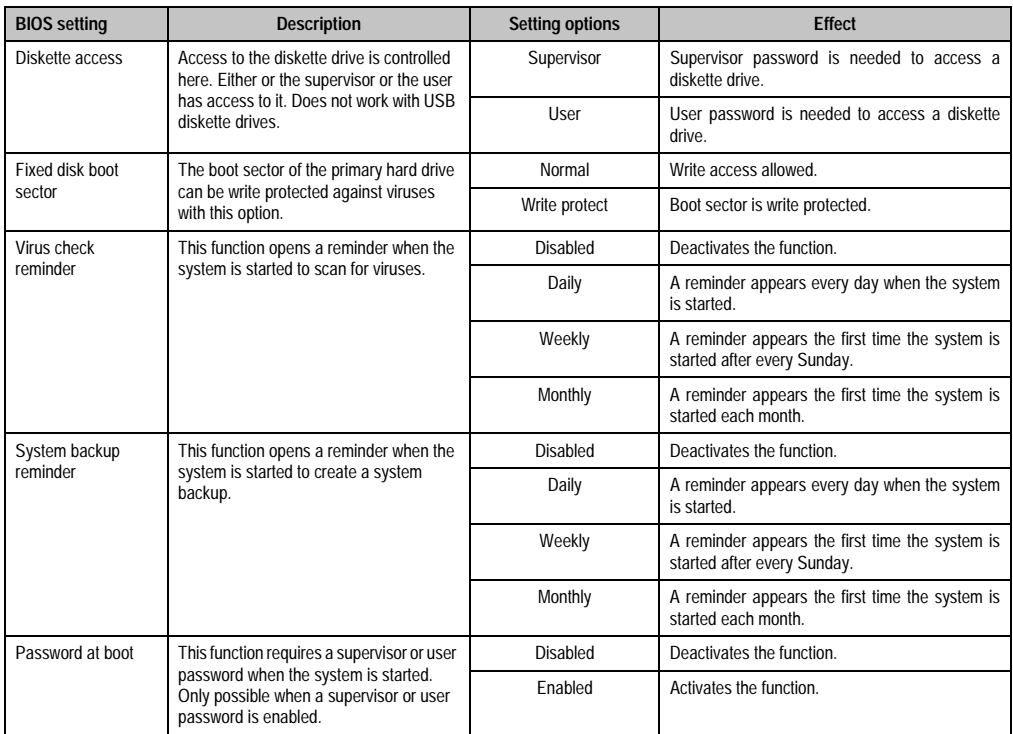

Table 98: Security setting options - 815E (cont.)

### **2.1.7 Power**

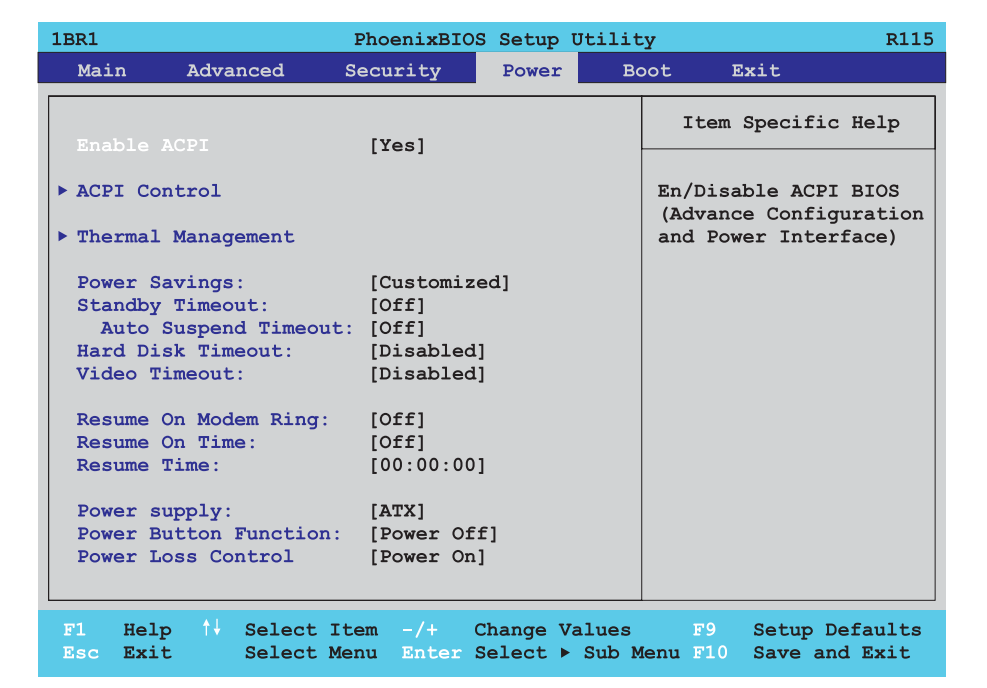

### Figure 82: 815E - power menu

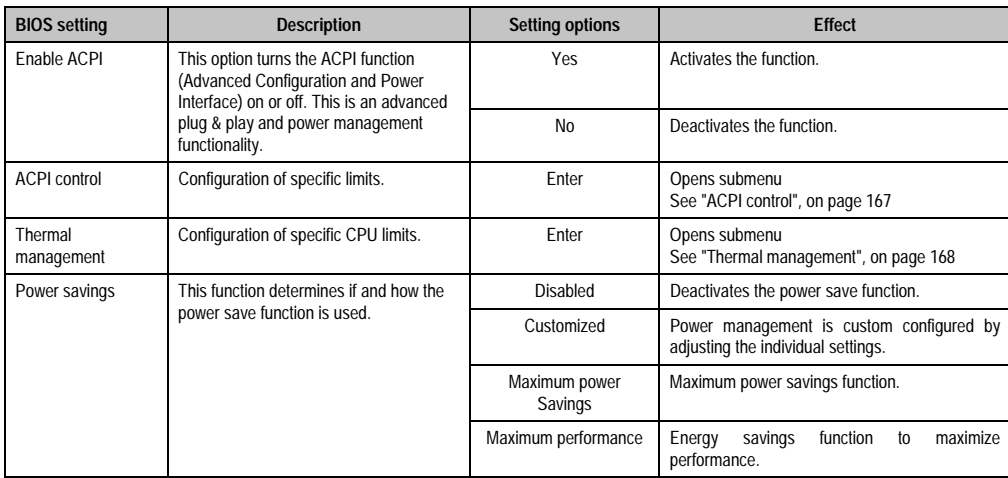

Table 99: Power setting options - 815E

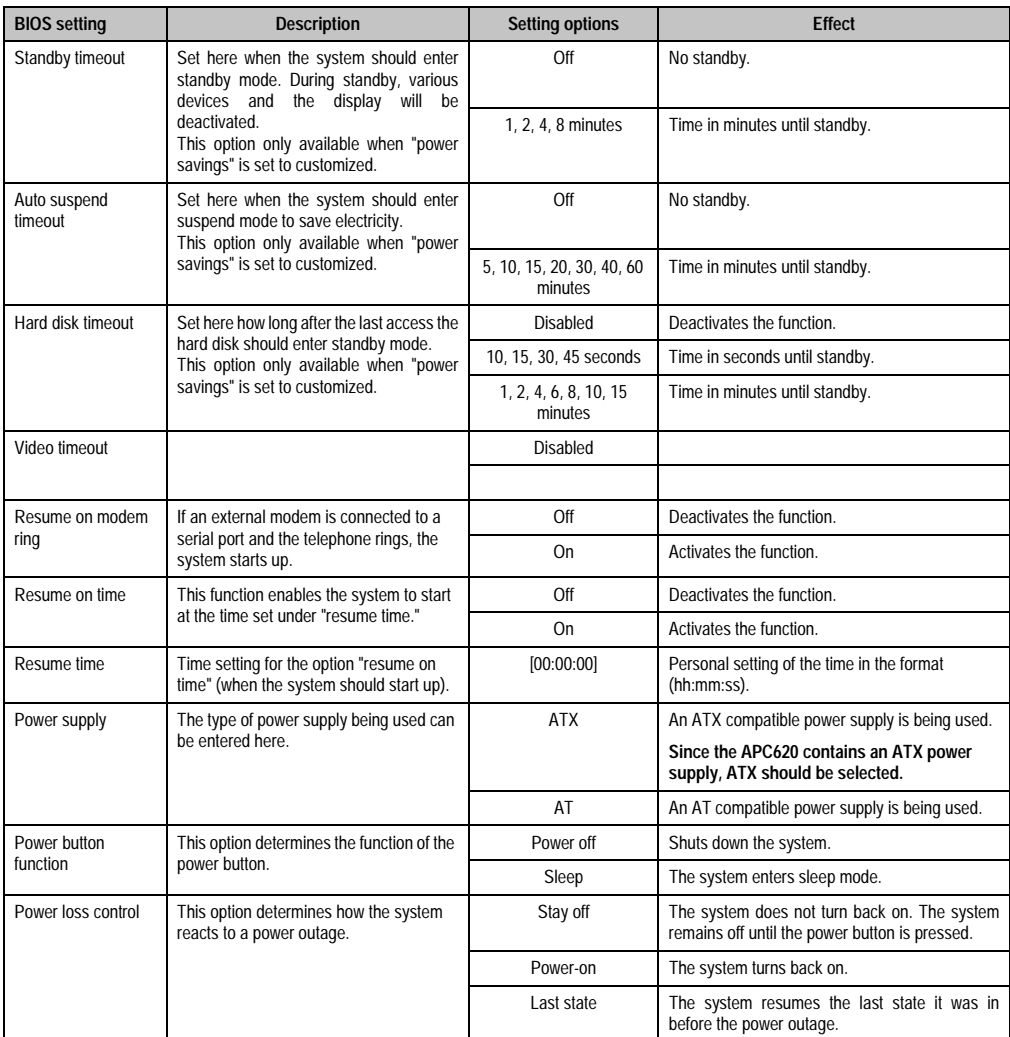

Table 99: Power setting options - 815E (cont.)

# <span id="page-166-0"></span>**ACPI control**

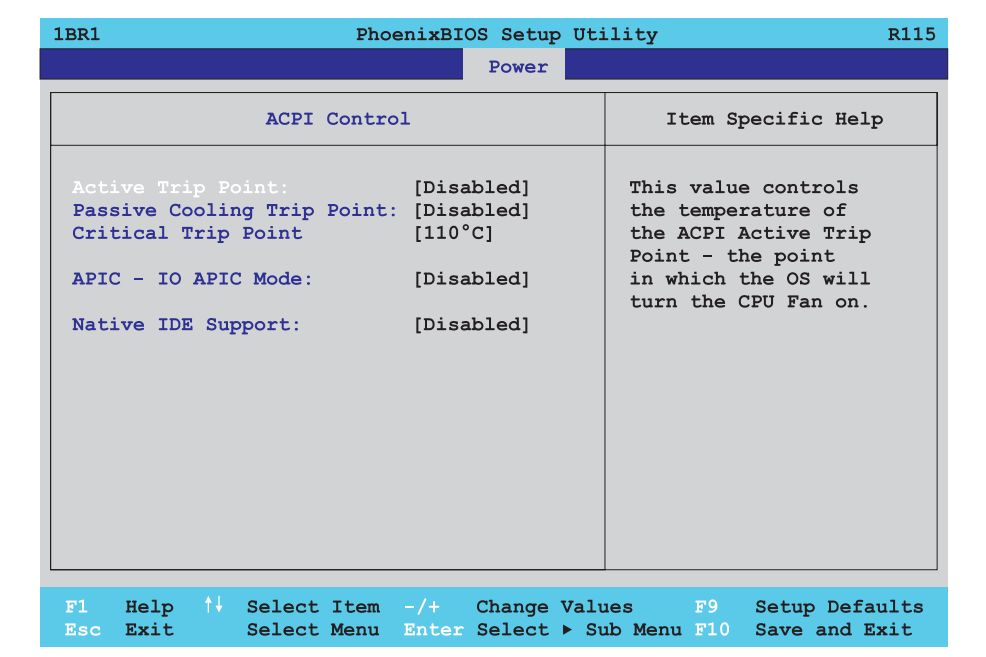

#### Figure 83: 815E - ACPI control

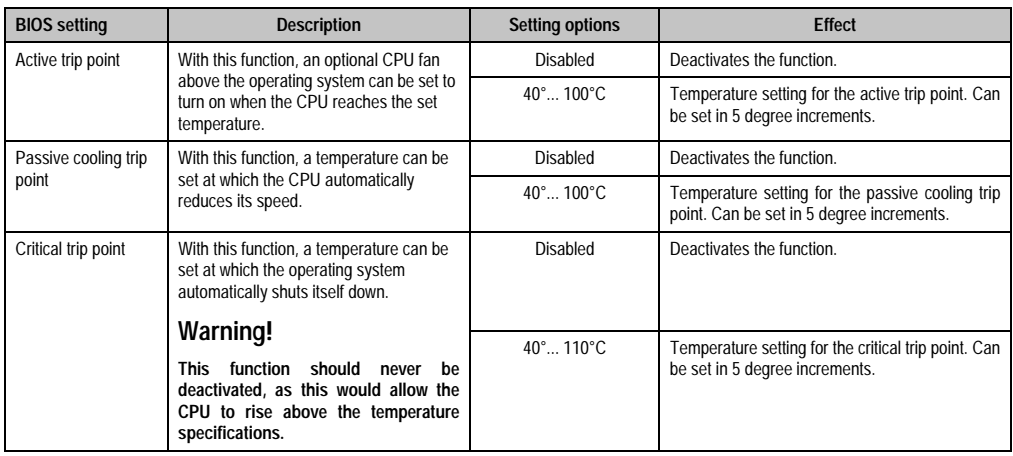

Table 100: 815E - ACPI control configuration possibilities

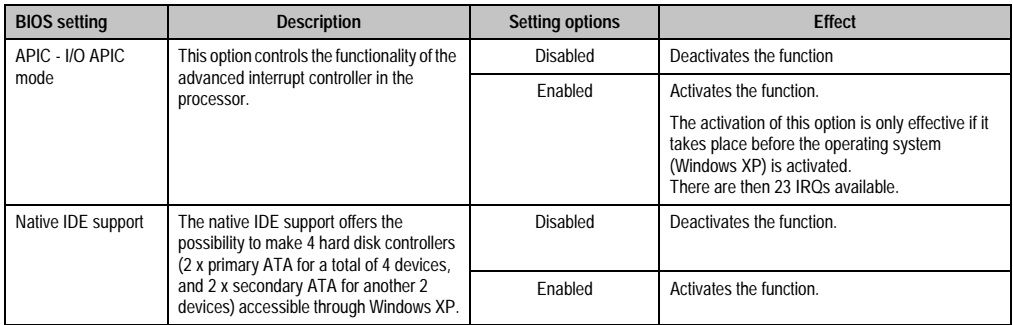

Table 100: 815E - ACPI control configuration possibilities (cont.)

### <span id="page-167-0"></span>**Thermal management**

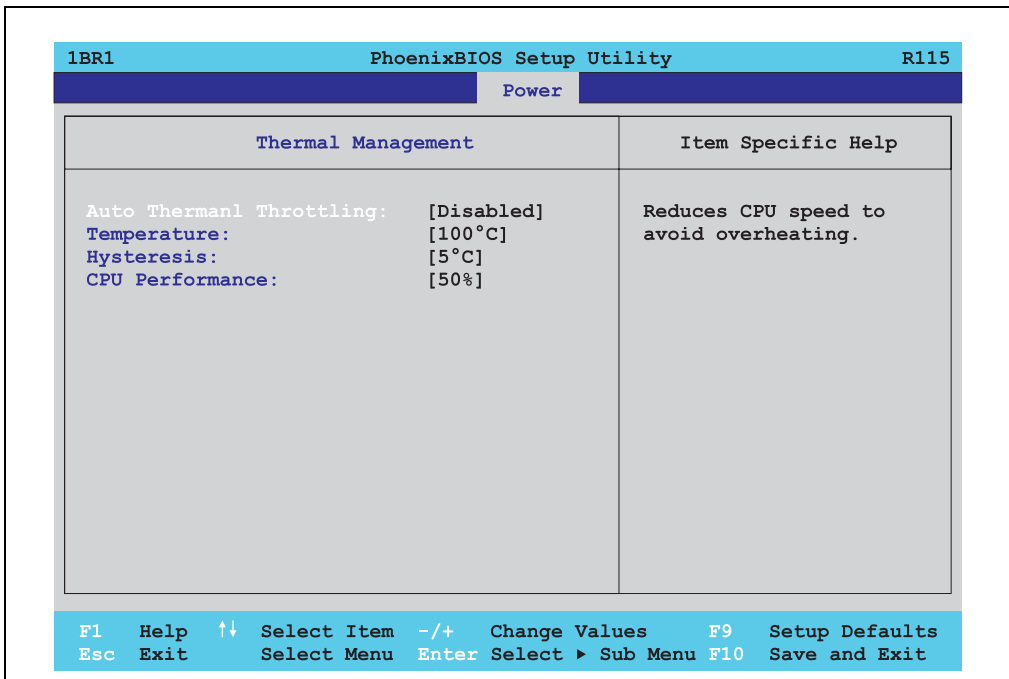

#### Figure 84: 815E - thermal management

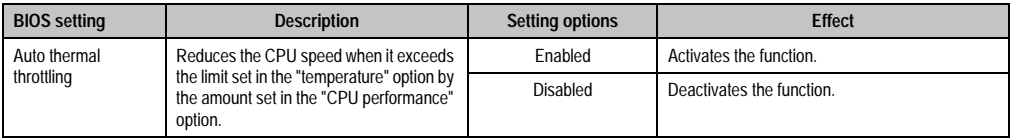

Table 101: 815E - thermal management

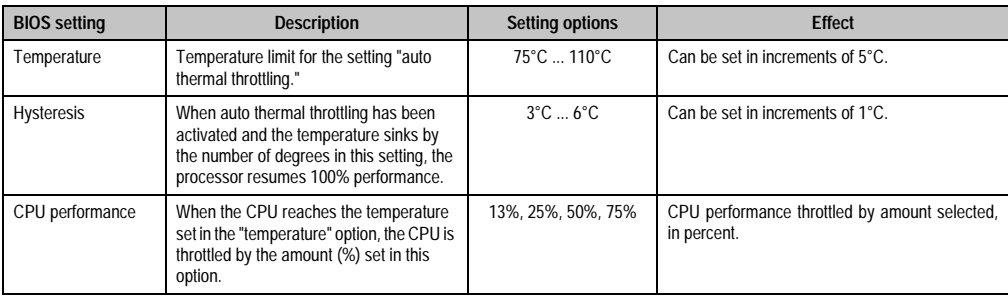

Table 101: 815E - thermal management (cont.)

# **2.1.8 Boot**

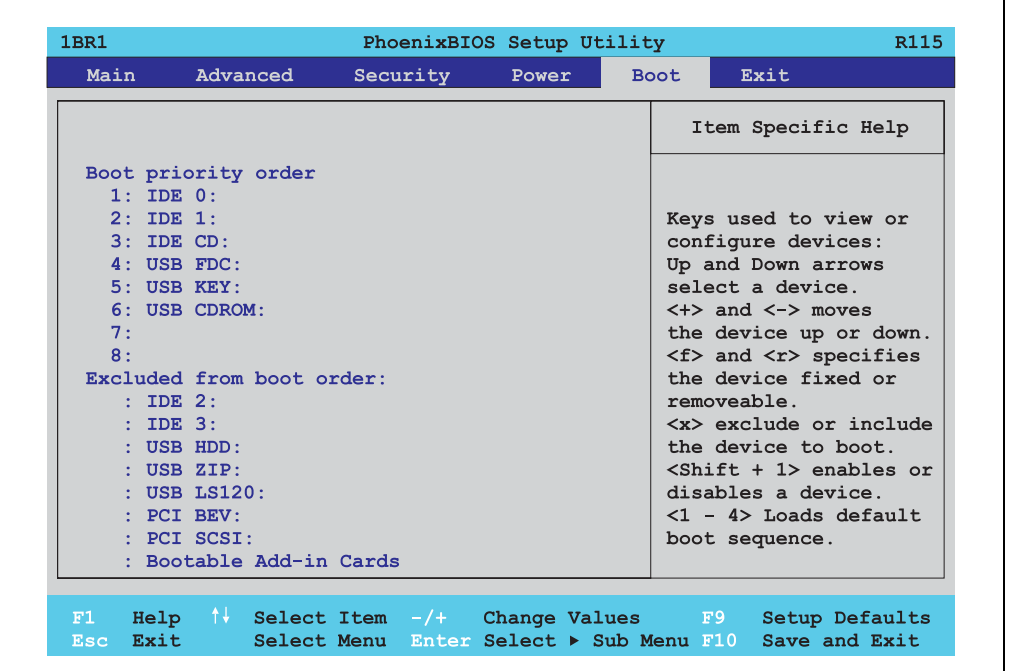

Figure 85: 815E - boot menu

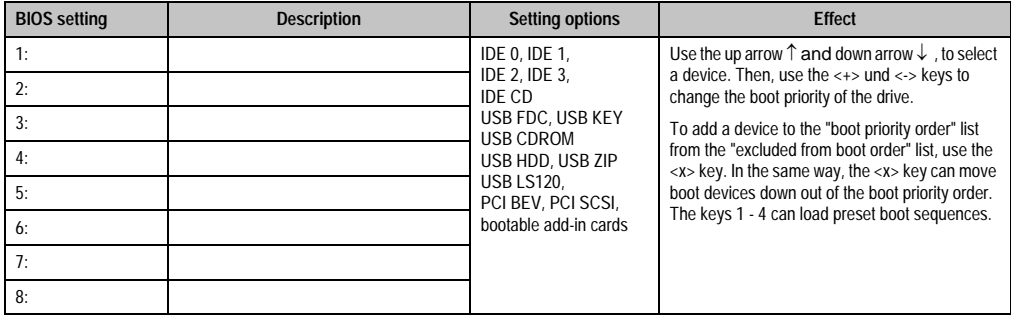

Table 102: 815E - boot setting options

# **2.1.9 Exit**

| <b>1BR1</b>  |                                                                   |          | PhoenixBIOS Setup Utility |                                                        |                    | R115           |
|--------------|-------------------------------------------------------------------|----------|---------------------------|--------------------------------------------------------|--------------------|----------------|
| Main         | Advanced                                                          | Security | Power                     | Boot                                                   | Exit               |                |
|              | Exit Saving Changes                                               |          |                           |                                                        | Item Specific Help |                |
| Save Changes | Exit Discarding Changes<br>Load Setup Defaults<br>Discard Changes |          |                           | Exit System Setup and<br>save your changes to<br>CMOS. |                    |                |
|              |                                                                   |          |                           |                                                        |                    |                |
|              |                                                                   |          |                           |                                                        |                    |                |
|              |                                                                   |          |                           |                                                        |                    |                |
|              |                                                                   |          |                           |                                                        |                    |                |
|              |                                                                   |          |                           |                                                        |                    |                |
| F1           | Help 1 Select Item -/+ Change Values                              |          |                           | F9                                                     |                    | Setup Defaults |

Figure 86: 815E - exit menu

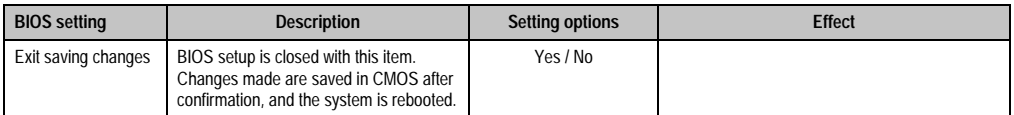

Table 103: 815E - exit setting options

٦

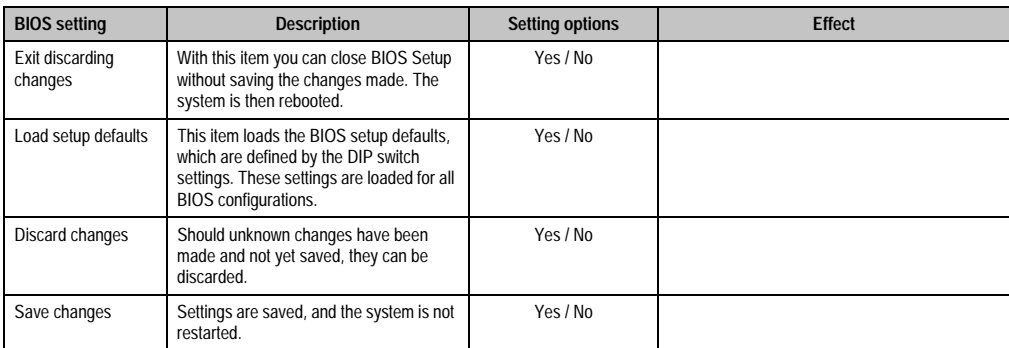

Table 103: 815E - exit setting options (cont.)

### **2.1.10 Profile overview**

If the function "load setup defaults" is chosen in the main BIOS setup menu, or if exit is selected (or <F9> is pressed) in the individual setup screens, the following BIOS settings are the optimized values that will be used.

DIP switch position see Section [2.3.9 "Position of the DIP switch for APC620 system units" on](#page-240-0) [page 241](#page-240-0)).

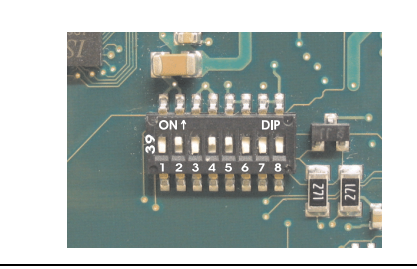

Figure 87: DIP switch on system unit

The first six DIP switches (1-6) are used to set the profiles. The rest (7,8) are reserved.

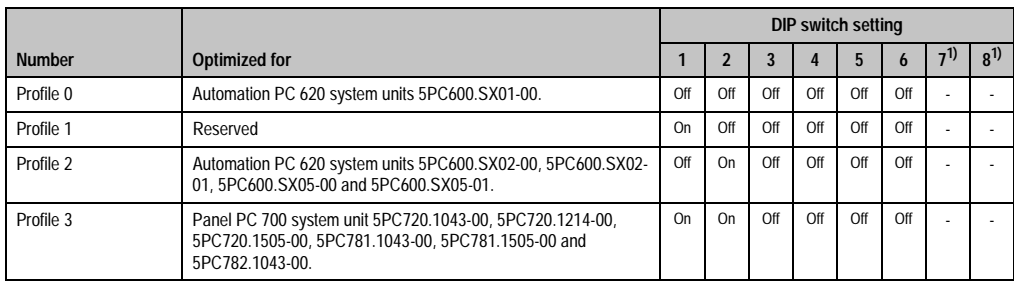

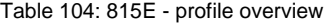

Chapter 4 Software

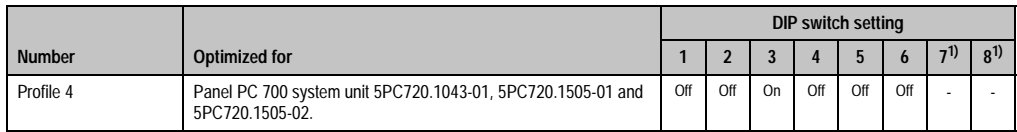

Table 104: 815E - profile overview (cont.)

1) Reserved.

The following pages provide an overview of the BIOS default settings for the different DIP switch configurations.

#### Personal settings

If changes have been made to the BIOS defaults, they can be entered in the personal settings column of following tables for backup.

#### **Main**

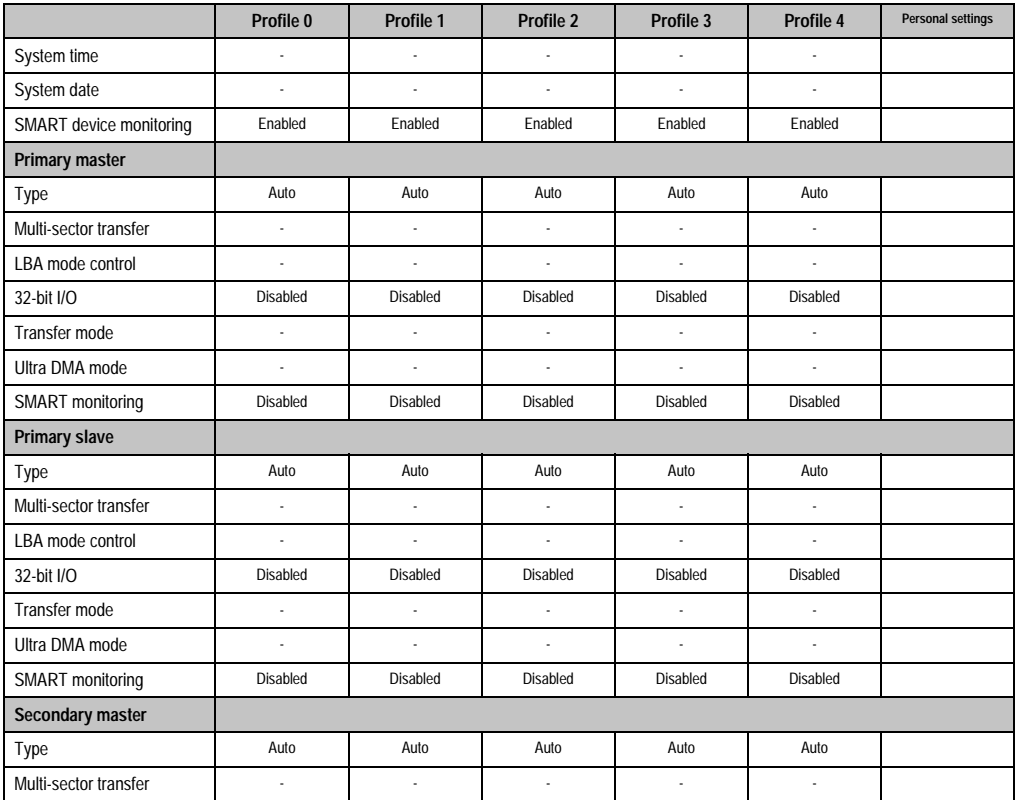

Table 105: 815E - main profile setting overview

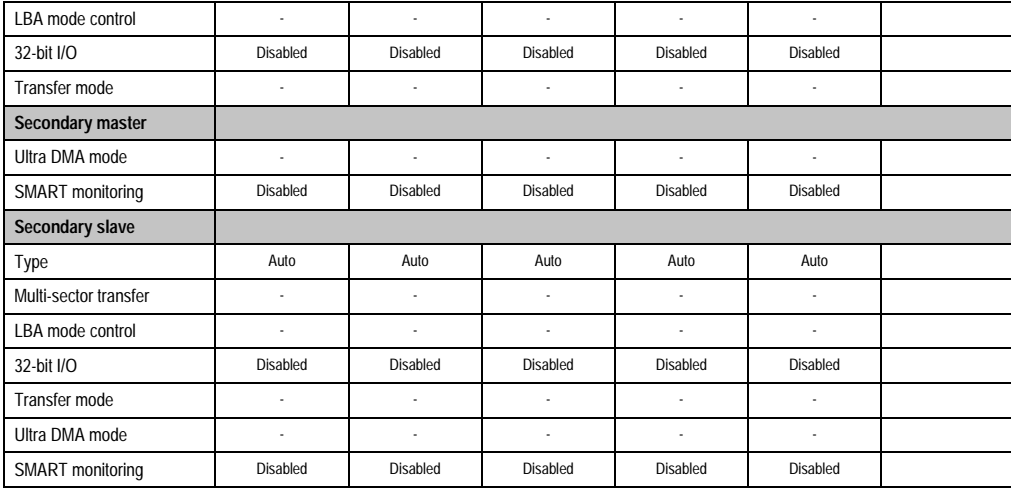

Table 105: 815E - main profile setting overview (cont.)

### **Advanced**

# Advanced chipset/graphics control

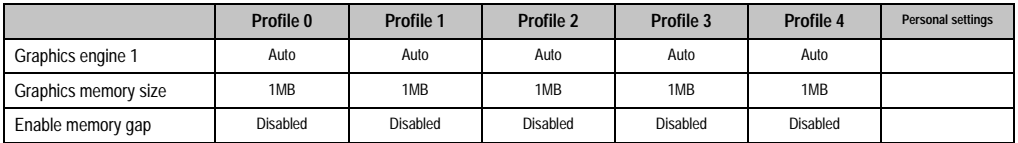

Table 106: 815E - advanced chipset/graphics control - profile settings overview

# PCI/PNP configuration

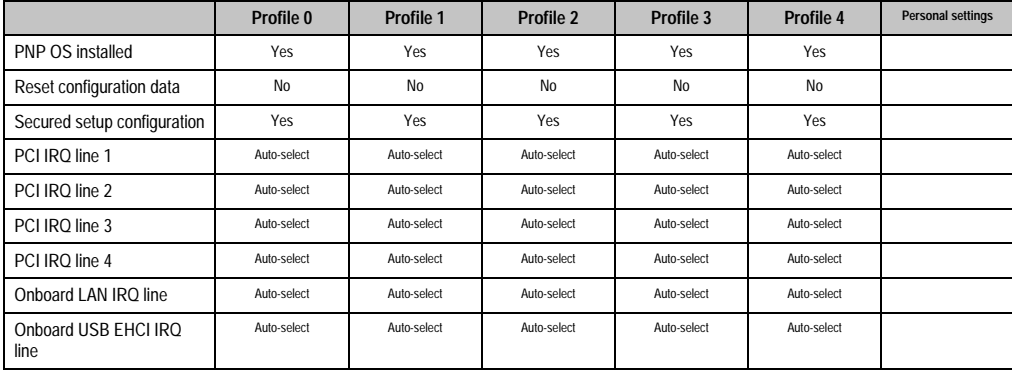

Table 107: 815E - PCI/PNP configuration - profile setting options

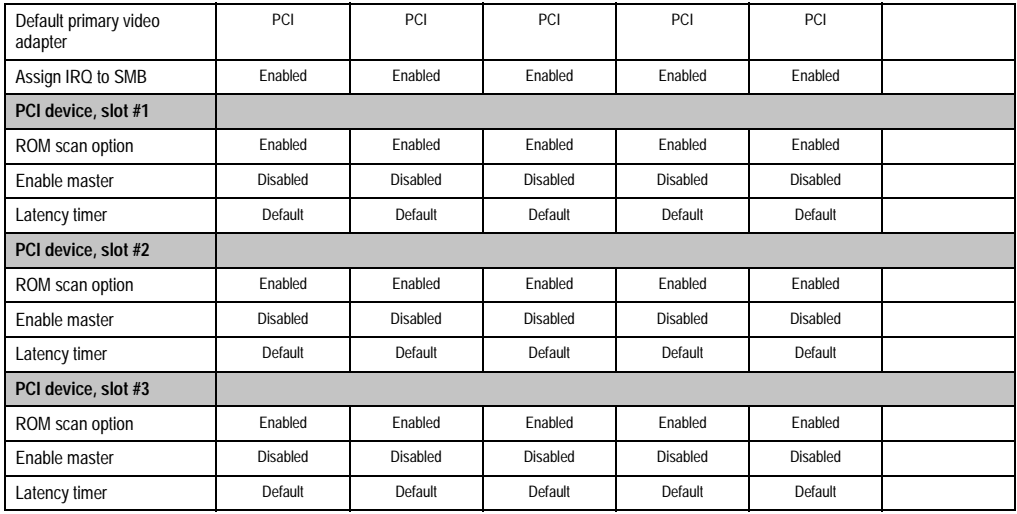

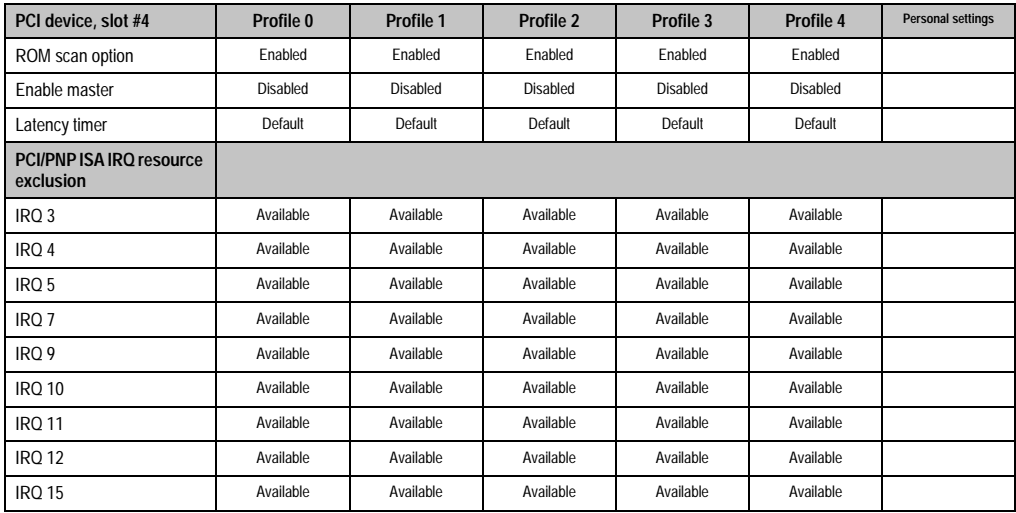

Table 107: 815E - PCI/PNP configuration - profile setting options (cont.)

### Memory cache

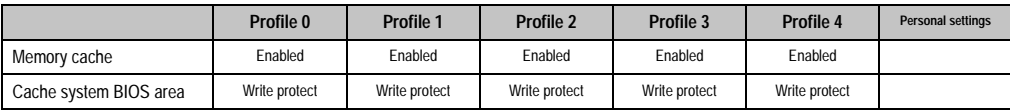

Table 108: 815E - memory cache - profile setting overview

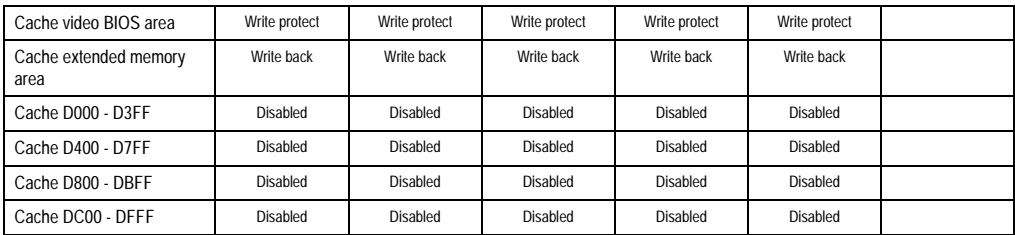

Table 108: 815E - memory cache - profile setting overview

# I/O device configuration

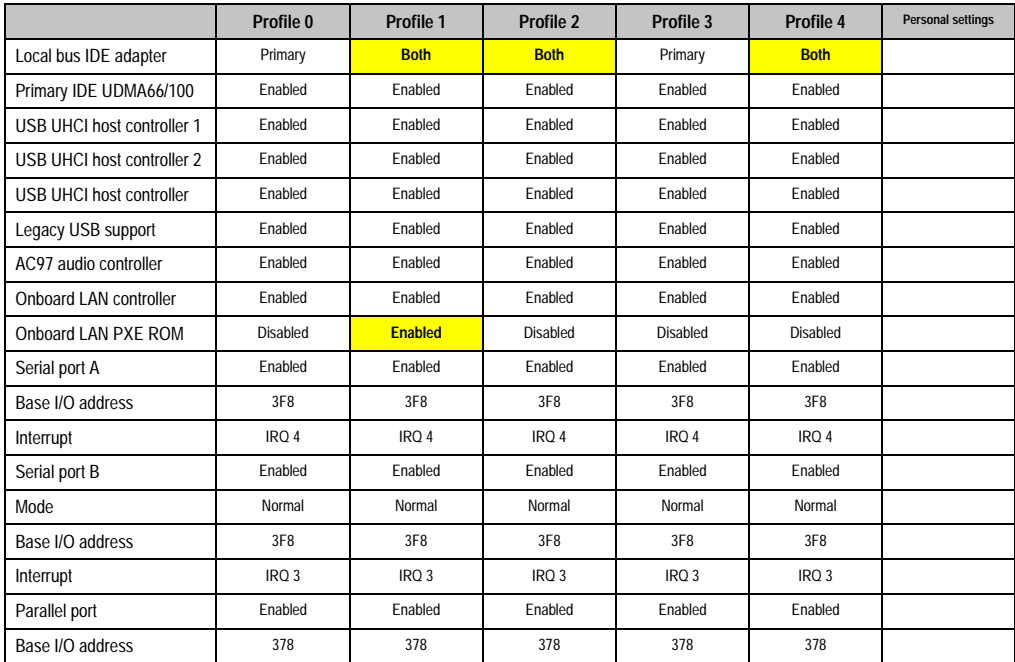

Table 109: 815E - I/O device configuration - profile setting overview

# Keyboard features

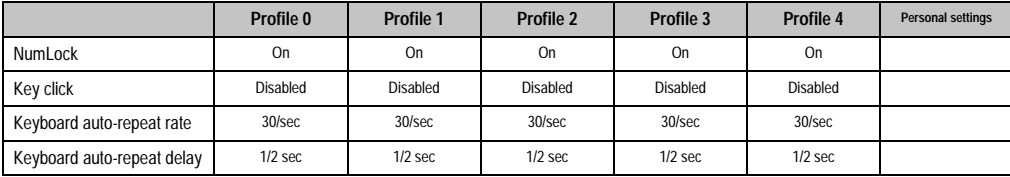

Table 110: 815E - keyboard features - profile setting overview

### CPU board monitor

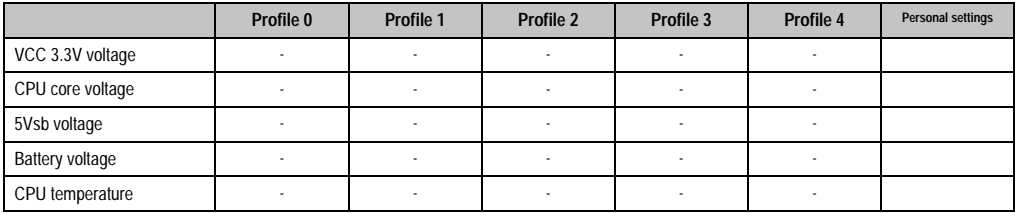

Table 111: 815E - CPU board monitor - profile setting overview

### Miscellaneous

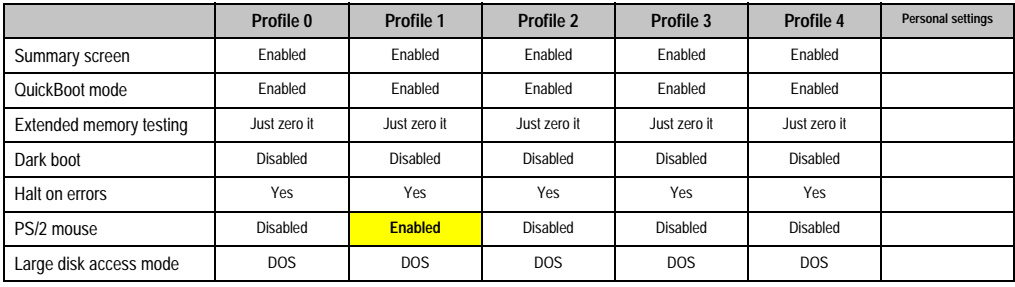

Table 112: 815E - miscellaneous - profile setting overview

### Baseboard/panel features

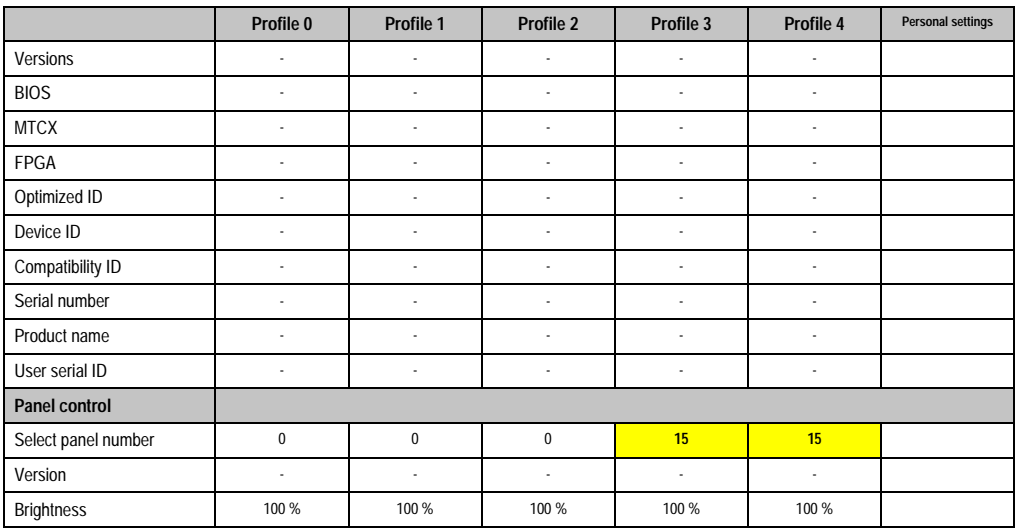

Table 113: 815E - baseboard/panel features - profile setting overview

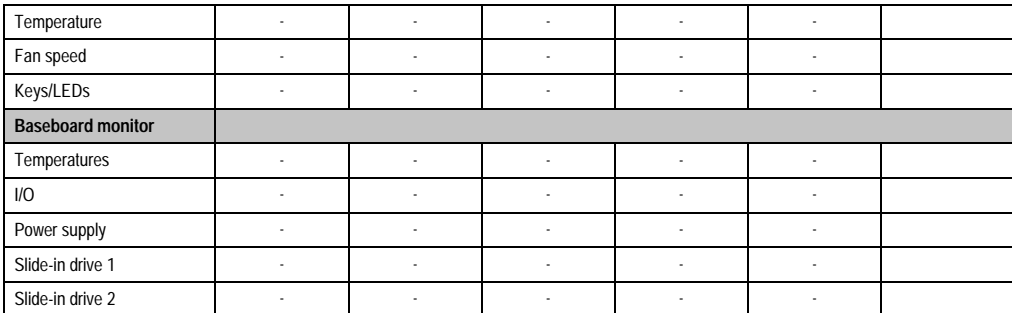

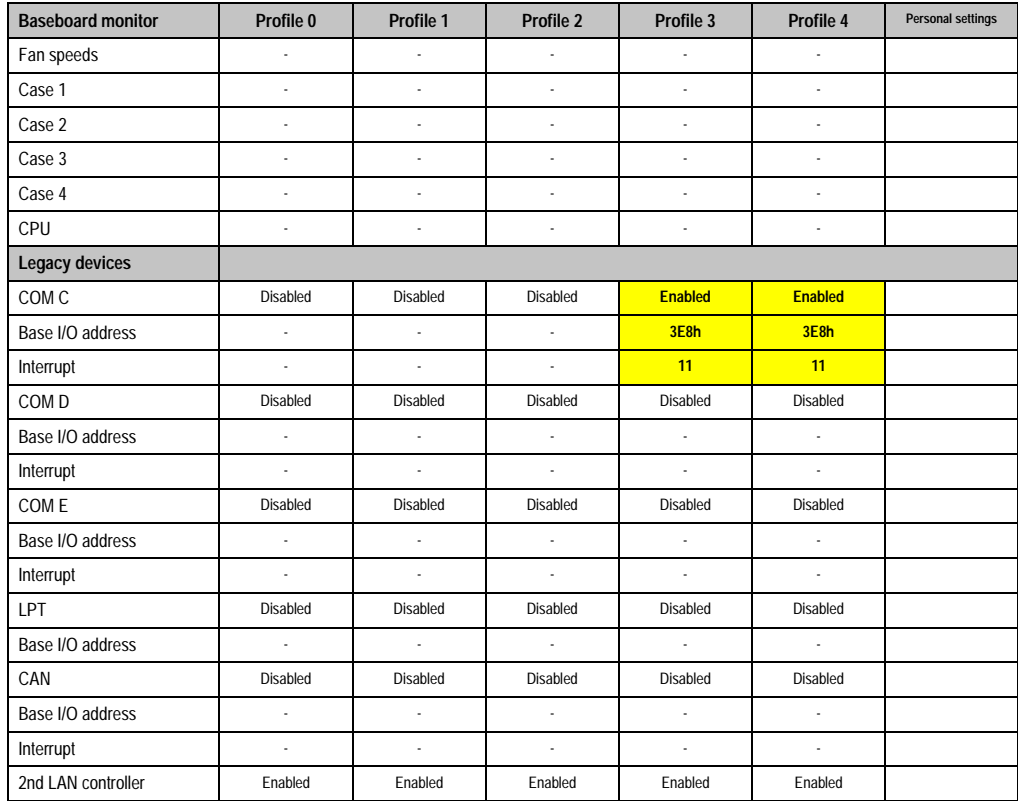

Table 113: 815E - baseboard/panel features - profile setting overview (cont.)

# **Security**

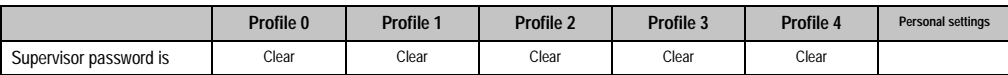

Table 114: 815E - security - profile setting overview

| User password is        | Clear      | Clear                    | Clear      | Clear           | Clear      |  |
|-------------------------|------------|--------------------------|------------|-----------------|------------|--|
| Set supervisor password | ٠          | ٠                        |            | ٠               |            |  |
| Set user password       | ٠          | $\overline{\phantom{a}}$ |            | ٠               |            |  |
| Diskette access         | Supervisor | Supervisor               | Supervisor | Supervisor      | Supervisor |  |
| Fixed disk boot sector  | Normal     | Normal                   | Normal     | Normal          | Normal     |  |
| Virus check reminder    | Disabled   | Disabled                 | Disabled   | Disabled        | Disabled   |  |
| System backup reminder  | Disabled   | Disabled                 | Disabled   | <b>Disabled</b> | Disabled   |  |
| Password at boot        | Disabled   | Disabled                 | Disabled   | Disabled        | Disabled   |  |

Table 114: 815E - security - profile setting overview

#### **Power**

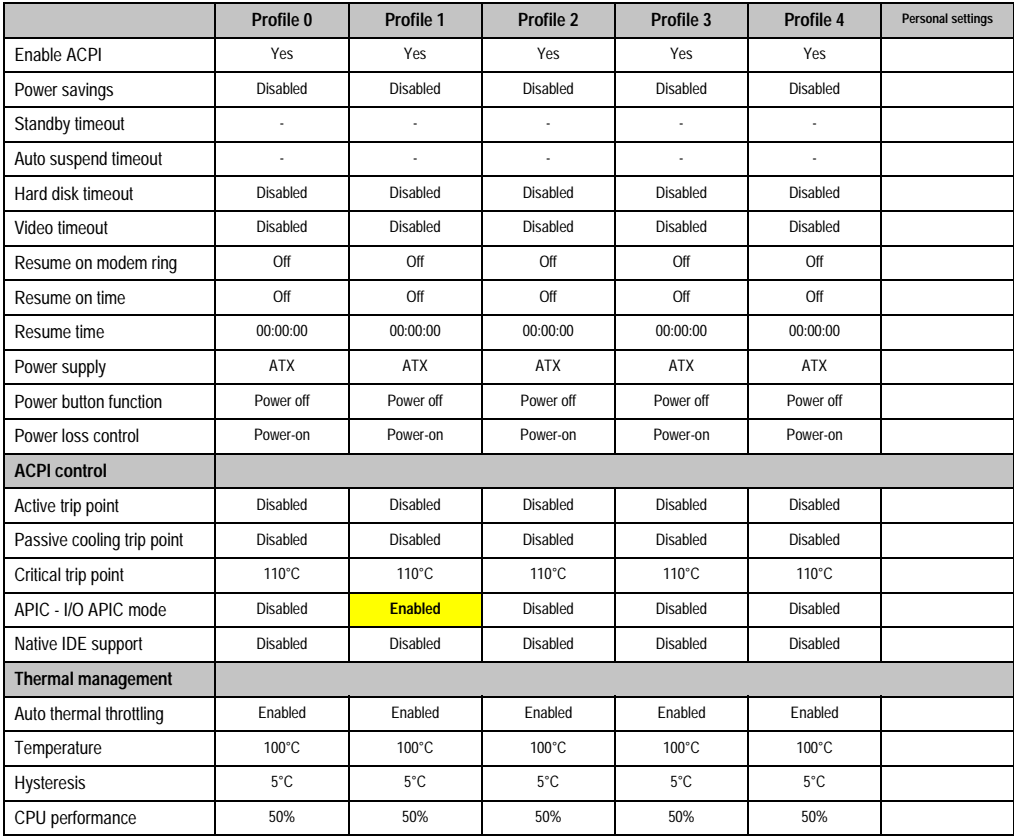

Table 115: 815E - power - profile setting overview

### **Boot**

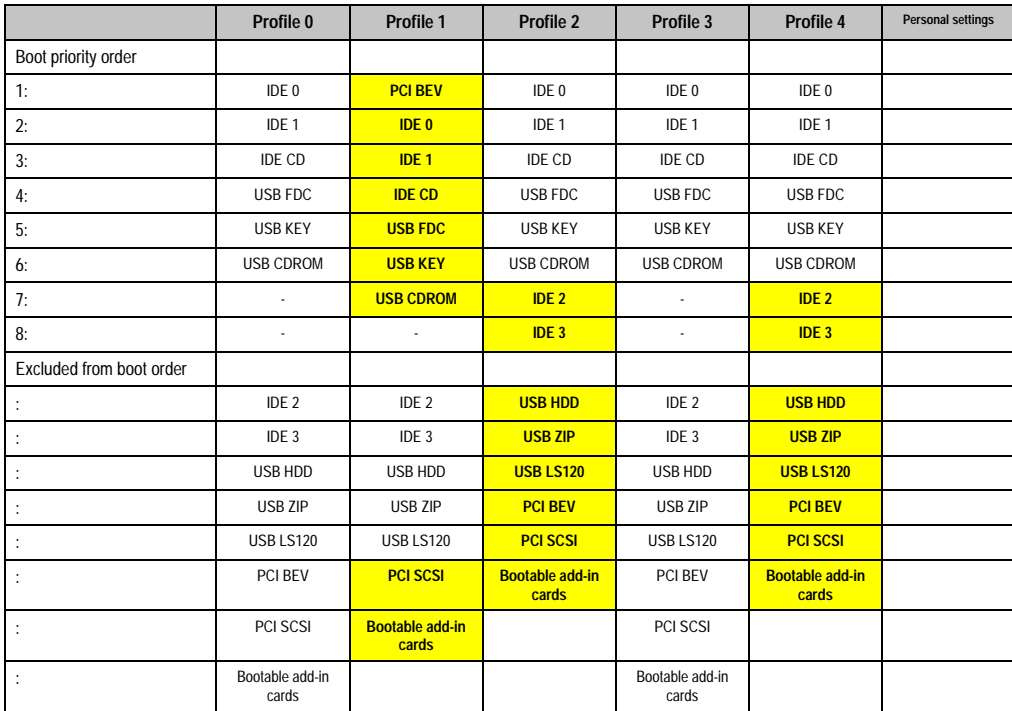

Table 116: 815E - boot - profile setting overview

Chapter 4 Software

# **2.2 855GME -BIOS description**

# **Information:**

- **The following diagrams, BIOS menu items, and descriptions refer to BIOS Version R114. Therefore, it is possible that the diagrams and BIOS descriptions might not correspond with the installed BIOS version.**
- **The setup defaults are the settings recommended by B&R. The setup defaults are dependant on the DIP switch configuration on the baseboard (see Section [2.2.10 "Profile overview" on page 223](#page-222-0)).**

### **2.2.1 General information**

BIOS stands for "Basic Input Output System." It is the most basic standardized communication between the user and the system (hardware). The BIOS system used in the Automation PC 620 systems is produced by Phoenix.

The BIOS setup utility lets you modify basic system configuration settings. These settings are stored in CMOS and in EEPROM (as a backup).

The CMOS is buffered by a battery, and remains in the APC620 even when the power is turned off (no 24 VDC supply) .

### **2.2.2 BIOS setup**

The BIOS is immediately activated when you switch on the power supply of the Automation PC 620 system. BIOS reads the system configuration information in CMOS RAM, checks the system, and configures it using the Power On Self Test (POST).

When these "preliminary steps" are finished, BIOS searches for an operating system in the data storage devices available (hard drive, floppy drive, etc.). BIOS launches the operating system and hands over control of system operations to it.

To enter BIOS setup, the F2 key must be pressed as soon as the following message appears on the lower margin of the display (during POST):

"Press <F2> to enter SETUP"
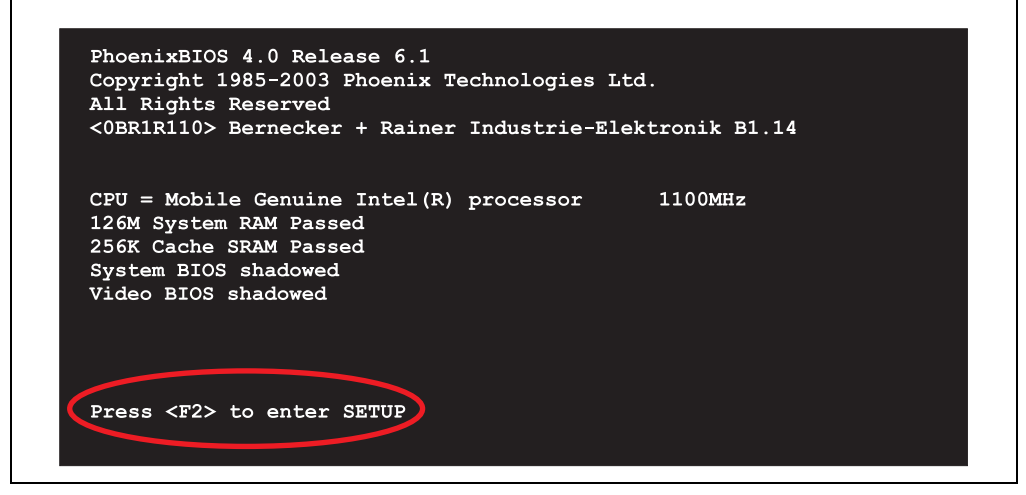

Figure 88: 855GME - BIOS diagnostics screen

#### <span id="page-180-1"></span>**Summary screen**

After the POST, the summary screen displays the most important system characteristics.

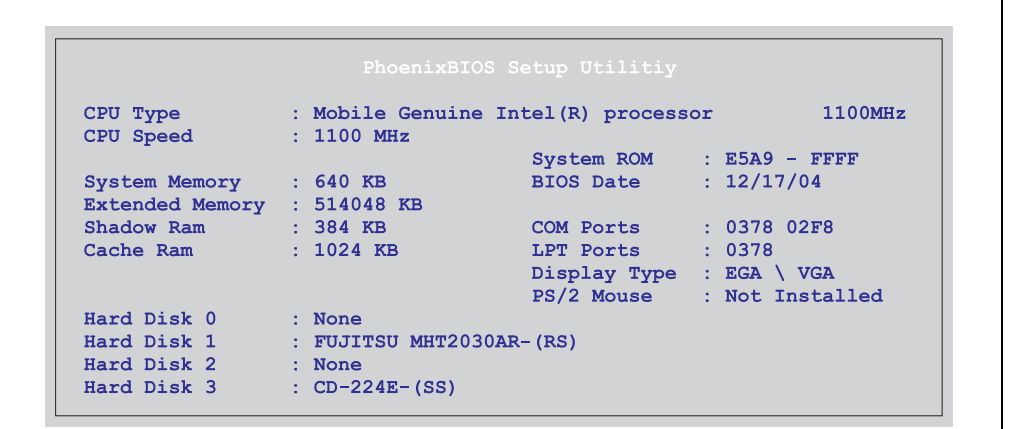

Figure 89: 855GME - BIOS summary screen

### <span id="page-180-0"></span>**2.2.3 BIOS setup keys**

The following keys are active during the POST:

Chapter 4 Software

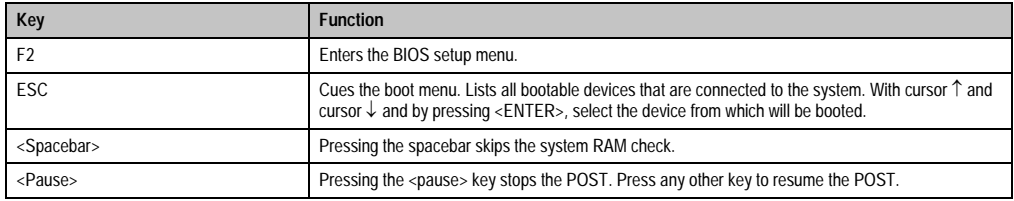

Table 117: Keys relevant to BIOS during POST

### The following keys can be used after entering the BIOS setup:

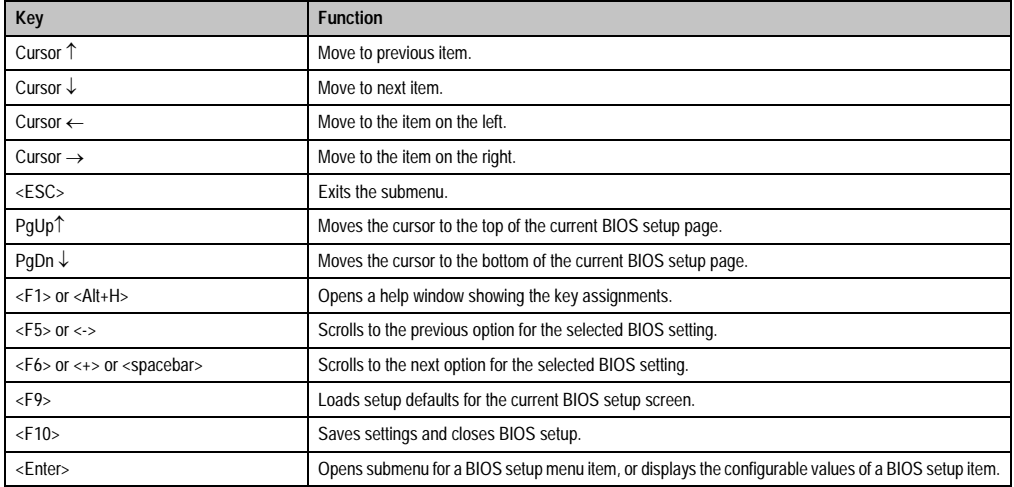

Table 118: Keys relevant to BIOS

### The following sections explain the individual BIOS setup menu items in detail.

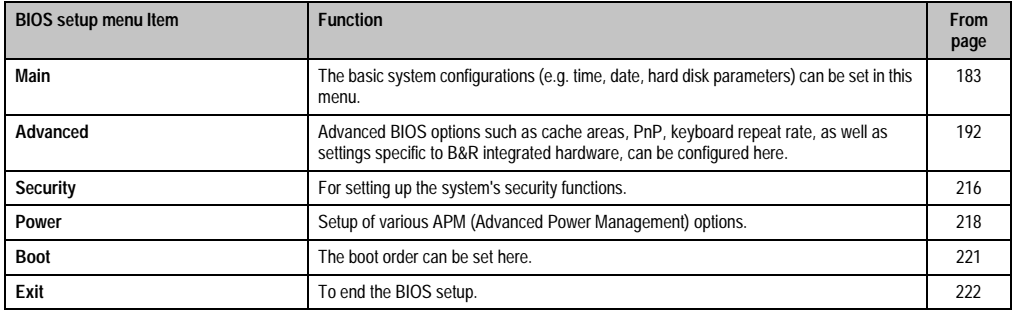

Table 119: Overview of BIOS menu items

# <span id="page-182-0"></span>**2.2.4 Main**

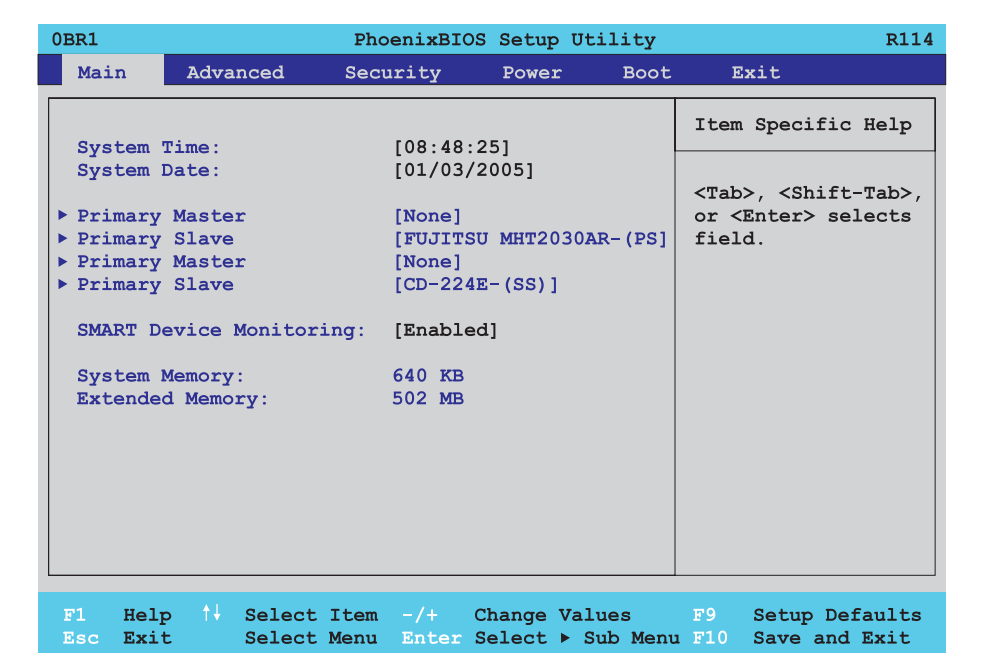

## Figure 90: 855GME - main

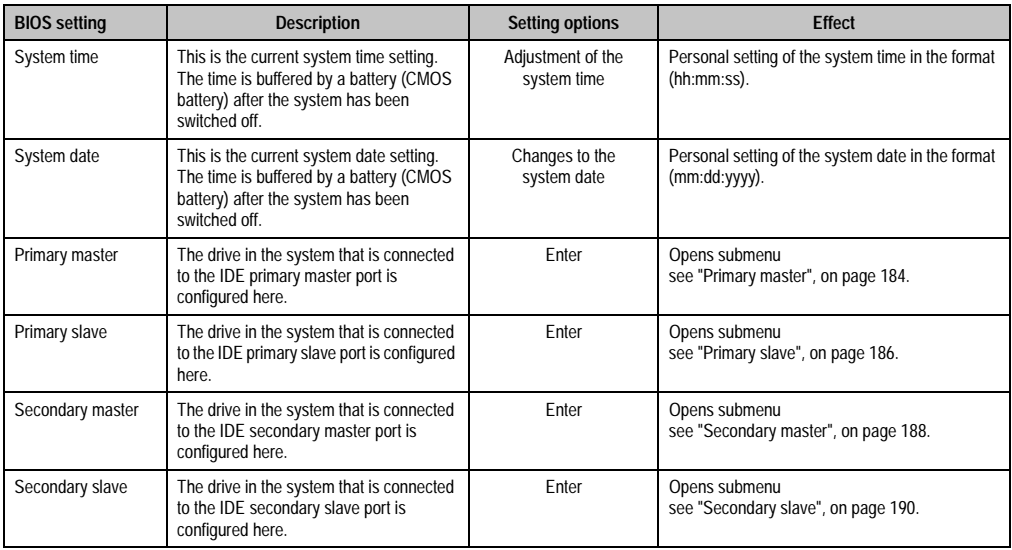

Table 120: Main setting options - 855GME

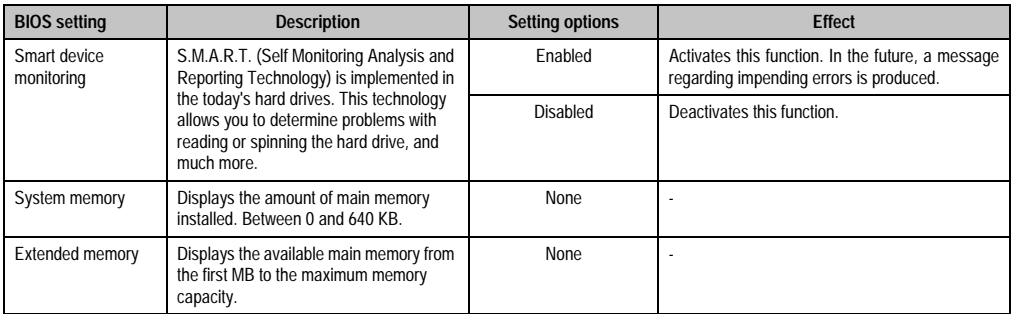

Table 120: Main setting options - 855GME (cont.)

# <span id="page-183-0"></span>**Primary master**

 $\mathbf{r}$ 

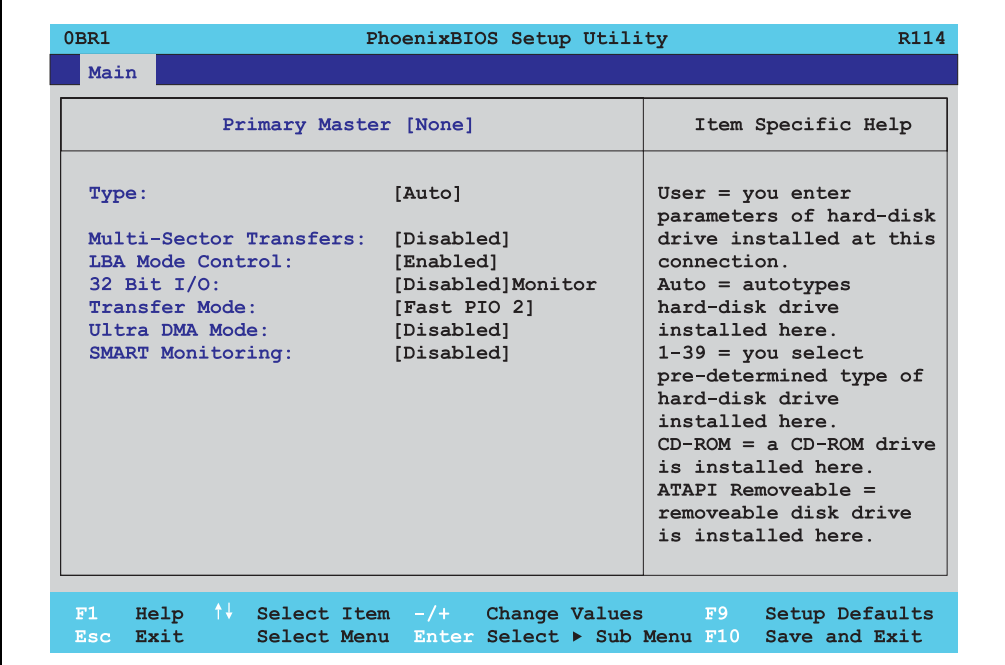

Figure 91: 855GME - primary master setup

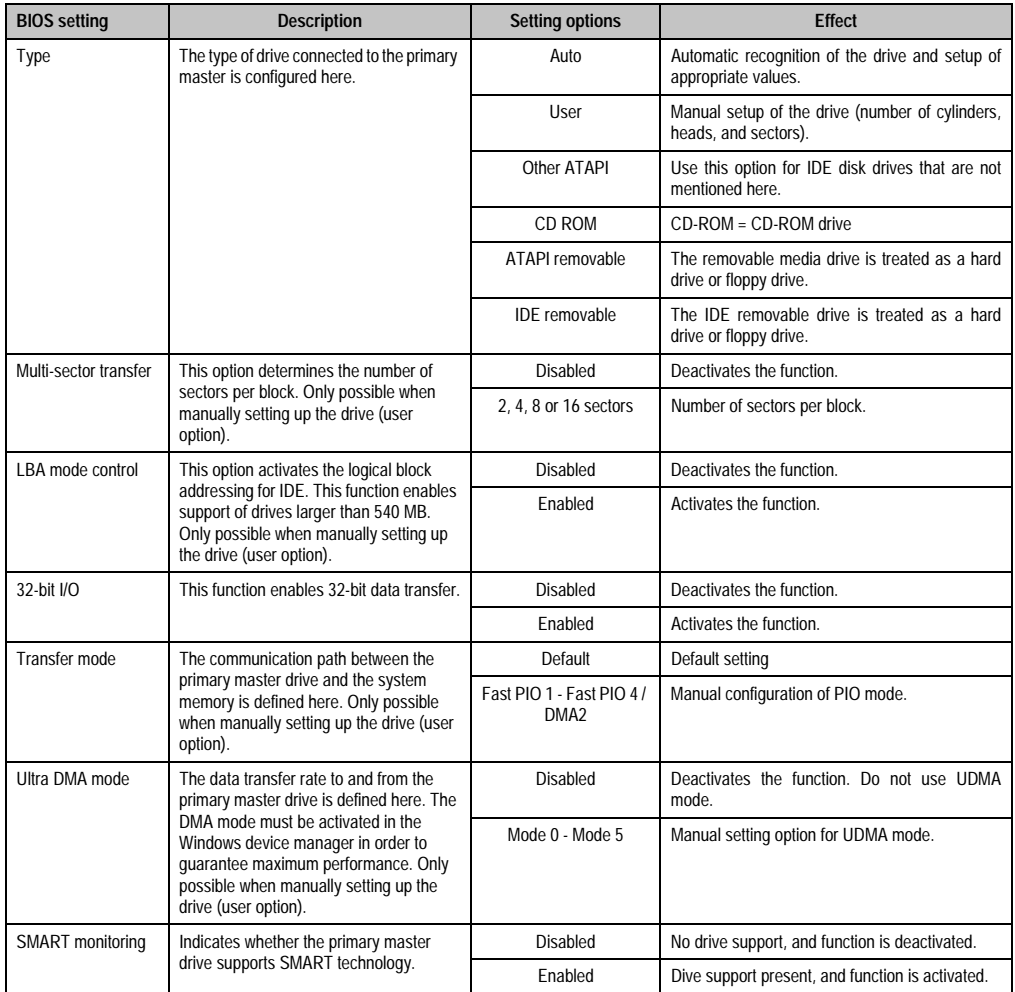

Table 121: Setting options - 855GME primary master

### <span id="page-185-0"></span>**Primary slave**

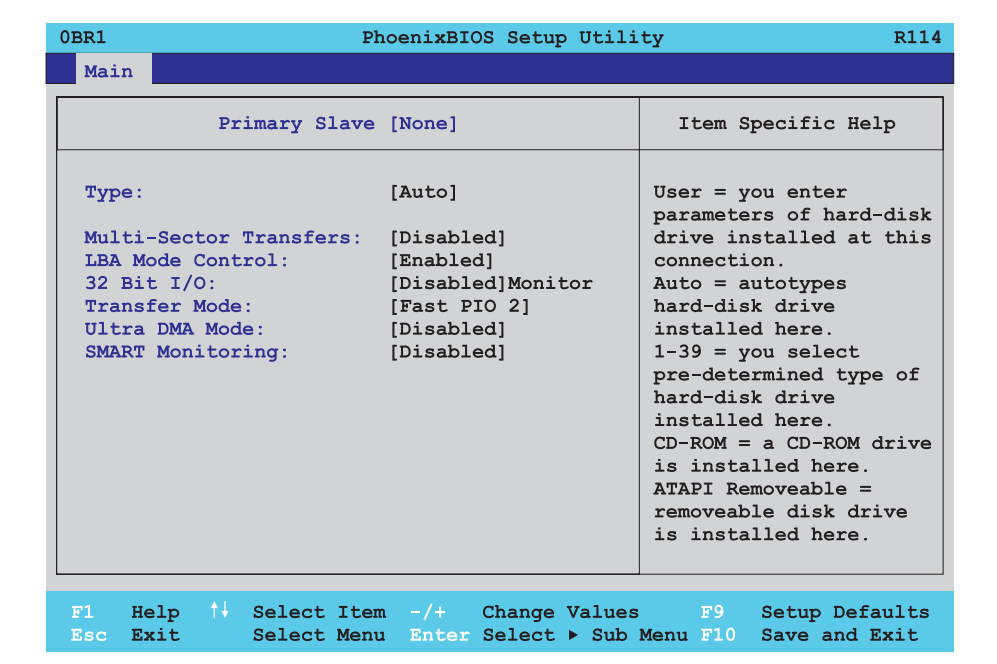

Figure 92: 855GME - primary slave setup

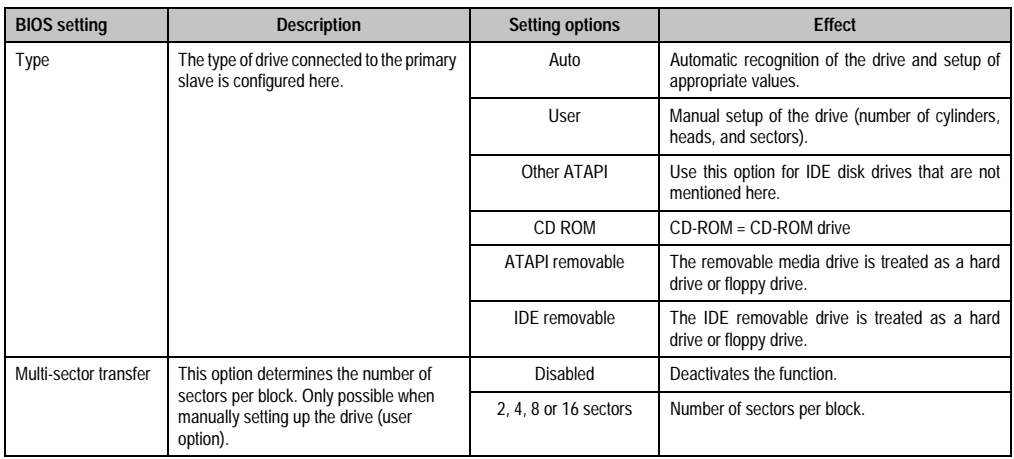

Table 122: Setting options - 855GME primary slave

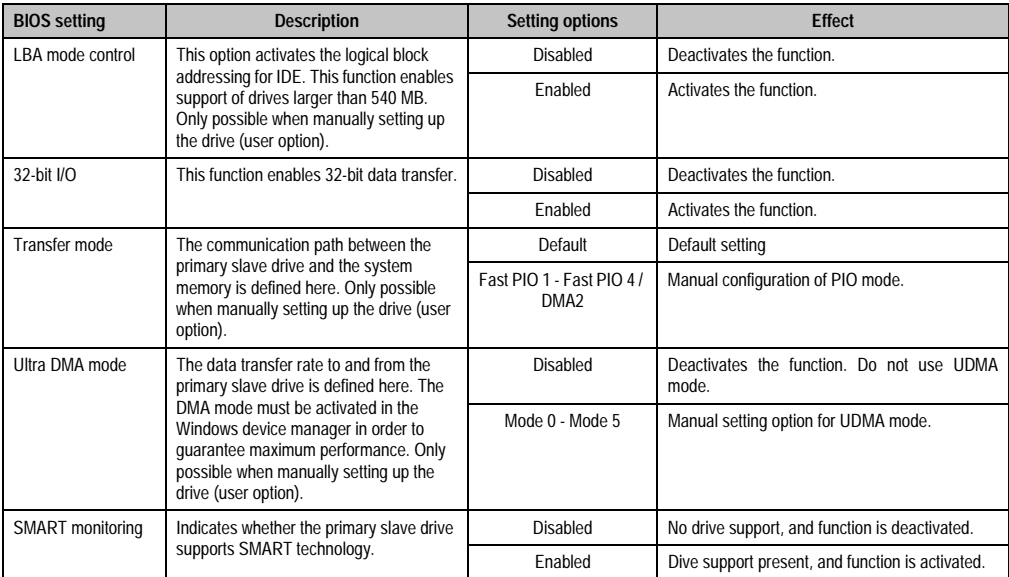

Table 122: Setting options - 855GME primary slave (cont.)

### <span id="page-187-0"></span>**Secondary master**

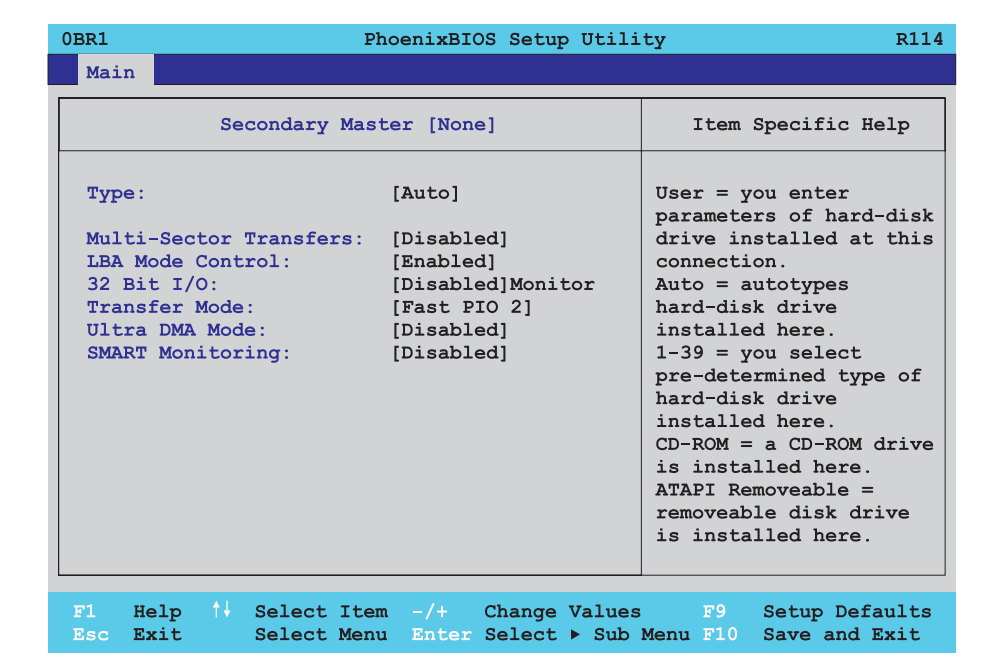

#### Figure 93: 855GME - secondary master setup

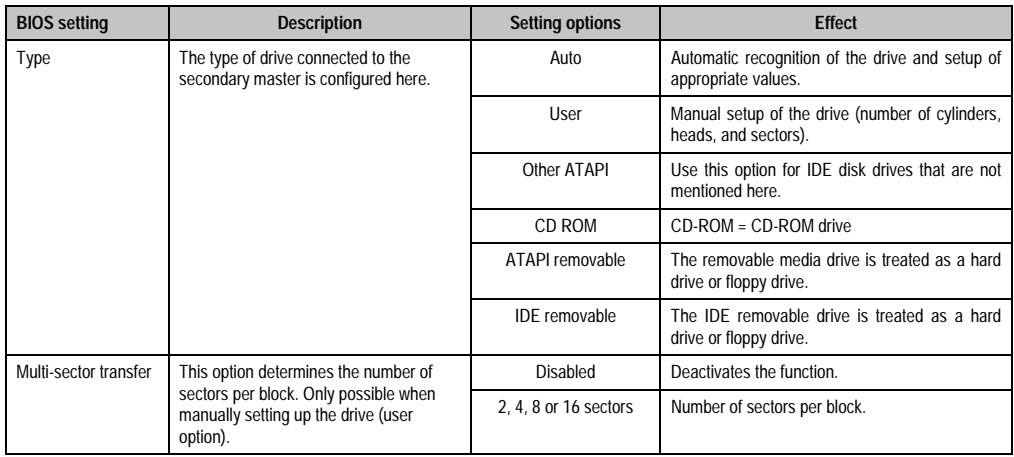

Table 123: Setting options - 855GME secondary master

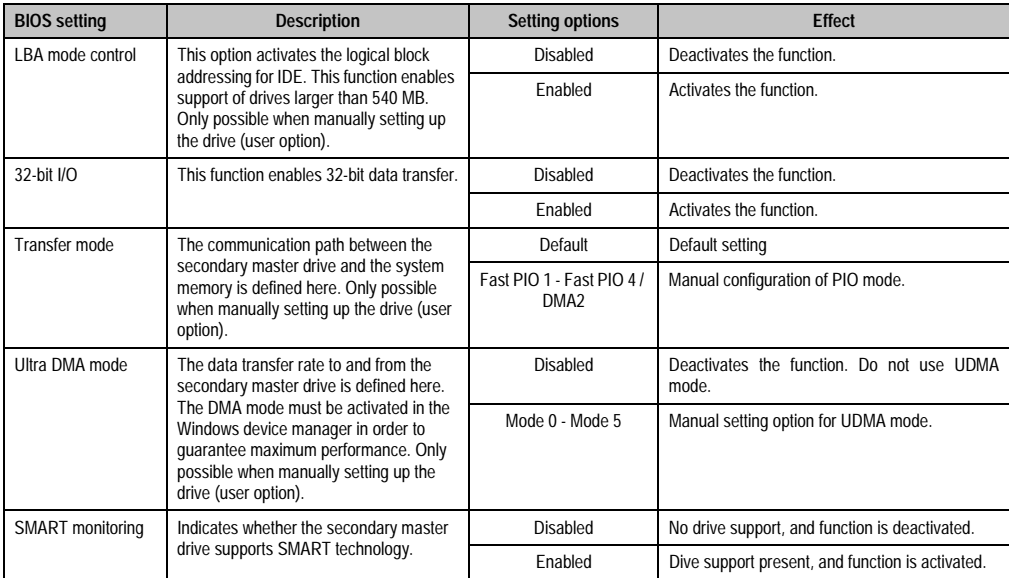

Table 123: Setting options - 855GME secondary master (cont.)

### <span id="page-189-0"></span>**Secondary slave**

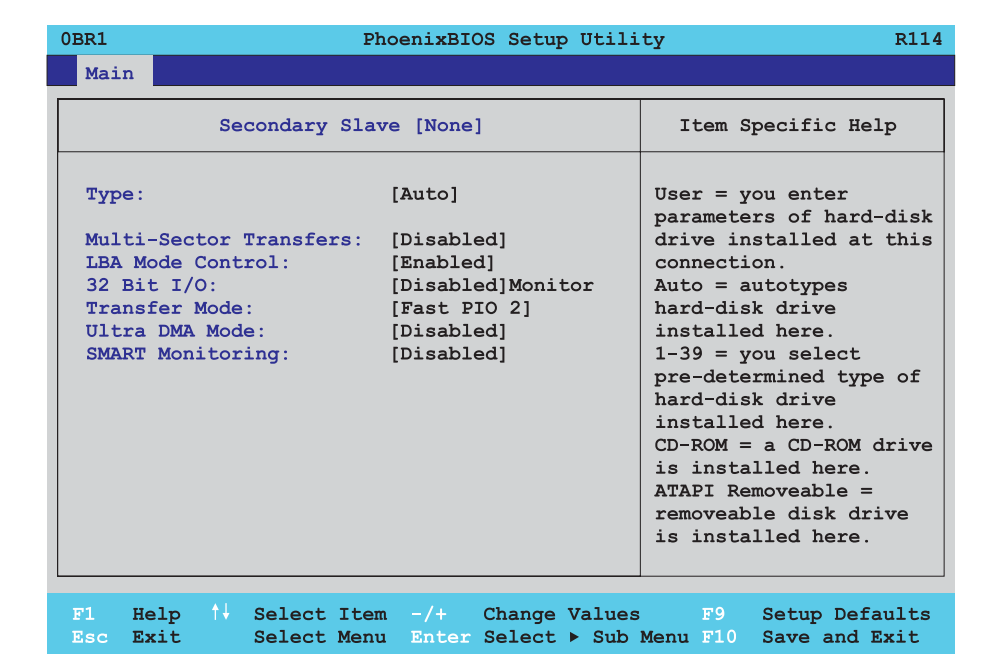

Figure 94: 855GME - secondary slave setup

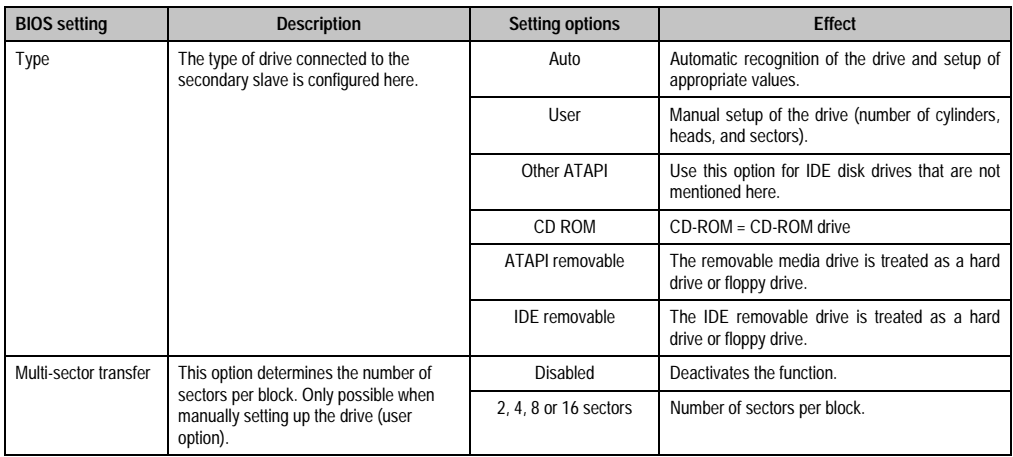

Table 124: Setting options - 855GME secondary slave

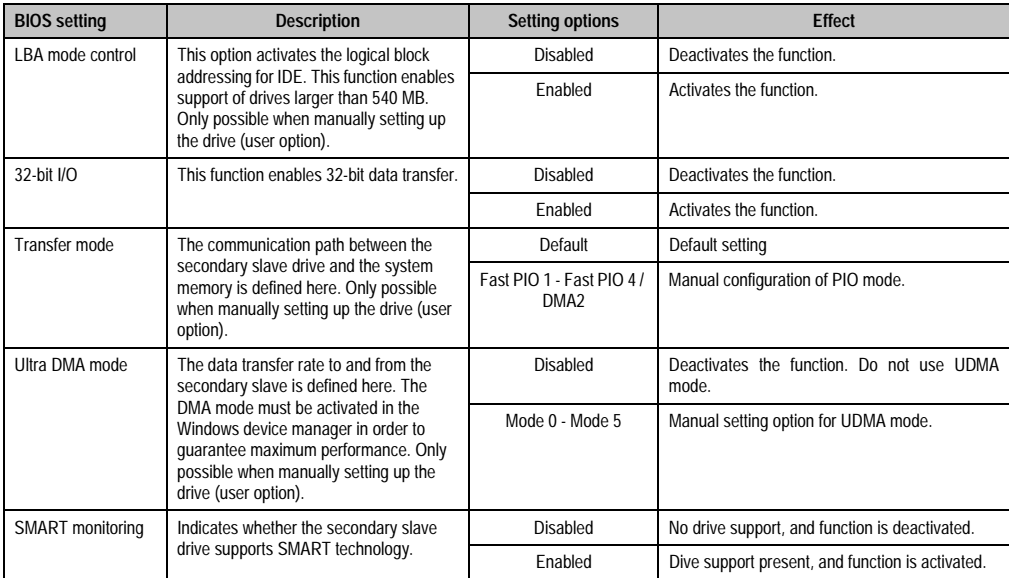

Table 124: Setting options - 855GME secondary slave (cont.)

### <span id="page-191-0"></span>**2.2.5 Advanced**

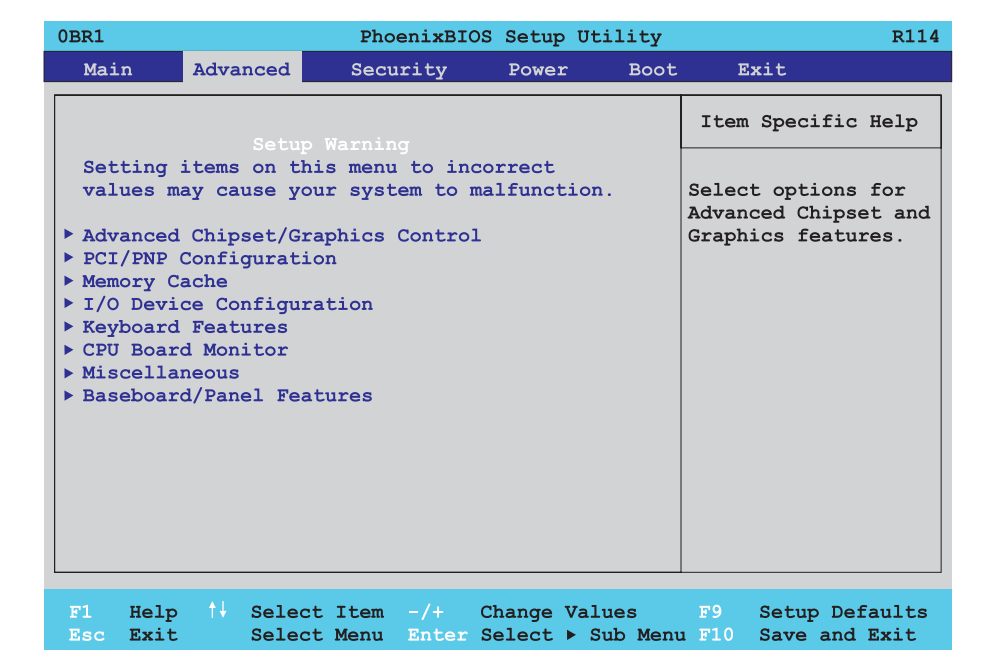

#### Figure 95: 855GME - advanced setup menu - overview

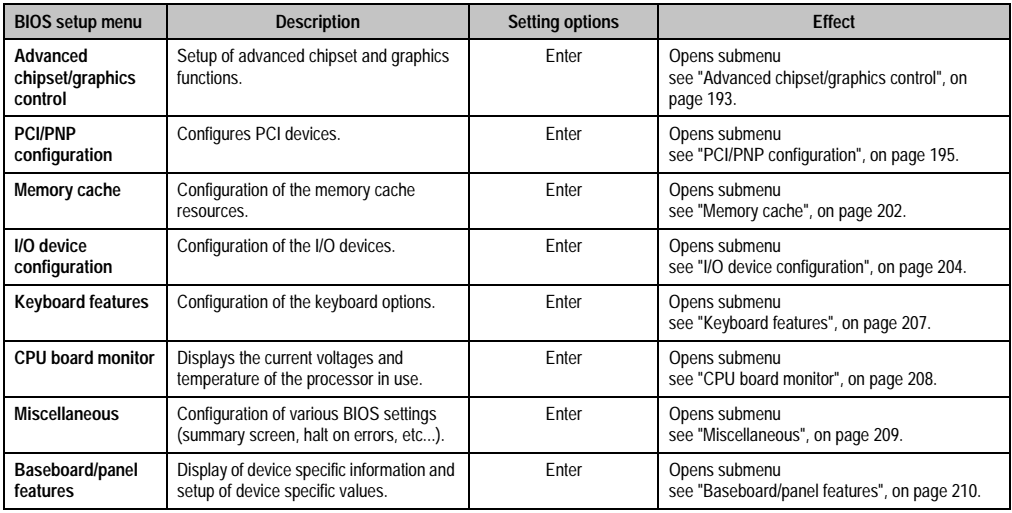

Table 125: 855GME - advanced menu - setting options

# <span id="page-192-0"></span>**Advanced chipset/graphics control**

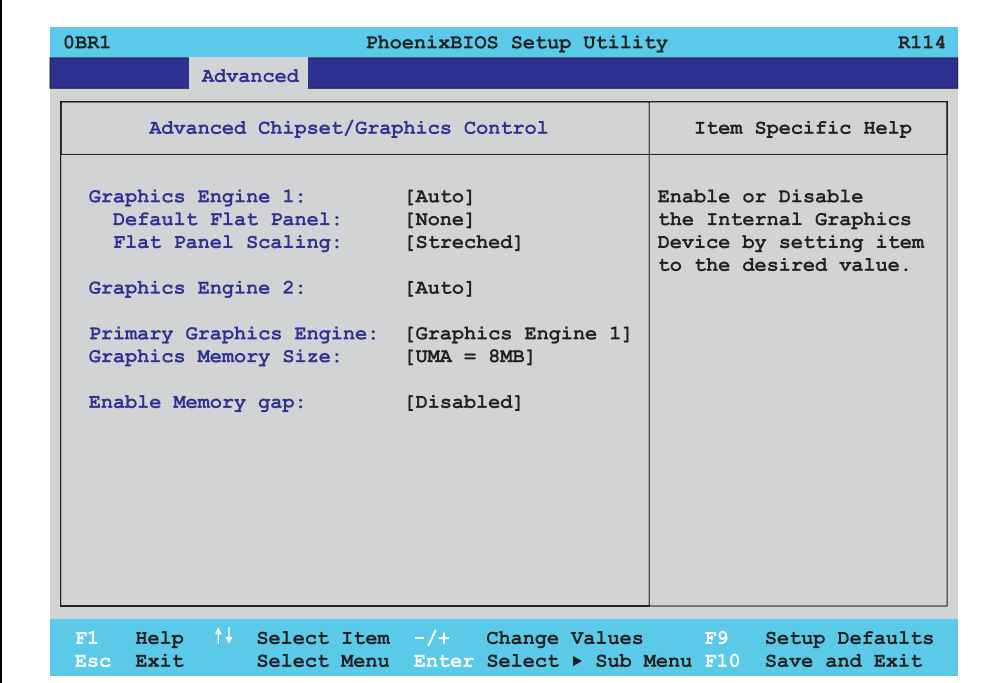

### Figure 96: 855GME - advanced chipset control

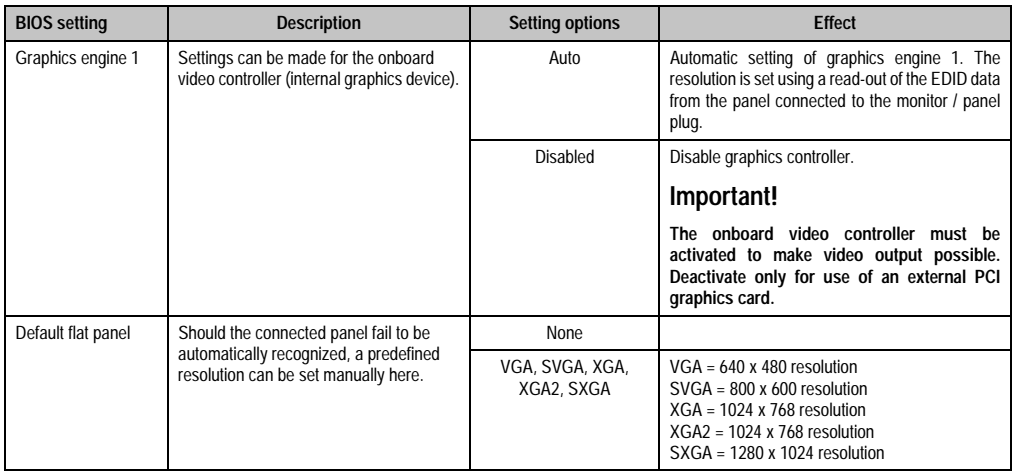

Table 126: 855GME - advanced chipset control - setting options

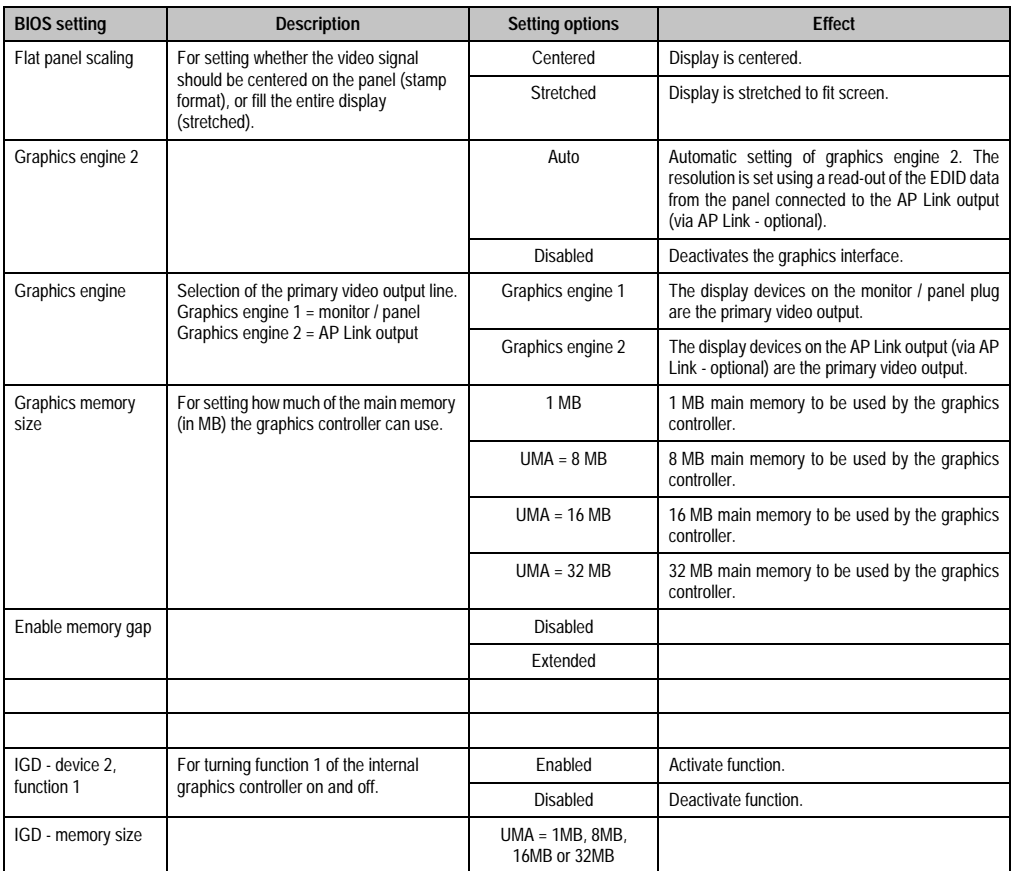

Table 126: 855GME - advanced chipset control - setting options

# <span id="page-194-0"></span>**PCI/PNP configuration**

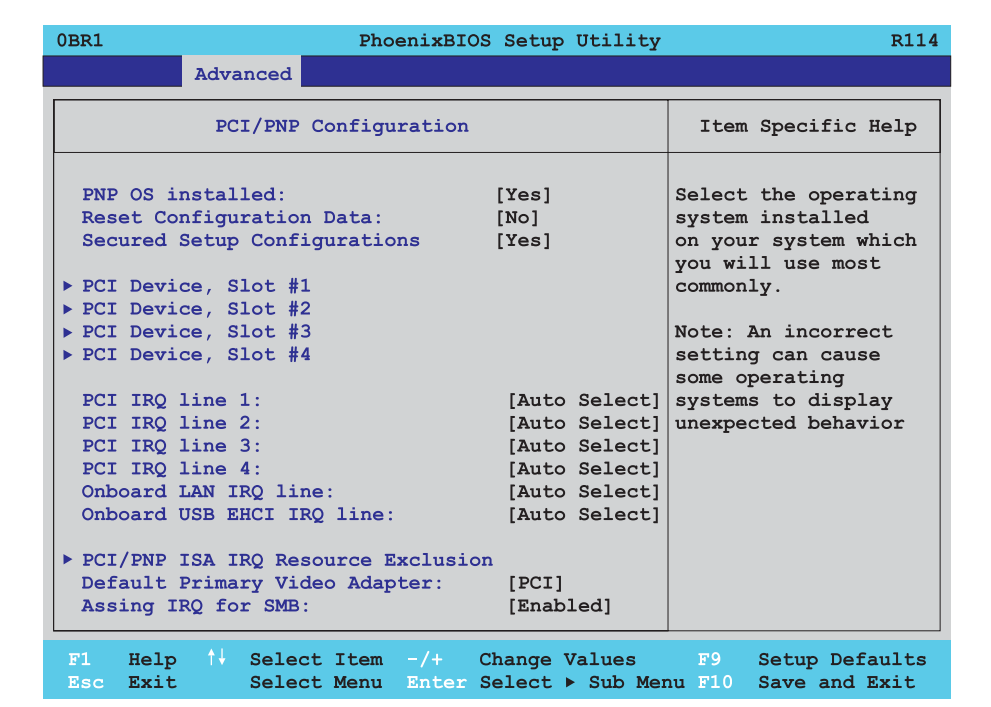

### Figure 97: 855GME - PCI/PNP configuration

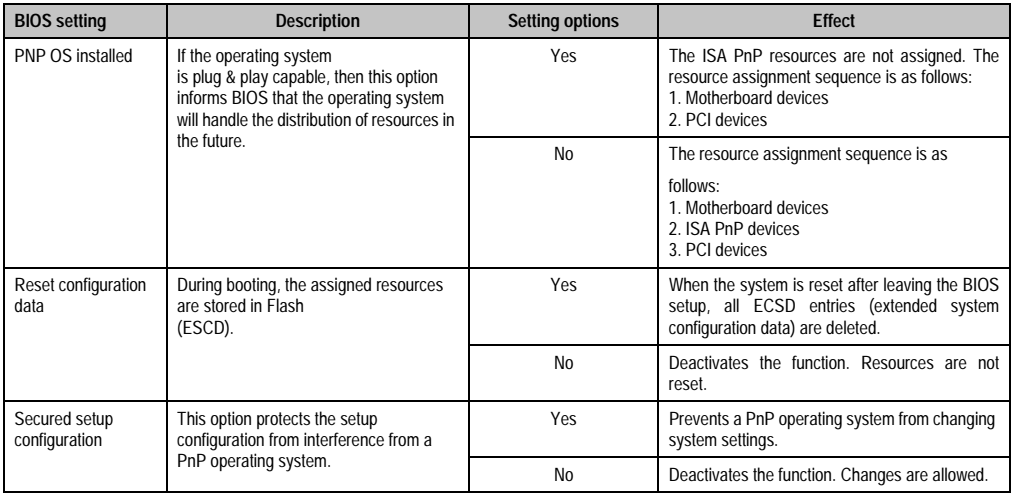

Table 127: 855GME - PCI/PNP - setting options

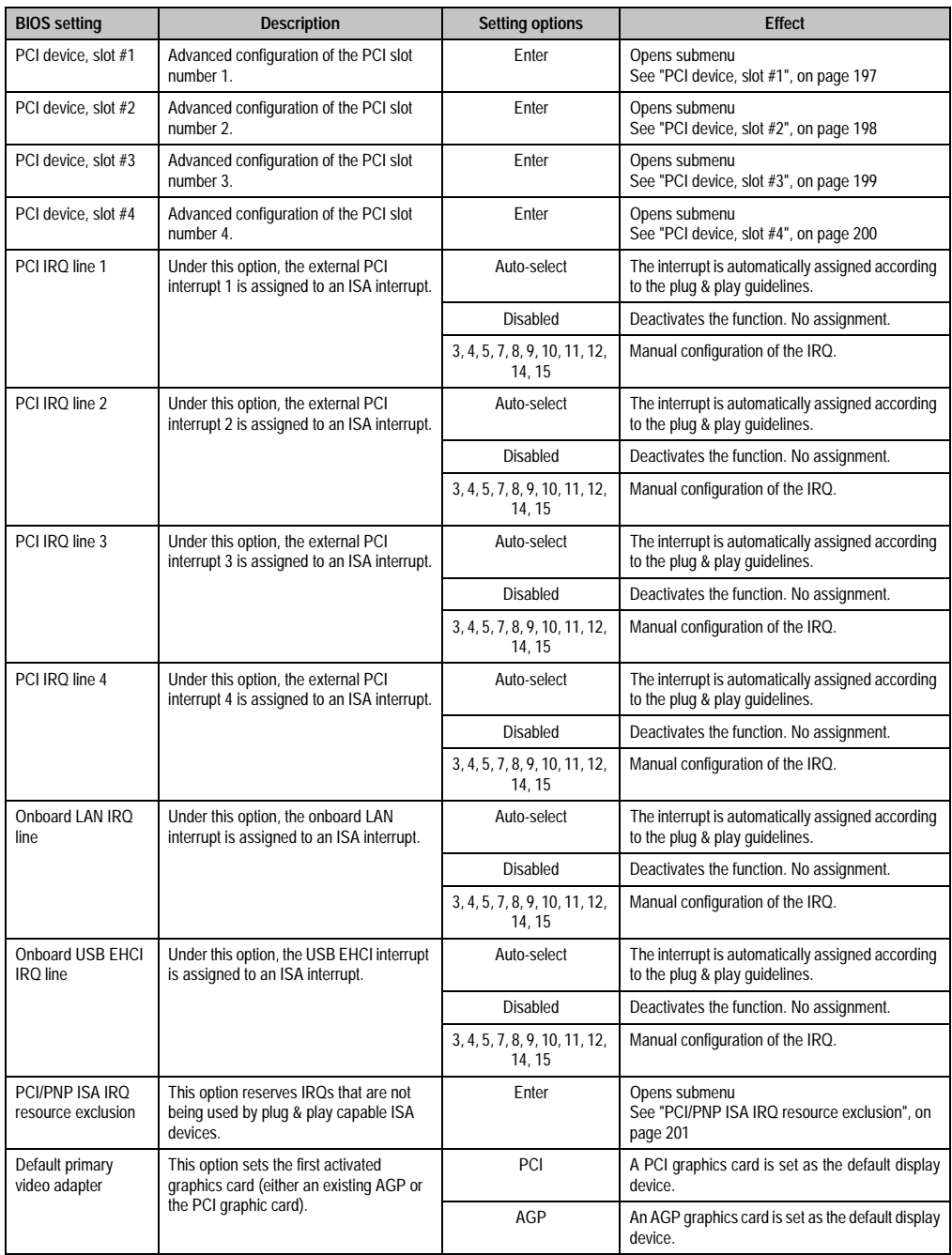

Table 127: 855GME - PCI/PNP - setting options (cont.)

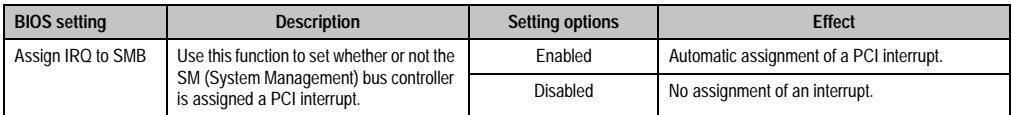

Table 127: 855GME - PCI/PNP - setting options (cont.)

# <span id="page-196-0"></span>PCI device, slot #1

Г

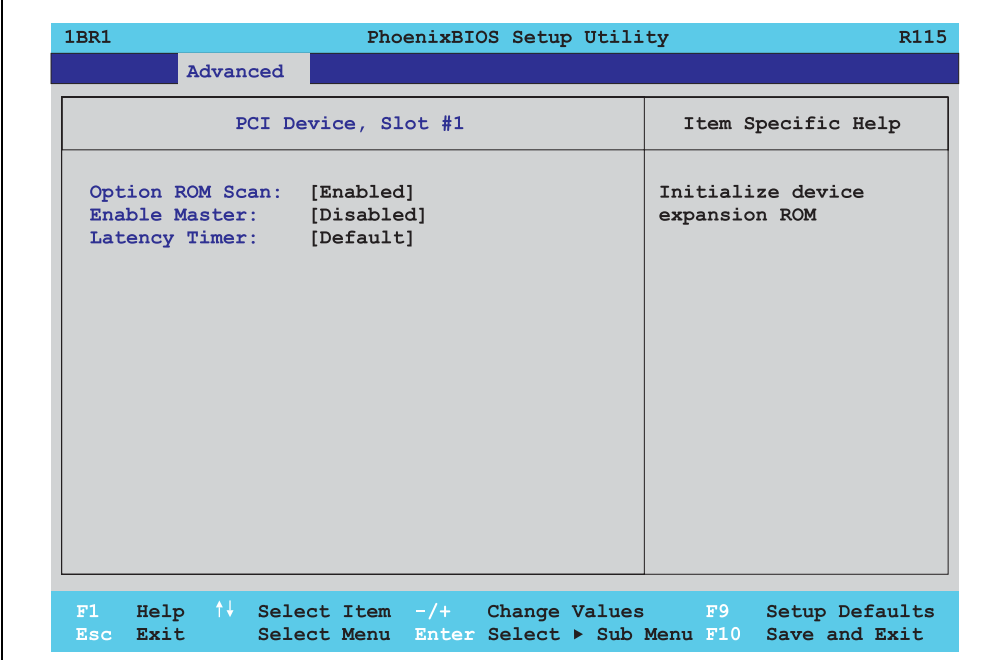

Figure 98: 855GME - PCI device, slot #1

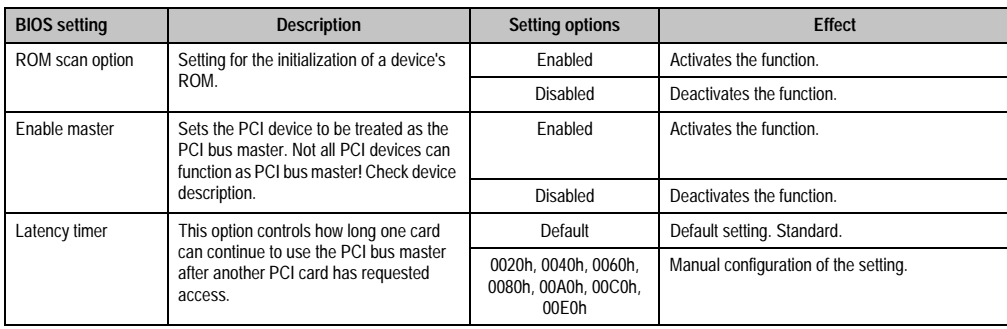

Table 128: 855GME - PCI device, slot #1 - setting options

Chapter 4 Software

## <span id="page-197-0"></span>PCI device, slot #2

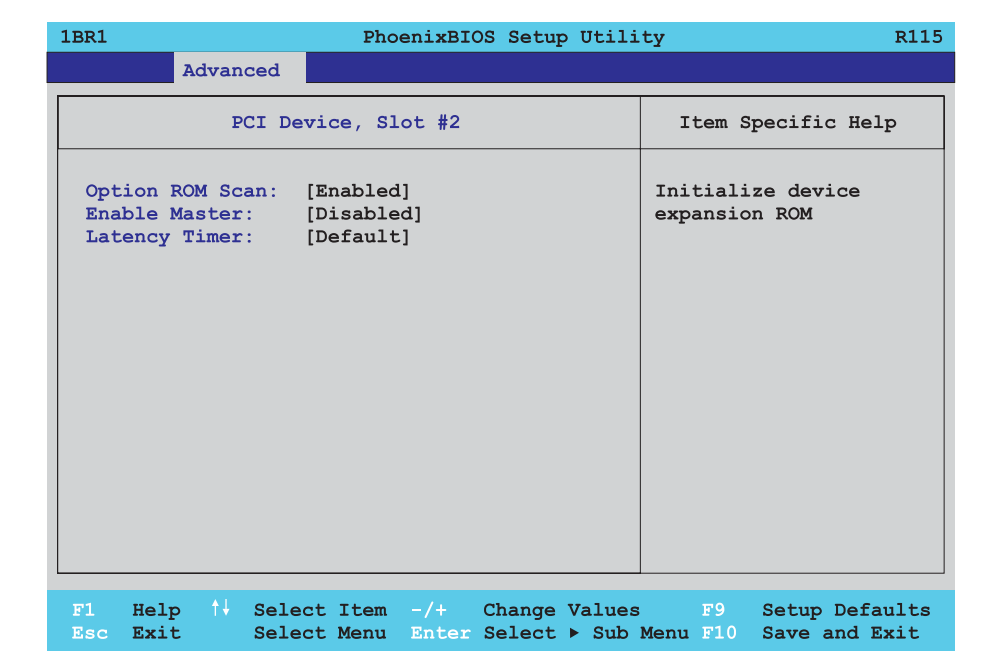

Figure 99: 855GME - PCI device, slot #2

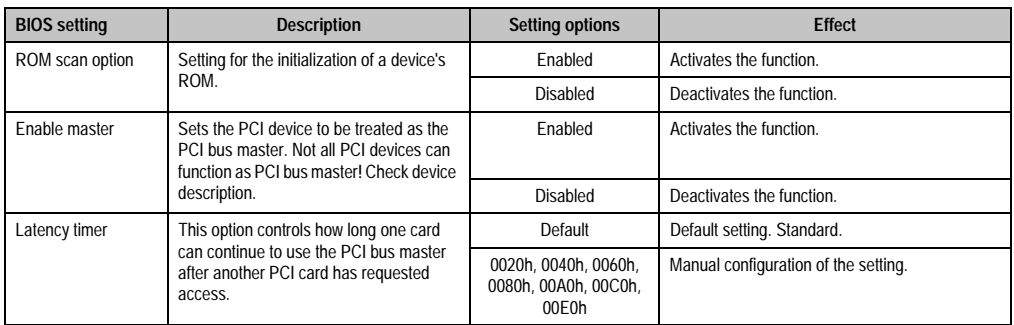

Table 129: 855GME - PCI device, slot #2 - setting options

# <span id="page-198-0"></span>PCI device, slot #3

 $\Gamma$ 

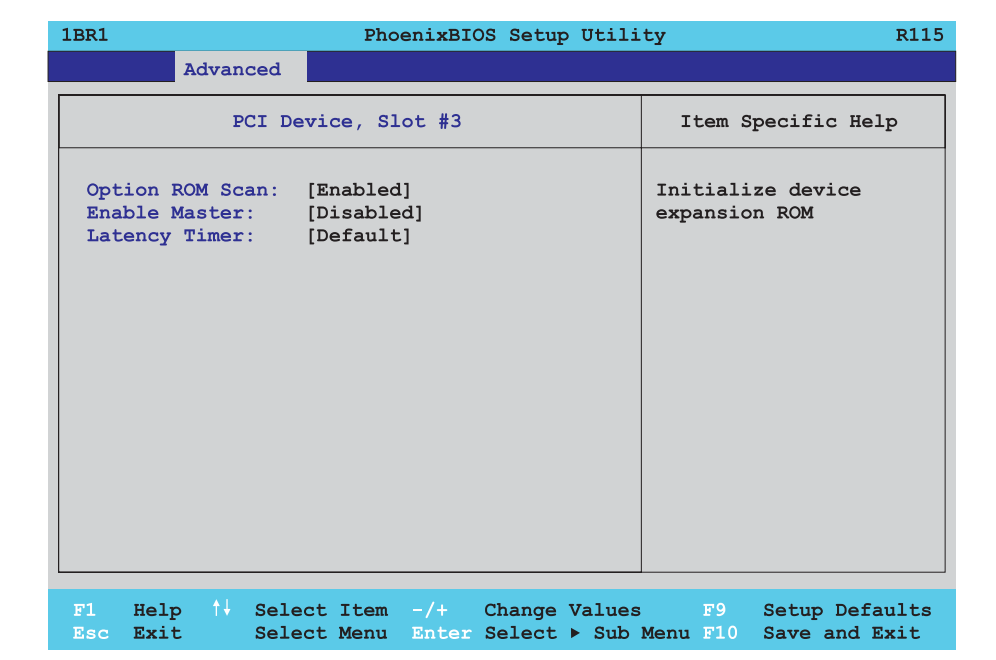

Figure 100: 855GME - PCI device, slot #3

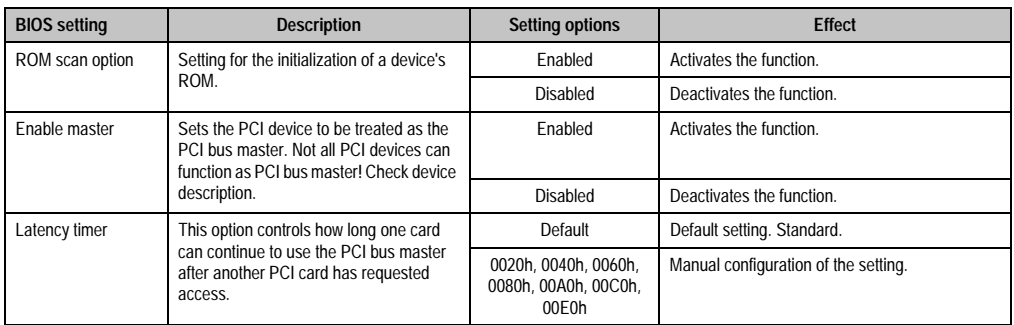

Table 130: 855GME - PCI device, slot #3 - setting options

## <span id="page-199-0"></span>PCI device, slot #4

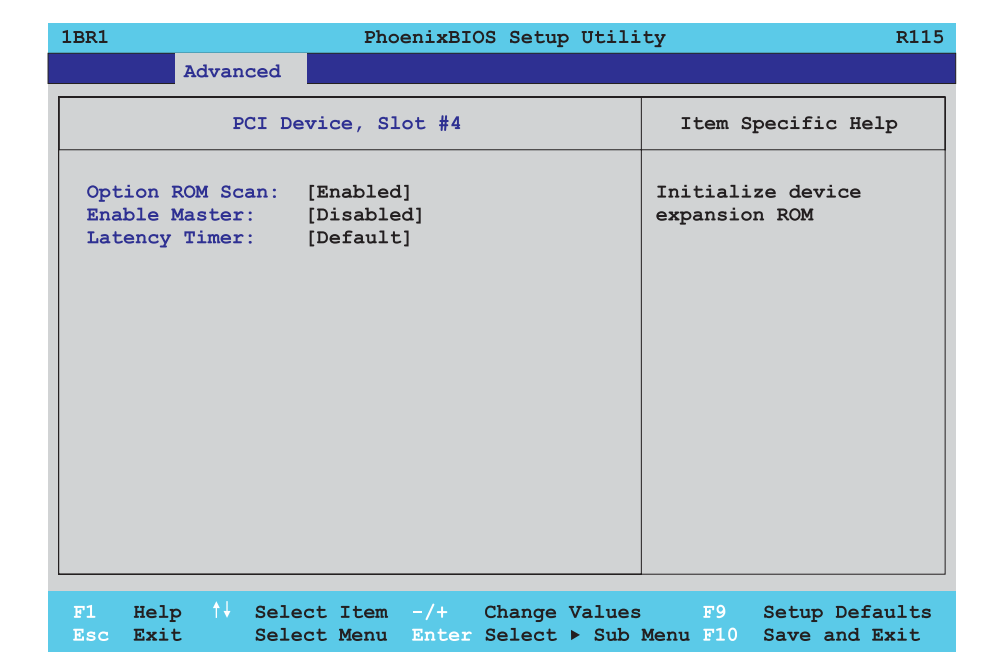

Figure 101: 855GME - PCI device, slot #4

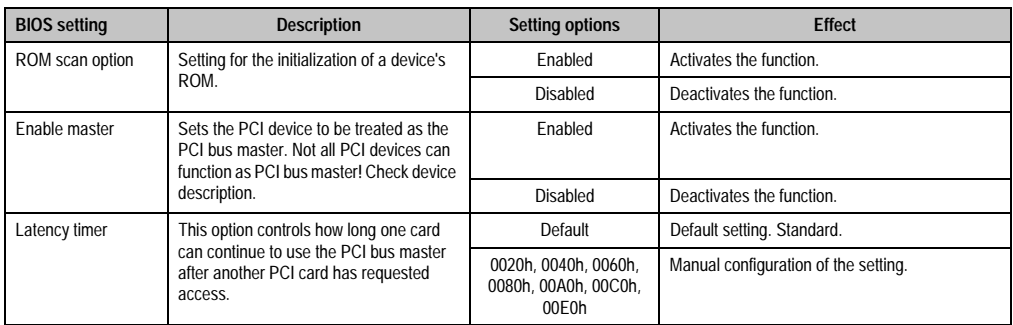

Table 131: 855GME - PCI device, slot #4 - setting options

### <span id="page-200-0"></span>PCI/PNP ISA IRQ resource exclusion

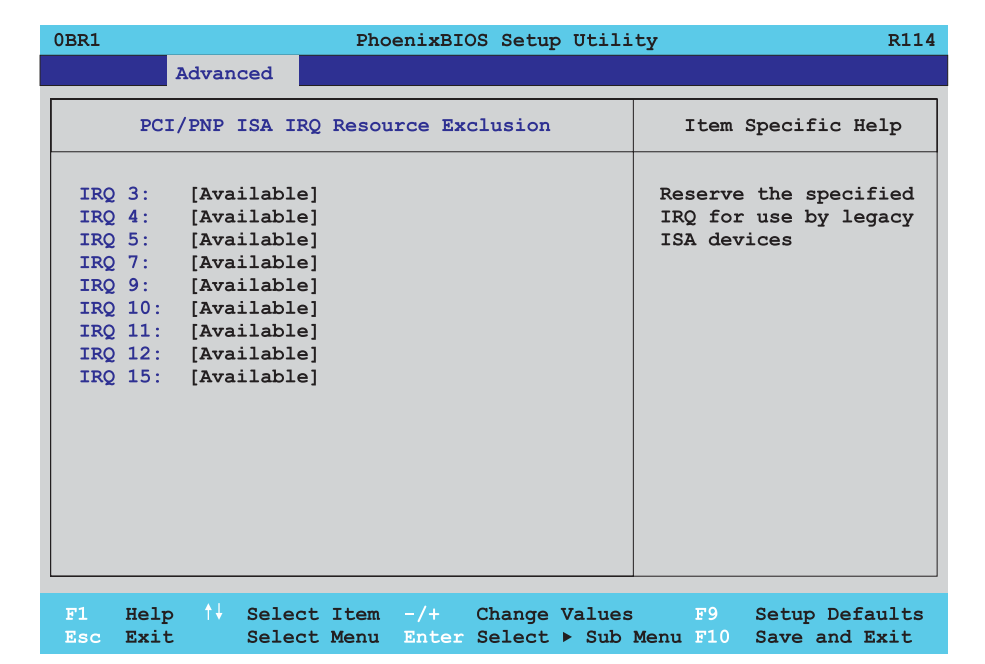

#### Figure 102: 855GME - PCI/PNP ISA IRQ resource exclusion

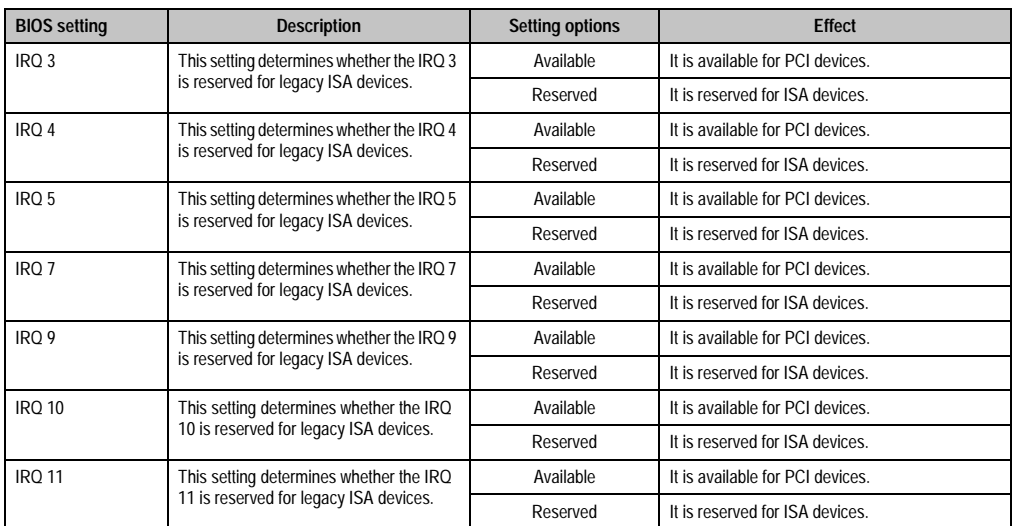

Table 132: 855GME - PCI/PNP ISA IRQ resource exclusion - setting options

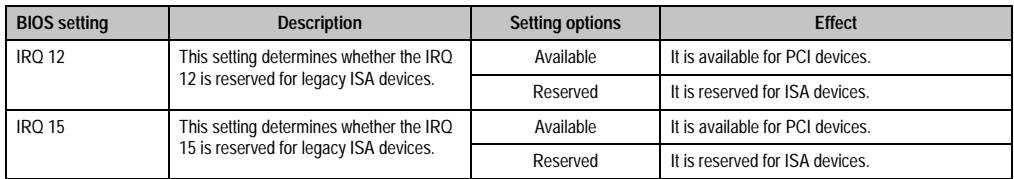

Table 132: 855GME - PCI/PNP ISA IRQ resource exclusion - setting options (cont.)

## <span id="page-201-0"></span>**Memory cache**

 $\overline{\Gamma}$ 

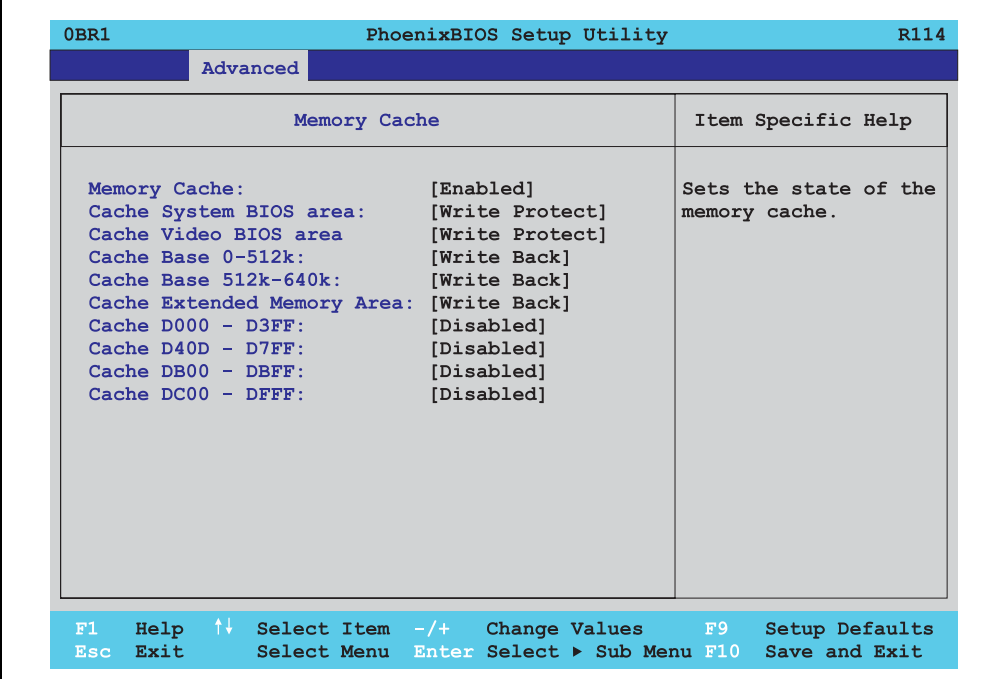

Figure 103: 855GME - memory cache

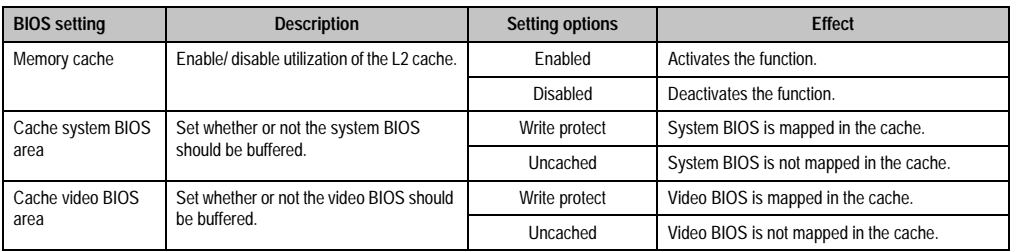

Table 133: 855GME - memory cache - setting options

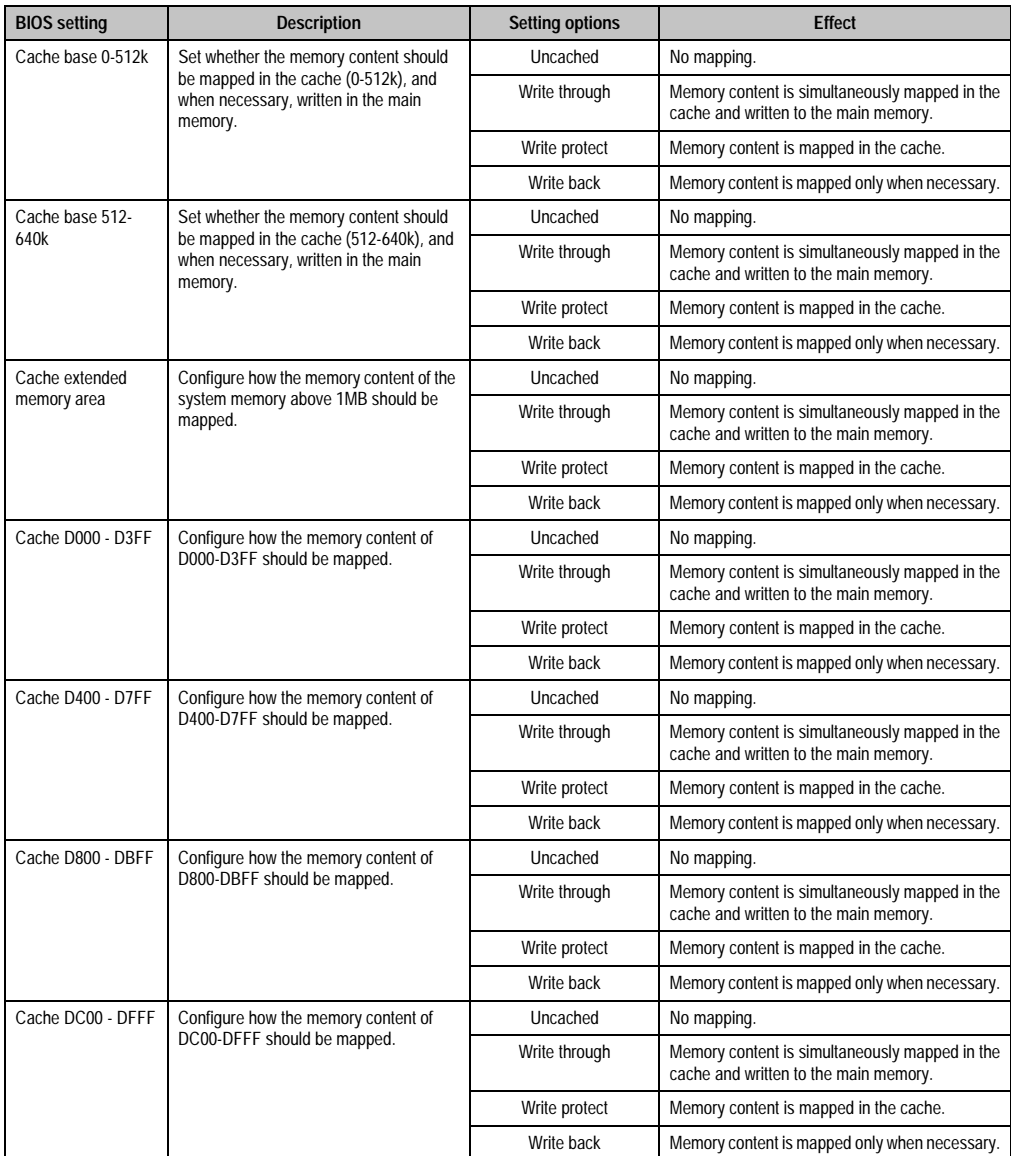

Table 133: 855GME - memory cache - setting options (cont.)

## <span id="page-203-0"></span>**I/O device configuration**

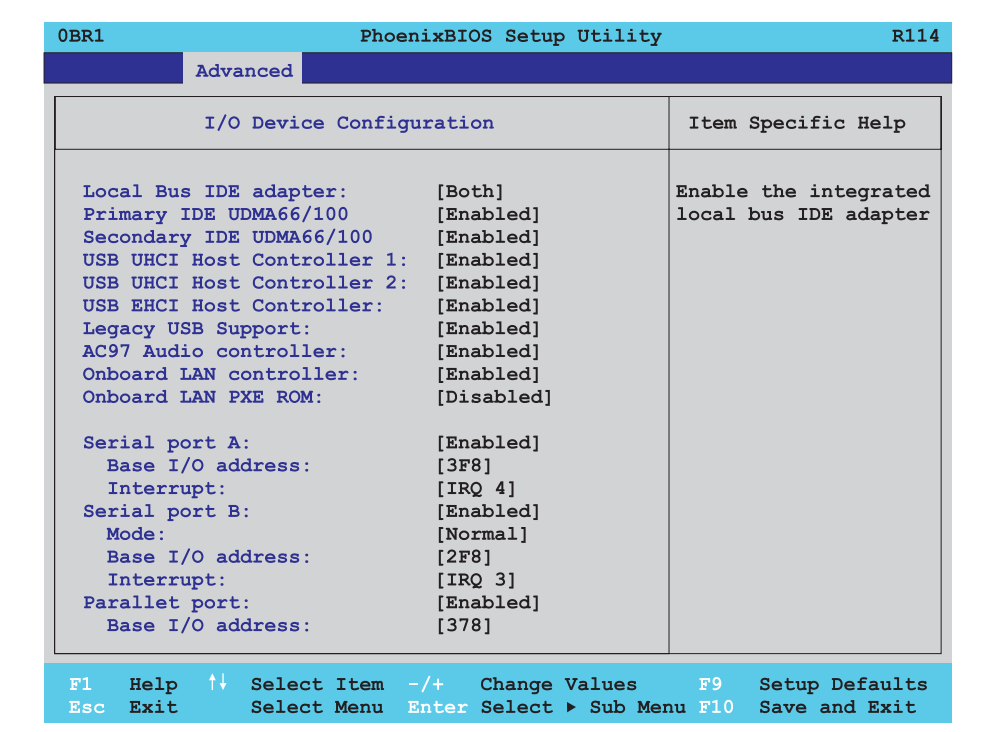

#### Figure 104: 855GME - I/O device configuration

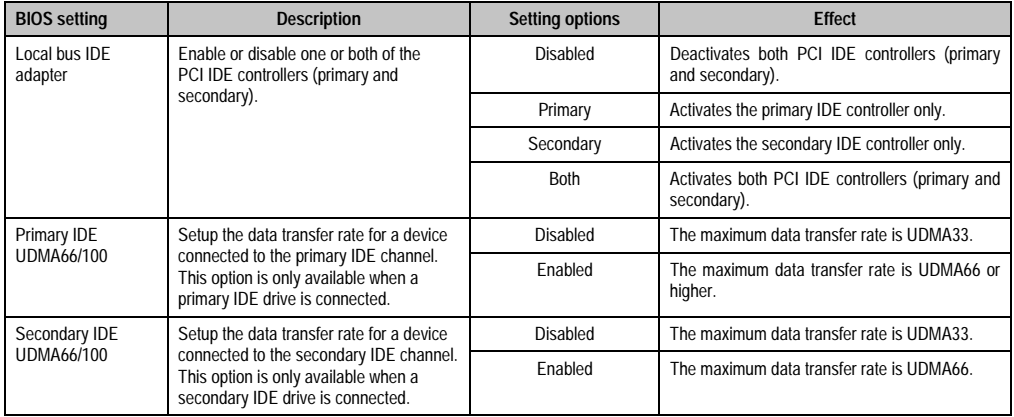

Table 134: 855GME - I/O device configuration - setting options

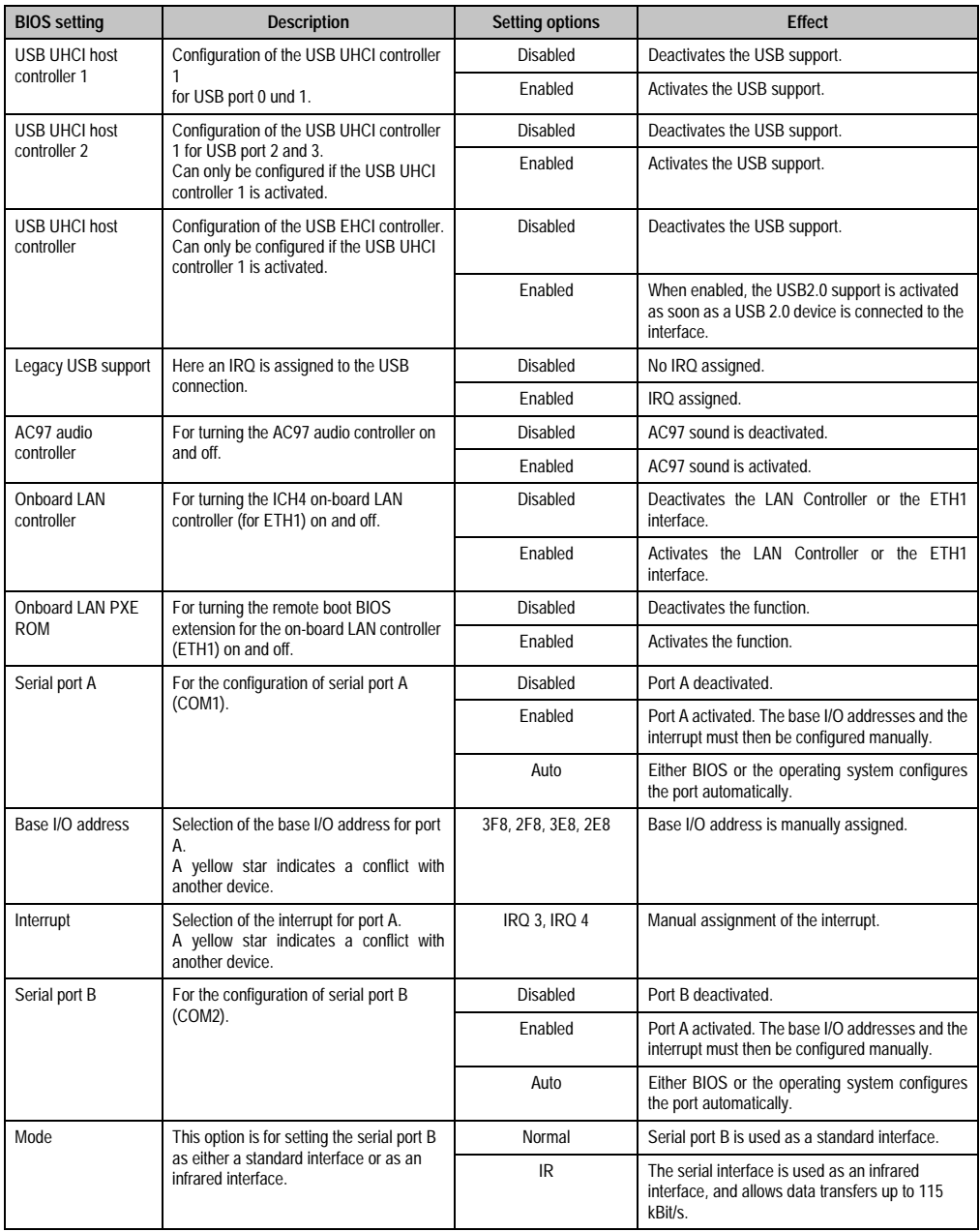

Table 134: 855GME - I/O device configuration - setting options (cont.)

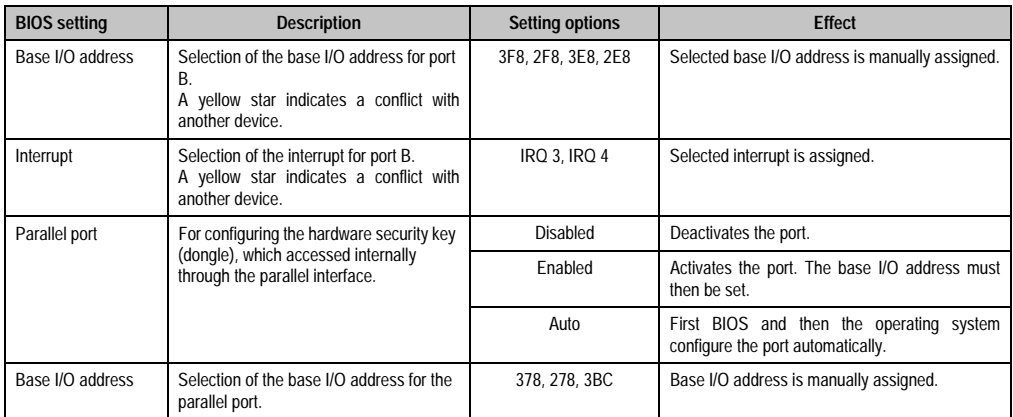

Table 134: 855GME - I/O device configuration - setting options (cont.)

# <span id="page-206-0"></span>**Keyboard features**

r

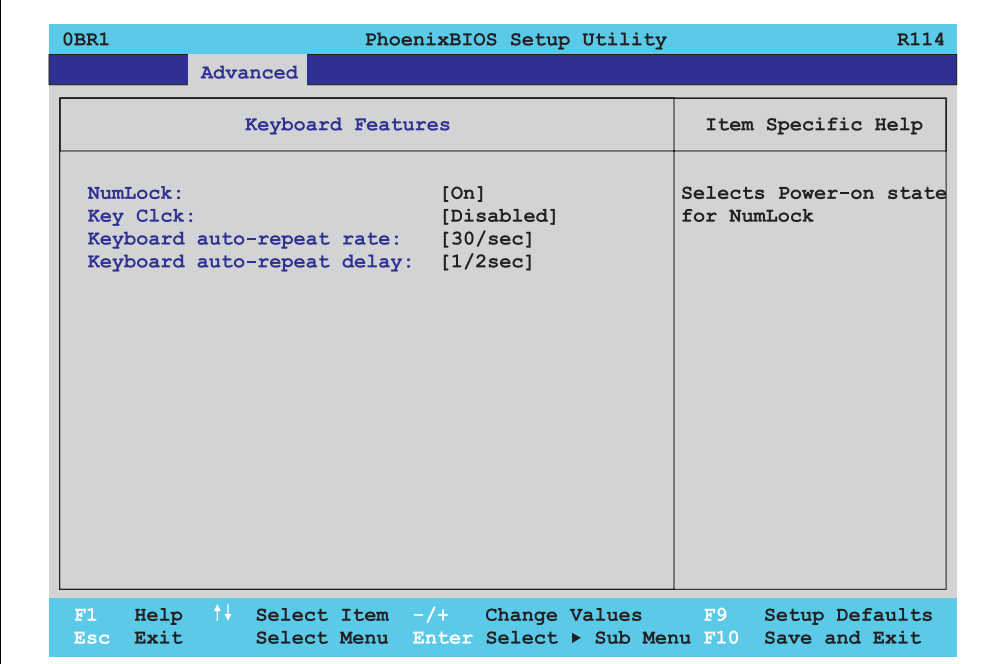

### Figure 105: 855GME - keyboard features

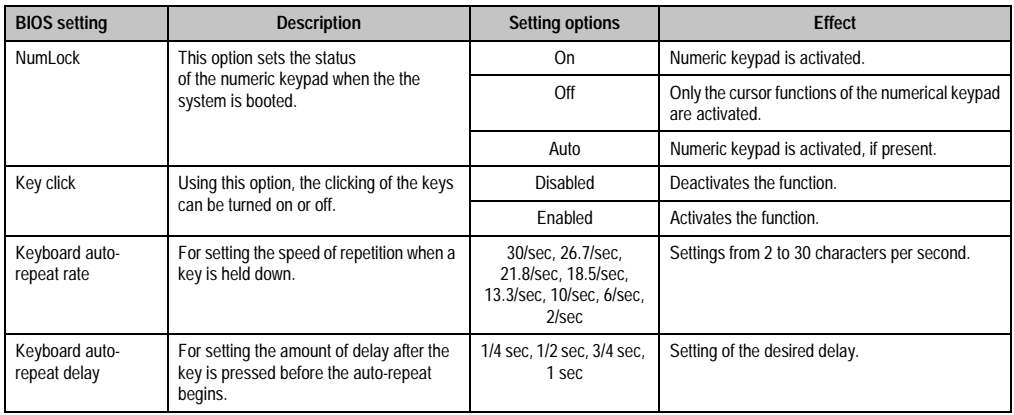

Table 135: 855GME - keyboard features - setting options

### <span id="page-207-0"></span>**CPU board monitor**

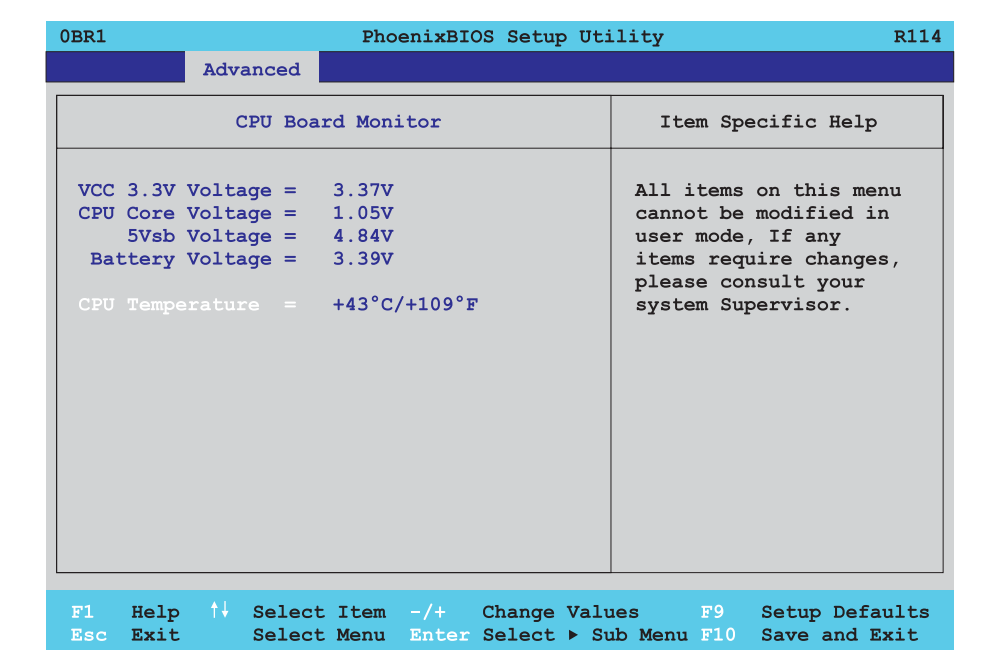

### Figure 106: 855GME - CPU board monitor

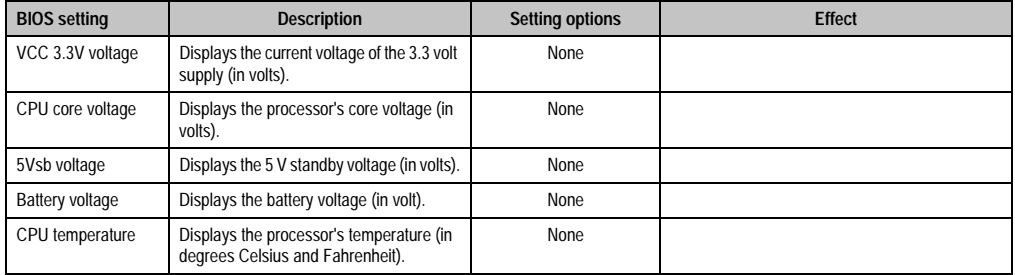

Table 136: 855GME - CPU board monitor - setting options

### <span id="page-208-0"></span>**Miscellaneous**

ŕ

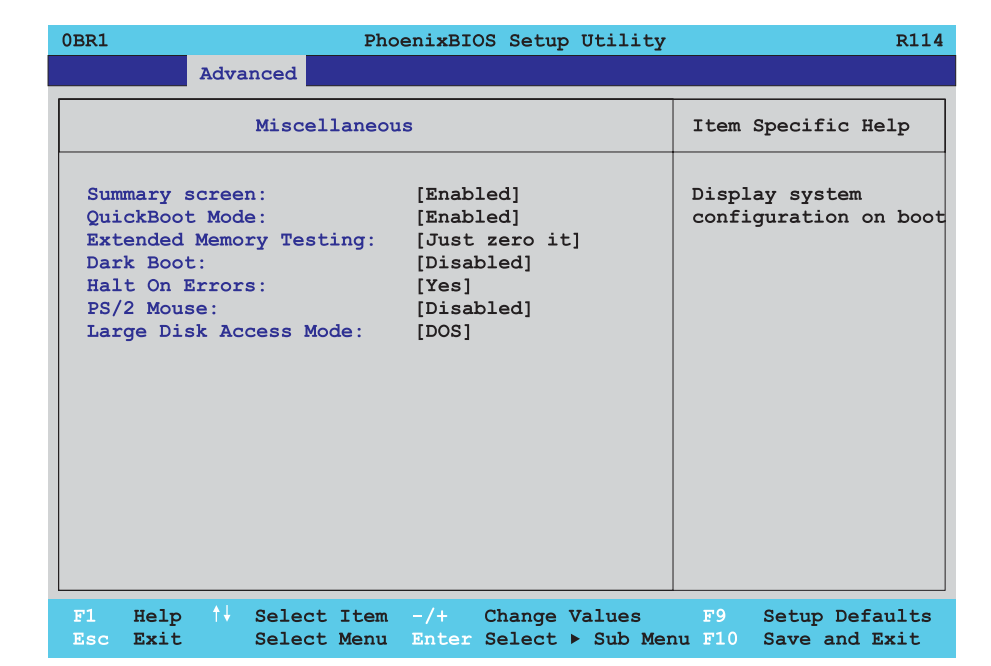

### Figure 107: 855GME - miscellaneous

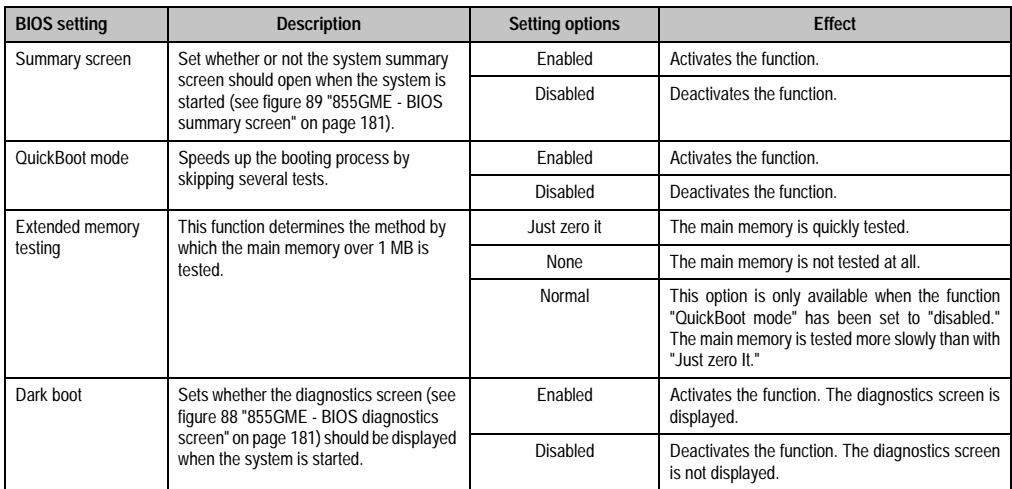

Table 137: 855GME - miscellaneous - setting options

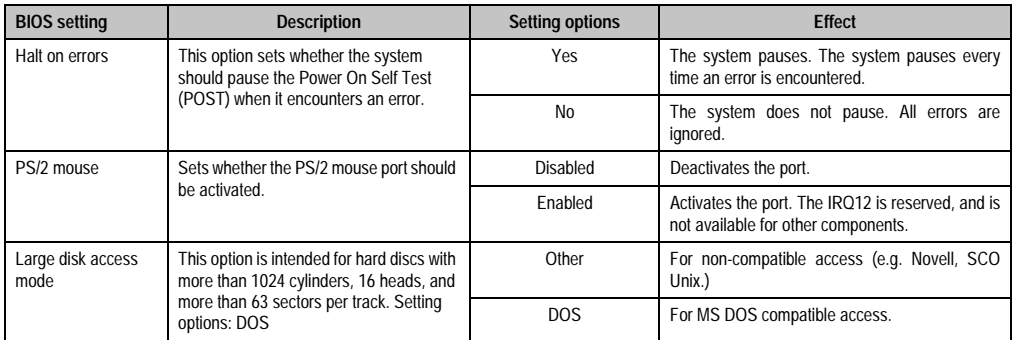

Table 137: 855GME - miscellaneous - setting options

# <span id="page-209-0"></span>**Baseboard/panel features**

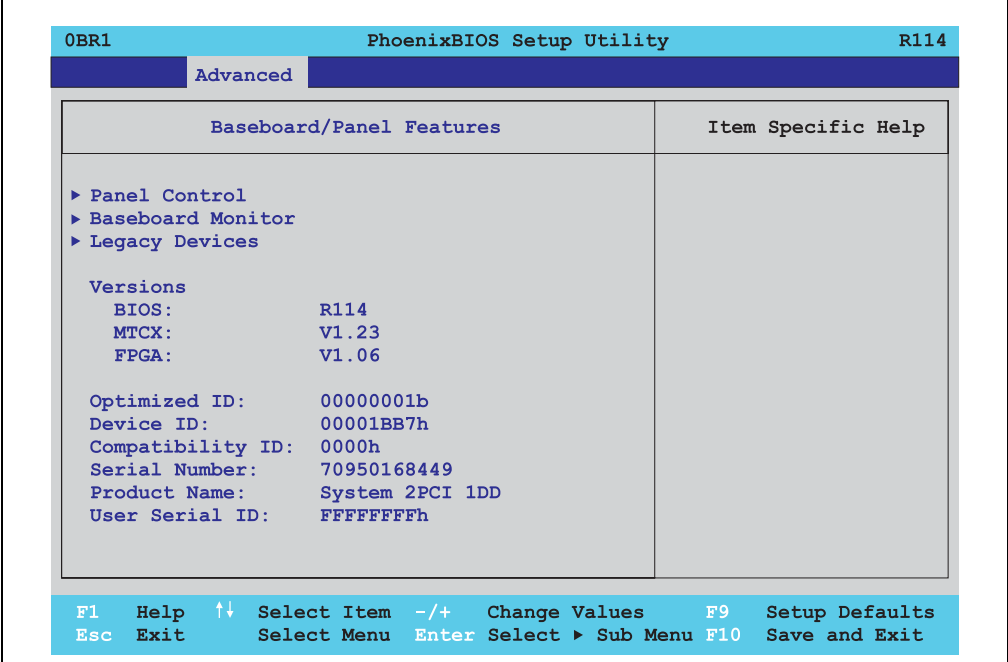

#### Figure 108: 855GME - baseboard/panel features

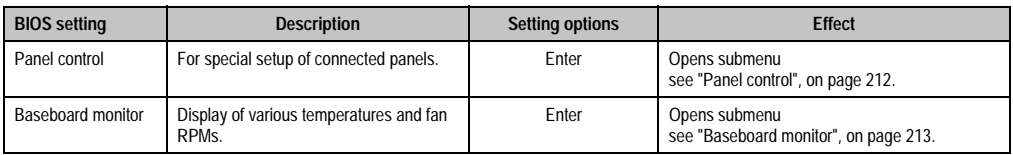

Table 138: 855GME - baseboard/panel features - setting options

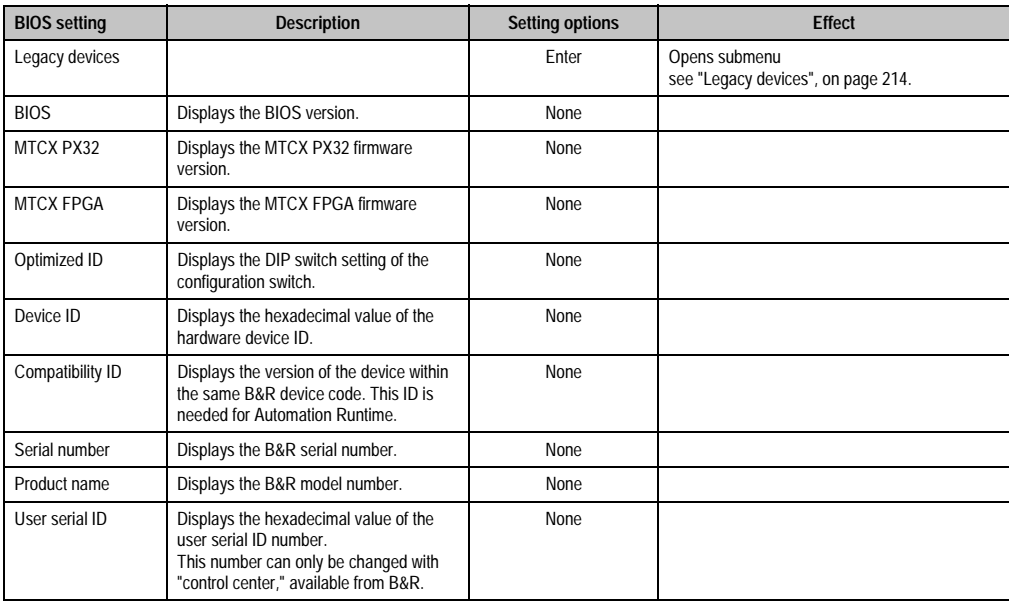

Table 138: 855GME - baseboard/panel features - setting options (cont.)

# <span id="page-211-0"></span>Panel control

 $\overline{\Gamma}$ 

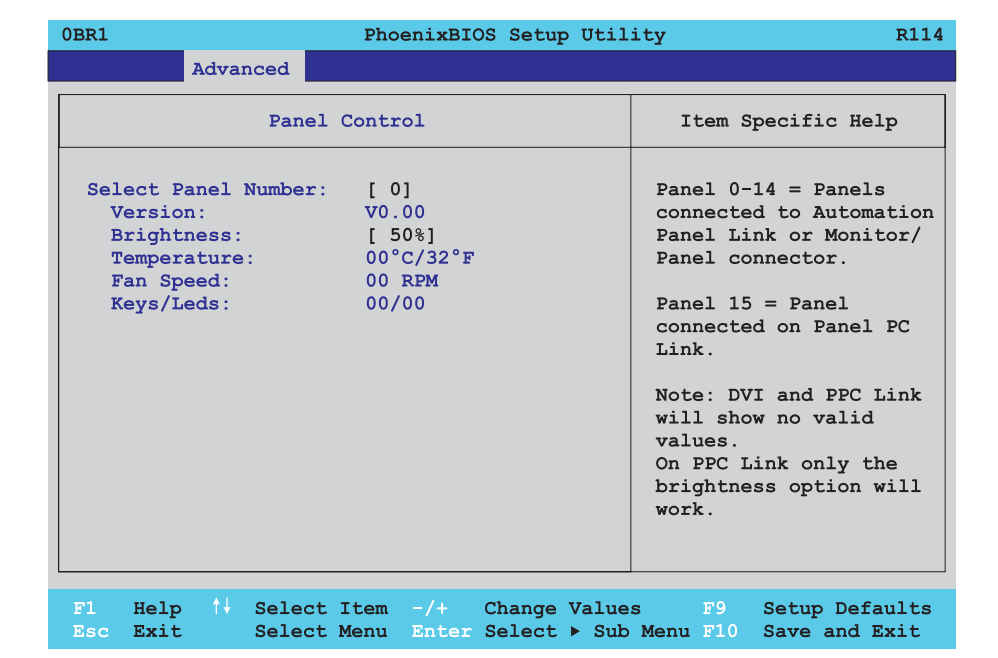

### Figure 109: 855GME - panel control

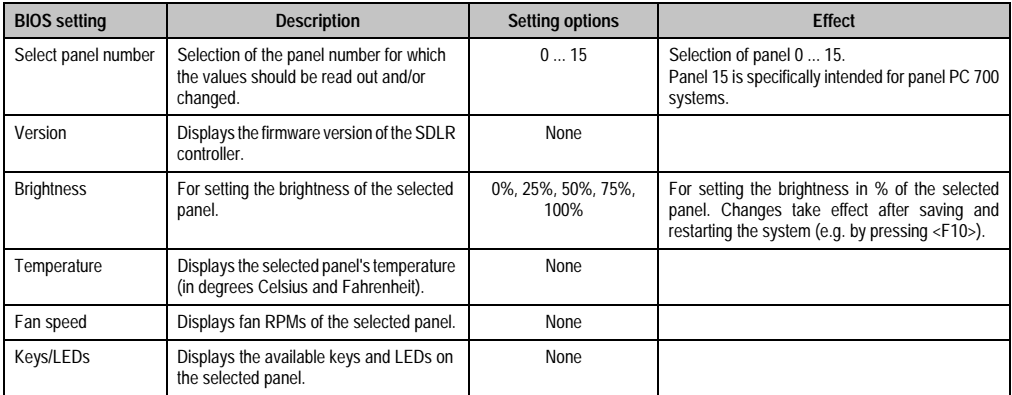

Table 139: 855GME - panel control - setting options

# <span id="page-212-0"></span>Baseboard monitor

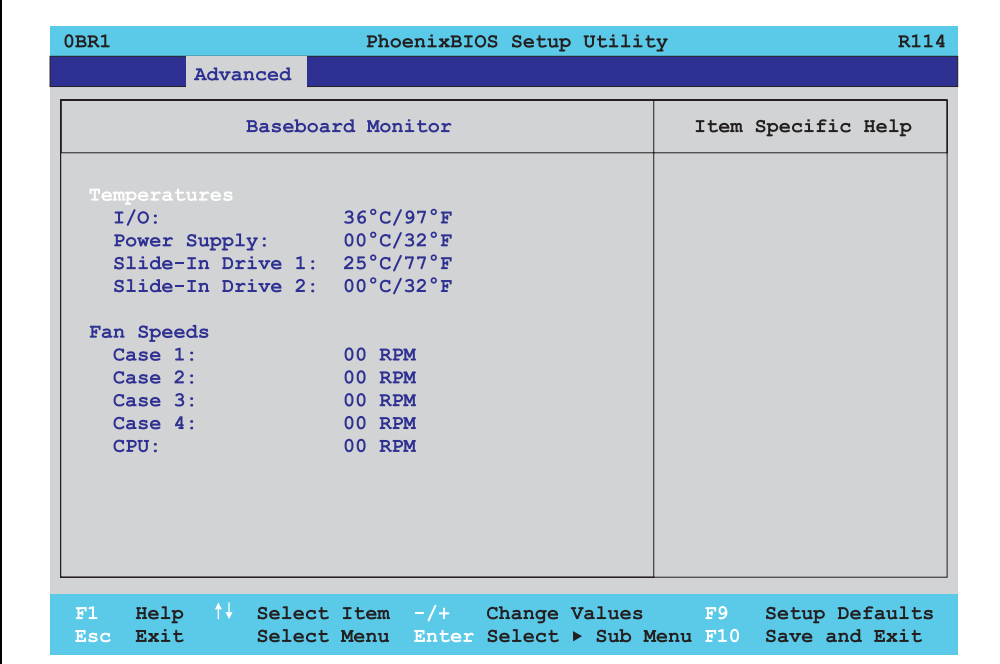

### Figure 110: 855GME - baseboard monitor

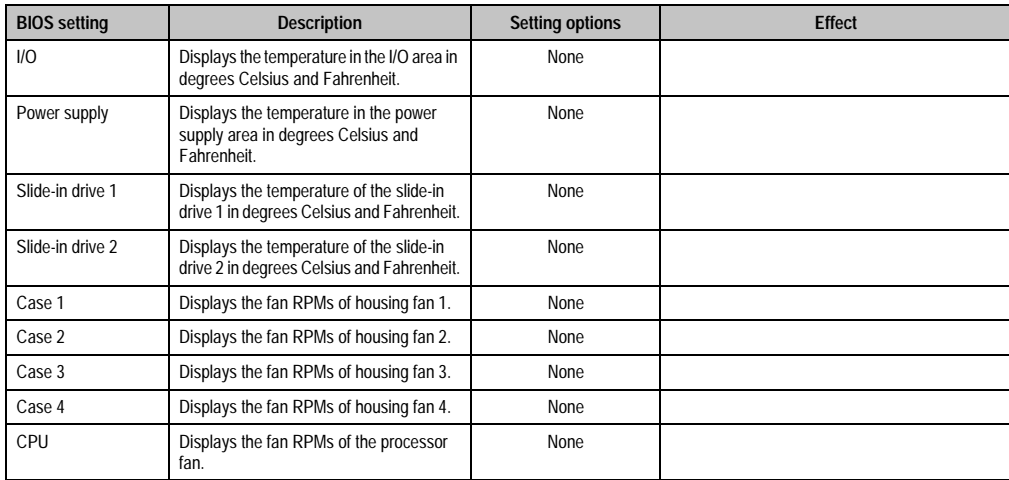

Table 140: 855GME - baseboard monitor - setting options

## <span id="page-213-0"></span>Legacy devices

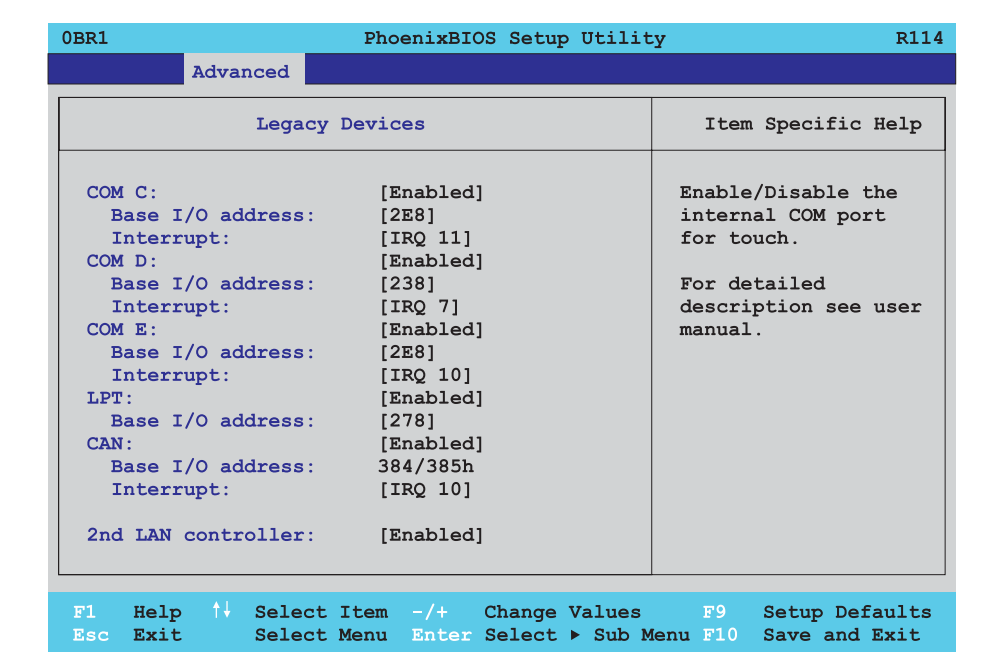

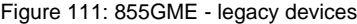

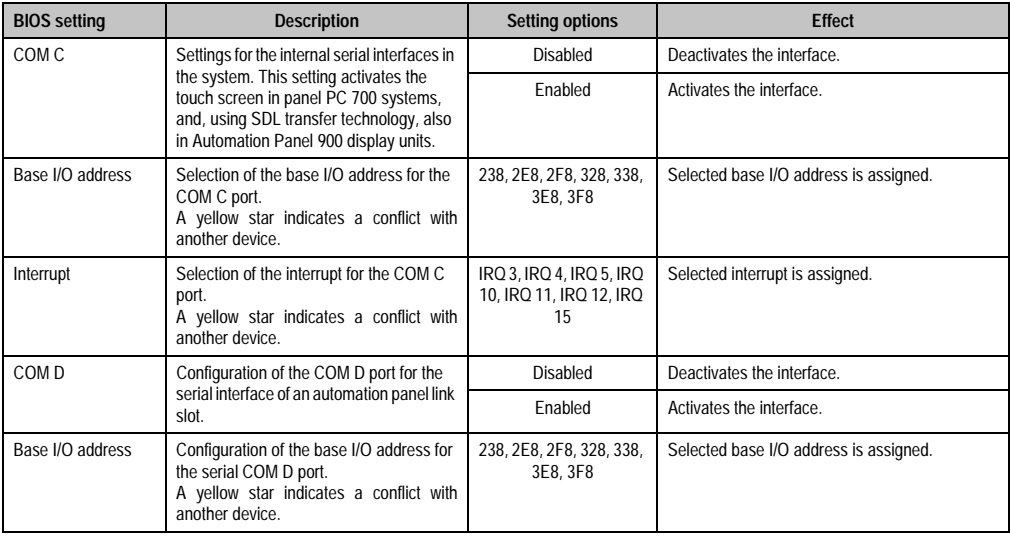

Table 141: 855GME - legacy devices - setting options

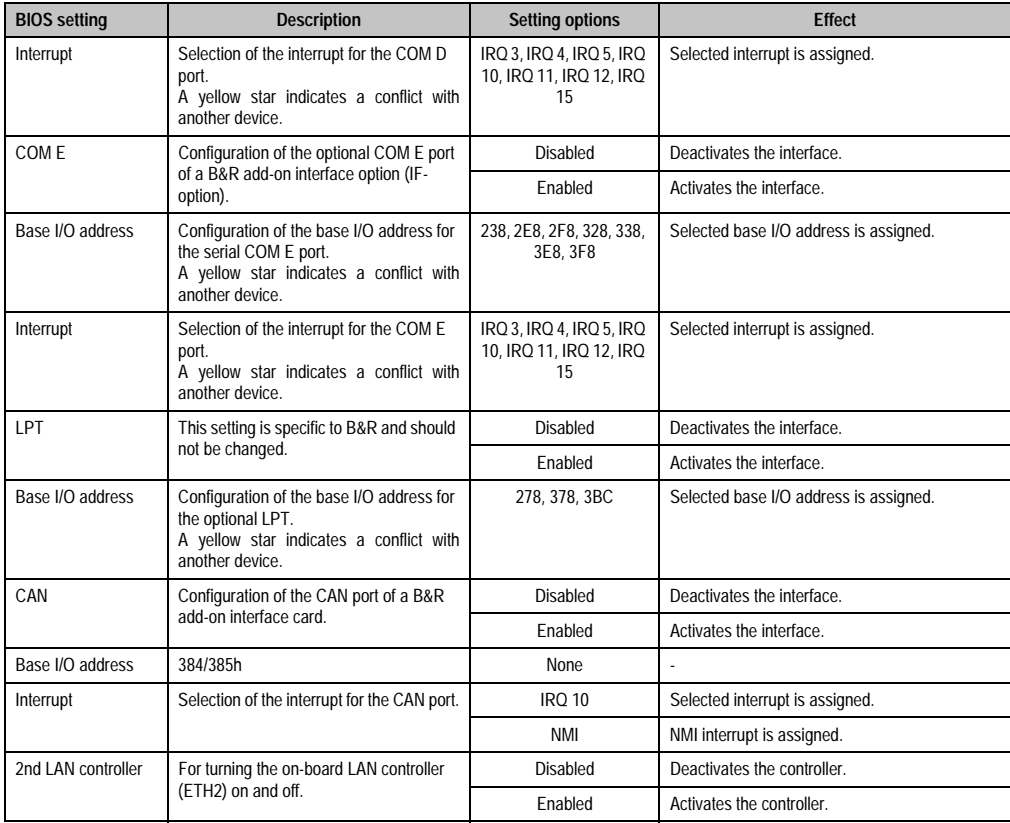

Table 141: 855GME - legacy devices - setting options (cont.)

Chapter 4 Software

### <span id="page-215-0"></span>**2.2.6 Security**

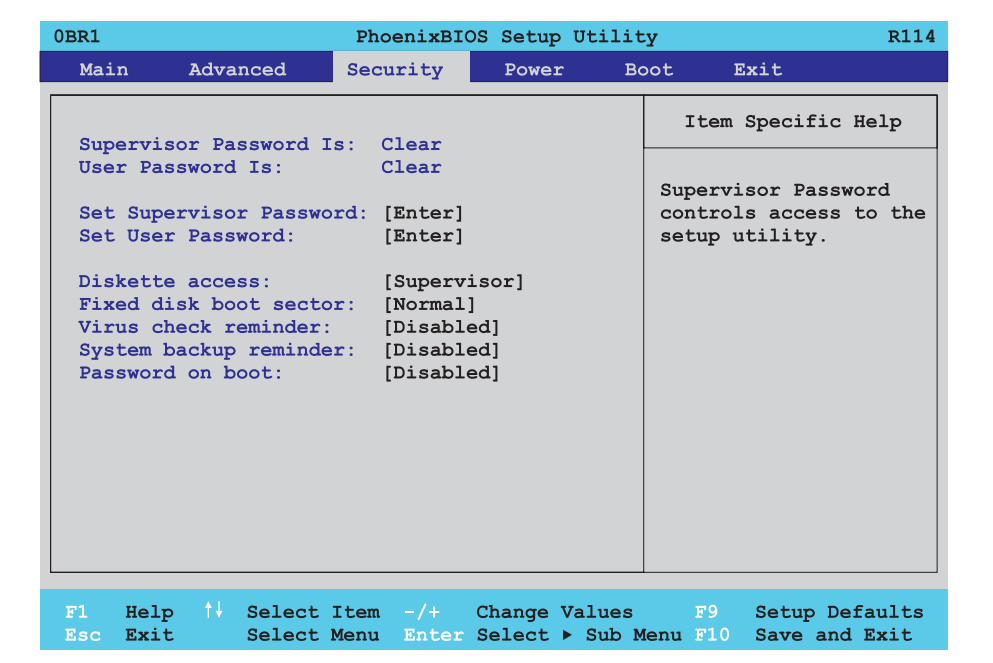

### Figure 112: 855GME - security menu

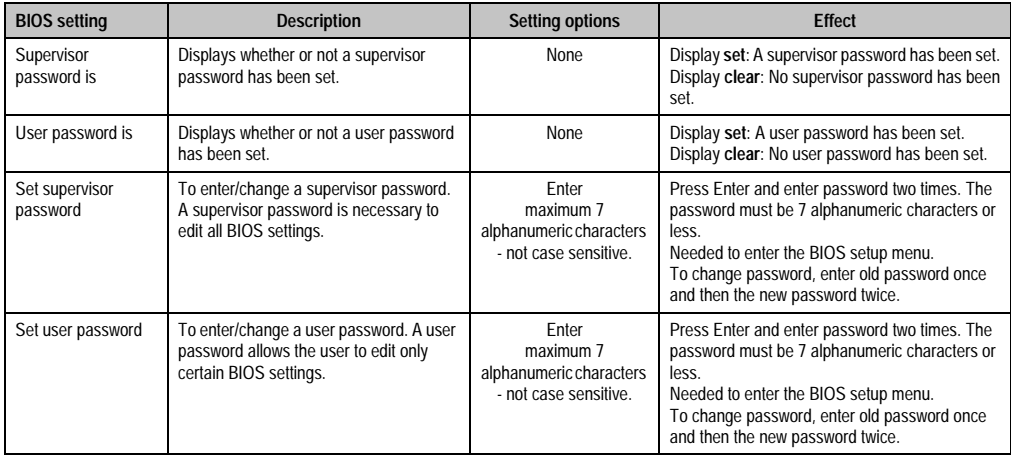

Table 142: 855GME - security - setting options
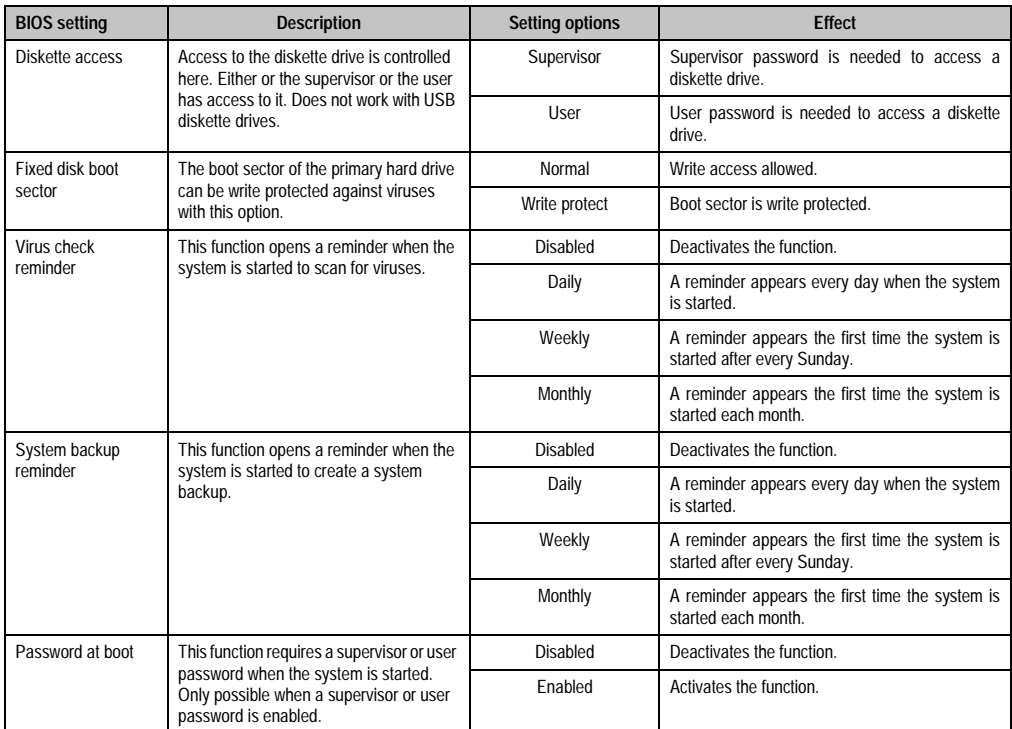

Table 142: 855GME - security - setting options (cont.)

Chapter 4 Software

### **2.2.7 Power**

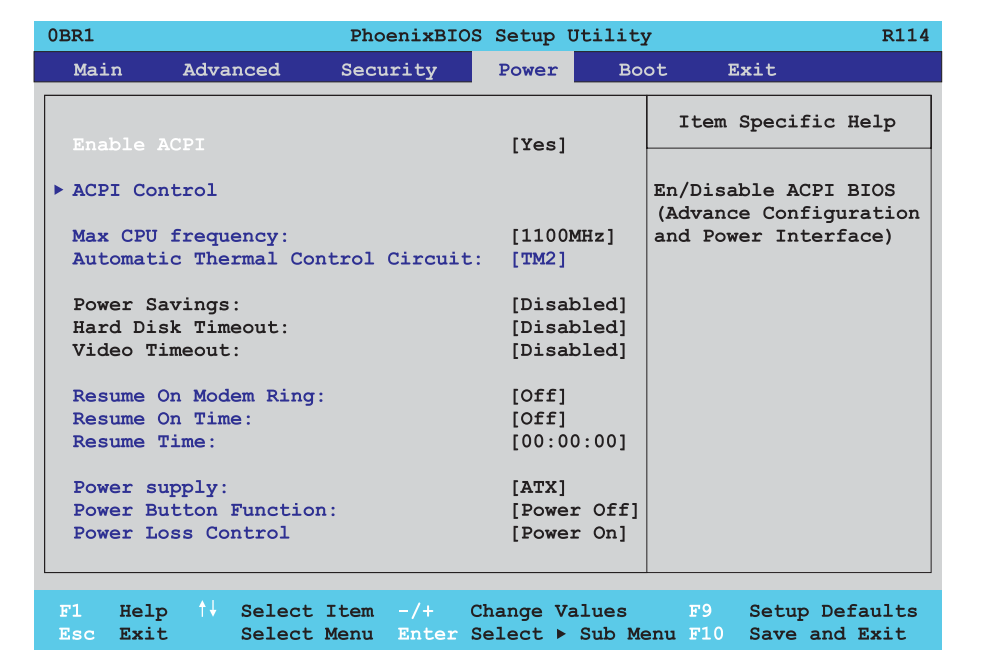

### Figure 113: 855GME - power menu

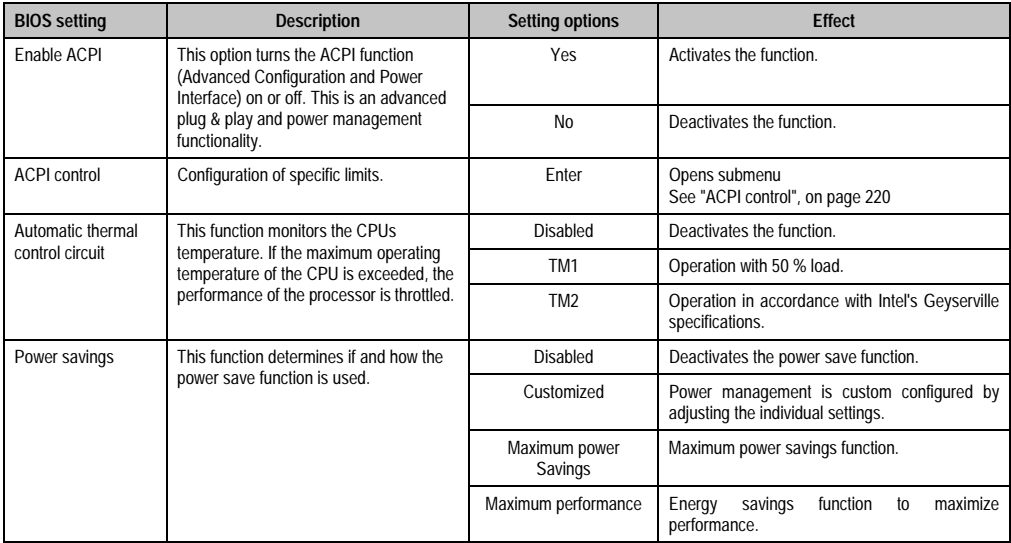

Table 143: 855GME - power - setting options

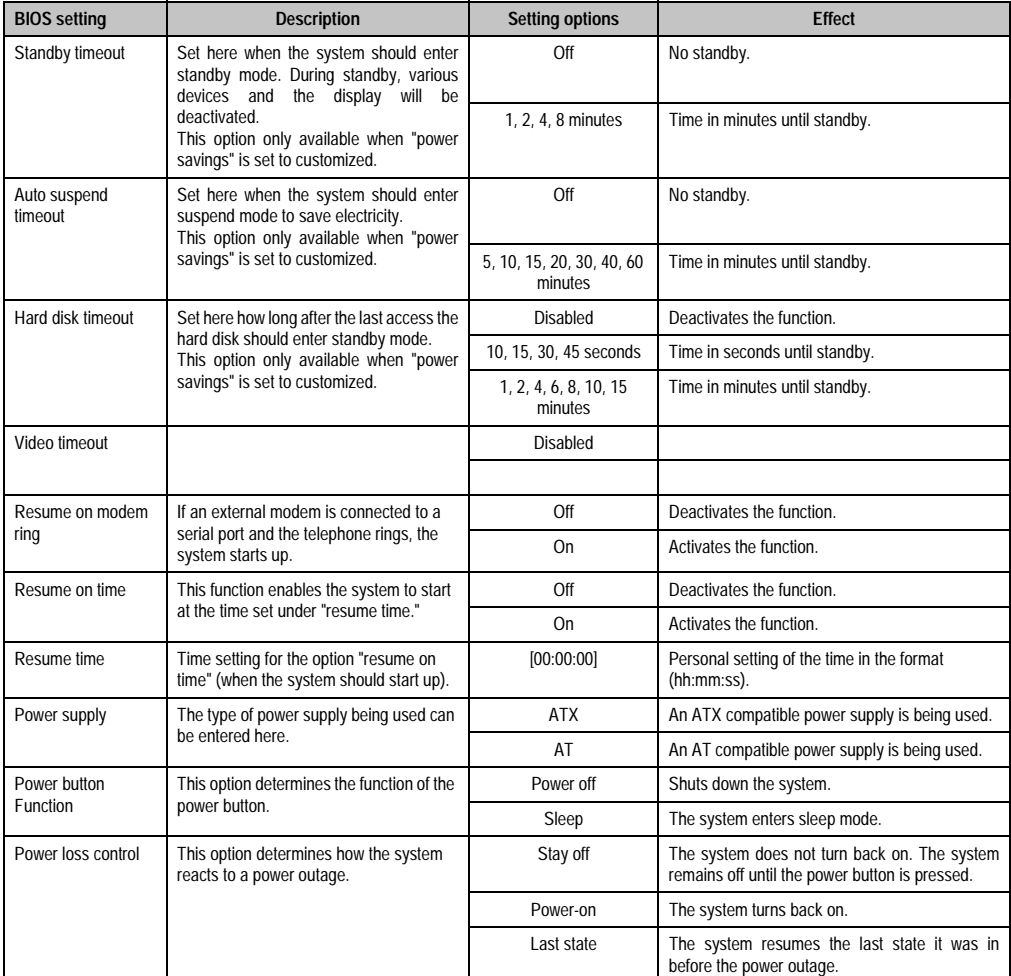

Table 143: 855GME - power - setting options (cont.)

### <span id="page-219-0"></span>**ACPI control**

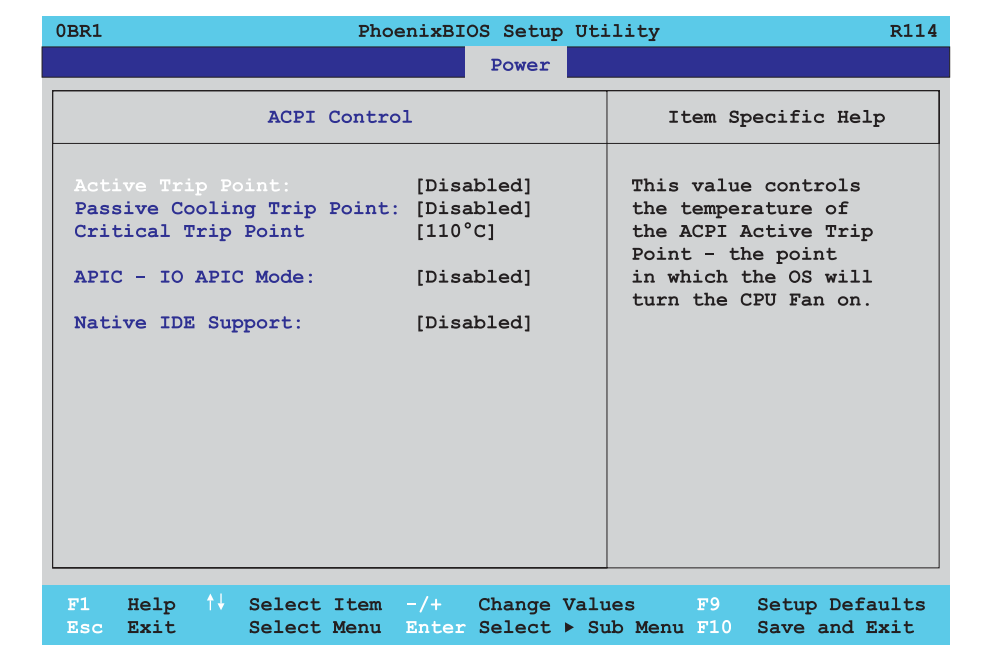

Figure 114: 855GME - ACPI control

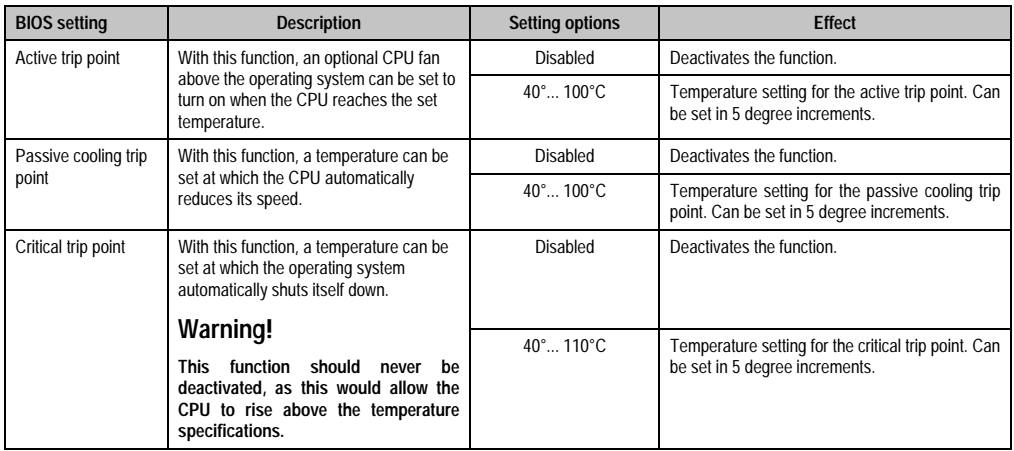

Table 144: 855GME - ACPI control - setting options

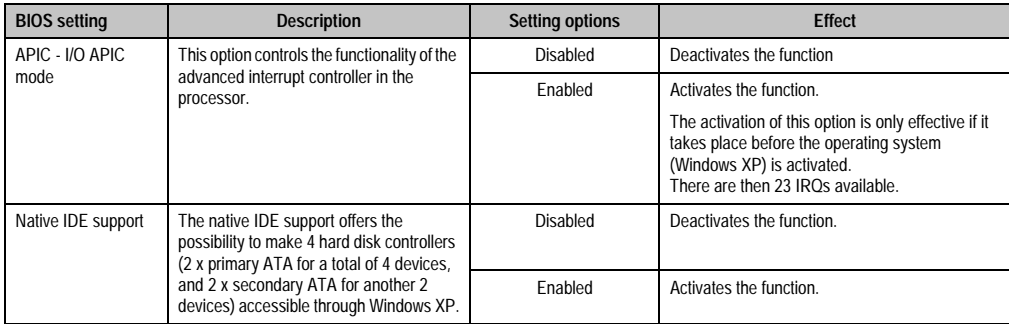

Table 144: 855GME - ACPI control - setting options

### **2.2.8 Boot**

 $\mathsf{r}$ 

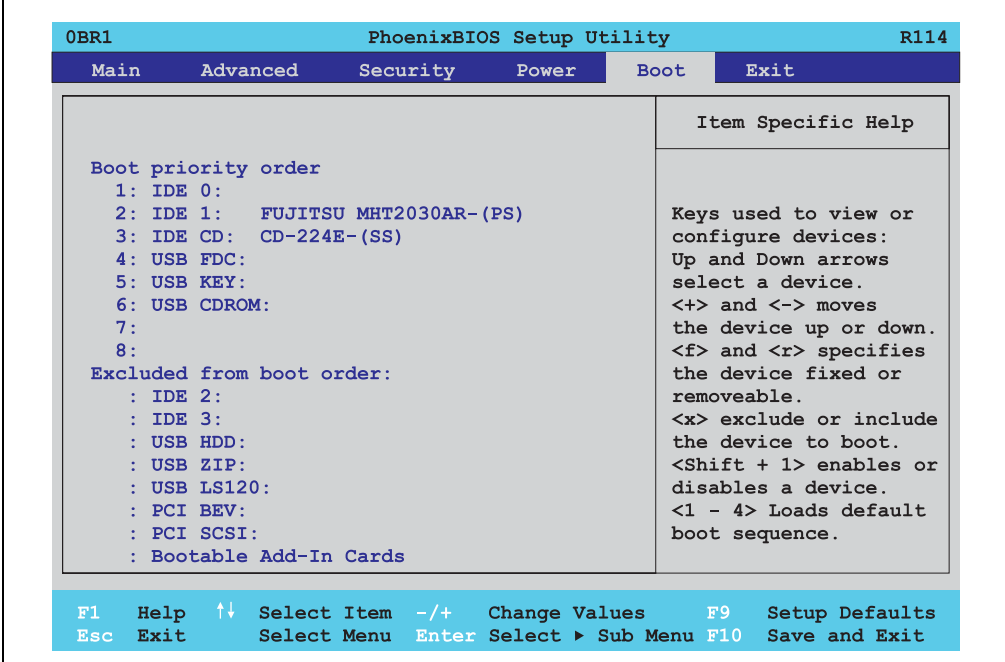

Figure 115: 855GME - boot menu

Chapter 4 Software

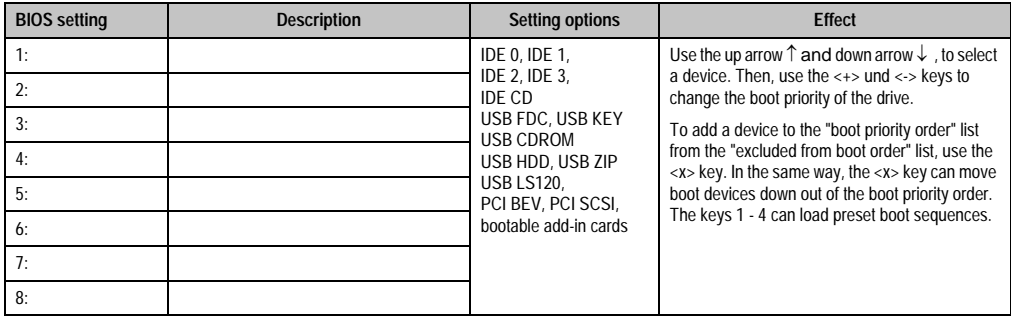

Table 145: 855GME - boot - setting options

## **2.2.9 Exit**

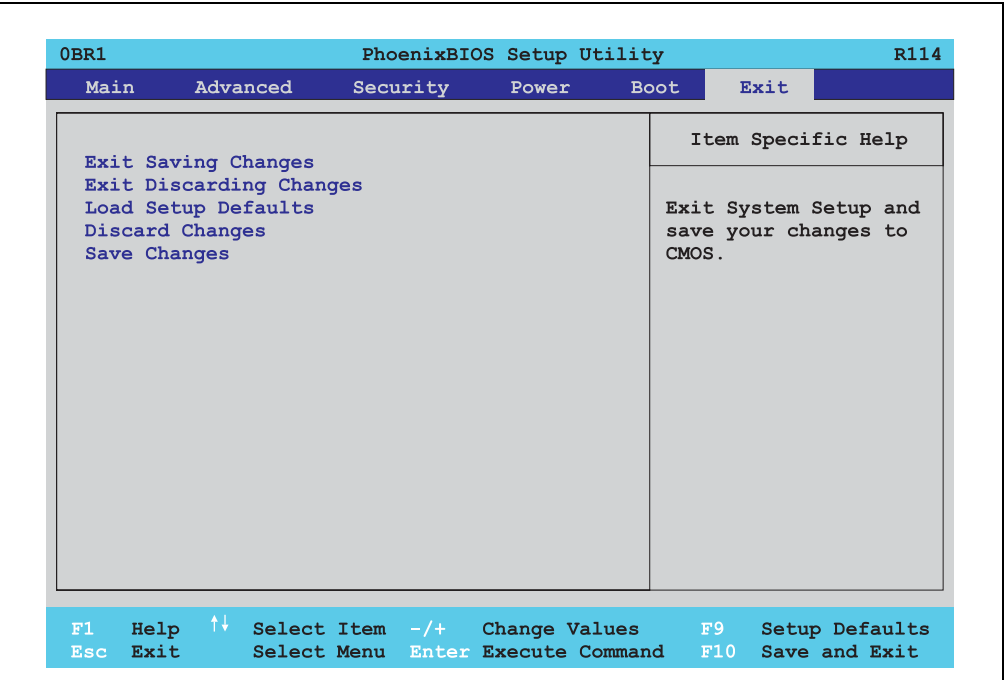

### Figure 116: 855GME - exit menu

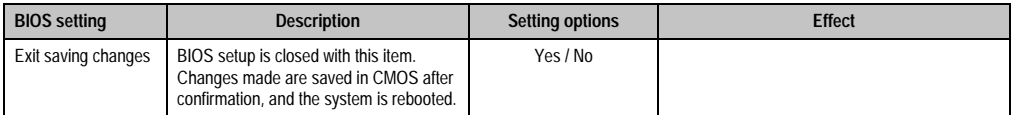

Table 146: 855GME - exit - setting options

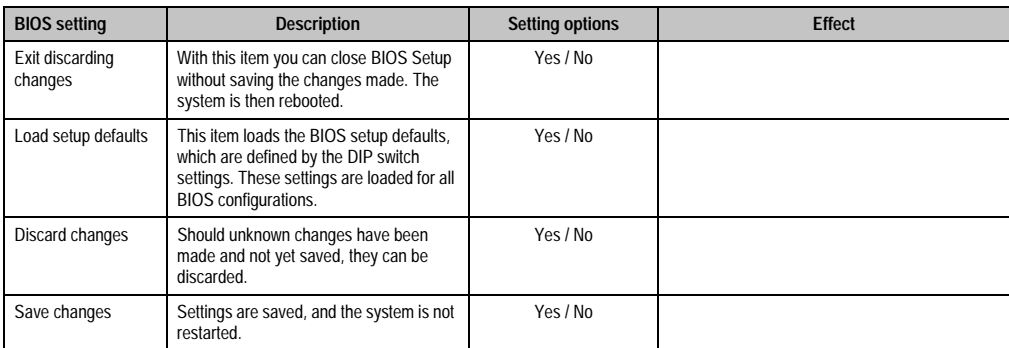

Table 146: 855GME - exit - setting options

### **2.2.10 Profile overview**

If the function "load setup defaults" is chosen in the main BIOS setup menu, or if exit is selected (or <F9> is pressed) in the individual setup screens, the following BIOS settings are the optimized values that will be used.

DIP switch position see Section [2.3.9 "Position of the DIP switch for APC620 system units" on](#page-240-0) [page 241](#page-240-0)).

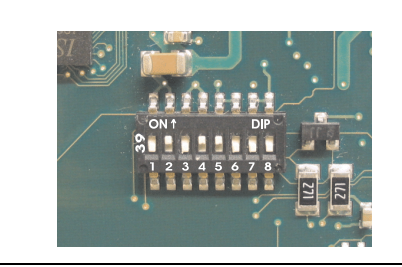

Figure 117: DIP switch on system unit

The first six DIP switches (1-6) are used to set the profiles. The rest (7,8) are reserved.

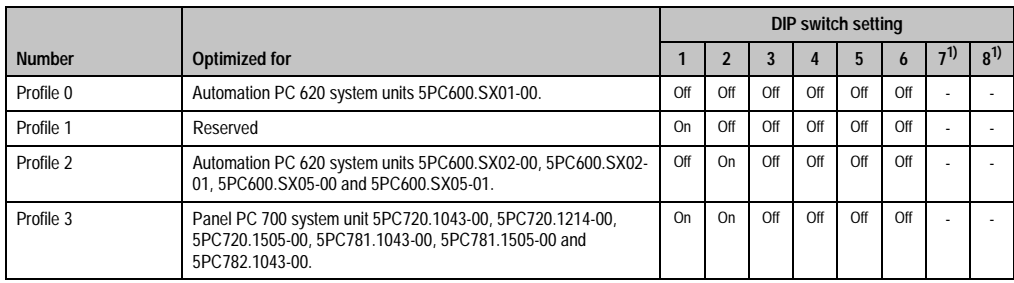

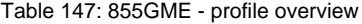

Chapter 4 Software

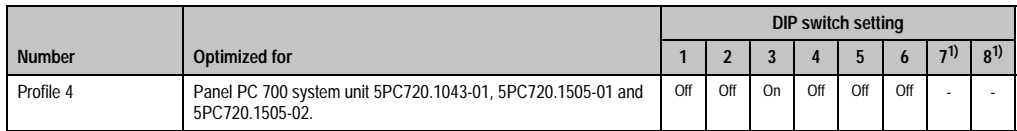

Table 147: 855GME - profile overview (cont.)

1) Reserved.

The following pages provide an overview of the BIOS default settings for the different DIP switch configurations.

### Personal settings

If changes have been made to the BIOS defaults, they can be entered in the personal settings column of following tables for backup.

### **Main**

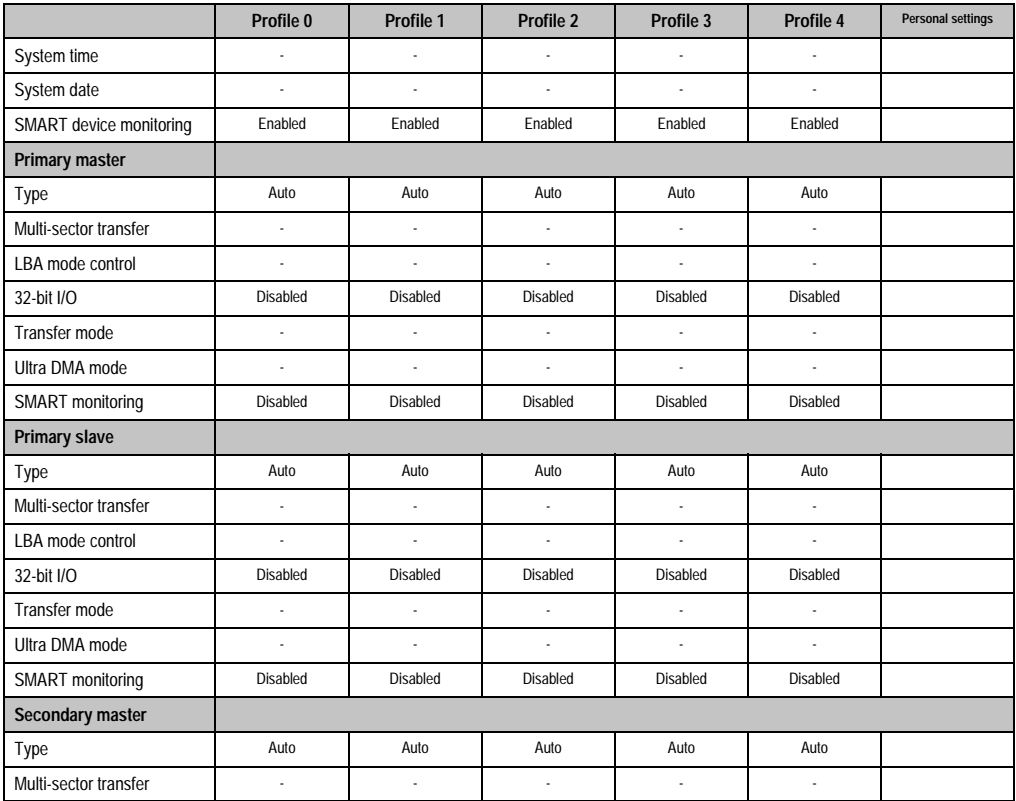

Table 148: 855GME - main - profile setting overview

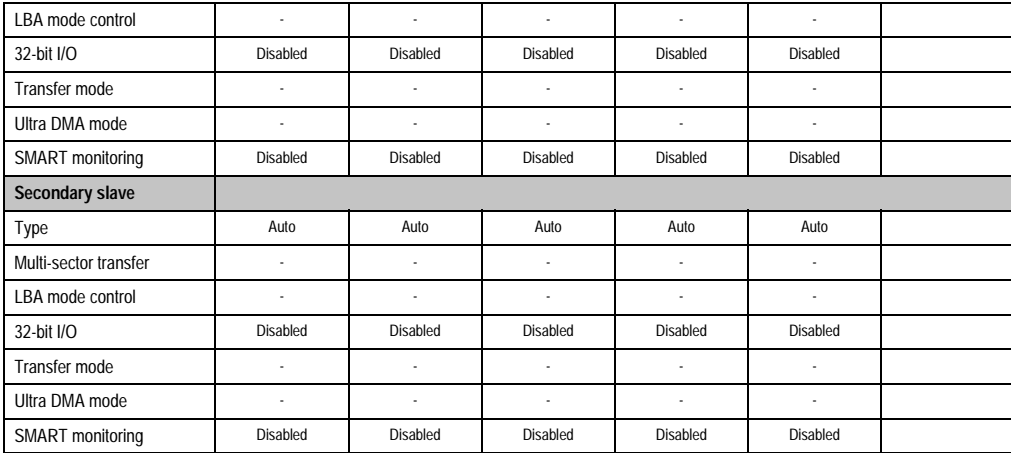

Table 148: 855GME - main - profile setting overview

## **Advanced**

## Advanced chipset/graphics control

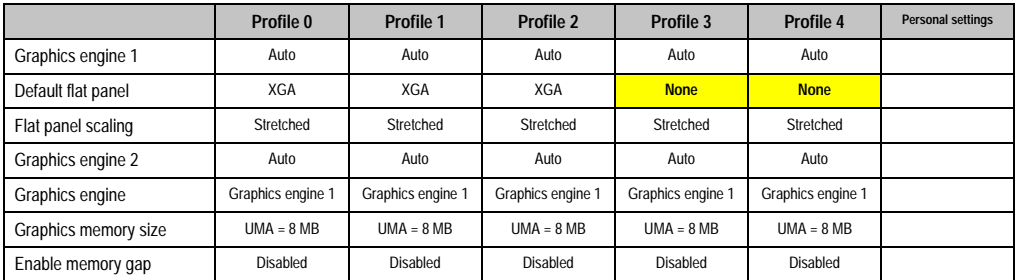

Table 149: 855GME - advanced chipset/graphics control - profile settings overview

## PCI/PNP configuration

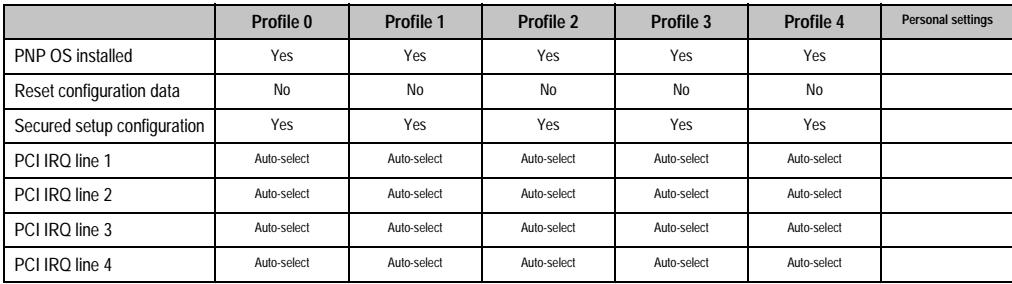

Table 150: 855GME - PCI/PNP configuration - profile setting overview

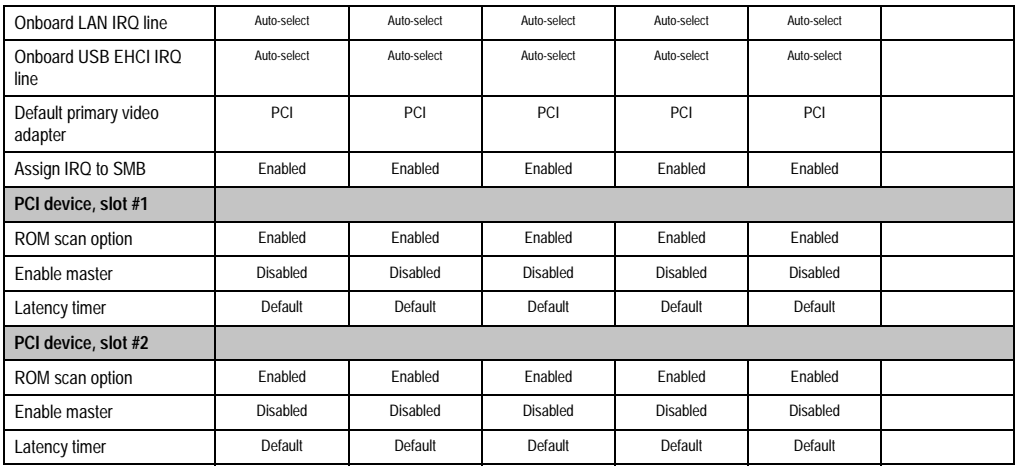

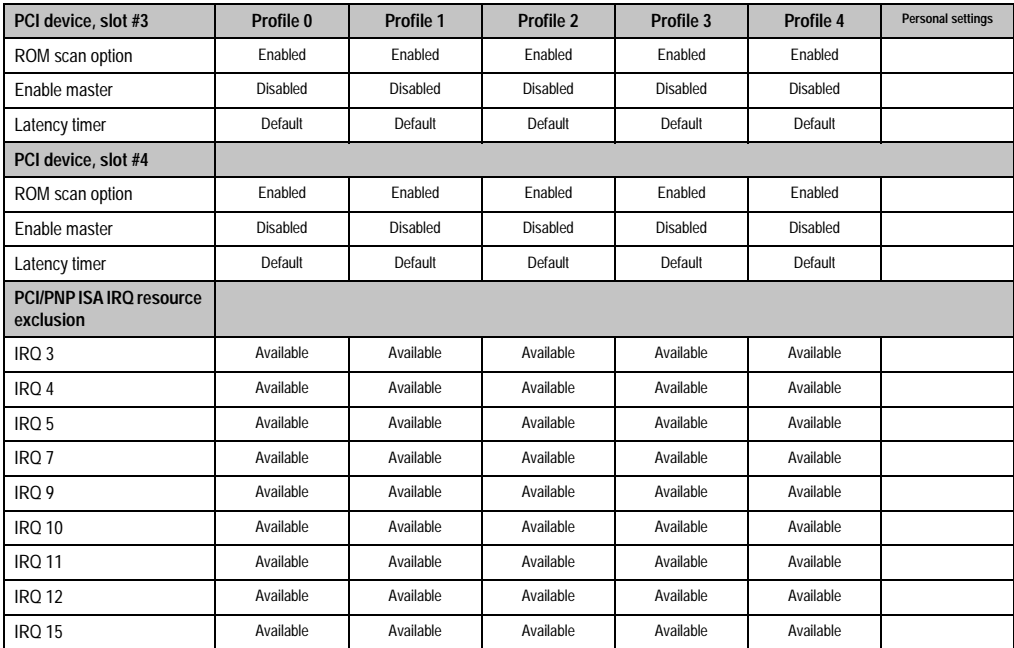

Table 150: 855GME - PCI/PNP configuration - profile setting overview (cont.)

## Memory cache

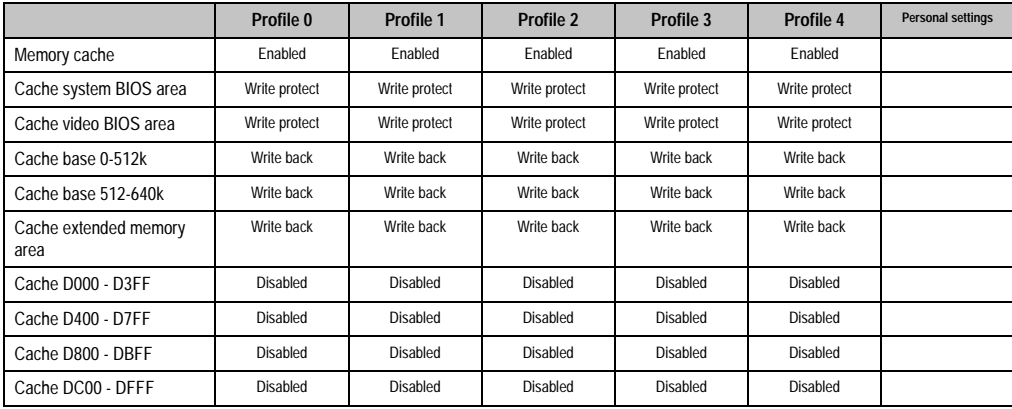

Table 151: 855GME - memory cache - profile setting overview

### I/O device configuration

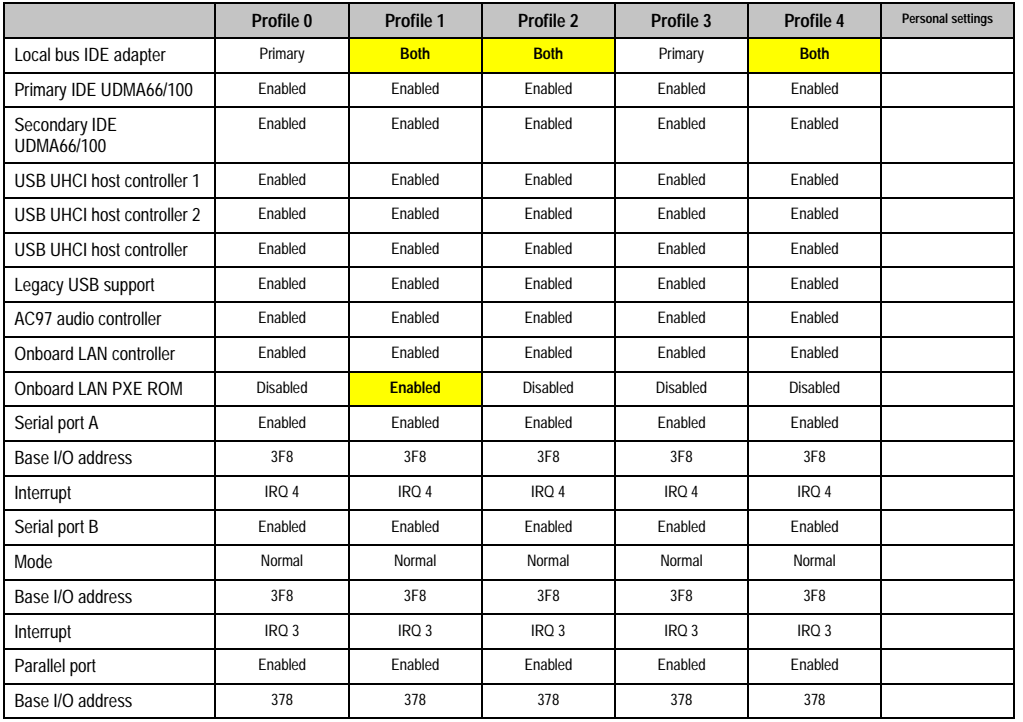

Table 152: 855GME - I/O device configuration - profile setting overview

### Keyboard features

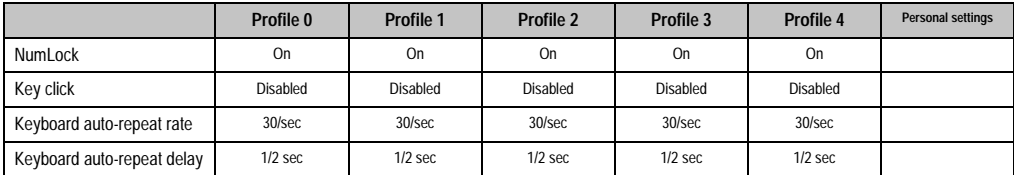

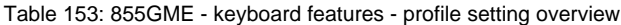

### CPU board monitor

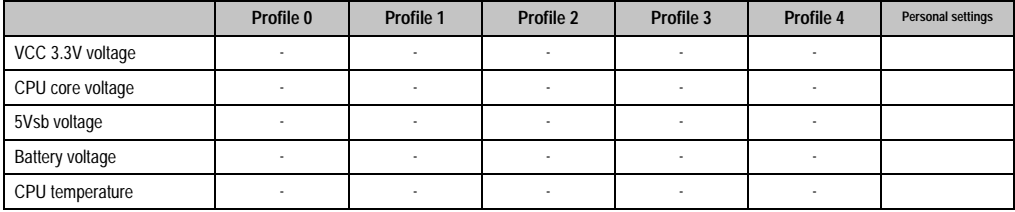

Table 154: 855GME - CPU board monitor - profile setting overview

### Miscellaneous

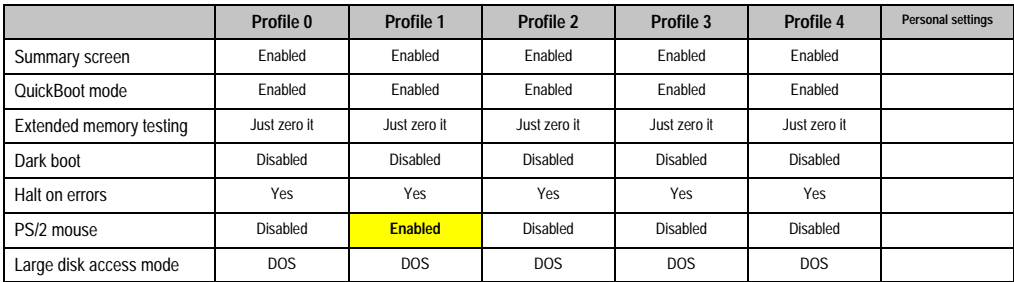

Table 155: 855GME - miscellaneous - profile setting overview

## Baseboard/panel features

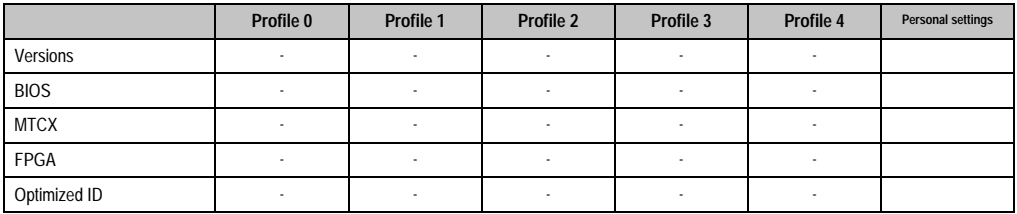

Table 156: 855GME - baseboard/panel features - profile setting overview

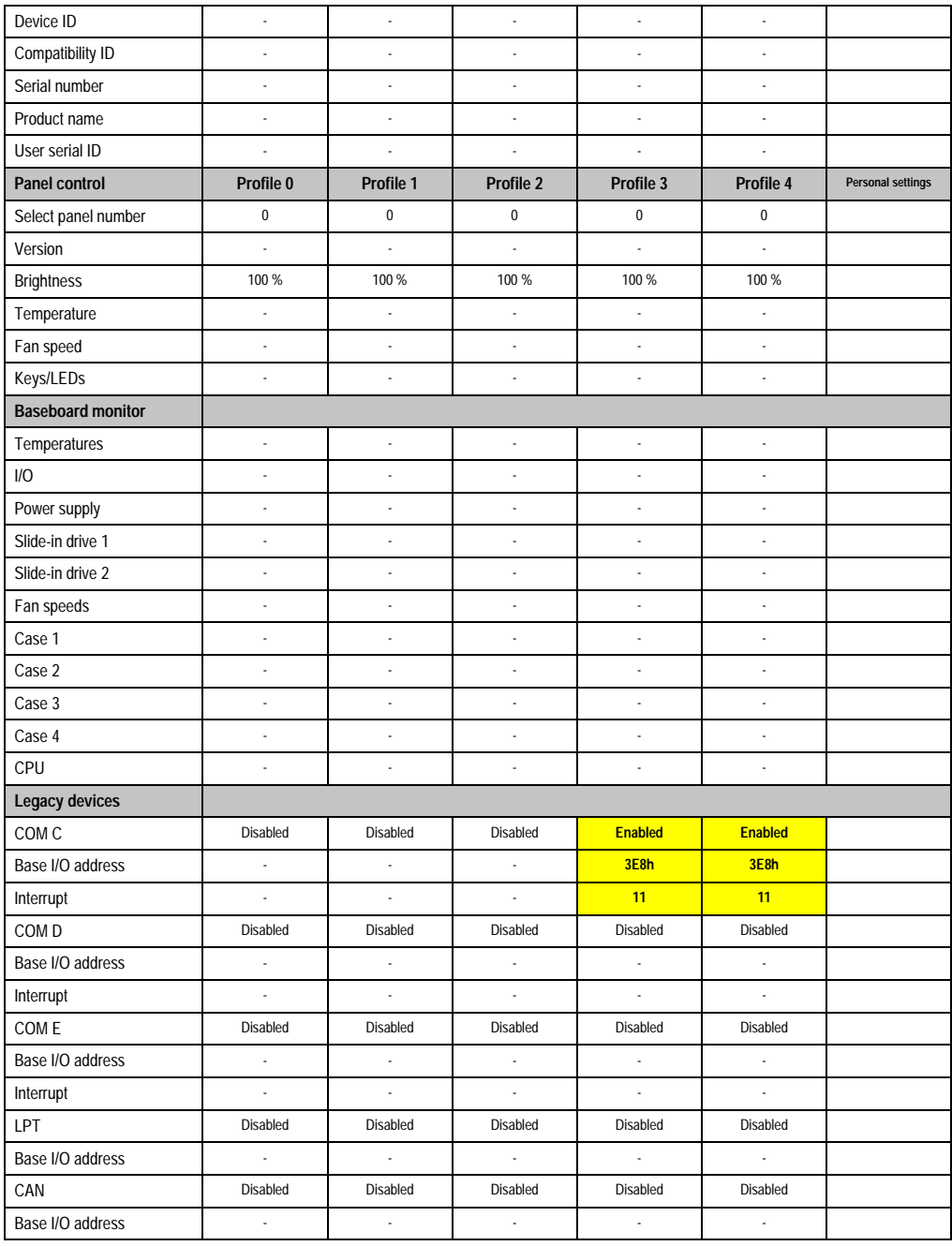

Table 156: 855GME - baseboard/panel features - profile setting overview (cont.)

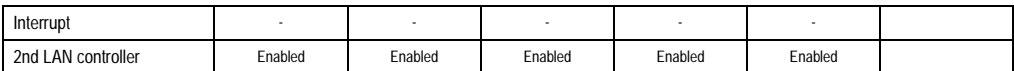

Table 156: 855GME - baseboard/panel features - profile setting overview (cont.)

### **Security**

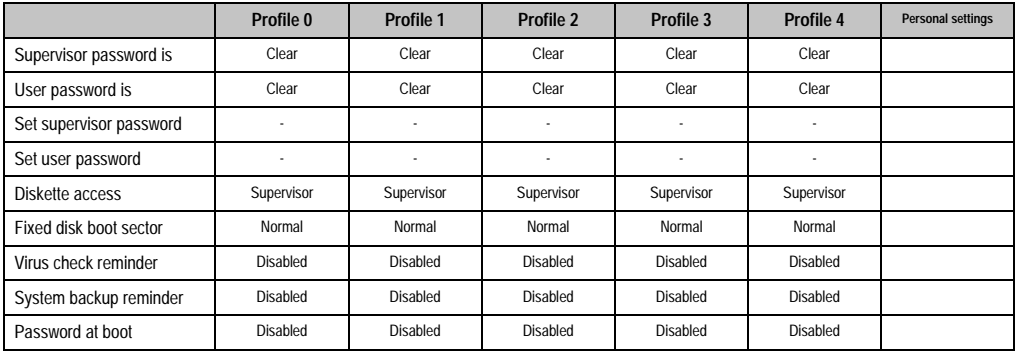

Table 157: 855GME - security - profile setting overview

### **Power**

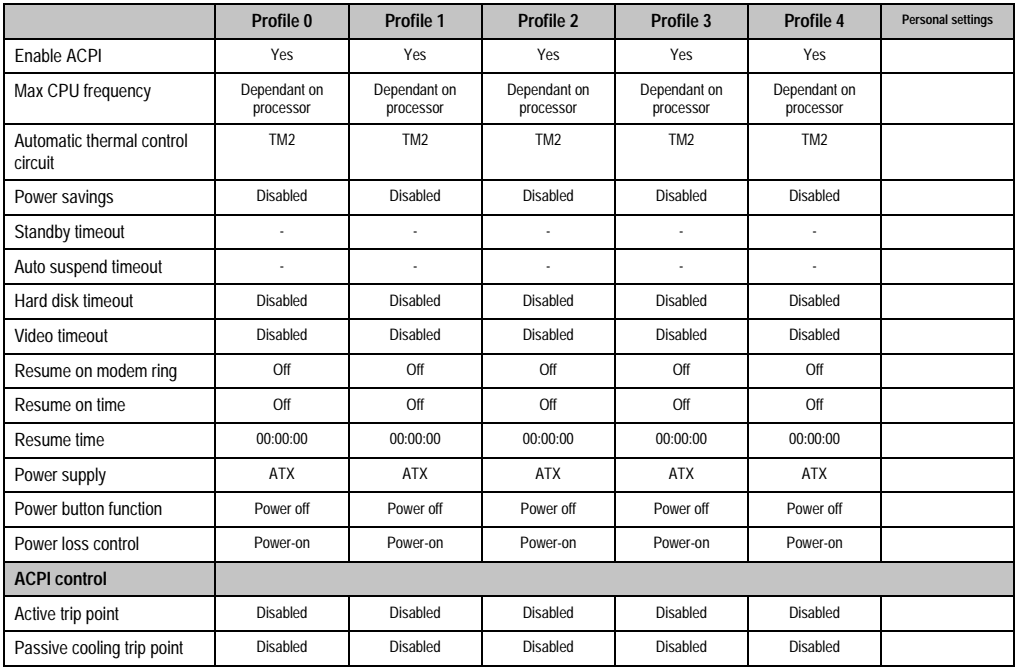

Table 158: 855GME - power - profile setting overview

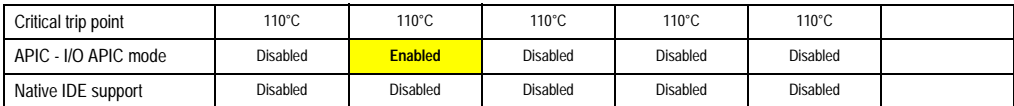

Table 158: 855GME - power - profile setting overview

## **Boot**

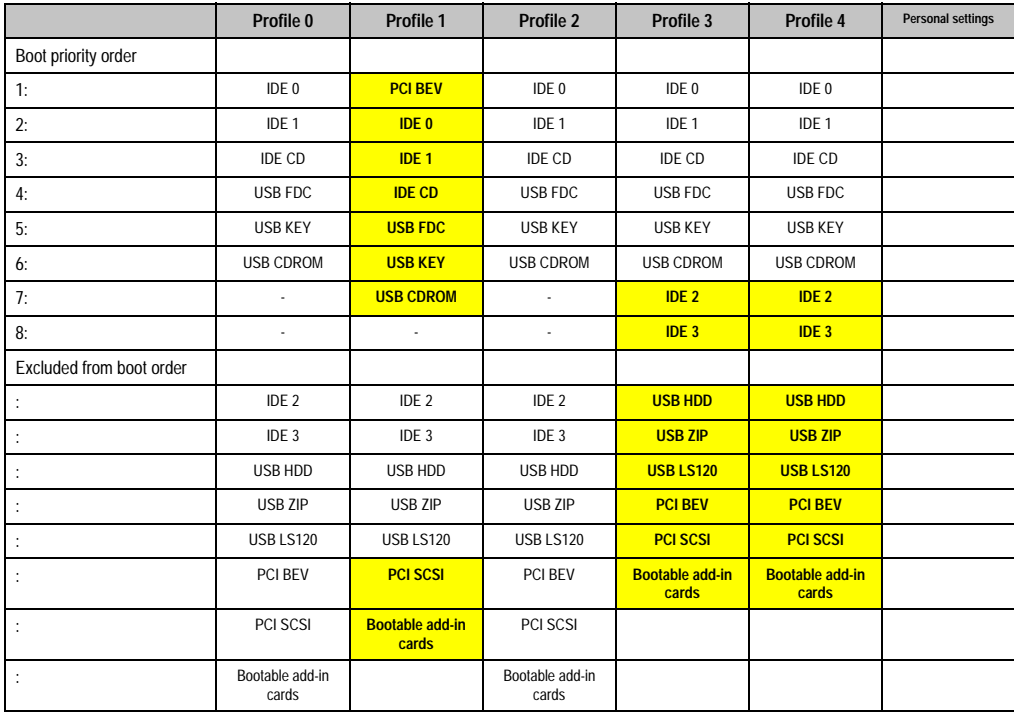

Table 159: 855GME - boot - profile setting overview

# **2.3 BIOS upgrade**

# **Warning!**

**The upgrade procedures described in the following pages must be carried out for all APC620 systems with software versions lower than those listed in the following table.**

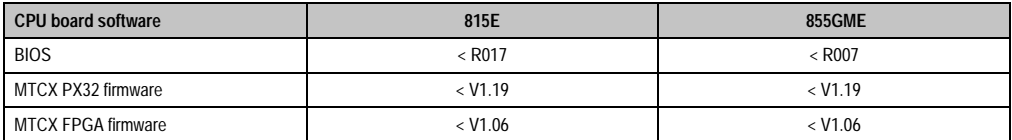

Table 160: CPU board software versions

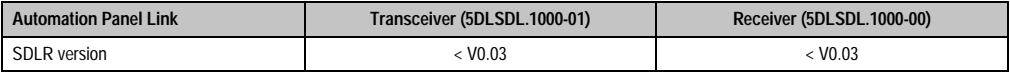

Table 161: Automation panel link software versions

### **2.3.1 Requirements**

The following peripheral devices are needed for a software upgrade:

- USB floppy drive or USB memory stick
- 1.44MB HDD diskette(s) (max. 3 diskettes)
- PS/2 or USB keyboard
- B&R upgrade software (www.br-automation.com)

### **2.3.2 What information do I need?**

Before starting the upgrade, you should know the CPU board type (815E and 855GME) and the various software versions.

### **Which CPU board do I have?**

After switching on the APC620, the installed CPU board can be identified by the letters "B" and "C".

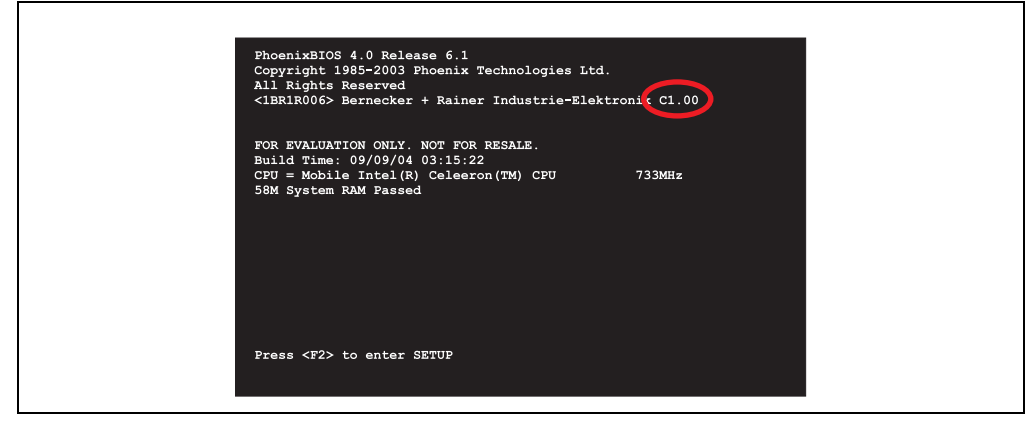

Figure 118: Differentiating between 815E and 855GME CPU boards

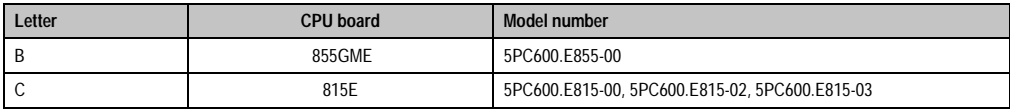

Table 162: Differentiating between 815E and 855GME CPU boards

### **Which BIOS version and firmware are already installed on the APC620?**

This information can be found on the same BIOS setup page for both the 815E and the 855GME CPU boards:

- After switching on the APC620, you can get to the BIOS setup by pressing "F2".
- From the BIOS main menu "advanced" (top), select "baseboard/panel features" (bottom):

Chapter 4 Software

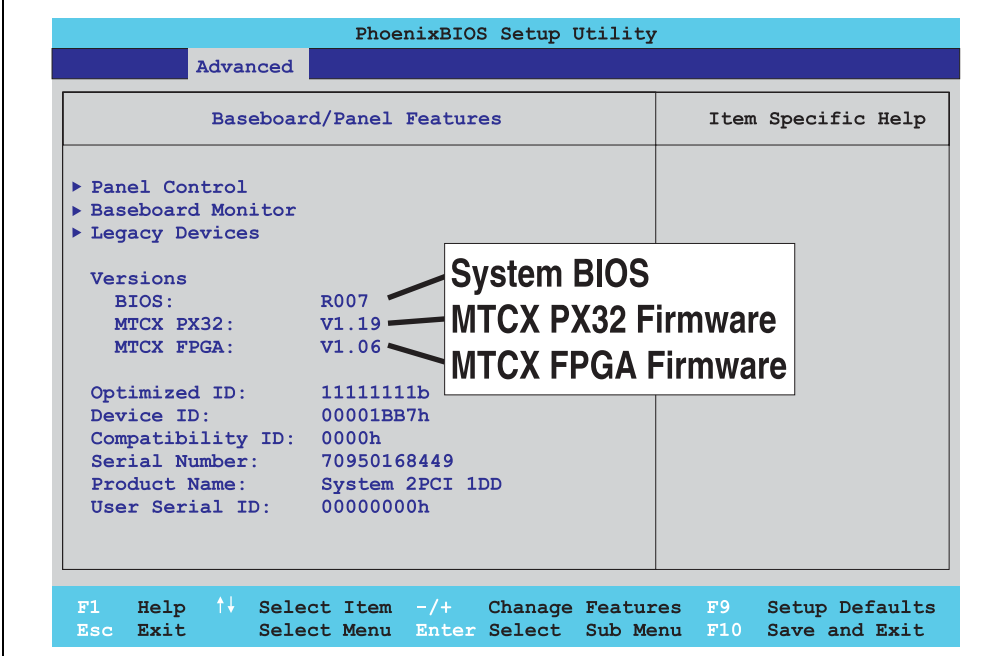

Figure 119: Software versions

### **Which firmware is installed on the Automation Panel Link transceiver/receiver?**

This information can be found on the same BIOS setup page for both the 815E and the 855GME CPU boards:

- After switching on the APC620, you can get to the BIOS setup by pressing "F2".
- From the BIOS main menu "advanced" (top), select "baseboard/panel features" (bottom) and then "panel control":

# **Information:**

**The version can only be shown if an Automation Panel with Automation Panel Link SDL transceiver (5DLSDL.1000-01) and Automation Panel Link SDL receiver (5DLSDL.1000-00) is connected.**

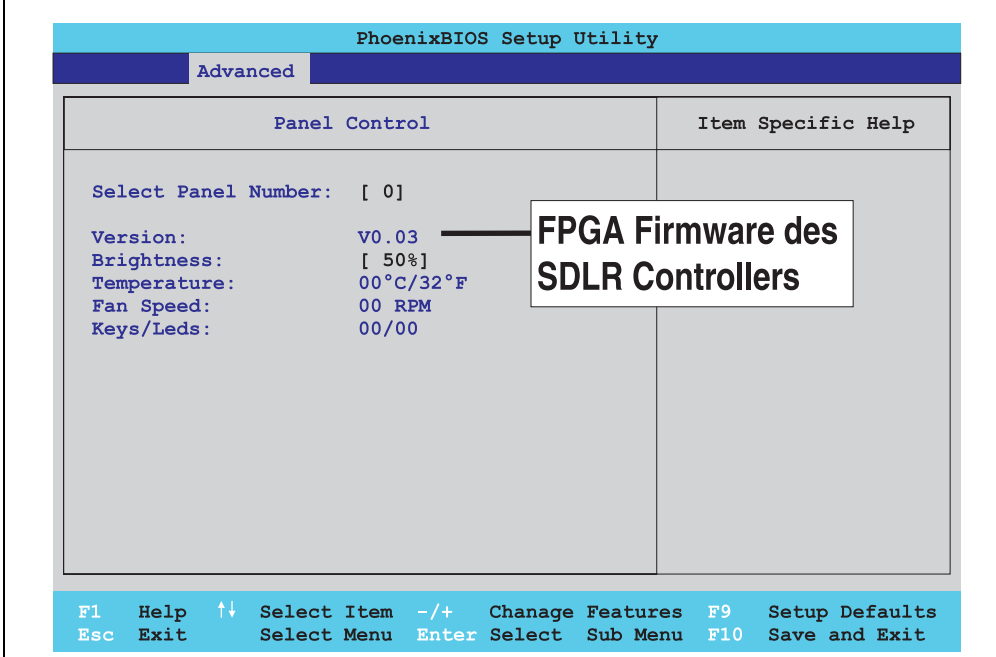

Figure 120: Firmware version of Automation Panel Link SDL transceiver/receiver

### **2.3.3 Upgrade BIOS for 815E**

- Download and unzip the zip file from the B&R homepage.
- Copy the files to an MS-DOS startup disk (information about creating a bootable disk can be found in section [2.3.8 "Creating a DOS boot diskette in Windows XP"](#page-238-0) on page [239](#page-238-0)).
- Place the diskette in the USB floppy drive and reboot the APC620.
- The following boot menu will be shown after startup
- 1. Upgrade PHOENIX BIOS for 815E
- $2 \quad$  Exit

Concerning point 1: BIOS is automatically upgraded (default after 5 seconds).

Concerning point 2: Return to the shell (MS-DOS).

• The system must be rebooted after a successful upgrade.

# **Information:**

**When the system has rebooted, setup default values must be reloaded after the Checksum error message (press F1 or select "load setup defaults" in the BIOS setup "exit" menu). Afterwards, the time and date must be set again.**

When using a system unit with 2 PCI slots, the DIP switches on the system unit must be set to profile position 2. When using a system unit with 1 PCI slot, the DIP switches do not have to be changed.

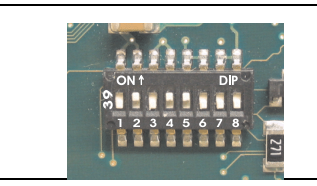

**Information:**

**The exact position and information about DIP switch settings can be found in section ["Position of the DIP switch for APC620 system units",](#page-240-0)  [on page 241.](#page-240-0)**

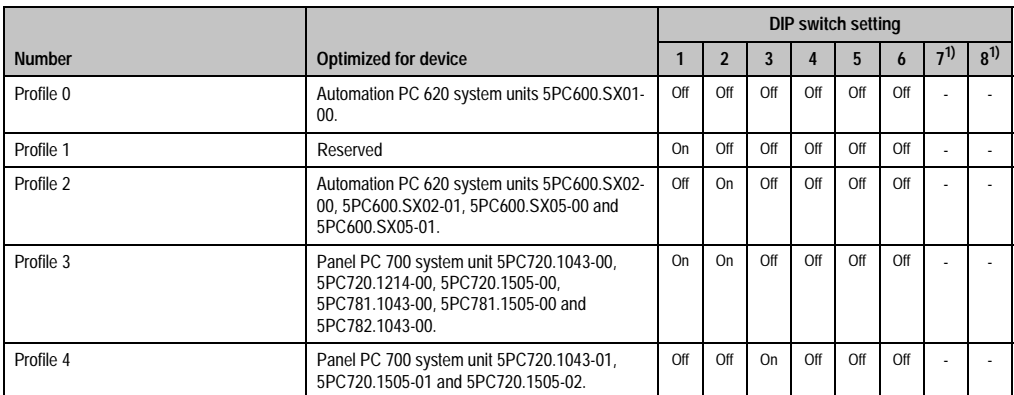

#### Figure 121: DIP switch on system unit (example)

Table 163: Profile overview

<span id="page-235-0"></span>1) Not required. Free.

## **2.3.4 Upgrade BIOS for 855GME**

- Download and unzip the zip file from the B&R homepage.
- Copy the files to an MS-DOS startup disk (information about creating a bootable disk can be found in section [2.3.8 "Creating a DOS boot diskette in Windows XP"](#page-238-0) on page [239](#page-238-0)).
- Place the diskette in the USB floppy drive and reboot the APC620.
- The following boot menu will be shown after startup
- 1. Upgrade PHOENIX BIOS for 855GME
- 2. Exit

Concerning point 1: BIOS is automatically upgraded (default after 5 seconds).

Concerning point 2: Return to the shell (MS-DOS).

• The system must be rebooted after a successful upgrade.

# **Information:**

**When the system has rebooted, Load Setup Default values must be reloaded after the Checksum Error message (press F1 or select "Load Setup Defaults" in the BIOS setup "Exit" menu). Afterwards, the time and date must be set again.**

When using a system unit with 2 PCI slots, the DIP switches on the system unit must be set to profile position 2. When using a system unit with 1 PCI slot, the DIP switches do not have to be changed.

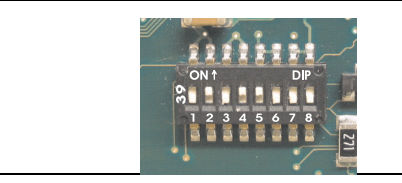

### **Information:**

**The exact position and information about DIP switch settings can be found in section ["Position of the DIP switch for APC620 system units",](#page-240-0)  [on page 241.](#page-240-0)**

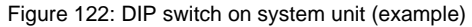

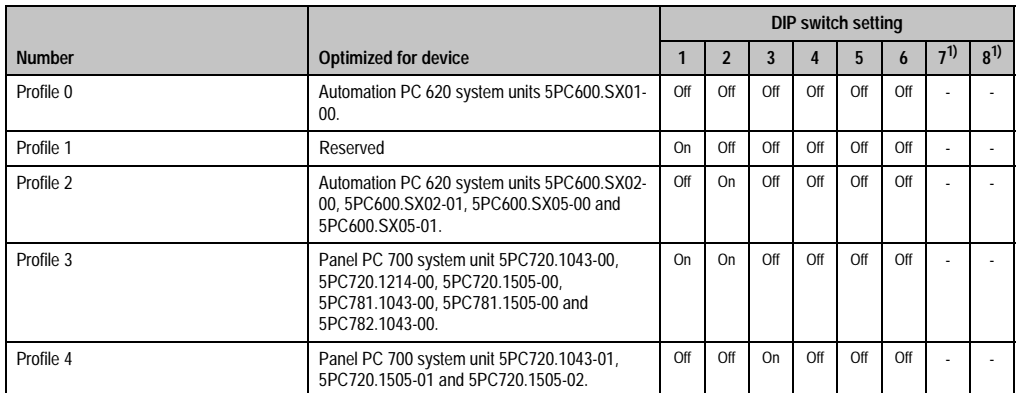

Table 164: Profile overview

1) Not required. Free.

### **2.3.5 Upgrade the firmware**

Depending on the design, a APC620 system is equipped with several controllers (MTCX, SDLR). The firmware can be upgraded individually.

- Download and unzip the zip file from the B&R homepage.
- Copy the files to an MS-DOS startup disk (information about creating a bootable disk can be found in section [2.3.8 "Creating a DOS boot diskette in Windows XP"](#page-238-0) on page [239](#page-238-0)).
- Place the diskette in the USB floppy drive and reboot the APC620.
- The following boot menu will be shown after startup
- 1. Upgrade MTCX PX32 and FPGA
- 2. Upgrade MTCX PX32 only
- 3. Upgrade MTCX FPGA only
- 4. Upgrade SDLR on Panel 0 only
- 5. Exit

Concerning point 1: Automatically upgrade PX32 and FPGA for MTCX (default after 5 seconds).

Concerning point 2: Automatically upgrade PX32 for MTCX.

Concerning point 3: Automatically upgrade FPGA for MTCX.

Concerning point 4: Automatically upgrade FPGA firmware for SDLR controller on Panel 0.

# **Warning!**

**The SDLR firmware can only be updated if an Automation Panel with Automation Panel Link SDL Transceiver (5DLSDL.1000-01) and Automation Panel Link SDL Receiver (5DLSDL.1000-00) is connected. This update is only permitted in an office environment (clean environment - no disturbances) because a software error in versions older than V0.03 can cause errors. This error can cause the Automation Panel to remain off after an update. If this error occurs, the Automation Panel Link SDL Transceiver (5DLSDL.1000-01) or Automation Panel Link SDL Receiver (5DLSDL.1000-00) must be exchanged or sent in for repair.**

Concerning point 5: Return to the shell (MS-DOS).

## <span id="page-237-0"></span>**2.3.6 Installing the graphic chip driver for 815E CPU boards**

The following must be observed when installing the graphic chip driver for the graphic chip integrated in the 815E chip set:

• The driver available from Intel is NOT permitted to be used, only the driver available from B&R(www.br-automation.com).

- After unpacking the \*.zip file, the driver must be updated using the Windows Device Manager "Start - Control Panel - System - Hardware - Device Manager - Update Driver". When doing this, use the file **i81xnt5.inf**.
- The initial installation of the driver can only be carried out with an external monitor connected. After successfully installing the B&R driver, an Automation Panel be operated without problems.

# **Caution!**

**Presently, this driver is only approved for the Windows XP Professional and Windows XP embedded operating systems.**

### **2.3.7 Windows XP Embedded and BIOS upgrade**

If the following error message appears after upgrading BIOS:

"Copy Error"

"Setup cannot copy the file Audio3d.dll"

then the audio drive must be reinstalled.

To do this, use the audio driver from the B&R Homepage (www.br-automation.com).

During the installation of the audio driver, the following 2 files must be hand selected from the following directories.

**ksuser.dll** in the directory ...\Windows\system32

**ks.sys** in the directory ...\Windows\system32\drivers

This applies to 815E and 855ME CPU boards.

In order to be able to set up all possible resolutions when using an 815E CPU board, the graphics driver must be reinstalled (see [2.3.6 "Installing the graphic chip driver for 815E CPU boards"](#page-237-0)).

### <span id="page-238-0"></span>**2.3.8 Creating a DOS boot diskette in Windows XP**

- Place an empty 1.44MB HDD diskette in the disk drive
- Open Windows Explorer
- Right-click on the 3 1/2" Floppy icon and select **"Format..."**.

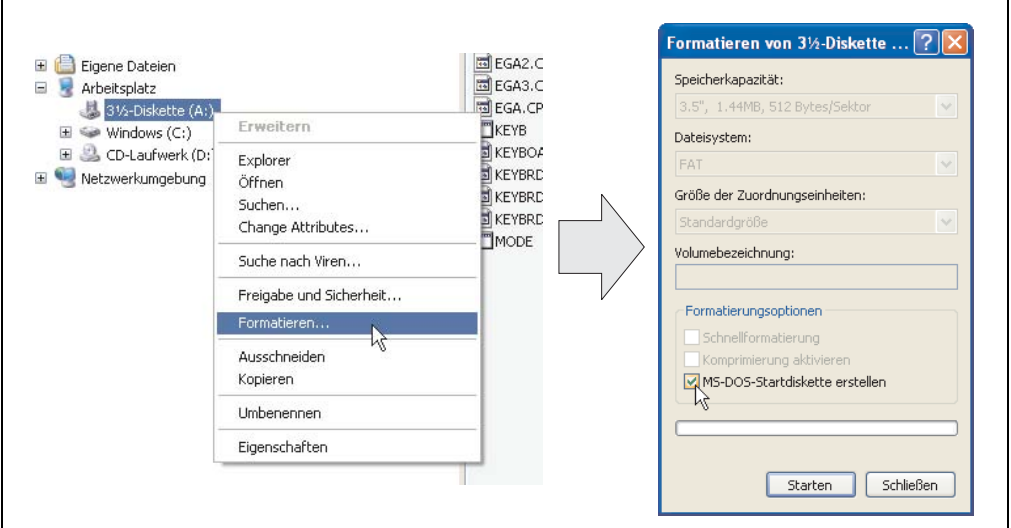

Figure 123: Creating a bootable diskette in Windows XP - step 1

• Then select the checkbox **"Create an MS-DOS startup disk"**, press **"Start"** and acknowledge the warning message with "OK".

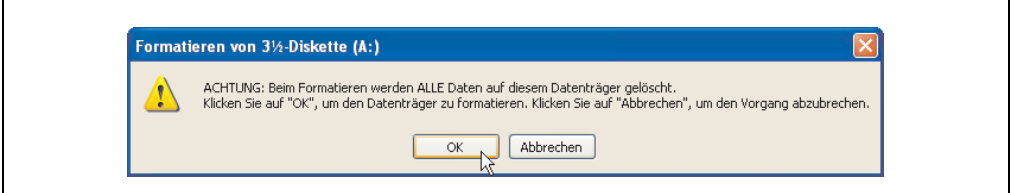

Figure 124: Creating a bootable diskette in Windows XP - step 2

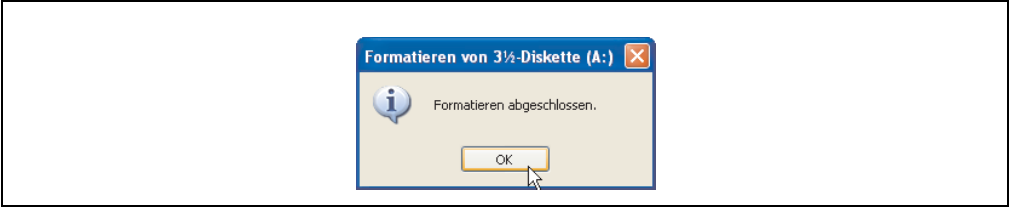

Figure 125: Creating a bootable diskette in Windows XP - step 3

After creating the startup disk, some of the files must be deleted because of the size of the update.

When doing this, all files (hidden, system files, etc.) must be shown on the diskette.

In Explorer, go to the "tools" menu, select "folder options..." and open the "view" tab - now deactivate the option "hide protected operating system files (recommended)" (activated as default) and deactivate the option "show hidden files and folders".

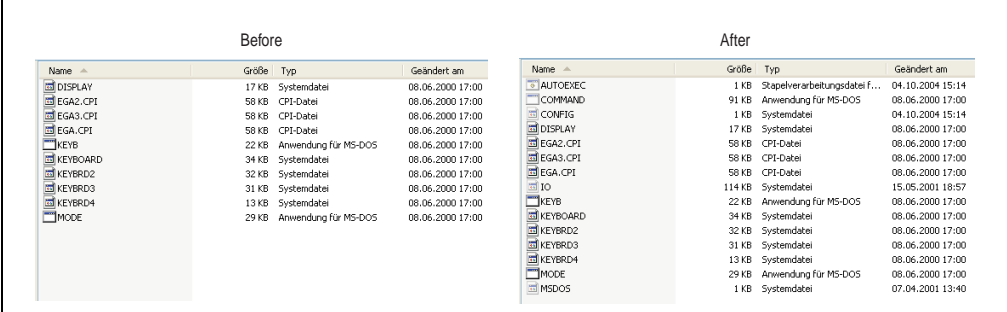

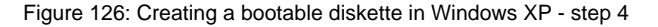

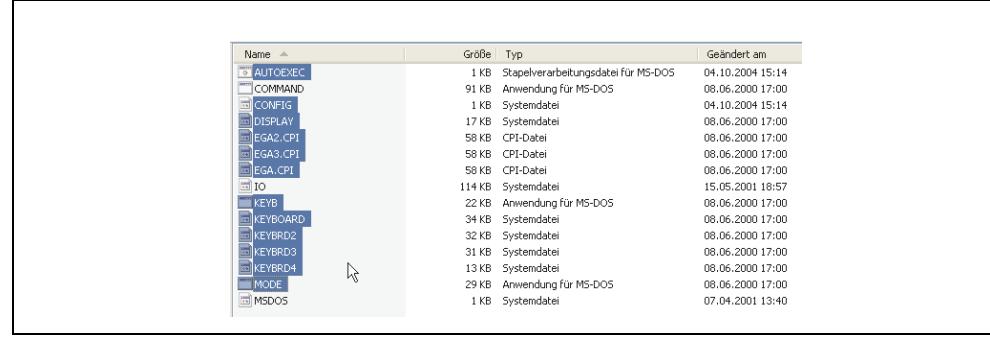

Figure 127: Creating a bootable diskette in Windows XP - step 5

Now all files (marked) except Command.com, IO.sys and MSDOS.sys can be deleted.

## <span id="page-240-0"></span>**2.3.9 Position of the DIP switch for APC620 system units**

# **Warning!**

**The following procedure is only permitted with the power switched off and the supply voltage disconnected!**

To get to the DIP switches, it is necessary to open the front cover. To do this, loosen the five Torx screws (T10) marked and pull the cover off towards the front. Then the DIP switches can be accessed at the location marked in yellow. The setting can now be made using a pointed object. If the system has a slide-in drive, it must be removed first to get to the DIP switches.

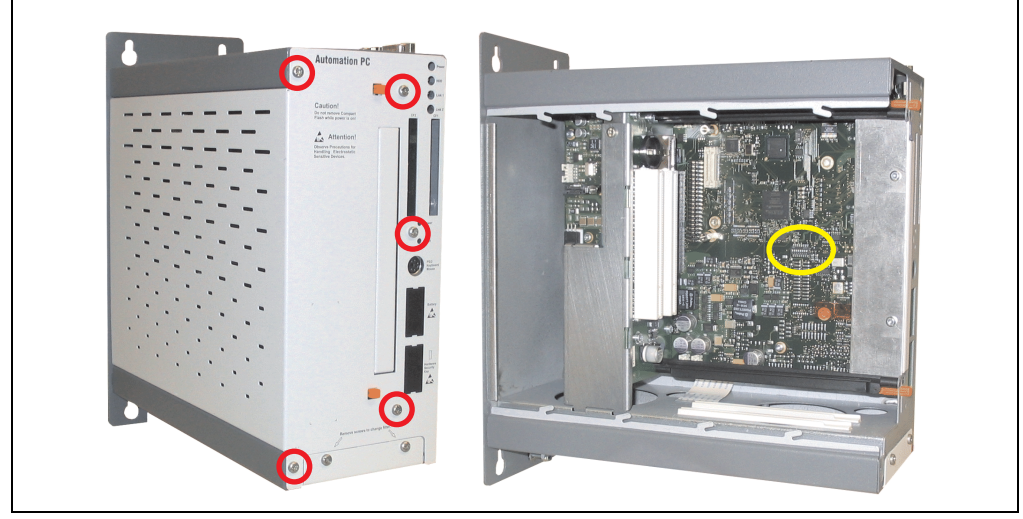

Figure 128: DIP switch position

# **3. Automation PC 620 with MS-DOS**

TBD

# **4. Automation PC 620 with Windows XP Pro.**

TBD

# **5. Automation PC 620 with Windows 2000**

TBD

# **6. Automation PC 620 with Windows XP embedded**

**TRD** 

# **7. Automation PC 620 withWindows CE 5.0**

TBD

# **Chapter 5 • Accessories**

# **1. Overview**

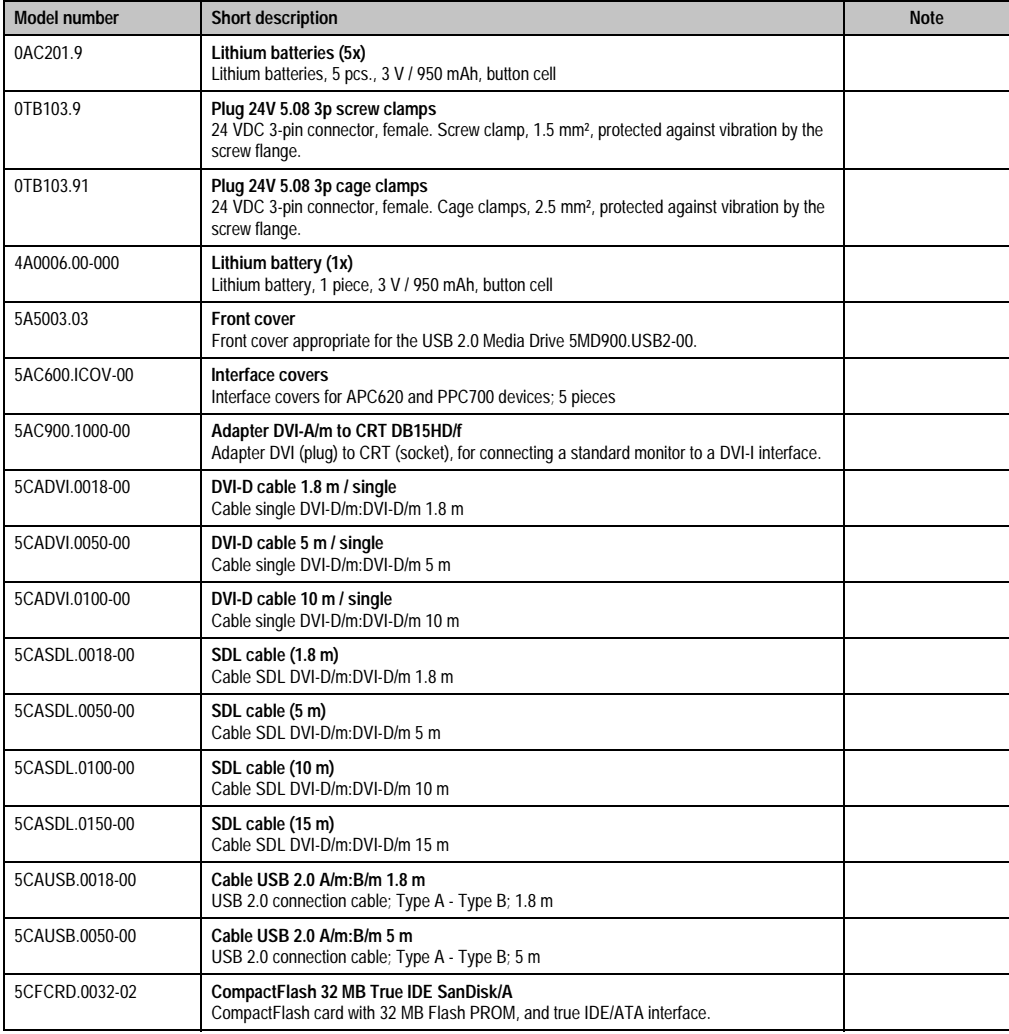

Table 165: Model numbers - accessories

### **Accessories • Overview**

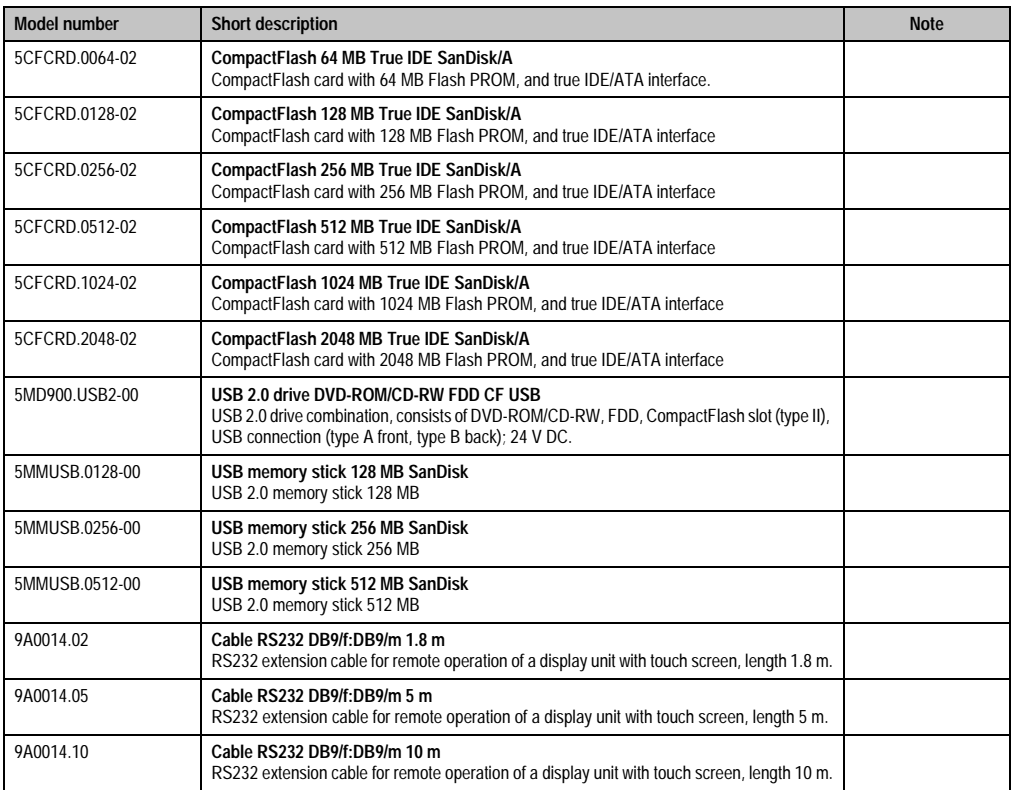

Table 165: Model numbers - accessories

# **2. Supply voltage connector (TB103 3-pin)**

# **2.1 General information**

This single row 3-pin terminal block is mainly used to connect the supply voltage.

## **2.2 Order data**

| Model number | <b>Description</b>                              | Image     |
|--------------|-------------------------------------------------|-----------|
| 0TB103.9     | Plug for the 24 V supply voltage (screw clamps) |           |
| 0TB103.91    | Plug for the 24 V supply voltage (cage clamps)  |           |
|              |                                                 |           |
|              |                                                 | OTB103.9  |
|              |                                                 | 0TB103.91 |

Table 166: Order data - TB103

# **2.3 Technical data**

# **Information:**

**The following defined characteristics, features and limit values are only valid for this accessory and can deviate from the entire device. For the entire device where this accessory is installed, refer to the data given specifically for the entire device.**

**The technical data corresponds to the current status when this manual was printed. We reserve the right to make changes.**

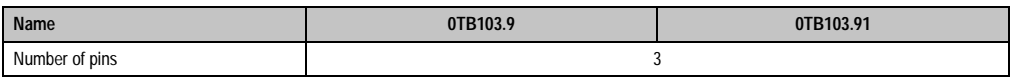

Table 167: Technical data - TB103

### **Accessories • Replacement CMOS batteries**

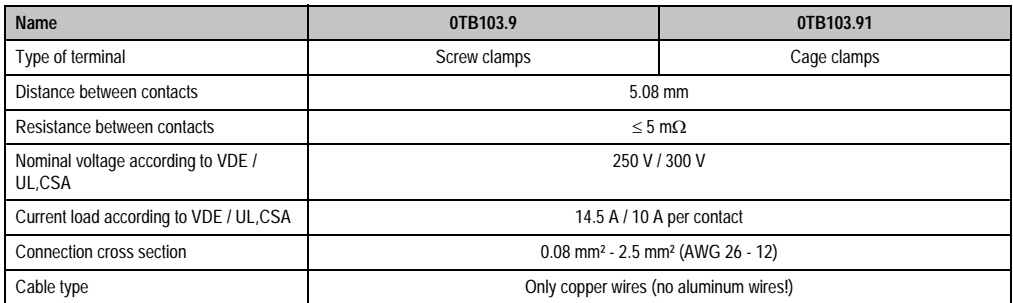

Table 167: Technical data - TB103 (cont.)

# **3. Replacement CMOS batteries**

The lithium battery is needed for buffering the BIOS, the real-time clock, and SRAM data.

Model number and accessory table

## **3.1 Order data**

| <b>Model number</b> | <b>Description</b>                                   | Image |
|---------------------|------------------------------------------------------|-------|
| 0AC201.9            | Lithium batteries, 5 pcs., 3 V / 950 mAh button cell |       |
| 4A0006.00-000       | Lithium battery, 1 piece, 3 V / 950 mAh button cell  |       |
|                     |                                                      |       |

Table 168: Order data - Lithium battery

# **3.2 Technical data**

# **Information:**

**The following defined characteristics, features and limit values are only valid for this accessory and can deviate from the entire device. For the entire device where this accessory is installed, refer to the data given specifically for the entire device.**

**The technical data corresponds to the current status when this manual was printed. We reserve the right to make changes.**

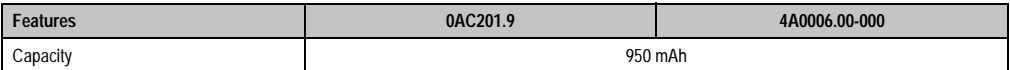

Table 169: Technical data - lithium batteries

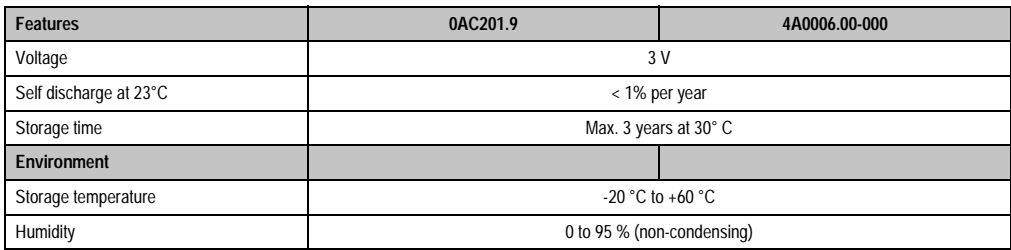

Table 169: Technical data - lithium batteries (cont.)

# **4. Front cover for the USB Media Drive**

This front cover can also be mounted on the front of the USB media drive (model number 5MD900.USB2-00 - see Section [8 "USB Media Drive DVD-ROM/CD-RW FDD CF USB" on](#page-260-0) [page 261](#page-260-0)) to protect the interface.

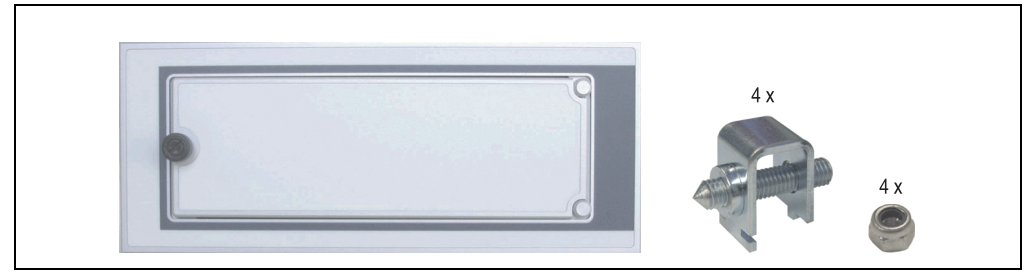

Figure 129: Front cover - 5A5003.03

# **4.1 Technical data**

# **Information:**

**The technical data corresponds to the current status when this manual was printed. We reserve the right to make changes.**

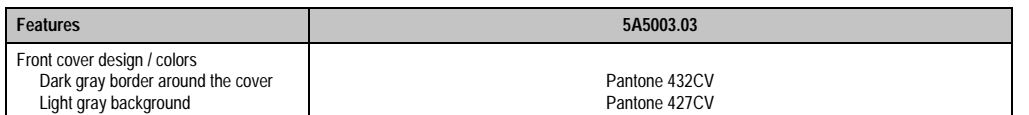

Table 170: Technical data - 5A5003.03

## **4.2 Dimensions**

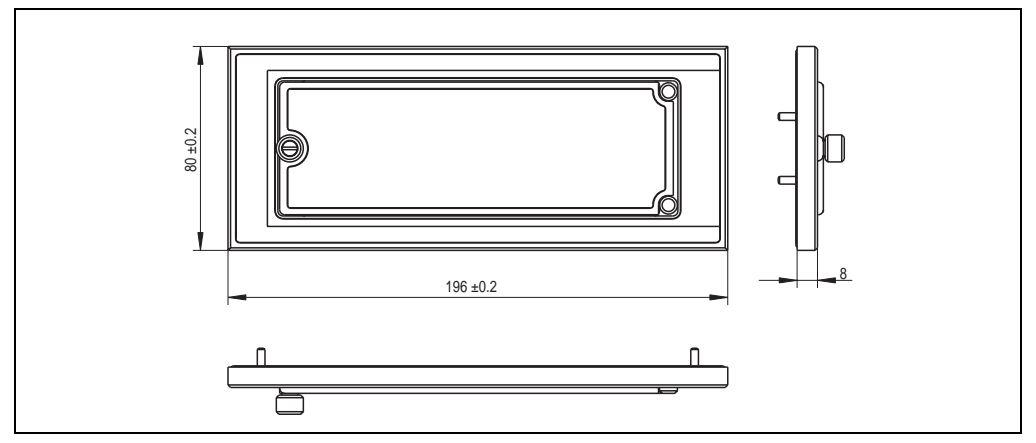

Figure 130: Dimensions - 5A5003.03

## **4.3 Installation**

The front cover is attached with 2 mounting rail brackets (included with USB Media Drive) and 4 M3 locknuts. The USB media drive and front cover can be mounted as a whole in (for example) a switching cabinet door.

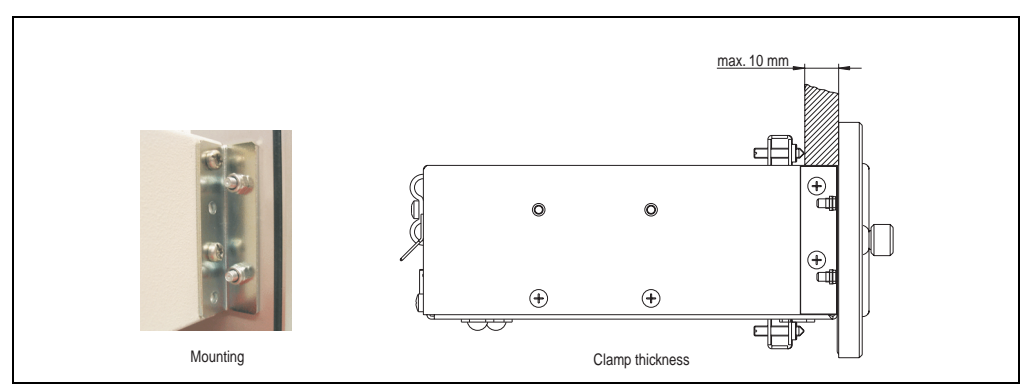

Figure 131: Front cover mounting and installation size

# **5. Interface cover 5AC600.ICOV-00**

The interface cover protects interfaces from dirt and dust when not in use.

## **5.1 Order data**

| <b>Model number</b> | <b>Description</b>                                                              | Image |
|---------------------|---------------------------------------------------------------------------------|-------|
| 5AC600.ICOV-00      | Interface covers<br>Interface covers for APC620 and PPC700 devices; 5<br>pieces |       |
|                     |                                                                                 |       |

Table 171: Order data - APC620 interface cover

# **5.2 Contents of delivery**

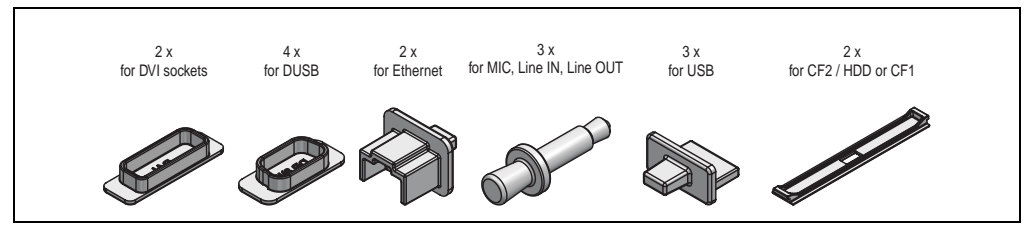

Figure 132: Interface cover - contents of delivery

# **6. DVI - monitor adapter 5AC900.1000-00**

This adapter enables a standard monitor to be connected to the DVI-I interface.

## **6.1 Order data**

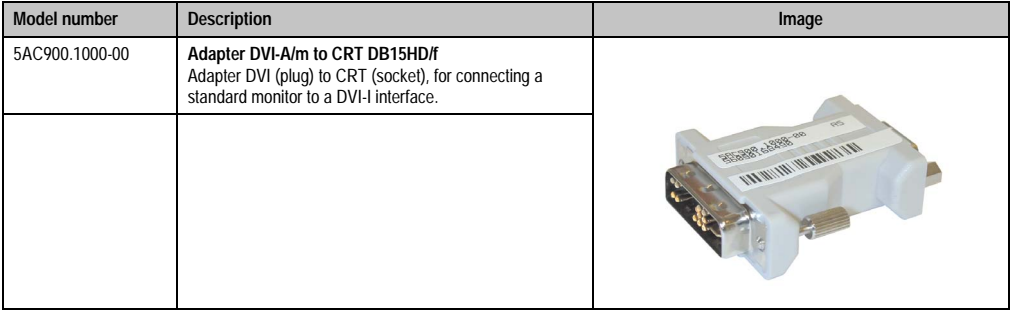

Table 172: Order data - DVI - CRT adapter
## **7. CompactFlash cards 5CFCRD.xxxx-02**

### **7.1 General information**

CompactFlash cards are easy-to-exchange memory media. Due to their robustness against environmental influences (e.g. temperature, shock, vibration, etc.), CompactFlash cards are ideal for use as memory media in industrial environments.

### **7.2 Order data**

| <b>Model number</b> | <b>Description</b>                      | Image                                                                                                    |
|---------------------|-----------------------------------------|----------------------------------------------------------------------------------------------------|
| 5CFCRD.0032-02      | CompactFlash 32 MB True IDE SanDisk/A   |                                                                                                    |
| 5CFCRD.0064-02      | CompactFlash 64 MB True IDE SanDisk/A   |                                                                                                    |
| 5CFCRD.0128-02      | CompactFlash 128 MB True IDE SanDisk/A  | <b>Industrial Grade</b><br>1 <sub>GB</sub><br><b>CompactFlash</b><br>SanDisk <sup>29</sup><br>CompactFlash<br>09/06/03<br>SDCFB-1024-201-80<br>D. 02. San Yek |
| 5CFCRD.0256-02      | CompactFlash 256 MB True IDE SanDisk/A  |                                                                                                    |
| 5CFCRD.0512-02      | CompactFlash 512 MB True IDE SanDisk/A  |                                                                                                    |
| 5CFCRD.1024-02      | CompactFlash 1024 MB True IDE SanDisk/A |                                                                                                    |
| 5CFCRD.2048-02      | CompactFlash 2048 MB True IDE SanDisk/A |                                                                                                    |
|                     |                                         |                                                                                                    |

Table 173: Order data - CompactFlash cards

### **7.3 Technical data**

## **Information:**

**The following defined characteristics, features and limit values are only valid for this accessory and can deviate from the entire device. For the entire device where this accessory is installed, refer to the data given specifically for the entire device.**

**The technical data corresponds to the current status when this manual was printed. We reserve the right to make changes.**

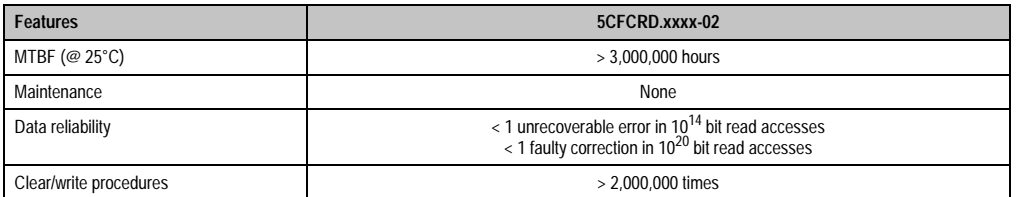

Table 174: Technical data - CompactFlash cards 5CFCRD.xxxx-02

#### **Accessories • CompactFlash cards 5CFCRD.xxxx-02**

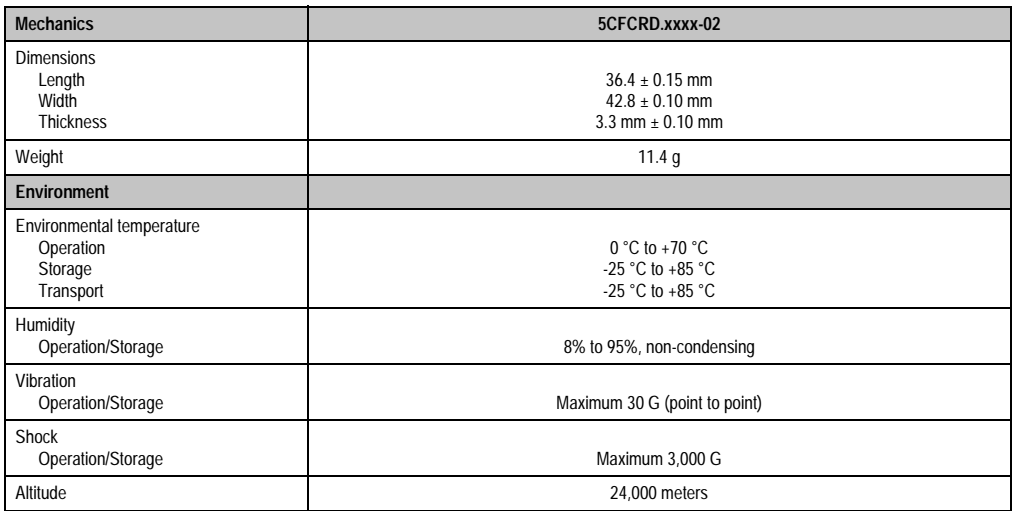

Table 174: Technical data - CompactFlash cards 5CFCRD.xxxx-02 (cont.)

### **7.4 Dimensions**

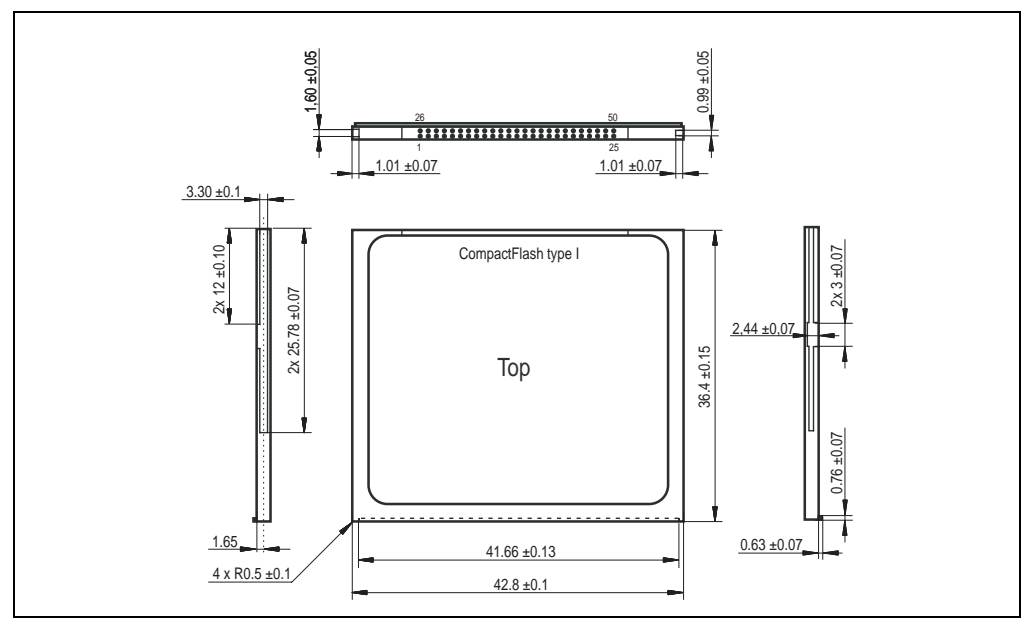

Figure 133: Dimensions - CompactFlash card type I

### **7.5 Calculating the lifespan**

SanDisk provides a 6-page "white paper" for the lifespan calculation for CompactFlash cards (see following pages). This document can also be found on the SanDisk homepage.

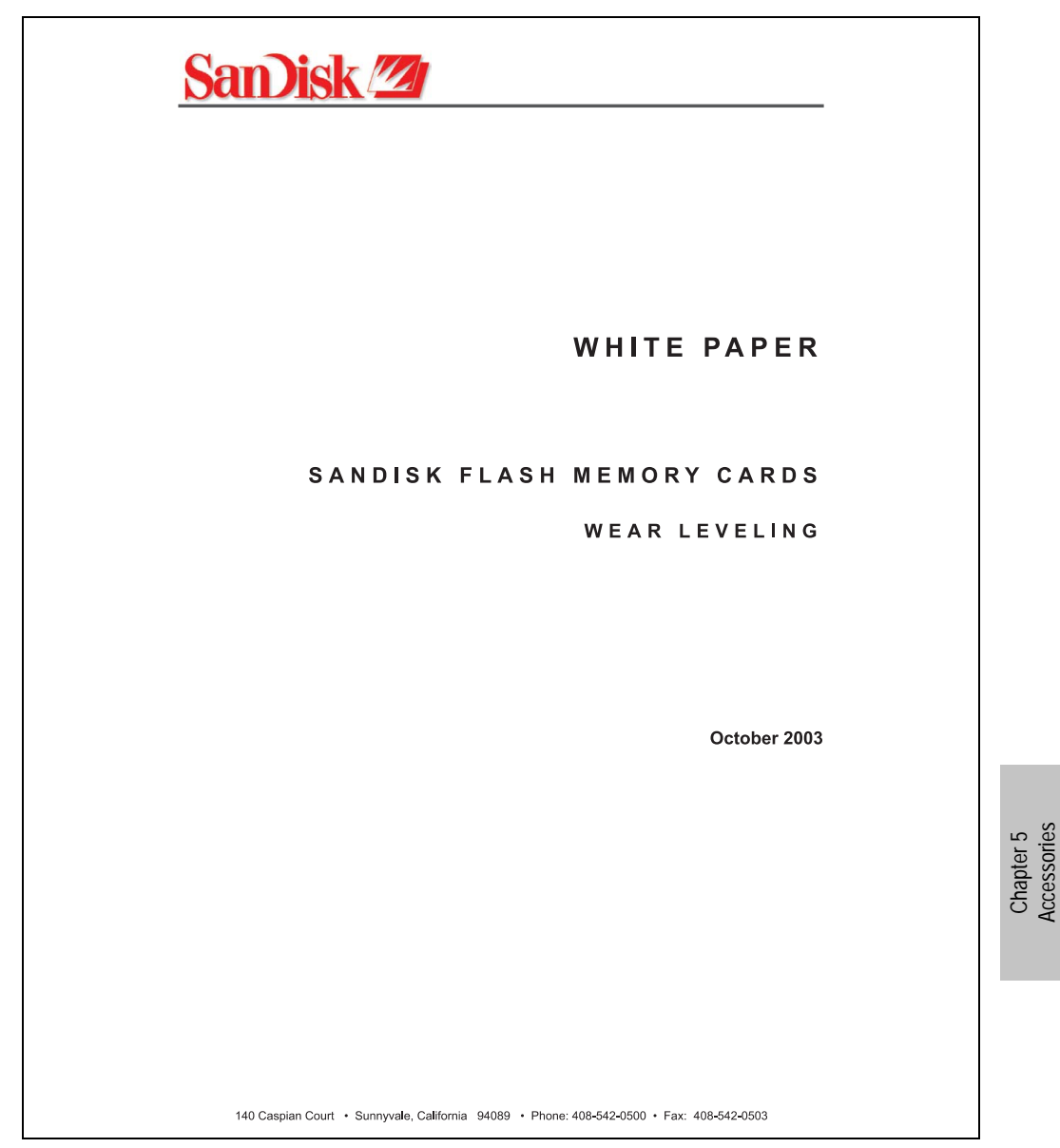

Figure 134: SanDisk white paper - page 1

Accessories

#### **Accessories • CompactFlash cards 5CFCRD.xxxx-02**

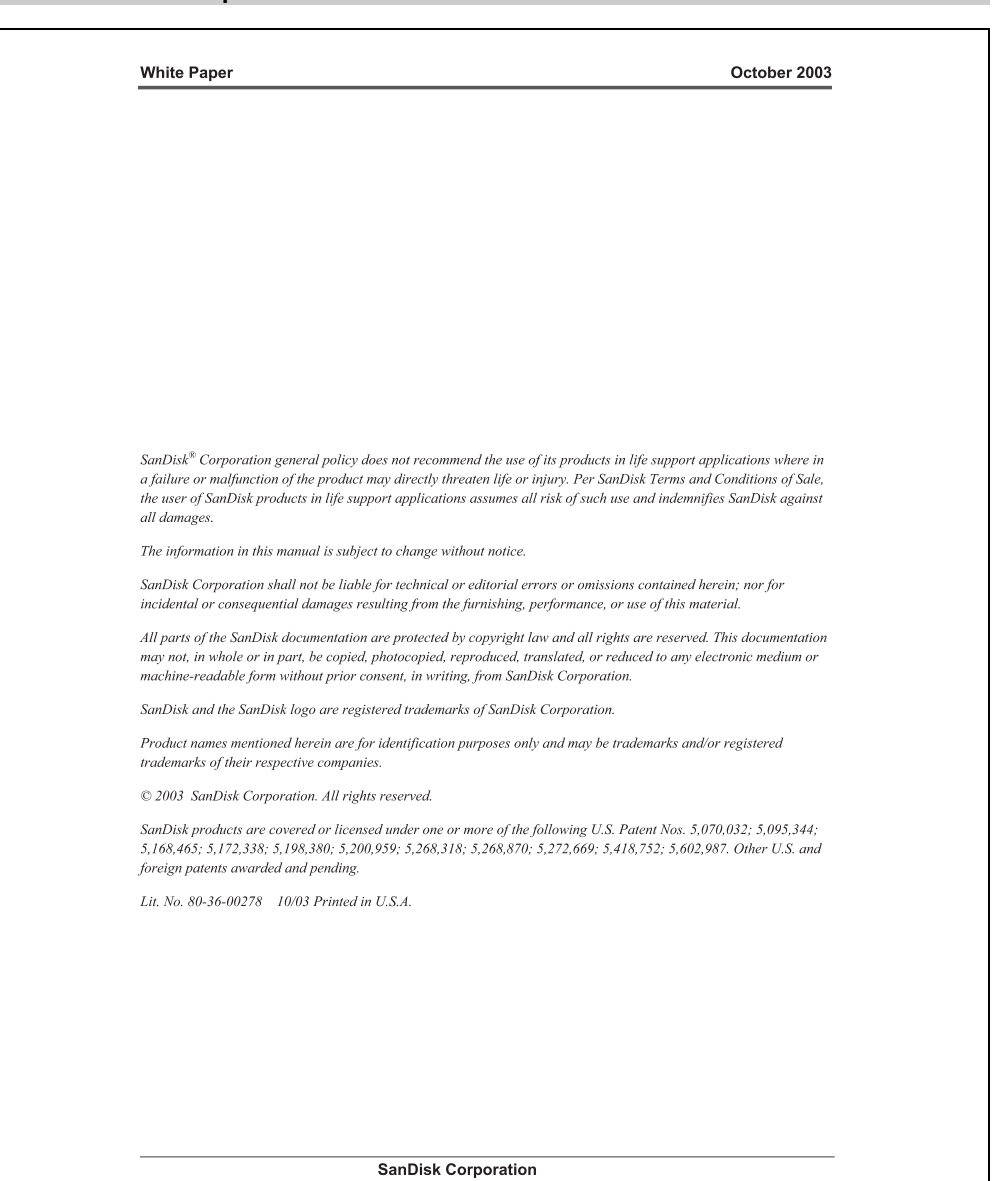

Doc No. 80-36-00278

SanDisk Flash Memory Cards Wear Leveling

Page 2

Figure 135: SanDisk white paper - page 2

October 2003

#### **OVERVIEW**

This purpose of this white paper is to help SanDisk customers understand the benefits of wear leveling and to assist customers in calculating life expectancy of SanDisk cards in specific applications.

Flash memory is susceptible to wear as a result of the repeated program and erase cycles that are inherent in typical data storage applications. Applications in which this is a major concern include hard disk replacement applications where write operations occur frequently. How a storage system manages the wear of the memory is key to understanding the extended reliability of the host that relies on these storage systems.

#### WEAR LEVELING METHODOLOGY

Current products available in the industrial channel use NAND flash memory. It is important to understand the NAND memory architecture to gain insight into the wear leveling mechanism.

Each memory chip is divided into blocks. A block is an array of memory cells organized as sectors. The number of blocks and sectors vary from product to product. The minimum unit for a write or read operation is a page (or sector). The minimum unit for an erase operation is a block. Physical blocks are logically grouped into zones. For the current technology, a typical zone size is 4 MB. However, this may change from product to product. Wear leveling is done within a zone. The current firmware does not spread the wear across the capacity of the card. Each zone has about 3% additional "spare blocks" bevond what is assigned to meet the logical capacity of the flash card. This group of blocks is commonly referred to as the "Erase Pool".

With the introduction of SanDisk's Write-before-Erase architecture, each time a host writes data to the same logical address (CHS or LBA), data is written into a newly assigned, empty physical block from the "Erase Pool". The intrinsic nature of writing to a new physical location each time a logical address is written to is the basis for wear leveling found in SanDisk cards. This action spreads the writes over the zone, thus greatly extending the overall life of the card. The methodology of using a large number of physical addresses to manage a smaller logical address table allows for rotation of the physical addresses among the entire group of physical blocks within a zone. The resulting wear leveling optimizes the effective life of the media and avoids prematurely reaching the end of life on frequently written to host addresses.

When a card detects that a block has reached the end of its useful life it removes that block from the blocks that are available for write operations. The result is a reduction of the size of the erase pool. This does not affect the capacity of the card as seen by the host. When the pool of blocks available for write operations has been exhausted due to wear, the card will reach the end of its useful life for write operations.

> **SanDisk Corporation** SanDisk Flash Memory Cards Wear Leveling

Page 3

Figure 136: SanDisk white paper - page 3

Doc No. 80-36-00278

#### October 2003

Current SanDisk products do not preempt wear leveling events during normal operation of the card. Applications typically don't require such management beyond the natural wear leveling that occurs during normal host operations. As a result, the effectiveness of wear leveling in current SanDisk products is dependent upon host usage. It is important for customers whose applications do not fall into this typical usage pattern to understand how their applications will affect the lifetime of the card.

#### LIFE EXPECTANCY SCENARIOS

 $\blacktriangleright$  best case analysis

In a typical application, large data files are written to the card occupying contiguous sequential logical address space. This results in optimal wear leveling and provides card life exceeding the specification for card endurance. This increased endurance is achieved as follows: The 2,000,000 endurance cycles specification (I-Grade only) is a result of large amounts of test data collected from a very large sample set that accounts for the extreme limits of the test population. With the 3% additional erase pool being used in an ideal fashion, the distribution is narrowed and the card will survive beyond its specified lifetime.

#### $\blacktriangleright$  worst case analysis

In the worst-case application, data will be written as single sectors to random addresses across the card. These single sector writes will exercise the erase pool more rapidly, requiring the system to perform a "garbage collection" operation to free up new blocks for subsequent write operations. At the extreme, each single sector write would cause one block to be programmed and erased. As a typical block size is 16kB or 32 sectors, the amount of wear is increased by a factor of 31 since 32 physical sectors are written and erased for each sector the host writes. Spreading this wear across the erase pool results in an effective 1/30 usable lifetime. This case is an extreme example and is only included to show the range of application dependence. This result is comparable to other vendor's cards based on memory with a 16kB erase block.

#### analysis of host dependence

In assessing the life expectancy of a card in a given system several factors need to be understood. These factors include the types of files and their corresponding sizes, frequency of card write operations and file system behavior (including data structures). The types of files must be considered since some files, such as operating systems or executable files, typically remain in fixed locations once they are stored in the card. This limits the number of physical blocks available for circulation into the erase pool. The remaining capacity after these files have been accounted for can then be divided by the typical size of files that will be updated over the lifetime of the card. Related to this calculation is how the file system overwrites existing files. Typical operating system behavior, such as DOS, will allocate new blocks from the file allocation table, or FAT, and so repeated file writes will occupy a new set of addresses on the card. This is very beneficial in spreading wear across the card since it forces the card to cycle the entire physical

#### **SanDisk Corporation**

Doc No. 80-36-00278

SanDisk Flash Memory Cards Wear Leveling

Page 4

Figure 137: SanDisk white paper - page 4

#### October 2003

area being used for such files. Special cases to consider include those where the files being updated are very small. Typically an operating system uses a minimum number of sectors to store a file, referred to as a cluster. Typical cluster sizes range from 8 to 64 sectors in size. The cluster size is important for files that are the same or smaller than the 32-sector block since these may trigger garbage collection operations. If these updates happen in a random fashion (sequential updates would not be affected by cluster size) lifetime may be reduced as a result. Finally, the frequency of such updates is then used to determine how long it will take before the card reaches its statistical limit for endurance. These factors can be combined in an equation that can be used to calculate the minimum time a card will function in that application:

$$
ijetime = 2,000,000 \times \frac{\left(C_{\text{row}} - C_{\text{fixed}}\right) \times \left(1 - k_r \times \frac{32 - N_{\text{cluster}}}{32}\right)}{FS_{\text{box}}} \times \frac{1}{f_{\text{box}}}
$$

where Czone is the total capacity of the zone, Cfixed is the capacity used by fixed files, Ncluster is the cluster size, FStyp is the average file size and fw is the average frequency at which files are updated. kr is a factor that is 0 for file sizes that are typically over 16kB or for applications that are not random in the order in which such files are updated.

#### Example 1

In this example 128 KB of data is updated once a day. The zone has 500 KB worth of fixed files. A 4 MB zone size is assumed.

*lifetime* = 2,000,000×
$$
\frac{(4000 - 500) \times (1 - 0)}{128} \times \frac{1}{1 / day}
$$
  
*lifetime* = 149828*years*

#### Example 2

Doc No. 80-36-00278

This example is a data logging operation using a 1GB card where a 4kB file is updated every five seconds. This would result in sequential address being written.

$$
lifetime = 2,000,000 \times \frac{4000}{4} \times \frac{1}{1/5 \sec}
$$
  

$$
lifetime = 317 \text{ years}
$$

**SanDisk Corporation** 

SanDisk Flash Memory Cards Wear Leveling

Page 5

Figure 138: SanDisk white paper - page 5

Chapter 5<br>Accessories Accessories

October 2003

#### Example 3

This example is a data logging operation using the same 1GB card where a new 4kB file is written every five seconds. But in this case the cluster size is 4kB and it is expected that, due to file system fragmentation, the logical addresses will be written randomly.

$$
lifetime = 2,000,000 \times \frac{4 \times \left(1 - 1 \times \frac{32 - 8}{32}\right)}{.004} \times \frac{1}{1/5 \sec}
$$

 $lifetime = 79.3 years$ 

#### CONCLUSION

These examples are general in nature but show how the equation can be used as a guideline for calculating card lifetime in different applications. They also demonstrate that SanDisk card architecture exceeds reasonable life expectancy in typical applications. If a particular applications behaves in such a way that this equation cannot be applied, the SanDisk Applications Engineering group can assist in performing card lifetime analysis.

For more information, please visit the SanDisk Web site at: www.sandisk.com

#### **SanDisk Corporation**

Corporate Headquarters 140 Caspian Court Sunnyvale, CA 94089 408-542-0500 FAX: 408-542-0503 URL: http://www.sandisk.com

#### **SanDisk Corporation**

Doc No. 80-36-00278

SanDisk Flash Memory Cards Wear Leveling

Page 6

Figure 139: SanDisk white paper - page 6

## **8. USB Media Drive DVD-ROM/CD-RW FDD CF USB**

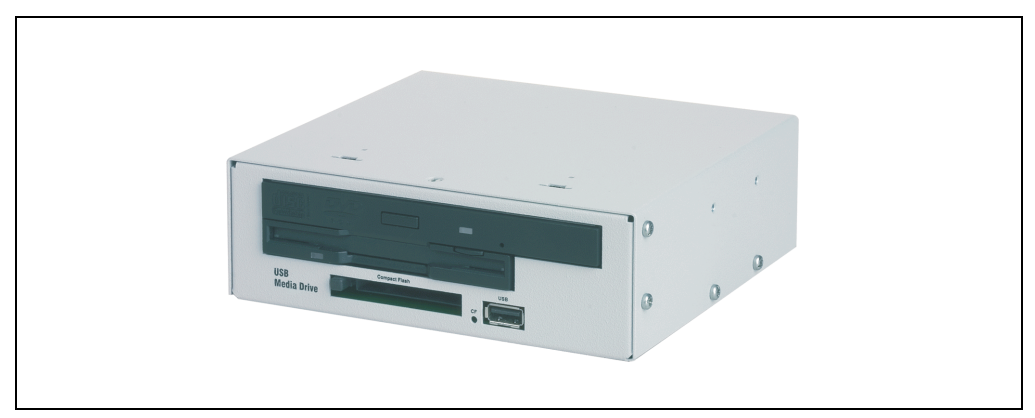

#### Figure 140: USB Media Drive

### **8.1 Features**

- +24 VDC supply (back side)
- USB/B 2.0 connection (back side)
- Desk-top or rack-mount operation (mounting rail brackets)
- Integrated USB diskette drive
- Integrated DVD-ROM/CD-RW drive
- Integrated CompactFlash slot IDE/ATAPI (Hot Plug capable)
- Integrated USB 2.0 connection (up to 480 MBit high speed)
- Optional front cover (model number 5A5003.03 see also Section [4 "Front cover for the](#page-248-0) [USB Media Drive" on page 249](#page-248-0))

## **Information:**

**The following defined characteristics, features and limit values are only valid for this accessory and can deviate from the entire device. For the entire device where this accessory is installed, refer to the data given specifically for the entire device.**

**The technical data corresponds to the current status when this manual was printed. We reserve the right to make changes.**

### **8.2 Technical data**

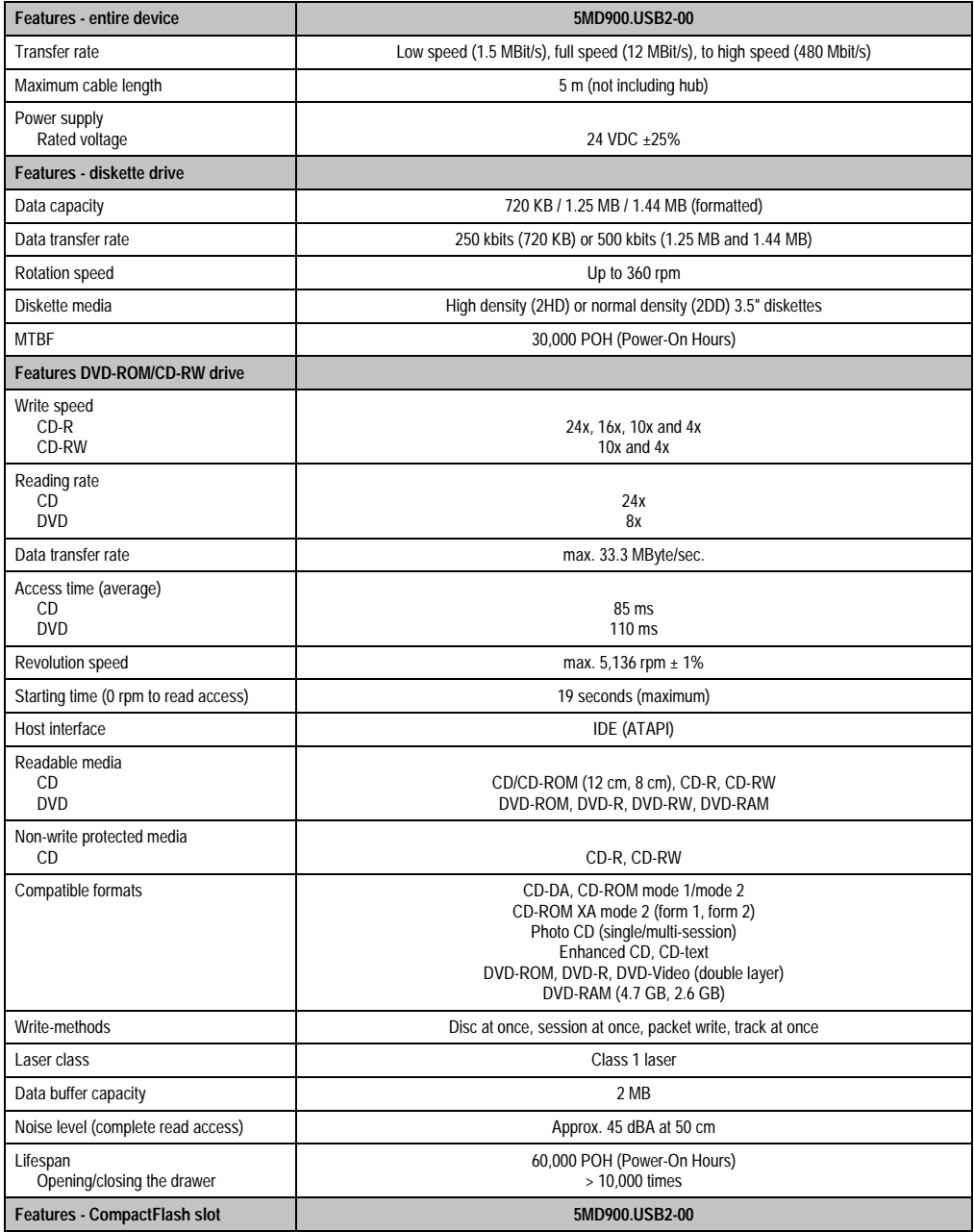

Table 175: Technical data - USB Media Drive 5MD900.USB2-00

#### **Accessories • USB Media Drive DVD-ROM/CD-RW FDD CF USB**

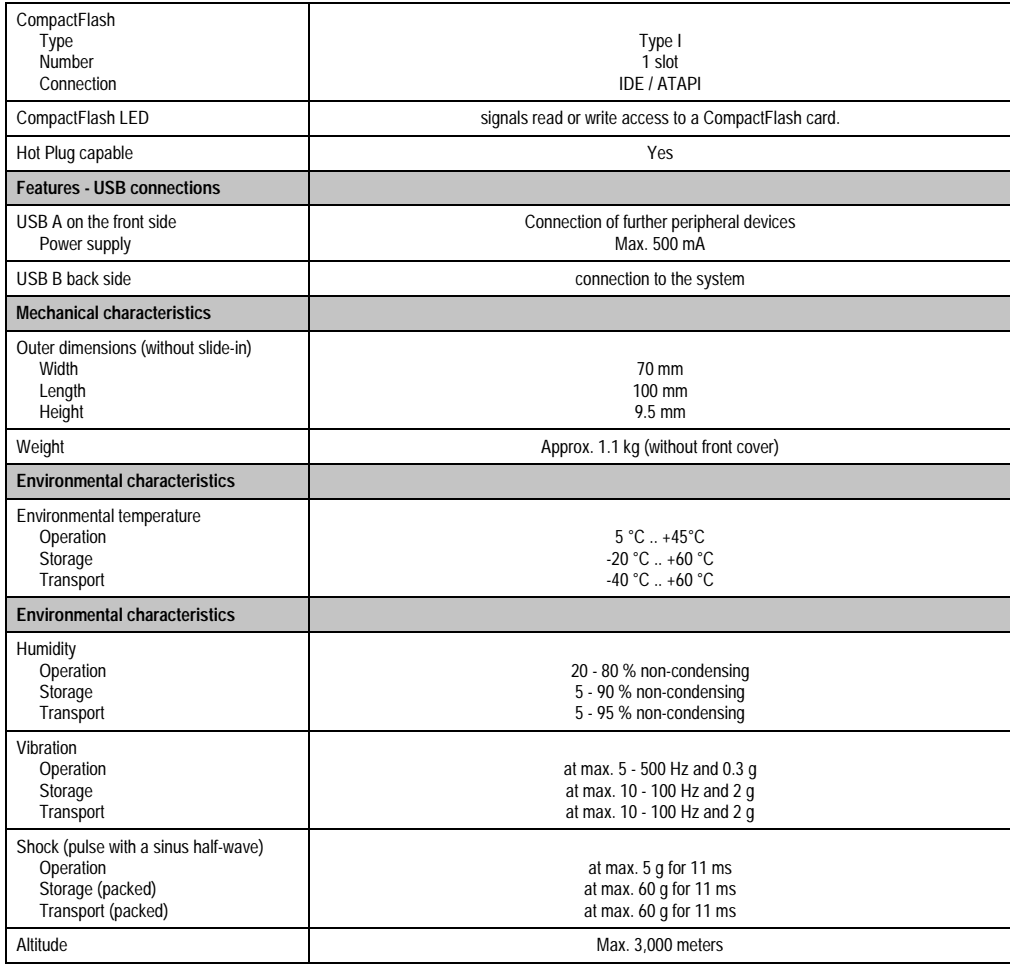

Table 175: Technical data - USB Media Drive 5MD900.USB2-00 (cont.)

### **8.3 Dimensions**

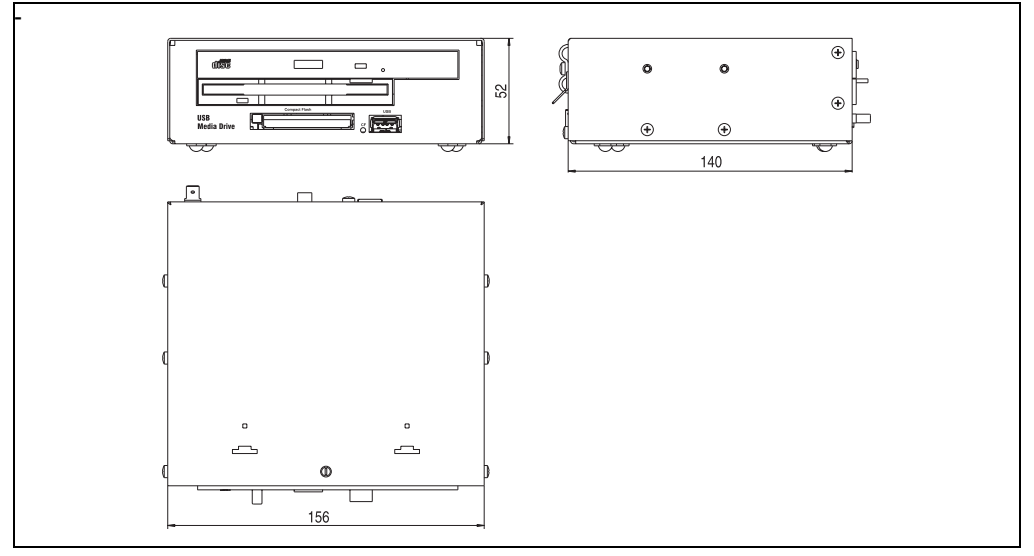

Figure 141: Dimensions - 5MD900.USB2-00

#### **8.4 Interfaces**

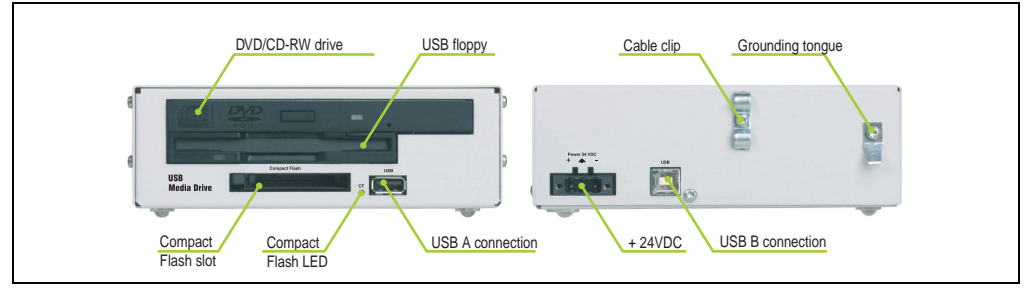

Figure 142: Interfaces - 5MD900.USB2-00

#### **8.5 Installation**

The USB Media Drive can be operated as a desk-top device (rubber feet) or as a rack-mount device (2 mounting rail brackets included).

In connection

#### **8.5.1 Mounting position**

Because of limits to the mounting position with the components used (floppy, DVD-CDRW drive), the USB media drive is only permitted to be mounted and operated as shown in the following figure.

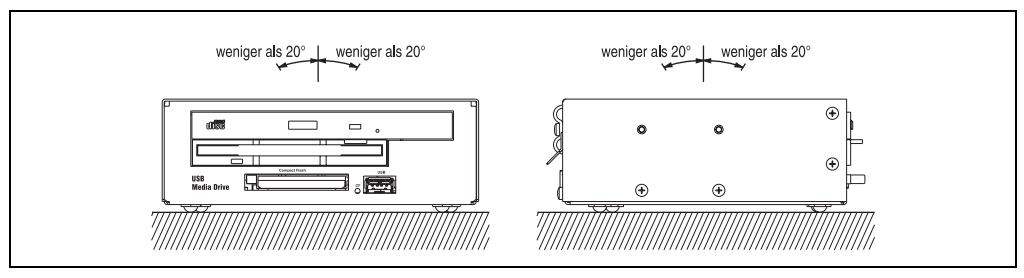

Figure 143: Installation position 5MD900.USB2-00

## **9. USB memory stick**

### **9.1 General information**

USB memory sticks are easy-to-exchange memory media. Because of the fast data transfer provided by USB 2.0, the USB memory sticks are ideal for use as a portable memory medium. "Hot PLUG & PLAY" - without requiring additional drivers (except with Windows 98SE), the USB memory stick can be converted immediately into an additional drive, in which data can be read from or written to. Only USB memory sticks from the memory specialists [SanDisk](http://www.sandisk.com) are being used.

### **9.2 Order data**

| <b>Model number</b> | <b>Description</b>              | Image                       |
|---------------------|---------------------------------|-----------------------------|
| 5MMUSB.0128-00      | USB memory stick 128 MB SanDisk |                             |
| 5MMUSB.0256-00      | USB memory stick 256 MB SanDisk |                             |
| 5MMUSB.0512-00      | USB memory stick 512 MB SanDisk | Cruzer mini 512 MB<br>$-31$ |
|                     |                                 |                             |
|                     |                                 | $0$ $\Box$                  |
|                     |                                 | SanDisk<br>$\circ \boxplus$ |
|                     |                                 |                             |
|                     |                                 |                             |

Table 176: Order data - USB memory stick

### **9.3 Technical data**

## **Information:**

**The following defined characteristics, features and limit values are only valid for this accessory and can deviate from the entire device. For the entire device where this accessory is installed, refer to the data given specifically for the entire device.**

**The technical data corresponds to the current status when this manual was printed. We reserve the right to make changes.**

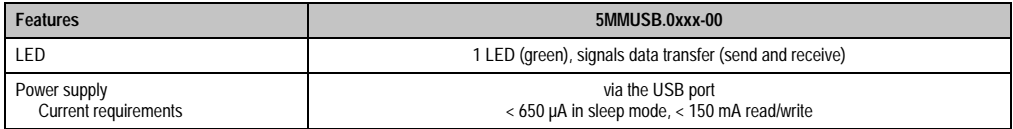

Table 177: Technical data - USB memory stick 5MMUSB.0xxx-00

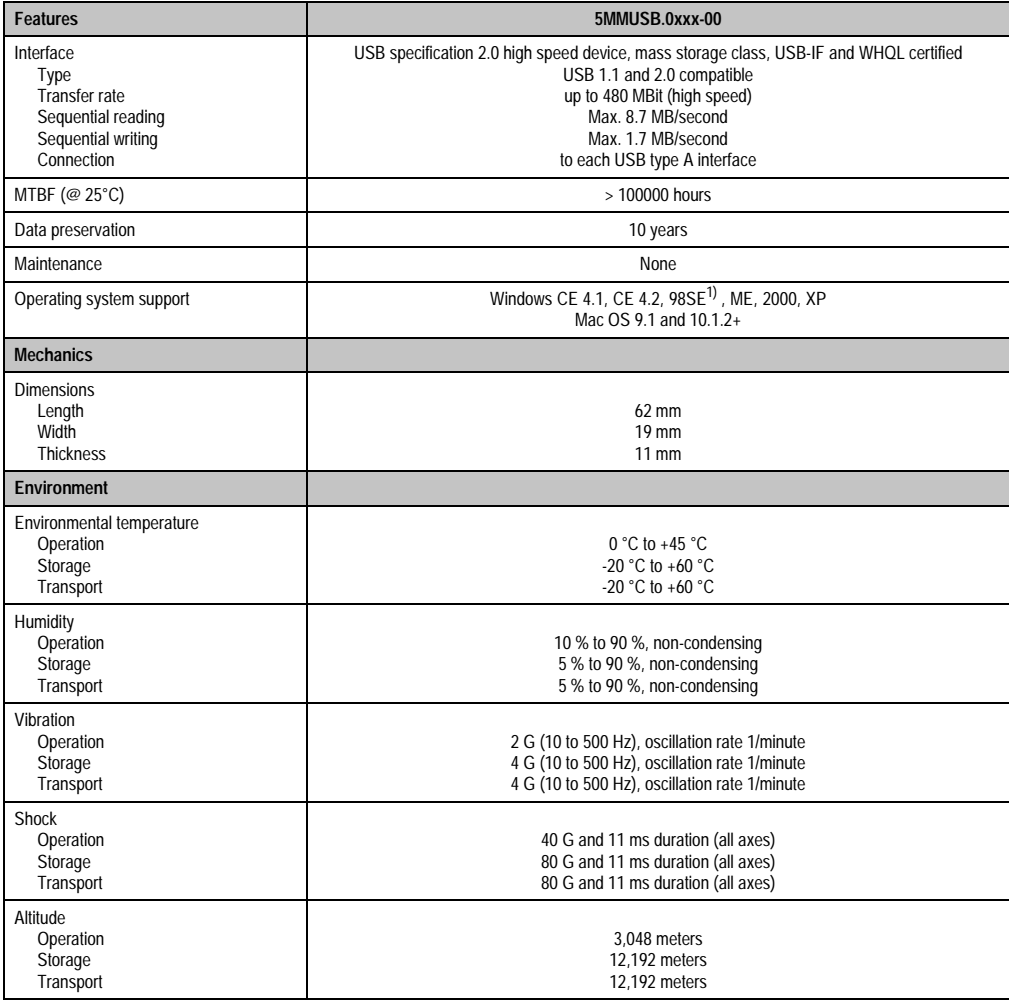

Table 177: Technical data - USB memory stick 5MMUSB.0xxx-00 (cont.)

1) For Win 98SE, a driver can be downloaded from the **SanDisk** homepage.

## **10. Cable**

### **10.1 DVI cable**

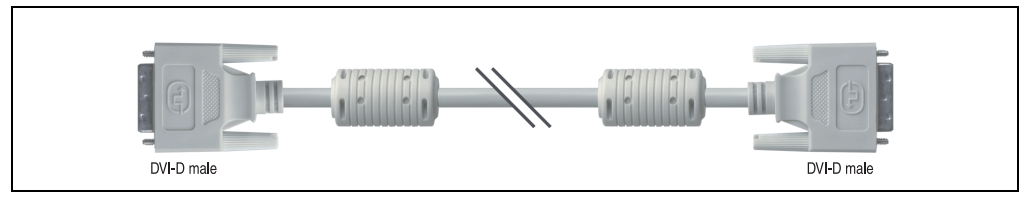

Figure 144: DVI extension cable (similar)

#### **10.1.1 Order data**

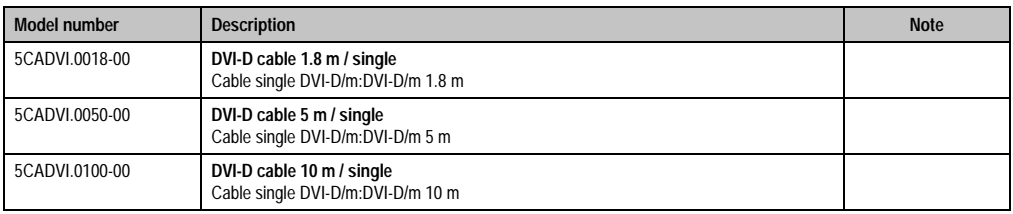

Table 178: Model numbers - DVI cables

### **10.1.2 Technical data**

## **Information:**

**The technical data corresponds to the current status when this manual was printed. We reserve the right to make changes.**

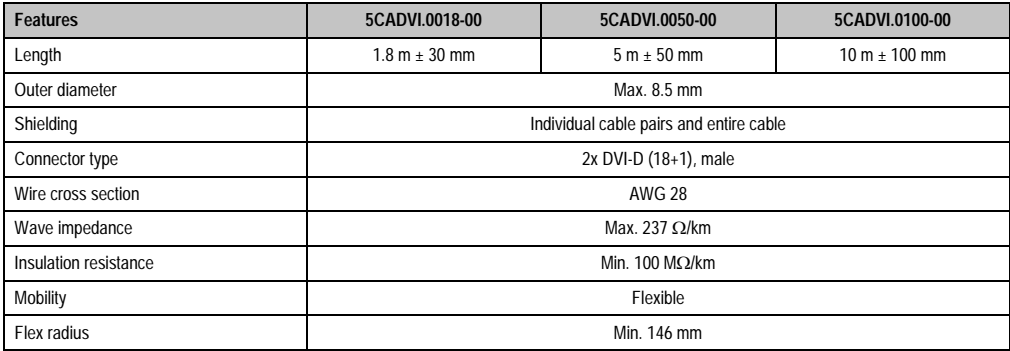

Table 179: Technical data - DVI cables

#### **10.1.3 Cable specifications**

The following figure shows the cable assignments for the DVI cable available at B&R. If you want to build a suitable cable yourself, it should be wired according to these assignments.

## **Warning!**

**If a self-built cable is used, B&R cannot guarantee that it will function properly. The DVI cables provided by B&R are guaranteed to function properly.**

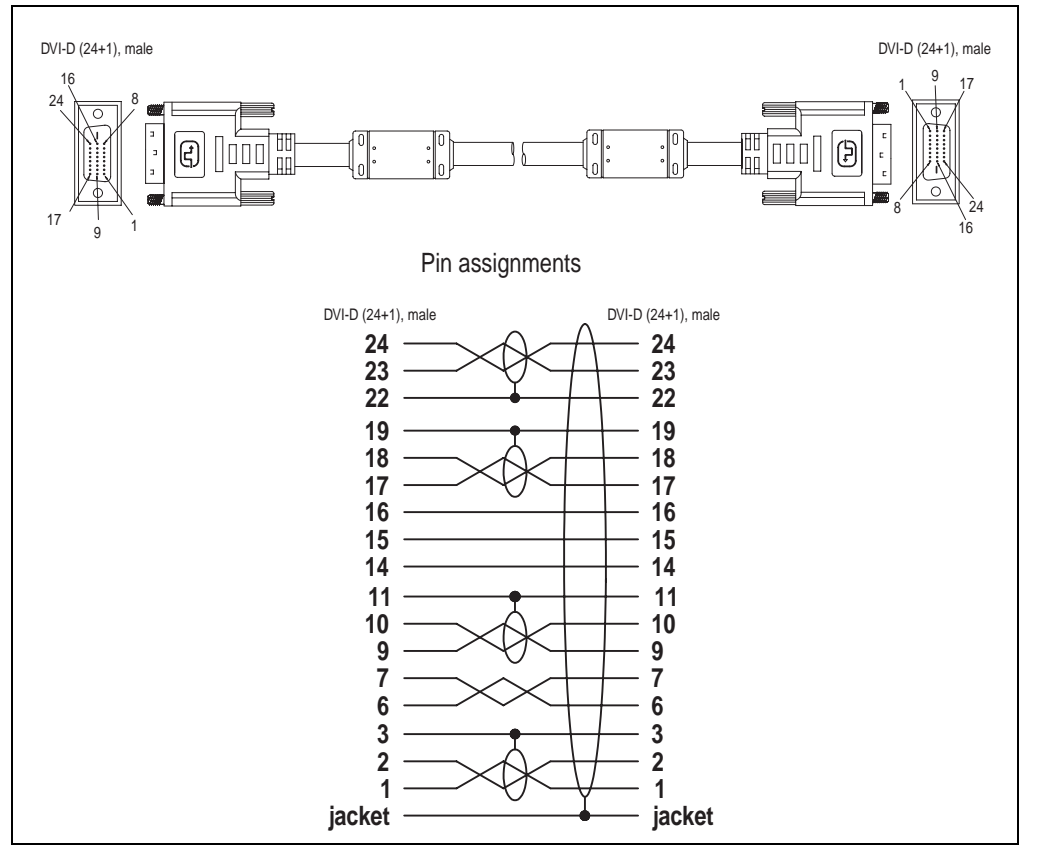

Figure 145: DVI cable assignments

### **10.2 SDL cable**

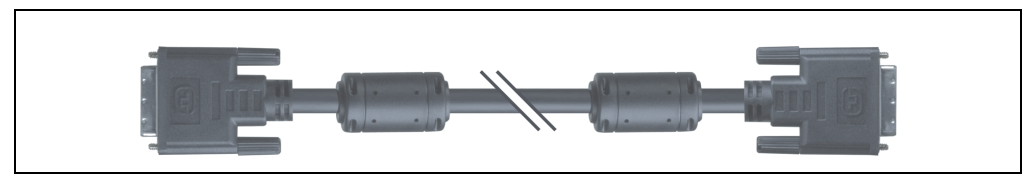

Figure 146: SDL extension cable (similar)

#### **10.2.1 Order data**

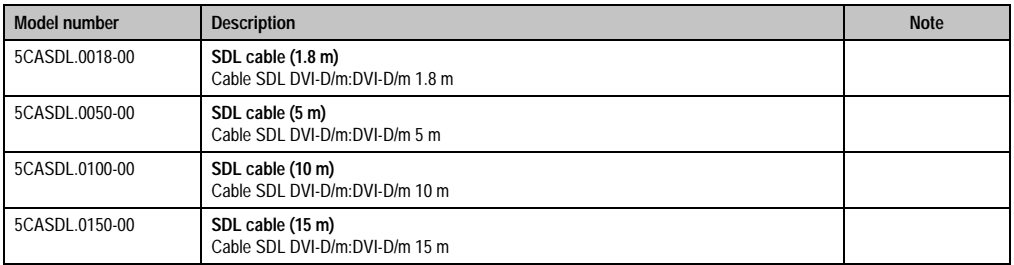

Table 180: Model numbers - SDL cables

#### **10.2.2 Technical data**

## **Information:**

**The technical data corresponds to the current status when this manual was printed. We reserve the right to make changes.**

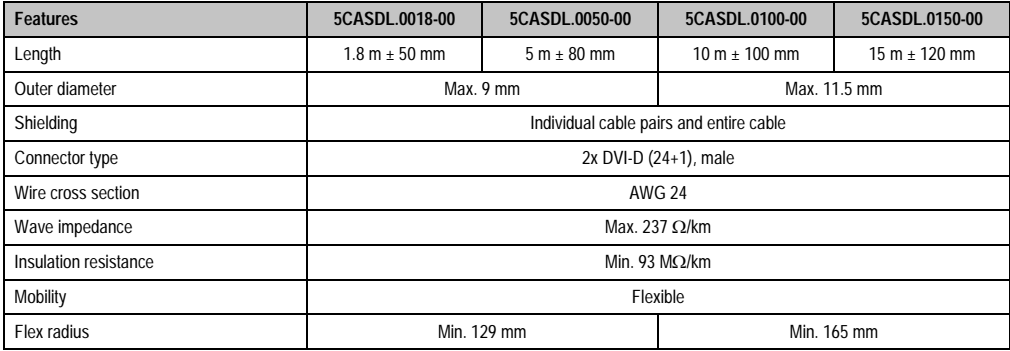

Table 181: Technical data - SDL cables

#### **10.2.3 Cable specifications**

The following figure shows the cable assignments for the SDL cable available at B&R. If you want to build a suitable cable yourself, it should be wired according to these assignments.

## **Warning!**

**If a self-built cable is used, B&R cannot guarantee that it will function properly. The SDL cables provided by B&R are guaranteed to function properly.**

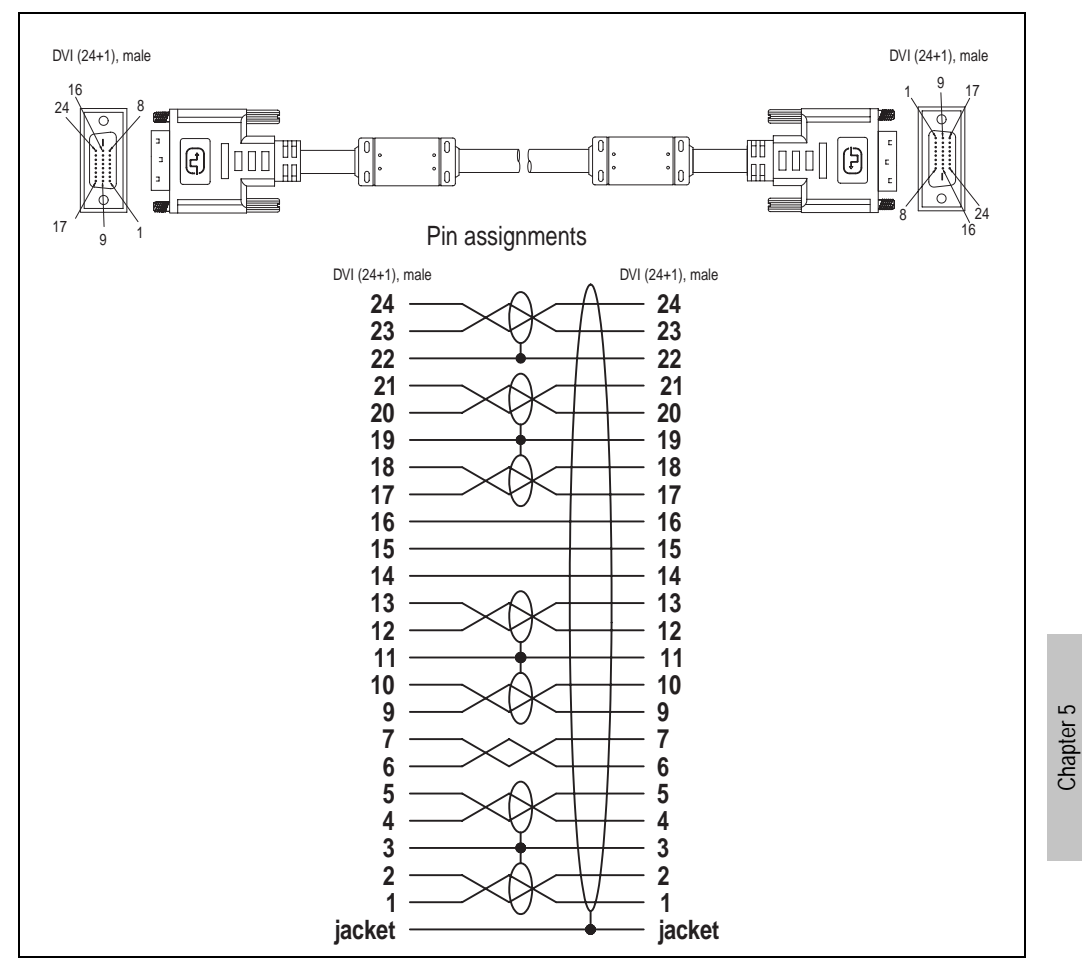

Figure 147: SDL cable assignments

Accessories

Accessories

#### **10.3 RS232 cable**

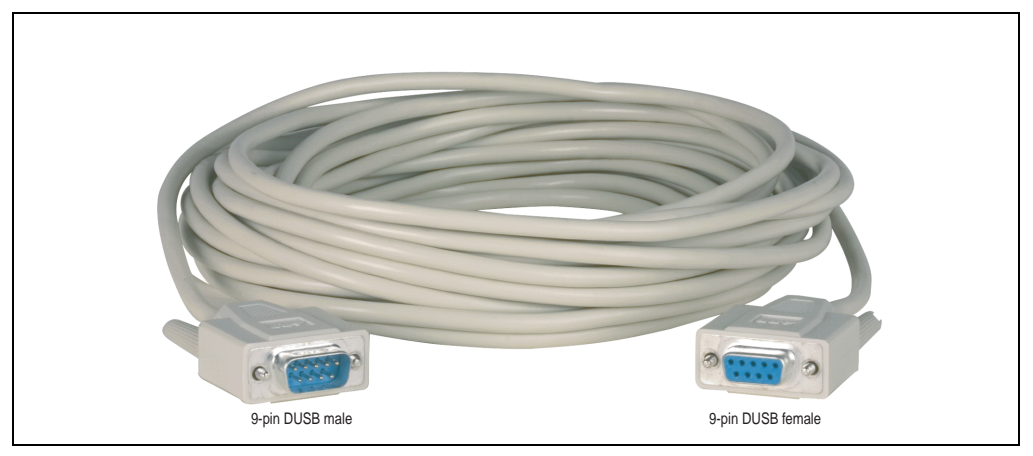

Figure 148: RS232 extension cable (similar)

#### **10.3.1 Order data**

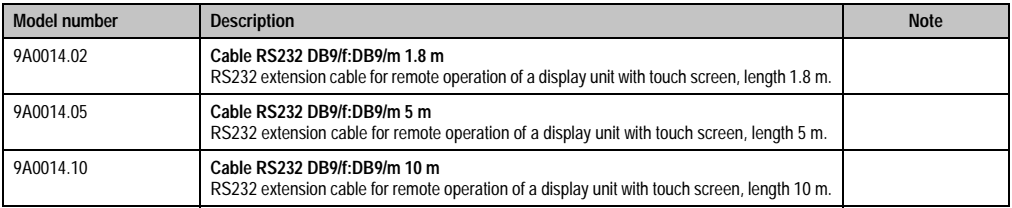

Table 182: Model numbers - RS232 cables

#### **10.3.2 Technical data**

## **Information:**

**The technical data corresponds to the current status when this manual was printed. We reserve the right to make changes.**

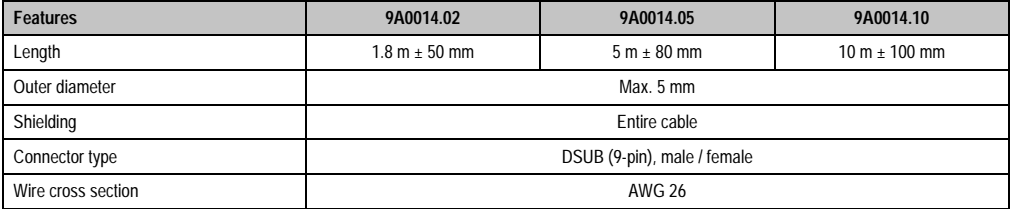

Table 183: Technical data - RS232 cables

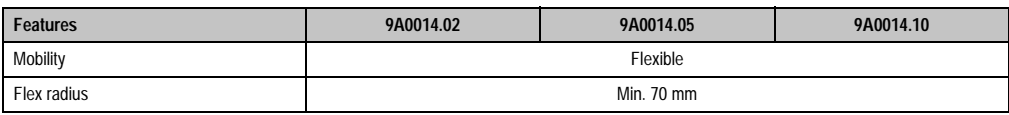

Table 183: Technical data - RS232 cables

#### **10.3.3 Cable specifications**

The following figure shows the cable assignments for the RS232 cable available at B&R. If you want to build a suitable cable yourself, it should be wired according to these assignments.

## **Warning!**

**If a self-built cable is used, B&R cannot guarantee that it will function properly. The RS232 cables provided by B&R are guaranteed to function properly.**

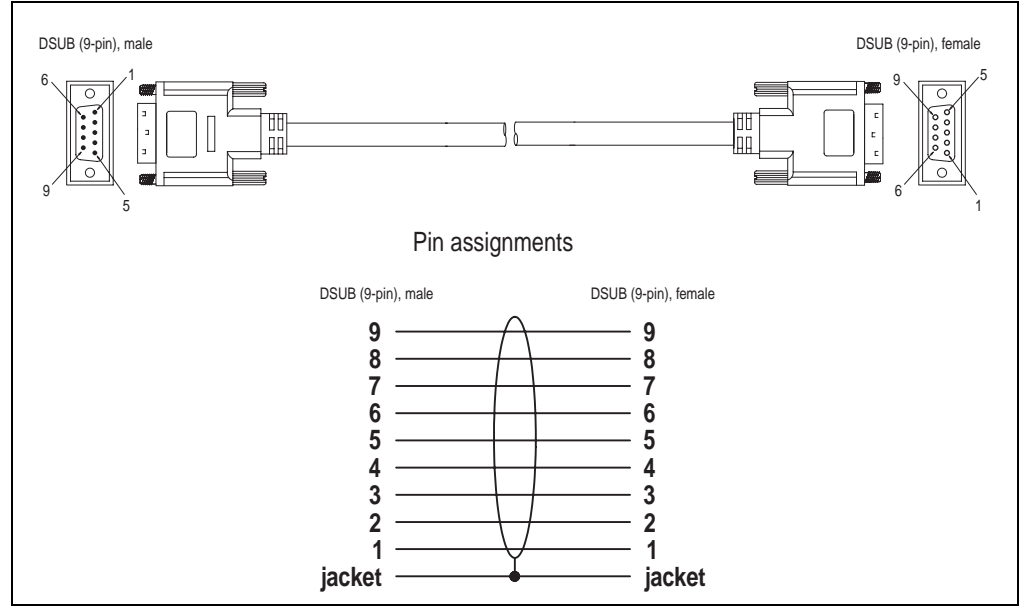

Figure 149: RS232 cable assignments

### **10.4 USB cable**

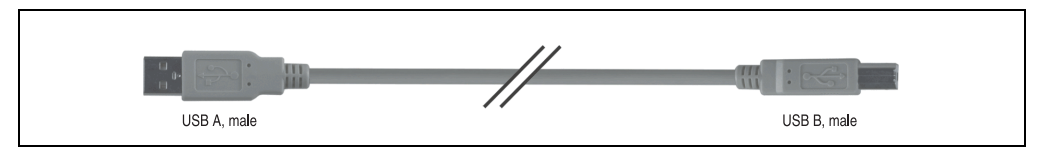

Figure 150: USB extension cable (similar)

#### **10.4.1 Order data**

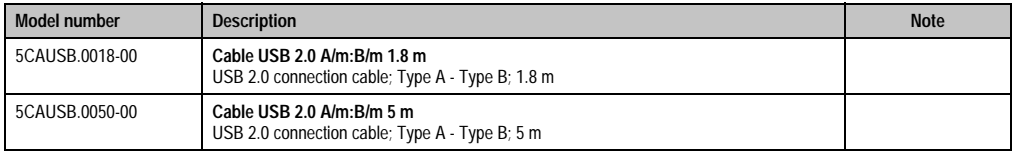

Table 184: Model numbers - USB cables

#### **10.4.2 Technical data**

## **Information:**

**The technical data corresponds to the current status when this manual was printed. We reserve the right to make changes.**

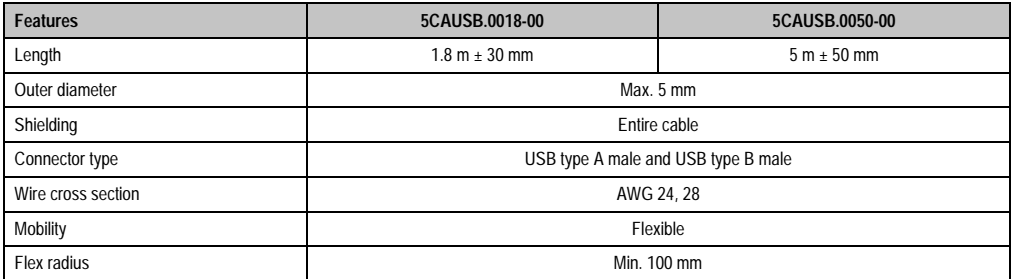

Table 185: Technical data - USB cables

#### **10.4.3 Cable specifications**

The following figure shows the cable assignments for the USB cable available at B&R. If you want to build a suitable cable yourself, it should be wired according to these assignments.

## **Warning!**

**If a self-built cable is used, B&R cannot guarantee that it will function properly. The USB cables provided by B&R are guaranteed to function properly.**

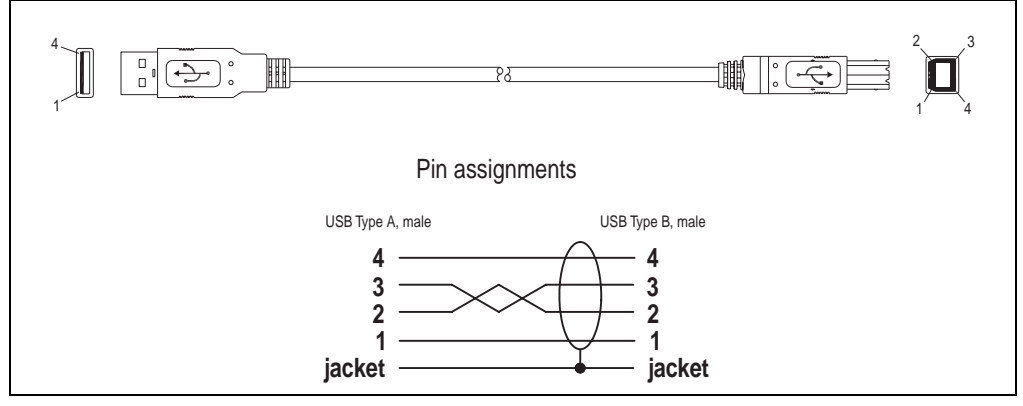

Figure 151: USB cable assignments

# **Chapter 6 • Maintenance / servicing**

The following section describes service/maintenance work which can be carried out by a trained, qualified user.

## **1. Changing the battery**

The lithium battery guarantees buffering of the internal real-time clock (RTC) as well as individually saved BIOS settings. The buffer duration of the battery is at least 4 years (at 50°C, 8.5 mA current requirements of the supplied components and a self discharge of 40%).

BIOS settings (date, time, etc.) are not buffered during battery change. They must be re-entered afterward.

## **Information:**

**The battery should only be changed by qualified personnel.**

### **1.1 Procedure**

- Make note of BIOS settings. If settings have been made that deviate from the BIOS setup defaults, they can be noted in the same table of the profile overview (see section [2.1.10](#page-170-0) ["Profile overview"](#page-170-0) from page [171](#page-170-0) for CPU boards, or section [2.2.10 "Profile overview"](#page-222-0) from page [223](#page-222-0)).
- Disconnect the power supply to the Automation PC 620.
- Touch the housing or ground connection (not the power supply!) in order to discharge any electrostatic charge from your body
- Remove the black plastic cover from the battery compartment and carefully pull out battery using removal strips.

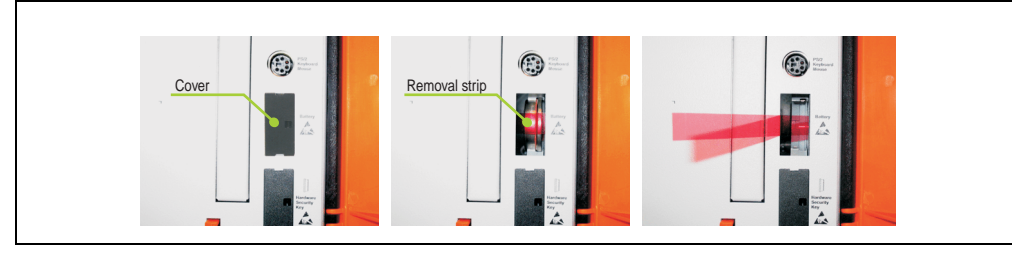

Figure 152: Battery removal

Chapter 6 Maintenance / servicing

Maintenance / servicing

• Insert the new battery with correct polarity. The battery should not be held by its edges. Insulated tweezers may also be used for inserting the battery.

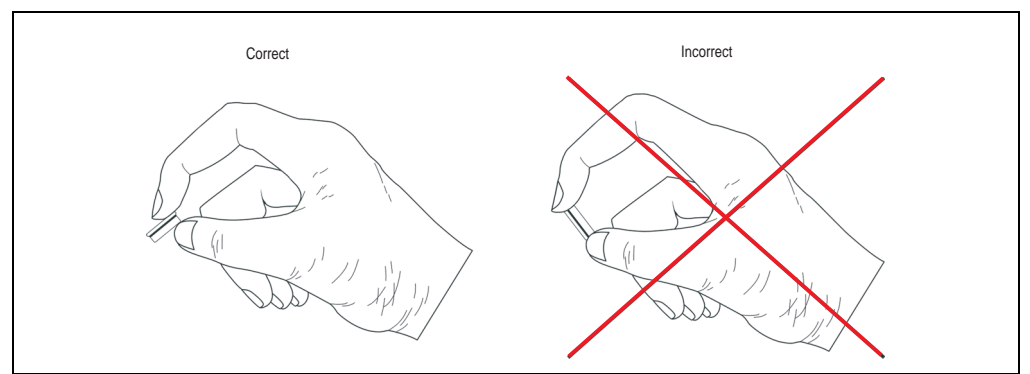

Figure 153: Handling the battery

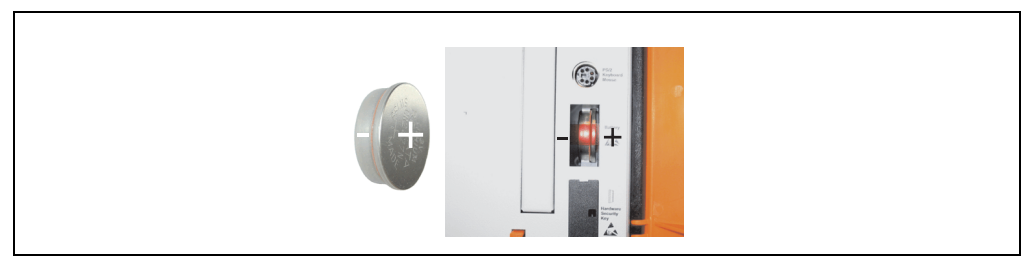

Figure 154: Battery polarity

- To make the next battery change easier, be sure the removal strip is in place when inserting battery.
- Reconnect power supply to the PC 620 (plug in power cable and press power button).
- Re-enter date, time, and other settings in BIOS.

# **Warning!**

**Lithium batteries are considered hazardous waste. Used batteries should be disposed of according to local requirements.** 

## **2. Installing and replacing the filter kit**

### **2.1 Procedure for APC620 with 1 PCI slot**

- Disconnect the power supply to the Automation PC 620.
- Touch the housing or ground connection (not the power supply!) in order to discharge any electrostatic charge from your body
- Open the orange front cover. Behind the cover there are 4 Kombitorx screws (T10) that must be removed.

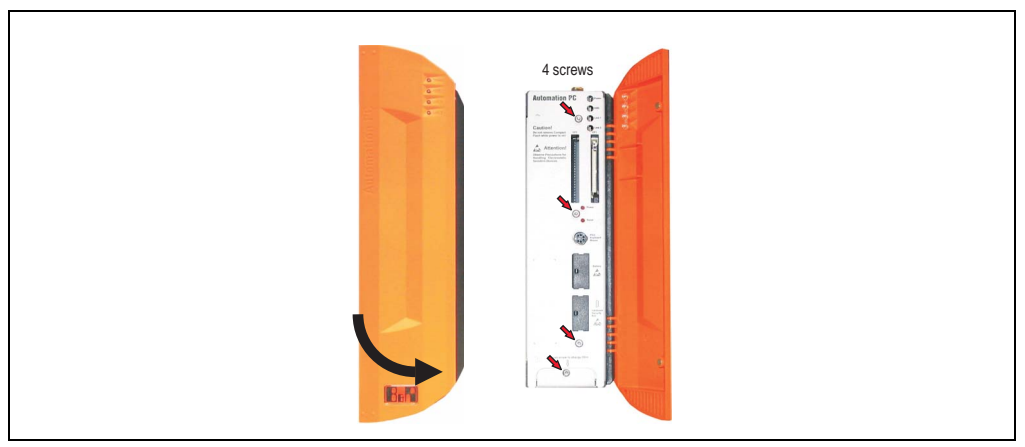

Figure 155: APC620 1PCI slot - remove screws to install/ remove filter kit

• After the screws have been removed, the side cover and the fan kit cover can be removed toward the front.

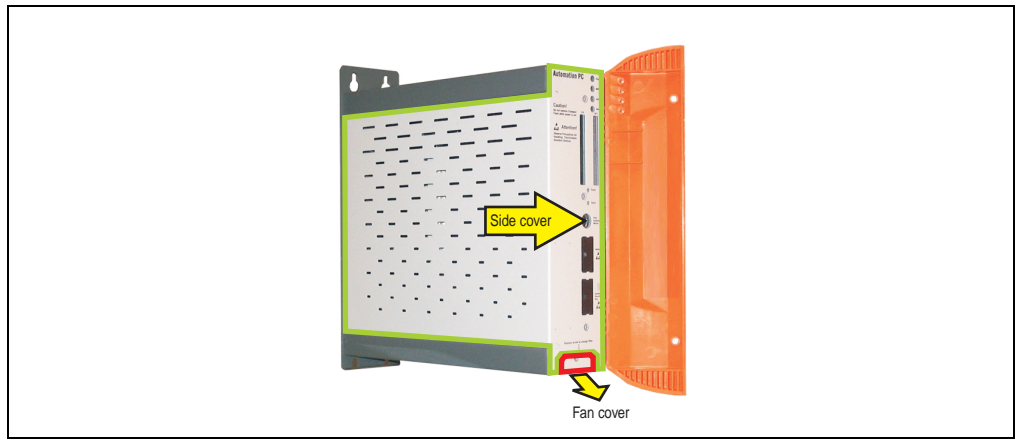

Figure 156: APC620 1PCI slot - remove side cover and fan kit cover

- If a PCI card is in place, it must be removed before moving on to the next step.
- There are two arrows on the fans that indicate the direction of air flow and the direction of fan rotation.

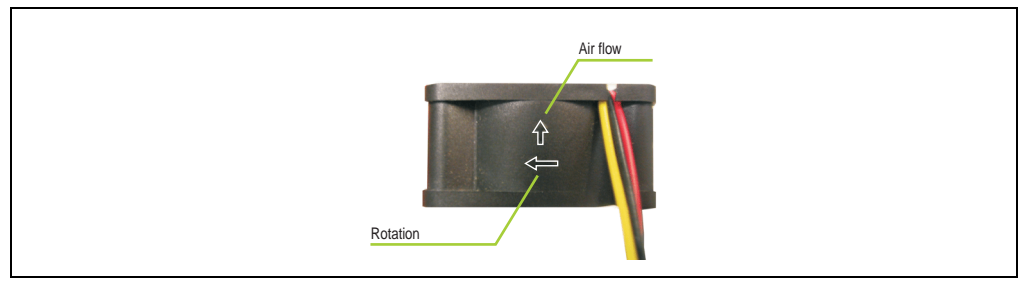

Figure 157: Markings for direction of airflow / fan rotation

# **Warning!**

**The fans must be inserted so that the air flows toward the inside of the housing.**

• Align fans over the fastening bolts (see arrows). Feed cables through the openings in the housing (see circles) into the main board of the APC620.

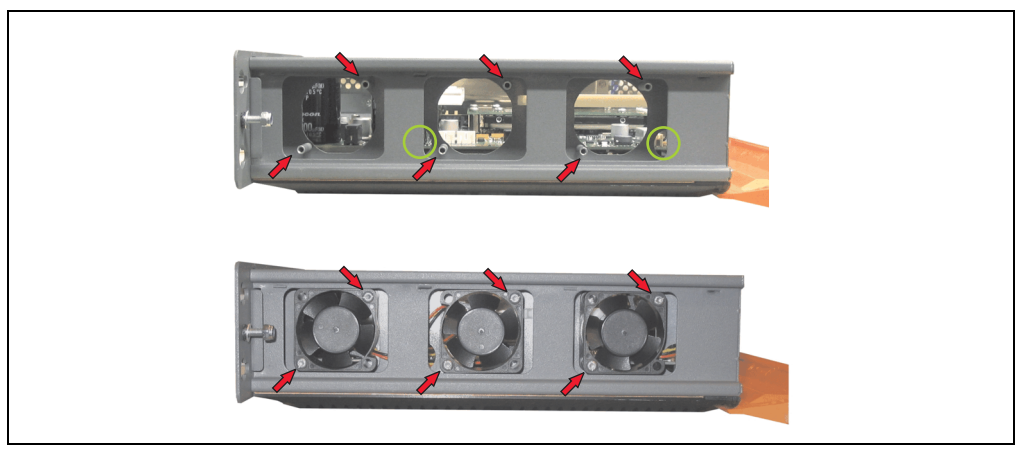

Figure 158: APC620 1PCI slot - fan installation

Secure fans with the 6 included Kombitorx (T10) screws.

#### **Maintenance / servicing • Installing and replacing the filter kit**

• The fan connection cable must be connected to the main circuit board at the right position (fan 1 at position 1, fan 2 at position 2, fan 3 at position 3).

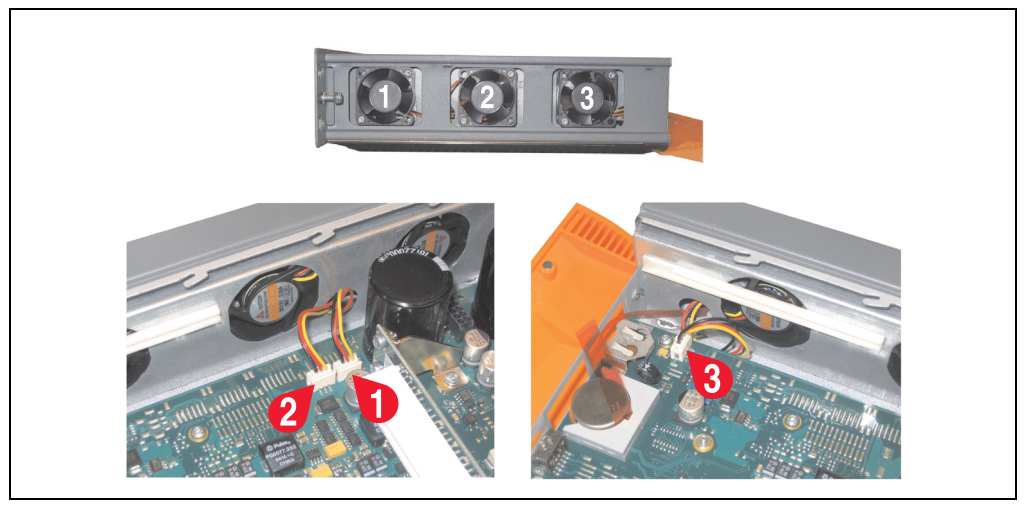

Figure 159: APC620 1PCI slot - fan cable connection to the main board

- If a PCI card was previously in place, it can now be re-inserted.
- Place dust filter in the filter kit cover and replace removed components (filter kit cover, side cover) in reverse order.

### **2.2 Procedure for APC620 with 2 PCI slot**

- Disconnect the power supply to the Automation PC 620.
- Touch the housing or ground connection (not the power supply!) in order to discharge any electrostatic charge from your body
- Open the orange front cover. Behind the cover there are 4 Kombitorx screws (T10) that must be removed.

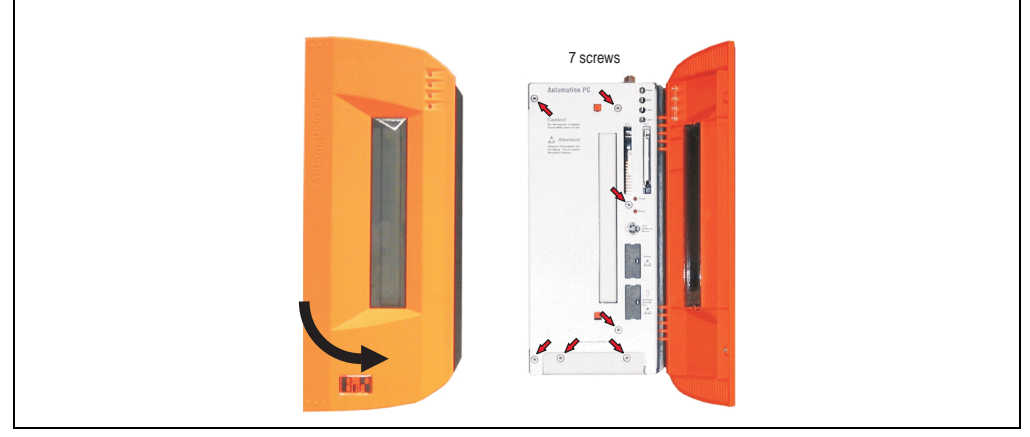

Figure 160: APC620 2PCI slot - remove screws to install/ remove filter kit

• After the screws have been removed, the side cover and the fan kit cover can be removed toward the front.

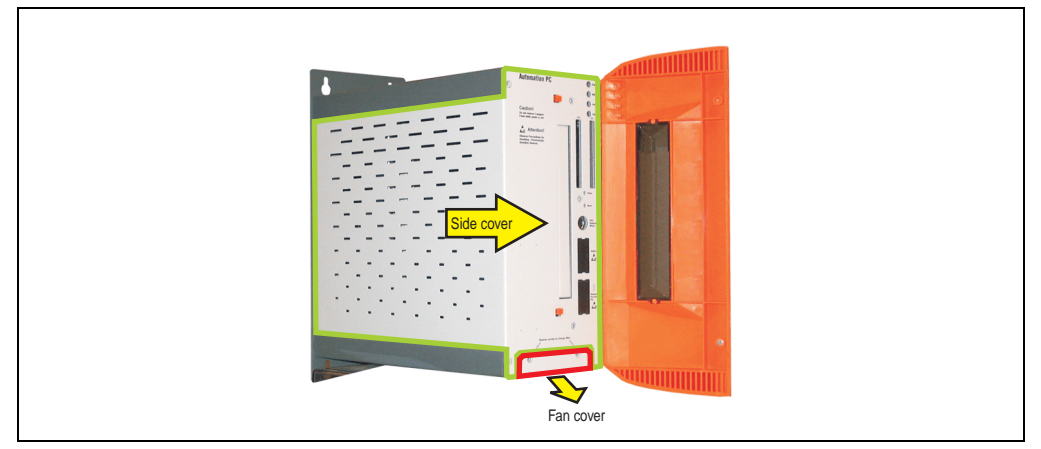

Figure 161: APC620 2PCI slot - remove side cover and fan kit cover

• If one or more PCI cards are in place, they must be removed before moving on to the next step.

- If slide-in drive is in place, it also must be removed before moving on to the next step.
- There are two arrows on the fans that indicate the direction of air flow and the direction of fan rotation.

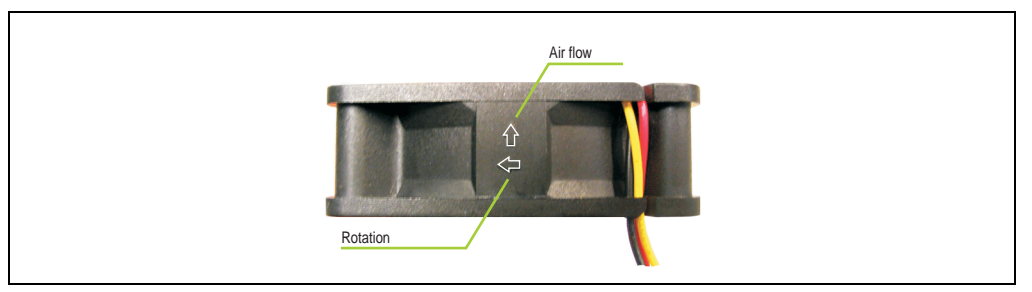

Figure 162: Markings for direction of airflow / fan rotation

# **Warning!**

**The fans must be inserted so that the air flows toward the inside of the housing.**

• Align fans over the fastening bolts (see arrows). Feed cables through the openings in the housing (see circles) into the main board of the APC620.

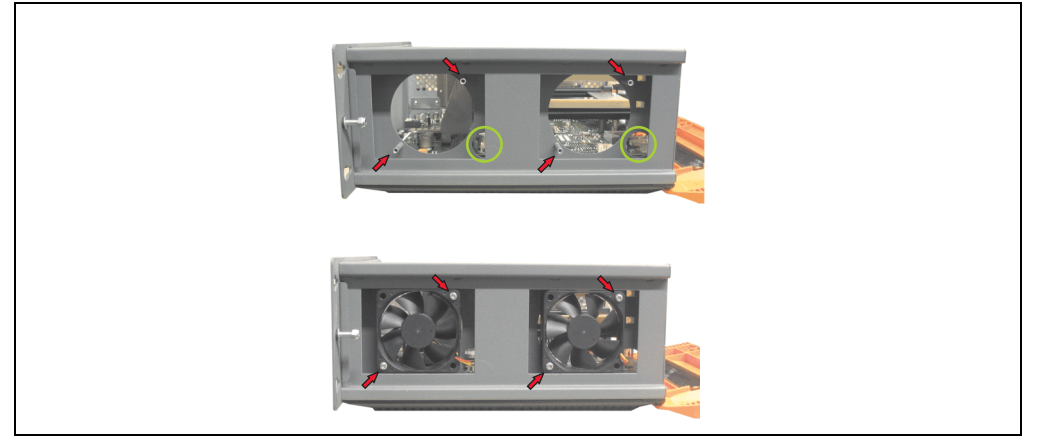

Figure 163: APC620 2PCI slot - fan installation

Secure fans with the 4 included Kombitorx (T10) screws.

#### **Maintenance / servicing • Installing and replacing the filter kit**

• The fan connection cable must be connected to the main circuit board at the right position (fan 1 at position 1, fan 2 at position 2).

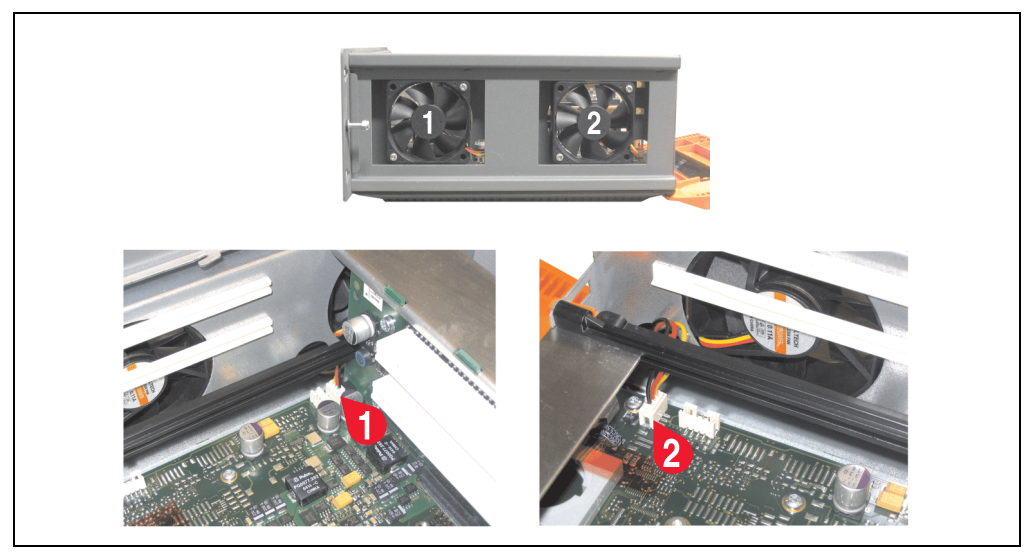

Figure 164: APC620 2PCI slot - fan cable connection to the main board

- If one or more PCI cards were previously in place, they can now be re-inserted.
- If a slide-in drive was previously in place, it too can now be re-inserted.
- Place dust filter in the filter kit cover and replace removed components (filter kit cover, side cover) in reverse order.

#### **2.3 Procedure for APC620 with 5 PCI slot**

- Disconnect the power supply to the Automation PC 620.
- Touch the housing or ground connection (not the power supply!) in order to discharge any electrostatic charge from your body
- Open the orange front cover. Behind the cover there are 4 Kombitorx screws (T10) that must be removed.

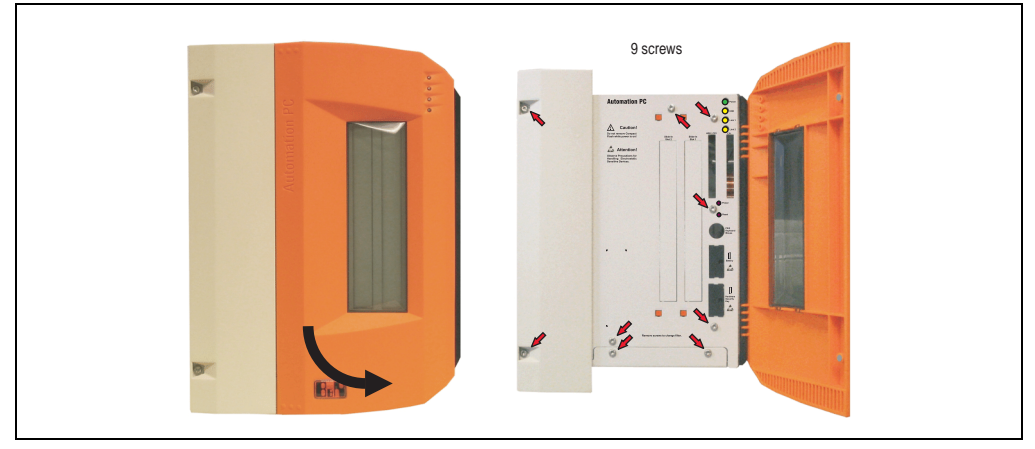

Figure 165: APC620 5PCI slot - remove screws to install/ remove filter kit

• After the screws have been removed, the side cover and the fan kit cover can be removed toward the front.

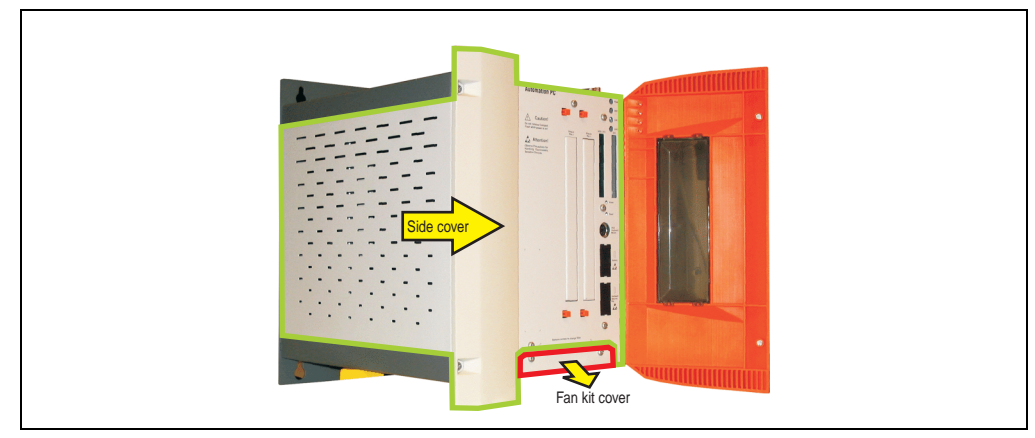

Figure 166: APC620 5PCI slot - remove side cover and fan kit cover

- If one or more PCI cards are in place, they must be removed before moving on to the next step.
- If slide-in drive is in place, it also must be removed before moving on to the next step.

#### **Maintenance / servicing • Installing and replacing the filter kit**

• Attach the two included cable fasteners in the appropriate holes.

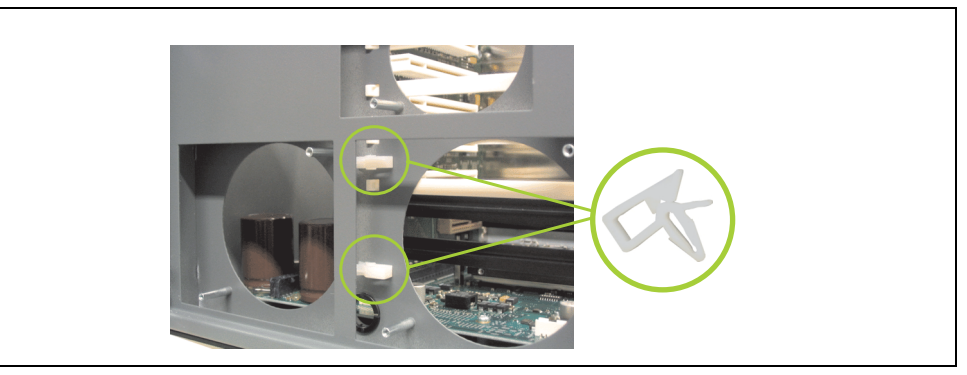

Figure 167: APC620 5PCI attach cable fasteners

• There are two arrows on the fans that indicate the direction of air flow and the direction of fan rotation.

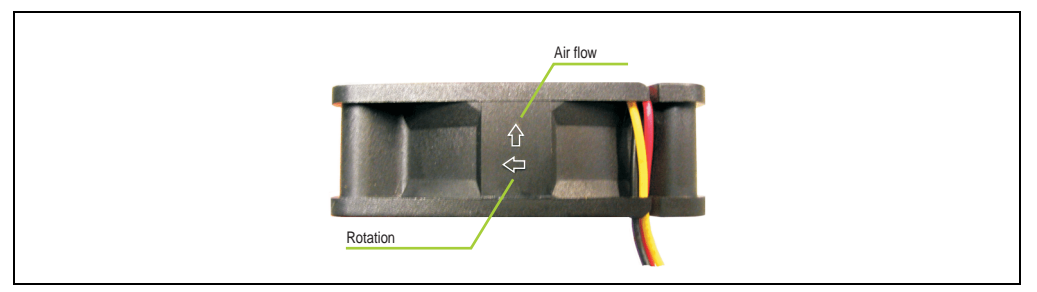

Figure 168: Markings for direction of airflow / fan rotation

# **Warning!**

**The fans must be inserted so that the air flows toward the inside of the housing.**

• Align fans over the fastening bolts (see arrows). Feed cables through the openings in the housing (see circles) into the main board of the APC620.

The fan connector cable for the 40 mm fan should be placed in the cable fastener.

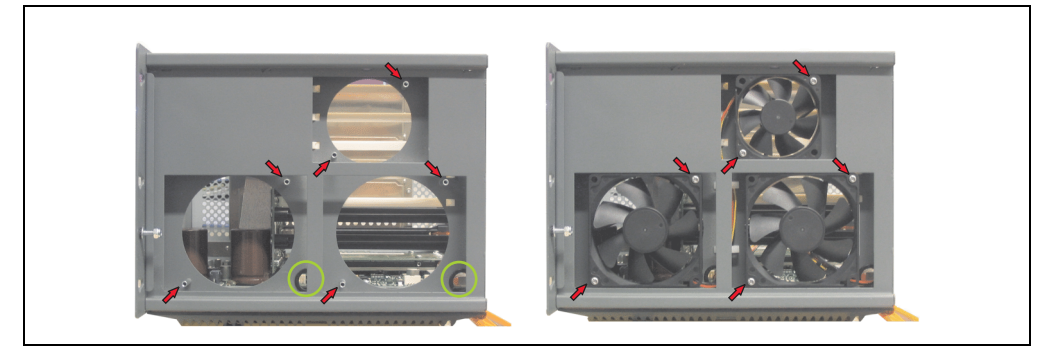

Figure 169: APC620 5PCI slot - fan installation

• Secure fans with the 6 included Kombitorx (T10) screws.

#### **Maintenance / servicing • Installing and replacing the filter kit**

• The fan connection cable must be connected to the main circuit board at the right position (fan 1 at position 1, fan 2 at position 2, fan 3 at position 3).

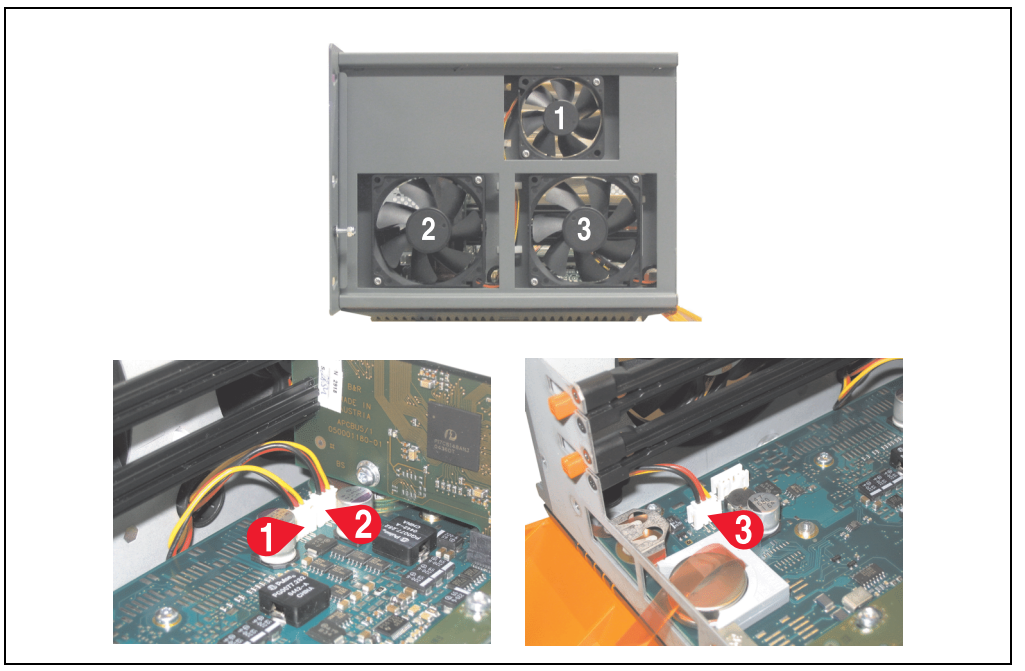

Figure 170: APC620 5PCI slot - fan cable connection to the main board

- If one or more PCI cards were previously in place, they can now be re-inserted.
- If a slide-in drive was previously in place, it too can now be re-inserted.
- Place dust filter in the filter kit cover and replace removed components (filter kit cover, side cover) in reverse order.
# **Appendix -A**

## **1. Temperature sensor locations**

The APC620 has temperature sensors in various places (CPU, power supply, slide-in drive 1, slide-in drive 2, I/O). The temperatures can be read in BIOS (menu item "advanced" baseboard/panel features - baseboard monitor) or in Microsoft Windows XP/embedded, using B&R Control Center.

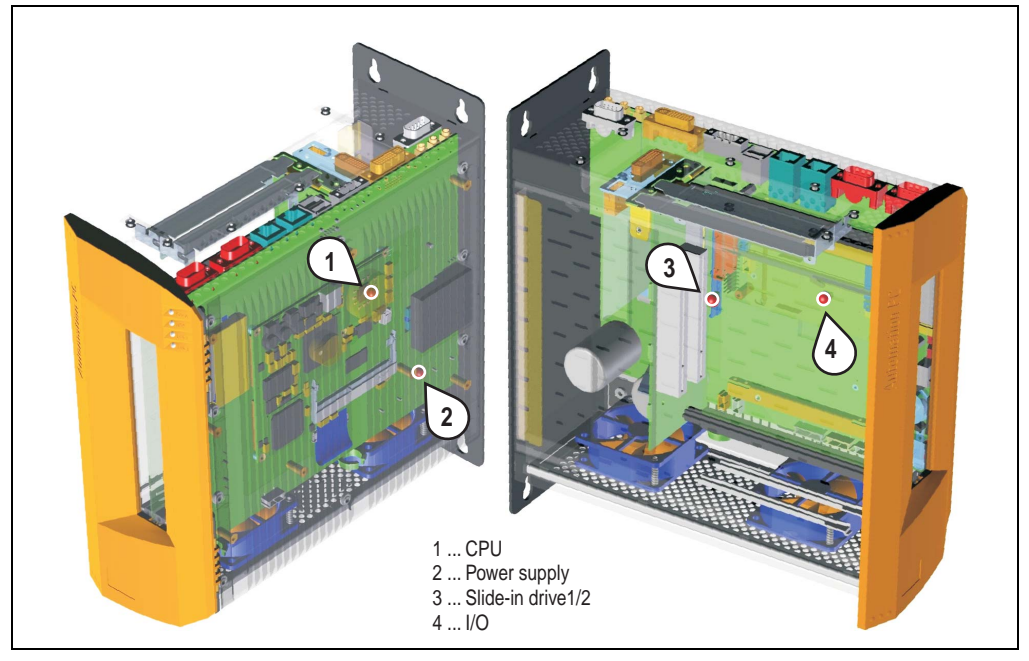

Figure 171: Temperature sensor locations

<span id="page-288-1"></span><span id="page-288-0"></span>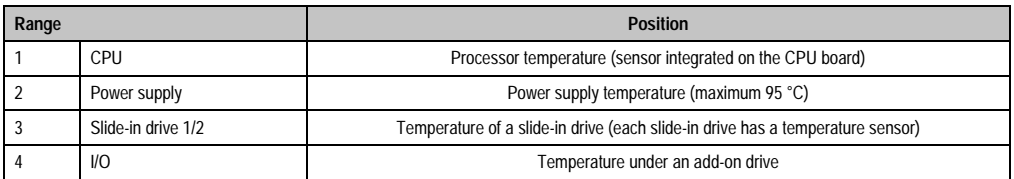

Table 186: Temperature sensor locations

#### **Appendix A • B&R Key Editor information**

## **2. B&R Key Editor information**

On display units, it is often necessary to adjust the function keys and LEDs for the application software being used. With the B&R Key Editor, it is possible to quickly and easily set up the application individually.

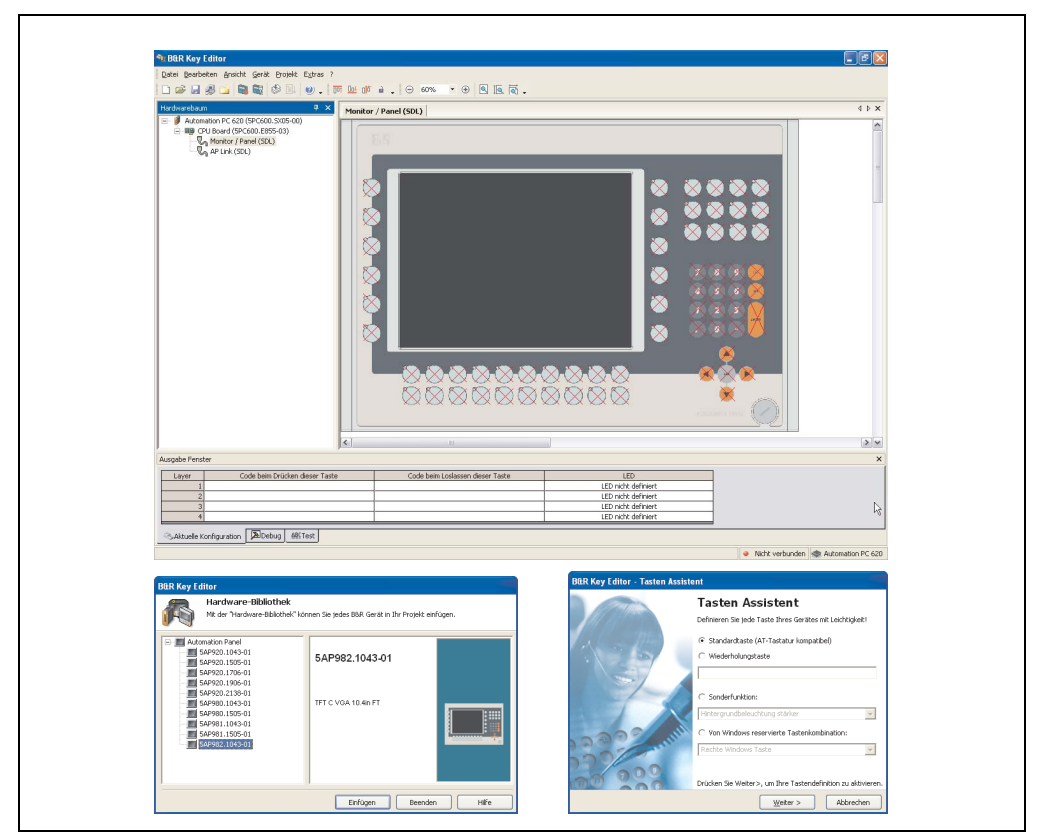

Figure 172: B&R Key Editor screenshots (Version 2.10)

<span id="page-289-0"></span>Features:

- Configuration of normal keys like on a keyboard (A, B, C, etc.)
- Key combinations/shortcuts (CTRL+C, SHIFT+DEL, etc.) on one key
- Special key functions (setting User LED, brightness, etc.)
- Assign functions to LEDs (HDD access, power, etc.)
- 4 assignments per key possible (using layer function)
- Configuration of panel blocking time when multiple Automation Panel 900 devices are connected to an Automation PC 620 and Panel PC 700.

### **Appendix A • B&R Key Editor information**

Supports following systems:

- Automation PC 620
- Panel PC 700
- Provit 2000
- Provit 5000
- Power Panel BIOS devices
- Mobile Panel BIOS devices

A detailed guide for configuring keys and LEDs can be found in the B&R Key Editor's online help.

The B&R Key Editor can be downloaded for free from the download area on the B&R homepage (**[www.br-automation.com](http://www.br-automation.com)**).

## **3. B&R Automation Device Interface (ADI) driver**

The ADI (Automation Device Interface) driver enables access to specific functions of B&R devices. Settings for this device can be read and edited using the Control Center applet in the control panel.

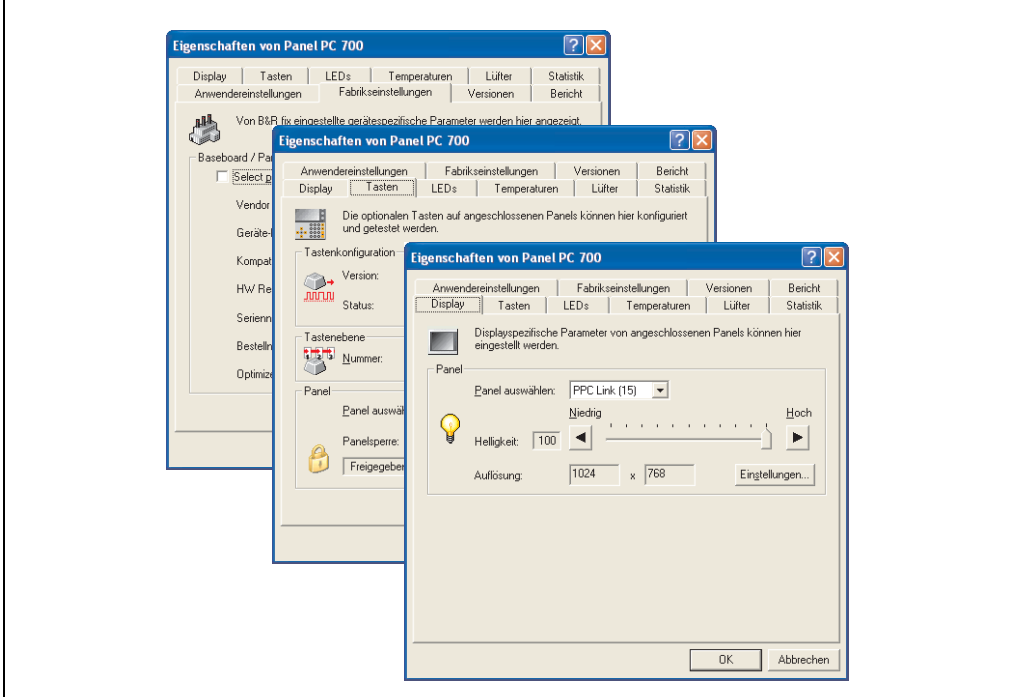

Figure 173: ADI Control Center screenshots (Version 1.20) - example Panel PC 700

<span id="page-291-0"></span>Features (device dependent)

- Adjusting the display brightness of connected Panels
- Reading device specific keys (in order for this to be possible, a key configuration must be installed that was created with the B&R Key Editor)
- Activation of device specific LEDs on a Mylar keypad
- Reading temperatures, fan speeds, and statistical data
- Reading user settings and factory settings
- Reading software versions
- Updating and securing firmware
- Creating reports about the current system (support assistance)

Supports following systems:

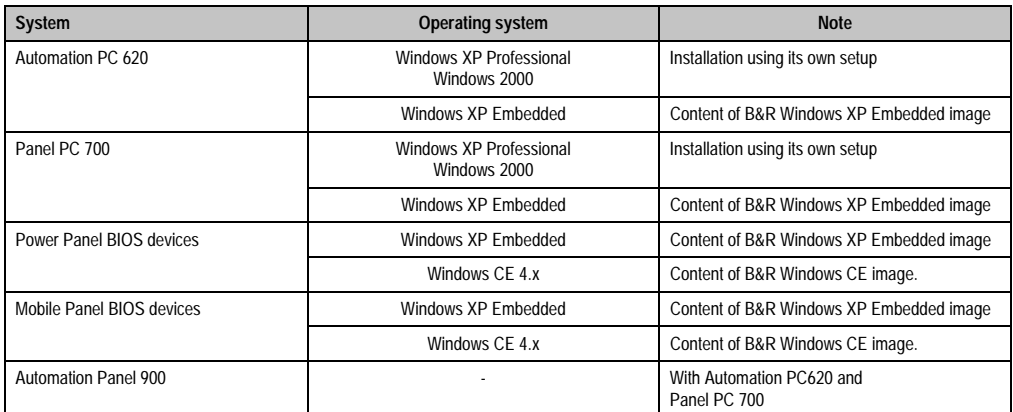

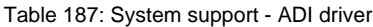

<span id="page-292-0"></span>A detailed description of the Control Center can be found in the integrated online help.

The B&R Automation Device Interface (ADI) driver (also contains Control Center) can be downloaded for free from the download area on the B&R homepage (**[www.br](http://www.br-automation.com)[automation.com](http://www.br-automation.com)**).

## **4. B&R Automation Device Interface (ADI) development kit**

The ADI development kit is used to access the functions of the ADI driver. The programming languages C (with import libraries for Microsoft Visual C++ 6.0 and Microsoft eMbedded Visual C++ 4.0) and Visual Basic (for Microsoft Visual Basic 6.0) are supported.

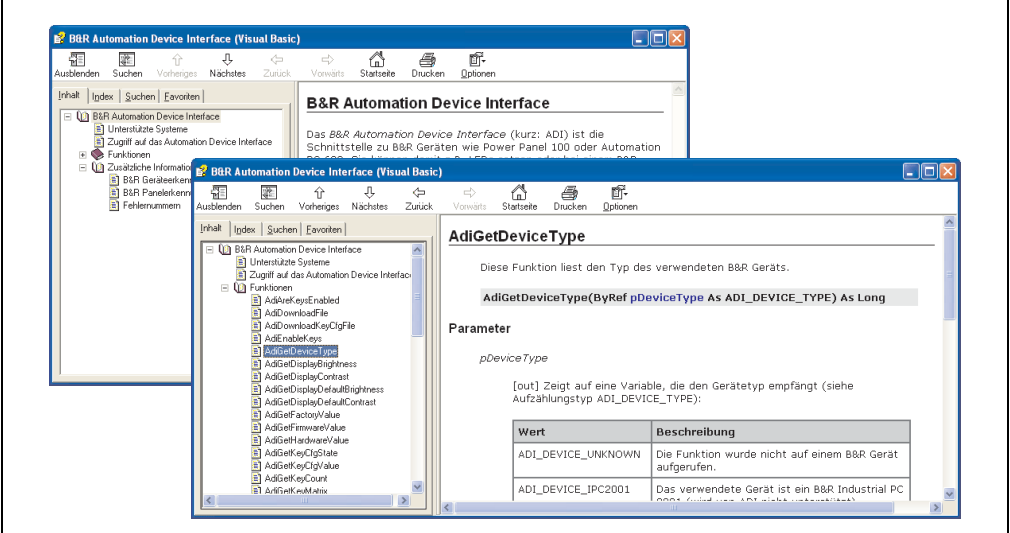

Figure 174: ADI development kit screenshots (Version 1.20)

<span id="page-293-0"></span>Features:

Ē

- Extensive library of API functions
- Supported programming languages: Visual Basic, Visual C++
- Online documentation (German, English)
- Installation using its own setup

Supports following systems:

- Automation PC 620
- Panel PC 700
- Power Panel BIOS devices
- Mobile Panel BIOS devices
- Automation Panel 900

A detailed description of using the ADI functions can be found in the integrated online help.

The B&R Automation Device Interface (ADI) development kit can be downloaded for free from the download area on the B&R homepage (**[www.br-automation.com](http://www.br-automation.com)**).

## **5. Connection examples - Automation Panel 900**

The following examples provide an overview of the configuration options for connecting APC620 systems with Automation Panel 900 display units. The following questions will be answered:

- How does one connect Automation Panel 900 devices to the monitor / panel output of the APC620, and what needs to be considered?
- How does one connect Automation Panel 900 devices to the AP Link output of the APC620, and what needs to be considered?
- How are Automation Panel 900 devices operated in dual monitor operation?
- How many Automation Panel 900 devices can be connected per line?
- How are the connected Automation Panel 900 devices numbered internally?

# **Information:**

**An RGB monitor / flat-screen can always be connected to the monitor / panel output of the APC620 (DVI-A/m to CRT adapter needed, model number 5AC900.1000-00).**

### **5.1 Monitor / Panel connection**

### **5.1.1 Automation Panel 900 via DVI**

The Automation Panel 900 with an Automation Panel DVI Link insert card can be operated up to a maximum distance of 10 meters from the Automation PC 620. If USB devices are to be operated on the Automation Panel 900, this maximum distance is 5 meters.

A separate cable is needed for DVI (video signals), USB and RS232 (touch screen).

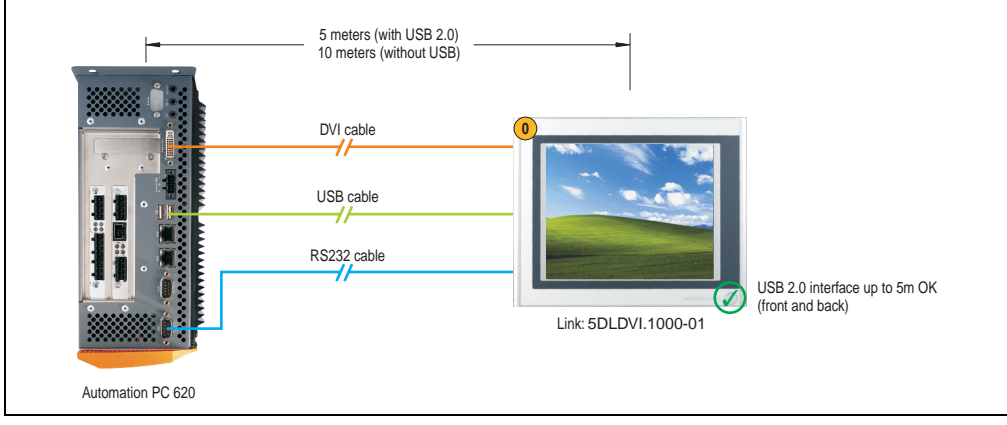

Figure 175: Monitor / Panel connection - Automation Panel 900 via DVI

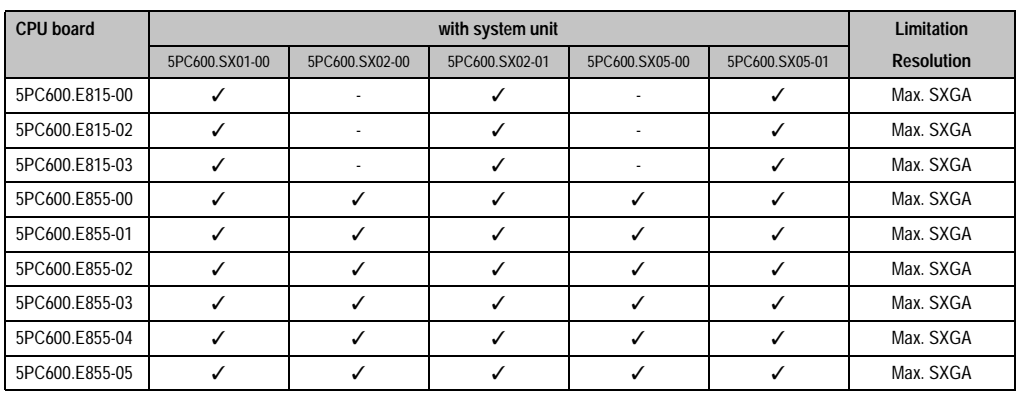

#### <span id="page-296-0"></span>**Basic system requirements**

<span id="page-296-1"></span>Table 188: Possible combinations of the basic system - DVI

#### **Appendix A • Connection examples - Automation Panel 900**

### **Cable**

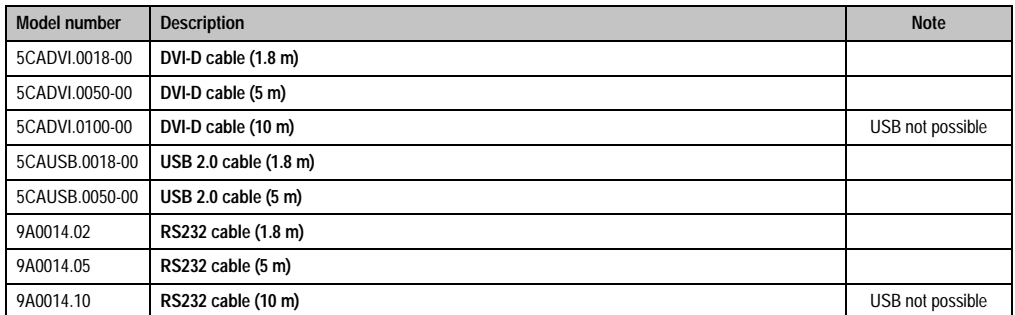

Table 189: Possible cables - DVI

### <span id="page-297-0"></span>**Link modules**

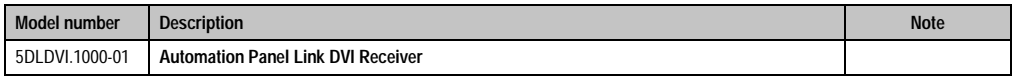

Table 190: Possible link modules - DVI

### <span id="page-297-1"></span>**Automation Panel 900**

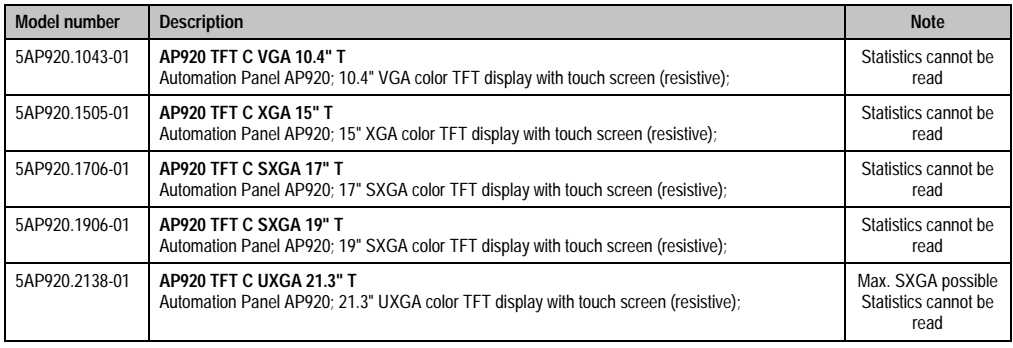

Table 191: Possible Automation Panel 900 - DVI

### <span id="page-297-2"></span>**BIOS settings**

No special BIOS settings are necessary for operation.

### **5.2 Simultaneous operation on monitor / panel and AP Link output**

### **5.2.1 Four Automation Panel 900 units via SDL (2 per line)**

Two Automation Panel 900 units are connected to the integrated monitor / panel interface via SDL (Short Distance Link). Two additional Automation Panel 900 units are connected on the optional SDL interface (via AP Link). The Automation Panel 900 units in each line must be the same type (same model number). The display content of the two lines is different (dual independent display operation - extended desktop), but both displays in the same line show the same content (dual display clone - daisy chain).

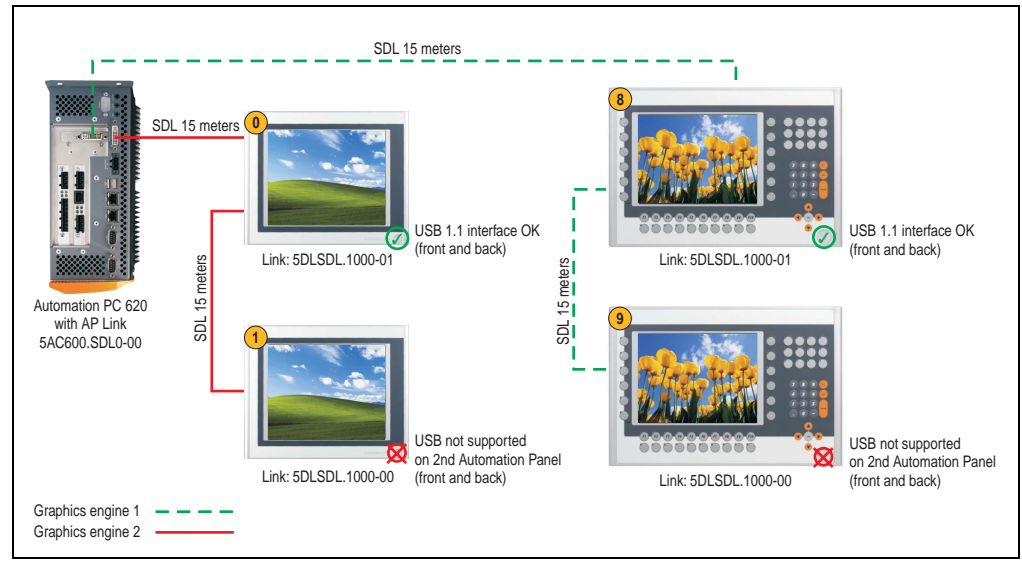

Only one cable is needed for video signals, USB and RS232 (touch screen).

Figure 176: Four Automation Panel 900 units via SDL (2 per line)

### <span id="page-298-0"></span>**Basic system requirements**

<span id="page-298-1"></span>

|                  |                | <b>Limitation</b> |                          |                |                |                   |
|------------------|----------------|-------------------|--------------------------|----------------|----------------|-------------------|
| <b>CPU board</b> | 5PC600.SX01-00 | 5PC600.SX02-00    | 5PC600.SX02-01           | 5PC600.SX05-00 | 5PC600.SX05-01 | <b>Resolution</b> |
| 5PC600.E815-00   |                |                   | $\overline{\phantom{0}}$ |                |                |                   |
| 5PC600.E815-02   |                |                   | $\overline{\phantom{a}}$ |                |                |                   |
| 5PC600.E815-03   |                |                   |                          |                |                |                   |

Table 192: Requirements of the basic system - via SDL

#### **Appendix A • Connection examples - Automation Panel 900**

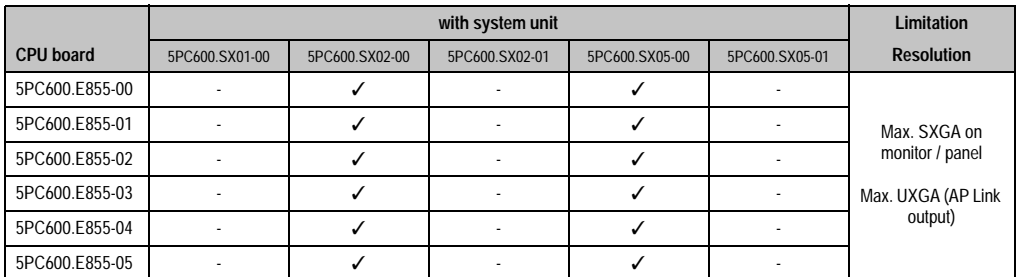

Table 192: Requirements of the basic system - via SDL

### **Cable**

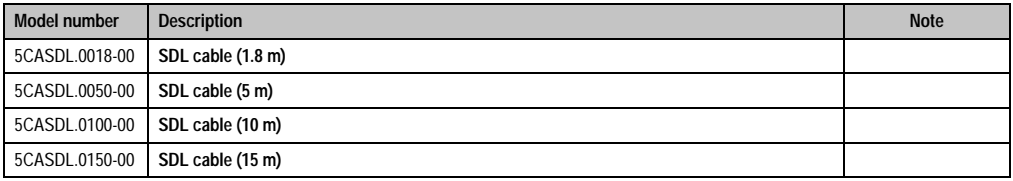

#### Table 193: Possible cables - SDL

### <span id="page-299-0"></span>**Link modules**

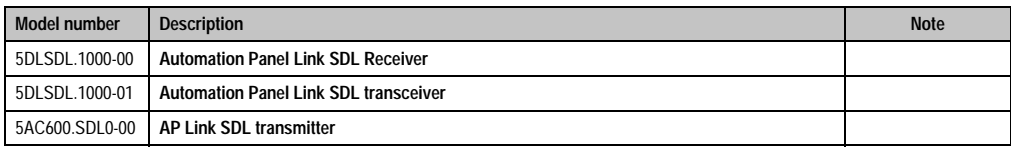

Table 194: Possible link modules - SDL

### <span id="page-299-1"></span>**Automation Panel 900**

Any Automation Panel 900 device can be used.

### **BIOS settings**

The BIOS option "Primary graphics engine" (under Advanced - Advanced chipset / Graphics control) determines which graphics engine line (1 or 2) should be activated when the APC620 is booted (until the Intel Windows driver is initialized).

Depending on the operation mode of Automation Panel 900 display units with a touch screen (extended desktop or dual display clone), the serial interfaces COM C and COM D must be activated in BIOS (BIOS default setting = deactivated).

### **Windows graphics driver settings**

For operation modes "extended desktop" and "dual display clone", the Intel Extreme graphics chip driver must be installed. This can be found in the download area (Service - Product Related Downloads - BIOS / Drivers / Updates) on the B&R homepage (**[www.br-automation.com](http://www.br-automation.com)**).

The graphics driver for the APC620 / Panel PC CPU board 855GME is needed.

# **Information:**

**The following screenshots and descriptions refer to the graphics driver version 14.13 for 855GME CPU boards. Therefore, it is possible that the screenshots and descriptions might not correspond with the installed driver version.**

After the driver is installed, it can be configured in the Control Panel (called up through the icon in the taskbar or Start - Control Panel - Display - Settings - Advanced).

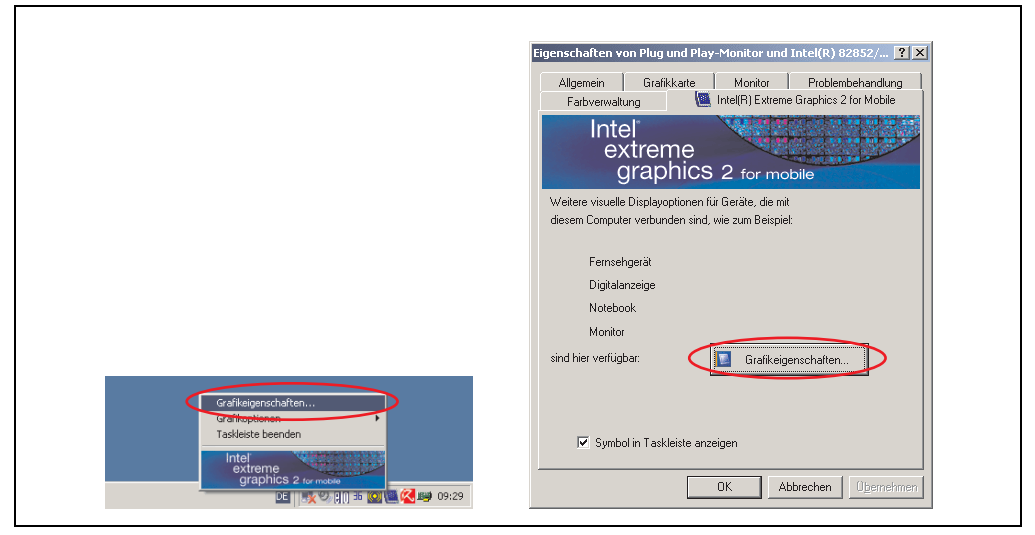

<span id="page-300-0"></span>Figure 177: Accessing the graphics driver via Control Panel

#### **Appendix A • Connection examples - Automation Panel 900**

#### Extended desktop

Under the "Extended desktop" settings, "Notebook" can be set as the primary device (Graphics Engine 1) and "Digital display" as secondary device (Graphics Engine 2).

|                  | <b>Driver settings</b> | <b>Effect on APC620</b> |                   |  |
|------------------|------------------------|-------------------------|-------------------|--|
| Primary device   | Notebook               | AP Link output          | Graphics engine 1 |  |
| Secondary device | Digital display        | Monitor / Panel         | Graphics engine 2 |  |
|                  |                        |                         |                   |  |
| Primary device   | Digital display        | Monitor / Panel         | Graphics engine 2 |  |
| Secondary device | Notebook               | AP Link output          | Graphics engine 1 |  |

Table 195: Relationship between driver settings and graphics engine

<span id="page-301-1"></span>Resolution and color depth can be configured separately for each line via the display settings for notebook and digital display.

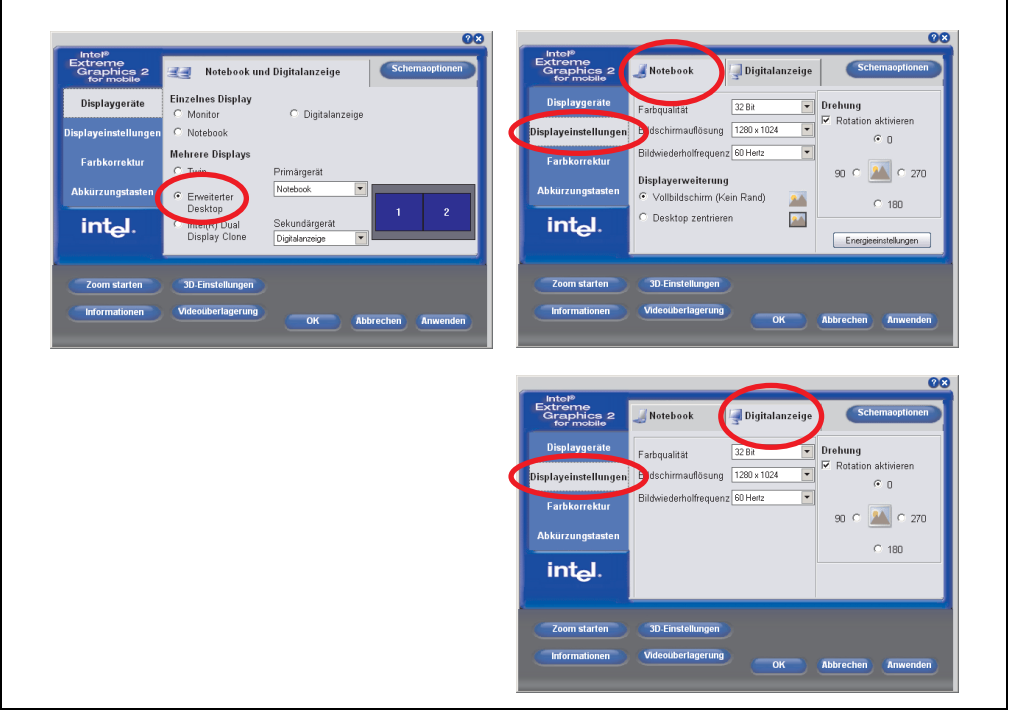

Figure 178: Extended desktop settings - primary and secondary device

<span id="page-301-0"></span>Due to the operation of two different lines, for each line one of the internal serial interfaces COM C and COM D on the APC620 must be activated in BIOS (under Advanced - Baseboard/Panel Features - Legacy Devices) for the Automation 900 devices' touch screens.

### Dual display clone

In "Dual display clone" mode, the same content is displayed on every connected Automation Panel 900 unit on both lines (Graphics Engine 2 and Graphics Engine 2). This enables operation of the application from every display.

|                  | Driver settings | <b>Effect on APC620</b> |                   |  |
|------------------|-----------------|-------------------------|-------------------|--|
| Primary device   | Notebook        | AP Link output          | Graphics engine 1 |  |
| Secondary device | Digital display | Monitor / Panel         | Graphics engine 2 |  |
|                  |                 |                         |                   |  |
| Primary device   | Digital display | Monitor / Panel         | Graphics engine 2 |  |
| Secondary device | Notebook        | AP Link output          | Graphics engine 1 |  |

Table 196: Relationship between driver settings and graphics engine

<span id="page-302-1"></span>Resolution and color depth can only be set on the line designated as the primary device.

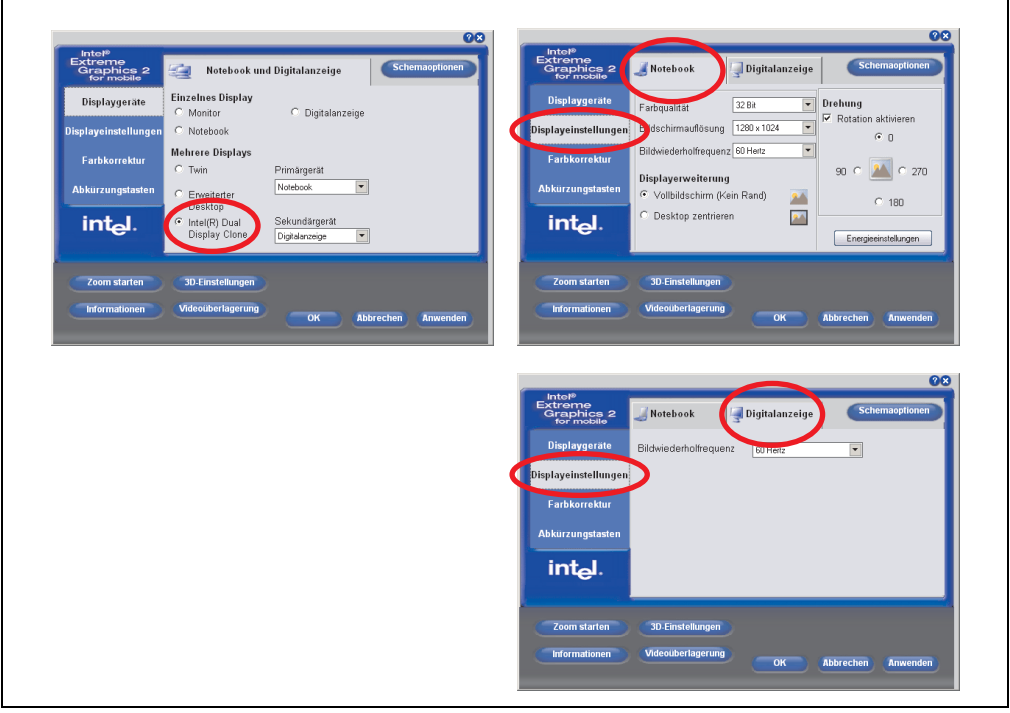

Figure 179: Dual display clone settings - primary and secondary device

<span id="page-302-0"></span>The internal serial interface COM C on the APC620 must be activated in BIOS (under Advanced - Baseboard/Panel Features - Legacy Devices) for the Automation 900 devices' touch screens.

A panel locking time can be set in the B&R Control Center to prevent simultaneous operation of the Automation Panel 900 (see the .chm help file for the B&R Control Center).

## **Information:**

- **The panel locking time is only active when the B&R Control Center is open (when no KCF (Key Configuration File) with panel locking time has been transferred).**
- **IF a KCF with a set panel locking time is transferred to the APC620, it is active even when the B&R Control Center is closed.**

### **Settings - Windows touch driver**

For operation modes "extended desktop" and "dual display clone", the Elo touch screen driver must be installed. This can be found in the download area (Service - Product Related Downloads - BIOS / Drivers / Updates) on the B&R homepage (**[www.br-automation.com](http://www.br-automation.com)**).

### Extended desktop

# **Information:**

- Activate COM C and COM D in BIOS.
- During installation the panel locking time must be set to 0 ms ("Auto detect" of the driver could only recognize 1 touch screen).
- Executing setup
- The Automation Panel 900 unit's touch screen is connected with the APC620 serially, so the serial touch screen drivers must be installed.

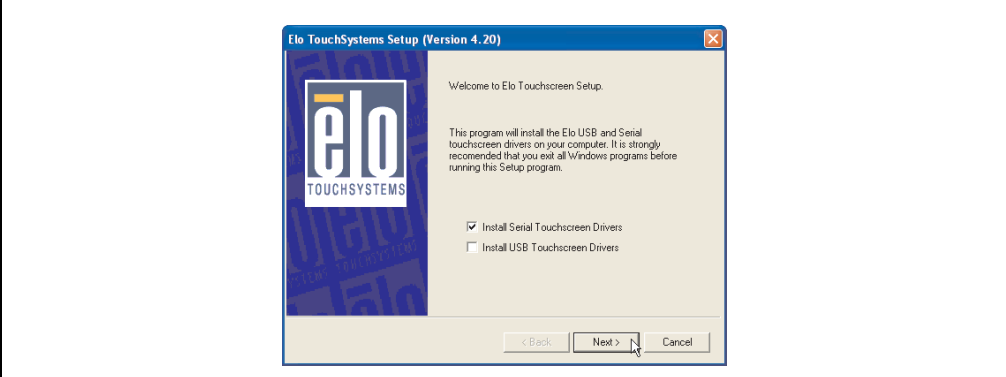

Figure 180: Touch screen driver - serial touch screen

<span id="page-303-0"></span>• The driver's auto-detect function sends data packets to every existing serial interface. It then returns a list of all the ports on which an Elo touch screen is connected. The panel locking time must be set to 0 ms (auto-detect only found 1 touch screen)

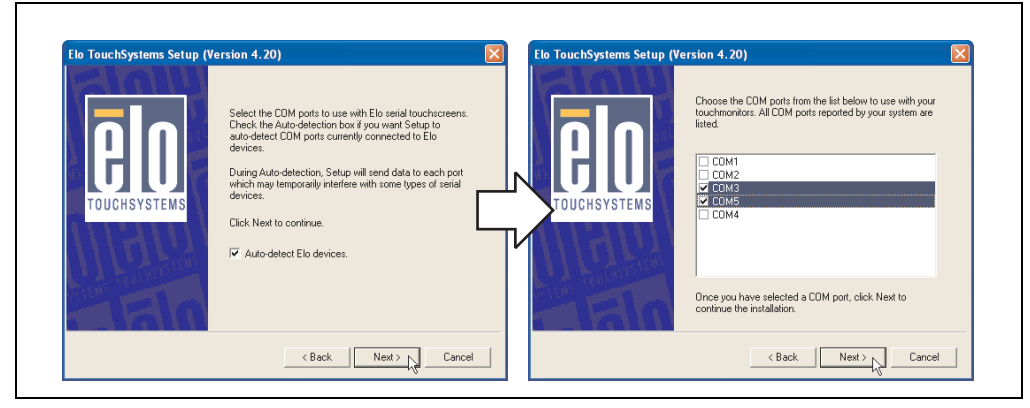

Figure 181: Touch screen driver - auto-detect

- <span id="page-304-0"></span>• After selecting the COM ports on which Elo touch screens are connected, the system must be rebooted.
- After restarting, each line of touch screens must be calibrated separately. This is done in the menus "Properties 1" and "Properties 2" with the "Align" button. When one touch screen is being calibrated, the others are automatically locked.

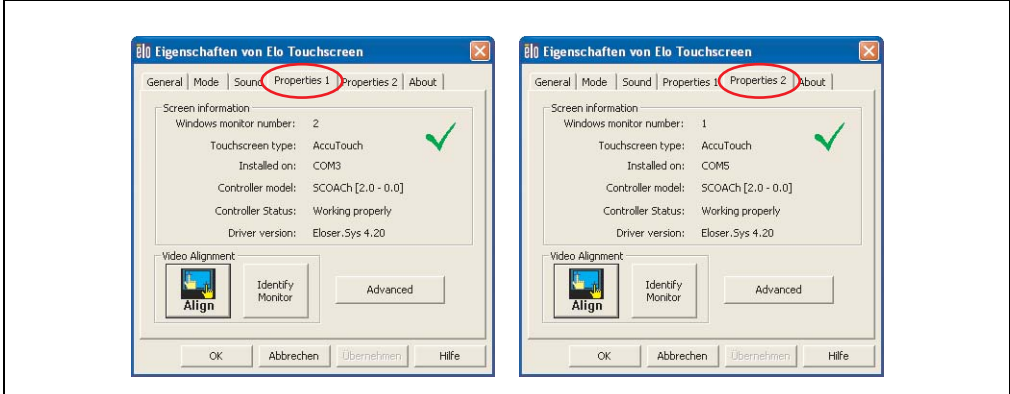

<span id="page-304-1"></span>Figure 182: Touch screen calibration

Appendix -A

Appendix - A

Dual display clone

# **Information:**

- Activate COM C in BIOS.
- During installation the panel locking time must be set to 0 ms ("Auto detect" of the driver could only recognize 1 touch screen).
- Executing setup
- The Automation Panel 900 unit's touch screen is connected with the APC620 serially, so the serial touch screen drivers must be installed.

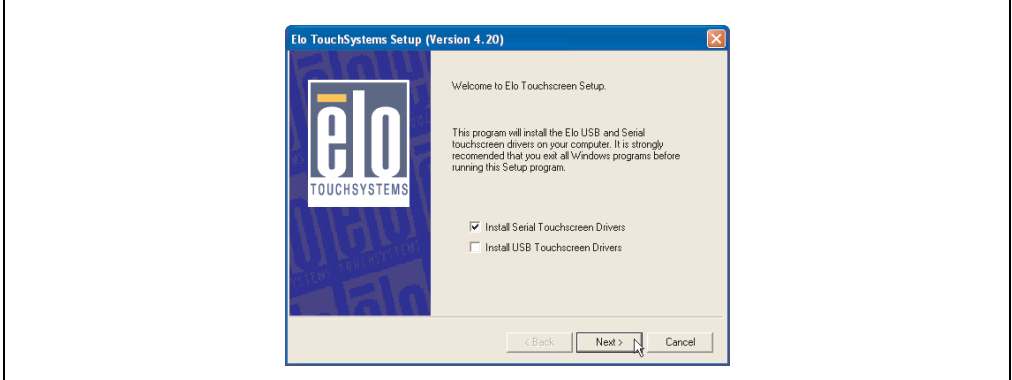

Figure 183: Touch screen driver - serial touch screen

<span id="page-305-0"></span>• The driver's auto-detect function sends data packets to every existing serial interface. It then returns a list of all the ports on which an Elo touch screen is connected. The panel locking time must be set to 0 ms (auto-detect only found 1 touch screen)

<span id="page-305-1"></span>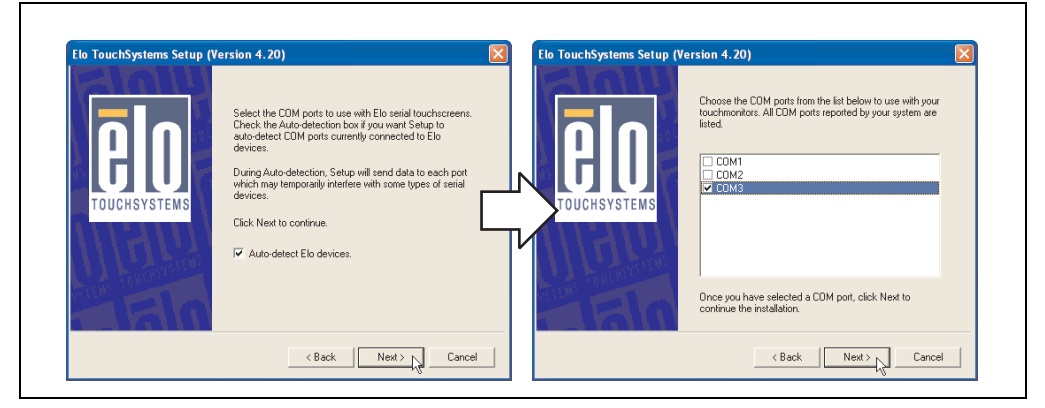

Figure 184: Touch screen driver - auto-detect

- After selecting the COM ports on which Elo touch screens are connected, the system must be rebooted.
- After restarting, only one touch screen must be calibrated. These settings are then applied to other touch screens.

<span id="page-306-0"></span>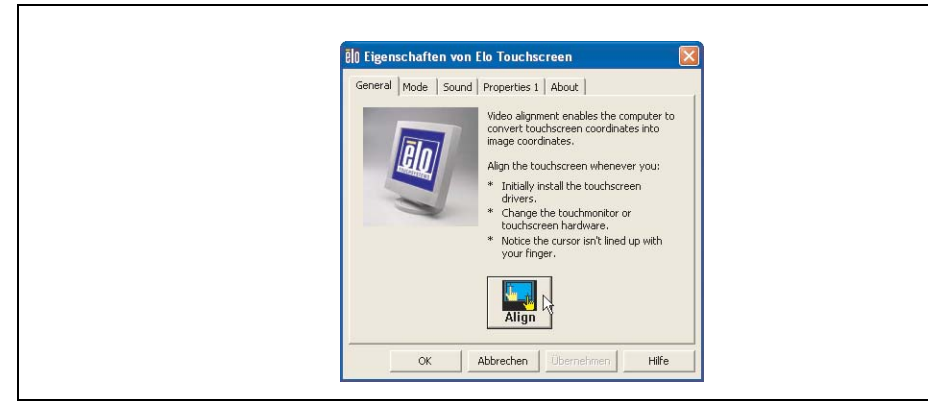

Figure 185: Touch screen calibration

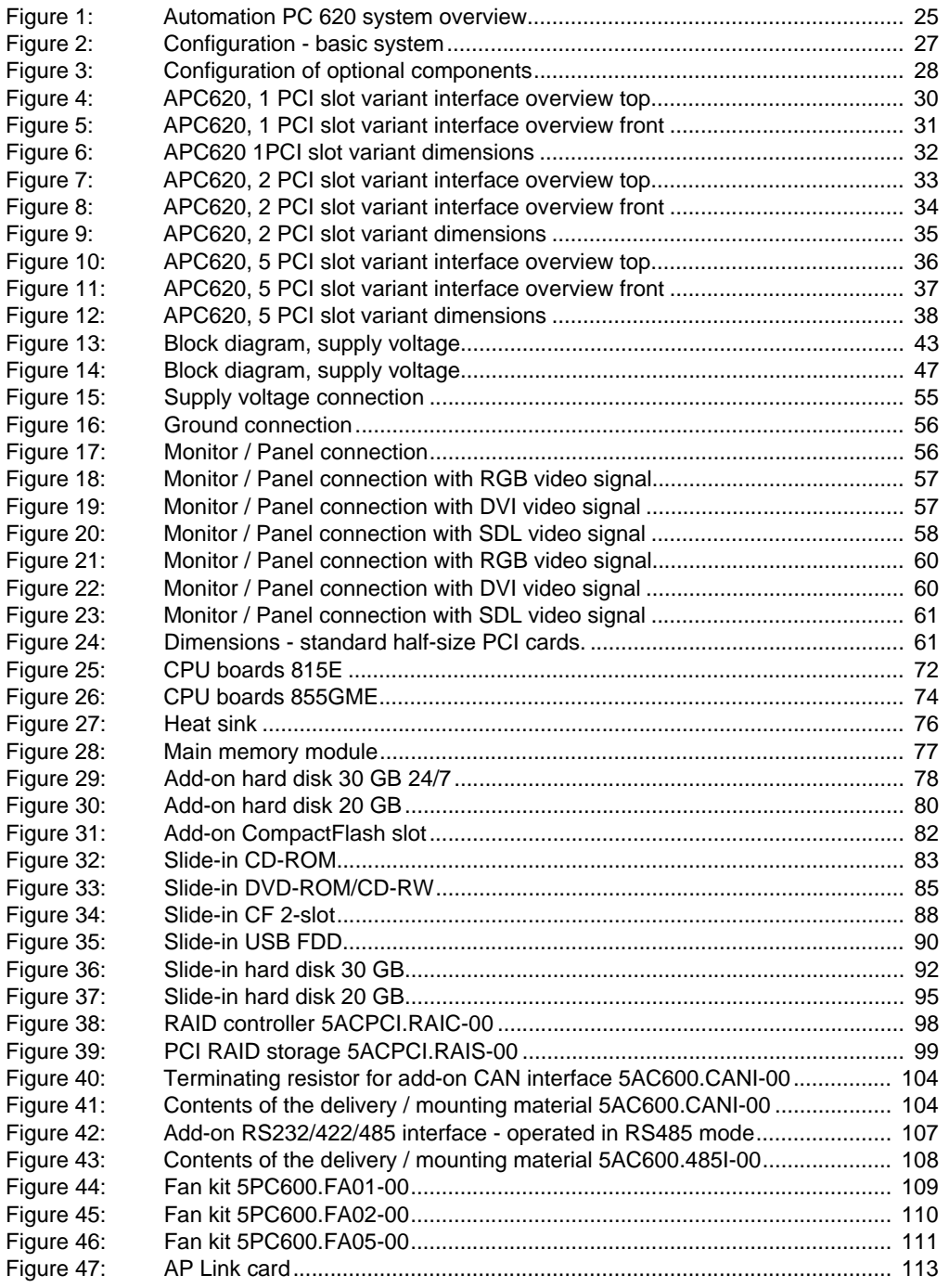

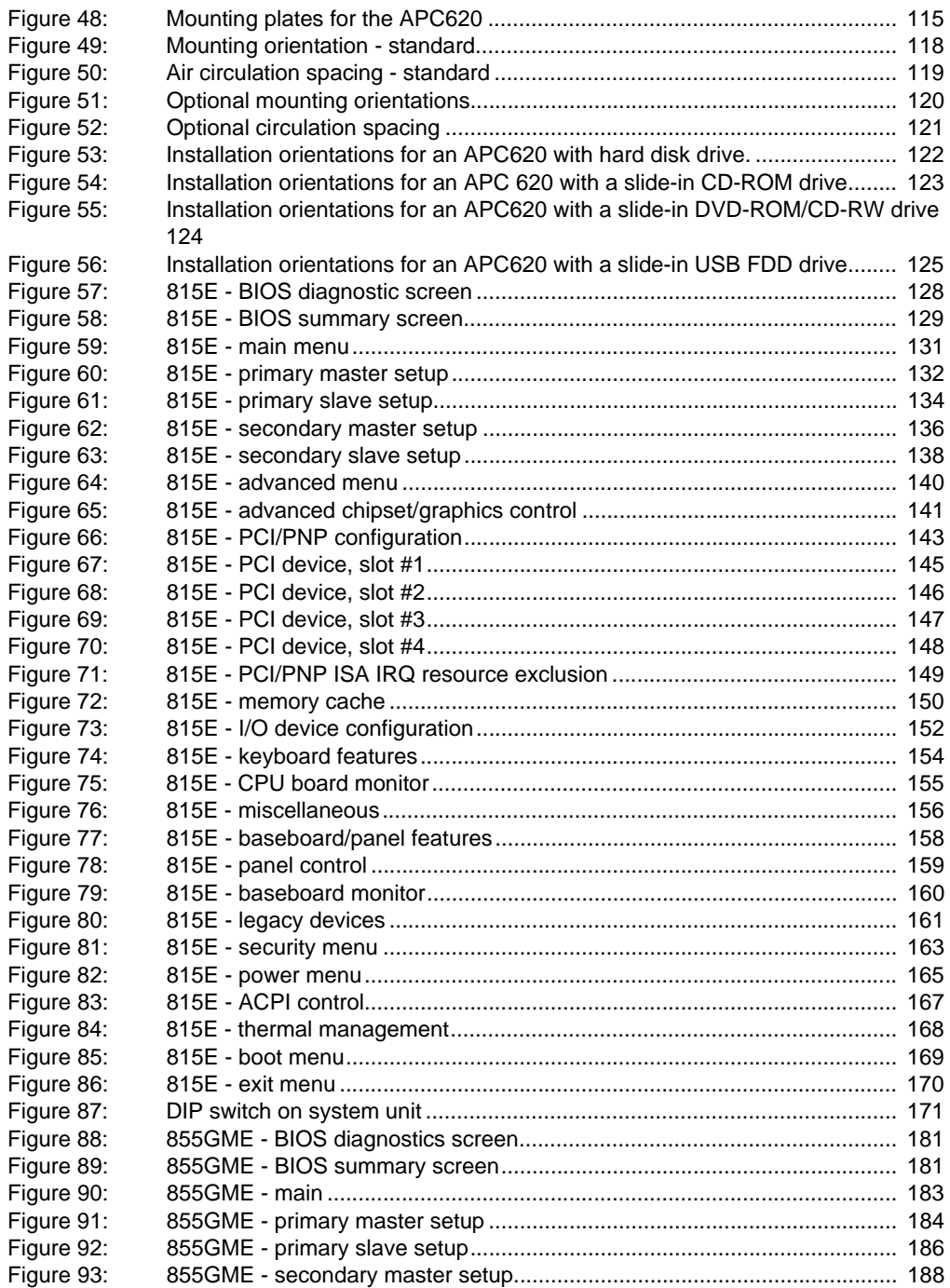

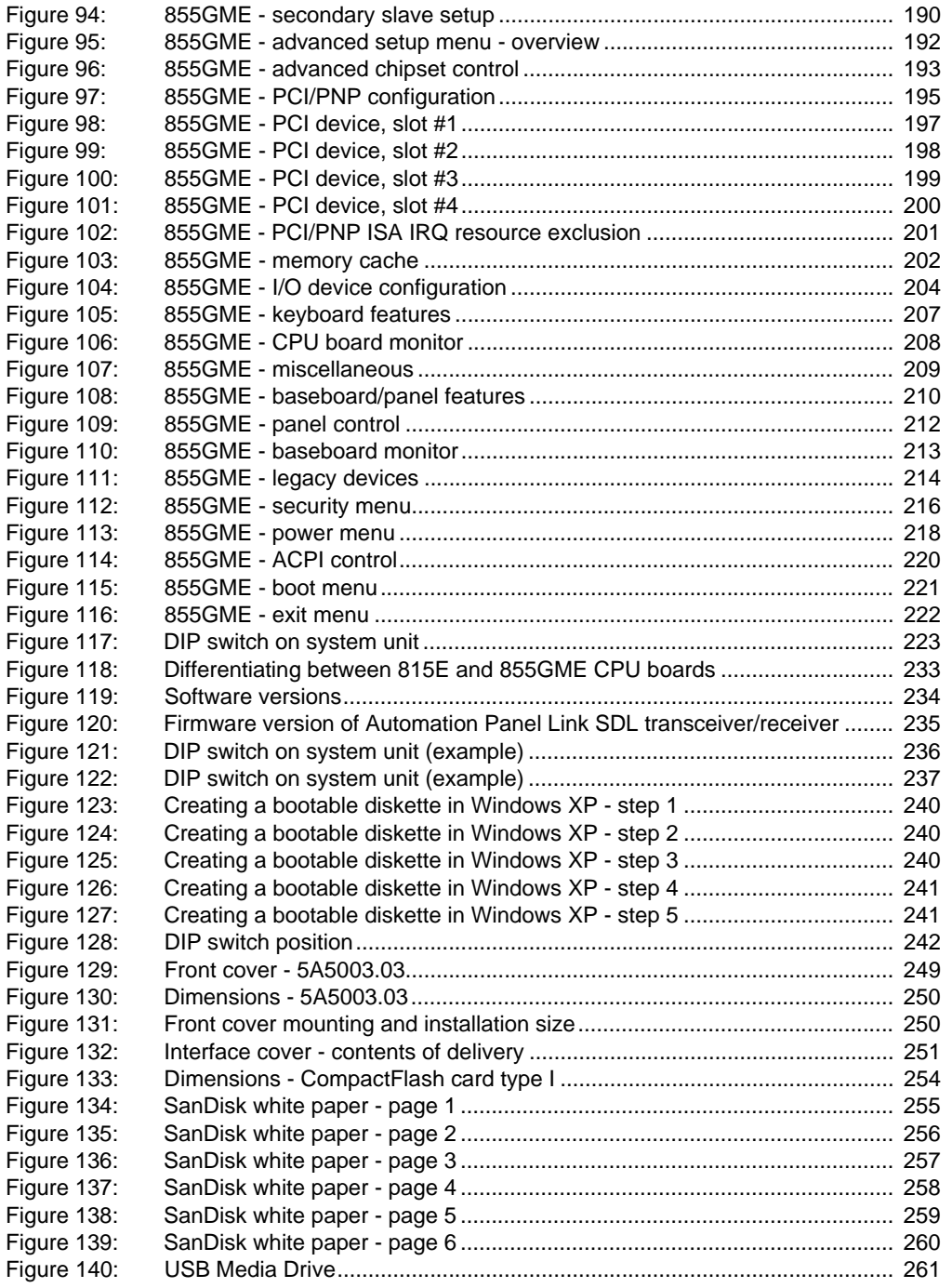

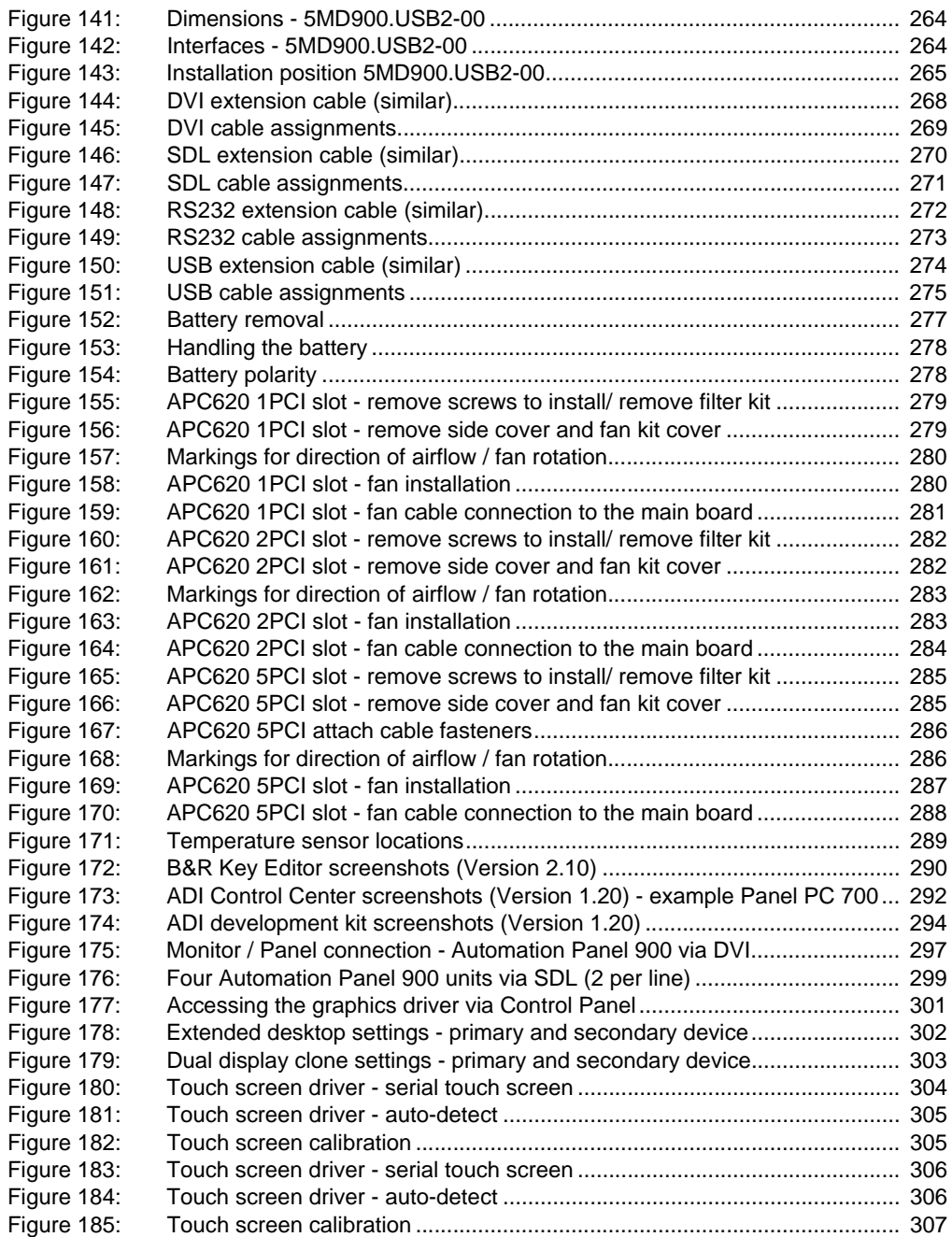

# $\overline{\mathsf{A}}$

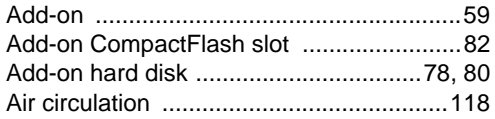

# $\overline{\mathbf{B}}$

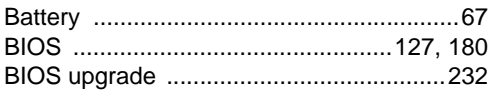

# $\mathbf C$

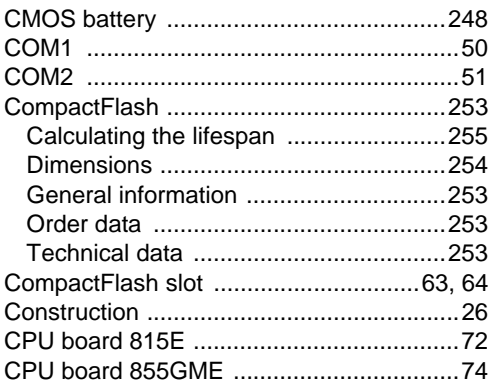

# D

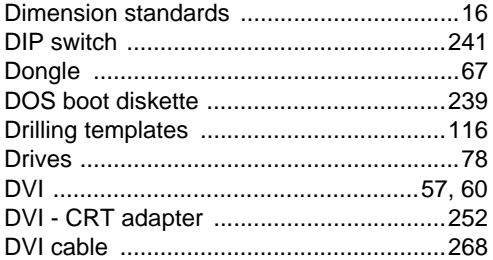

# $\mathsf{E}$

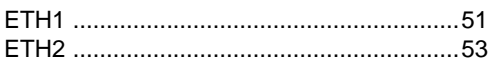

# F

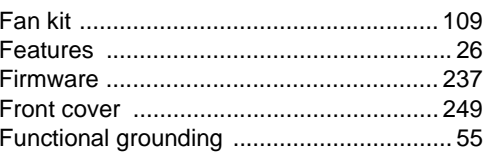

# $\overline{\mathsf{H}}$

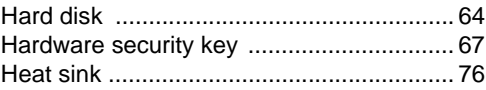

# $\overline{\mathsf{K}}$

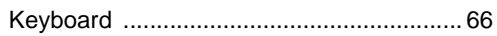

## $\mathbf{L}$

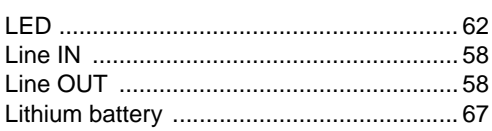

## $\boldsymbol{\mathsf{M}}$

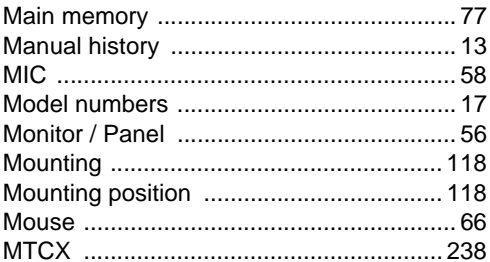

## $\pmb{\mathsf{P}}$

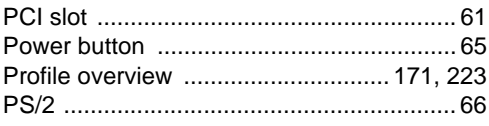

Index

### Index

## $\mathsf{R}$

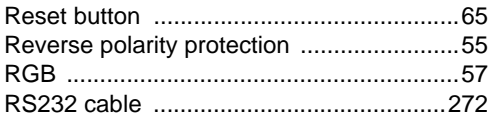

# $\mathbf{s}$

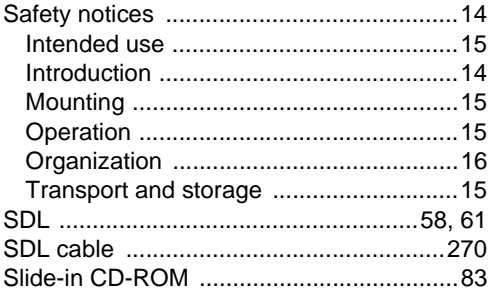

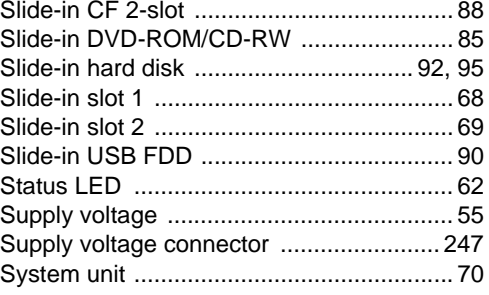

## $\overline{U}$

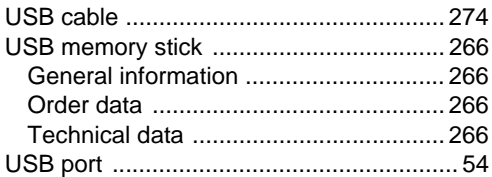

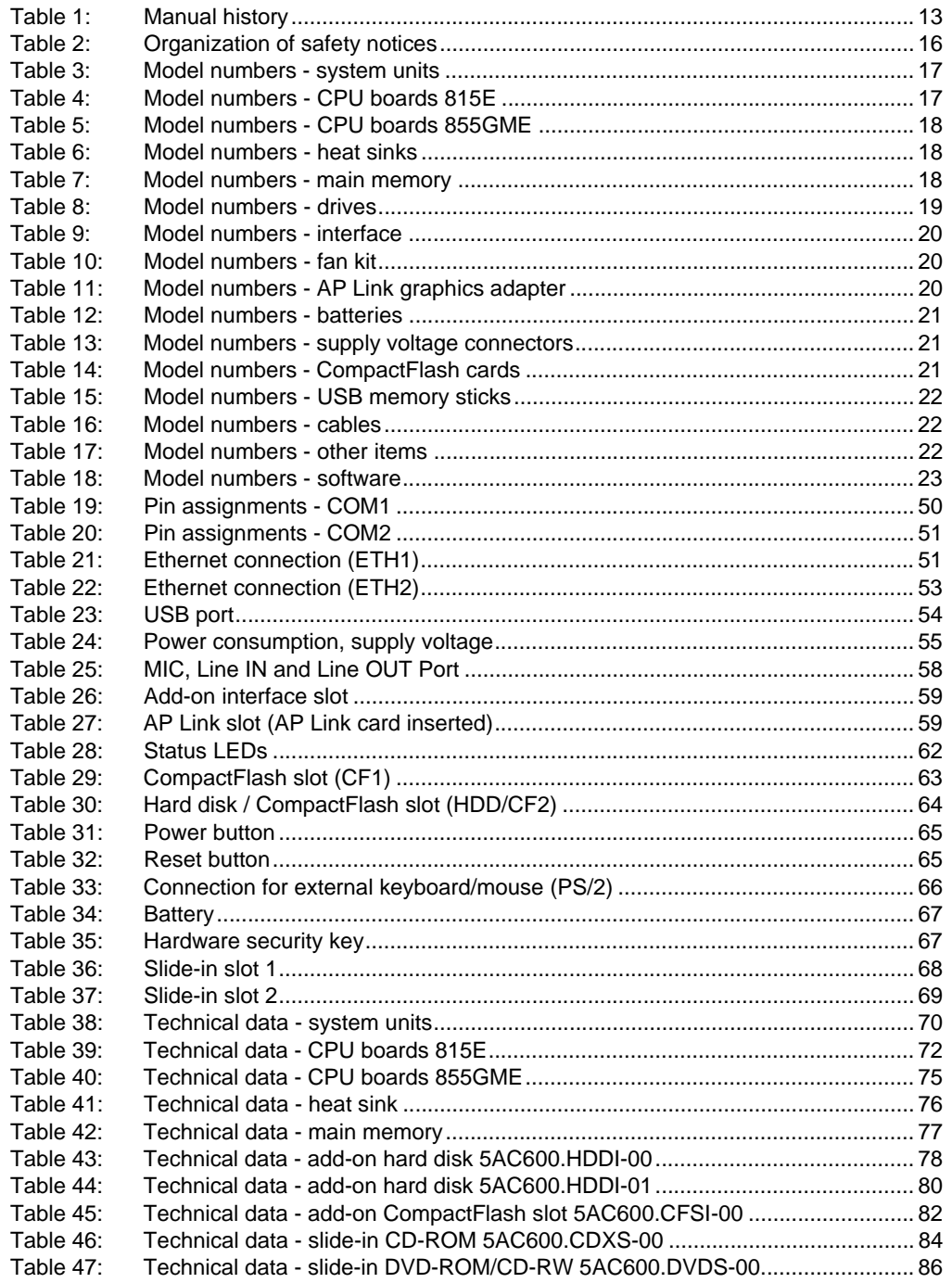

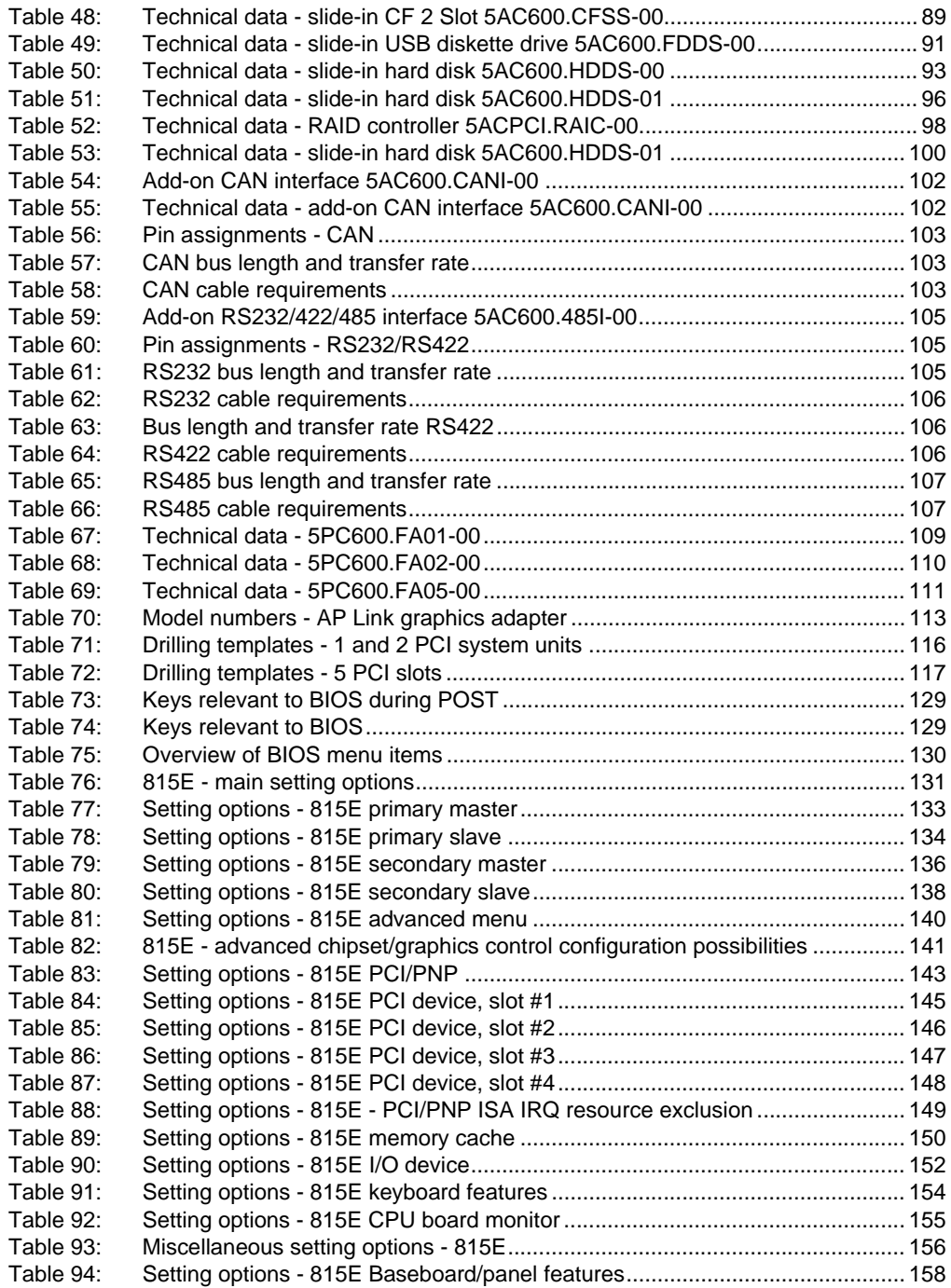

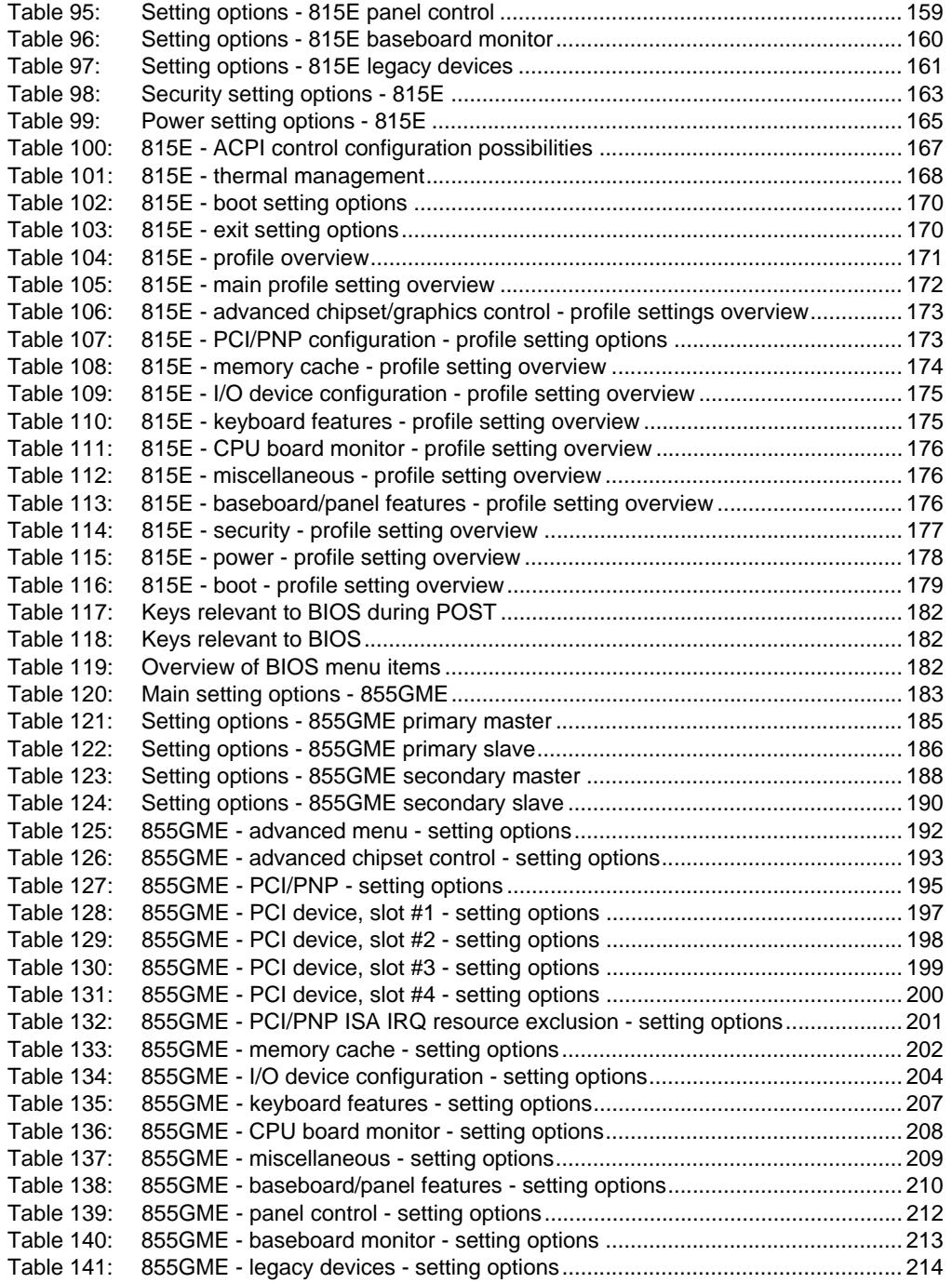

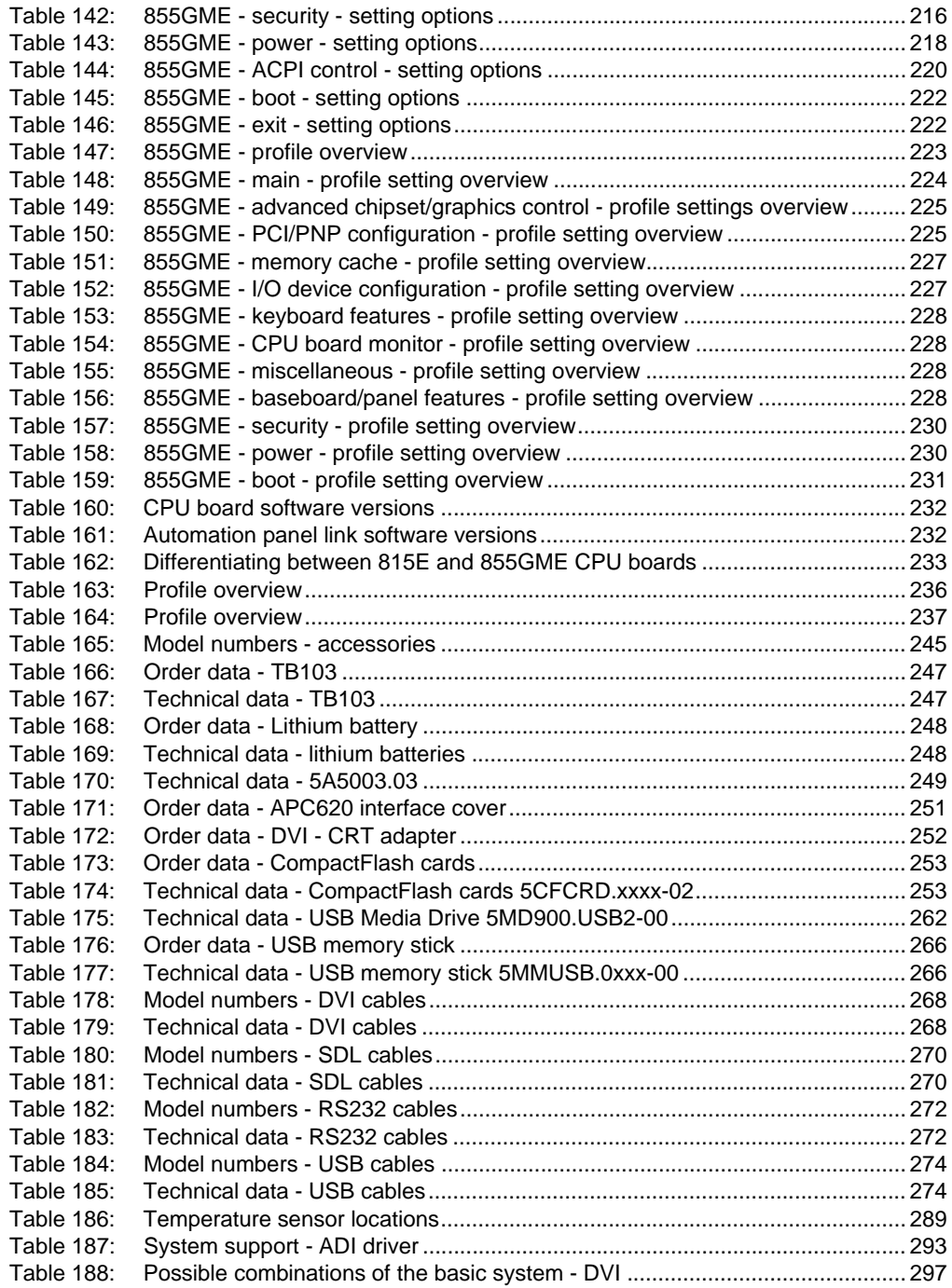

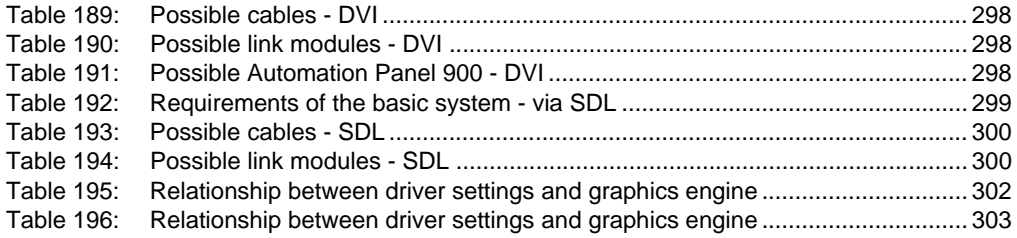

## **0**

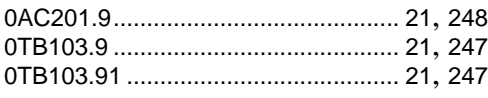

# **4**

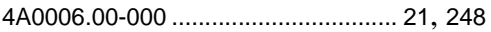

# **5**

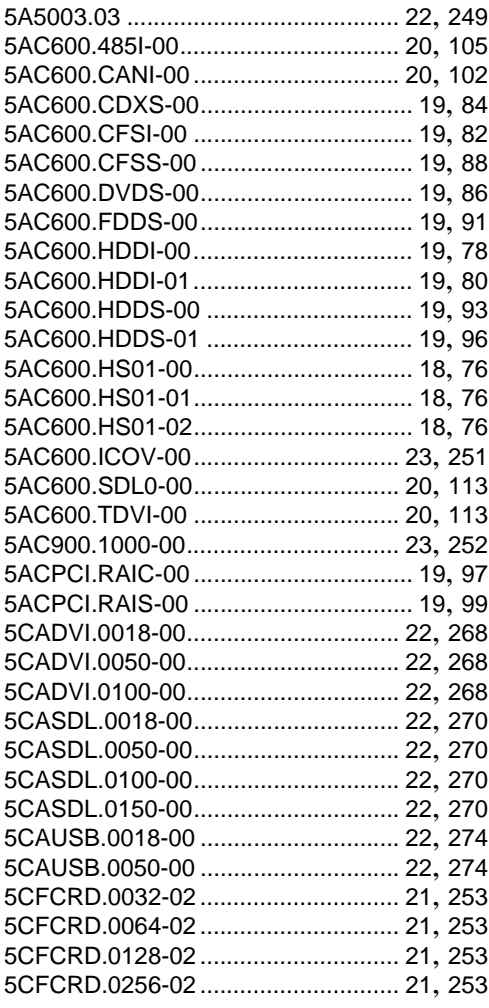

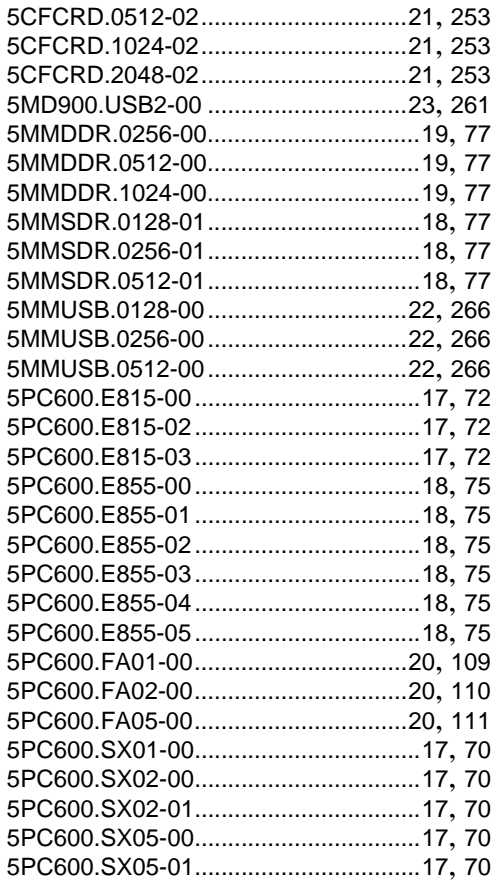

### **9**

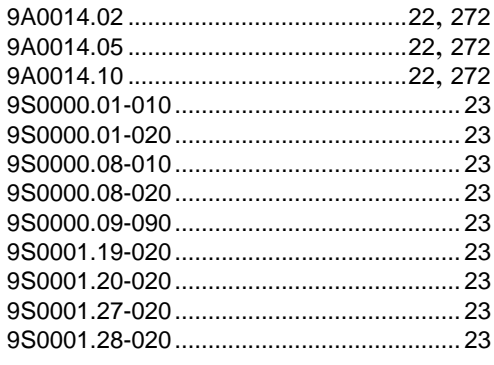

### **Model Number Index**